DIAGNOSTIC GUIDE

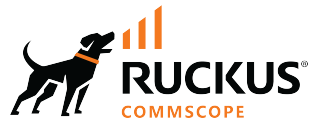

# **RUCKUS FastIron Debug Command Reference, 10.0.10**

**Supporting FastIron Software Release 10.0.10** 

© 2023 CommScope, Inc. All rights reserved.

No part of this content may be reproduced in any form or by any means or used to make any derivative work (such as translation, transformation, or adaptation) without written permission from CommScope, Inc. and/or its affiliates ("CommScope"). CommScope reserves the right to revise or change this content from time to time without obligation on the part of CommScope to provide notification of such revision or change.

## **Export Restrictions**

These products and associated technical data (in print or electronic form) may be subject to export control laws of the United States of America. It is your responsibility to determine the applicable regulations and to comply with them. The following notice is applicable for all products or technology subject to export control:

These items are controlled by the U.S. Government and authorized for export only to the country of ultimate destination for use by the ultimate *consignee or end-user(s) herein identified. They may not be resold, transferred, or otherwise disposed of, to any other country or to any person other* than the authorized ultimate consignee or end-user(s), either in their original form or after being incorporated into other items, without first *obtaining approval from the U.S. government or as otherwise authorized by U.S. law and regulations.* 

#### Disclaimer

THIS CONTENT AND ASSOCIATED PRODUCTS OR SERVICES ("MATERIALS"), ARE PROVIDED "AS IS" AND WITHOUT WARRANTIES OF ANY KIND, WHETHER EXPRESS OR IMPLIED. TO THE FULLEST EXTENT PERMISSIBLE PURSUANT TO APPLICABLE LAW, COMMSCOPE DISCLAIMS ALL WARRANTIES, EXPRESS OR IMPLIED, INCLUDING, BUT NOT LIMITED TO, IMPLIED WARRANTIES OF MERCHANTABILITY AND FITNESS FOR A PARTICULAR PURPOSE, TITLE, NON-INFRINGEMENT, FREEDOM FROM COMPUTER VIRUS, AND WARRANTIES ARISING FROM COURSE OF DEALING OR COURSE OF PERFORMANCE. CommScope does not represent or warrant that the functions described or contained in the Materials will be uninterrupted or error-free, that defects will be corrected, or are free of viruses or other harmful components. CommScope does not make any warranties or representations regarding the use of the Materials in terms of their completeness, correctness, accuracy, adequacy, usefulness, timeliness, reliability or otherwise. As a condition of your use of the Materials, you warrant to CommScope that you will not make use thereof for any purpose that is unlawful or prohibited by their associated terms of use.

#### Limitation of Liability

IN NO EVENT SHALL COMMSCOPE, COMMSCOPE AFFILIATES, OR THEIR OFFICERS, DIRECTORS, EMPLOYEES, AGENTS, SUPPLIERS, LICENSORS AND THIRD PARTY PARTNERS, BE LIABLE FOR ANY DIRECT, INDIRECT, SPECIAL, PUNITIVE, INCIDENTAL, EXEMPLARY OR CONSEQUENTIAL DAMAGES, OR ANY DAMAGES WHATSOEVER, EVEN IF COMMSCOPE HAS BEEN PREVIOUSLY ADVISED OF THE POSSIBILITY OF SUCH DAMAGES, WHETHER IN AN ACTION UNDER CONTRACT, TORT, OR ANY OTHER THEORY ARISING FROM YOUR ACCESS TO, OR USE OF, THE MATERIALS. Because some jurisdictions do not allow limitations on how long an implied warranty lasts, or the exclusion or limitation of liability for consequential or incidental damages, some of the above limitations may not apply to you.

#### **Trademarks**

CommScope and the CommScope logo are registered trademarks of CommScope and/or its affiliates in the U.S. and other countries. For additional trademark information see https://www.commscope.com/trademarks. All product names, trademarks, and registered trademarks are the property of their respective owners.

#### Patent marking notice

For applicable patents, see [www.cs-pat.com.](http://www.cs-pat.com)

# **Contents**

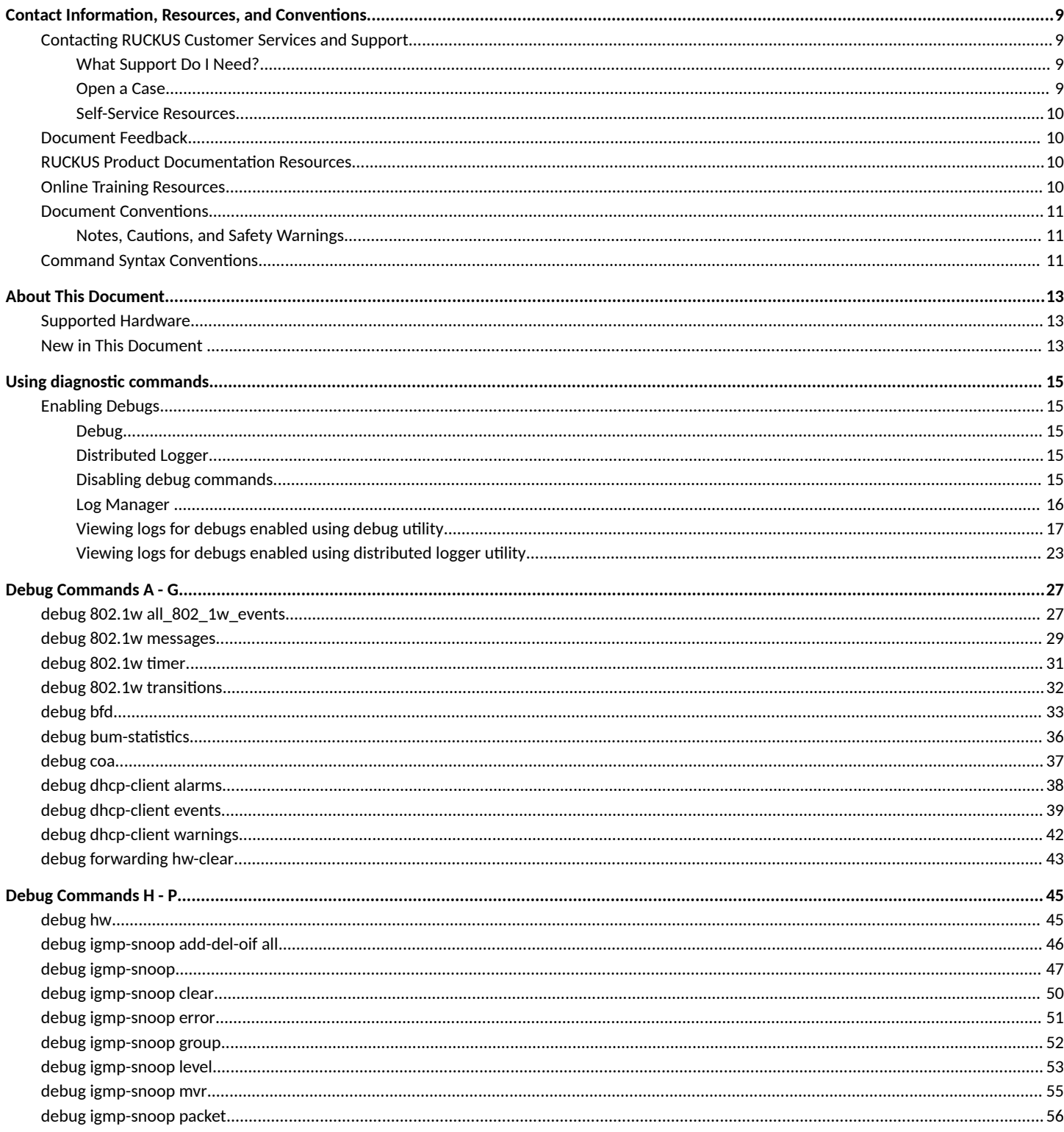

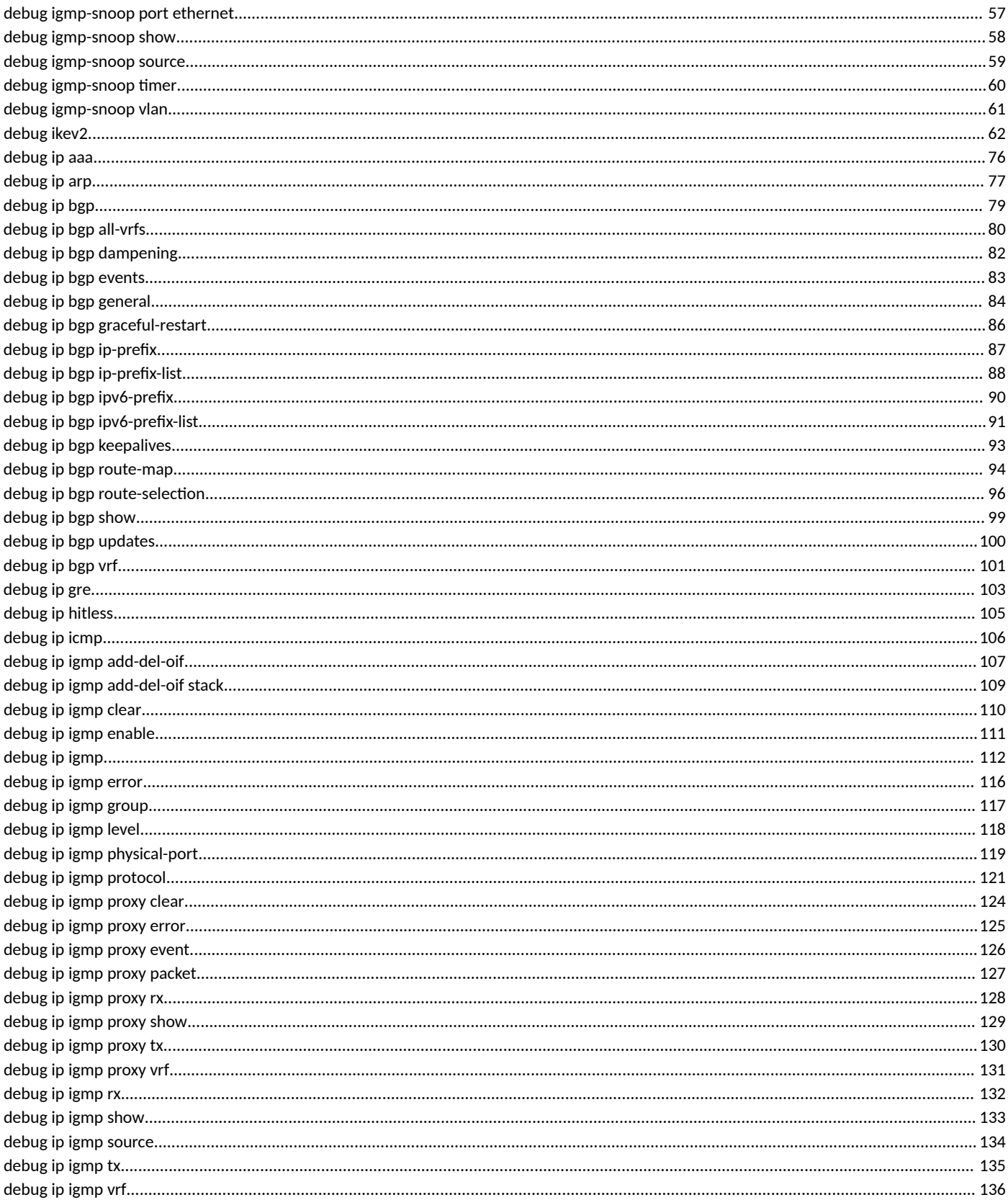

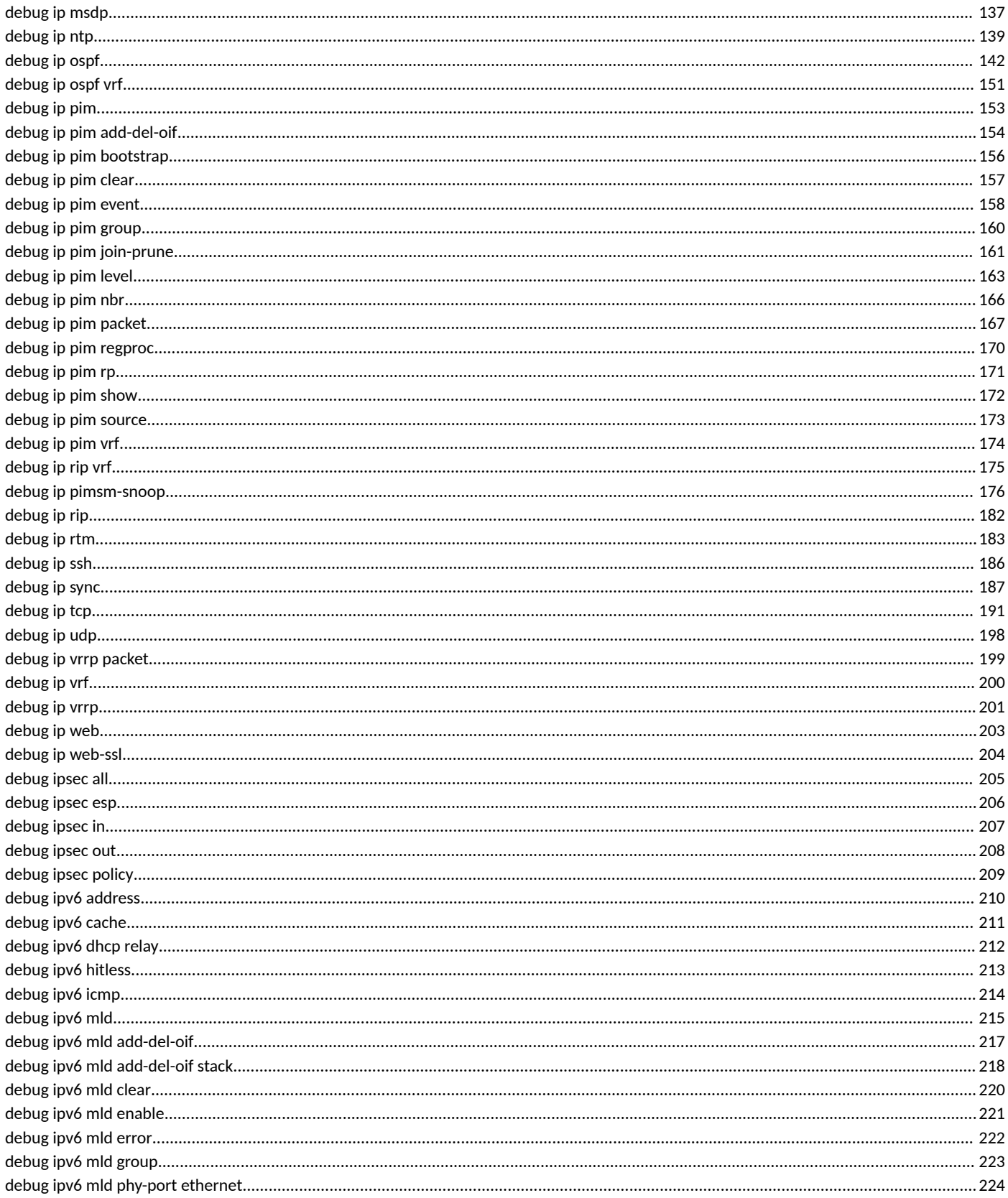

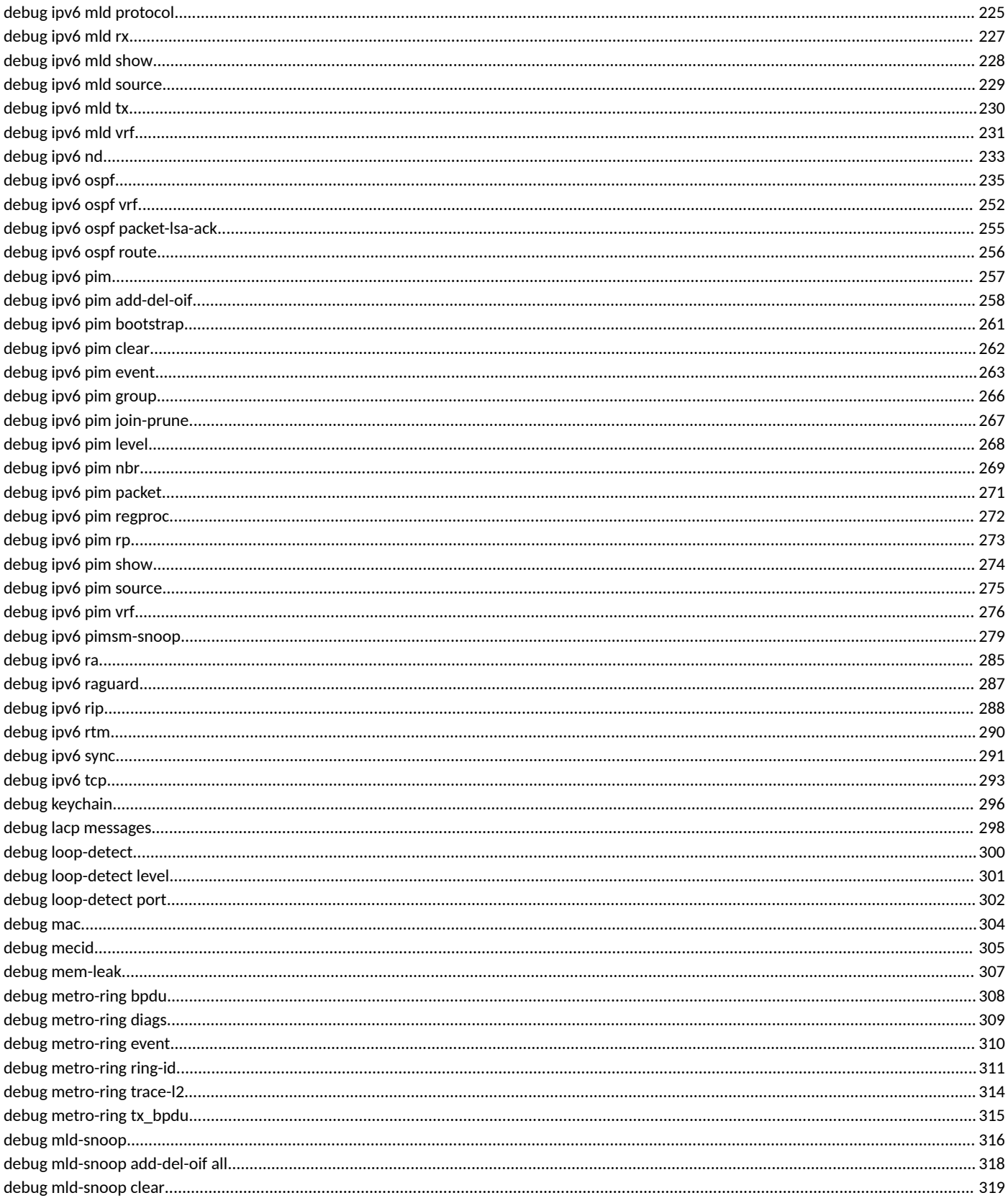

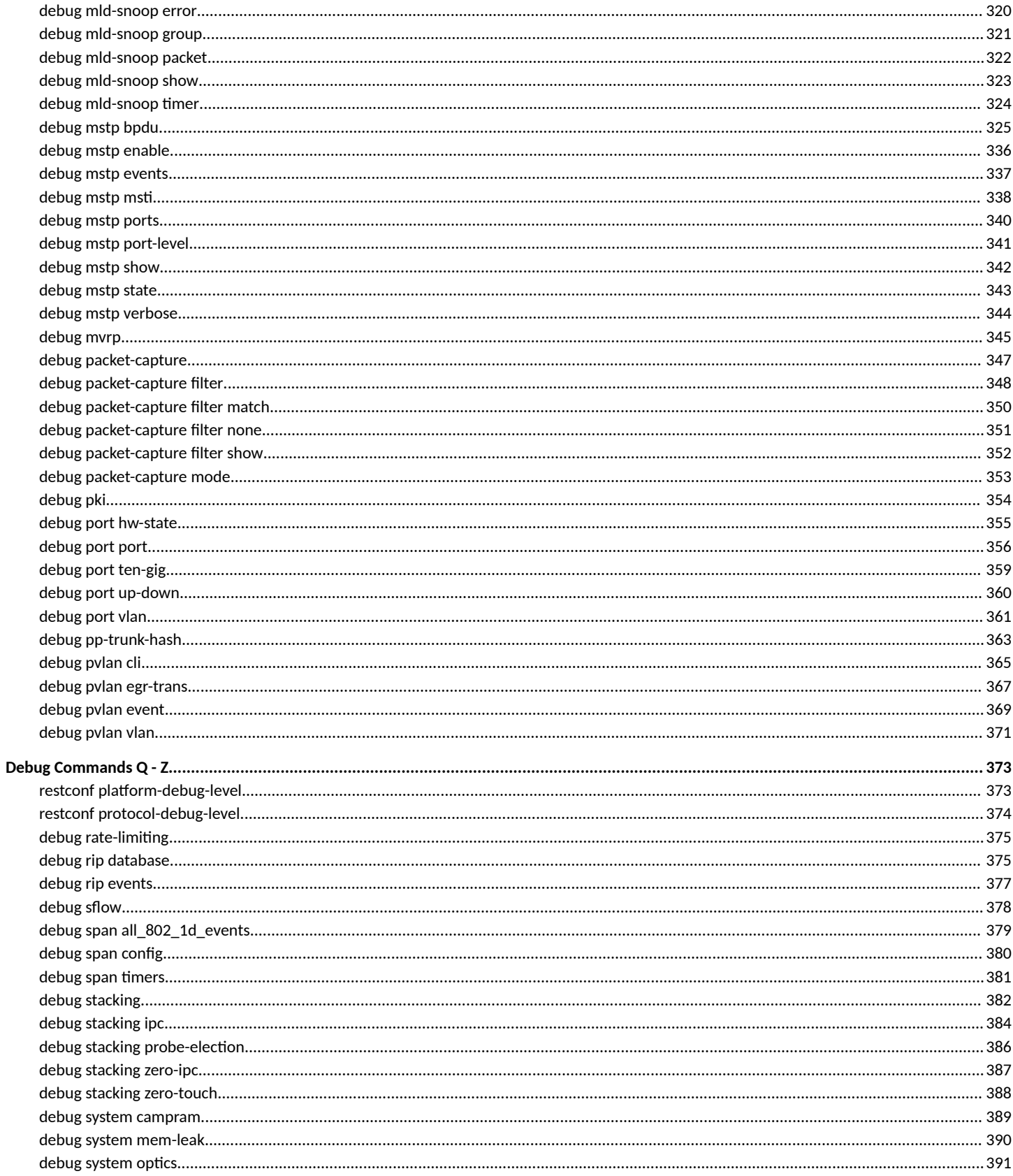

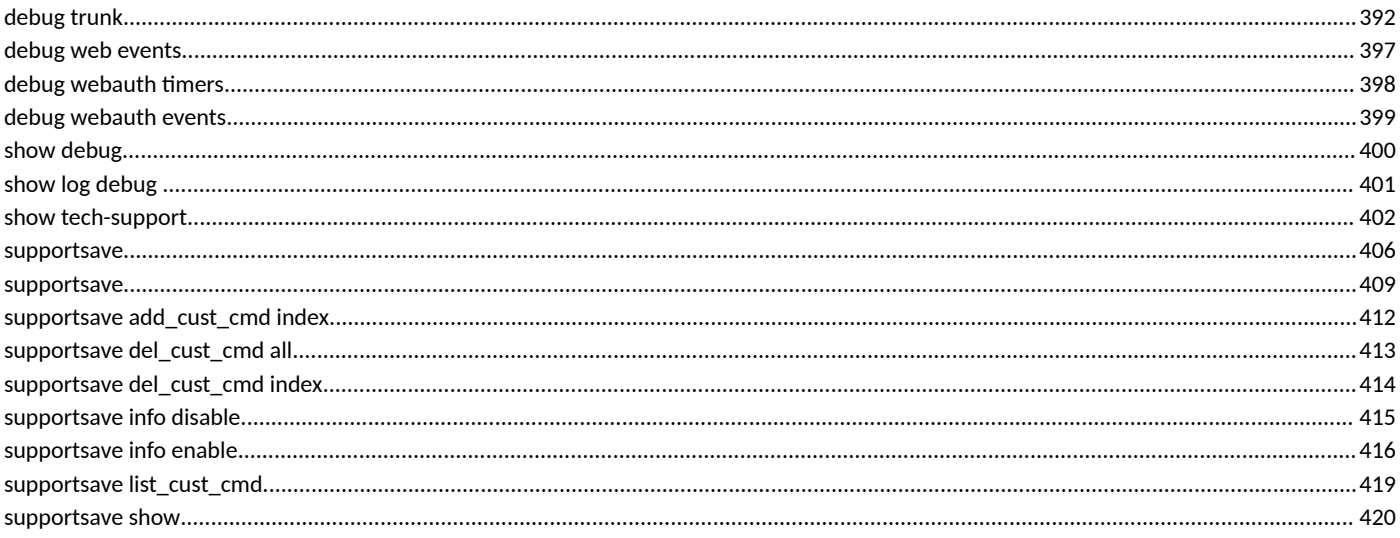

# <span id="page-8-0"></span>**Contact Information, Resources, and Conventions**

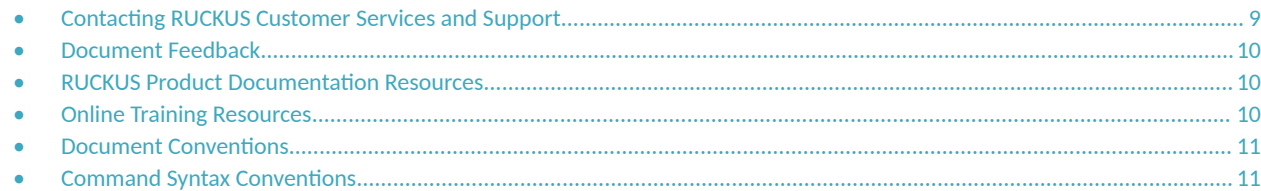

## **Contacting RUCKUS Customer Services and Support**

The Customer Services and Support (CSS) organization is available to provide assistance to customers with active warranties on their RUCKUS products, and customers and partners with active support contracts.

For product support information and details on contacting the Support Team, go directly to the RUCKUS Support Portal using https:// support.ruckuswireless.com, or go to https://www.ruckusnetworks.com and select Support.

#### **What Support Do I Need?**

Technical issues are usually described in terms of priority (or severity). To determine if you need to call and open a case or access the self-service resources, use the following criteria:

- Priority 1 (P1)—Critical. Network or service is down and business is impacted. No known workaround. Go to the **Open a Case** section.
- **•** Priority 2 (P2)—High. Network or service is impacted, but not down. Business impact may be high. Workaround may be available. Go to the **Open a Case** section.
- **Priority 3 (P3)—Medium. Network or service is moderately impacted, but most business remains functional. Go to the Self-Service Resources** section.
- Priority 4 (P4)—Low. Requests for information, product documentation, or product enhancements. Go to the **Self-Service Resources** section.

### **Open a Case**

When your entire network is down (P1), or severely impacted (P2), call the appropriate telephone number listed below to get help:

- **Continental United States: 1-855-782-5871**
- **•** Canada: 1-855-782-5871
- **Europe, Middle East, Africa, Central and South America, and Asia Pacific, toll-free numbers are available at https://** support.ruckuswireless.com/contact-us and Live Chat is also available.
- Worldwide toll number for our support organization. Phone charges will apply: +1-650-265-0903

We suggest that you keep a physical note of the appropriate support number in case you have an entire network outage.

## <span id="page-9-0"></span>**Self-Service Resources**

The RUCKUS Support Portal at https://support.ruckuswireless.com offers a number of tools to help you to research and resolve problems with your RUCKUS products, including:

- Technical Documentation-https://support.ruckuswireless.com/documents
- **Community Forums**—https://community.ruckuswireless.com
- Knowledge Base Articles-https://support.ruckuswireless.com/answers
- **Software Downloads and Release Notes—https://support.ruckuswireless.com/#products\_grid**
- Security Bulletins-https://support.ruckuswireless.com/security

Using these resources will help you to resolve some issues, and will provide TAC with additional data from your troubleshooting analysis if you still require assistance through a support case or RMA. If you still require help, open and manage your case at https://support.ruckuswireless.com/ case\_management.

## **Document Feedback**

RUCKUS is interested in improving its documentation and welcomes your comments and suggestions.

You can email your comments to RUCKUS at [#Ruckus-Docs@commscope.com.](mailto:%20#Ruckus-Docs@commscope.com)

When contacting us, include the following information:

- Document title and release number
- **•** Document part number (on the cover page)
- **•** Page number (if appropriate)

For example:

- **•** RUCKUS SmartZone Upgrade Guide, Release 5.0
- **•** Part number: 800-71850-001 Rev A
- **•** Page 7

## **RUCKUS Product Documentation Resources**

Visit the RUCKUS website to locate related documentation for your product and additional RUCKUS resources.

Release Notes and other user documentation are available at https://support.ruckuswireless.com/documents. You can locate the documentation by product or perform a text search. Access to Release Notes requires an active support contract and a RUCKUS Support Portal user account. Other technical documentation content is available without logging in to the RUCKUS Support Portal.

White papers, data sheets, and other product documentation are available at https://www.ruckusnetworks.com.

## **Online Training Resources**

To access a variety of online RUCKUS training modules, including free introductory courses to wireless networking essentials, site surveys, and products, visit the RUCKUS Training Portal at https://commscopeuniversity.myabsorb.com/. The registration is a two-step process described in this [video](https://share.vidyard.com/watch/GHgR1Fz69xk5Sj2fiLXoC1?). You create a CommScope account and then register for, and request access for, CommScope University.

## <span id="page-10-0"></span>**Document Conventions**

The following table lists the text conventions that are used throughout this guide.

#### **TABLE 1 Text Conventions**

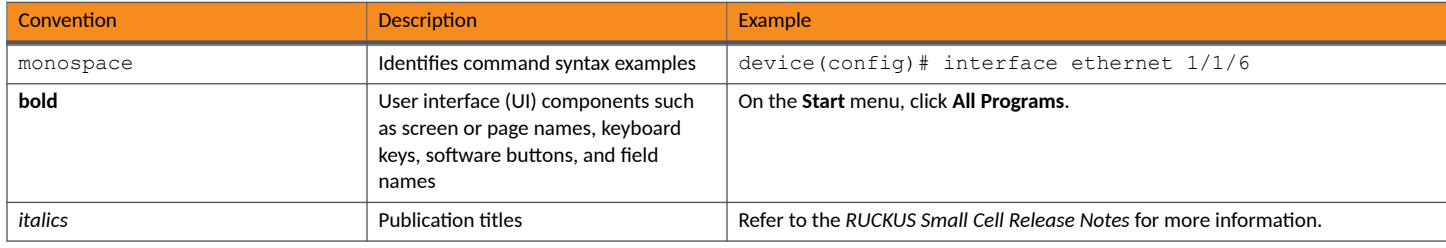

## **Notes, Cautions, and Safety Warnings**

Notes, cautions, and warning statements may be used in this document. They are listed in the order of increasing severity of potential hazards.

#### **NOTE**

A NOTE provides a tip, guidance, or advice, emphasizes important information, or provides a reference to related information.

#### **ATTENTION**

An ATTENTION statement indicates some information that you must read before continuing with the current action or task.

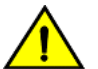

#### **CAUTION**

A CAUTION statement alerts you to situations that can be potentially hazardous to you or cause damage to hardware, firmware, software, or data.

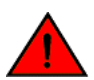

#### **DANGER**

A DANGER statement indicates conditions or situations that can be potentially lethal or extremely hazardous to you. Safety labels are *also attached directly to products to warn of these conditions or situations.* 

## **Command Syntax Conventions**

Bold and italic text identify command syntax components. Delimiters and operators define groupings of parameters and their logical relationships.

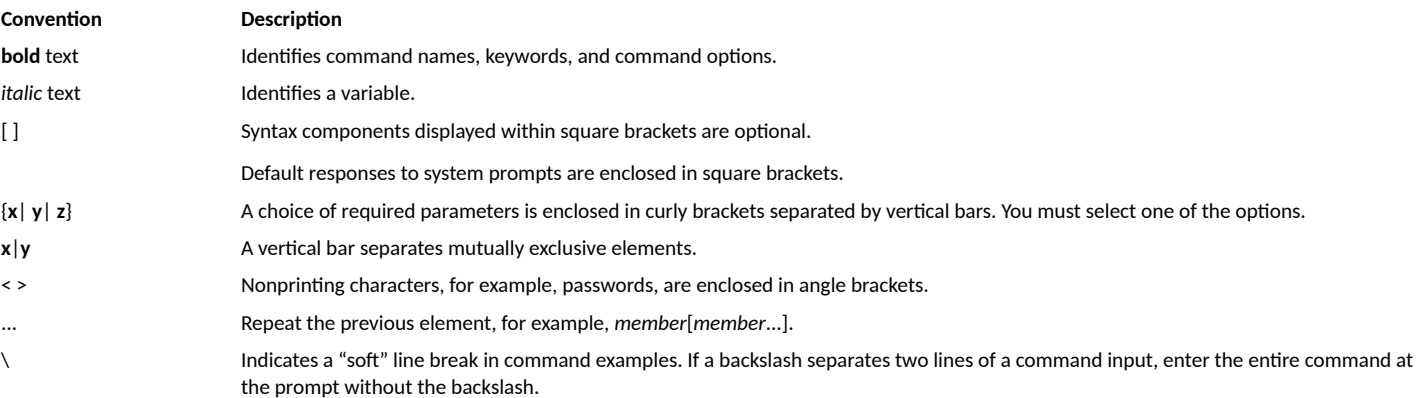

# <span id="page-12-0"></span>**About This Document**

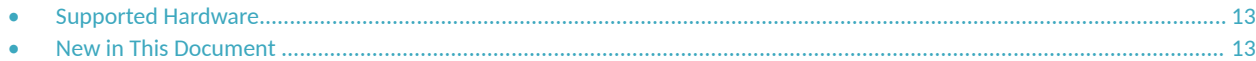

## **Supported Hardware**

This guide supports the following RUCKUS products:

- **•** RUCKUS ICX 8200 Switches
- **•** RUCKUS ICX 7850 Switches
- **•** RUCKUS ICX 7650 Switches
- **•** RUCKUS ICX 7550 Switches

For information about what models and modules these devices support, refer to the hardware installation guide for the specific product family.

## **New in This Document**

The following tables describe information added or modified in this guide for the FastIron 10.0.10 software release.

#### **TABLE 2** Summary of Enhancements in FastIron Release 10.0.10

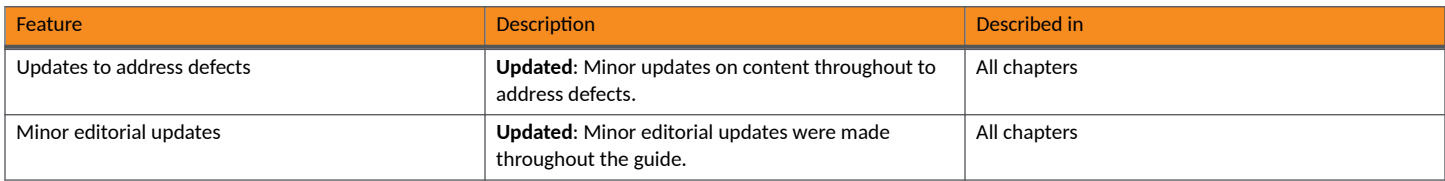

# <span id="page-14-0"></span>**Using diagnostic commands**

• Enabling Debugs....................................................................................................................................................................... 15

## **Enabling Debugs**

This chapter describes how to use debug commands to monitor and troubleshoot the device configurations. The debug commands are accessible from the Privileged EXEC mode in the RUCKUS command line interface (CLI).

Many debug commands are specifically designed to be used in conjunction with calls to RUCKUS Technical Support. If you report a problem, the support engineer may ask you to execute one or more of the debug commands described in this guide.

#### **ATTENTION**

Some debug commands report information about internal hardware settings and registers, which is relevant primarily to the RUCKUS engineering staff. These commands are not described in this document.

There are 2 ways to enable debugs:

- **•** Debug
- **•** Distributed Logger

The logs that are generated using debug and distributed logger utilities are sent to Log Manager. For more information refer to [Log Manager o](#page-15-0)n page 16.

### **Debug**

The debug commands display information about the device operations, generated or received traffic, and any error messages. The output from the debug commands provides diagnostic information that include a variety of events relating to protocol status and network activity in general.

## **Distributed Logger**

Distributed Logger (dlogger) is a simple debug log filtering facility for application debug logs. It provides a common infrastructure for each of the applications to filter logs at sub-module level and the corresponding sub-modules further with different severity levels. This filtering capability provided by the distributed logger helps to perform detailed debugging with complete control on enabling debug logs.

It has the capability to classify always-on logs and on-demand logs based on severity level. The always-on logs that is, logs with high severity (0-4), are logged into Log Manager by default. Manual configuration is required to log the low-severity logs.

There are certain modules that are supported in distributed logger but do not have the filtering capability. Their logs are directly logged only into the circular buffer and will not be logged in the Log Manager. These logs can be displayed using the **show dlogger logs** command. For more information on enabling distributed logger and viewing the debug logs, refer to Viewing logs for debugs enabled using distributed logger utility on page 23.

### **Disabling debug commands**

When activated, most debug commands instruct the system to collect specific information about router configurations and activity. In all cases, adding no in front of the command disables the debug function.

## <span id="page-15-0"></span>**Log Manager**

The Log Manager infrastructure provides the capability to store the application log files in a centralized repository. The centralized repository can be accessed for viewing the log files (to aid in taking appropriate troubleshooting actions). By default, all logs are enabled and the log files are categorized based on module, sub-module, and severity levels. Each entry in a log file has important information, including module, sub-module, severity level, unit number, and timestamp.

Log Manager provides the list of supported modules and sub-modules. To display the module and sub-module hierarchy, use the **logmgr hierarchy** command.

#### **NOTE**

You must use the exact module names and sub-module names as listed in the log manager hierarchy for all Log Manager operations.

Log Manager provides the following options:

- List Logs: Allows you to list the size of existing logs on any connected units using the **logmgr list** command. The logs are listed separately for each unit.
- **•** Fetch Logs: Allows you to collect logs from any connected units and store them locally using the **logmgr fetch** command.
- **Pullar** Logs: Allows you to view the fetched logs using the **show logging debug** command. When viewing multiple logs, the log files are merged, sorted by timestamp, and stored in a file. If a fetch operation is not run or the fetched logs have been cleared using the logmgr **clear-fetched-logs** command, only local logs are displayed.
- **•** Upload Logs: Allows you to upload the fetched logs to an external server using the **logmgr upload** command.
- **Monitor Logs: Allows you to monitor real-time updates to the specified logs on local units.**

You can use the **logmgr help** command to get the details about the usage, syntax, and examples of Log Manager commands.

The total memory reserved for all the log files in a unit is restricted to 10 MB for all ICX 7K platforms.

#### *Log Message Severity Levels*

The severity levels of the log messages are described in the following table.

#### **TABLE 3** Log Message Severity Levels

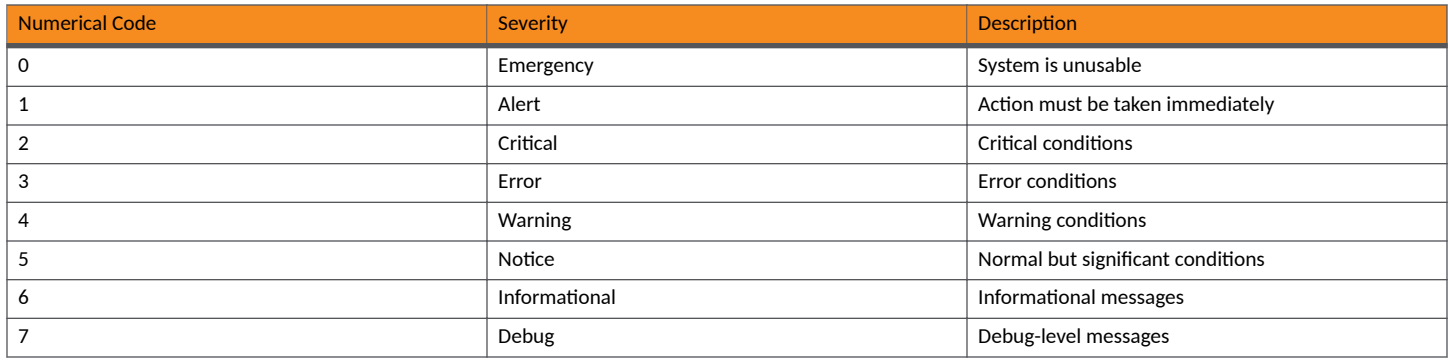

Severity levels are further categorized into High and Low:

- **•** High: Emergency, Alert, Critical, and Error
- Low: Warning, Notice, Informational, and Debug

## <span id="page-16-0"></span>**Viewing logs for debugs enabled using debug utility**

The following example shows the configuration steps to generate and view debug logs using debug utility.

1. Enable all debug functions or enable debugging for a specific module.

device# debug metro-ring bpdu

The logs will be generated and maintained in the Log Manager.

#### 2. Find the Log Manager hierarchy of the supported modules and sub-modules.

device# logmgr hierarchy

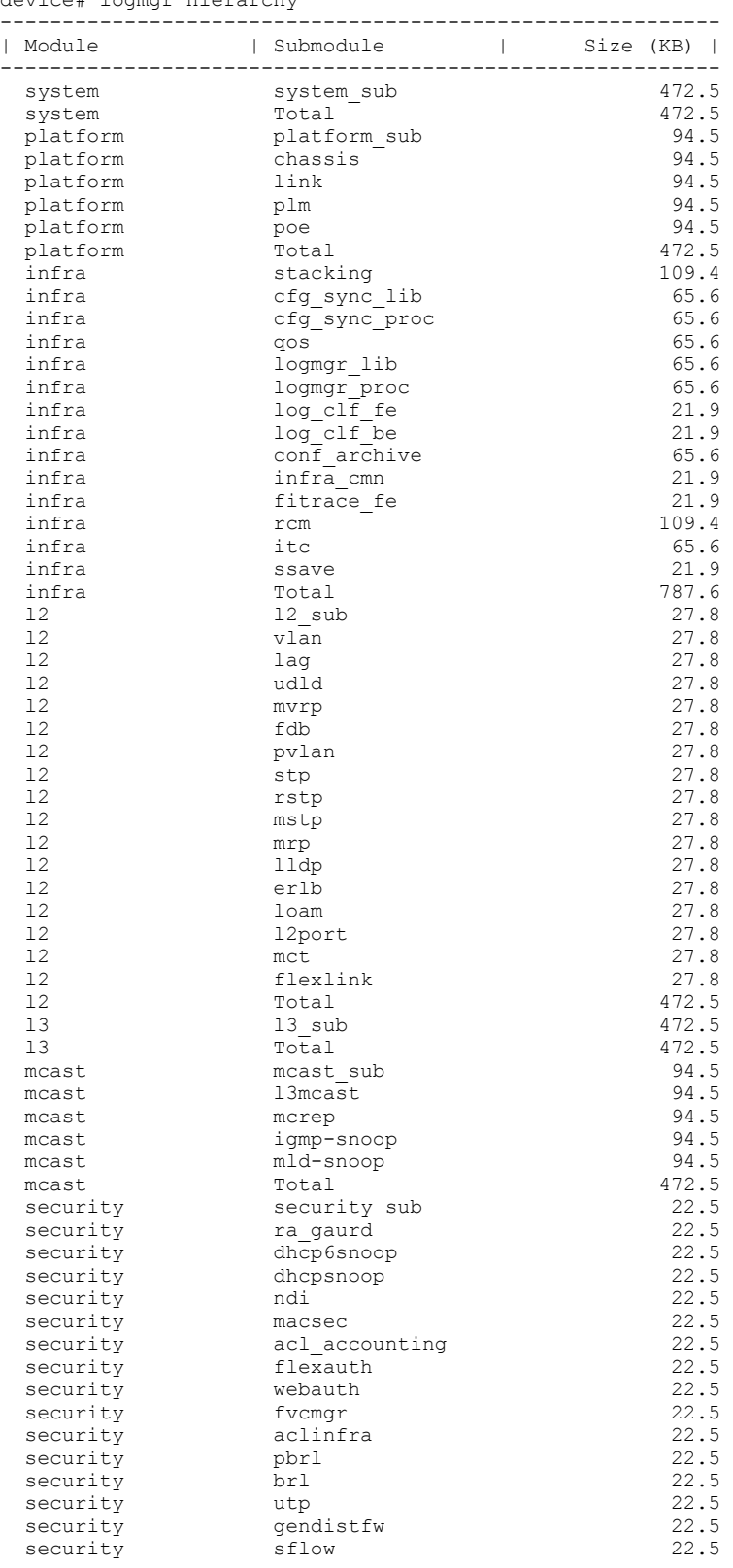

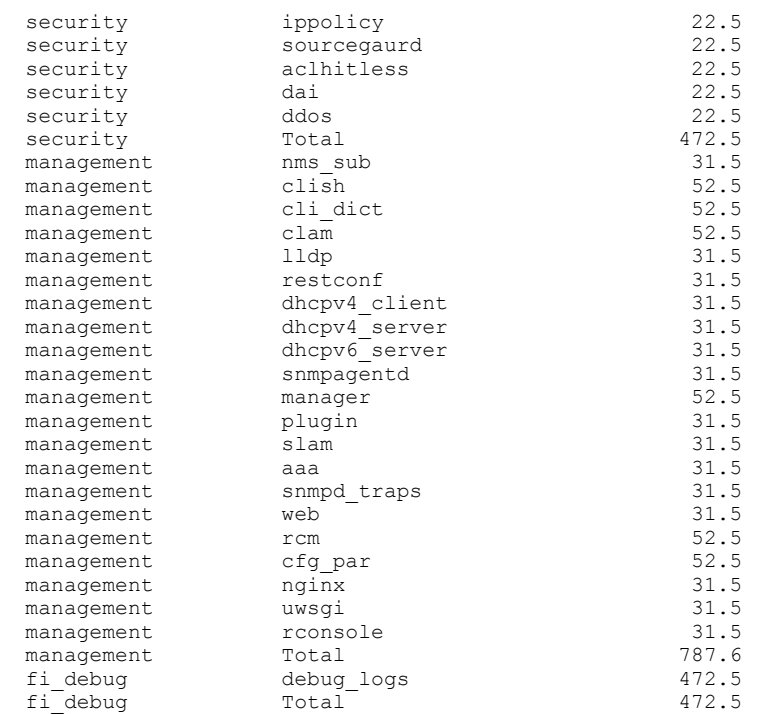

You must use the exact module names and sub-module names as listed in the log manager hierarchy for all Log Manager operations.

In this example for "*metro-ring*", the corresponding module and sub-module names in the log manager hierarchy are "*L2*" and "*mrp*" .

3. Fetch (create a local copy) the required logs from local and remote units. Fetch is used for stack environment.

device# logmgr fetch l2 mrp all all

#### 4. View debug logs from the log manager.

device# show logging debug l2 mrp all all May 28 14:29:59:998237:debug:l2:mrp:1:659616782353921: rhp-processing : MASTER(ring3) dropping RHP(ring#3) sequence number 1370 May 28 14:29:59:898500:debug:l2:mrp:1:659599602484737: rhp-processing : MASTER(ring3) dropping RHP(ring#3) sequence number 1369 May 28 14:29:59:798146:debug:l2:mrp:1:659586717582849: rhp-processing : MASTER(ring3) dropping RHP(ring#3) sequence number 1368 May 28 14:29:59:704492:debug:l2:mrp:1:659556652811777: rhp-processing : MASTER(ring3) dropping RHP(ring#3) sequence number 1367 May 28 14:29:59:598217:debug:l2:mrp:1:659526588040705: rhp-processing : MASTER(ring3) dropping RHP(ring#3) sequence number 1366 May 28 14:29:59:498257:debug:l2:mrp:1:659522293073409: rhp-processing : MASTER(ring3) dropping RHP(ring#3) sequence number 1365 May 28 14:29:59:398655:debug:l2:mrp:1:659517998106113: rhp-processing : MASTER(ring3) dropping RHP(ring#3) sequence number 1364 May 28 14:29:59:298205:debug:l2:mrp:1:659513703138817: rhp-processing : MASTER(ring3) dropping RHP(ring#3) sequence number 1363 May 28 14:29:59:198234:debug:l2:mrp:1:659509408171521: rhp-processing : MASTER(ring3) dropping RHP(ring#3) sequence number 1362 May 28 14:29:59:098150:debug:l2:mrp:1:659483638367745: rhp-processing : MASTER(ring3) dropping RHP(ring#3) sequence number 1361 May 28 14:29:58:998129:debug:l2:mrp:1:659479343400449: rhp-processing : MASTER(ring3) dropping RHP(ring#3) sequence number 1360 May 28 14:29:58:898510:debug:l2:mrp:1:659462163531265: rhp-processing : MASTER(ring3) dropping RHP(ring#3) sequence number 1359 May 28 14:29:58:798604:debug:l2:mrp:1:659453573596673: rhp-processing : MASTER(ring3) dropping RHP(ring#3) sequence number 1358 May 28 14:29:58:698561:debug:l2:mrp:1:659440688694785: rhp-processing : MASTER(ring3) dropping RHP(ring#3) sequence number 1357 May 28 14:29:58:598168:debug:l2:mrp:1:659419213858305: rhp-processing : MASTER(ring3) dropping RHP(ring#3) sequence number 1356 May 28 14:29:58:498128:debug:l2:mrp:1:659414918891009: rhp-processing : MASTER(ring3) dropping RHP(ring#3) sequence number 1355 May 28 14:29:58:398702:debug:l2:mrp:1:659406328956417: rhp-processing : MASTER(ring3) dropping RHP(ring#3) sequence number 1354 May 28 14:29:58:298202:debug:l2:mrp:1:659397739021825: rhp-processing : MASTER(ring3) dropping RHP(ring#3) sequence number 1353 May 28 14:29:58:198209:debug:l2:mrp:1:659393444054529: rhp-processing : MASTER(ring3) dropping RHP(ring#3) sequence number 1352 May 28 14:29:58:101057:debug:l2:mrp:1:659371969218049: rhp-processing : MASTER(ring3) dropping RHP(ring#3) sequence number 1351 May 28 14:29:57:998183:debug:l2:mrp:1:659324724577793: rhp-processing : MASTER(ring3) dropping RHP(ring#3) sequence number 1350 May 28 14:29:57:898609:debug:l2:mrp:1:659320429610497: rhp-processing : MASTER(ring3) dropping RHP(ring#3) sequence number 1349 May 28 14:29:57:798197:debug:l2:mrp:1:659311839675905: rhp-processing : MASTER(ring3) dropping RHP(ring#3) sequence number 1348 May 28 14:29:57:698229:debug:l2:mrp:1:659298954774017: rhp-processing : MASTER(ring3) dropping RHP(ring#3) sequence number 1347 May 28 14:29:57:598799:debug:l2:mrp:1:659273184970241: rhp-processing : MASTER(ring3) dropping RHP(ring#3) sequence number 1346 May 28 14:29:57:498128:debug:l2:mrp:1:659264595035649: rhp-processing : MASTER(ring3) dropping RHP(ring#3) sequence number 1345 May 28 14:29:57:398716:debug:l2:mrp:1:659251710133761: rhp-processing : MASTER(ring3) dropping RHP(ring#3) sequence number 1344 May 28 14:29:57:298657:debug:l2:mrp:1:659243120199169: rhp-processing : MASTER(ring3) dropping RHP(ring#3) sequence number 1343 May 28 14:29:57:198594:debug:l2:mrp:1:659234530264577: rhp-processing : MASTER(ring3) dropping RHP(ring#3) sequence number 1342 May 28 14:29:57:098158:debug:l2:mrp:1:659213055428097: rhp-processing : MASTER(ring3) dropping RHP(ring#3) sequence number 1341 May 28 14:29:56:998116:debug:l2:mrp:1:659208760460801: rhp-processing : MASTER(ring3) dropping RHP(ring#3) sequence number 1340 May 28 14:29:56:898522:debug:l2:mrp:1:659204465493505: rhp-processing : MASTER(ring3) dropping RHP(ring#3) sequence number 1339 May 28 14:29:56:798210:debug:l2:mrp:1:659195875558913: rhp-processing : MASTER(ring3) dropping RHP(ring#3) sequence number 1338 May 28 14:29:56:698104:debug:l2:mrp:1:659191580591617: rhp-processing : MASTER(ring3) dropping RHP(ring#3) sequence number 1337

May 28 14:29:56:598673:debug:l2:mrp:1:659170105755137: rhp-processing : MASTER(ring3) dropping RHP(ring#3) sequence number 1336 May 28 14:29:56:503194:debug:l2:mrp:1:659165810787841: rhp-processing : MASTER(ring3) dropping RHP(ring#3) sequence number 1335 May 28 14:29:56:407092:debug:l2:mrp:1:659161515820545: rhp-processing : MASTER(ring3) dropping RHP(ring#3) sequence number 1334 May 28 14:29:56:298204:debug:l2:mrp:1:659152925885953: rhp-processing : MASTER(ring3) dropping RHP(ring#3) sequence number 1333 May 28 14:29:56:198137:debug:l2:mrp:1:659148630918657: rhp-processing : MASTER(ring3) dropping RHP(ring#3) sequence number 1332 May 28 14:29:56:101185:debug:l2:mrp:1:659122861114881: rhp-processing : MASTER(ring3) dropping RHP(ring#3) sequence number 1331 May 28 14:29:55:998206:debug:l2:mrp:1:659118566147585: rhp-processing : MASTER(ring3) dropping RHP(ring#3) sequence number 1330

#### 5. Optionally, view real-time updates to the specified logs on local units.

device# logmgr monitor l2:mrp:all ==> /logmgr/logs//l2/mrp\_low\_tmp.log <== May 28 14:29:48:098137:debug:l2:mrp:1:658079184061953: rhp-processing : MASTER(ring3) dropping RHP(ring#3) sequence number 1251 May 28 14:29:48:198297:debug:l2:mrp:1:658104953865729: rhp-processing : MASTER(ring3) dropping RHP(ring#3) sequence number 1252 May 28 14:29:48:298275:debug:l2:mrp:1:658109248833025: rhp-processing : MASTER(ring3) dropping RHP(ring#3) sequence number 1253 May 28 14:29:48:398603:debug:l2:mrp:1:658113543800321: rhp-processing : MASTER(ring3) dropping RHP(ring#3) sequence number 1254 May 28 14:29:48:500269:debug:l2:mrp:1:658117838767617: rhp-processing : MASTER(ring3) dropping RHP(ring#3) sequence number 1255 May 28 14:29:48:598161:debug:l2:mrp:1:658139313604097: rhp-processing : MASTER(ring3) dropping RHP(ring#3) sequence number 1256 May 28 14:29:48:698116:debug:l2:mrp:1:658160788440577: rhp-processing : MASTER(ring3) dropping RHP(ring#3) sequence number 1257 May 28 14:29:48:798215:debug:l2:mrp:1:658173673342465: rhp-processing : MASTER(ring3) dropping RHP(ring#3) sequence number 1258 May 28 14:29:48:898517:debug:l2:mrp:1:658182263277057: rhp-processing : MASTER(ring3) dropping RHP(ring#3) sequence number 1259 May 28 14:29:48:998207:debug:l2:mrp:1:658190853211649: rhp-processing : MASTER(ring3) dropping RHP(ring#3) sequence number 1260 ==> /logmgr/logs//l2/mrp\_low\_tmp.log <== May 28 14:29:49:098163:debug:l2:mrp:1:658195148178945: rhp-processing : MASTER(ring3) dropping RHP(ring#3) sequence number 1261 May 28 14:29:49:198520:debug:l2:mrp:1:658220917982721: rhp-processing : MASTER(ring3) dropping RHP(ring#3) sequence number 1262 May 28 14:29:49:300810:debug:l2:mrp:1:658225212950017: rhp-processing : MASTER(ring3) dropping RHP(ring#3) sequence number 1263 May 28 14:29:49:398608:debug:l2:mrp:1:658229507917313: rhp-processing : MASTER(ring3) dropping RHP(ring#3) sequence number 1264 May 28 14:29:49:498174:debug:l2:mrp:1:658233802884609: rhp-processing : MASTER(ring3) dropping RHP(ring#3) sequence number 1265 May 28 14:29:49:598270:debug:l2:mrp:1:658238097851905: rhp-processing : MASTER(ring3) dropping RHP(ring#3) sequence number 1266 May 28 14:29:49:698679:debug:l2:mrp:1:658263867655681: rhp-processing : MASTER(ring3) dropping RHP(ring#3) sequence number 1267 May 28 14:29:49:798155:debug:l2:mrp:1:658298227394049: rhp-processing : MASTER(ring3) dropping RHP(ring#3) sequence number 1268 May 28 14:29:49:901303:debug:l2:mrp:1:658315407263233: rhp-processing : MASTER(ring3) dropping RHP(ring#3) sequence number 1269 May 28 14:29:49:998135:debug:l2:mrp:1:658328292165121: rhp-processing : MASTER(ring3) dropping RHP(ring#3) sequence number 1270 May 28 14:29:50:101427:debug:l2:mrp:1:658332587132417: rhp-processing : MASTER(ring3) dropping RHP(ring#3) sequence number 1271 May 28 14:29:50:198157:debug:l2:mrp:1:658358356936193: rhp-processing : MASTER(ring3) dropping RHP(ring#3) sequence number 1272 May 28 14:29:50:298291:debug:l2:mrp:1:658362651903489: rhp-processing : MASTER(ring3) dropping RHP(ring#3) sequence number 1273 May 28 14:29:50:398631:debug:l2:mrp:1:658366946870785: rhp-processing : MASTER(ring3) dropping RHP(ring#3) sequence number 1274 May 28 14:29:50:498190:debug:l2:mrp:1:658371241838081: rhp-processing : MASTER(ring3) dropping RHP(ring#3) sequence number 1275 May 28 14:29:50:598267:debug:l2:mrp:1:658375536805377: rhp-processing : MASTER(ring3) dropping RHP(ring#3) sequence number 1276 May 28 14:29:50:698145:debug:l2:mrp:1:658397011641857: rhp-processing : MASTER(ring3) dropping RHP(ring#3) sequence number 1277 May 28 14:29:50:798501:debug:l2:mrp:1:658401306609153: rhp-processing : MASTER(ring3) dropping RHP(ring#3) sequence number 1278 May 28 14:29:50:901608:debug:l2:mrp:1:658414191511041: rhp-processing : MASTER(ring3) dropping RHP(ring#3) sequence number 1279 May 28 14:29:50:998128:debug:l2:mrp:1:658418486478337: rhp-processing : MASTER(ring3) dropping RHP(ring#3) sequence number 1280 May 28 14:29:51:098291:debug:l2:mrp:1:658422781445633: rhp-processing : MASTER(ring3) dropping RHP(ring#3) sequence number 1281 May 28 14:29:51:198188:debug:l2:mrp:1:658448551249409: rhp-processing : MASTER(ring3) dropping RHP(ring#3) sequence number 1282 May 28 14:29:51:298162:debug:l2:mrp:1:658452846216705: rhp-processing : MASTER(ring3) dropping

<span id="page-22-0"></span>RHP(ring#3) sequence number 1283 May 28 14:29:51:405487:debug:l2:mrp:1:658461436151297: rhp-processing : MASTER(ring3) dropping RHP(ring#3) sequence number 1284 May 28 14:29:53:898510:debug:l2:mrp:1:658813623469569: rhp-processing : MASTER(ring3) dropping RHP(ring#3) sequence number 1309 May 28 14:29:54:001360:debug:l2:mrp:1:658826508371457: rhp-processing : MASTER(ring3) dropping RHP(ring#3) sequence number 1310 May 28 14:29:54:104241:debug:l2:mrp:1:658830803338753: rhp-processing : MASTER(ring3) dropping RHP(ring#3) sequence number 1311 May 28 14:29:54:198134:debug:l2:mrp:1:658856573142529: rhp-processing : MASTER(ring3) dropping RHP(ring#3) sequence number 1312 ^Ctelnet@device#

This command enables the monitoring mode and simultaneously blocks the CLI. Press Ctrl+C to cancel the monitoring mode.

6. Optionally, upload the fetched logs to an external server.

device# logmgr upload tftp 10.198.137.97 GZ.tar

## **Viewing logs for debugs enabled using distributed logger utility**

The following example shows the configuration steps to generate and view debug logs using distributed logger utility.

1. Enable debugging for a module registered with distributed logger.

```
device# dlogger module sec_macsec sub-module cli sev all
device# dlogger module sec_macsec sub-module keygen sev all
device# dlogger module sec_macsec sub-module mka sev all 
device# dlogger module sec_macsec sub-module tx sev all 
device# dlogger module sec_macsec sub-module rx sev all
device# dlogger module sec_macsec sub-module pdu sev all
device# dlogger module sec_macsec sub-module stacking sev all
device# dlogger module sec_macsec sub-module platform sev all
```
The logs will be generated and maintained in the Log Manager.

2. Find the mapping of distributed logger modules to Log Manager modules and sub-modules.

device# show dlogger module filter lm-map Total Module 40 Logger Module to Log Manger Mapping: --------------------------------------------------------- Idx Logger-M LogMgr-M LogMgr-Sub-M LogMgr-Sub-M LogMgr-Sub-Manager-Sub-Manager-Sub-Manager-Sub-Manager-Sub-Manager-Sub-Manager-Sub-Manager-Sub-Manager-Sub-Manager-Sub-Manager-Sub-Manager-Sub-Manager-Sub-Manager-Sub-Manager --------------------------------------------------------- 2 l3interface fi\_debug debug\_logs 4 l3mcast iidebug debug debug logs 6 bfd fi\_debug debug\_logs 8 arp 10 arp 10 and 10 filldebug debug debug debug debug debug debug debug debug debug debug debug debug debug 11 nexthop-mgr bidebug debug debug logs 13 mcrep-sc in the fill debug debug logs 16 ipv4-unicast fi\_debug debug\_logs 17 ipv6-unicast fi\_debug debug\_logs 18 openflow fi\_debug debug logs 19 urpf **fi** debug debug logs 21 ip-nexthop fi debug debug logs 22 keychain and fi\_debug debug debug logs 23 remote-ping but fi debug debug debug logs 24 remote-traceroute fi debug debug debug logs 25 igmp-snoop fi\_debug debug\_logs 26 mld-snoop fi\_debug debug\_logs 27 mcrep-lc internal fildebug debug debug logs 28 sec\_acl security security security\_sub 29 sec\_acl\_acct iidebug debug logs 30 sec macsec security macsec 31 sec dhcpsnoop security security security sub 32 sec\_dhcp6snoop fi\_debug debug\_logs 33 sec ndi fi debug debug logs 34 sec raguard ii debug debug debug logs 35 sec brl in the fill debug debug logs 36 sec\_pbrl fi\_debug debug\_logs 37 sec aclinfra in fi\_debug in the debug logs 38 webauth security webauth 39 flexauth security flexauth

You must use the exact Log manager module names and Log manager sub-module names that correspond to the distributed logger module as listed in the show dlogger module filter Im-map command output for all Log Manager operations.

In this example for "*sec\_macsec*" distributed logger module, the corresponding Log manager module and sub-mudule names are "security" and "macsec" respectively.

3. Fetch (create a local copy) the required logs from local and remote units.

device# logmgr fetch security macsec all all

#### View debug logs from the log manager.

device# show logging debug security macsec all all May 29 19:36:50:904422:err:security:macsec:3:34132105102080: cli:[LOGON][CONFIG] - Key is not configured May 29 19:36:50:902259:err:security:macsec:3:34132105102080: stacking:[Master][Port-Cfg] Port 2/2/4, Enable 0 May 29 19:36:50:901984:err:security:macsec:3:34132105102080: stacking:[Master][Port-Indication][Req] Port 2/2/4 May 29 19:36:50:901807:err:security:macsec:3:34132105102080: Suppressed 1 times: stacking:[Master] [Port-Cfg] Port 2/2/4, Enable 1 May 29 19:36:50:901254:err:security:macsec:3:34132105102080: stacking:[Master][Port-Cfg] Port 2/2/4, Enable 1 May 29 19:36:50:004782:err:security:macsec:3:33449205302016: stacking:[Master][Port-Cfg] Port 2/2/4, Enable 0 May 29 19:36:41:906799:err:security:macsec:3:27324581937920: cli:[LOGON][CONFIG] - Key is not configured May 29 19:36:41:905105:err:security:macsec:3:27324581937920: stacking:[Master][Port-Cfg] Port 2/2/4, Enable 0 May 29 19:36:41:904694:err:security:macsec:3:27324581937920: stacking:[Master][Port-Indication][Req] Port 2/2/4 May 29 19:36:41:904658:err:security:macsec:3:27324581937920: Suppressed 1 times: stacking:[Master] [Port-Cfg] Port 2/2/4, Enable 1 May 29 19:36:41:903809:err:security:macsec:3:27324581937920: stacking:[Master][Port-Cfg] Port 2/2/4, Enable 1 May 28 09:27:02:228373:err:security:macsec:3:34114925232896: cli:[LOGON][CONFIG] - Key is not configured May 28 09:27:02:226751:err:security:macsec:3:34114925232896: stacking:[Master][Port-Cfg] Port 2/2/4, Enable 0 May 28 09:27:02:226484:err:security:macsec:3:34114925232896: stacking:[Master][Port-Indication][Req] Port 2/2/4 May 28 09:27:02:226445:err:security:macsec:3:34114925232896: Suppressed 1 times: stacking:[Master] [Port-Cfg] Port 2/2/4, Enable 1 May 28 09:27:02:225577:err:security:macsec:3:34114925232896: stacking:[Master][Port-Cfg] Port 2/2/4, Enable 1 May 28 09:27:01:328816:err:security:macsec:3:33436320400128: stacking:[Master][Port-Cfg] Port 2/2/4, Enable 0 May 28 09:26:53:204026:err:security:macsec:3:27328876905216: cli:[LOGON][CONFIG] - Key is not configured May 28 09:26:53:195392:err:security:macsec:3:27328876905216: stacking:[Master][Port-Cfg] Port 2/2/4, Enable 0 May 28 09:26:53:194386:err:security:macsec:3:27328876905216: stacking:[Master][Port-Indication][Req] Port 2/2/4 May 28 09:26:53:194264:err:security:macsec:3:27328876905216: Suppressed 1 times: stacking:[Master] [Port-Cfg] Port 2/2/4, Enable 1 May 28 09:26:53:191865:err:security:macsec:3:27328876905216: stacking:[Master][Port-Cfg] Port 2/2/4, Enable 1

5. Optionally, view real-time updates to the specified logs on local units.

```
device# logmgr monitor security:macsec:all
==> /logmgr/logs//security/macsec_high_tmp.log <==
May 29 19:36:41:904658:err:security:macsec:3:27324581937920: Suppressed 1 times: stacking:[Master]
[Port-Cfg] Port 2/2/4, Enable 1
May 29 19:36:41:904694:err:security:macsec:3:27324581937920: stacking:[Master][Port-Indication][Req] 
Port 2/2/4
May 29 19:36:41:905105:err:security:macsec:3:27324581937920: stacking:[Master][Port-Cfg] Port 2/2/4, 
Enable 0
May 29 19:36:41:906799:err:security:macsec:3:27324581937920: cli:[LOGON][CONFIG] - Key is not 
configured
May 29 19:36:50:004782:err:security:macsec:3:33449205302016: stacking:[Master][Port-Cfg] Port 2/2/4, 
Enable 0
May 29 19:36:50:901254:err:security:macsec:3:34132105102080: stacking:[Master][Port-Cfg] Port 2/2/4, 
Enable 1
May 29 19:36:50:901807:err:security:macsec:3:34132105102080: Suppressed 1 times: stacking:[Master]
[Port-Cfg] Port 2/2/4, Enable 1
May 29 19:36:50:901984:err:security:macsec:3:34132105102080: stacking:[Master][Port-Indication][Req] 
Port 2/2/4
May 29 19:36:50:902259:err:security:macsec:3:34132105102080: stacking:[Master][Port-Cfg] Port 2/2/4, 
Enable 0
May 29 19:36:50:904422:err:security:macsec:3:34132105102080: cli:[LOGON][CONFIG] - Key is not 
configured
```
This command enables the monitoring mode and simultaneously blocks the CLI. Press Ctrl+C to cancel the monitoring mode.

6. (Optional) View the filter configuration of distributed logger modules and sub-modules.

device# show dlogger module filter config-fltr

7. (Optional) View the logged messages from circular buffer maintained by the distributed logger module.

device# show dlogger logs module sec\_macsec

8. Optionally, upload the fetched logs to an external server.

device# logmgr upload tftp 10.198.137.97 GZ.tar

# <span id="page-26-0"></span>**Debug Commands A - G**

## **debug 802.1w all\_802\_1w\_events**

Debugs all the RSTP transactions, timers, and packets on a specific VLAN.

#### **Syntax**

**debug 802.1w all\_802\_1w\_eventsvlan***decimal*

#### **Parameters**

*decimal* Refers to the number of the VLAN.

### **Modes**

Privileged EXEC mode

### **Examples**

If the events are enabled, output similar to the following is displayed.

device# debug 802.1w all\_802\_1w\_events vlan 2 RSTP Enabling All events Debugging for VLAN 2 device# RSTP[daa69]: Timer Alert - helloWhen timer expired On port  $1/1/2(1)$  , VLAN 2 RSTP: PTX entering the Periodic state , port 1/1/2(1) VLAN 2 RSTP: PTX =>ROLE is ALTERNATE or BACKUP, port 1/1/2(1), VLAN 2 RSTP[daa69]: Timer Alert - helloWhen timer expired On port  $1/1/9(8)$  , VLAN 2 RSTP: PTX entering the Periodic state , port 1/1/9(8) VLAN 2 RSTP[daa69]: Tx RST Config BPDU Port 1/1/9(8) VLAN 2 0000 02 02 7e 80000012f2dbfd80 00004e20 8000002438154580 08 09 0100 1400 0200 0f00 RSTP: Rcvd RST Config BPDU: Port 1/1/1(0) VLAN 2 0000 02 02 7e 80000012f2dbfd80 00000000 80000012f2dbfd80 08 01 0000 0000 0000 0000 RSTP: PRT =>no valid transition found , no error, port  $1/1/1(0)$  VLAN 2 RSTP: Rcvd RST Config BPDU: Port 1/1/2(1) VLAN 2 0000 02 02 7e 80000012f2dbfd80 00000000 80000012f2dbfd80 08 02 0000 0000 0000 0000 RSTP[daa7d]: Timer Alert - helloWhen timer\_expired On port 1/1/2(1) , VLAN 2 RSTP: PTX entering the Periodic state , port  $1/1/2$ (1) VLAN 2 RSTP: PTX =>ROLE is ALTERNATE or BACKUP, port 1/1/2(1), VLAN 2 RSTP[daa7d]: Timer Alert - helloWhen timer expired On port  $1/1/9(8)$  , VLAN 2 RSTP: PTX entering the Periodic state , port 1/1/9(8) VLAN 2 RSTP[daa7d]: Tx RST Config BPDU Port 1/1/9(8) VLAN 2 0000 02 02 7e 80000012f2dbfd80 00004e20 8000002438154580 08 09 0100 1400 0200 0f00 RSTP: Rcvd RST Config BPDU: Port 1/1/1(0) VLAN 2 0000 02 02 7e 80000012f2dbfd80 00000000 80000012f2dbfd80 08 01 0000 0000 0000 0000 RSTP: PRT =>no valid transition found , no error, port  $1/1/1(0)$  VLAN 2 RSTP: Rcvd RST Config BPDU: Port 1/1/2(1) VLAN 2 0000 02 02 7e 80000012f2dbfd80 00000000 80000012f2dbfd80 08 02 0000 0000 0000 0000 RSTP[daa91]: Timer Alert - helloWhen timer\_expired On port 1/1/2(1) , VLAN 2 RSTP: PTX entering the Periodic state , port 1/1/2(1) VLAN 2 RSTP: PTX =>ROLE is ALTERNATE or BACKUP, port 1/1/2(1), VLAN 2 RSTP[daa91]: Timer Alert - helloWhen timer expired On port  $1/1/9(8)$  , VLAN 2 RSTP: PTX entering the Periodic state , port 1/1/9(8) VLAN 2 RSTP[daa91]: Tx RST Config BPDU Port 1/1/9(8) VLAN 2

#### If the events are disabled, output similar to the following is displayed.

device# no debug 802.1w all\_802\_1w\_events vlan 2 RSTP Disabling All 802.1w Debugging for VLAN 2

## <span id="page-28-0"></span>**debug 802.1w messages**

Displays BPDU information on a VLAN.

#### **Syntax**

**debug 802.1w messages vlan** *decimal*

**no debug 802.1w messages vlan** *decimal*

#### **Parameters**

*decimal*

Refers to the number of the VLAN.

#### **Modes**

Privileged EXEC mode

### **Examples**

If the 802.1w messages are enabled, output similar to the following is displayed.

```
device# debug 802.1w messages vlan 2
RSTP Enabling packets Debugging for VLAN 2
device# RSTP: Rcvd RST Config BPDU: Port 1/1/1(0) VLAN 2
0000 02 02 7e 80000012f2dbfd80 00000000
80000012f2dbfd80 08 01 0000 0000 0000 0000
RSTP: Rcvd RST Config BPDU: Port 1/1/2(1) VLAN 2
0000 02 02 7e 80000012f2dbfd80 00000000
80000012f2dbfd80 08 02 0000 0000 0000 0000
RSTP[db06d]: Tx RST Config BPDU Port 1/1/9(8) VLAN 2
0000 02 02 7e 80000012f2dbfd80 00004e20
8000002438154580 08 09 0100 1400 0200 0f00
RSTP: Rcvd RST Config BPDU: Port 1/1/1(0) VLAN 2
0000 02 02 7e 80000012f2dbfd80 00000000
80000012f2dbfd80 08 01 0000 0000 0000 0000
RSTP: Rcvd RST Config BPDU: Port 1/1/2(1) VLAN 2
0000 02 02 7e 80000012f2dbfd80 00000000
80000012f2dbfd80 08 02 0000 0000 0000 0000
RSTP[db081]: Tx RST Config BPDU Port 1/1/9(8) VLAN 2
0000 02 02 7e 80000012f2dbfd80 00004e20
8000002438154580 08 09 0100 1400 0200 0f00
RSTP: Rcvd RST Config BPDU: Port 1/1/1(0) VLAN 2
0000 02 02 7e 80000012f2dbfd80 00000000
80000012f2dbfd80 08 01 0000 0000 0000 0000
RSTP: Rcvd RST Config BPDU: Port 1/1/2(1) VLAN 2
0000 02 02 7e 80000012f2dbfd80 00000000
80000012f2dbfd80 08 02 0000 0000 0000 0000
RSTP[db095]: Tx RST Config BPDU Port 1/1/9(8) VLAN 2
0000 02 02 7e 80000012f2dbfd80 00004e20
8000002438154580 08 09 0100 1400 0200 0f00
device# RSTP: Rcvd RST Config BPDU: Port 1/1/1(0) VLAN 2
0000 02 02 7e 80000012f2dbfd80 00000000
80000012f2dbfd80 08 01 0000 0000 0000 0000
RSTP: Rcvd RST Config BPDU: Port 1/1/2(1) VLAN 2
0000 02 02 7e 80000012f2dbfd80 00000000
80000012f2dbfd80 08 02 0000 0000 0000 0000
```
If the 802.1w messages are disabled, output similar to the following is displayed.

device# no debug 802.1w messages valn 2 RSTP Disabling Packets Debugging for VLAN 2

## <span id="page-30-0"></span>debug 802.1w timer

Debugs the RSTP (802.1w) timer expiration.

#### **Syntax**

**debug 802.1w mer vlan** *decimal*

**no debug 802.1w mer vlan** *decimal*

### **Parameters**

*decimal*

Refers to the number of the VLAN.

### **Modes**

Privileged EXEC mode

### **Examples**

If the timer is enabled, output similar to the following is displayed.

```
device# debug 802.1w timer vlan 2
device# RSTP[db6fd]: Timer Alert - helloWhen timer_expired On port 1/1/2(1) ,
VLAN 2
RSTP[db6fd]: Timer Alert - helloWhen timer expired On port 1/1/9(8) , VLAN 2
RSTP[db711]: Timer Alert - helloWhen timer expired On port 1/1/2(1) , VLAN 2
RSTP[db711]: Timer Alert - helloWhen timer expired On port 1/1/9(8) , VLAN 2
RSTP[db725]: Timer Alert - helloWhen timer_expired On port 1/1/2(1), VLAN 2
RSTP[db725]: Timer Alert - helloWhen timer expired On port 1/1/9(8) , VLAN 2
RSTP[db739]: Timer Alert - helloWhen timer expired On port 1/1/2(1) , VLAN 2
```
If the timer is disabled, output similar to the following is displayed.

device# no debug 802.1w timer vlan 2 RSTP Disabling Timer Debugging for VLAN 2

## <span id="page-31-0"></span>**debug 802.1w transitions**

Debugs the RSTP state machine transitions.

#### **Syntax**

debug 802.1w transitions vlan *decimal* 

**no debug 802.1w transitions vlan** *decimal* 

#### **Parameters**

*decimal*

Refers to the number of the VLAN.

#### **Modes**

Privileged EXEC mode

### **Examples**

If the 802.1w transtitions are enabled, output similar to the following is displayed.

```
device# debug 802.1w transitions vlan 2
RSTP Enabling Events Debugging for VLAN 2
device# RSTP: PRT =>no valid transition found ,no error, port 1/1/1(0) VLAN 2
RSTP: PTX entering the Periodic state , port 1/1/2(1) VLAN 2
RSTP: PTX =>ROLE is ALTERNATE or BACKUP, port 1/1/2(1), VLAN 2
RSTP: PTX entering the Periodic state , port 1/1/9(8) VLAN 2
RSTP: PRT =>no valid transition found , no error, port 1/1/1(0) VLAN 2
RSTP: PTX entering the Periodic state , port 1/1/2(1) VLAN 2
RSTP: PTX =>ROLE is ALTERNATE or BACKUP , port 1/1/2(1), VLAN 2
RSTP: PTX entering the Periodic state , port 1/1/9(8) VLAN 2
RSTP: PRT =>no valid transition found ,no error, port 1/1/1(0) VLAN 2
RSTP: PTX entering the Periodic state , port 1/1/2(1) VLAN 2
RSTP: PTX =>ROLE is ALTERNATE or BACKUP, port 1/1/2(1), VLAN 2
RSTP: PTX entering the Periodic state , port 1/1/9(8) VLAN 2
```
If the 802.1w transtitions are disabled, output similar to the following is displayed.

device# no debug 802.1w transitions vlan 2 RSTP Disabling Events Debugging for VLAN 2

## <span id="page-32-0"></span>**debug bfd**

Displays debugging information about Bidirectional Forwarding Detection (BFD).

#### **Syntax**

**debug bfd all** debug bfd application **debug bfd arp-nbr debug bfd clear debug bfd error debug bfd event debug bfd ha debug bfd holdme debug bfd ip-addr** *ip-address* **debug bfd ipc debug bfd ipv6-addr** *ipv6-address* **debug bfd issu debug bfd itc** debug bfd ptimer **debug bfd session-id***session-id* **debug bfd state**

**debug bfd vrf***vrf-name*

#### **Parameters**

#### **all**

Displays debugging information about all BFD events.

#### application

Displays debugging information about BFD applications.

#### **arb-nbr**

Displays debugging information about Address Resolution Protocol (ARP) and neighbor changes.

#### **clear**

Displays debugging information about clear BFD settings.

#### **error**

Displays debugging information about BFD errors encountered.

#### **event**

Displays debugging information about BFD events.

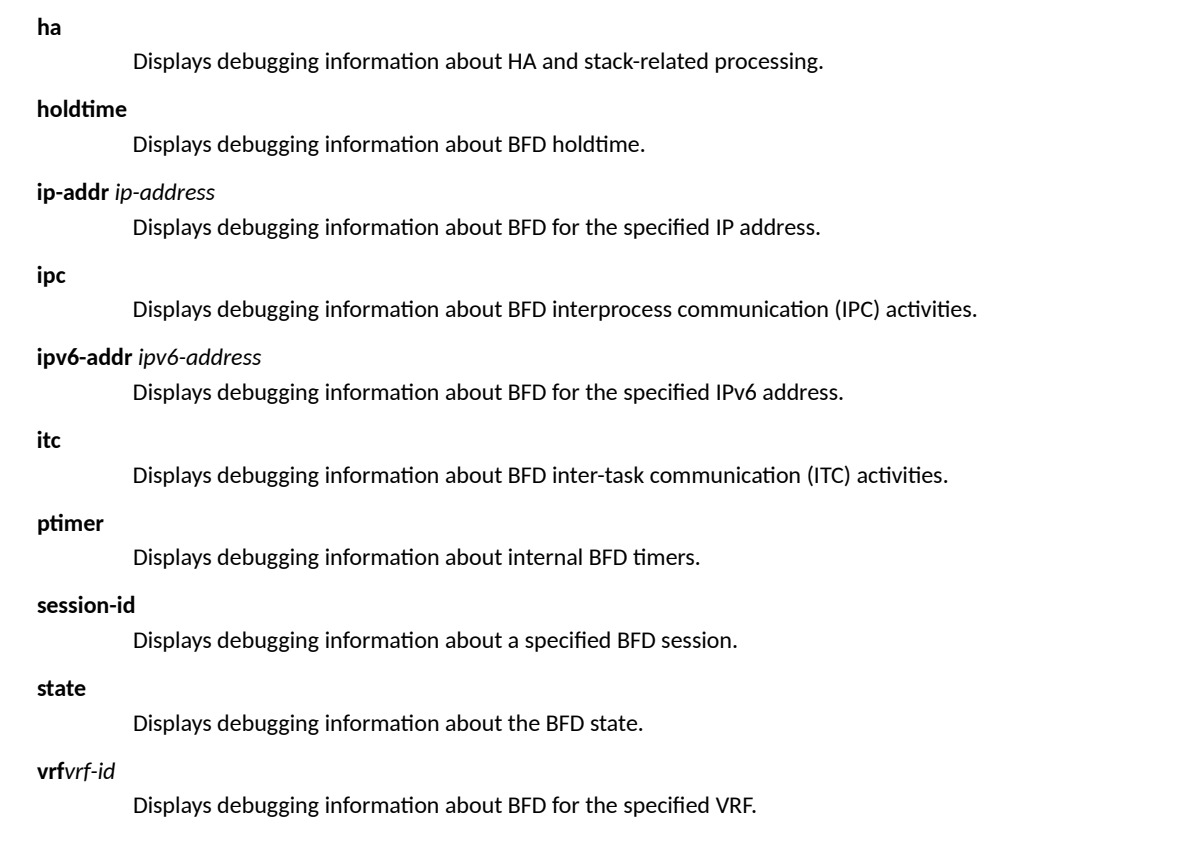

## **Modes**

Privileged EXEC mode

### **Usage Guidelines**

This command is supported for ICX 7850 device.

## **Examples**

The following example displays debugging information about the BFD holdtime.

device# debug bfd holdtime

BFD: holdtime debugging is on

The following example displays debugging information about BFD events.

device# debug bfd event

BFD: event debugging is on

## **History**

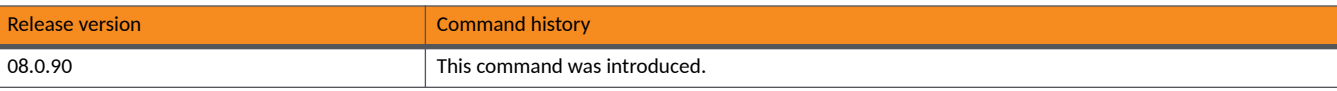

## <span id="page-35-0"></span>debug bum-statistics

Enables BUM rate limit statistics debugging.

#### **Syntax**

**debug bum-stascs** *unit/slot/port bum-type*

**no debug bum-stascs** *unit/slot/port bum-type*

### **Parameters**

*unit/slot/port*

Specifies the interface.

#### *bum-type*

Specifies the number that indicates the traffic type.

### **Modes**

Privileged EXEC mode

### **Usage Guidelines**

The no form of the command disables BUM rate limit statistics debugging.

### **Examples**

The following example enables BUM rate limit statistics debugging.

```
device#debug bum-statistics 1/3/2 0
 Port-id : 1/3/2 BUM-type: BROADCAST
 Unit-num: 1 Traffic Policy: 64-tp_129_0
device#debug bum-statistics 1/3/2 1
 Port-id : 1/3/2 BUM-type: L2_MULTICAST
Unit-num: 1 Traffic Policy: 64-tp 129 1
Port-id : 1/3/2 BUM-type: L3_MULTICAST
Unit-num: 1 Traffic Policy: 64-tp 129 3
device#debug bum-statistics 1/3/2 2
 Port-id : 1/3/2 BUM-type: UNKNOWN_UNICAST
 Unit-num: 1 Traffic Policy: 64-tp_129_2
```
# **debug coa**

Enables debugging of Change of Authorization (COA) messages.

# **Syntax**

**debug coa undebug coa**

# **Modes**

Privileged EXEC mode

# **Usage Guidelines**

# **Examples**

The following example enables debugging of COA messages.

device# debug coa

# **debug dhcp-client alarms**

Displays the debugging information of the Dynamic Host Configuration Protocol (DHCP) client on a particular port ID.

#### **Syntax**

**debug dhcp-client alarms**

**no debug dhcp-client alarms**

#### **Modes**

Privileged EXEC mode

### **Examples**

The following example displays information related to the debugging of the DHCP client on a particular port ID.

```
device# debug dhcp-client alarms
"DHCPC: failed to initialize port; dhcpc unable to continue"
"DHCPC: failed to initialize protocol timer"
"DHCPC: no tftp server address or name found. unable to download configuration
file"
"DHCPC: unable to construct dns request"
"DHCPC: dns failed to resolve tftp server name"
"DHCPC: dns aborted"
"DHCPC: No DHCP Servers found on any ports"
"DHCPC: No DHCP Servers found on any ports"
"DHCPC: setting 0 seconds lease time"
"DHCPC: setting 0 seconds lease time on port port-id"
"DHCPC: No DHCP Servers found on any ports"
"DHCPC: failed to allocate a dhcpc packet on port port-id"
"DHCPC: failed to send message on port port-id"
"DHCPC: failed to allocate a dhcpc packet on port port-id"
"DHCPC: failed to send message on port port-id "
"DHCPC: get an_ip_send_packet () failed on port port-id"
```
#### **History**

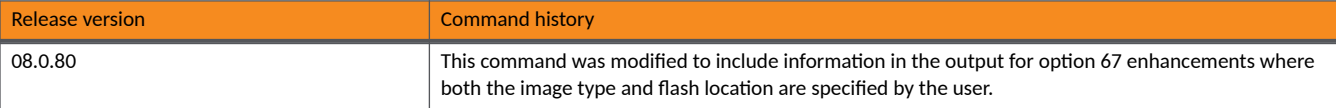

# **debug dhcp-client events**

Displays debugging information about Dynamic Host Configuration Protocol (DHCP) client events related to configuration.

# **Syntax**

**debug dhcp-client events**

**no debug dhcp-client events**

### **Modes**

Privileged EXEC mode

#### **Examples**

The following example displays debugging information about DHCP client events related to the configuration.

```
device# debug dhcp-client events
"DHCPC: failed to delete static ip-address to ip-address"
"DHCPC: failed to set the port ip-address to ip-address; subnet mask ip-address"
"DHCPC: changing port port-id state from REQUEST to BOUND"
"DHCPC: exceeds maximum some-number DNS servers"
"DHCPC: added ip-address dns-server address"
"DHCPC: failed to set the port ip-address to ip-address; subnet mask ip-address"
"DHCPC: TFTP timeout error for bootfile name %s"
"DHCPC: TFTP client busy"
"DHCPC: TFTP error wrong file type"
"DHCPC: TFTP long file name error"
"DHCPC: TFTP vlan-id invalid"
"DHCPC: TFTP flash write errors"
"DHCPC: TFTP error out of buffer space"
"DHCPC: TFTP flash read error"
"DHCPC: TFTP flash preparation for read failed"
"DHCPC: TFTP flash preparation for write failed"
"DHCPC: %s failed to save running-configuration"
"DHCPC: changing protocol from running to stopped"
"DHCPC: changing protocol from stopped to running"
"DHCPC: Auto update in progress, cannot change DHCP client state on port port-id "
"DHCPC: invalid parameter for "
"DHCPC: dhcp get next port() bad port number port-id"
"DHCPC: sent DHCP-REQUEST message on port port-id \"
"DHCPC: sent DHCP-RENEWING message on port port-id"
"DHCPC: sent DHCP-REBINDING message on port port-id "
"DHCPC: sent DHCP-RELEASE message on port port-id "
"DHCPC: received packet port port-id"
"DHCPC: received bad packet port port-id, no DHCP END OPT found"
"DHCPC: received offer message on port port-id"
"DHCPC: recieved non matching 'xid' (0x%X) in offer message"
"DHCPC: changing port port-id state from INIT-SELECTING to INIT-SELECTING"
"DHCPC: changing port port-id state from INIT-SELECTING to REQUEST"
"DHCPC: received DHCPCACK message on port port-id"
"DHCPC: recieved non matching 'xid'(0x%X) in DHCPCACK message"
"DHCPC: changing timer-event to SEEKING_CONFIGURATION_AND_WAITING_FOR_OFFERS"
"DHCPC: recieved non matching 'xid'(0x%X) in DHCPNAK message"
"DHCPC: deleting existing ip address configuration on port port-id"
"DHCPC: received DHCPNAK packet on port port-id"
"DHCPC: changing port port-id state from REQUEST to INIT-SELECTING"
"DHCPC: received DHCPCOFFER packet on port port-id> while in bound state"
"DHCPC: received DHCPCREQUEST packet on port port-id while in bound state"
"DHCPC: received DHCPCDECLINE packet on port port-id while in bound state"
"DHCPC: received DHCPCACK packet on port port-id while in bound state"
"DHCPC: received DHCPCNAK packet on port port-id while in bound state"
"DHCPC: received DHCPCRELEASE packet on port port-id while in bound state"
"DHCPC: received DHCPCINFORM packet on port port-id while in bound state"
"DHCPC: received DHCPCINFORM packet on port port-id while in bound state"
"DHCPC: received unknown packet on port port-id while in bound state"
"DHCPC: received DHCPACK packet in renewal-state on port port-id"
"DHCPC: received non matching 'xid'(0x%X) in RENEWAL message"
"DHCPC: TFTP flash read error"
"DHCPC: changing port port-id state from RENEWING to BOUND"
"DHCPC: received non matching 'xid'(0x%X) in DHCPNAK message"
"DHCPC: received DHCPNAK packet in renewal-state on port port-id"
"DHCPC: changing port port-id state from RENEWING to INIT-SELECTING"
"DHCPC: received DHCPACK packet in rebind-state on port port-id"
"DHCPC: received non matching 'xid'(0x%X) in REBIND message"
"DHCPC: changing port port-id state from REBINDING to BOUND"
"DHCPC: received non matching 'xid'(0x%X) in DHCPNAK message"
"DHCPC: received DHCPNAK packet in renewal-state on port port-id"
"DHCPC: changing port port-id state from REBIND to INIT-SELECTING"
"DHCPC: sending packet port port-id"
"DHCPC: send completion called on port: port-id"
"DHCPC: Freeing packet"
"DHCPC: unable to get some-number option from dhcp message from port port-id"
```
"DHCPC: received server id address opton: ip-address from port port-id" "DHCPC: received lease-time option: some-number from port port-id" "DHCPC: received domain-name option: %s from port port-id" "DHCPC: received dns-server address option: ip-address from port port-id" "DHCPC: received default-router address option: ip-address from port port-id" "DHCPC: received TFTP server name option: %s from port port-id" "DHCPC: received TFTP server address opton: ip-address from port port-id" "DHCPC: received Bootfile name option: %s from port port-id" "DHCPC: received 'hostname' option: %s from port port-id" "DHCPC: received maximum message size option: some-number from port port-id" "DHCPC: lease timer events called with invalid port" "DHCPC: changing port port-id state from BOUND to REBINDING" "DHCPC: changing port port-id state from BOUND to RENEWING" "DHCPC: deleting existing ip address configuration on port port-id" "DHCPC: changing port port-id state from REQUESTING to INIT-SELECTING" "DHCPC: failed to renew ip address with dhcp server; continuing with lease period" "DHCPC: changing port port-id state from REBINDING to INIT\_SELECTING" "DHCPC: changing port port-id state from REBINDING to REQUESTING"

#### **History**

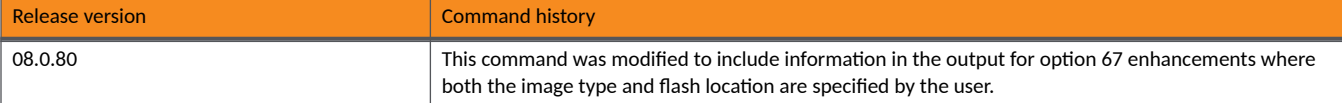

# **debug dhcp-client warnings**

Displays debugging information about the Dynamic Host Configuration Protocol (DHCP) client.

## **Syntax**

**debug dhcp-client warnings**

**no debug dhcp-client warnings**

## **Modes**

Privileged EXEC mode

## **Examples**

The following example displays debugging information related to DHCP client warnings.

device# debug dhcp-client warnings

## **History**

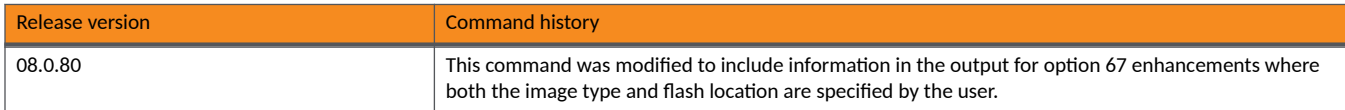

# **debug forwarding hw-clear**

Debugs the events which trigger MAC clear in hardware.

#### **Syntax**

**debug forwarding hw-clear**{**debug-enable**|**disable** |**mer**|}

**no debug forwarding hw-clear**{**debug-enable**|**disable** |**mer**|}

#### **Parameters**

#### **debug-enable**

Enables debugging of the events which trigger MAC clear in hardware in MCT scenario, port down scenario, and so on.

#### **disable**

Specifies MAC clear disable debugging.

#### **mer**

Resets the timer associated debug prints of clear mac debugs.

#### **Modes**

Privileged EXEC mode

#### **Usage Guidelines**

The **no** form of the command disables debugging of MAC clear in hardware.

### **Examples**

The following example enables debugging of the events which trigger MAC clear in hardware.

device#debug forwarding hw-clear debug-enable

# **Debug Commands H - P**

# **debug hw**

Enables the hardware backplane debugging feature in a device.

## **Syntax**

**debug hw**

**no debug hw**

# **Examples**

device# debug hw HW BP: backplane debugging is on

# **debug igmp-snoop add-del-oif all**

Displays information about the addition or deletion of all outgoing interfaces (OIFs).

### **Syntax**

**debug igmp-snoop add-del-oif all**

**no debug igmp-snoop add-del-oif all**

### **Modes**

Privileged EXEC mode

```
device# debug igmp-snoop add-del-oif all
Jun 25 18:42:05:428348:info:fi_debug:debug_logs:1:61767334847579649: Add e3/2/3 to (11.4.1.2 225.1.1.1) 
vlan 100
Jun 25 18:42:05:432216:info:fi_debug:debug_logs:1:61767339142546945: Add e3/2/3 to (11.4.1.2 225.1.1.2) 
vlan 100
Jun 25 18:42:18:605037:info:fi_debug:debug_logs:1:61768614747833857: Del e3/2/3 from (11.4.1.2 
225.1.1.1) vlan 100
Jun 25 18:42:18:606885:info:fi_debug:debug_logs:1:61768619042801153: Del e3/2/3 from (11.4.1.2 
225.1.1.2) vlan 100
```
# **debug igmp-snoop**

Generates debugging information about IGMP snoop protocol activities.

#### **Syntax**

**debug igmp-snoop** [ **mct** | **phy-port** { **ethernet** *unit/slot/port* | **lag** *lag-id* | **port-level** *num* | **mvr** ] **no debug igmp-snoop** [ **mct** | **phy-port** { **ethernet** *unit/slot/port* | **lag** *lag-id* | **port-level** *num* | **mvr** ]

### **Parameters**

#### **mct**

Enables Multi-Chassis Trunking (MCT) debugging.

#### **phy-port**

Displays the IGMP snooping related debug information for the specified interface.

#### **ethernet** *unit/slot/port*

Displays information about the specified Ethernet interface.

#### **lag** *lag-id*

Displays information about the specified LAG interface.

#### **port-level** *num*

Sets port-level to debug port packet activity.

**mvr**

Enables Multiple VLAN Registration(MVR) debugging and prints debugs for group to mvlan mapping processing.

#### **Modes**

Privileged EXEC mode

# **Usage Guidelines**

**no**

### **Examples**

device#debug igmp-snoop mct May 04 14:43:00:574293:info:fi\_debug:debug\_logs:1:227255607710713345: 1d 7:40:18 - MCASTv4: MCAST\_MCT\_RTR\_PORT\_SYNC: port: lg5 nbr src 2.2.2.2 May 04 14:43:00:574705:info:fi debug:debug logs:1:86657628483093248: 1d 7:40:18 - MCASTv4:RTR port sync bulk msg type 1, num of entries 1, nbr  $src: 2.2.2.2$ , rbridge id: 2701 device#debug igmp-snoop device#debug igmp-snoop phy-port ethernet 3/2/3 Jun 25 19:35:57:009850:info:fi\_debug:debug\_logs:1:62082284799395329: igmp\_snoop\_receive: receive igmp on vlan 100, src port 3/2/3 from 0010.9400.0002 Jun 25 19:35:57:009963:info:fi\_debug:debug\_logs:1:62082284799395329: IGMP: rcvd Report-V2(t=22) g=225.1.1.1 resp=0, pkt S=11.3.1.2 to 225.1.1.1, on VL100 (phy e3/2/3), igmp\_size=8<br>Jun 25 19:35:57:010079:info:fi debug:debug logs:1:62082284799395329: forward to router fid 0x4FFF Jun 25 19:35:57:010079:info:fi\_debug:debug\_logs:1:62082284799395329: Jun 25 19:35:57:010693:info:fi\_debug:debug\_logs:1:62082289094362625: device#debug igmp-snoop mvr Sep 16 04:50:24:035552:info:fi\_debug:debug\_logs:2:930183750092290: IGMP report/leave packet with group address 226.0.0.5 received on vlan 11 is change to MVLAN 100 packet context Sep 16 04:50:21:876342:info:fi\_debug:debug\_logs:2:930054901073410: forward to router fid 0xE0E Sep 16 04:50:21:876239:info:fi\_debug:debug\_logs:2:930054901073410: IGMP: rcvd Report-V2(t=22)  $g=226.0.0.2$  resp=0, pkt  $S=10.1\overline{0}.10.20$  to  $2\overline{26.0.0.2}$ , on VL100 (phy e1/1/25), igmp size=8 Sep 16 04:50:21:876127:info:fi\_debug:debug\_logs:2:930054901073410: igmp\_snoop\_receive: receive igmp on vlan 11,  $src\_port$  1/1/25 from  $0.000000000001$ Sep 16 04:50:21:876055:info:fi\_debug:debug\_logs:2:930054901073410: ---------------------------------- Sep 16 04:50:21:875943:info:fi debug:debug logs:2:930054901073410: IGMP report/leave packet with group address 226.0.0.2 received on vlan 11 is change to MVLAN 100 packet context<br>Sep 16 04:50:21:628369:info:fi debug:debug logs:2:930042016171522: forward to router fid 0xE0E Sep 16 04:50:21:628369:info:fi\_debug:debug\_logs:2:930042016171522: Sep 16 04:50:21:628267:info:fi\_debug:debug\_logs:2:930042016171522: IGMP: rcvd Report-V2(t=22)  $g=226.0.0.6$  resp=0, pkt  $S=10.1\overline{0}.10.20$  to  $2\overline{2}6.0.0.6$ , on VL100 (phy e1/1/25), igmp size=8 Sep 16 04:50:21:628155:info:fi\_debug:debug\_logs:2:930042016171522: igmp\_snoop\_receive: receive igmp on vlan 11, src\_port 1/1/25 from 0010.9400.0001 Sep 16 04:50:21:628085:info:fi\_debug:debug\_logs:2:930042016171522: ---------------------------------- Sep 16 04:50:21:627973:info:fi debug:debug logs:2:930042016171522: IGMP report/leave packet with group address 226.0.0.6 received on vlan 11 is change to MVLAN 100 packet context Sep 16 04:50:20:348603:info:fi debug:debug logs:2:929930347021826: forward to router fid 0xE0E Sep 16 04:50:20:348485:info:fi\_debug:debug\_logs:2:929930347021826: IGMP: rcvd Report-V2(t=22)  $g=226.0.0.8$  resp=0, pkt  $S=10.10.10.20$  to  $226.0.0.8$ , on VL100 (phy e1/1/25), igmp size=8 Sep 16 04:50:20:348375:info:fi\_debug:debug\_logs:2:929930347021826: igmp\_snoop\_receive: receive igmp on vlan 11, src port  $1/1/25$  from  $\overline{0}010.9400.00\overline{0}1$ Sep 16 04:50:20:348305:info:fi\_debug:debug\_logs:2:929930347021826: ---------------------------------- Sep 16 04:50:20:348195:info:fi\_debug:debug\_logs:2:929930347021826: IGMP report/leave packet with group address 226.0.0.8 received on  $\overline{v}$ lan 11 is change to MVLAN 100 packet context Sep 16 04:50:20:294092:info:fi\_debug:debug\_logs:2:929926052054530: forward to router fid 0xE0E Sep 16 04:50:20:293988:info:fi\_debug:debug\_logs:2:929926052054530: IGMP: rcvd Report-V2(t=22)  $g=226.0.0.3$  resp=0, pkt  $S=10.10.10.20$  to  $226.0.0.3$ , on VL100 (phy e1/1/25), igmp size=8 Sep 16 04:50:20:293874:info:fi\_debug:debug\_logs:2:929926052054530: igmp\_snoop\_receive: receive igmp on vlan 11, src port 1/1/25 from 0010.9400.0001 Sep 16 04:50:20:293805:info:fi\_debug:debug\_logs:2:929926052054530: ---------------------------------- Sep 16 04:50:20:293695:info:fi debug:debug logs:2:929926052054530: IGMP report/leave packet with group address 226.0.0.3 received on vlan 11 is change to MVLAN 100 packet context Sep 16 04:50:19:773012:info:fi\_debug:debug\_logs:2:929895987283458: forward to router fid 0xE0E Sep 16 04:50:19:772909:info:fi\_debug:debug\_logs:2:929895987283458: IGMP: rcvd Report-V2(t=22) g=226.0.0.7 resp=0, pkt S=10.10.10.20 to 226.0.0.7, on VL100 (phy e1/1/25), igmp\_size=8 Sep 16 04:50:19:772799:info:fi\_debug:debug\_logs:2:929895987283458: igmp\_snoop\_receive: receive igmp on vlan 11, src\_port 1/1/25 from 0010.9400.0001 Sep 16 04:50:19:772730:info:fi\_debug:debug\_logs:2:929895987283458: ---------------------------------- Sep 16 04:50:19:772620:info:fi debug:debug logs:2:929895987283458: IGMP report/leave packet with group address 226.0.0.7 received on vlan 11 is change to MVLAN 100 packet context<br>Sep 16 04:50:17:903119:info:fi debug:debug logs:2:929728483558914: forward to router fid 0xE0E Sep 16 04:50:17:903119:info:fi\_debug:debug\_logs:2:929728483558914: Sep 16 04:50:17:903018:info:fi\_debug:debug\_logs:2:929728483558914: IGMP: rcvd Report-V2(t=22) g=226.0.0.10 resp=0, pkt S=10.10.10.20 to 226.0.0.10, on VL100 (phy e1/1/25), igmp\_size=8 Sep 16 04:50:17:902908:info:fi\_debug:debug\_logs:2:929728483558914: igmp\_snoop\_receive: receive igmp on vlan 11, src\_port 1/1/25 from 0010.9400.0001

Sep 16 04:50:17:902839:info:fi\_debug:debug\_logs:2:929728483558914: ----------------------------------

# **History**

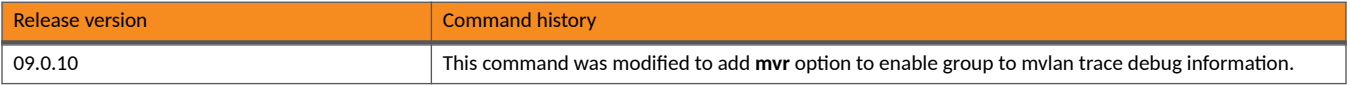

# **debug igmp-snoop clear**

Clears all the IGMP snooping debug settings.

# **Syntax**

**debug igmp-snoop clear**

**no debug igmp-snoop clear**

## **Modes**

Privileged EXEC mode

# **Examples**

device# debug igmp-snoop clear

# **debug igmp-snoop error**

Displays the IGMP snooping multicast error messages.

### **Syntax**

**debug igmp-snoop error**

**no debug igmp-snoop error**

### **Modes**

Privileged EXEC mode

## **Examples**

device# debug igmp-snoop error Jun 25 19:05:44:929668:info:fi\_debug:debug\_logs:1:61905950622090753: IGMP: Error! ttl=255 (!= 1), discard, pkt  $S=11.3.1.2$  to  $225.1.1.1$ , on  $\overline{vL}100$  (phy e3/2/3), igmp size=28 Jun 25 19:05:45:929071:info:fi\_debug:debug\_logs:1:61906070881175041: IGMP: Error! ttl=255 (!= 1), discard, pkt S=11.3.1.2 to 225.1.1.1, on VL100 (phy e3/2/3), igmp\_size=28 Jun 25 19:05:46:919730:info:fi\_debug:debug\_logs:1:61906161075488257: IGMP: Error! ttl=255 (!= 1), discard, pkt  $S=11.3.1.2$  to  $225.1.1.1$ , on  $\overline{vL}100$  (phy e3/2/3), igmp\_size=28 Jun 25 19:05:47:913334:info:fi\_debug:debug\_logs:1:61906229794964993: IGMP: Error! ttl=255 (!= 1), discard, pkt  $S=11.3.1.2$  to  $225.1.1.1$ , on  $V\overline{L}100$  (phy  $e3/2/3$ ), igmp size=28

# **debug igmp-snoop group**

Displays the IGMP snooping multicast group information.

#### **Syntax**

**debug igmp-snoop group***group\_address*

**no debug igmp-snoop group***group\_address*

#### **Parameters**

*group\_address*

Specifies the address of the IGMP snoop multicast group.

#### **Modes**

Privileged EXEC mode

### **Examples**

device# debug igmp-snoop group 225.1.1.1 Jun 25 19:12:16:714795:info:fi debug:debug logs:1:61944089931679233: igmp snoop receive: receive igmp on vlan 100, src port 3/2/3 from 0010.9400.0002 Jun 25 19:12:16:714909:info:fi\_debug:debug\_logs:1:61944089931679233: IGMP: rcvd Report-V2(t=22)  $g=225.1.1.1$  resp=0, pkt S=11.3.1.2 to 225.1.1.1, on VL100 (phy e3/2/3), igmp size=8 Jun 25 19:12:16:715022:info:fi\_debug:debug\_logs:1:61944089931679233: forward to router fid 0x4FFF Jun 25 19:12:19:815556:info:fi\_debug:debug\_logs:1:61944364809586177: ---------------------------------- Jun 25 19:12:19:815671:info:fi\_debug:debug\_logs:1:61944364809586177: igmp\_snoop\_receive: receive igmp on vlan 100, src\_port 3/2/3 from 0010.9400.0002 Jun 25 19:12:19:815781:info:fi\_debug:debug logs:1:61944364809586177: IGMP: rcvd Report-V2(t=22)  $g=225.1.1.1$  resp=0, pkt S=11.3.1.2 to 225.1.1.1, on VL100 (phy e3/2/3), igmp size=8 Jun 25 19:12:19:815902:info:fi\_debug:debug\_logs:1:61944364809586177: consume pkt Jun 25 19:12:25:531587:info:fi\_debug:debug\_logs:1:61944927450301953: ---------------------------------- Jun 25 19:12:25:531701:info:fi\_debug:debug\_logs:1:61944927450301953: igmp\_snoop\_receive: receive igmp on vlan 100, src\_port 3/2/3 from 0010.9400.0002 Jun 25 19:12:25:531815:info:fi\_debug:debug\_logs:1:61944927450301953: IGMP: rcvd Leave(t=23) g=225.1.1.1 resp=0, pkt S=11.3.1.2 to 224.0.0.2, on VL100 (phy e3/2/3), igmp\_size=8 Jun 25 19:12:25:531902:info:fi debug:debug logs:1:61944927450301953: rtr port. removed immediately Jun 25 19:12:25:531988:info:fi\_debug:debug\_logs:1:61944927450301953: IGMP del VL100 (e3/2/3) from group entry 225.1.1.1 Jun 25 19:12:25:532068:info:fi debug:debug logs:1:61944927450301953: forward to router fid 0x4FFF

# **debug igmp-snoop level**

Sets the debugging level of IGMP snooping activity.

### **Syntax**

**debug igmp-snoop level***decimal*

**no debug igmp-snoop level***decimal*

## **Parameters**

*decimal*

Specifies the debugging level of IGMP snooping activity and it can take values from 1 through 3.

### **Modes**

Privileged EXEC mode

# **Usage Guidelines**

Level 3 displays more information than level 2, and level 0 displays no information.

## **Examples**

device#debug igmp-snoop device#debug igmp-snoop level 3 Jun 25 19:29:14:421310:info:fi\_debug:debug\_logs:1:62043033093277185: igmp\_snoop\_receive: receive igmp on vlan 100, src port 3/2/3 from 0010.9400.0002 Jun 25 19:29:14:421423:info:fi\_debug:debug\_logs:1:62043033093277185: IGMP: rcvd Report-V2(t=22) g=225.1.1.1 resp=0, pkt S=11.3.1.2 to 225.1.1.1, on VL100 (phy e3/2/3), igmp\_size=8 Jun 25 19:29:14:421534:info:fi\_debug:debug\_logs:1:62043033093277185: group: 225.1.1.1, life = 1020<br>Jun 25 19:29:14:421612:info:fi\_debug:debug\_logs:1:62043033093277185: forward to router fid 0x4FFF Jun 25 19:29:14:421612:info:fi\_debug:debug\_logs:1:62043033093277185: Jun 25 19:29:14:422213:info:fi\_debug:debug\_logs:1:62043037388244481: ---------------------------------- Jun 25 19:29:14:422297:info:fi\_debug:debug\_logs:1:62043037388244481: igmp\_snoop\_receive: receive igmp on vlan 100, src port 3/2/3 from 0010.9400.0002 Jun 25 19:29:14:422396:info:fi\_debug:debug\_logs:1:62043037388244481: IGMP: rcvd Report-V2(t=22) g=225.1.1.2 resp=0, pkt S=11.3.1.2 to 225.1.1.2, on VL100 (phy e3/2/3), igmp\_size=8<br>Jun 25 19:29:14:422491:info:fi debug:debug logs:1:62043037388244481: group: 225.1.1.2, life = 1020 Jun 25 19:29:14:422491:info:fi\_debug:debug\_logs:1:62043037388244481: group: 225.1.1.2, life = 1020 Jun 25 19:29:14:422564:info:fi\_debug:debug\_logs:1:62043037388244481: forward to router fid 0x4FFF Jun 25 19:29:16:292982:info:fi\_debug:debug\_logs:1:62043252136609281: ---------------------------------- Jun 25 19:29:16:293091:info:fi\_debug:debug\_logs:1:62043252136609281: igmp\_snoop\_receive: receive igmp on vlan 100, src port 3/2/3 from 0010.9400.0002 Jun 25 19:29:16:293202:info:fi\_debug:debug\_logs:1:62043252136609281: IGMP: rcvd Report-V2(t=22) g=225.1.1.1 resp=0, pkt S=11.3.1.2 to 225.1.1.1, on VL100 (phy e3/2/3), igmp\_size=8 Jun 25 19:29:16:293312:info:fi\_debug:debug\_logs:1:62043252136609281: group: 225.1.1.1, life = 1020<br>Jun 25 19:29:16:293387:info:fi\_debug:debug\_logs:1:62043252136609281: igmp-report-control, filter out Jun 25 19:29:16:293387:info:fi\_debug:debug\_logs:1:62043252136609281: igmp-report-control, filter out Jun 25 19:29:16:293474:info:fi\_debug:debug\_logs:1:62043252136609281: consume pkt Jun 25 19:29:24:047698:info:fi\_debug:debug\_logs:1:62044008050853377: ---------------------------------- Jun 25 19:29:24:048390:info:fi debug:debug logs:1:62044008050853377: igmp snoop receive: receive igmp on vlan 100, src port 3/2/3 from 0010.9400.0002 Jun 25 19:29:24:048509:info:fi\_debug:debug\_logs:1:62044008050853377: IGMP: rcvd Report-V2(t=22) g=225.1.1.2 resp=0, pkt S=11.3.1.2 to 225.1.1.2, on VL100 (phy e3/2/3), igmp\_size=8 Jun 25 19:29:24:048611:info:fi\_debug:debug\_logs:1:62044008050853377: group: 225.1.1.2, life = 1020 Jun 25 19:29:24:048685:info:fi\_debug:debug\_logs:1:62044008050853377: igmp-report-control, filter out Jun 25 19:29:24:048774:info:fi\_debug:debug\_logs:1:62044008050853377: consume pkt Jun 25 19:29:33:205523:info:fi\_debug:debug\_logs:1:62044914288952833: ---------------------------------- Jun 25 19:29:33:205633:info:fi\_debug:debug\_logs:1:62044914288952833: igmp\_snoop\_receive: receive igmp on vlan 100, src port 3/2/3 from 0010.9400.0002 Jun 25 19:29:33:205745:info:fi\_debug:debug\_logs:1:62044914288952833: IGMP: rcvd Leave(t=23) g=225.1.1.1 resp=0, pkt S=11.3.1.2 to 224.0.0.2, on VL100 (phy e3/2/3), igmp\_size=8 Jun 25 19:29:33:205830:info:fi debug:debug logs:1:62044914288952833: rtr port. removed immediately Jun 25 19:29:33:205920:info:fi debug:debug logs:1:62044914288952833: forward to router fid 0x4FFF Jun 25 19:29:33:206503:info:fi\_debug:debug\_logs:1:62044918583920129: ---------------------------------- Jun 25 19:29:33:206586:info:fi\_debug:debug\_logs:1:62044918583920129: igmp\_snoop\_receive: receive igmp on vlan 100, src port 3/2/3 from 0010.9400.0002 Jun 25 19:29:33:206684:info:fi\_debug:debug\_logs:1:62044918583920129: IGMP: rcvd Leave(t=23) g=225.1.1.2 resp=0, pkt S=11.3.1.2 to 224.0.0.2, on VL100 (phy e3/2/3), igmp\_size=8 Jun 25 19:29:33:206762:info:fi debug:debug logs:1:62044918583920129: rtr port. removed immediately Jun 25 19:29:33:206842:info:fi debug:debug logs:1:62044918583920129: forward to router fid 0x4FFF Jun 25 19:29:40:830761:info:fi\_debug:debug\_logs:1:62045644433393153: ---------------------------------- Jun 25 19:29:40:830873:info:fi debug:debug logs:1:62045644433393153: igmp snoop receive: receive igmp on vlan 500, src port  $1/1/16$  from 609c.9fbb.d94c Jun 25 19:29:40:830985:info:fi\_debug:debug\_logs:1:62045644433393153: IGMP: rcvd Query(t=17) V2  $g=0.0.0.0$  resp=100, pkt  $S=150.\overline{1}.1.2$  to  $224.\overline{0}.0.1$ , on VL500 (phy 1g4), igmp\_size=8<br>Jun 25 19:29:40:831068:info:fi debug:debug logs:1:62045644433393153: J.2 fwd Jun 25 19:29:40:831068:info:fi debug:debug logs:1:62045644433393153:

# **debug igmp-snoop mvr**

Displays the IGMP snooping multicast MVR information.

## **Syntax**

**debug igmp-snoop mvr**

**no debug igmp-snoop mvr**

## **Modes**

Privileged EXEC mode

# **Examples**

The following example enables the displaying of IGMP snooping multicast MVR information.

device# debug igmp-snoop mvr

# **History**

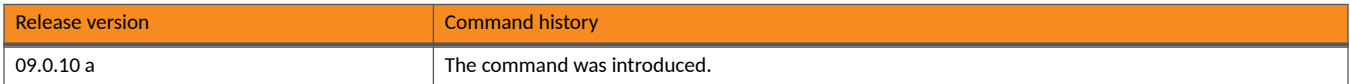

# **debug igmp-snoop packet**

Displays debugging information related to the IGMP snoop packets.

#### **Syntax**

**debug igmp-snoop packet***source\_address group\_address*

**no debug igmp-snoop packet***source\_address group\_address*

#### **Parameters**

*source\_address*

Specifies the source address of the IGMP snoop packet.

*group\_address*

Specifies the address of the IGMP snoop multicast group.

### **Modes**

Privileged EXEC mode

#### **Examples**

device#debug igmp-snoop group 225.1.1.1 Jun 25 19:12:16:714795:info:fi\_debug:debug\_logs:1:61944089931679233: igmp\_snoop\_receive: receive igmp on vlan 100, src\_port 3/2/3 from 0010.9400.0002 Jun 25 19:12:16:714909:info:fi\_debug:debug\_logs:1:61944089931679233: IGMP: rcvd Report-V2(t=22) g=225.1.1.1 resp=0, pkt S=11.3.1.2 to 225.1.1.1, on VL100 (phy e3/2/3), igmp\_size=8 Jun 25 19:12:16:715022:info:fi\_debug:debug\_logs:1:61944089931679233: forward to router fid 0x4FFF Jun 25 19:12:19:815556:info:fi\_debug:debug\_logs:1:61944364809586177: ---------------------------------- Jun 25 19:12:19:815671:info:fi\_debug:debug\_logs:1:61944364809586177: igmp\_snoop\_receive: receive igmp on vlan 100, src port 3/2/3 from 0010.9400.0002 Jun 25 19:12:19:815781:info:fi\_debug:debug\_logs:1:61944364809586177: IGMP: rcvd Report-V2(t=22) g=225.1.1.1 resp=0, pkt S=11.3.1.2 to 225.1.1.1, on VL100 (phy e3/2/3), igmp\_size=8 Jun 25 19:12:19:815902:info:fi debug:debug logs:1:61944364809586177: Jun 25 19:12:25:531587:info:fi\_debug:debug\_logs:1:61944927450301953: ---------------------------------- Jun 25 19:12:25:531701:info:fi\_debug:debug\_logs:1:61944927450301953: igmp\_snoop\_receive: receive igmp on vlan 100, src port 3/2/3 from 0010.9400.0002 Jun 25 19:12:25:531815:info:fi\_debug:debug\_logs:1:61944927450301953: IGMP: rcvd Leave(t=23) g=225.1.1.1 resp=0, pkt S=11.3.1.2 to 224.0.0.2, on VL100 (phy e3/2/3), igmp\_size=8 Jun 25 19:12:25:531902:info:fi\_debug:debug\_logs:1:61944927450301953: V2 leave. fast-leave-v2, not rtr port. removed immediately Jun 25 19:12:25:531988:info:fi debug:debug logs:1:61944927450301953: IGMP del VL100 (e3/2/3) from group entry 225.1.1.1 Jun 25 19:12:25:532068:info:fi debug:debug logs:1:61944927450301953: forward to router fid 0x4FFF

# **debug igmp-snoop port ethernet**

Displays the IGMP snooping related debug information for the specified Ethernet interface.

#### **Syntax**

**debug igmp-snoop port ethernet** *num*

**no debug igmp-snoop port ethernet** *num*

### **Parameters**

*num*

Specifies the stack ID, slot number, and port number of a specific Ethernet port.

#### **Modes**

Privileged EXEC mode

```
device# debug igmp-snoop port ethernet 1/1/2
IGMP: rcvd Report-V2(t=22) g=228.1.1.6 resp=0, pkt S=10.13.13.2 to 228.1.1.6, on
VL130 (phy e1/1/2), igmp_size=8
IGMP: rcvd Report-V2(t=22) g=228.1.1.8 resp=0, pkt S=10.13.13.2 to 228.1.1.8, on
VL130 (phy e1/1/2), igmp_size=8
```
# **debug igmp-snoop show**

Displays all the IGMP snooping debug settings.

### **Syntax**

**debug igmp-snoop show**

**no debug igmp-snoop show**

#### **Modes**

Privileged EXEC mode

## **Examples**

device# debug igmp-snoop show igmp debug-enable-any = 1 debug igmpsnoop is enabled IGMP: rcvd Query(t=17) V2 g=0.0.0.0 resp=100, pkt S=10.1.15.1 to 224.0.0.1, on VL100 (phy e3/1/6), igmp\_size=8 IGMP: rcvd Report-V2(t=22) g=230.1.1.12 resp=0, pkt S=10.85.1.3 to 230.1.1.12, on VL100 (phy e1/1/48), igmp\_size=8 IGMP: rcvd Report-V2(t=22) g=230.1.4.148 resp=0, pkt S=10.85.1.3 to 230.1.4.148, on VL100 (phy  $e1/1/48$ ), igmp size=8 IGMP: rcvd Report-V2(t=22)  $q=230.1.2.22$  resp=0, pkt S=10.85.1.3 to 230.1.2.22, on VL100 (phy e1/1/48), igmp\_size=8 IGMP: rcvd Report-V2(t=22)  $q=230.1.1.92$  resp=0, pkt S=10.85.1.3 to 230.1.1.92, on VL100 (phy e1/1/48), igmp size=8

# **debug igmp-snoop source**

Displays the IGMP snooping related debug information for the specified source address

#### **Syntax**

**debug igmp-snoop source***source\_address*

**no debug igmp-snoop source***source\_address*

#### **Parameters**

*source\_address* Specifies the source address.

#### **Modes**

Privileged EXEC mode

```
device#debug igmp-snoop vlan 100
device#debug igmp-snoop source 100.1.3.2
Jun 14 14:09:49:387272:info:fi_debug:debug_logs:1:126061127287178753: IGMP: rcvd Report-V2(t=22) 
g=225.1.1.1 resp=0, pkt S=100.1.3.2 to 225.1.1.1, on VL100 (phy e3/2/3), igmp_size=8
Jun 14 14:09:49:387423:info:fi_debug:debug_logs:1:126061127287178753: forward to router fid 0xE1D
Jun 14 14:09:49:388627:info:fi_debug:debug_logs:1:126061131582146049: IGMP: rcvd Report-V2(t=22) 
g=225.1.1.2 resp=0, pkt S=100.1.3.2 to 225.1.1.2, on VL100 (phy e3/2/3), igmp_size=8
Jun 14 14:09:49:388748:info:fi debug:debug logs:1:126061131582146049: forward to router fid 0xE1D
Jun 14 14:09:55:677565:info:fi_debug:debug_logs:1:126061784417175041: IGMP: rcvd Report-V2(t=22) 
g=225.1.1.1 resp=0, pkt S=100.1.3.2 to 225.1.1.1, on VL100 (phy e3/2/3), igmp_size=8
Jun 14 14:09:55:677720:info:fi_debug:debug_logs:1:126061784417175041: consume pkt
Jun 14 14:09:55:899507:info:fi_debug:debug_logs:1:126061805892011521: IGMP: rcvd Report-V2(t=22) 
g=225.1.1.2 resp=0, pkt S=100.\overline{1}.3.2 to 225.\overline{1}.1.1.2, on VL100 (phy e3/2/3), igmp_size=8
Jun 14 14:09:55:899664:info:fi_debug:debug_logs:1:126061805892011521: consume pkt
Jun 14 14:09:58:363620:info:fi_debug:debug_logs:1:126062076474951169: IGMP: rcvd Leave(t=23) 
g=225.1.1.1 resp=0, pkt S=100.1.3.2 to 224.0.0.2, on VL100 (phy e3/2/3), igmp_size=8
Jun 14 14:09:58:363745:info:fi debug:debug logs:1:126062076474951169: V2 leave. fast-leave-v2, not
rtr port. removed immediately
Jun 14 14:09:58:363839:info:fi_debug:debug_logs:1:126062076474951169: forward to router fid 0xE1D
Jun 14 14:09:58:364904:info:fi_debug:debug_logs:1:126062080769918465: IGMP: rcvd Leave(t=23) 
q=225.1.1.2 resp=0, pkt S=100.\overline{1}.\overline{3}.\overline{2} to 224.\overline{0}.\overline{0}.\overline{0}.\overline{2}, on VL100 (phy e3/2/3), igmp size=8
Jun 14 14:09:58:365004:info:fi_debug:debug_logs:1:126062080769918465: V2 leave. fast-leave-v2, not 
rtr port. removed immediately
Jun 14 14:09:58:365087:info:fi_debug:debug_logs:1:126062080769918465: forward to router fid 0xE1D
```
# debug igmp-snoop timer

Displays information about the IGMP snooping related timer events.

### **Syntax**

debug igmp-snoop timer

no debug igmp-snoop timer

## **Modes**

Privileged EXEC mode

```
device#debug igmp-snoop timer
Jun 25 20:09:38:129526:info:fi_debug:debug_logs:1:507852705613480704: IGMP timer, VL100(e3/2/3) change 
V1 client age out
Jun 25 20:09:59:084433:info:fi_debug:debug_logs:1:507870113115931392: igmp timer, 225.1.1.1 
VL100(e3/2/3) switch back to include mode
```
# **debug igmp-snoop vlan**

Displays the IGMP snooping related debug information for the specified VLAN ID.

#### **Syntax**

**debug igmp-snoop vlan***vlan\_id*

**no debug igmp-snoop vlan***vlan\_id*

#### **Parameters**

*vlan\_id*

Specifies the VLAN ID.

#### **Modes**

Privileged EXEC mode

```
device#debug igmp-snoop vlan 100
Jun 25 20:12:51:080503:info:fi_debug:debug_logs:1:508013371750089472: IGMP send Query(t=17) V2, 
s=9.9.9.9.9 0.0.0.0 to VL100 (ethe 3/2/3 lag \bar{1}g6 ) rsp=200 igmp=8B, pkt=46B
Jun 25 20:12:51:081330:info:fi_debug:debug_logs:1:508013371750089472: IGMP send Query(t=17) V3, 
s=9.9.9.9 0.0.0.0 to VL100(lag lg1 ) rsp=137 igmp=12B, pkt=50B
Jun 25 20:12:51:734767:info:fi_debug:debug_logs:1:62298343129220609: IGMP: rcvd Report-V2(t=22) 
g=225.1.1.1 resp=0, pkt S=11.3.1.2 to 225.1.1.1, on VL100 (phy e3/2/3), igmp_size=8
Jun 25 20:12:51:736548:info:fi_debug:debug_logs:1:62298343129220609: forward to router fid 0x4FFF
Jun 25 20:12:51:737200:info:fi_debug:debug_logs:1:62298347424187905: IGMP: rcvd Report-V2(t=22) 
g=225.1.1.2 resp=0, pkt S=11.3.1.2 to 225.1.1.2, on VL100 (phy e3/2/3), igmp_size=8
Jun 25 20:12:51:739037:info:fi_debug:debug_logs:1:62298347424187905: forward to router fid 0x4FFF
Jun 25 20:12:53:900280:info:fi_debug:debug_logs:1:62298557877585409: IGMP: rcvd Leave(t=23) 
g=225.1.1.1 resp=0, pkt S=11.3.1.2 to 224.0.2.2, on VL100 (phy e3/2/3), igmp size=8
Jun 25 20:12:53:900405:info:fi debug:debug logs:1:62298557877585409: V2 leave. fast-leave-v2, not
rtr port. removed immediately
Jun 25 20:12:53:901592:info:fi_debug:debug_logs:1:62298557877585409: forward to router fid 0x4FFF
Jun 25 20:12:53:902213:info:fi_debug:debug_logs:1:62298562172552705: IGMP: rcvd Leave(t=23) 
g=225.1.1.2 resp=0, pkt S=11.3.1.2 to 224.0.0.2, on VL100 (phy e3/2/3), igmp_size=8
Jun 25 20:12:53:902307:info:fi debug:debug logs:1:62298562172552705:
rtr port. removed immediately
Jun 25 20:12:53:904511:info:fi debug:debug logs:1:62298562172552705: forward to router fid 0x4FFF
```
# **debug ikev2**

Enables IKEv2 debugging.

# **Syntax**

**debug ikev2**{**all**|**error**|**event**|**packet**[**detail**|**receive**|**send**]|**peer***ip-address*|**trace**[**info**]} **no debug ikev2**{**all**|**error**|**event**|**packet**[**detail**|**receive**|**send**]|**peer***ip-address*|**trace**[**info**]}

## **Parameters**

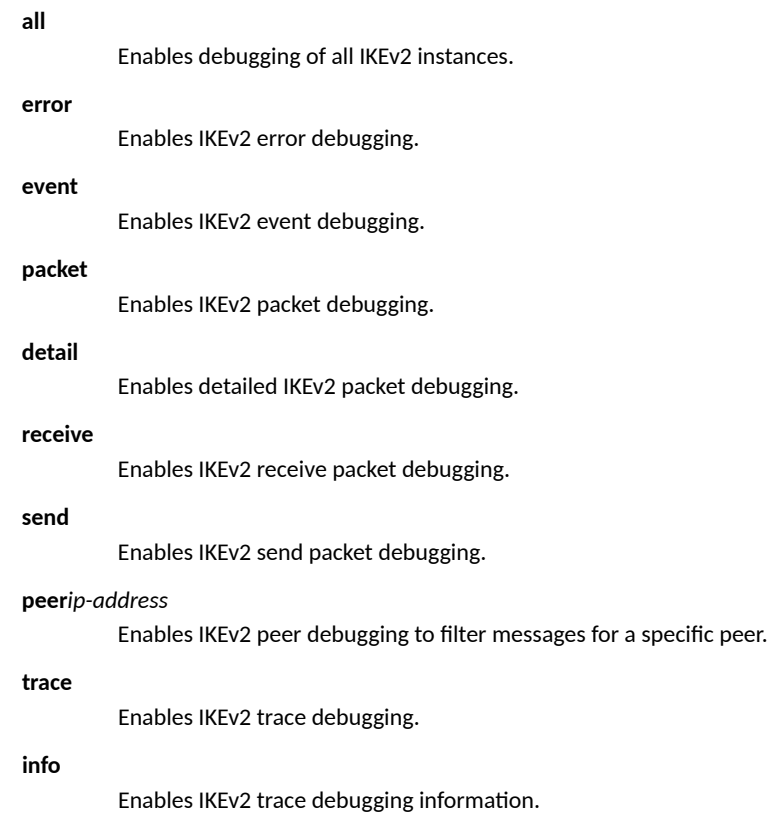

## **Modes**

Privileged EXEC mode

### **Examples**

The following command debugs IKEv2 event during tunnel down and rekeying.

device# debug ikev2 event

```
May 27 11:33:23:860083:info:fi_debug:debug_logs:1:85943137406550784: IKE: 
ipike_isakmp_resend_tmo_cb() :: for tunnel 1
May 27 11:33:19:629815: info: fi debug:debug logs:1:5041527101326849: IKE:
ike ipsec fpga ingress spi hash index write:ingress spi 4935 removed from dummmy fpga bucket 234
```
#### The following command debugs IKEv2 error during mismatch in algorithms.

device# debug ikev2 error

IKEV2: ike error is enabled Debug: Mar 13 20:14:08 IKE: ipike\_isakmp\_resend\_tmo\_cb() :: for tunnel 44 Debug: Mar 13 20:14:39 IKE: ipike ipsec\_sadb\_sa\_rekey() :: rekey timeout for IPsec SA 0x1224Debug: Mar 13 20:14:08 IKE: ipike isakmp resend tmo cb() :: for tunnel 44 Debug: Mar<sup>13</sup> 20:14:39 IKE: ipike ipsec sadb sa rekey() :: rekey timeout for IPsec SA 0x1224 Debug: Mar 13 20:21:39 IKE: ipike payload notify process error() :: exchange rejected with NO\_PROPOSAL\_CHOSEN for tunnel 31 Debug: Mar 13 20:21:39 IKE: ipike exchange sa init on delete() :: the exchange was not finished, removing (incomplete) IKE SA for tunnel 31 Debug: Mar 13 20:21:44 IKE: ipike\_policy\_select\_sa\_param: no proposal was accepted Debug: Mar 13 20:21:44 IKE: ipike\_exchange\_sa\_init\_on\_delete() :: the exchange was not finished, removing (incomplete) IKE SA for tunnel 31 Debug: Mar 13 20:21:49 IKE: ipike payload notify process error() :: exchange rejected with NO\_PROPOSAL\_CHOSEN for tunnel 31 Debug: Mar 13 20:21:49 IKE: ipike exchange sa init on delete() :: the exchange was not finished, removing (incomplete) IKE SA for tunnel 31 Debug: Mar 13 20:21:54 IKE: ike wr policy accept id return 1

The following command debugs IKEv2 trace.

device# debug ikev2 trace

Debug: Mar 13 20:28:40 IKE: Locking IKE SA (ref count 1) Debug: Mar 13 20:28:40 IKE: initiator cookie: 0xe6e53f1404a54b7c<br>Debug: Mar 13 20:28:40 IKE: responder cookie: 0xf81e5e7816388386 responder cookie: 0xf81e5e7816388386 Debug: Mar 13 20:28:40 IKE: Locking IKE SA (ref count 2) Debug: Mar 13 20:28:40 IKE: initiator cookie: 0xe6e53f1404a54b7c<br>Debug: Mar 13 20:28:40 IKE: responder cookie: 0xf81e5e7816388386 responder cookie: 0xf81e5e7816388386 Debug: Mar 13 20:28:40 IKE: ipike isakmp hash obj cookie() :: hash key: id=721, type=37, init=1 -> val = 816f120f Debug: Mar 13 20:28:40 IKE: ipike isakmp hash add() :: hash: id=721, type=37, init=1, phase1=0 Debug: Mar 13 20:28:40 IKE: Sending request to 103.1.1.2 [500] Debug: Mar 13 20:28:40 IKE: Message encrypted 88 bytes Debug: Mar 13 20:28:40 IKE: Send 88 octets from 106.1.1.1:500 to 103.1.1.2:500 Debug: Mar 13 20:28:40 IKE: Releasing IKE SA (ref count 1), for tunnel 2<br>Debug: Mar 13 20:28:40 IKE: initiator cookie: 0xe6e53f1404a54b7c Debug: Mar 13 20:28:40 IKE: initiator cookie: 0xe6e53f1404a54b7c<br>Debug: Mar 13 20:28:40 IKE: responder cookie: 0xf81e5e7816388386 responder cookie: 0xf81e5e7816388386 Debug: Mar 13 20:28:40 IKE: Locking IKE SA (ref count 1) Debug: Mar 13 20:28:40 IKE: initiator cookie: 0xb23c157874ab5638 Debug: Mar 13 20:28:40 IKE: responder cookie: 0x599cb6a1a4d3d0fb Debug: Mar 13 20:28:40 IKE: Releasing IKE SA (ref count 0), for tunnel 17 Debug: Mar 13 20:28:40 IKE: initiator cookie: 0xb23c157874ab5638<br>Debug: Mar 13 20:28:40 IKE: responder cookie: 0x599cb6a1a4d3d0fb responder cookie: 0x599cb6a1a4d3d0fb Debug: Mar 13 20:28:40 ike ipv4 packet received with src 103.1.1.2 and dest 106.1.1.1 vrf 0 length 88 Debug: Mar 13 20:28:40 IKE: ipike isakmp hash qet from cookie() :: hash key: id=721, type=37, init=1 Debug: Mar 13 20:28:40 IKE: Message decrypted 88 bytes Debug: Mar 13 20:28:40 IKE: ipike check payloads() :: no payloads exist according to the ISAKMP header Debug: Mar 13 20:28:40 IKE: ipike isakmp process message response() :: destroying completed exchange Debug: Mar 13 20:28:40 IKE: ipike\_isakmp\_free\_exchange() :: exchange 193/1/9 type - INFORMATIONAL Debug: Mar 13 20:28:40 IKE: ipike isakmp hash obj cookie() :: hash key: id=0, type=0, init=0 -> val = 816f120f Debug: Mar 13 20:28:40 IKE: Releasing IKE SA (ref count 0), for tunnel 2 Debug: Mar 13 20:28:40 IKE: initiator cookie: 0xe6e53f1404a54b7c<br>Debug: Mar 13 20:28:40 IKE: responder cookie: 0xf81e5e7816388386 responder cookie: 0xf81e5e7816388386

#### The following command debugs IKEv2 trace info.

device# debug ikev2 trace info

IKEV2: trace info is enabled DUT1#Debug: Mar 13 20:27:18 IKE: Received response 18.18.18.2[500], INFORMATIONAL, #2(2), ID 2da Debug: Mar 13 20:27:18 IKE: informational exchange done Debug: Mar 13 20:27:18 IKE: Received response 13.13.13.2[500], INFORMATIONAL, #2(2), ID 2 Debug: Mar 13 20:27:18 IKE: informational exchange done Debug: Mar 13 20:27:18 IKE: Received response 4.4.4.2[500], INFORMATIONAL, #2(2), ID 2bc Debug: Mar 13 20:27:18 IKE: informational exchange done Debug: Mar 13 20:27:28 IKE: Received response 22.22.22.2[500], INFORMATIONAL, #2(2), ID 2de Debug: Mar 13 20:27:28 IKE: informational exchange done Debug: Mar 13 20:27:28 IKE: Received response 2.2.2.2[500], INFORMATIONAL, #2(2), ID 2c7 Debug: Mar 13 20:27:28 IKE: informational exchange done

#### The following command debugs IKEv2 packet.

device# debug ikev2 packet

IKEV2: packet debugging is on Debug: Mar 13 20:29:26 ike ipv4 packet received with src 122.1.1.2 and dest 120.1.1.1 vrf 3 length 88 Debug: Mar 13 20:29:26 ike\_transmit\_packet send packet to 122.1.1.2:500 from 120.1.1.1:500 vrf:3 length 88 Debug: Mar 13 20:29:26 IKE sub task: packet transmitted to 122.1.1.2 Debug: Mar 13 20:29:37 ike ipv4 packet received with src 102.1.1.2 and dest 100.1.1.1 vrf 0 length 88 Debug: Mar 13 20:29:37 ike\_transmit\_packet send packet to 102.1.1.2:500 from 100.1.1.1:500 vrf:0 length 88 Debug: Mar 13 20:29:37 IKE sub task: packet transmitted to 102.1.1.2 Debug: Mar 13 20:29:41 ike\_transmit\_packet send packet to 12.12.12.2:500 from 12.12.12.1:500 vrf:0 length 88 Debug: Mar 13 20:29:41 IKE sub task: packet transmitted to 12.12.12.2 Debug: Mar 13 20:29:41 ike ipv4 packet received with src 12.12.12.2 and dest 12.12.12.1 vrf 0 length 88 Debug: Mar 13 20:29:58 IKE: Create notify payload with message type 16393 Debug: Mar 13 20:29:58 IKE: Create notify payload with message type 16394 Debug: Mar 13 20:29:58 ike\_transmit\_packet send packet to 20.20.20.2:500 from 20.20.20.1:500 vrf:0 length 248 Debug: Mar 13 20:29:58 IKE sub task: packet transmitted to 20.20.20.2 Debug: Mar 13 20:29:58 ike ipv4 packet received with src 20.20.20.2 and dest 20.20.20.1 vrf 0 length 248 Debug: Mar 13 20:29:58 IKE: Process initial contact notify payload for tunnel 20 Debug: Mar 13 20:29:58 ike transmit packet send packet to 20.20.20.2:500 from 20.20.20.1:500 vrf:0 length 88 Debug: Mar 13 20:29:58 IKE sub task: packet transmitted to 20.20.20.2 Debug: Mar 13 20:29:58 ike ipv4 packet received with src 20.20.20.2 and dest 20.20.20.1 vrf 0 length 88 Debug: Mar 13 20:29:58 ike ipv4 packet received with src 20.20.20.2 and dest 20.20.20.1 vrf 0 length 88 Debug: Mar 13 20:29:58 ike\_transmit\_packet send packet to 20.20.20.2:500 from 20.20.20.1:500 vrf:0 length 88 Debug: Mar 13 20:29:58 IKE sub task: packet transmitted to 20.20.20.2

#### The following command debugs IKEv2 send packet.

device# debug ikev2 packet send

Debug: Mar 13 20:30:53 ike\_transmit\_packet send packet to 19.19.19.2:500 from 19.19.19.1:500 vrf:0 length 88

#### The following command debugs IKEv2 receive packet.

device# debug ikev2 packet receive

Debug: Debug: Mar 13 20:31:32 ike ipv4 packet received with src 13.13.13.2 and dest 13.13.13.1 vrf 0 length 80 Debug: Mar 13 20:32:10 ike ipv4 packet received with src 122.1.1.2 and dest 120.1.1.1 vrf 3 length 88 Debug: Mar 13 20:32:11 ike ipv4 packet received with src 122.1.1.2 and dest 120.1.1.1 vrf 3 length 88 Debug: Mar 13 20:32:26 ike ipv4 packet received with src 18.18.18.2 and dest 18.18.18.1 vrf 0 length 88 Debug: Mar 13 20:32:26 ike ipv4 packet received with src 4.4.4.2 and dest 4.4.4.1 vrf 0 length 88

The following command debugs IKEv2 packets in detail.

```
device# debug ikev2 packet detail
```
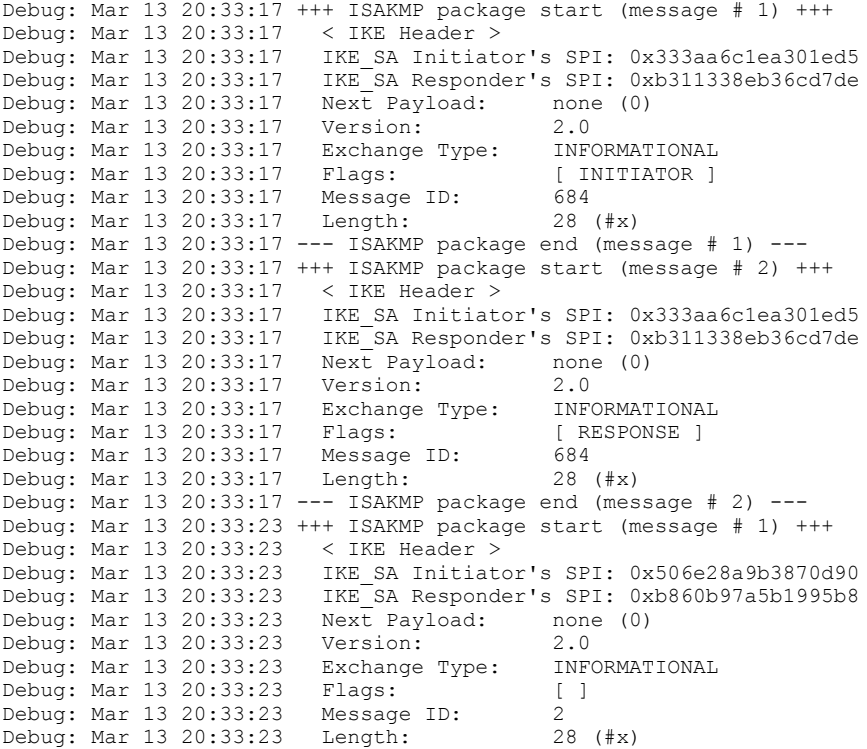

The following command debugs all IKEv2 instances.

device# debug ikev2 all

```
Debug: Mar 13 20:38:39 ike ipv4 packet received with src 102.1.1.2 and dest 100.1.1.1 vrf 0 length 88
Debug: Mar 13 20:38:39 IKE: ipike_isakmp_hash_get_from_cookie() :: hash key: id=6, type=37, init=0
Debug: Mar 13 20:38:39 IKE: ipike_isakmp_hash_get_from_cookie() :: hash key: id=6, type=37, init=0
Debug: Mar 13 20:38:39 IKE: New exchange started (INFORMATIONAL with Message ID: 6)
Debug: Mar 13 20:38:39 IKE: Locking IKE SA (ref count 1)<br>Debug: Mar 13 20:38:39 IKE: initiator cookie: 0xd762
Debug: Mar 13 20:38:39 IKE: initiator cookie: 0xd762b2a1b460a8da<br>Debug: Mar 13 20:38:39 IKE: responder cookie: 0x22e7083e0ef7753a
                                     responder cookie: 0x22e7083e0ef7753a
Debug: Mar 13 20:38:39 IKE: ipike isakmp lookup config() :: Found IKE SA in SADB database, id=tunnel44,
looking up in config database
Debug: Mar 13 20:38:39 IKE: Releasing IKE SA (ref count 0), for tunnel 44
Debug: Mar 13 20:38:39 IKE: initiator cookie: 0xd762b2a1b460a8da<br>Debug: Mar 13 20:38:39 IKE: responder cookie: 0x22e7083e0ef7753a
                                     responder cookie: 0x22e7083e0ef7753a
Debug: Mar 13 20:38:39 IKE: ipike isakmp lookup config() :: Found IKE SA configuration based on SADB
entry
Debug: Mar 13 20:38:39 IKE: Locking IKE SA (ref count 1)
Debug: Mar 13 20:38:39 IKE: initiator cookie: 0xd762b2a1b460a8da<br>Debug: Mar 13 20:38:39 IKE: responder cookie: 0x22e7083e0ef7753a
                                     responder cookie: 0x22e7083e0ef7753a
Debug: Mar 13 20:38:39 IKE: ipike_isakmp_lookup_config() :: Found IKE SA in SADB database, id=tunnel44, 
looking up in config database
Debug: Mar 13 20:38:39 IKE: Releasing IKE SA (ref count 0), for tunnel 44
Debug: Mar 13 20:38:39 IKE: initiator cookie: 0xd762b2a1b460a8da<br>Debug: Mar 13 20:38:39 IKE: responder cookie: 0x22e7083e0ef7753a
                                     responder cookie: 0x22e7083e0ef7753a
Debug: Mar 13 20:38:39 IKE: ipike isakmp lookup config() :: Found IKE SA configuration based on SADB
entry
Debug: Mar 13 20:38:39 IKE: Locking IKE SA (ref count 1)<br>Debug: Mar 13 20:38:39 IKE: initiator cookie: 0xd762
Debug: Mar 13 20:38:39 IKE: initiator cookie: 0xd762b2a1b460a8da<br>Debug: Mar 13 20:38:39 IKE: responder cookie: 0x22e7083e0ef7753a
                                     responder cookie: 0x22e7083e0ef7753a
Debug: Mar 13 20:38:39 IKE: ipike isakmp hash obj cookie() :: hash key: id=6, type=37, init=0 -> val =
f2d6968f
Debug: Mar 13 20:38:39 IKE: ipike isakmp hash add() :: hash: id=6, type=37, init=0, phase1=0
Debug: Mar 13 20:38:39 IKE: Received request 102.1.1.2[500], INFORMATIONAL, #1(2), ID 6
Debug: Mar 13 20:38:39 IKE: Message decrypted 88 bytes
Debug: Mar 13 20:38:39 +++ ISAKMP package start (message # 1) +++
Debug: Mar 13 20:38:39 < IKE Header >
Debug: Mar 13 20:38:39 IKE_SA Initiator's SPI: 0xd762b2a1b460a8da
Debug: Mar 13 20:38:39 IKE_SA Responder's SPI: 0x22e7083e0ef7753a
Debug: Mar 13 20:38:39 Next Payload: delete (42)<br>Debug: Mar 13 20:38:39 Version: 2.0
Debug: Mar 13 20:38:39
Debug: Mar 13 20:38:39 Exchange Type: INFORMATIONAL
Debug: Mar 13 20:38:39 Flags: [ IQUAG ] [ IQUAG ] [ IQUAG ] \sim 6
Debug: Mar 13 20:38:39
Debug: Mar 13 20:38:39 Length: 40 (#x)
Debug: Mar 13 20:38:39 IKE: < delete ><br>Debug: Mar 13 20:38:39 IKE: Next Payload: none (0)
Debug: Mar 13 20:38:39 IKE: Next Payload: none (0)
Debug: Mar 13 20:38:39 IKE: Payload Length: 12 (#x)
Debug: Mar 13 20:38:39 IKE: protocol ID: IPSEC_ESP<br>Debug: Mar 13 20:38:39 IKE: protocol ID: IPSEC_ESP<br>Debug: Mar 13 20:38:39 IKE: SPI 1: 00001748
Debug: Mar 13 20:38:39 IKE:
Debug: Mar 13 20:38:39 --- ISAKMP package end (message # 1) ---
Debug: Mar 13 20:38:39 IKE: Deleting IPsec SA
Debug: Mar 13 20:38:39 IKE: Deleting IPsec SA
Debug: Mar 13 20:38:39 IKE: Sending response to 102.1.1.2 [500]
Debug: Mar 13 20:38:39 +++ ISAKMP package start (message # 2) +++
Debug: Mar 13 20:38:39 < IKE Header >
Debug: Mar 13 20:38:39 IKE SA Initiator's SPI: 0xd762b2a1b460a8da
Debug: Mar 13 20:38:39 IKE_SA Responder's SPI: 0x22e7083e0ef7753a
Debug: Mar 13 20:38:39 Next Payload: delete (42)
Debug: Mar 13 20:38:39 Version: 2.0
Debug: Mar 13 20:38:39 Exchange Type: INFORMATIONAL<br>Debug: Mar 13 20:38:39 Flags: [RESPONSE ]
Debug: Mar 13 20:38:39 Flags: [ [ Debug: Mar 13 20:38:39 Message ID: 6
Debug: Mar 13 20:38:39 Message ID: 6
Debug: Mar 13 20:38:39 Length: 40 (#x)
Debug: Mar 13 20:38:39 IKE: < delete >
Debug: Mar 13 20:38:39 IKE: Next Payload: none (0)
Debug: Mar 13 20:38:39 IKE:<br>Debug: Mar 13 20:38:39 IKE:
                                   protocol ID: IPSEC_ESP<br>SPI 1: 00000b81
Debug: Mar 13 20:38:39 IKE:
Debug: Mar 13 20:38:39 --- ISAKMP package end (message # 2) ---
```
Debug: Mar 13 20:38:39 IKE: Sending message 102.1.1.2[500]: INFORMATIONAL, #2(2), ID 6 Debug: Mar 13 20:38:39 IKE: Message encrypted 88 bytes Debug: Mar 13 20:38:39 IKE: Send 88 octets from 100.1.1.1:500 to 102.1.1.2:500 Debug: Mar 13 20:38:39 IKE: informational exchange done Debug: Mar 13 20:38:39 IKE: ipike\_isakmp\_add\_ipsec\_negotiation() :: Adding IPsec negotiation for 'tunnel44' Debug: Mar 13 20:38:39 IKE: ipike\_isakmp\_add\_ipsec\_negotiation() :: looking up IKE SA based on addresses<br>Debug: Mar 13 20:38:39 IKE: local address: 100.1.1.1 Debug: Mar 13 20:38:39 IKE: local address: 100.1.1.1 Debug: Mar 13 20:38:39 IKE: remote address: 102.1.1.2 Debug: Mar 13 20:38:39 IKE: Locking IKE SA (ref count 2) Debug: Mar 13 20:38:39 IKE: initiator cookie: 0xd762b2a1b460a8da<br>Debug: Mar 13 20:38:39 IKE: responder cookie: 0x22e7083e0ef7753a responder cookie: 0x22e7083e0ef7753a Debug: Mar 13 20:38:39 IKE: ipike isakmp add ipsec negotiation() :: ipsec sa will not be started by responder for tunnel 44 Debug: Mar 13 20:38:39 IKE: Releasing IKE SA (ref count 1), for tunnel 44<br>Debug: Mar 13 20:38:39 IKE: initiator cookie: 0xd762b2a1b460a8da Debug: Mar 13 20:38:39 IKE: initiator cookie: 0xd762b2a1b460a8da<br>Debug: Mar 13 20:38:39 IKE: responder cookie: 0x22e7083e0ef7753a responder cookie: 0x22e7083e0ef7753a Debug: Mar 13 20:38:39 IKE: ipike dispatch start sa negotiation() :: failed to start IPSec negotiation (tunnel44\_0) SYSLOG: <14> Mar 13 20:38:39 DUT1 IPsec: IPSec session down Source 102.1.1.2 Destination 100.1.1.1 VRF 0 SPI 0xb81 Direction Ingress SYSLOG: <14> Mar 13 20:38:39 DUT1 IPsec: IPSec session down Source 100.1.1.1 Destination 102.1.1.2 VRF 0 SPI 0x1748 Direction Egress Debug: Mar 13 20:38:39 ike ipv4 packet received with src 102.1.1.2 and dest 100.1.1.1 vrf 0 length 88 Debug: Mar 13 20:38:39 IKE: ipike isakmp hash get from cookie() :: hash key: id=7, type=37, init=0 Debug: Mar 13 20:38:39 IKE: ipike\_isakmp\_hash\_get\_from\_cookie() :: hash key: id=7, type=37, init=0 Debug: Mar 13 20:38:39 IKE: New exchange started (INFORMATIONAL with Message ID: 7) Debug: Mar 13 20:38:39 IKE: Locking IKE SA (ref count 2)<br>Debug: Mar 13 20:38:39 IKE: initiator cookie: 0xd762 Debug: Mar 13 20:38:39 IKE: initiator cookie: 0xd762b2a1b460a8da<br>Debug: Mar 13 20:38:39 IKE: responder cookie: 0x22e7083e0ef7753a responder cookie: 0x22e7083e0ef7753a Debug: Mar 13 20:38:39 IKE: ipike isakmp lookup config() :: Found IKE SA in SADB database, id=tunnel44, looking up in config database Debug: Mar 13 20:38:39 IKE: Releasing IKE SA (ref count 1), for tunnel 44 Debug: Mar 13 20:38:39 IKE: initiator cookie: 0xd762b2a1b460a8da<br>Debug: Mar 13 20:38:39 IKE: responder cookie: 0x22e7083e0ef7753a responder cookie: 0x22e7083e0ef7753a Debug: Mar 13 20:38:39 IKE: ipike\_isakmp\_lookup\_config() :: Found IKE SA configuration based on SADB entry Debug: Mar 13 20:38:39 IKE: Locking IKE SA (ref count 2) Debug: Mar 13 20:38:39 IKE: initiator cookie: 0xd762b2a1b460a8da Debug: Mar 13 20:38:39 IKE: responder cookie: 0x22e7083e0ef7753a Debug: Mar 13 20:38:39 IKE: ipike isakmp lookup config() :: Found IKE SA in SADB database, id=tunnel44, looking up in config database Debug: Mar 13 20:38:39 IKE: Releasing IKE SA (ref count 1), for tunnel 44 Debug: Mar 13 20:38:39 IKE: initiator cookie: 0xd762b2a1b460a8da<br>Debug: Mar 13 20:38:39 IKE: responder cookie: 0x22e7083e0ef7753a responder cookie: 0x22e7083e0ef7753a Debug: Mar 13 20:38:39 IKE: ipike isakmp lookup config() :: Found IKE SA configuration based on SADB entry Debug: Mar 13 20:38:39 IKE: Locking IKE SA (ref count 2) Debug: Mar 13 20:38:39 IKE: initiator cookie: 0xd762b2a1b460a8da<br>Debug: Mar 13 20:38:39 IKE: responder cookie: 0x22e7083e0ef7753a responder cookie: 0x22e7083e0ef7753a Debug: Mar 13 20:38:39 IKE: ipike isakmp hash obj cookie() :: hash key: id=7, type=37, init=0 -> val = bec1679 Debug: Mar 13 20:38:39 IKE: ipike isakmp hash add() :: hash: id=7, type=37, init=0, phase1=0 Debug: Mar 13 20:38:39 IKE: Received request 102.1.1.2[500], INFORMATIONAL, #1(2), ID 7 Debug: Mar 13 20:38:39 IKE: Message decrypted 88 bytes Debug: Mar 13 20:38:39 +++ ISAKMP package start (message # 1) +++ Debug: Mar 13 20:38:39 < IKE Header > Debug: Mar 13 20:38:39 IKE\_SA Initiator's SPI: 0xd762b2a1b460a8da Debug: Mar 13 20:38:39 IKE\_SA Responder's SPI: 0x22e7083e0ef7753a Debug: Mar 13 20:38:39 Next Payload: delete (42) Debug: Mar 13 20:38:39 Version: 2.0<br>Debug: Mar 13 20:38:39 Exchange Type: INFORMATIONAL Debug: Mar 13 20:38:39 Exchange Type: INFORMATIONAL Debug: Mar 13 20:38:39 Flags: [ INITIATOR ] Debug: Mar 13 20:38:39 Message ID: 7<br>Debug: Mar 13 20:38:39 Length: 36 (#x) Debug: Mar 13 20:38:39 Length: 36 (#x) Debug: Mar 13 20:38:39 IKE: < delete > Debug: Mar 13 20:38:39 IKE: Next Payload: none (0) Debug: Mar 13 20:38:39 IKE: Payload Length: 8 (#x) Debug: Mar 13 20:38:39 IKE: protocol ID: ISAKMP Debug: Mar 13 20:38:39 --- ISAKMP package end (message # 1) ---

Debug: Mar 13 20:38:39 IKE: Setting IKE SA (ref count 2) state to dying Debug: Mar 13 20:38:39 IKE: initiator cookie: 0xd762b2a1b460a8da Debug: Mar 13 20:38:39 IKE: responder cookie: 0x22e7083e0ef7753a Debug: Mar 13 20:38:39 IKE: Sending response to 102.1.1.2 [500] Debug: Mar 13 20:38:39 +++ ISAKMP package start (message # 2) +++ Debug: Mar 13 20:38:39 < IKE Header > Debug: Mar 13 20:38:39 IKE\_SA Initiator's SPI: 0xd762b2a1b460a8da Debug: Mar 13 20:38:39 IKE\_SA Responder's SPI: 0x22e7083e0ef7753a Debug: Mar 13 20:38:39 Next Payload: none (0)<br>Debug: Mar 13 20:38:39 Version: 2.0 Debug: Mar 13 20:38:39 Version: 2.0 Debug: Mar 13 20:38:39 Exchange Type: INFORMATIONAL Debug: Mar 13 20:38:39 Flags: [ RESPONSE ]<br>Debug: Mar 13 20:38:39 Message ID: 7 Debug: Mar 13 20:38:39 Message ID: 7<br>Debug: Mar 13 20:38:39 Length: 32 (#x) Debug: Mar 13 20:38:39 Length: Debug: Mar 13 20:38:39 --- ISAKMP package end (message # 2) --- Debug: Mar 13 20:38:39 IKE: Sending message 102.1.1.2[500]: INFORMATIONAL, #2(2), ID 7 Debug: Mar 13 20:38:39 IKE: Message encrypted 88 bytes Debug: Mar 13 20:38:39 IKE: Send 88 octets from 100.1.1.1:500 to 102.1.1.2:500 Debug: Mar 13 20:38:39 IKE: informational exchange done Debug: Mar 13 20:38:39 IKE sub task: packet transmitted to 102.1.1.2 SYSLOG: <14> Mar 13 20:38:39 DUT1 IKEv2: IKEv2 session down Source 100.1.1.1 Destination 102.1.1.2 VRF 0 SPI 0xd762b2a1b460a8da SYSLOG: <14> Mar 13 20:38:39 DUT1 PORT: tn44 down due to - IKE session down SYSLOG: <14> Mar 13 20:38:39 DUT1 System: Interface ipsec\_tnnl 44, state down - IKE session down Debug: Mar 13 20:38:39 IKE: local public DH value 2520515a f7536f69 27413bc7 0efc4262 0f501aa6 0deeed19 6ad81b3e 192ca278 cbc09936 34d4fe3d a60c2239 254a28f5 74225709 0bb186e0 95ee7777 134fdc4c b6c021f4 39894aba 4c3dc91a e1f8c018 089b1570 57179b21 2ddcfd10 284cb2a8 Debug: Mar 13 20:38:39 IKE: ipike isakmp hash obj cookie() :: hash key: id=0, type=0, init=1 -> val = 78a81769 Debug: Mar 13 20:38:39 IKE: ipike isakmp hash add() :: hash: id=0, type=34, init=1, phase1=1 Debug: Mar 13 20:38:39 Add Payload 33 Debug: Mar 13 20:38:39 Add Payload 47 Debug: Mar 13 20:38:39 Add Payload 41 Debug: Mar 13 20:38:39 Add Payload 34 Debug: Mar 13 20:38:39 Add Payload 40 Debug: Mar 13 20:38:39 IKE: Sending request to 102.1.1.2 [500] Debug: Mar 13 20:38:39 +++ ISAKMP package start (message # 1) +++ Debug: Mar 13 20:38:39 < IKE Header > Debug: Mar 13 20:38:39 IKE\_SA Initiator's SPI: 0x4731b3c6a38c0641 Debug: Mar 13 20:38:39 IKE\_SA Responder's SPI: 0x0000000000000000  $\begin{bmatrix} \text{Next} \\ \text{Dayload:} \\ \text{Section:} \\ 2.0 \end{bmatrix}$ Debug: Mar 13 20:38:39 Version: Debug: Mar 13 20:38:39 Exchange Type: IKE SA\_INIT<br>Debug: Mar 13 20:38:39 Flags: [INITIATOR] Debug: Mar 13 20:38:39 Flags: [ INITIATOR ] Debug: Mar 13 20:38:39 Message ID: 0 Debug: Mar 13 20:38:39 Length: 248 (#x) Debug: Mar 13 20:38:39 IKE: < security association ><br>Debug: Mar 13 20:38:39 IKE: Next Payload: key ex Debug: Mar 13 20:38:39 IKE: Next Payload: key exchange (34) Debug: Mar 13 20:38:39 IKE: Payload Length: 48 (#x) Debug: Mar 13 20:38:39 << proposal >><br>Debug: Mar 13 20:38:39 Proposal #: 1 Debug: Mar 13 20:38:39 Proposal #: 1<br>Debug: Mar 13 20:38:39 Protocol ID: ISAKMP Debug: Mar 13 20:38:39 Protocol ID: IS<br>Debug: Mar 13 20:38:39 SPI Size: 0 Debug: Mar 13 20:38:39 SPI Size: 0<br>Debug: Mar 13 20:38:39 IKE: # of Transforms: 4 Debug: Mar 13 20:38:39 IKE: # of Transform >>><br>Debug: Mar 13 20:38:39 <<< transform >>> Debug: Mar 13 20:38:39 <<< transform Debug: Mar 13 20:38:39 Type: dh<br>Debug: Mar 13 20:38:39 Type: dh<br>Debug: Mar 13 20:38:39 ID: ecp384 Debug: Mar 13 20:38:39 Debug: Mar 13 20:38:39 Debug: Mar 13 20:38:39 <<< transform >>><br>Debug: Mar 13 20:38:39 Type: prf Debug: Mar 13 20:38:39 Type: prf<br>Debug: Mar 13 20:38:39 TD: sha384 Debug: Mar 13 20:38:39 ID: sha384<br>Debug: Mar 13 20:38:39 <<< transform >>> Debug: Mar 13 20:38:39 <<< transform<br>
Debug: Mar 13 20:38:39 Type: encr<br>
Debug: Mar 13 20:38:39 ID: aes Debug: Mar 13 20:38:39 Debug: Mar 13 20:38:39 ID: aes<br>Debug: Mar 13 20:38:39 Attr: 800e0100 Debug: Mar 13 20:38:39 Attr: 800e0100<br>Debug: Mar 13 20:38:39 <<< transform >>> Debug: Mar 13 20:38:39 <<< transform<br>
Debug: Mar 13 20:38:39 Type: inteq Debug: Mar 13 20:38:39 Type: integ<br>Debug: Mar 13 20:38:39 TD: sha384 Debug: Mar 13 20:38:39

Debug: Mar 13 20:38:39 IKE: < key exchange > Next Payload: nonce (40) Debug: Mar 13 20:38:39 IKE: Payload Length: 104 (#x) Debug: Mar 13 20:38:39 IKE: dh group: Mar 13 20:38:39 IKE: data: Debug: Mar  $13, 20:38:39$  TKE: 2520515a f7536f69 27413bc7 0efc4262 0f501aa6 0deeed19 6ad81b3e 192ca278 cbc09936 34d4fe3d a60c2239 254a28f5 74225709 0bb186e0 95ee7777 134fdc4c b6c021f4 39894aba 4c3dc91a e1f8c018 089b1570 57179b21 2ddcfd10 284cb2a8 Debug: Mar 13 20:38:39 IKE: < nonce ><br>Debug: Mar 13 20:38:39 IKE: Next Next Payload: none (0)<br>Payload Length: 68 (#x) Debug: Mar 13 20:38:39 IKE: Paylo<br>Debug: Mar 13 20:38:39 IKE: data: Debug: Mar 13 20:38:39 IKE: 434bf3f8 3efe8553 e8c81844 2e3eed96 00380268 1908602d cd1437c2 624f4190 d00d7fe2 4e7fc709 20bdcc44 7373f178 0dfdd62c 370a97dc c01d7f35 3a0f6a3e Debug: Mar 13 20:38:39 --- ISAKMP package end (message # 1) --- Debug: Mar 13 20:38:39 IKE: Sending message 102.1.1.2[500]: IKE\_SA\_INIT, #1(4), ID 0 Debug: Mar 13 20:38:39 IKE: Send 248 octets from 100.1.1.1:500 to 102.1.1.2:500 Debug: Mar 13 20:38:39 IKE: Locking IKE SA (ref count 2) Debug: Mar 13 20:38:39 IKE: initiator cookie: 0x4731b3c6a38c0641<br>Debug: Mar 13 20:38:39 IKE: responder cookie: 0x0000000000000000 responder cookie: 0x0000000000000000 Debug: Mar 13 20:38:39 IKE: Releasing IKE SA (ref count 1), for tunnel 44 Debug: Mar 13 20:38:39 IKE: initiator cookie: 0x4731b3c6a38c0641 Debug: Mar 13 20:38:39 IKE: responder cookie: 0x0000000000000000 Debug: Mar 13 20:38:39 ike\_transmit\_packet send packet to 102.1.1.2:500 from 100.1.1.1:500 vrf:0 length 248 Debug: Mar 13 20:38:39 IKE sub task: packet transmitted to 102.1.1.2 Debug: Mar 13 20:38:42 ike ipv4 packet received with src 102.1.1.2 and dest 100.1.1.1 vrf 0 length 248 Debug: Mar 13 20:38:42 IKE: ipike\_isakmp\_hash\_get\_from\_cookie() :: hash key: id=0, type=0, init=0 Debug: Mar 13 20:38:42 IKE: ipike\_isakmp\_hash\_get\_from\_cookie() :: hash key: id=0, type=0, init=0 Debug: Mar 13 20:38:42 IKE: New exchange started (IKE\_SA\_INIT with Message ID: 0) Debug: Mar 13 20:38:42 IKE: ipike isakmp lookup config() :: Found IKE SA configuration based on addresses Debug: Mar 13 20:38:42 IKE: ipike\_isakmp\_lookup\_config() :: Found IKE SA configuration based on addresses Debug: Mar 13 20:38:42 IKE: Setting IKE SA (ref count 0) state to constructing Debug: Mar 13 20:38:42 IKE: initiator cookie: 0x20beacbe38bcb465 Debug: Mar 13 20:38:42 IKE: responder cookie: 0x7f672fffc23b040d Debug: Mar 13 20:38:42 IKE: Locking IKE SA (ref count 1) Debug: Mar 13 20:38:42 IKE: initiator cookie: 0x20beacbe38bcb465 Debug: Mar 13 20:38:42 IKE: responder cookie: 0x7f672fffc23b040d Debug: Mar 13 20:38:42 IKE: ipike isakmp hash obj cookie() :: hash key: id=0, type=0, init=0 -> val = 9b36fb21 Debug: Mar 13 20:38:42 IKE: ipike isakmp hash add() :: hash: id=0, type=34, init=0, phase1=1 Debug: Mar 13 20:38:42 IKE: Received request 102.1.1.2[500], IKE\_SA\_INIT, #1(4), ID 0 Debug: Mar 13 20:38:42 +++ ISAKMP package start (message # 1) +++ Debug: Mar 13 20:38:42 < IKE Header > Debug: Mar 13 20:38:42 IKE SA Initiator's SPI: 0x20beacbe38bcb465 Debug: Mar 13 20:38:42 IKE\_SA Responder's SPI: 0x0000000000000000 Debug: Mar 13 20:38:42 Next Payload: security association (33)<br>Debug: Mar 13 20:38:42 Version: 2.0 Debug: Mar 13 20:38:42 Version: 2.0 Debug: Mar 13 20:38:42 Exchange Type: IKE SA INIT Debug: Mar 13 20:38:42 Flags: [ INITIATOR ]<br>Debug: Mar 13 20:38:42 Message ID: 0<br>Debug: Mar 13 20:38:42 Length: 248 (#x) Debug: Mar 13 20:38:42 Debug: Mar 13 20:38:42 Length: 248 (#x) Debug: Mar 13 20:38:42 IKE: < security association > Debug: Mar 13 20:38:42 IKE: Next Payload: key exchange (34) Debug: Mar 13 20:38:42 IKE: Payload Length: 48 (#x) Debug: Mar 13 20:38:42 << proposal >>
Debug: Mar 13 20:38:42 Proposal #: 1 Debug: Mar 13 20:38:42 Proposal #: 1<br>
Debug: Mar 13 20:38:42 Protocol ID: ISAKMP Debug: Mar 13 20:38:42 Debug: Mar 13 20:38:42 SPI Size: 0<br>Debug: Mar 13 20:38:42 IKE: # of Transforms: 4 Debug: Mar 13 20:38:42 IKE: # of Transfo<br>Debug: Mar 13 20:38:42 <<< transform >>> Debug: Mar 13 20:38:42 <<< transform >>
Debug: Mar 13 20:38:42 Type: dh Debug: Mar 13 20:38:42 Type: dh<br>
Debug: Mar 13 20:38:42 ID: ecp384 Debug: Mar 13 20:38:42 ID: ecp384 Debug: Mar 13 20:38:42 <<< transform >>
Debug: Mar 13 20:38:42 Type: prf Debug: Mar 13 20:38:42 Type: prf<br>Debug: Mar 13 20:38:42 ID: sha384 Debug: Mar 13 20:38:42 ID: sha384<br>Debug: Mar 13 20:38:42 <<< transform >>> Debug: Mar 13 20:38:42 <<< transform >>> Debug: Mar 13 20:38:42

Debug: Mar 13 20:38:42 ID: aes  $Debuq: Mar 13 20:38:42$ Debug: Mar 13 20:38:42 <<< transform >>><br>Debug: Mar 13 20:38:42 Type: inteq Debug: Mar 13 20:38:42 Type: integ<br>Debug: Mar 13 20:38:42 TD: sha384 Debug: Mar 13 20:38:42 ID: sha384<br>Debug: Mar 13 20:38:42 IKE: < key exchange > Debug: Mar 13 20:38:42 IKE: < key exchange ><br>Debug: Mar 13 20:38:42 IKE: Next Payload: nonce (40) Debug: Mar 13 20:38:42 IKE:<br>Debug: Mar 13 20:38:42 IKE: Payload Length:  $104$  (#x)<br>dh group: 'ecp384' Debug: Mar 13 20:38:42 IKE: dh group: Mar 13 20:38:42 IKE: data: Debug: Mar 13 20:38:42 IKE: d4d789d3 2d30c979 d856295d 5b740be8 32a7b1ff 6626d3d1 0d51f79c 9573fa48 4d158059 89d81198 1b525537 1c96102b e97e073d 8fe4b757 ebbbc40c 6ef76a3a f5ac68f4 b24c094c 9af9c60d c8a02faa 9506dad8 5be9fe78 cf979743 22856a11 Debug: Mar 13 20:38:42 IKE: < nonce ><br>Debug: Mar 13 20:38:42 IKE: Next Payload: none (0) Debug: Mar 13 20:38:42 IKE:<br>Debug: Mar 13 20:38:42 IKE: Payload Length: 68 (#x) Debug: Mar 13 20:38:42 IKE: data: 2d9db0d5 6453b7f2 0accc5d2 6117d17c 77518abf 1ff952d6 540658e0 98f4019d c65b6824 ac19716d 25a398cd 16717c6d dc870989 149cff89 9ca77cf8 bbccb6f9 Debug: Mar 13 20:38:42 --- ISAKMP package end (message # 1) --- Debug: Mar 13 20:38:42 IKE: selected 'aes' as encryption algorithm Debug: Mar 13 20:38:42 IKE: selected '256' as key length Debug: Mar 13 20:38:42 IKE: selected 'sha384' as hash algorithm Debug: Mar 13 20:38:42 IKE: selected 'sha384' as integrity algorithm Debug: Mar 13 20:38:42 IKE: selected 'ecp384' as DH group description Debug: Mar 13 20:38:42 IKE: local public DH value f20a76e2 a5f4ffd3 f1e602db 175e27a5 de6ee0bb 5398912b e42aa726 3707bffa af06f3ab 07bd6d5e 91977b7d 71c29893 c6319ef9 5a8d8dbf 7d2f177c c6dd270b 01f81f5d 8fb8c352 6da36969 1c8252aa 4c251cda 68c6d48e 4dff1b3b 93644bbd Debug: Mar 13 20:38:42 IKE: remote public DH value d4d789d3 2d30c979 d856295d 5b740be8 32a7b1ff 6626d3d1 0d51f79c 9573fa48 4d158059 89d81198 1b525537 1c96102b e97e073d 8fe4b757 ebbbc40c 6ef76a3a f5ac68f4 b24c094c 9af9c60d c8a02faa 9506dad8 5be9fe78 cf979743 22856a11 Debug: Mar 13 20:38:42 IKE: g^xy 23eb98ce 75f9e6b9 db74f391 943d6e62 99c1a70e 99661d30 5f2115b4 006abec2 d8c75633 dbac2fed 34812aea a6b37510 Debug: Mar 13 20:38:42 IKE: SKEYSEED: 6460e276 5e8521ee 2c660e02 672a1b40 1f9360af a9fa2d6a 3f2d7d7b f063f98f 9c10967d 06c5267b ab3fd497 28ce695e Debug: Mar 13 20:38:42 IKE: Key d: d7c69fef 8f72fc49 0e059883 0a2809ce ea4a0920 e64914b7 da218b46 2b8b72fe 1f9e9c1c 5beda8da d4d4de43 3ba53661 Debug: Mar 13 20:38:42 IKE: Key ai: 4489ba21 e8a914c5 3a13694f f647c46b fbf0cef7 0ceb4c5d bdb623a5 5f4b01c5 62558333 0da07993 c6d187e0 1e638cb7 Debug: Mar 13 20:38:42 IKE: Key ar: 377095ad 1251bd49 265d66ef 3aaa090d d353bfff e98f651b 96a0ecfb cd7c68d4 5058e99d 7e332161 8169a04e 8bae393f Debug: Mar 13 20:38:42 IKE: Key ei: 8c31e91d f8011cdd c1674ea5 73b0ad12 6e60cc70 74cbf967 dbd35a49 99f0a679 Debug: Mar 13 20:38:42 IKE: Key er: 8e7881ff bf853fe2 a7b43864 67f9a587 827740e9 7f63125b 34526ac1 510b23fe Debug: Mar 13 20:38:42 IKE: Key pi: f2646dde d9f565c4 72c1382e 94febb13 49762791 1152c357 64e7613f 00c538bb ec2f5d4b 8c63b249 405769e9 35d8936c Debug: Mar 13 20:38:42 IKE: Key pr: a917acb3 b370f56e 7501c8bc 50209201 375c7d6e 48820e68 f442c1a0 011d5f49 3773a2e1 23e8e867 6c288dcc f8d59a13 Debug: Mar 13 20:38:42 Add Payload 33 Debug: Mar 13 20:38:42 Add Payload 47 Debug: Mar 13 20:38:42 Add Payload 41 Debug: Mar 13 20:38:42 Add Payload 34 Debug: Mar 13 20:38:42 Add Payload 40 Debug: Mar 13 20:38:42 Add Payload 38 Debug: Mar 13 20:38:42 IKE: Sending response to 102.1.1.2 [500] Debug: Mar 13 20:38:42 +++ ISAKMP package start (message # 2) +++

Debug: Mar 13 20:38:42 < IKE Header > Debug: Mar 13 20:38:42 IKE\_SA Initiator's SPI: 0x20beacbe38bcb465 Debug: Mar 13 20:38:42 IKE\_SA Responder's SPI: 0x7f672fffc23b040d<br>Debug: Mar 13 20:38:42 Next Payload: security association (33) Next Payload: security association (33)<br>Version: 2.0 Debug: Mar 13 20:38:42 Version: 2.0<br>
Debug: Mar 13 20:38:42 Exchange Type: IKE\_SA\_I<br>
Debug: Mar 13 20:38:42 Flags: [RESPON<br>
Debug: Mar 13 20:38:42 Message ID: 0<br>
Nebug: Mar 13 20:38:42 Message ID: 0<br>
Security associatic (# Debug: Mar 13 20:38:42 Exchange Type: IKE\_SA\_INIT<br>Debug: Mar 13 20:38:42 Flags: [RESPONSE] Debug: Mar 13 20:38:42 Flags:<br>Debug: Mar 13 20:38:42 Message ID: Debug: Mar  $13$   $20:38:42$ Debug: Mar 13 20:38:42 Length: Debug: Mar 13 20:38:42 IKE: < security association > Debug: Mar 13 20:38:42 IKE: Next Payload: key exchange (34) Debug: Mar 13 20:38:42 IKE: Payload Length: 48 (#x) Debug: Mar 13 20:38:42 << proposal >><br>
Debug: Mar 13 20:38:42 Proposal #: 1 Debug: Mar 13 20:38:42 Proposal #: 1<br>Debug: Mar 13 20:38:42 Protocol ID: ISAKMP Debug: Mar 13 20:38:42 Protocol ID: IS<br>Debug: Mar 13 20:38:42 SPI Size: 0 Debug: Mar  $13$  20:38:42 Debug: Mar 13 20:38:42 IKE: # of Transforms: 4 Debug: Mar 13 20:38:42 <<< transform >>><br>
Debug: Mar 13 20:38:42 Type: encr<br>
Debug: Mar 13 20:38:42 ID: aes Debug: Mar 13 20:38:42 Debug: Mar 13 20:38:42 ID: aes<br>
Debug: Mar 13 20:38:42 Attr: 800e0100 Debug: Mar 13 20:38:42 Attr: 800e0100<br>Debug: Mar 13 20:38:42 << transform >>> Debug: Mar 13 20:38:42 <<< transform<br>
Debug: Mar 13 20:38:42 Type: integ<br>
Debug: Mar 13 20:38:42 ID: sha384 Debug: Mar  $13$   $20:38:42$ Debug: Mar 13 20:38:42 ID: sha384<br>Debug: Mar 13 20:38:42 <<< transform >>> Debug: Mar 13 20:38:42 <<< transform Debug: Mar 13 20:38:42 Type: prf<br>
Debug: Mar 13 20:38:42 ID: sha384 Debug: Mar 13 20:38:42 Debug: Mar 13 20:38:42 ID: sha384 Debug: Mar 13 20:38:42 <<< transform >>
Debug: Mar 13 20:38:42 Type: dh Debug: Mar 13 20:38:42 Type: dh Debug: Mar 13 20:38:42 ID: ecp384 Debug: Mar 13 20:38:42 IKE:<br>Debug: Mar 13 20:38:42 IKE: next Payload: nonce (40)<br>Payload Length: 104 (#x) Debug: Mar 13 20:38:42 IKE: Payload Length: 10<br>Debug: Mar 13 20:38:42 IKE: dh group: 'ecp384'<br>Debug: Mar 13 20:38:42 IKE: data: Debug: Mar 13 20:38:42 IKE: dh group: 'ecp384' Debug: Mar 13 20:38:42 IKE: data: f20a76e2 a5f4ffd3 f1e602db 175e27a5 de6ee0bb 5398912b e42aa726 3707bffa af06f3ab 07bd6d5e 91977b7d 71c29893 c6319ef9 5a8d8dbf 7d2f177c c6dd270b 01f81f5d 8fb8c352 6da36969 1c8252aa 4c251cda 68c6d48e 4dff1b3b 93644bbd Debug: Mar 13 20:38:42 IKE: < nonce > Debug: Mar 13 20:38:42 IKE: Next Next Payload: none (0)<br>Payload Length: 68 (#x) Debug: Mar 13 20:38:42 IKE: Paylo.<br>Debug: Mar 13 20:38:42 IKE: data: Debug: Mar 13 20:38:42 IKE: 1d49d2fa 0b2c88d1 c01bcd5e 70dedfcd ef78d6dc e71584f0 df6beb24 38ff4e28 a431ba8f 892328dd e00f6029 9df67ff7 0d68de7a 143ca305 c42bbe53 78493a7f Debug: Mar 13 20:38:42 --- ISAKMP package end (message # 2) --- Debug: Mar 13 20:38:42 IKE: Sending message 102.1.1.2[500]: IKE\_SA\_INIT, #2(4), ID 0 Debug: Mar 13 20:38:42 IKE: Send 248 octets from 100.1.1.1.500 to 102.1.1.2:500 Debug: Mar 13 20:38:42 ike\_transmit\_packet send packet to 102.1.1.2:500 from 100.1.1.1:500 vrf:0 length 248 Debug: Mar 13 20:38:42 IKE sub task: packet transmitted to 102.1.1.2 Debug: Mar 13 20:38:42 ike ipv4 packet received with src 102.1.1.2 and dest 100.1.1.1 vrf 0 length 248 Debug: Mar 13 20:38:42 IKE: ipike\_isakmp\_hash\_get\_from\_cookie() :: hash key: id=0, type=0, init=0 Debug: Mar 13 20:38:42 IKE: Received request  $\overline{102.1}.1.2\overline{1500}$ , IKE AUTH, #3(4), ID 1 Debug: Mar 13 20:38:42 IKE: Message decrypted 248 bytes Debug: Mar 13 20:38:42 +++ ISAKMP package start (message # 3) +++ Debug: Mar 13 20:38:42 < IKE Header > Debug: Mar 13 20:38:42 IKE SA Initiator's SPI: 0x20beacbe38bcb465 Debug: Mar 13 20:38:42 IKE\_SA Responder's SPI: 0x7f672fffc23b040d Debug: Mar 13 20:38:42 Next Payload: notify (41) Debug: Mar 13 20:38:42 Version: 2.0 Debug: Mar 13 20:38:42 Exchange Type: IKE\_AUTH<br>Debug: Mar 13 20:38:42 Flags: [INITIATOR ]<br>Debug: Mar 13 20:38:42 Message TD: 1 Debug: Mar 13 20:38:42 Flags: [ INITIATOR ] Debug: Mar 13 20:38:42 Message ID: 1 Debug: Mar 13 20:38:42 Length: 188 (#x) Debug: Mar 13 20:38:42 IKE: < notify > Debug: Mar 13 20:38:42 IKE: Next Payload: identification initiator (35) Debug: Mar 13 20:38:42 IKE: Payload Length: 8 (#x) Debug: Mar 13 20:38:42 IKE: message type: ESP\_TFC\_PADDING\_NOT\_SUPPORTED (16394) Debug: Mar 13 20:38:42 IKE: < identification initiator ><br>Debug: Mar 13 20:38:42 IKE: Next Payload: authentica Next Payload: authentication (39)
Debug: Mar 13 20:38:42 IKE: Payload Length: 12 (#x) Debug: Mar 13 20:38:42 IKE: Debug: Mar 13 20:38:42 IKE: id data: 00000000 Debug: Mar 13 20:38:42 IKE:<br>Debug: Mar 13 20:38:42 IKE: Next Payload: security association (33)<br>Payload Length: 56  $(\#x)$ Debug: Mar 13 20:38:42 IKE: Payload Length: 56 (#x)<br>Debug: Mar 13 20:38:42 IKE: method: 'pre shared key' Debug: Mar 13 20:38:42 IKE: method:<br>Debug: Mar 13 20:38:42 IKE: data: Debug: Mar  $13, 20:38:42$  TKE: bf993791 8f2d42f5 3bc3ccad 59b8f2a5 761d9a83 d195d5d2 0f70de64 a5d0e677 25c2613a 47e72571 446cb83c 578f7b89 Debug: Mar 13 20:38:42 IKE: < security association ><br>Debug: Mar 13 20:38:42 IKE: Next Payload: traffi Next Payload: traffic selector initiator (44)<br>Payload Length: 36  $(\#x)$ Debug: Mar 13 20:38:42 IKE: Payload Length: 20:38:42 << proposal >> Debug: Mar 13 20:38:42 << proposal >><br>Debug: Mar 13 20:38:42 Proposal #: 1 Debug: Mar 13 20:38:42<br>Debug: Mar 13 20:38:42 Protocol ID: IPSEC\_ESP<br>SPI Size: 4 Debug: Mar 13 20:38:42 SPI Size: 4<br>Debug: Mar 13 20:38:42 IKE: spi data: Debug: Mar 13 20:38:42 IKE: spi data: 0000230e<br>Debug: Mar 13 20:38:42 IKE: # of Transforms: 2 Debug: Mar 13 20:38:42 IKE: # of Transfo<br>Debug: Mar 13 20:38:42 <<< transform >>> Debug: Mar 13 20:38:42 <<< transform Debug: Mar 13 20:38:42 Type: encr Debug: Mar 13 20:38:42 Type: encr<br>
Debug: Mar 13 20:38:42 ID: aes256gcm Debug: Mar 13 20:38:42 ID: aes256gcm<br>Debug: Mar 13 20:38:42 Attr: 800e0100 Debug: Mar 13 20:38:42 Attr: 800e0100<br>Debug: Mar 13 20:38:42 <<< transform >>> Debug: Mar 13 20:38:42 <<< transfo<br>
Debug: Mar 13 20:38:42 Type: esn Debug: Mar 13 20:38:42 Type: esn<br>Debug: Mar 13 20:38:42 ID: off Debug: Mar 13 20:38:42<br>Debug: Mar 13 20:38:42 IKE: Debug: Mar 13 20:38:42 IKE: < traffic selector initiator > Debug: Mar 13 20:38:42 IKE: Next Payload: traffic selector responder (45)<br>Debug: Mar 13 20:38:42 IKE: Payload Length: 24 (#x) Payload Length: 24 (#x)<br>Protocol: any Debug: Mar 13 20:38:42 IKE: Protocol: any<br>Debug: Mar 13 20:38:42 IKE: Address start: 0.0 Debug: Mar 13 20:38:42 IKE: Address start: 0.0.0.0 Debug: Mar 13 20:38:42 IKE: Address end: 255.255.255.255 Debug: Mar 13 20:38:42 IKE: Port start: 0<br>Debug: Mar 13 20:38:42 IKE: Port end: 65535 Debug: Mar 13 20:38:42 IKE:<br>Debug: Mar 13 20:38:42 IKE:  $\langle$  traffic selector responder ><br>Next Payload: none (0) Debug: Mar 13 20:38:42 IKE: Next Payload: none (0) Debug: Mar 13 20:38:42 IKE: Payload Lengthion Protocol: Debug: Mar 13 20:38:42 IKE: Protocol: any<br>Debug: Mar 13 20:38:42 IKE: Address start: 0.0.0.0 Debug: Mar 13 20:38:42 IKE:<br>Debug: Mar 13 20:38:42 IKE: Address end: 255.255.255.255<br>Port start: 0<br>Port end: 65535.<br>2004 (message # 3) Debug: Mar 13 20:38:42 IKE: Port start: 0 Debug: Mar 13 20:38:42 IKE: Debug: Mar 13 20:38:42 --- ISAKMP package end (message # 3) --- Debug: Mar 13 20:38:42 IKE: Process initial contact notify payload for tunnel 44 Debug: Mar 13 20:38:42 IKE: ipike\_crypto\_read\_cert: could not open tunnel\_44 Debug: Mar 13 20:38:42 IKE: Message: 20beacbe 38bcb465 00000000 00000000 21202208 00000000 000000f8 22000030 0000002c 01010004 03000008 04000014 03000008 02000006 0300000c 0100000c 800e0100 00000008 0300000d 28000068 00140000 d4d789d3 2d30c979 d856295d 5b740be8 32a7b1ff 6626d3d1 0d51f79c 9573fa48 4d158059 89d81198 1b525537 1c96102b e97e073d 8fe4b757 ebbbc40c 6ef76a3a f5ac68f4 b24c094c 9af9c60d c8a02faa 9506dad8 5be9fe78 cf979743 22856a11 00000044 2d9db0d5 6453b7f2 0accc5d2 6117d17c 77518abf 1ff952d6 540658e0 98f4019d c65b6824 ac19. Debug: Mar 13 20:38:42 IKE: Authentication key: 7f602adf 7481a350 d4904150 ed0804b5 0a176fc3 46559ff4 19986e5f 5547be73 695b66ab 24eeabf4 1e9eabfa a0b0c75c Debug: Mar 13 20:38:42 IKE: Authentication data: bf993791 8f2d42f5 3bc3ccad 59b8f2a5 761d9a83 d195d5d2 0f70de64 a5d0e677 25c2613a 47e72571 446cb83c 578f7b89 Debug: Mar 13 20:38:42 IKE: Message: 20beacbe 38bcb465 7f672fff c23b040d 21202220 00000000 000000f8 22000030 0000002c 01010004 0300000c 0100000c 800e0100 03000008 0300000d 03000008 02000006 00000008 04000014 28000068 00140000 f20a76e2 a5f4ffd3 f1e602db 175e27a5 de6ee0bb 5398912b e42aa726 3707bffa af06f3ab 07bd6d5e 91977b7d 71c29893 c6319ef9 5a8d8dbf 7d2f177c c6dd270b 01f81f5d 8fb8c352 6da36969 1c8252aa 4c251cda 68c6d48e 4dff1b3b 93644bbd 00000044 1d49d2fa 0b2c88d1 c01bcd5e 70dedfcd ef78d6dc e71584f0 df6beb24 38ff4e28 a431ba8f 8923. Debug: Mar 13 20:38:42 IKE: Authentication key: 7f602adf 7481a350 d4904150 ed0804b5 0a176fc3 46559ff4 19986e5f 5547be73 695b66ab 24eeabf4 1e9eabfa a0b0c75c Debug: Mar 13 20:38:42 IKE: Authentication data: 3d9760af 143f7e57 7cd521b6 8034ddab e23e101c 54a584de d7ab54e9 0ce3365b

```
ab6d5db3 69d288eb 294c2aed f7f19a2c
Debug: Mar 13 20:38:42 IKE: use_esn from config: off 
Debug: Mar 13 20:38:42 IKE: selected 'aes256gcm' as encryption algorithm
Debug: Mar 13 20:38:42 IKE: selected '256' as key length
Debug: Mar 13 20:38:42 IKE: selected 'off' for ESN
Debug: Mar 13 20:38:42 Add Payload 47
Debug: Mar 13 20:38:42 Add Payload 41
Debug: Mar 13 20:38:42 IKE: Create notify payload with message type 16394
Debug: Mar 13 20:38:42 Add Payload 36
Debug: Mar 13 20:38:42 Add Payload 37
Debug: Mar 13 20:38:42 Add Payload 39
Debug: Mar 13 20:38:42 Add Payload 33
Debug: Mar 13 20:38:42 Add Payload 44
Debug: Mar 13 20:38:42 Add Payload 45
Debug: Mar 13 20:38:42 Add Payload 48
Debug: Mar 13 20:38:42 IKE: Sending response to 102.1.1.2 [500]
Debug: Mar 13 20:38:42 +++ ISAKMP package start (message # 4) +++
Debug: Mar 13 20:38:42 < IKE Header >
Debug: Mar 13 20:38:42 IKE SA Initiator's SPI: 0x20beacbe38bcb465
Debug: Mar 13 20:38:42 IKE_SA Responder's SPI: 0x7f672fffc23b040d
Debug: Mar 13 20:38:42 Next Payload: notify (41)
Debug: Mar 13 20:38:42 Version: 2.0
Debug: Mar 13 20:38:42 Exchange Type: IKE_AUTH
Debug: Mar 13 20:38:42 Flags: [ RESPONSE ]
Debug: Mar 13 20:38:42 Message ID: 1
Debug: Mar 13 20:38:42 Length: 188 (#x)
Debug: Mar 13 20:38:42 IKE: < notify ><br>Debug: Mar 13 20:38:42 IKE: Next Payload: identification responder (36)
Debug: Mar 13 20:38:42 IKE: Next Payload: identification responder (36)
Debug: Mar 13 20:38:42 IKE: Payload Length: 8 (#x)
Debug: Mar 13 20:38:42 IKE: message type: ESP_TFC_PADDING_NOT_SUPPORTED (16394)
Debug: Mar 13 20:38:42 IKE: < identification responder >
Debug: Mar 13 20:38:42 IKE: Next Payload: authentication (39)
Debug: Mar 13 20:38:42 IKE: Payload Length: 12 (#x)
Debug: Mar 13 20:38:42 IKE: id type: address
Debug: Mar 13 20:38:42 IKE: id data: 00000000
Debug: Mar 13 20:38:42 IKE:<br>Debug: Mar 13 20:38:42 IKE:
Debug: Mar 13 20:38:42 IKE: Next Payload: security association (33)<br>Debug: Mar 13 20:38:42 IKE: Payload Length: 56 (#x)
Debug: Mar 13 20:38:42 IRE: Rayload Length: 56 (#x)<br>Debug: Mar 13 20:38:42 IKE: Payload Length: 56 (#x)<br>Debug: Mar 13 20:38:42 IKE: method: 'pre shared key
                                       method: 'pre_shared_key'<br>data:
Debug: Mar 13 20:38:42 IKE:
3d9760af 143f7e57 7cd521b6 8034ddab e23e101c 54a584de d7ab54e9 0ce3365b
ab6d5db3 69d288eb 294c2aed f7f19a2c
Debug: Mar 13 20:38:42 IKE: < security association ><br>Debug: Mar 13 20:38:42 IKE: Next Payload: traffi
Debug: Mar 13 20:38:42 IKE: Next Payload: traffic selector initiator (44)<br>Debug: Mar 13 20:38:42 IKE: Payload Length: 36 (#x)
                              n...<br>IKE: Payload Length: 36 (#x)<br><< proposal >>
Debug: Mar 13 20:38:42 << proposal >><br>
Debug: Mar 13 20:38:42 Proposal #: 1
Debug: Mar 13 20:38:42<br>Debug: Mar 13 20:38:42
                                   Protocol ID: IPSEC_ESP<br>SPI Size: 4
Debuq: Mar 13 20:38:42Debug: Mar 13 20:38:42 IKE: spi data: 000007fe<br>Debug: Mar 13 20:38:42 IKE: # of Transforms: 2
Debug: Mar 13 20:38:42 IKE: # of Transform >>><br>Debug: Mar 13 20:38:42 << transform >>>
Debug: Mar 13 20:38:42 <<< transfo<br>
Debug: Mar 13 20:38:42 Type: esn
Debug: Mar 13 20:38:42 Type: esn<br>Debug: Mar 13 20:38:42 ID: off
Debug: Mar 13 20:38:42 ID: off<br>Debug: Mar 13 20:38:42 <<< transform >>>
Debug: Mar 13 20:38:42 <<< transform<br>
Debug: Mar 13 20:38:42 Type: encr
Debug: Mar 13 20:38:42 Type: encr<br>
Debug: Mar 13 20:38:42 ID: aes256gcm<br>
Debug: Mar 13 20:38:42 Attr: 800e0100
Debug: Mar 13 20:38:42
Debug: Mar 13 20:38:42<br>Debug: Mar 13 20:38:42 IKE:
Debug: Mar 13 20:38:42 IKE: < traffic selector initiator > Debug: Mar 13 20:38:42 IKE: Next Payload: traffic selee
Debug: Mar 13 20:38:42 IKE: Next Payload: traffic selector responder (45)<br>Debug: Mar 13 20:38:42 IKE: Payload Length: 24 (#x)
                                    Next Payload. \frac{1}{2}<br>Payload Length: 24 (#x)
Debug: Mar 13 20:38:42 IKE: Protocol: any<br>Debug: Mar 13 20:38:42 IKE: Address start: 0.0
Debug: Mar 13 20:38:42 IKE: Address start: 0.0.0.0
Debug: Mar 13 20:38:42 IKE: Address end: 255.255.255.255
Debug: Mar 13 20:38:42 IKE: Port start: 0
Debug: Mar 13 20:38:42 IKE:
Debug: Mar 13 20:38:42 IKE: < traffic selector responder >
                                    Debug: 2010001 165pond<br>Next Payload: none (0)<br>Payload Length: 24 (#x)
Debug: Mar 13 20:38:42 IKE: Payload Length: 24 (24 (24 (24 (24 (24 (24 (24 (24 (25 ))
Debug: Mar 13 20:38:42 IKE: Protocol: any<br>Debug: Mar 13 20:38:42 IKE: Address start: 0.0.0.0
Debug: Mar 13 20:38:42 IKE:
```
Debug: Mar 13 20:38:42 IKE: Address end: 255.255.255.255 Debug: Mar 13 20:38:42 IKE: Port start<br>Debug: Mar 13 20:38:42 IKE: Port start<br>Debug: Mar 13 20:38:42 IKE: Port end: Debug: Mar 13 20:38:42 IKE: Port end: 65535 Debug: Mar 13 20:38:42 --- ISAKMP package end (message # 4) --- Debug: Mar 13 20:38:42 IKE: Sending message 102.1.1.2[500]: IKE\_AUTH, #4(4), ID 1 Debug: Mar 13 20:38:42 IKE: Message encrypted 248 bytes Debug: Mar 13 20:38:42 IKE: Send 248 octets from 100.1.1.1:500 to 102.1.1.2:500 Debug: Mar 13 20:38:42 IKE: ipike\_sadb\_get\_from\_ike\_config() :: no IKE SA for peer 102.1.1.2, config id 'tunnel44' Debug: Mar 13 20:38:42 IKE: Enc key inbound: 2d551d4a f27a5382 d6139507 9cd7ba09 b801f9f8 585ecd81 2703818e ff5aad8f 2720eb1c Debug: Mar 13 20:38:42 IKE: Enc key outbound: c1984de9 10338d76 7d7c1d7a d47b84ee e9d7ba33 a116b639 dbab15f4 19fb8280 3e30fe3d

# **History**

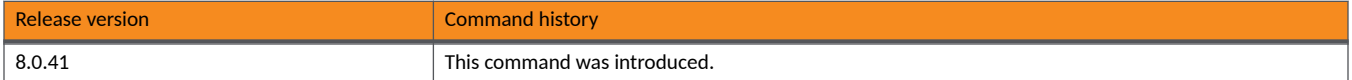

# **debug ip aaa**

Activates the debugging of IP AAA/RADIUS protocol transactions.

# **Syntax**

**debug ip aaa undebug ip aaa**

## **Modes**

Privileged EXEC mode

# **Usage Guidelines**

## **Examples**

The following example activates the debugging of IP AAA/RADIUS protocol transactions.

device# debug ip aaa

# **debug ip arp**

Activates the debugging of ARP packets.

### **Syntax**

**debug ip arp** { **create-delete** | **ip1** *ip\_address* | **ip2** *ip\_address* | **ip3** *ip\_address* | **packets** | **processing** | **stacktrace** | **vrf** *vrf-name* } no debug ip arp { create-delete | ip1 ip\_address | ip2 ip\_address | ip3 ip\_address | packets | processing | stacktrace | vrf vrf-name }

### **Parameters**

#### **create-delete**

Specifies ARP creation deletion debugging.

#### **ip1** *ip\_address*

Specifies an IP address to watch.

#### **ip2** *ip\_address*

Specifies a second IP address to watch.

#### **ip3** *ip\_address*

Specifies a third IP address to watch.

#### **packets**

Specifies RX and TX packets.

#### **processing**

Specifies ARP processing.

#### **stacktrace**

Specifies the printing of stacktrace.

#### **vrf** *vrf-name*

Specifies a nondefault VRF instance.

#### **Modes**

Privileged EXEC mode

## **Usage Guidelines**

**no**

# **Examples**

The following example displays ARP creation deletion debugging information.

```
device# debug ip arp create-delete 
ARP Creation / Deletion debugging: ON
```
The following example configures the watching of specified IP adddresses.

```
device# debug ip arp ip1 47.1.1.2
monitor arp 47.1.1.2
device# debug ip arp ip2 47.1.1.3
monitor arp 47.1.1.3
device# debug ip arp ip3 47.1.1.4
monitor arp 47.1.1.4
```
The following example enables ARP packet debugging and ARP processing.

device# debug ip arp packets ARP packet debugging: ON device# debug ip arp processing ARP event handling debugging: ON

#### The following example enables the printing of stacktrace.

device# debug ip arp stacktrace ARP Stack trace printing: ON

The following example activates the debugging of ARP information for a nondefault VRF instance.

device# debug ip arp vrf red ARP Debugging set for VRF red

# **debug ip bgp**

Enables BGP debugging information to be displayed.

## **Syntax**

**debug ip bgp** [ **address-family** { **ipv4** | **ipv6** } **unicast no debug ip bgp** *neighbor\_ip\_address*

### **Parameters**

#### **address-family ipv4**

Specifies an IPv4 address family.

#### **address-family ipv6**

Specifies an IPv6 address family.

#### **unicast**

Specifies unicast routing

### **Modes**

Privileged EXEC mode

# **Usage Guidelines**

The **no** form of the command disables BGP debugging information from being displayed.

### **Examples**

The following example enables BGP debugging information.

device# debug ip bgp

# **debug ip bgp all-vrfs**

Enables BGP debugging information to be displayed for all virtual routing and forwarding events (VRFs).

### **Syntax**

- **debug ip bgp all-vrfs** [ **address-family** { **ipv4** | **ipv6** } | **bfd** | **dampening** | **events** | **general** | **graceful-restart** | **ip-prefix** *pre࠽]-address/ mask* | **ip-prefix-list** *pre࠽]-lLst-name* | **keepalives** | **neighbor** { *ipv4-address* | *ipv6-address* } | **route-map** *route-map name* | **routeselecon** | **updates** [ **rx** | **tx** ] ]
- **no debug ip bgp all-vrfs** [ **address-family** { **ipv4** | **ipv6** } **unicast** | **bfd** | **dampening** | **events** | **general** | **graceful-restart** | **ip-prefix** *pre࠽] address/mask* | **ip-prefix-list** *pre࠽]-lLst-name* | **keepalives** | **neighbor** { *ipv4-address* | *ipv6-address* } | **route-map** *route-map name* | **route-selecon** | **updates** [ **rx** | **tx** ] ]

### **Parameters**

#### **address-family ipv4**

Specifies an IPv4 address family.

#### **address-family ipv6**

Specifies an IPv6 address family.

#### **unicast**

Specifies unicat routing

#### **bfd**

Specifies BGP BFD events.

#### **dampening**

Specifies BGP dampening.

#### **events**

Specifies BGP events.

#### **general**

Specifies common BGP debugs.

#### **graceful-restart**

Specifies BGP greaceful restart events.

#### **ip-prefix** *pre࠽]-address/mask*

Specifies an IPv4 prefix.

#### **ip-prefix-list** *prefix-list-name*

Specifies an IPv4 prefix-list.

#### **keepalives**

Specifies BGP keepalives.

#### **neighbor**

Specifies a neighbor.

#### *ipv4-address*

Specifies an IPv4 address.

```
ipv6-address
```
Specifies an IPv6 address.

#### **route-map** *route-map name*

Specifies a route map.

#### route-selection

Specifies BGP route selection debugs.

#### **updates**

Specifies BGP receive, transmit, or receive and transmit update messages about debug processing.

**rx**

Specifies RX updates.

**tx**

Specifies TX updates.

#### **Modes**

Privileged EXEC mode

### **Usage Guidelines**

The no form disables displaying BGP debugging information for all VRFs.

#### **Examples**

The following example enables debugging for all configured VRFs.

```
device# debug ip bgp all-vrfs events 
         BGP: events debugging is on
         BGP(vrf1): events debugging is on
ICX7650-48F Router#
ICX7650-48F Router#
ICX7650-48F Router#debug ip bgp all-vrfs 
         BGP: bgp debugging is on
         BGP(vrf1): bgp debugging is on
ICX7650-48F Router#
ICX7650-48F Router#debug ip bgp show 
         BGP: bgp debugging is on
         BGP: events debugging is on
 BGP(vrf1): bgp debugging is on
 BGP(vrf1): events debugging is on
```
# **debug ip bgp dampening**

Displays information about dampening process configurations, route penalties, durations, restraint, and release.

### **Syntax**

**debug ip bgp dampening**

**no debug ip bgp dampening**

### **Modes**

Privileged EXEC mode

### **Usage Guidelines**

The **no** form disables the display of dampening-related information.

## **Examples**

device# debug ip bgp dampening BGP: 10.1.1.2 Decay 10.1.1.32/32, ostate <d>, oPnlty=6805, nPnlty=840, time=2712 BGP: 10.1.1.2 reuse list index=258, curr offset=45 BGP: 10.1.1.2 10.1.1.32/32 not ready, state <d>, reuse\_threshold=750, new\_index=61, offset=45 BGP: 10.1.1.2 Decay 10.1.1.32/32, ostate <d>, oPnlty=6805, nPnlty=840, time=2712 BGP: 10.1.1.2 reuse list index=258, curr offset=45 BGP:  $10.1.1.2$   $10.1.\overline{1}.32/\overline{3}2$  not ready, state <d>, reuse threshold=750, new\_index=61, offset=45 BGP: 10.1.1.2 Decay 10.1.1.32/32, ostate <d>, oPnlty=6805, nPnlty=840, time=2712 BGP: 10.1.1.2 reuse list index=258, curr offset=45 BGP: 10.1.1.2 10.1.1.32/32 not ready, state <d>, reuse threshold=750, new index=61, offset=45 BGP: 10.1.1.2 Decay 10.1.1.32/32, ostate <d>, oPnlty=6805, nPnlty=840, time=2712 BGP: 10.1.1.2 reuse list index=258, curr offset=45 BGP: 10.1.1.2 10.1.1.32/32 not ready, state <d>, reuse\_threshold=750, new\_index=61, offset=45 BGP: 10.1.1.2 Decay 10.1.1.32/32, ostate <d>, oPnlty=6805, nPnlty=840, time=2712 BGP: 10.1.1.2 reuse list index=258, curr offset=45 BGP: 10.1.1.2 10.1.1.32/32 not ready, state <d>, reuse\_threshold=750, new\_index=61, offset=45

# **debug ip bgp events**

Generates information about BGP events, such as connection attempts and keepalive timer activity.

### **Syntax**

**debug ip bgp events**

**no debug ip bgp events**

### **Modes**

Privileged EXEC mode

### **Usage Guidelines**

The **no** form disables the display of information about BGP events.

## **Examples**

device# debug ip bgp events BGP: events debugging is on device# BGP: 10.1.34.10 rcv notification: CEASE Message BGP: 10.1.34.10 Peer went to IDLE state (Rcv Notification) BGP: 10.1.35.10 rcv notification: CEASE Message BGP: 10.1.35.10 Peer went to IDLE state (Rcv Notification) BGP: 10.1.34.10 sending Graceful Restart cap, rbit 0, fbit 0, time 120, length 6 BGP: 10.1.35.10 sending Graceful Restart cap, rbit 0, fbit 0, time 120, length 6 BGP: 10.1.34.10 rcv GR capability afi/safi=1/1 fbit 0 BGP: 10.1.34.10 Peer went to ESTABLISHED state BGP: 10.1.35.10 rcv GR capability afi/safi=1/1 fbit 0 BGP: 10.1.35.10 Peer went to ESTABLISHED state BGP: 10.1.34.10 rcv UPDATE EOR (0), waiting EOR 0 BGP: 10.1.35.10 rcv UPDATE EOR (0), waiting EOR 0 BGP: 10.1.34.10 sending EOR (safi 0)... BGP: 10.1.35.10 sending EOR (safi 0)...

# **debug ip bgp general**

Enables common BGP debugging information to be displayed.

# **Syntax**

**debug ip bgp general**

**no debug ip bgp general**

# **Modes**

Privileged EXEC mode

# **Usage Guidelines**

The no form disables displaying common BGP debugging information.

## **Examples**

The following example displays commong BGP debugging information.

device# debug ip bgp general May 22 16:51:51:854970:info:fi debug:debug logs:1:707391389697: BGP: 70.1.10.1 stop peer, subcode 4 May 22 16:51:51:854993:info:fi\_debug:debug\_logs:1:707391389697: BGP: 70.1.10.1 sending NOTIFICATION Cease (Administrative Reset) May 22 16:51:51:855161:info:fi debug:debug logs:1:707391389697: BGP: 70.1.10.1 reset, BGP notification Cease sent May 22 16:51:51:855791:info:fi debug:debug logs:1:707391389697: BGP: 70.1.10.1 Closing TCP connection 0xdfc6dbdc state: 5 (0) May 22 16:51:51:855945:info:fi\_debug:debug\_logs:1:707391389697: BGP: 70.1.10.1 BGP connection closed May 22 16:51:51:856005:info:fi\_debug:debug\_logs:1:707391389697: BGP: Sync peer states to standby, peers 1 May 22 16:51:51:856030:info:fi\_debug:debug\_logs:1:707391389697: BGP: sending: peer (vrf 0) 70.1.10.1, state 0, GR 1 (1, 0, 0), (1 0 0), safi 1, 0, 0 May 22 16:51:51:856051:info:fi debug:debug logs:1:707391389697: BGP: send IPC MSGTYPE BGP STATE UPDATE, size 44 May 22 16:51:52:421261:info:fi\_debug:debug\_logs:1:96562669311493633: BGP: Rcv incoming TCP connection check. handle 0:dfc6dbdc May 22 16:51:52:672844:info:fi\_debug:debug\_logs:1:889028472370889472: BGP: 70.1.10.1 start peer May 22 16:51:52:672878:info:fi\_debug:debug\_logs:1:889028472370889472: BGP: 70.1.10.1 Init TCP Connection to peer, local IP  $\overline{70}$ .1.10.2 May 22 16:51:52:683217:info:fi\_debug:debug\_logs:1:96562686491362817: BGP: Rcv outgoing TCP connection UP. handle 0:dfc6dbdc, key 0 May 22 16:51:52:683238:info:fi\_debug:debug\_logs:1:96562686491362817: BGP: 70.1.10.1 Active TCP Connection is Open, local address 70.1.10.2 May 22 16:51:52:683253:info:fi\_debug:debug\_logs:1:96562686491362817: BGP: 70.1.10.1 TCP Connection opened May 22 16:51:52:683273:info:fi\_debug:debug\_logs:1:96562686491362817: BGP: 70.1.10.1 sending MultiProtocol cap, afi/safi=1/1, length 4 May 22 16:51:52:683297:info:fi\_debug:debug\_logs:1:96562686491362817: BGP: 70.1.10.1 sending 4-octet ASN cap, asn=64512, length 4 May 22 16:51:52:683313:info:fi\_debug:debug\_logs:1:96562686491362817: BGP: 70.1.10.1 sending Graceful Restart cap, rbit 0, time 120, length 6 May 22 16:51:52:683328:info:fi debug:debug\_logs:1:96562686491362817: BGP: 70.1.10.1 sending OPEN, My asn=64512 holdTime=180 route refresh=1 cooperative= 1, restart 1/0 May 22 16:51:52:685437:info: fi debug:debug logs:1:0: BGP: 70.1.10.1 rcv OPEN w/Option parameter length 34, My asn 64512, hold time  $180$ May 22 16:51:52:685459:info:fi debug:debug logs:1:0: BGP: 70.1.10.1 rcv MP EXT capability 1, len 4, afi/ safi=1/1 May 22 16:51:52:685474:info:fi debug:debug logs:1:0: BGP: 70.1.10.1 rcv capability 2, len 0 May 22 16:51:52:685486:info:fi\_debug:debug\_logs:1:0: BGP: 70.1.10.1 rcv capability 128, len 0 May 22 16:51:52:685500:info:fi\_debug:debug\_logs:1:0: BGP: 70.1.10.1 rcv 4-octet ASN capability 65, len 4, asn=64512, May 22 16:51:52:685514:info:fi debug:debug logs:1:0: BGP: 70.1.10.1 rcv Graceful Restart capability 64, len 6, rbit 0, time 120 May 22 16:51:52:685526:info:fi\_debug:debug\_logs:1:0: BGP: 70.1.10.1 rcv GR capability afi/safi=1/1 fbit  $\cap$ May 22 16:51:52:712914:info:fi debug:debug logs:1:0: BGP: Sync peer states to standby, peers 1 May 22 16:51:52:712939:info:fi\_debug:debug\_logs:1:0: BGP: sending: peer (vrf 0) 70.1.10.1, state 1, GR  $1$  (1, 0, 0), (1 0 0), safi 1,  $\overline{0}$ , 0 May 22 16:51:52:712963:info:fi debug:debug logs:1:0: BGP: send IPC MSGTYPE BGP STATE UPDATE, size 44

# **debug ip bgp graceful-restart**

Displays information about BGP graceful restarts. The graceful restart feature minimizes disruptions in forwarding and route flapping when a router restarts.

### **Syntax**

**debug ip bgp graceful-restart**

**no debug ip bgp graceful-restart**

### **Modes**

Privileged EXEC mode

# **Usage Guidelines**

The no form of the command disables the display of information about BGP graceful restarts.

## **Examples**

The following example displays debugging information for BGP Graceful Restart.

```
device# debug ip bgp graceful-restart 
          BGP: graceful-restart debugging is on
BGP: 10.1.251.6 save graceful restart parameters, #RIB_out 2 (safi 0)
10.1.251.6 RIB_out peer reset #RIB_out 2 (safi 0) 
 BGP: 10.1.251.6 sending Graceful Restart cap, rbit 0, fbit 0, time 120, length 6
BGP: 10.1.251.6 sending Graceful Restart cap, rbit 0, fbit 0, time 120, length 6
BGP: 10.1.251.6 sending Graceful Restart cap, rbit 0, fbit 0, time 120, length 6
BGP: 10.1.251.6 rcv GR capability afi/safi=1/1 fbit 1
BGP: 10.1.251.6 sending EOR (safi 0)...
```
# **debug ip bgp ip-prefix**

Specifies the IPv4 prefix filter for BGP debugging information for all VRFs or for a specified VRF.

#### **Syntax**

**debug ip bgp ip-prefix** *pre࠽]-address/mask*

**no debug ip bgp all-vrfs** *pre࠽]-address/mask*

### **Parameters**

*pre࠽]-address/mask* Specifies an IPv4 prefix.

### **Modes**

Privileged EXEC mode

### **Usage Guidelines**

Prefix filtering is functional with the updates [rx/tx], route-selection, and dampening keywords of the debug ip bgp command.

The **no** form disables the specification of the IPv4 prefix filter for BGP debugging information for all VRFs or for a specified VRF.

### **Examples**

The following example specifies the IPv4 prefix filter for BGP debugging information for all VRFs.

```
device# debug ip bgp ip-prefix 1.0.6.0/24
```

```
May 22 16:57:39:833396:info:fi_debug:debug_logs:1:889374681094685440: BGP: select best route 1.0.6.0/24 
load share (ibgp 1, ip 1), (ebgp 1, ip 1)
May 22 16:57:39:833417:info:fi_debug:debug_logs:1:889374681094685440: BGP: eligible route 0 
May 22 16:57:39:833433:info:fi_debug:debug_logs:1:889374681094685440: BGP: 150.0.0.3 Best path down 
1.0.6.0/24, remove
May 22 16:57:39:833449:info:fi debug:debug logs:1:889374681094685440: BGP: 150.0.0.3 removing bgp route
advertisement 1.0.6.0/24
May 22 16:57:39:833477:info:fi debug:debug logs:1:889374681094685440: BGP: delete ipv4 route from fwd
table for 1.0.6.0/24
May 22 16:57:39:833495:info:fi_debug:debug_logs:1:889374681094685440: BGP: Clearing install flags for 
1.0.6.0/24
May 22 16:57:40:662065:info:fi_debug:debug_logs:1:0: BGP: Adding 1.0.6.0/24 to ipv4 route table(0), bgp 
next_hop=150.0.0.3
```
# **debug ip bgp ip-prefix-list**

Specifies the IPv4 prefix filter for BGP debugging information for all VRFs or for a specified VRF.

## **Syntax**

debug ip bgp ip-prefix-list *prefix-list-name* 

no debug ip bgp ip-prefix-list *prefix-list-name* 

### **Parameters**

*pre࠽]-lLst-name* Specifies an IPv4 prefix-list.

### **Modes**

Privileged EXEC mode

### **Usage Guidelines**

Only one IPv4 prefix filter or prefix list can be configured on a VRF. Prefix filters and prefix lists cannot be configured simultaneously. IPv6 and IPv4 filters are applied separately.

The no form removes the specified IPv4 prefix filter for BGP debugging information.

### **Examples**

The following example configures IPv4 prefix lists, and specifies these IPv4 prefix filters for BGP debugging information for all VRFs.

```
device# device(config)# ip prefix-list zzz permit 1.0.6.0/24
device(config)# ip prefix-list zzz permit 1.0.7.0/24
device(config)# ip prefix-list zzz permit 1.0.8.0/24
device(config)# exit
device #debug ip bgp ip-prefix-list zzz
                          permit 1.0.6.0/24 
                          permit 1.0.7.0/24 
                          permit 1.0.8.0/24 
device# debug ip bgp show
          BGP: bgp debugging is on
 BGP: route-selection debugging is on
 BGP: ip-prefix-list zzz debugging is on
                          permit 1.0.6.0/24 
                          permit 1.0.7.0/24 
                          permit 1.0.8.0/24 
May 22 17:52:16:909851:info:fi_debug:debug_logs:1:892058704942203648: BGP: select best route 1.0.8.0/24 
load share (ibgp 1, ip 1), (ebgp 1, ip 1)
May 22 17:52:16:909872:info:fi_debug:debug_logs:1:892058704942203648: BGP: eligible route 0 
May 22 17:52:16:909888:info:fi_debug:debug_logs:1:892058704942203648: BGP: 150.0.0.3 Best path down 
1.0.8.0/24, remove
May 22 17:52:16:909904:info:fi debug:debug logs:1:892058704942203648: BGP: 150.0.0.3 removing bgp route
advertisement 1.0.8.0/24
May 22 17:52:16:909927:info:fi_debug:debug_logs:1:892058704942203648: BGP: delete ipv4 route from fwd 
table for 1.0.8.0/24
May 22 17:52:16:909942:info:fi debug:debug logs:1:892058704942203648: BGP: Clearing install flags for
1.0.8.0/24
May 22 17:52:16:909973:info:fi_debug:debug_logs:1:892058704942203648: BGP: select best route 1.0.7.0/24 
load share (ibgp 1, ip 1), (ebgp 1, ip 1)
May 22 17:52:16:909988:info:fi_debug:debug_logs:1:892058704942203648: BGP: eligible route 0 
May 22 17:52:16:910001:info:fi<sup>debug:debug</sub>logs:1:892058704942203648: BGP: 150.0.0.3 Best path down</sup>
1.0.7.0/24, remove
May 22 17:52:16:910016:info:fi debug:debug logs:1:892058704942203648: BGP: 150.0.0.3 removing bgp route
advertisement 1.0.7.0/24
May 22 17:52:16:910034:info:fi debug:debug logs:1:892058704942203648: BGP: delete ipv4 route from fwd
table for 1.0.7.0/24
May 22 17:52:16:910048:info:fi debug:debug logs:1:892058704942203648: BGP: Clearing install flags for
1.0.7.0/24
May 22 17:52:16:910076:info:fi_debug:debug_logs:1:892058704942203648: BGP: select best route 1.0.6.0/24 
load_share (ibgp 1, ip 1), (ebgp 1, ip 1)
May 22 17:52:16:910089:info:fi debug:debug logs:1:892058704942203648: BGP: eligible route 0
May 22 17:52:16:910103:info:fi_debug:debug_logs:1:892058704942203648: BGP: 150.0.0.3 Best path down
1.0.6.0/24, remove
May 22 17:52:16:910116:info:fi debug:debug logs:1:892058704942203648: BGP: 150.0.0.3 removing bgp route
advertisement 1.0.6.0/24
May 22 17:52:16:910134:info:fi_debug:debug_logs:1:892058704942203648: BGP: delete ipv4 route from fwd 
table for 1.0.6.0/24
May 22 17:52:16:910157:info:fi debug:debug logs:1:892058704942203648: BGP: Clearing install flags for
1.0.6.0/24
May 22 17:52:17:440097:info:fi debug:debug logs:1:0: BGP: Adding 1.0.6.0/24 to ipv4 route table(0), bgp
next_hop=150.0.0.3
May 22 17:52:17:440230:info:fi debug:debug logs:1:0: BGP: Adding 1.0.7.0/24 to ipv4 route table(0), bgp
next_hop=150.0.0.3
May \overline{2}2 17:52:17:440289:info:fi debug:debug logs:1:0: BGP: Adding 1.0.8.0/24 to ipv4 route table(0), bgp
next_hop=150.0.0.3
```
# debug ip bgp ipv6-prefix

Specifies the IPv6 prefix filter for BGP debugging information for all VRFs or for a specified VRF.

### **Syntax**

debug ip bgp ipv6-prefix *ipv6-prefix-address/mask* 

**no debug ipv6 bgp all-vrfs** *Lpv-pre࠽]-address/mask*

### **Parameters**

*Lpv-pre࠽]-address/mask* Specifies an IPv6 prefix.

### **Modes**

Privileged EXEC mode

### **Usage Guidelines**

Prefix filtering is functional with the updates [rx/tx], route-selection, and dampening keywords of the debug ip bgp command.

The no form removes the specified IPv6 prefix filter for BGP debugging information.

### **Examples**

The following example specifies the IPv4 prefix filter for BGP debugging information for all VRFs.

```
device# debug ip bgp ipv6-prefix 2001:db8:8::/45
```

```
May 22 16:57:39:833396:info:fi debug:debug logs:1:889374681094685440: BGP: select best route
2001:db8:8::/45 load share (ibgp 1, ip 1), (ebgp 1, ip 1)
May 22 16:57:39:833417:info:fi_debug:debug_logs:1:889374681094685440: BGP: eligible route 0
May 22 16:57:39:833433:info:fi_debug:debug_logs:1:889374681094685440: BGP: 150.0.0.3 Best path down 
2001:db8:8::/45, remove
May 22 16:57:39:833449:info:fi debug:debug logs:1:889374681094685440: BGP: 150.0.0.3 removing bgp route
advertisement 2001:db8:8::/45
May 22 16:57:39:833477:info:fi_debug:debug_logs:1:889374681094685440: BGP: delete ipv4 route from fwd 
table for 2001:db8:8::/45
May 22 16:57:39:833495:info:fi_debug:debug_logs:1:889374681094685440: BGP: Clearing install flags for 
2001:db8:8::/45
May 22 16:57:40:662065:info:fi_debug:debug_logs:1:0: BGP: Adding 2001:db8:8::/45 to ipv4 route 
table(0), bgp next_hop=150.0.0.3
```
# debug ip bgp ipv6-prefix-list

Specifies the IPv6 prefix filter for BGP debugging information for all VRFs or for a specified VRF.

### **Syntax**

debug ip bgp ipv6-prefix-list prefix-list-name

no debug ip bgp ipv6-prefix-list *prefix-list-name* 

### **Parameters**

*pre࠽]-lLst-name* Specifies an IPv6 prefix-list.

### **Modes**

Privileged EXEC mode

## **Usage Guidelines**

Only one IPv6 prefix filter or prefix list can be configured on a VRF. Prefix filters and prefix lists cannot be configured simultaneously. IPv6 and IPv4 filters are applied separately.

The no form removes the specified IPv6 prefix filter for BGP debugging information.

## **Examples**

The following example configures IPv6 prefix lists, and specifies these IPv6 prefix filters for BGP debugging information for all VRFs.

```
device# device(config)# ipv6 prefix-list zzz permit 2001:db8:8::/45
device(config)# ipv6 prefix-list zzz permit 2002:db8:8::/454
device(config)# exit
device # debug ip bgp ipv6-prefix-list zzz
                          permit 2001:db8:8::/45 
                          permit 2002:db8:8::/45 
device# debug ip bgp show
          BGP: bgp debugging is on
          BGP: route-selection debugging is on
          BGP: ip-prefix-list zzz debugging is on
                          permit 2001:db8:8::/45 
                          permit 2002:db8:8::/45 
May 22 17:52:16:909973:info:fi debug:debug logs:1:892058704942203648: BGP: select best route
2002:db8:8::/45 load_share (ibgp 1, ip 1), (ebgp 1, ip 1)
May 22 17:52:16:909988:info:fi_debug:debug_logs:1:892058704942203648: BGP: eligible route 0 
May 22 17:52:16:910001:info:fi<sup>-</sup>debug:debug<sup>-</sup>logs:1:892058704942203648: BGP: 150.0.0.3 Best path down
2002:db8:8::/45, remove
May 22 17:52:16:910016:info:fi debug:debug logs:1:892058704942203648: BGP: 150.0.0.3 removing bgp route
advertisement 2002:db8:8::/45
May 22 17:52:16:910034:info:fi_debug:debug_logs:1:892058704942203648: BGP: delete ipv4 route from fwd 
table for 2002:db8:8::/45
May 22 17:52:16:910048:info:fi debug:debug logs:1:892058704942203648: BGP: Clearing install flags for
2002:db8:8::/45
May 22 17:52:16:910076:info:fi_debug:debug_logs:1:892058704942203648: BGP: select best route 
2001:db8:8::/45 load_share (ibgp 1, ip 1), (ebgp 1, ip 1)
May 22 17:52:16:910089:info:fi_debug:debug_logs:1:892058704942203648: BGP: eligible route 0 
May 22 17:52:16:910103:info:fi_debug:debug_logs:1:892058704942203648: BGP: 150.0.0.3 Best path down
2001:db8:8::/45, remove
May 22 17:52:16:910116:info:fi debug:debug logs:1:892058704942203648: BGP: 150.0.0.3 removing bgp route
advertisement 2001:db8:8::/45
May 22 17:52:16:910134:info:fi_debug:debug_logs:1:892058704942203648: BGP: delete ipv4 route from fwd 
table for 2001:db8:8::/45
May 22 17:52:16:910157:info:fi debug:debug logs:1:892058704942203648: BGP: Clearing install flags for
2001:db8:8::/45
May 22 17:52:17:440097:info:fi_debug:debug_logs:1:0: BGP: Adding 2001:db8:8::/45 to ipv4 route 
table(0), bgp next_hop=150.0.0.3
May 22 17:52:17:440230:info:fi debug:debug logs:1:0: BGP: Adding 2001:db8:8::/454 to ipv4 route
table(0), bgp next hop=150.0.0.3
```
# **debug ip bgp keepalives**

Displays information about the status of a resource such as BGP.

## **Syntax**

**debug ip bgp keepalives**

**no debug ip bgp keepalives**

## **Modes**

Privileged EXEC mode

# **Usage Guidelines**

The no form disables the display of information related to BGP status.

# **Examples**

device# debug ip bgp keepalives BGP: 10.1.1.2 sending KEEPALIVE BGP: 10.1.1.2 KEEPALIVE received

# **debug ip bgp route-map**

Associates an existing route map filter with BGP debugging.

## **Syntax**

**debug ip bgp route-map** *route-map name*

**no debug ip bgp route-map** *route-map name*

# **Parameters**

*route-map name* Specifies a route map.

# **Modes**

Privileged EXEC mode

# **Usage Guidelines**

The route map filter is functional with the route-selection and dampening keywords of the debug ip bgp command.

The no form of the command disassociates an existing route map filter with BGP debugging.

# **Examples**

The following example configures a route map and associates the route map filter with BGP debugging.

device(config)# route-map zzz permit 1 device(config-routemap zzz)# match ip address prefix-list zzz device(config-routemap zzz)# exit device(config)# exit device# debug ip bgp route-map zzz BGP: route-map zzz debugging is on ICX7650-48F Router#debug ip bgp show BGP: bgp debugging is on BGP: route-selection debugging is on BGP: route-map zzz debugging is on ----------------------------------------------- route-map zzz permit 1 match ip address prefix-list zzz ------------------------------------------------ ICX7650-48F Router# May 22 19:57:56:587488:info:fi\_debug:debug\_logs:1:898045013179499264: BGP: select best route 1.0.8.0/24 load share (ibgp 1, ip 1), (ebgp 1, ip 1) May 22 19:57:56:587588:info:fi\_debug:debug\_logs:1:898045013179499264: BGP: eligible route 0 May 22 19:57:56:587645:info:fi<sup>d</sup>ebug:debug<sup>-</sup>logs:1:898045013179499264: BGP: 150.0.0.3 Best path down 1.0.8.0/24, remove May 22 19:57:56:587703:info:fi\_debug:debug\_logs:1:898045013179499264: BGP: 150.0.0.3 removing bgp route advertisement 1.0.8.0/24 May 22 19:57:56:587769:info:fi debug:debug logs:1:898045013179499264: BGP: delete ipv4 route from fwd table for 1.0.8.0/24 May 22 19:57:56:587828:info:fi debug:debug logs:1:898045013179499264: BGP: Clearing install flags for 1.0.8.0/24 May 22 19:57:56:588007:info:fi\_debug:debug\_logs:1:898045013179499264: BGP: select best route 1.0.7.0/24 load share (ibgp  $1$ , ip  $1$ ), (ebgp  $1$ , ip  $1$ ) May 22 19:57:56:588070:info:fi\_debug:debug logs:1:898045013179499264: BGP: eligible route 0 May 22 19:57:56:588088:info:fi\_debug:debug\_logs:1:898045013179499264: BGP: 150.0.0.3 Best path down 1.0.7.0/24, remove May 22 19:57:56:588194:info:fi debug:debug logs:1:898045013179499264: BGP: 150.0.0.3 removing bgp route advertisement 1.0.7.0/24 May 22 19:57:56:588257:info:fi\_debug:debug\_logs:1:898045013179499264: BGP: delete ipv4 route from fwd table for 1.0.7.0/24 May 22 19:57:56:588311:info:fi\_debug:debug\_logs:1:898045013179499264: BGP: Clearing install flags for 1.0.7.0/24 May 22 19:57:56:588381:info:fi\_debug:debug\_logs:1:898045013179499264: BGP: select best route 1.0.6.0/24 load\_share (ibgp  $1$ , ip  $1$ ), (ebgp  $1$ , ip  $1$ ) May 22 19:57:56:588434:info:fi\_debug:debug\_logs:1:898045013179499264: BGP: eligible route 0 May 22 19:57:56:588487:info:fi\_debug:debug\_logs:1:898045013179499264: BGP: 150.0.0.3 Best path down 1.0.6.0/24, remove May 22 19:57:56:588504:info:fi debug:debug logs:1:898045013179499264: BGP: 150.0.0.3 removing bgp route advertisement 1.0.6.0/24 May 22 19:57:56:588604:info:fi\_debug:debug\_logs:1:898045013179499264: BGP: delete ipv4 route from fwd table for 1.0.6.0/24 May 22 19:57:56:588622:info:fi debug:debug logs:1:898045013179499264: BGP: Clearing install flags for 1.0.6.0/24 May 22 19:57:56:705579:info:fi debug:debug logs:1:0: BGP: Adding 1.0.6.0/24 to ipv4 route table(0), bgp next\_hop=150.0.0.3 May  $\overline{2}2$  19:57:56:705714:info:fi debug:debug logs:1:0: BGP: Adding 1.0.7.0/24 to ipv4 route table(0), bgp next\_hop=150.0.0.3 May  $\overline{2}2$  19:57:56:705772:info:fi debug:debug logs:1:0: BGP: Adding 1.0.8.0/24 to ipv4 route table(0), bgp next\_hop=150.0.0.3

# debug ip bgp route-selection

Enables BGP debugging information to be displayed for a BGP route selection.

# **Syntax**

debug ip bgp route-selection

**no debug ip bgp route-seletion** 

# **Modes**

Privileged EXEC mode

# **Usage Guidelines**

The no form disables the displaying of BGP debugging information for a BGP route selection.

### **Examples**

The following example enables the displaying of BGP debugging information for a BGP route selection. and shows that it is enabled.

device# debug ip bgp route-selection device# debug ip bgp show BGP: bgp debugging is on BGP: route-selection debugging is on device# May 22 20:01:15:022769:info:fi\_debug:debug\_logs:1:898214642912854784: BGP: select best route 1.0.25.0/24 load\_share (ibgp 1, ip 1), (ebgp 1, ip 1) May 22 20:01:15:022788:info:fi\_debug:debug\_logs:1:898214642912854784: BGP: eligible route 0 May 22 20:01:15:022805:info:fi\_debug:debug\_logs:1:898214642912854784: BGP: 150.0.0.4 Best path down 1.0.25.0/24, remove May 22 20:01:15:022821:info:fi debug:debug logs:1:898214642912854784: BGP: 150.0.0.4 removing bgp route advertisement 1.0.25.0/24 May 22 20:01:15:022852:info:fi\_debug:debug\_logs:1:898214642912854784: BGP: delete ipv4 route from fwd table for 1.0.25.0/24 May 22 20:01:15:022871:info:fi\_debug:debug\_logs:1:898214642912854784: BGP: Clearing install flags for 1.0.25.0/24 May 22 20:01:15:022967:info:fi debug:debug logs:1:898214642912854784: BGP: select best route 1.0.24.0/24 load\_share (ibgp 1, ip 1), (ebgp 1, ip 1) May 22 20:01:15:022986:info:fi\_debug:debug\_logs:1:898214642912854784: BGP: eligible route 0 May 22 20:01:15:023002:info:fi<sup>debug:debug</sub>logs:1:898214642912854784: BGP: 150.0.0.4 Best path down</sup> 1.0.24.0/24, remove May 22 20:01:15:023016:info:fi debug:debug logs:1:898214642912854784: BGP: 150.0.0.4 removing bgp route advertisement 1.0.24.0/24 May 22 20:01:15:023039:info:fi\_debug:debug\_logs:1:898214642912854784: BGP: delete ipv4 route from fwd table for 1.0.24.0/24 May 22 20:01:15:023054:info:fi\_debug:debug\_logs:1:898214642912854784: BGP: Clearing install flags for 1.0.24.0/24 May 22 20:01:15:023084:info:fi\_debug:debug\_logs:1:898214642912854784: BGP: select best route 1.0.23.0/24 load\_share (ibgp 1, ip 1), (ebgp 1, ip 1) May 22 20:01:15:023098:info:fi\_debug:debug\_logs:1:898214642912854784: BGP: eligible route 0 May 22 20:01:15:023112:info:fi\_debug:debug\_logs:1:898214642912854784: BGP: 150.0.0.4 Best path down 1.0.23.0/24, remove May 22 20:01:15:023125:info:fi debug:debug logs:1:898214642912854784: BGP: 150.0.0.4 removing bgp route advertisement 1.0.23.0/24 May 22 20:01:15:023143:info:fi\_debug:debug\_logs:1:898214642912854784: BGP: delete ipv4 route from fwd table for 1.0.23.0/24 May 22 20:01:15:023157:info:fi\_debug:debug\_logs:1:898214642912854784: BGP: Clearing install flags for 1.0.23.0/24 May 22 20:01:15:023182:info:fi\_debug:debug\_logs:1:898214642912854784: BGP: select best route 1.0.22.0/24 load share (ibgp  $1, p 1$ ), (ebgp 1, ip 1) May 22 20:01:15:023205:info:fi\_debug:debug\_logs:1:898214642912854784: BGP: eligible route 0 May 22 20:01:15:023219:info:fi\_debug:debug\_logs:1:898214642912854784: BGP: 150.0.0.4 Best path down 1.0.22.0/24, remove May 22 20:01:15:023233:info:fi\_debug:debug\_logs:1:898214642912854784: BGP: 150.0.0.4 removing bgp route advertisement 1.0.22.0/24 May 22 20:01:15:023251:info:fi\_debug:debug\_logs:1:898214642912854784: BGP: delete ipv4 route from fwd table for 1.0.22.0/24 May 22 20:01:15:023264:info:fi debug:debug logs:1:898214642912854784: BGP: Clearing install flags for 1.0.22.0/24 May 22 20:01:15:023287:info:fi debug:debug logs:1:898214642912854784: BGP: select best route 1.0.21.0/24 load\_share (ibgp 1, ip 1), (ebgp 1, ip 1) May 22 20:01:15:023301:info:fi\_debug:debug\_logs:1:898214642912854784: BGP: eligible route 0 May 22 20:01:15:023315:info:fi\_debug:debug\_logs:1:898214642912854784: BGP: 150.0.0.4 Best path down 1.0.21.0/24, remove May 22 20:01:15:023328:info:fi debug:debug logs:1:898214642912854784: BGP: 150.0.0.4 removing bgp route advertisement 1.0.21.0/24 May 22 20:01:15:023346:info:fi\_debug:debug\_logs:1:898214642912854784: BGP: delete ipv4 route from fwd table for 1.0.21.0/24 May 22 20:01:15:023360:info:fi\_debug:debug\_logs:1:898214642912854784: BGP: Clearing install flags for 1.0.21.0/24 May 22 20:01:15:023382:info:fi debug:debug logs:1:898214642912854784: BGP: select best route 1.0.20.0/24 load\_share (ibgp  $1,$  ip 1), (ebgp 1, ip 1) May 22 20:01:15:023395:info:fi\_debug:debug\_logs:1:898214642912854784: BGP: eligible route 0 May 22 20:01:15:023408:info:fi\_debug:debug\_logs:1:898214642912854784: BGP: 150.0.0.4 Best path down 1.0.20.0/24, remove May 22 20:01:15:023421:info:fi debug:debug logs:1:898214642912854784: BGP: 150.0.0.4 removing bgp route advertisement 1.0.20.0/24 May 22 20:01:15:023443:info:fi\_debug:debug\_logs:1:898214642912854784: BGP: delete ipv4 route from fwd table for 1.0.20.0/24 May 22 20:01:15:023458:info:fi\_debug:debug\_logs:1:898214642912854784: BGP: Clearing install flags for 1.0.20.0/24 May 22 20:01:15:023479:info:fi debug:debug logs:1:898214642912854784: BGP: select best route 1.0.19.0/24 load\_share (ibgp 1, ip 1), (ebgp 1, ip 1) May 22 20:01:15:023493:info:fi\_debug:debug\_logs:1:898214642912854784: BGP: eligible route 0 May 22 20:01:15:023506:info:fi\_debug:debug\_logs:1:898214642912854784: BGP: 150.0.0.4 Best path down 1.0.19.0/24, remove

May 22 20:01:15:023519:info:fi\_debug:debug\_logs:1:898214642912854784: BGP: 150.0.0.4 removing bgp route advertisement 1.0.19

# **debug ip bgp show**

Shows BGP debugging configurations for all VRFs that are currently enabled.

### **Syntax**

**debug ip bgp show**

**no debug ip bgp show**

### **Modes**

Privileged EXEC mode

## **Usage Guidelines**

**no**

## **Examples**

The following example shows BGP debugging configurations.

device# debug ip bgp show

 BGP: bgp debugging is on BGP: general debugging is on BGP: events debugging is on BGP: keepalives debugging is on BGP: route-selection debugging is on BGP(vrf1): general debugging is on BGP(vrf1): events debugging is on BGP(vrf1): keepalives debugging is on

# **debug ip bgp updates**

Displays BGP receive, transmit, or receive and transmit update messages about debug processing.

### **Syntax**

**debug ip bgp updates**[**rx**|**tx**]

**no debug ip bgp updates**[**rx**|**tx**]

#### **Parameters**

**rx**

Specifies RX updates.

**tx**

Specifies TX updates.

### **Modes**

Privileged EXEC mode

### **Usage Guidelines**

The **no** form disables the display of BGP messages about debug processing.

## **Examples**

The following example displays information about BGP update messages.

device# debug ip bgp updates

```
BGP: safi(0): 10.1.1.2 sending UPDATE w/attr: Origin=IGP AS PATH=65538 NEXT HOP=10.1.1.1 MED=1
BGP: (0): 10.1.1.2 sending UPDATE Label=0 2001:DB8:83:e8:00:04:78:64:10.1.1.1/32
BGP: 10.1.1.2 rcv bad UPDATE (saif 0) due to AS loop, take as implicit withdraw!
BGP: BGP: 10.1.1.2 rcv UPDATE w/attr: Origin=INCOMP AS_PATH= AS_SEQ(2) 3 NextHop=10.1.1.2 MED=30 
BGP: (0): 10.1.1.2 rcv UPDATE 10.1.1.2/32
BGP: 10.1.1.2 rcv bad UPDATE (saif 0) due to AS loop, take as implicit withdraw!
BGP: BGP: 10.1.1.2 rcv UPDATE w/attr: Origin=IGP AS_PATH= AS_SEQ(2) 3 NextHop=10.1.1.2 MED=5 
BGP: (0): 10.1.1.2 rcv UPDATE 10.10.10.10/32
BGP: (0): 10.1.1.2 rcv UPDATE 10.213.0.0/16
BGP: (0): 10.1.1.2 rcv UPDATE 10.200.200.200/32
BGP: (0): 10.1.1.2 rcv UPDATE 10.18.18.0/24
BGP: (0): 10.1.1.2 rcv UPDATE 10.1.1.32/32
```
# **debug ip bgp vrf**

Enables BGP debugging information to be displayed for a non-default virtual routing and forwarding events(VRF) instance.

### **Syntax**

- **debug ip bgp vrf** *vrf-name* [ **address-family** { **ipv4** | **ipv6** } | **bfd** | **dampening** | **events** | **general** | **graceful-restart** | **ip-prefix** *pre࠽] address/mask* | **ip-prefix-list** *pre࠽]-lLst-name* | **keepalives** | **neighbor** { *ipv4-address* | *ipv6-address* } | **route-map** *route-map name* |  $\text{route-selection} \mid \text{update} \left[ \text{rx} \mid \text{tx} \right] \mid$
- **no debug ip bgp all-vrfs** *vrf-name* [ **address-family** { **ipv4** | **ipv6** } **unicast** | **bfd** | **dampening** | **events** | **general** | **graceful-restart** | **ipprefix** *pre࠽]-address/mask* | **ip-prefix-list** *pre࠽]-lLst-name* | **keepalives** | **neighbor** { *ipv4-address* | *ipv6-address* } | **route-map** *routemap name* | **route-selection** | **updates**  $[rx | tx]$

### **Parameters**

#### *vrf-name*

Specifies a VRF.

#### **address-family ipv4**

Specifies an IPv4 address family.

#### **address-family ipv6**

Specifies an IPv6 address family.

#### **unicast**

Specifies unicat routing

#### **bfd**

Specifies BGP BFD events.

#### **dampening**

Specifies BGP dampening.

#### **events**

Specifies BGP events.

#### **general**

Specifies common BGP debugs.

#### **graceful-restart**

Specifies BGP greaceful restart events.

#### **ip-prefix** *pre࠽]-address/mask*

Specifies an IPv4 prefix.

#### **ip-prefix-list** *pre࠽]-lLst-name*

Specifies an IPv4 prefix-list.

#### **keepalives**

Specifies BGP keepalives.

#### **neighbor**

Specifies a neighbor.

#### **Debug Commands H - P** debug ip bgp vrf

*ipv4-address*

Specifies an IPv4 address.

*ipv6-address* Specifies an IPv6 address. **route-map** *route-map name* Specifies a route map. route-selection Specifies BGP route selection debugs. **updates** Specifies BGP receive, transmit, or receive and transmit update messages about debug processing. **rx** Specifies RX updates. **tx** Specifies TX updates.

#### **Modes**

Privileged EXEC mode

# **Usage Guidelines**

**no**

# **Examples**

```
device# debug ip bgp vrf vrf1
         BGP: events debugging is on
         BGP(vrf1): events debugging is on
ICX7650-48F Router#
ICX7650-48F Router#
ICX7650-48F Router#debug ip bgp all-vrfs 
         BGP: bgp debugging is on
         BGP(vrf1): bgp debugging is on
ICX7650-48F Router#
ICX7650-48F Router#debug ip bgp show 
         BGP: bgp debugging is on
         BGP: events debugging is on
 BGP(vrf1): bgp debugging is on
 BGP(vrf1): events debugging is on
```
# **debug ip gre**

Activates Generic Routing Encapsulation (GRE) debugging options.

#### **Syntax**

**debug ip gre keepalive** { **keepalive** | **log** | **packet** } **no debug ip gre keepalive** { **keepalive** | **log** | **packet** }

#### **Parameters**

#### **keepalive**

Specifies GRE keepalive debugging.

#### **log**

Activates the tunnel effects debugging.

#### **packet**

Activates the debugging of GRE packet processing.

### **Modes**

Privileged EXEC mode

### **Usage Guidelines**

The **no** form of the command disables GRE debugging options.

### **Examples**

The following example activates the GRE keepalive debugging

```
device# debug ip gre keepalive
GRE MP: Keepalive Bring DOWN GRE Tunnel 11
GRE_MP: Keepalive Bring UP GRE on Tunnel 11 - port is 2/1/2
GRE_MP: RX Keepalive packet on tnnl 11 src 10.22.33.254, dst 10.22.33.252
GRE MP: TX Keepalive packet on tnnl 11 we need to find outgoing port
GRE MP: TX Keepalive packet on tnnl 11 - outgoing port is 2/1/2 with mac 0000.00bb.ef40 vlan 2
GRE<sup>MP</sup> KEEPALIVE: NO FREE BUFFER AVAILABLE
GRE_MP: For Tunnel 11, Keepalive timeout after 3 seconds
GRE MP: For Tunnel 11, stop keep-alive
GRE_MP: For Tunnel 11, start keep-alive
GRE_MP: enqueue Keepalive packet on tunnel 11 at index 23
GRE MP: dequeue Keepalive packet on tunnel 11 at index 23
```
The following example the debugging of GRE packet processing.

device# debug ip gre packet

GRE: Error - IP GRE packet with invalid Ptype 0x1A4 GRE: Error - IP GRE packet with invalid first word 0x2C GRE: Error - IP GRE packet with invalid first word 0x2C GRE fragment : Rx IP GRE Pkt: src 10.22.33.254, dst 224.0.0.5, len 64 id 324 GRE Packet too big - need extra processing: Rx IP GRE Pkt: src 10.22.33.254, dst 224.0.0.5, len 64 GRE Reassembly: Rx IP GRE Pkt: src 10.22.33.254, dst 224.0.0.5, len 64 GRE : Rx IP GRE Pkt: src 10.22.33.254, dst 224.0.0.5, len 64 GRE: Error - Rx IP Pkt with invalid Inner IPv4 header GRE: Error - Rx IP Pkt with 2 GRE headers: Inner src 10.22.33.254, Inner dst 224.0.0.5, len 64 GRE: Dropping the packet as GRE tnnl 11 is not UP GRE LP: Error - LP TX GRE packet is in LOOP GRE: FORWARD IP to GRE tunnel 11 - Pkt: src 10.22.33.254, dst 224.0.0.5, len 64 GRE : Failed to FORWARD IP to GRE tunnel 11 - Pkt: src 10.22.33.254, dst 224.0.0.5, No route

The following example activates the tunnel effects debugging.

device# debug ip gre log

Apply mtu 1400 failed for tunnel 11 as all mtu profiles are used Clearing PMTU for tunnel 11 due to ip mtu 1400 configuration Tunnel Create Sync-Receive event for tunnel: 11 Tunnel Create Sync-Successful for tunnel: 11 Tunnel Update TS Sync-Receive event for tunnel: 11 Tunnel Update TS Sync-Successful for tunnel: 11 Tunnel Update Nhop Sync-Receive event for tunnel: 11 Tunnel Update Nhop Sync-Successful for tunnel: 11 Tunnel Update TTI Sync-Receive event for tunnel: 11 Tunnel Port Up Sync-Receive event for tunnel: 11 Tunnel Port Up Sync-Successful for tunnel: 11 Tunnel Port Down Sync-Receive event for tunnel: 11 Tunnel Port Down Sync-Successful for tunnel: 11 Tunnel Update MTU Sync-Receive event for tunnel: 11 Tunnel Update MTU Sync-Successful for tunnel: 11 Tunnel Delete Sync-Receive event for tunnel: 11 Tunnel Delete Sync-Successful for tunnel: 11 Tunnel Delete Nhop Sync-Receive event for tunnel: 11 Tunnel Delete Nhop Sync-Successful for tunnel: 11 Tunnel Delete TTI Sync-Receive event for tunnel: 11 Tunnel Delete Origination entry Sync-Receive event for tunnel: 11 Tunnel Delete Origination entry Sync-Successful for tunnel: 11 process\_one\_l3\_unicast\_update: entryType 6 Fill Sync Tunnel Entry-Bad parameters. Failed for tunnel: 11 Fill Sync Tunnel Entry-Bad TS entry. Failed for tunnel: 11 pack tunnel entry change called with tunnel index: 11 operation: TUNNEL SYNC UPDATE NHOP pack\_tunnel\_entry\_list called with tunnel\_index: 11 operation: TUNNEL\_SYNC\_CREATE\_ALL, from\_beginning: 1 Sync-ing tunnel entry 11 [pp\_puma\_tunnel\_hotswap\_insert] No tunnel start info for tunnel 11 DEBUG  $0x\overline{8}$ : Tunnel 11 already deleted DEBUG 0x8: Tunnel 11 pp delete tunnel entry DEBUG 0x8: Can not find route for tunnel id 11, hw index 23, src 10.22.33.254, dest 10.22.33.252 DEBUG 0x8: create GRE tunnel origination because find route for tunnel id 11, hw index 23, src 10.22.33.254, dest 10.22.33.252 DEBUG 0x8: Route for tunnel id 11 is via another tunnel or management port 22 DEBUG 0x8: Direct route for tunnel id 11 dest 10.22.33.252 has unresolved ARP DEBUG 0x8: indirect route for tunnel id 11 dest 10.22.33.252 next hop 10.11.25.5 has unresolved ARP DEBUG 0x8: indirect route for tunnel id 11 destination 10.22.33.252 next hop 10.11.25.5 has resolved  $ARP - CMD \implies route$ DEBUG 0x8: Set next hop to Drop for tunnel id 11, hw index 23, src 10.22.33.254, dest 10.22.33.252 DEBUG 0x8: Tunnel 11 - next hop 10.11.25.5 has no link-layer DEBUG 0x8: bring tunnel id 11 up with drop DEBUG 0x8: Create tunnel id 11 with next hop 185276677 - old next hop is 125276633 DEBUG 0x8: bring tunnel id 11 up Update\_hw\_routes for Tunnel 11 Path MTU: Tunnel 11 - reset path mtu timer 456 (3344) Path MTU: Tunnel 11 - failed to reset path mtu timer 456 (3344)

# **debug ip hitless**

Activates the debugging of IPv4 hitless information.

## **Syntax**

**debug ip hitless no debug ip hitless**

# **Modes**

Privileged EXEC mode

# **Usage Guidelines**

**no**

# **Examples**

The following example activates the debugging of IPv4 hitless information.

device# debug ip hitless

IPv4 HITLESS: debugging is on

# **debug ip icmp**

Activates ICMP transactions debugging.

### **Syntax**

**debug ip icmp events**{**events**|**packets** }

**no debug ip icmp events**{**events**|**packets** }

### **Parameters**

#### **events**

Activates ICMP events debugging.

#### **packets**

Activates ICMP packets debugging.

### **Modes**

Privileged EXEC mode

### **Usage Guidelines**

The no form of the command disables the ICMP transactions debugging.

## **Examples**

The following example activates ICMP events debugging.

```
device# debug ip icmp events
         ICMP: events debugging is on
device# ICMP: rcvd echo request packet of length 40 from 10.44.22.11
ICMP: send echo reply packet of length 60 to 10.44.22.11
ICMP: rcvd echo request packet of length 40 from 10.44.22.11
ICMP: send echo reply packet of length 60 to 10.44.22.11
ICMP: rcvd echo request packet of length 40 from 10.44.22.11
ICMP: send echo reply packet of length 60 to 10.44.22.11
ICMP: rcvd echo request packet of length 40 from 10.44.22.11
ICMP: send echo reply packet of length 60 to 10.44.22.11
```
#### The following example activates ICMP packtets debugging.

```
device# debug ip icmp packets 
          ICMP: packets debugging is on
device# !SR_SWITCH_ROUTER!ICMP_DEBUG_RX
ICMP: Received message from 10.44.22.11 to 10.44.22.36 port 1/1/1 size 40
!SR_SWITCH_ROUTER!ICMP_DEBUG_RX
ICMP: Received message from \overline{10.44.22.11} to 10.44.22.36 port 1/1/1 size 40
!SR_SWITCH_ROUTER!ICMP_DEBUG_RX
ICMP: Received message from 10.44.22.11 to 10.44.22.36 port 1/1/1 size 40
!SR_SWITCH_ROUTER!ICMP_DEBUG_RX
ICMP: Received message from 10.44.22.11 to 10.44.22.36 port 1/1/1 size 40
```
# **debug ip igmp add-del-oif**

Displays information about the addition or deletion of the outgoing interfaces (OIFs).

# **Syntax**

**debug ip igmp add-del-oif**

**no debug ip igmp add-del-oif**

### **Modes**

Privileged EXEC mode

# **Usage Guidelines**

### **Examples**

device# debug ip igmp add-del-oif join sent: May 01 17:37:12:111141:info:fi\_debug:debug\_logs:1:20266039409378817: IGMP.VRF0.FSM: [ Port 1/2/6,v3. Grp 226.1.1.1 ] Action IS EXCL (Srcs 0) ver 2 Static 0 SSM 0 May 01 17:37:12:111230:info:fi\_debug:debug\_logs:1:20266039409378817: IGMP.VRF0.FSM: [ Port 1/2/6,v3. Grp 226.1.1.1 ] New group added May 01 17:37:12:111313:info:fi debug:debug logs:1:20266039409378817: IGMP.VRF0.FSM: [ Port 1/2/6,v3. Grp 226.1.1.1 ] New group-membership added May 01 17:37:12:111957:info:fi\_debug:debug\_logs:1:20266043704346113: IGMP.VRF0.FSM: [ Port 1/2/6,v3. Grp 226.1.1.2 ] Action IS\_EXCL (Srcs 0) ver 2 Static 0 SSM 0 May 01 17:37:12:112060:info:fi debug:debug\_logs:1:20266043704346113: IGMP.VRF0.FSM: [ Port 1/2/6,v3. Grp 226.1.1.2 ] New group added May 01 17:37:12:112139:info:fi\_debug:debug\_logs:1:20266043704346113: IGMP.VRF0.FSM: [ Port 1/2/6,v3. Grp 226.1.1.2 ] New group-membership added May 01 17:37:12:112432:info:fi debug:debug logs:1:20266047999313409: IGMP.VRF0.FSM: [ Port 1/2/6,v3. Grp 228.1.2.1 ] Action IS\_EXCL (Srcs 0) ver 2 Static 0 SSM 0 May 01 17:37:12:112521:info:fi\_debug:debug\_logs:1:20266047999313409: IGMP.VRF0.FSM: [ Port 1/2/6,v3. Grp 228.1.2.1 ] New group added May 01 17:37:12:112598:info:fi debug:debug logs:1:20266047999313409: IGMP.VRF0.FSM: [ Port 1/2/6,v3. Grp 228.1.2.1 ] New group-membership added May 01 17:37:12:112844:info:fi\_debug:debug\_logs:1:20266052294280705: IGMP.VRF0.FSM: [ Port 1/2/6,v3. Grp 228.1.2.2 ] Action IS\_EXCL (Srcs 0) ver 2 Static 0 SSM 0 May 01 17:37:12:112929:info:fi\_debug:debug\_logs:1:20266052294280705: IGMP.VRF0.FSM: [ Port 1/2/6,v3. Grp 228.1.2.2 ] New group added May 01 17:37:12:113006:info:fi debug:debug logs:1:20266052294280705: IGMP.VRF0.FSM: [ Port 1/2/6,v3. Grp 228.1.2.2 ] New group-membership added May 01 17:37:13:444597:info:fi debug:debug logs:1:20266189733234177: IGMP.VRF0.FSM: [ Port 1/2/6,v3. Grp 226.1.1.1 ] Action IS EXCL (Srcs 0) ver 2 Static 0 SSM 0 May 01 17:37:17:804041:info:fi\_debug:debug\_logs:1:20266610640029185: IGMP.VRF0.FSM: [ Port 1/2/6,v3. Grp 228.1.2.1 ] Action IS EXCL (Srcs 0) ver 2 Static 0 SSM 0 May 01 17:37:18:987889:info:fi\_debug:debug\_logs:1:20266739489048065: IGMP.VRF0.FSM: [ Port 1/2/6,v3. Grp 226.1.1.2 ] Action IS EXCL (Srcs 0) ver 2 Static 0 SSM 0 May 01 17:37:19:559856:info:fi\_debug:debug\_logs:1:20266778143753729: IGMP.VRF0.FSM: [ Port 1/2/6,v3. Grp 228.1.2.2 ] Action IS EXCL (Srcs 0) ver 2 Static 0 SSM 0

Leave sent :

May 01 17 37:24:893446:info:fi\_debug:debug\_logs:1:20267284949894657: IGMP.VRF0.FSM: [ Port 1/2/6,v3. Grp 226.1.1.1 ] Action TO INCL (Srcs 0) ver 2 Static 0 SSM 0 May 01 17:37:24:894422:info:fi\_debug:debug\_logs:1:20267289244861953: IGMP.VRF0.FSM: [ Port 1/2/6,v3. Grp 226.1.1.2 ] Action TO INCL (Srcs 0) ver 2 Static 0 SSM 0 May 01 17:37:24:896809:info:fi debug:debug logs:1:20267293539829249: IGMP.VRF0.FSM: [ Port 1/2/6,v3. Grp 228.1.2.1 ] Action TO INCL (Srcs 0) ver 2 Static 0 SSM 0 May 01 17:37:24:898225:info:fi\_debug:debug\_logs:1:20267297834796545: IGMP.VRF0.FSM: [ Port 1/2/6,v3. Grp 228.1.2.2 ] Action TO INCL (Srcs 0) ver 2 Static 0 SSM 0 May 01 17:37:25:295287:info:fi\_debug:debug\_logs:1:8247032993023489: DHCPV4: received packet SIP: 0.0.0.0, DIP: 255.255.255.255, SP: 68, DP: 67, PROTO: 17
## **debug ip igmp add-del-oif stack**

Monitors and displays instances of multicast cache activity, such as OIF additions or deletions, and generates a stack trace of the add or delete event.

#### **Syntax**

**debug ip igmp add-del-oif stack**

**no debug ip igmp add-del-oif stack**

#### **Modes**

Privileged EXEC mode

### **Usage Guidelines**

**no**

### **Examples**

device# debug ip igmp add-del-oif stack Jun 25 21:31:16:593864:info:fi\_debug:debug\_logs:1:62756040614086145: stack: 0054536c 010ff684 0110c054 005c538c 005c5dec 011af768 b6cb9f0c b6ec0195 Jun 25 21:31:16:593977:info:fi\_debug:debug\_logs:1:62756040614086145: IGMP.VRF0.FSM: [ Port lg6,lg6. Grp  $225.1.1.1$  ] Action TO\_INCL (Srcs 0) ver 2 Static 0 SSM 0 Jun 25 21:31:16:594964:info:fi\_debug:debug\_logs:1:62756044909053441: stack: 0054536c 010ff684 0110c054 005c538c 005c5dec 011af768 b6cb9f0c b6ec0195 Jun 25 21:31:16:595059:info:fi\_debug:debug\_logs:1:62756044909053441: IGMP.VRF0.FSM: [ Port lg6,lg6. Grp 225.1.1.2 ] Action TO\_INCL (Srcs 0) ver 2 Static 0 SSM 0 Jun 25 21:31:26:186489:info:fi\_debug:debug\_logs:1:62757006981727745: stack: 0054536c 010ff684 0110da08 005c538c 005c5dec 011af768 b6cb9f0c b6ec0195 Jun 25 21:31:26:186604:info:fi\_debug:debug\_logs:1:62757006981727745: IGMP.VRF0.FSM: [ Port 1/2/2,1/2/2. Grp 225.1.1.2 ] Action IS EXCL (Srcs 0) ver 2 Static 0 SSM 0 Jun 25 21:31:27:337796:info:fi\_debug:debug\_logs:1:62757097176040961: stack: 0054536c 010ff684 0110da08 005c538c 005c5dec 011af768 b6cb9f0c b6ec0195 Jun 25 21:31:27:337917:info:fi\_debug:debug\_logs:1:62757097176040961: IGMP.VRF0.FSM: [ Port lg6,lg6. Grp  $225.1.1.1$  ] Action IS EXCL (Srcs 0) ver 2 Static 0 SSM 0 Jun 25 21:31:27:338236:info:fi\_debug:debug\_logs:1:62757101471008257: stack: 0054536c 010ff684 0110da08 005c538c 005c5dec 011af768 b6cb9f0c b6ec0195 Jun 25 21:31:27:338327:info:fi\_debug:debug\_logs:1:62757101471008257: IGMP.VRF0.FSM: [ Port lg6,lg6. Grp  $225.1.1.2$  ] Action IS EXCL (Srcs 0) ver 2 Static 0 SSM 0 Jun 25 21:31:29:092183:info:fi\_debug:debug\_logs:1:62757260384798209: stack: 0054536c 010ff684 0110da08 005c538c 005c5dec 011af768 b6cb9f0c b6ec0195 Jun 25 21:31:29:092299:info:fi\_debug:debug\_logs:1:62757260384798209: IGMP.VRF0.FSM: [ Port lg6,lg6. Grp  $225.1.1.1$  ] Action IS EXCL (Srcs 0) ver 2 Static 0 SSM 0 Jun 25 21:31:30:390278:info:fi\_debug:debug\_logs:1:62757419298588161: stack: 0054536c 010ff684 0110da08 005c538c 005c5dec 011af768 b6cb9f0c b6ec0195 Jun 25 21:31:30:390393:info:fi\_debug:debug\_logs:1:62757419298588161: IGMP.VRF0.FSM: [ Port lg6,lg6. Grp 225.1.1.1 ] Action IS\_EXCL (Srcs 0) ver 2 Static 0 SSM 0

# **debug ip igmp clear**

Clears all the IGMP debug settings.

## **Syntax**

**debug ip igmp clear no debug ip igmp clear**

## **Modes**

Privileged EXEC mode

## **Usage Guidelines**

### **Examples**

device# debug ip igmp clear no debug ip igmp is enabled

# **debug ip igmp enable**

Enables IGMP debugging.

## **Syntax**

**debug ip igmp enable no debug ip igmp enable**

### **Modes**

Privileged EXEC mode

## **Usage Guidelines**

## **Examples**

device# debug ip igmp enable debug ip igmp is enabled

# **debug ip igmp**

Debugs Internet Group Management Protocol (IGMP) details.

### **Syntax**

debug ip igmp [ profile | event [ stack ] | ifname [ ethernet unit/slot/port | lag |ag-id | ve ve-id ] | ipc [ stack ] | proxy { all | ethernet *unit/slot/port* | **flow** |**group** *group-address* | **ve** *ve-id* } ]

no debug ip igmp [ profile | event [ stack ] | ifname [ ethernet unit/slot/port | lag |ag-id | ve ve-id ] | ipc [ stack ] | proxy { all | ethernet *unit/slot/port* | **flow** |**group** *group-address* | **ve** *ve-id* } ]

#### **Parameters**

#### **profile**

Enables IGMP profile debugs.

#### **event**

Debugs infrastructure event and callback handling.

#### **stack**

Prints stack trace.

#### **ifname**

Specify the interface.

#### **ethernet** *unit/slot/port* |

Specifies the physical interface.

#### **lag** *lag-id*

Specifies the LAG interface.

#### **ve** *ve-id*

Specifies the virtual ethernet interface.

#### **ipc**

Debugs IPC messages between LP and MP.

#### **physical-port**

Displays information of PIM-SM physical ports that are connected.

#### **ethernet** *unit/slot/port*

Displays information of the specified PIM-SM physical interface.

#### **lag** *lag-id*

Displays information of the specified PIM-SM LAG interface.

#### **proxy**

Enables debugging of IGMP proxy details.

#### **all**

Prints all IGMP proxy details.

#### **ethernet** *unit/slot/port*

Specifies the physical interface.

**flow**

Stack trace of function names.

## **Modes**

Privileged EXEC mode

#### **Examples**

device#debug ip igmp event Jun 11 06:28:58:258717:info:fi\_debug:debug\_logs:1:178411418506232576: IGMP.VRF0.EVT: - Started timer for ageing group membership 228.1.1.1 on port 1/2/2/1/2/2 for 301 seconds Jun 11 06:28:58:258836:info:fi\_debug:debug\_logs:1:178411418506232576: IGMP.VRF0.EVT: - Started timer for ageing group membership  $228.1.1.2$  on port  $1/2/2/1/2/2$  for 301 seconds Jun 11 06:28:58:258918:info:fi\_debug:debug\_logs:1:178411418506232576: IGMP.VRF0.EVT: - Started timer for ageing group membership 228.1.1.3 on port 1/2/2/1/2/2 for 301 seconds Jun 11 06:28:58:258997:info:fi\_debug:debug\_logs:1:178411418506232576: IGMP.VRF0.EVT: - Started timer for ageing group membership 228.1.1.4 on port 1/2/2/1/2/2 for 301 seconds device#debug ip igmp event stack Jun 11 06:30:42:250476:info:fi\_debug:debug\_logs:1:178497957802279680: IGMP.VRF0.EVT: Refreshing static group 228.1.1.1 Jun 11 06:30:42:250775:info:fi\_debug:debug\_logs:1:178497957802279680: stack: 00544c98 010f7a70 010eb468 010f09c0 010f0b04 0011af04 010eb3bc 0119cb20 0009af90 0009be1c 005c02a4 005c1644 011a38f8 b6d1beb0 b6f22195 Jun 11 06:30:42:250854:info:fi\_debug:debug\_logs:1:178497957802279680: IGMP.VRF0.EVT: - Started FSM timer for 200 seconds Jun 11 06:30:42:251062:info:fi\_debug:debug\_logs:1:178497957802279680: stack: 00544c98 010f7a70 010eb520 010f09c0 010f0b04 0011af04 010eb3bc 0119cb20 0009af90 0009be1c 005c02a4 005c1644 011a38f8 b6d1beb0 b6f22195 Jun 11 06:30:42:251144:info:fi\_debug:debug\_logs:1:178497957802279680: IGMP.VRF0.EVT: - Started FSM timer for 200 seconds Jun 11 06:30:42:251344:info:fi\_debug:debug\_logs:1:178497957802279680: stack: 00544c98 010f7a70 010eb520 010f09c0 010f0b04 0011af04 010eb3bc 0119cb20 0009af90 0009be1c 005c02a4 005c1644 011a38f8 b6d1beb0 b6f22195 device#debug ip igmp protocol device#debug ip igmp ifname ethernet 1/2/2 Jun 11 06:44:02:599972:info:fi\_debug:debug\_logs:1:179163600423748352: IGMP.VRF0: [ Port 1/2/2,1/2/2. Grp  $0.0.0.0$  ] Sent version 3 Ouery. size 12. Src 1.2.2.1 Jun 11 06:44:02:600085:info:fi\_debug:debug\_logs:1:179163600423748352: IGMP.VRF0: [ Port 1/2/2,1/2/2 ] Sent General Query version 3 using src 1.2.2.1 Jun 11 06:44:03:127003:info:fi debug:debug logs:1:21282861775586817: IGMP.VRF0: Type V2 Report Port 1/2/2,1/2/2 Grp 226.1.1.1 Jun 11 06:44:06:848958:info:fi\_debug:debug\_logs:1:21283269797479937: IGMP.VRF0: Type V2 Report Port 1/2/2,1/2/2 Grp 228.1.2.2 Jun 11 06:44:08:412470:info:fi\_debug:debug\_logs:1:21283381466629633: IGMP.VRF0: Type V2 Report Port 1/2/2,1/2/2 Grp 226.1.1.2 Jun 11 06:44:17:520881:info:fi\_debug:debug\_logs:1:21284309179565569: IGMP.VRF0: Type V2 Report Port 1/2/2,1/2/2 Grp 228.1.2.1 device#debug ip igmp protocol device#debug ip igmp ifname lag 6 Jun 11 06:51:58:868319:info:fi\_debug:debug\_logs:1:21330024811464193: IGMP.VRF0: Type V2 Report Port lg6,lg6 Grp 226.1.1.2 Jun 11 06:52:00:158032:info:fi\_debug:debug\_logs:1:21330123595712001: IGMP.VRF0: Type V2 Report Port lg6,lg6 Grp 226.1.1.1 Jun 11 06:52:05:069883:info:fi\_debug:debug\_logs:1:21330664761591297: IGMP.VRF0: Type V2 Report Port lg6,lg6 Grp 228.1.2.1 Jun 11 06:52:13:644920:info:fi\_debug:debug\_logs:1:21331532344985089: IGMP.VRF0: Type V2 Report Port lg6,lg6 Grp 228.1.2.2 device#debug ip igmp protocol device#debug ip igmp ifname ve 200 Jun 11 06:54:41:966689:info:fi\_debug:debug\_logs:1:21346135233791489: IGMP.VRF0: Type V2 Report Port lg5,v200 Grp 228.1.2.1 Jun 11 06:54:41:967527:info:fi\_debug:debug\_logs:1:21346139528758785: IGMP.VRF0: Type V2 Report Port lg5,v200 Grp 228.1.2.2 Jun 11 06:54:41:971418:info:fi\_debug:debug\_logs:1:21346143823726081: IGMP.VRF0: Type V2 Report Port lg5,v200 Grp 226.1.1.1 Jun 11 06:54:41:982780:info:fi\_debug:debug\_logs:1:21346148118693377: IGMP.VRF0: Type V2 Report Port lg5,v200 Grp 226.1.1.2 device#debug ip igmp protocol device#debug ip igmp ipc Jun 11 06:58:06:344905:info:fi\_debug:debug\_logs:1:21366467608970753: IGMP.VRF0: Type V2 Report Port 1/2/2,1/2/2 Grp 228.1.2.2 Jun 11 06:58:06:345188:info:fi\_debug:debug\_logs:1:21366467608970753: IGMP.VRF0.IPC: [ Port 1/2/2,1/2/2.

Grp 228.1.2.2 ] Interface added to group. Chg 0 Jun 11 06:58:07:165639:info:fi\_debug:debug\_logs:1:21366566393218561: IGMP.VRF0: Type V2 Report Port 1/2/2,1/2/2 Grp 226.1.1.1 Jun 11 06:58:07:165882:info:fi\_debug:debug\_logs:1:21366566393218561: IGMP.VRF0.IPC: [ Port 1/2/2,1/2/2. Grp 226.1.1.1 ] Interface added to group. Chq 0 Jun 11 06:58:10:691615:info:fi\_debug:debug\_logs:1:21366871335896577: IGMP.VRF0: Type V2 Report Port 1/2/2,1/2/2 Grp 226.1.1.2 device#debug ip igmp protocol device#debug ip igmp ipc stack Jun 11 07:00:55:450115:info:fi\_debug:debug\_logs:1:180006358906569472: IGMP.VRF0: static V2Rept Port lg6,lg6 Grp: 228.1.1.4 Jun 11 07:00:55:450266:info:fi\_debug:debug\_logs:1:180006358906569472: IGMP.VRF0.IPC: [ Port lg6,lg6. Grp 228.1.1.4 ] Interface added to group. Chg 0 Jun 11 07:00:55:450371:info:fi\_debug:debug\_logs:1:180006358906569472: IGMP.VRF0: static V2Rept Port lg6,lg6 Grp: 228.1.1.5 Jun 11 07:00:55:450522:info:fi\_debug:debug\_logs:1:180006358906569472: IGMP.VRF0.IPC: [ Port lg6,lg6. Grp 228.1.1.5 ] Interface added to group. Chg 0 Jun 11 07:00:56:469584:info:fi\_debug:debug\_logs:1:180007200720159488: IGMP.VRF0: static V2Rept Port lg5,v200 Grp: 228.1.1.1 Jun 11 07:00:56:469820:info:fi\_debug:debug\_logs:1:180007200720159488: IGMP.VRF0.IPC: [ Port lg5,v200. Grp 228.1.1.1 ] Interface added to group. Chg 0 Jun 11 07:00:56:469967:info:fi\_debug:debug\_logs:1:180007200720159488: IGMP.VRF0: static V2Rept Port lg5,v200 Grp: 228.1.1.2 Jun 11 07:00:56:470132:info:fi\_debug:debug\_logs:1:180007200720159488: IGMP.VRF0.IPC: [ Port lg5,v200. Grp 228.1.1.2 ] Interface added to group.  $\overline{c}$ hg 0 Jun 11 07:00:56:470242:info:fi\_debug:debug\_logs:1:180007200720159488: IGMP.VRF0: static V2Rept Port lg5,v200 Grp: 228.1.1.3 Jun 11 07:00:56:470397:info:fi\_debug:debug\_logs:1:180007200720159488: IGMP.VRF0.IPC: [ Port lg5,v200. Grp 228.1.1.3 ] Interface added to group. Chg 0 device#debug ip igmp protocol report device#debug ip igmp profile Jun 14 13:00:54:047139:info:fi\_debug:debug\_logs:1:125626884618716673: IGMP.PROFILE: nreports: 300, nleave: 4, V1report:0ms, V2report: 394ms, V3report: 0ms, V2Leave: 2ms Jun 14 13:00:54:058651:info:fi\_debug:debug\_logs:1:125626888913683969: IGMP.VRF0: Type V2 Report Port 1/2/2,1/2/2 Grp 225.1.1.154 Jun 14 13:00:54:069646:info:fi\_debug:debug\_logs:1:125626893208651265: IGMP.VRF0: Type V2 Report Port 1/2/2,1/2/2 Grp 225.1.1.76 device#debug ip igmp proxy rx device#debug ip igmp proxy tx device#debug ip igmp proxy ethernet 2/1/9 Jun 15 12:41:27:507418:info:fi\_debug:debug\_logs:1:6872039205897729: MCPROXY\_RX: [IPv4:default-vrf] receive general query on port e2/1/9 max resp code 100 Jun 15 12:41:27:610658:info:fi\_debug:debug\_logs:1:53603095862575872: MCPROXY\_TX: [IPv4:default-vrf] sending v1v2 grp 228.1.1.1 rprt to vir port e2/1/9 phy port 2/1/9 Jun 15 12:41:27:611175:info:fi\_debug:debug\_logs:1:53603095862575872: MCPROXY\_TX: [IPv4:default-vrf] sending v1v2 grp 228.1.1.2 rprt to vir port  $e^{2}/1/9$  phy port  $2/1/9$ Jun 15 12:41:27:611626:info:fi\_debug:debug\_logs:1:53603095862575872: MCPROXY\_TX: [IPv4:default-vrf] sending v1v2 grp 228.1.1.3 rprt to vir port e2/1/9 phy port 2/1/9 Jun 15 12:41:27:612060:info:fi\_debug:debug\_logs:1:53603095862575872: MCPROXY\_TX: [IPv4:default-vrf] sending v1v2 grp 228.1.1.4 rprt to vir port e2/1/9 phy port 2/1/9 Jun 15 12:41:27:612515:info:fi\_debug:debug\_logs:1:53603095862575872: MCPROXY\_TX: [IPv4:default-vrf] sending v1v2 grp 228.1.1.5 rprt to vir port e2/1/9 phy port 2/1/9 Jun 15 12:43:32:532816:info:fi\_debug:debug\_logs:1:6884430186546689: MCPROXY\_RX: [IPv4:default-vrf] receive general query on port e2/1/9 max resp code 100 Jun 15 12:43:32:670050:info:fi\_debug:debug\_logs:1:53706973941596928: MCPROXY\_TX: [IPv4:default-vrf] sending v1v2 grp 228.1.1.1 rprt to vir port e2/1/9 phy port 2/1/9 Jun 15 12:43:32:670525:info:fi\_debug:debug\_logs:1:53706973941596928: MCPROXY\_TX: [IPv4:default-vrf] sending v1v2 grp 228.1.1.2 rprt to vir port e2/1/9 phy port  $2/1/9$ Jun 15 12:43:32:670935:info:fi\_debug:debug\_logs:1:53706973941596928: MCPROXY\_TX: [IPv4:default-vrf] sending v1v2 grp 228.1.1.3 rprt to vir port e2/1/9 phy port 2/1/9 Jun 15 12:43:32:671326:info:fi\_debug:debug\_logs:1:53706973941596928: MCPROXY\_TX: [IPv4:default-vrf] sending v1v2 grp 228.1.1.4 rprt to vir port e2/1/9 phy port 2/1/9 Jun 15 12:43:32:671703:info:fi debug:debug logs:1:53706973941596928: MCPROXY TX: [IPv4:default-vrf]

sending v1v2 grp 228.1.1.5 rprt to vir port e2/1/9 phy port 2/1/9

# **debug ip igmp error**

Displays the IGMP multicast error messages.

### **Syntax**

**debug ip igmp error** [ **stack** ]

**no debug ip igmp error** [ **stack** ]

#### **Modes**

Privileged EXEC mode

## **Usage Guidelines**

**no**

## **Examples**

device#debug ip igmp error stack Jun 11 06:26:43:352395:info:fi\_debug:debug\_logs:1:21179838395057665: IGMP.VRF0.ERR: Rx packet ttl 255 not 1. Dropping packet Jun 11 06:26:44:352365:info:fi\_debug:debug\_logs:1:21179907114534401: stack: 00544c98 010fcdd4 005c0be4 005c1644 011a38f8 b6d1beb0 b6f22195 Jun 11 06:26:44:352468:info:fi\_debug:debug\_logs:1:21179907114534401: IGMP.VRF0.ERR: Rx packet ttl 255 not 1. Dropping packet Jun 11 06:26:45:352418:info:fi\_debug:debug\_logs:1:21180010193749505: stack: 00544c98 010fcdd4 005c0be4 005c1644 011a38f8 b6d1beb0 b6f22195 Jun 11 06:26:45:352524:info:fi\_debug:debug\_logs:1:21180010193749505: IGMP.VRF0.ERR: Rx packet ttl 255 not 1. Dropping packet Jun 11 06:26:46:352437:info:fi\_debug:debug\_logs:1:21180113272964609: stack: 00544c98 010fcdd4 005c0be4 005c1644 011a38f8 b6d1beb0 b6f22195

## **debug ip igmp group**

Matches the IGMP-enabled group based on the IP address.

#### **Syntax**

**debug ip igmp group***ipaddr*

**no debug ip igmp group** *ipaddr*

#### **Parameters**

*ipaddr*

Refers to the IP address of the IGMP group.

#### **Modes**

Privileged EXEC mode

### **Examples**

device# debug ip igmp protocol device#debug ip igmp group 225.1.1.1 Jun 26 06:18:23:171492:info:fi\_debug:debug\_logs:1:65829931527964161: IGMP.VRF0: Type V2 Report Port 1/2/2,1/2/2 Grp 225.1.1.1 Jun 26 06:18:27:176535:info:fi\_debug:debug\_logs:1:65830288010249729: IGMP.VRF0: Type V2 Report Port 1/2/2,1/2/2 Grp 225.1.1.1 Jun 26 06:21:04:617438:info:fi\_debug:debug\_logs:1:65845612453561857: IGMP.VRF0: IGMP Leave, Type V2 Report Port 1/2/2,1/2/2 Grp 225.1.1.1 Jun 26 06:21:04:617949:info:fi\_debug:debug\_logs:1:65845612453561857: IGMP.VRF0: [ Port 1/2/2,1/2/2. Grp 225.1.1.1 ] Sent version 3 Query. size 12. Src 1.2.2.1 Jun 26 06:21:04:618038:info:fi\_debug:debug\_logs:1:65845612453561857: IGMP.VRF0: [ Port 1/2/2,1/2/2. Grp 225.1.1.1 ] Sent Grp-Qry Ver 3. ReTx 0(Cnt 0) Jun 26 06:21:08:077314:info:fi\_debug:debug\_logs:1:538379550742020864: IGMP send Query(t=17) V2, s=9.9.9.9 0.0.0.0 to VL100(ethe 3/2/3 ) rsp=200 igmp=8B, pkt=46B Jun 26 06:21:08:078135:info:fi\_debug:debug\_logs:1:538379550742020864: IGMP send Query(t=17) V3, s=9.9.9.9 0.0.0.0 to VL100(lag lg1 ) rsp=137 igmp=12B, pkt=50B Jun 26 06:21:09:076398:info:fi\_debug:debug\_logs:1:538380371080774400: IGMP send Query(t=17) V2, s=200.1.1.1 0.0.0.0 to VL200(all) rsp=200 igmp=8B, pkt=46B Jun 26 06:21:09:238168:info:fi\_debug:debug\_logs:1:538380512814695168: IGMP.VRF0: [ Port 1/2/2,1/2/2. Grp 225.1.1.1 ] Sent version 3 Query. size 12. Src 1.2.2.1 Jun 26 06:21:09:238280:info:fi\_debug:debug\_logs:1:538380512814695168: IGMP.VRF0: [ Port 1/2/2,1/2/2. Grp 225.1.1.1 ] Sent Grp-Qry Ver 3. ReTx  $1($ Cnt 2) Jun 26 06:21:11:126473:info:fi\_debug:debug\_logs:1:538382063297889024: IGMP send Query(t=17) V2, s=3.3.3.3 0.0.0.0 to VL323(all) rsp=200 igmp=8B, pkt=46B Jun 26 06:21:14:256690:info:fi\_debug:debug\_logs:1:538384635983299328: IGMP.VRF0: [ Port 1/2/2,1/2/2. Grp 225.1.1.1 ] Sent version 3 Query. size 12. Src 1.2.2.1 Jun 26 06:21:14:256807:info:fi\_debug:debug\_logs:1:538384635983299328: IGMP.VRF0: [ Port 1/2/2,1/2/2. Grp 225.1.1.1 ] Sent Grp-Qry Ver 3. ReTx 1(Cnt 1)

# **debug ip igmp level**

Sets the debug level of the IGMP.

#### **Syntax**

**debug ip igmp level***decimal*

**no debug ip igmp level** *decimal*

#### **Parameters**

*decimal*

Specifies the level of the IGMP. The valid values are from 1 through 3.

#### **Modes**

Privileged EXEC mode

### **Examples**

```
device# debug ip igmp event
device#debug ip igmp level 3
Jun 11 08:21:54:021189:info:fi_debug:debug_logs:1:21865864931313153: IGMP.VRF0.EVT: Rx packet is valid. 
Processing packet
Jun 11 08:21:54:021425:info:fi_debug:debug_logs:1:21865864931313153: IGMP.VRF0.QRY: Ver 3 MaxRespTm 50 
GrpAddr 226.1.1.1
Jun 11 08:21:54:021504:info:fi_debug:debug_logs:1:21865864931313153: QRV 2 RtrSupBit 1 QQICode 
0.0.0.144 NumSrcs 0
Jun 11 08:21:54:021568:info:fi_debug:debug_logs:1:21865864931313153: 
Jun 11 08:21:54:022373:info:fi_debug:debug_logs:1:21865864931313153: IGMP.VRF0.EVT: - Started FSM timer 
for 5 seconds
Jun 11 08:21:54:022556:info:fi_debug:debug_logs:1:21865869226280449: IGMP.VRF0.EVT: Rx packet is valid. 
Processing packet
Jun 11 08:21:54:022737:info:fi_debug:debug_logs:1:21865869226280449: IGMP.VRF0.QRY: Ver 3 MaxRespTm 50 
GrpAddr 226.1.1.2
Jun 11 08:21:54:022813:info:fi_debug:debug_logs:1:21865869226280449: QRV 2 RtrSupBit 1 QQICode 
0.0.0.144 NumSrcs 0
Jun 11 08:21:54:022875:info:fi_debug:debug_logs:1:21865869226280449: 
Jun 11 08:21:54:023358:info:fi_debug:debug_logs:1:21865869226280449: IGMP.VRF0.EVT: - Started FSM timer 
for 5 seconds
Jun 11 08:21:54:023503:info:fi_debug:debug_logs:1:21865873521247745: IGMP.VRF0.EVT: Rx packet is valid. 
Processing packet
Jun 11 08:21:54:023805:info:fi_debug:debug_logs:1:21865873521247745: IGMP.VRF0.EVT: - Started FSM timer 
for 5 seconds
Jun 11 08:21:54:023941:info:fi_debug:debug_logs:1:21865877816215041: IGMP.VRF0.EVT: Rx packet is valid. 
Processing packet
Jun 11 08:21:54:024199:info:fi_debug:debug_logs:1:21865877816215041: IGMP.VRF0.EVT: - Started FSM timer 
for 5 seconds
Jun 11 08:21:58:550093:info:fi_debug:debug_logs:1:184051333336138496: IGMP.VRF0.QRY: Ver 3 MaxRespTm 50 
GrpAddr 226.1.1.1
Jun 11 08:21:58:550203:info:fi_debug:debug_logs:1:184051333336138496: QRV 2 RtrSupBit 1 QQICode 
0.0.0.144 NumSrcs 0
Jun 11 08:21:58:550268:info:fi_debug:debug_logs:1:184051333336138496:
```
# **debug ip igmp physical-port**

Matches the physical port that is connected.

### **Syntax**

**debug ip igmp physical-port** [**ethernet***unit/slot/port* |**lag***lag-id* **no debug ip igmp physical-port** [**ethernet***unit/slot/port* |**lag***lag-id*

## **Parameters**

**ethernet***unit/slot/port* Specifies the physical interface.

**lag***lag-id*

Specifies the LAG interface.

## **Modes**

Privileged EXEC mode

### **Examples**

device# debug ip igmp protocol device#debug ip igmp phy-port ethernet 1/2/2 Jun 18 19:36:07:158398:info:fi\_debug:debug\_logs:1:470669700630017: IGMP.VRF0: IGMP Leave, Type V2 Report Port 1/2/2,1/2/2 Grp 225.1.1.5 Jun 18 19:36:07:158906:info:fi\_debug:debug\_logs:1:470669700630017: IGMP.VRF0: [ Port 1/2/2,1/2/2. Grp 225.1.1.5 ] Sent version 3 Query. size 12. Src 1.2.2.1 Jun 18 19:36:07:158994:info:fi\_debug:debug\_logs:1:470669700630017: IGMP.VRF0: [ Port 1/2/2,1/2/2. Grp  $225.1.1.5$  ] Sent Grp-Qry Ver  $3.$  ReTx  $0$  (Cnt  $0$ ) Jun 18 19:36:07:159583:info:fi\_debug:debug\_logs:1:470673995597313: IGMP.VRF0: IGMP Leave, Type V2 Report Port 1/2/2,1/2/2 Grp 225.1.1.6 Jun 18 19:36:07:160038:info:fi\_debug:debug\_logs:1:470673995597313: IGMP.VRF0: [ Port 1/2/2,1/2/2. Grp 225.1.1.6 ] Sent version 3 Query. size 12. Src 1.2.2.1 Jun 18 19:36:07:160122:info:fi\_debug:debug\_logs:1:470673995597313: IGMP.VRF0: [ Port 1/2/2,1/2/2. Grp  $225.1.1.6$  ] Sent Grp-Qry Ver  $3.$  ReTx  $0($ Cnt  $0)$ Jun 18 19:36:07:160367:info:fi\_debug:debug\_logs:1:470678290564609: IGMP.VRF0: IGMP Leave, Type V2 Report Port 1/2/2,1/2/2 Grp 225.1.1.7 Jun 18 19:36:07:160777:info:fi\_debug:debug\_logs:1:470678290564609: IGMP.VRF0: [ Port 1/2/2,1/2/2. Grp 225.1.1.7 ] Sent version 3 Query. size 12. Src 1.2.2.1 device#debug ip igmp show debug ip igmp protocol debug ip igmp phy\_port lag 6 Jun 25 21:27:53:504152:info:fi debug:debug logs:1:2020086906881: PIMv4 CFG.VRF0: port lg6, ena mode Ena, mode SM Jun 25 21:27:53:504318:info:fi debug:debug logs:1:2020086906881: PIM-EVT.VRF0: Receive intf lg6 Up state notify. AFI: IPv4. Jun 25 21:28:30:530991:info:fi\_debug:debug\_logs:1:511790640868098816: IGMP.VRF0: [ Port lg6,lg6. Grp 0.0.0.0 ] Sent version 3 Query. size 12. Src 6.1.1.1 Jun 25 21:28:30:531096:info:fi\_debug:debug\_logs:1:511790640868098816: IGMP.VRF0: [ Port lg6,lg6 ] Sent General Query version 3 using src 6.1.1.1 Jun 25 21:28:33:427046:info:fi\_debug:debug\_logs:1:62740243724371457: IGMP.VRF0: Type V2 Report Port lg6,lg6 Grp 225.1.1.2 Jun 25 21:28:42:748459:info:fi\_debug:debug\_logs:1:62741149962470913: IGMP.VRF0: Type V2 Report Port lg6,lg6 Grp 225.1.1.1 Jun 25 21:28:42:748786:info:fi\_debug:debug\_logs:1:62741154257438209: IGMP.VRF0: Type V2 Report Port lg6,lg6 Grp 225.1.1.2 Jun 25 21:28:44:877794:info:fi\_debug:debug\_logs:1:62741360415868417: IGMP.VRF0: Type V2 Report Port lg6,lg6 Grp 225.1.1.2 Jun 25 21:28:45:259119:info:fi\_debug:debug\_logs:1:62741394775606785: IGMP.VRF0: Type V2 Report Port lg6,lg6 Grp 225.1.1.1

# **debug ip igmp protocol**

Displays debugging information about the IGMP queries and reports transmitted and received.

## **Syntax**

**debug ip igmp protocol**[**query**|**report** ] [**stack** ]

**no debug ip igmp protocol**[**query**|**report** ] [**stack** ]

### **Parameters**

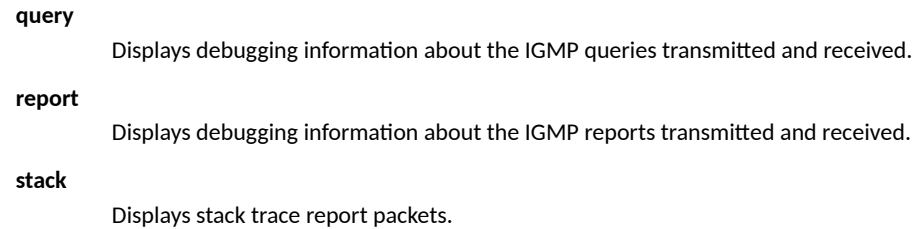

**Modes**

Privileged EXEC mode

#### **Examples**

The following is the sample output from the **debug ip igmp protocol** command.

device#debug ip igmp protocol Jun 25 21:08:15:970571:info:fi\_debug:debug\_logs:1:510777402248397568: IGMP.VRF2: [ Port 1/1/39,1/1/39 ] Sent General Ouery version 3 using src 39.1.1.1 Jun 25 21:08:22:415486:info:fi\_debug:debug\_logs:1:62621990389810689: IGMP.VRF0: Type V2 Report Port 1/2/2,1/2/2 Grp 225.1.1.1 Jun 25 21:08:22:417549:info:fi\_debug:debug\_logs:1:62621994684777985: IGMP.VRF0: Type V2 Report Port 1/2/2,1/2/2 Grp 225.1.1.2 Jun 25 21:08:23:160244:info:fi\_debug:debug\_logs:1:0: Suppressed 1 times: IGMP.VRF0: Type V2 Report Port 1/2/2,1/2/2 Grp 225.1.1.2 Jun 25 21:08:32:186465:info:fi\_debug:debug\_logs:1:62622973937321473: IGMP.VRF0: Type V2 Report Port 1/2/2,1/2/2 Grp 225.1.1.1 Jun 25 21:08:41:220595:info:fi\_debug:debug\_logs:1:510798426113311488: IGMP.VRF0: [ Port 1/2/2,1/2/2. Grp 0.0.0.0 ] Sent version 3 Query. size 12. Src 1.2.2.1 Jun 25 21:08:41:220679:info:fi\_debug:debug\_logs:1:510798426113311488: IGMP.VRF0: [ Port 1/2/2,1/2/2 ] Sent General Query version 3 using src 1.2.2.1 Jun 25 21:08:41:830515:info:fi\_debug:debug\_logs:1:62623953189864961: IGMP.VRF0: Type V2 Report Port 1/2/2,1/2/2 Grp 225.1.1.1 Jun 25 21:08:54:961032:info:fi\_debug:debug\_logs:1:62625168665609729: IGMP.VRF0: Type V2 Report Port 1/2/2,1/2/2 Grp 225.1.1.2 Jun 25 21:08:59:559339:info:fi\_debug:debug\_logs:1:62625619637175809: IGMP.VRF0: IGMP Leave, Type V2 Report Port 1/2/2,1/2/2 Grp 225.1.1.1 Jun 25 21:08:59:559864:info:fi\_debug:debug\_logs:1:62625619637175809: IGMP.VRF0: [ Port 1/2/2,1/2/2. Grp 225.1.1.1 ] Sent version 3 Query. size 12. Src 1.2.2.1 Jun 25 21:08:59:559955:info:fi\_debug:debug\_logs:1:62625619637175809: IGMP.VRF0: [ Port 1/2/2,1/2/2. Grp 225.1.1.1 ] Sent Grp-Qry Ver 3. ReTx 0(Cnt 0) Jun 25 21:08:59:560530:info:fi\_debug:debug\_logs:1:62625623932143105: IGMP.VRF0: IGMP Leave, Type V2 Report Port 1/2/2,1/2/2 Grp 225.1.1.2 Jun 25 21:08:59:560990:info:fi\_debug:debug\_logs:1:62625623932143105: IGMP.VRF0: [ Port 1/2/2,1/2/2. Grp 225.1.1.2 ] Sent version 3 Query. size 12. Src 1.2.2.1 Jun 25 21:08:59:561076:info:fi\_debug:debug\_logs:1:62625623932143105: IGMP.VRF0: [ Port 1/2/2,1/2/2. Grp 225.1.1.2 ] Sent Grp-Qry Ver 3. ReTx 0(Cnt 0) Jun 25 21:09:04:301035:info:fi\_debug:debug\_logs:1:510817624617124608: IGMP.VRF0: [ Port 1/2/2,1/2/2. Grp 225.1.1.1 ] Sent version 3 Query. size 12. Src 1.2.2.1 Jun 25 21:09:04:301152:info:fi\_debug:debug\_logs:1:510817624617124608: IGMP.VRF0: [ Port 1/2/2,1/2/2. Grp 225.1.1.1 ] Sent Grp-Qry Ver 3. ReTx 1(Cnt 2) Jun 25 21:09:04:301548:info:fi\_debug:debug\_logs:1:510817624617124608: IGMP.VRF0: [ Port 1/2/2,1/2/2. Grp 225.1.1.2 ] Sent version 3 Query. size 12. Src 1.2.2.1 Jun 25 21:09:04:301631:info:fi\_debug:debug\_logs:1:510817624617124608: IGMP.VRF0: [ Port 1/2/2,1/2/2. Grp 225.1.1.2 ] Sent Grp-Ory Ver 3. ReTx  $1($ Cnt 2) Jun 25 21:09:09:400518:info:fi\_debug:debug\_logs:1:510821807915270912: IGMP.VRF0: [ Port 1/2/2,1/2/2. Grp 225.1.1.1 ] Sent version  $3$  Query. size 12. Src 1.2.2.1 Jun 25 21:09:09:400632:info:fi\_debug:debug\_logs:1:510821807915270912: IGMP.VRF0: [ Port 1/2/2,1/2/2. Grp 225.1.1.1 ] Sent Grp-Qry Ver 3. ReTx 1(Cnt 1) Jun 25 21:09:09:401051:info:fi\_debug:debug\_logs:1:510821807915270912: IGMP.VRF0: [ Port 1/2/2,1/2/2. Grp 225.1.1.2 ] Sent version 3 Query. size 12. Src 1.2.2.1 Jun 25 21:09:09:401136:info:fi\_debug:debug\_logs:1:510821807915270912: IGMP.VRF0: [ Port 1/2/2,1/2/2. Grp 225.1.1.2 ] Sent Grp-Qry Ver 3. ReTx  $1($ Cnt 1)

#### The following is the sample output from the **debug ip igmp protocol query stack**command.

device#debug ip igmp query stack Jun 25 21:13:18:609924:info:fi\_debug:debug\_logs:1:511029044382270208: stack: 0054536c 011102c4 01110570 010f013c 010fc84c 0011b038 010f70ac 011a8990 0009b33c 0009c1c8 005c4a4c 005c5dec 011af768 b6cb9f0c b6ec0195 Jun 25 21:13:18:610045:info:fi\_debug:debug\_logs:1:511029044382270208: IGMP.VRF2: [ Port 1/1/39,1/1/39. Grp 0.0.0.0 ] Sent version 3 Query. size 12. Src 39.1.1.1 Jun 25 21:13:18:610134:info:fi\_debug:debug\_logs:1:511029044382270208: stack: 0054536c 0111062c 010f013c 010fc84c 0011b038 010f70ac 011a8990 0009b33c 0009c1c8 005c4a4c 005c5dec 011af768 b6cb9f0c b6ec0195 Jun 25 21:13:18:610205:info:fi\_debug:debug\_logs:1:511029044382270208: IGMP.VRF2: [ Port 1/1/39,1/1/39 ] Sent General Query version 3 using src  $39.1.1.1$ 

The following is the truncated sample output from the **debug ip igmp protocol stack** command.

device#debug ip igmp protocol stack

Jun 25 21:20:11:920762:info:fi\_debug:debug\_logs:1:511372796384772864: stack: 0054536c 011102c4 01110570 010f013c 010fc84c 0011b038 010f70ac 011a8990 0009b33c 0009c1c8 005c4a4c 005c5dec 011af768 b6cb9f0c b6ec0195

Jun 25 21:20:11:920886:info:fi\_debug:debug\_logs:1:511372796384772864: IGMP.VRF0: [ Port 3/1/12,v312. Grp  $0.0.0.0$  ] Sent version 3 Query. size  $12.$  Src 3.12.1.2

Jun 25 21:20:11:920987:info:fi\_debug:debug\_logs:1:511372796384772864: stack: 0054536c 0111062c 010f013c 010fc84c 0011b038 010f70ac 011a8990 0009b33c 0009c1c8 005c4a4c 005c5dec 011af768 b6cb9f0c b6ec0195 Jun 25 21:20:11:921060:info:fi\_debug:debug\_logs:1:511372796384772864: IGMP.VRF0: [ Port 3/1/12,v312 ] Sent General Query version 3 using src 3.12.1.2

Jun 25 21:20:28:980557:info:fi\_debug:debug\_logs:1:511386974071816960: stack: 0054536c 011102c4 01110570 010f013c 010fc84c 0011b038 010f70ac 011a8990 0009b33c 0009c1c8 005c4a4c 005c5dec 011af768 b6cb9f0c b6ec0195

Jun 25 21:20:28:980676:info:fi\_debug:debug\_logs:1:511386974071816960: IGMP.VRF0: [ Port lg5,v312. Grp 0.0.0.0 ] Sent version 3 Query. size 12. Src 3.12.1.2

Jun 25 21:20:28:980763:info:fi\_debug:debug\_logs:1:511386974071816960: stack: 0054536c 0111062c 010f013c 010fc84c 0011b038 010f70ac 011a8990 0009b33c 0009c1c8 005c4a4c 005c5dec 011af768 b6cb9f0c b6ec0195 Jun 25 21:20:28:980833:info:fi\_debug:debug\_logs:1:511386974071816960: IGMP.VRF0: [ Port lg5,v312 ] Sent General Query version 3 using src 3.12.1.2

# **debug ip igmp proxy clear**

Clears all the IGMP proxy debug settings.

## **Syntax**

**debug ip igmp proxy clear**

**no debug ip igmp proxy clear**

## **Modes**

Privileged EXEC mode

## **debug ip igmp proxy error**

Displays the IGMP proxy error messages.

### **Syntax**

**debug ip igmp proxy error**

**no debug ip igmp proxy error**

## **Modes**

Privileged EXEC mode

### **Examples**

```
device# debug ip igmp proxy error
Debug: Jan 2 03:26:25 1d 3:26:43 - MCPROXY_ERROR: ref count 1 for group entry
235.5.4.145
Debug: Jan 2 03:46:35 - MCPROXY_ERROR: ref count 1 for group entry 235.5.4.241
Debug: Jan 2 03:48:55 - MCPROXY_ERROR: ref count 1 for group entry 235.5.4.49
```
# **debug ip igmp proxy event**

Enables debugging of IGMP proxy events.

## **Syntax**

**debug ip igmp proxy event**

**no debug ip igmp proxy event**

### **Modes**

Privileged EXEC mode

## **Examples**

```
device#debug ip igmp proxy event
Jun 11 15:36:53:160003:info:fi_debug:debug_logs:1:2754106884097: MCPROXY_EVENT: GRP-FLTR-UPD: 
interface v312, grp filter proxy-filter, acl id 17529668
Jun 11 15:37:07:887645:info:fi_debug:debug_logs:1:2801351524353: MCPROXY_EVENT: GRP-FLTR-UPD: 
interface e2/1/9, grp filter proxy-filter, acl id 17529668
```
## **debug ip igmp proxy packet**

Displays debugging information related to the IGMP proxy packets.

#### **Syntax**

**debug ip igmp proxy packet**

**no debug ip igmp proxy packet**

### **Modes**

Privileged EXEC mode

### **Examples**

device#debug ip igmp proxy packet device#debug ip igmp proxy tx device#debug ip igmp proxy rx device#debug ip igmp event Jun 11 15:52:26:104057:info:fi\_debug:debug\_logs:1:26305688589305345: MCPROXY\_RX: [IPv4:default-vrf] receive general query on port e3/1/12 max resp code 100 Jun 11 15:52:26:298692:info:fi\_debug:debug\_logs:1:206534787051029248: MCPROXY\_TX: [IPv4:default-vrf] sending v1v2 grp 226.1.1.1 rprt to vir port v312 phy port 3/1/12 Jun 11 15:52:26:299152:info:fi\_debug:debug\_logs:1:206534787051029248: MCPROXY\_TX: [IPv4:default-vrf] sending v1v2 grp 226.1.1.2 rprt to vir port v312 phy port  $3/1/12$ 

# **debug ip igmp proxy rx**

Displays the IGMP proxy packets received.

## **Syntax**

**debug ip igmp proxy rx**

**no debug ip igmp proxy rx**

## **Modes**

Privileged EXEC mode

## **Examples**

device#debug ip igmp proxy event device#debug ip igmp proxy rx Jun 11 15:56:36:197912:info:fi\_debug:debug\_logs:1:26458460576024065: MCPROXY\_RX: [IPv4:default-vrf] receive general query on port e3/1/12 max resp code 100

# **debug ip igmp proxy show**

Displays the IGMP proxy debug settings.

### **Syntax**

**debug ip igmp proxy show**

**no debug ip igmp proxy show**

## **Modes**

Privileged EXEC mode

### **Examples**

```
device# debug ip igmp proxy show
Mcast Proxy debug for IPv4:
Receive debug is enable
Transmit debug is enable
Error debug is enable
```
# **debug ip igmp proxy tx**

Displays the IGMP proxy packets transmitted.

#### **Syntax**

**debug ip igmp proxy tx**

**no debug ip igmp proxy tx**

#### **Modes**

Privileged EXEC mode

### **Examples**

device#debug ip igmp proxy event device#debug ip igmp proxy tx Jun 11 16:02:51:617449:info:fi\_debug:debug\_logs:1:207054413669335808: MCPROXY\_TX: [IPv4:default-vrf] sending v1v2 grp 226.1.1.1 rprt to vir port v312 phy port 3/1/12 Jun 11 16:02:51:617934:info:fi\_debug:debug\_logs:1:207054413669335808: MCPROXY\_TX: [IPv4:default-vrf] sending v1v2 grp 226.1.1.2 rprt to vir port v312 phy port 3/1/12

## **debug ip igmp proxy vrf**

Displays IGMP proxy related debug information for the specified VRF.

#### **Syntax**

**debug ip igmp proxy vrf** *vrf\_name*

**no debug ip igmp proxy vrf** *vrf\_name*

#### **Parameters**

*vrf\_name*

Specifies the VRF name.

#### **Modes**

Privileged EXEC mode

### **Examples**

device# debug ip igmp proxy vrf vrf1 Debug: Jan 1 21:43:08 21:43:26 - MCPROXY\_TX: [IPv4:1] sending v1v2 grp 229.2.1.1 rprt to vir port v85 phy port 2/13 Debug: Jan 1 21:43:08 21:43:26 - MCPROXY\_TX: [IPv4:1] receive group query 229.2.1.1 on port e2/13 max resp code 10 Debug: Jan 1 21:43:09 21:43:27 - MCPROXY\_TX: [IPv4:1] receive group query 229.2.1.1 on port e2/13 max resp code 10 Debug: Jan 1 21:43:22 21:43:39 - MCPROXY\_TX: [IPv4:1] sending v1v2 grp 229.2.1.1 rprt to vir port v85 phy port 2/13 Debug: Jan 1 21:43:23 21:43:41 - MCPROXY\_TX: [IPv4:1] sending v1v2 grp 229.2.1.1 rprt to vir port v85 phy port 2/13

# **debug ip igmp rx**

Displays the IGMP packets received.

#### **Syntax**

**debug ip igmp rx**

**no debug ip igmp rx**

#### **Modes**

Privileged EXEC mode

### **Examples**

device#debug ip igmp protocol device#debug ip igmp rx Jun 11 08:05:34:363394:info:fi\_debug:debug\_logs:1:21767965446768129: IGMP.VRF0: Type V2 Report Port lg5,v200 Grp 226.1.1.2 Jun 11 08:05:36:256440:info:fi\_debug:debug\_logs:1:21768184490100225: IGMP.VRF0: Query Port 3/1/12,v312 Grp 0.0.0.0 Jun 11 08:05:36:256560:info:fi\_debug:debug\_logs:1:21768184490100225: IGMP.QRY: [ Port 3/1/12,v312. Grp 0.0.0.0 ]. Processing version 2 query, max response time 10sec Jun 11 08:05:37:786849:info:fi\_debug:debug\_logs:1:21768317634086401: IGMP.VRF0: Type V2 Report Port lg5,v200 Grp 228.1.2.1 Jun 11 08:05:37:918714:info:fi\_debug:debug\_logs:1:21768326224020993: IGMP.VRF0: Type V2 Report Port lg5,v200 Grp 226.1.1.1 Jun 11 08:05:45:460837:info:fi\_debug:debug\_logs:1:21769103613101569: IGMP.VRF0: Type V2 Report Port lg5,v200 Grp 228.1.2.2

# **debug ip igmp show**

Displays the IGMP debug settings.

### **Syntax**

**debug ip igmp show** *decimal*

**no debug ip igmp show** *decimal*

### **Parameters**

*decimal*

Specifies the level of the IGMP. The valid values are from 1 through 3.

### **Modes**

Privileged EXEC mode

## **Usage Guidelines**

Do not use the show debug command for this purpose. The show debug command displays general debug information.

### **Examples**

```
device# debug ip igmp show
igmp debug-enable-any = 1
debug ip igmp port-down is enabled
debug ip igmp detail is enabled
debug ip igmp level 2 is enabled
```
# **debug ip igmp source**

Matches the source of the control packet or IGMP V3 source packets.

#### **Syntax**

**debug ip igmp source***ipaddr*

**no debug ip igmp source***ipaddr*

#### **Parameters**

*ipaddr*

Specifies the IP address of the IGMP source.

#### **Modes**

Privileged EXEC mode

### **Examples**

device#debug ip igmp protocol device#debug ip igmp source 1.2.2.1 Jun 15 15:25:12:801836:info:fi\_debug:debug\_logs:1:61777277620323072: IGMP.VRF0: [ Port 1/2/2,1/2/2 ] General Query Timer expired. Sending Query version 3 Jun 15 15:25:12:802386:info:fi\_debug:debug\_logs:1:61777277620323072: IGMP.VRF0: [ Port 1/2/2,1/2/2. Grp 0.0.0.0 ] Sent version 3 Query. size 12. Src 1.2.2.1 Jun 15 15:25:12:802480:info:fi\_debug:debug\_logs:1:61777277620323072: IGMP.VRF0: [ Port 1/2/2,1/2/2 ] Sent General Query version 3 using src 1.2.2.1 Jun 15 15:25:15:831561:info:fi\_debug:debug\_logs:1:61779803061093120: IGMP.VRF2: [ Port 1/1/39,1/1/39 ] General Query Timer expired. Sending Query version 3

## **debug ip igmp tx**

Displays the IGMP packets transmitted.

### **Syntax**

**debug ip igmp tx**

**no debug ip igmp tx**

### **Modes**

Privileged EXEC mode

## **Examples**

device#debug ip igmp protocol device#debug ip igmp tx Jun 11 08:07:33:950494:info:fi\_debug:debug\_logs:1:183331436687786752: IGMP.VRF0: [ Port lg6,lg6. Grp 0.0.0.0 ] Sent version 3 Query. size 12. Src 6.1.1.1 Jun 11 08:07:33:950623:info:fi\_debug:debug\_logs:1:183331436687786752: IGMP.VRF0: [ Port lg6,lg6 ] Sent General Query version 3 using src 6.1.1.1 Jun 11 08:07:35:980380:info:fi\_debug:debug\_logs:1:183333116019999488: IGMP.VRF0: [ Port 3/2/3,v1423. Grp 0.0.0.0 ] Sent version 1 Query. size 8. Src 0.0.0.0 Jun 11 08:07:35:980494:info:fi\_debug:debug\_logs:1:183333116019999488: IGMP.VRF0: [ Port 3/2/3,v1423 ] Sent General Query version 1 using src 0.0.0.0 Jun 11 08:08:04:251508:info:fi\_debug:debug\_logs:1:183356703980389120: IGMP.VRF0: [ Port lg5,v200. Grp 0.0.0.0 ] Sent version 3 Query. size 12. Src 200.1.1.1 Jun 11 08:08:04:251592:info:fi\_debug:debug\_logs:1:183356703980389120: IGMP.VRF0: [ Port lg5,v200 ] Sent General Query version 3 using src 200.1.1.1

# **debug ip igmp vrf**

Displays IGMP-related debug information for the specified VRF.

### **Syntax**

**debug ip igmp vrf** *vrf\_name*

**no debug ip igmp vrf** *vrf\_name*

### **Modes**

Privileged EXEC mode

## **Examples**

```
device#debug ip igmp protocol
device#debug ip igmp vrf vrf_1
device#debug ip igmp show
debug ip igmp protocol
debug ip igmp vrf vrf_1
```
## **debug ip msdp**

Generates information about Multicast Source Discovery Protocol (MSDP) activities.

#### **Syntax**

- **debug ip msdp** [ **alarms** | **clear**| **enable** | **events** | **group** *group-address* | **message** | **peer** *peer-address* | **rpf-peer** | **show** | **source** *source-address* ]
- **no debug ip msdp** [ **alarms** | **clear**| **enable** | **events** | **group** *group-address* | **message** | **peer** *peer-address* | **rpf-peer** | **show** | **source** *source-address* ]

#### **Parameters**

#### **alarms**

Displays TCP packet related errors such as header length error, content error, and so on.

#### **clear**

Removes the debug commands enabled in MSDP.

#### **enable**

Enables all MSDP related debugs. This command needs to be clubbed with other debug commands.

#### **events**

Displays information about the MSDP events.

#### **group** *group-address*

Displays MSDP debugs limited to a group.

#### **message**

Displays information about the MSDP messages.

#### **peer** *peer-address*

Displays MSDP debugs limited to a peer.

#### **rpf-peer**

Displays debug message whenever MSDP SA message IP address fails RPF - PEER check.

#### **show**

Displays all the MSDP commands enabled in the system.

#### **source** *source-address*

Displays MSDP debugs limited to a source address.

#### **vrf** *vrf-name*

Displays MSDP debugs limited to a specific VRF.

#### **Modes**

Privileged EXEC mode

## **Examples**

The following example displays information about the MSDP processing alarms.

```
device# debug ip msdp alarms
:MSDP[default-vrf]: Bad Header Read - Close connection to peer 8.1.1.1
```
The following example displays information about the MSDP events.

device# debug ip msdp events May 18 03:28:52:625984:info:fi debug:debug logs:1:84083343552938752: : MSDP[vrf1]: Originating SA message ... May 18 03:28:52:625898:info:fi debug:debug logs:1:84083343552938752: : MSDP[default-vrf]: Originating SA message ... May 18 03:28:40:576341:info:fi\_debug:debug\_logs:1:84072391386333952: : MSDP[vrf1]: Initiate Transport Connection to MSDP peer  $40.89.\overline{0}.2$  (Peer num=3): May 18 03:28:40:576271:info:fi\_debug:debug\_logs:1:84072391386333952: : MSDP[vrf1]: Process START event for peer  $40.89.0.2$ , local =  $40.89.0.1$ May 18 03:28:36:550897:info:fi debug:debug logs:1:84068723484263168: : MSDP[default-vrf]: Keep Alive timer expired: send keep alive to peer 40.70.0.1 May 18 03:28:30:000181:info:fi\_debug:debug\_logs:1:84062749184754432: : MSDP[vrf1]: Peer 40.89.0.2 back to IDLE state May 18 03:28:30:000102:info:fi\_debug:debug\_logs:1:84062749184754432: : MSDP[vrf1]: Closing TCP connection to peer 40.89.0.2

The following example displays information about MSDP debugs limited to a group.

```
device# debug ip msdp message
device#debug ip msdp group<br>236.1.1.1
236.1.1.1 May 18
03:31:39:226887:info:fi_debug:debug_logs:1:84235278021034752: : MSDP[default-vrf]: 40.70.0.1: State=4, 
Rcv KA
May 18 03:31:37:241508:info:fi_debug:debug_logs:1:84233456954901248: : MSDP[default-vrf]: Peer 
40.70.0.1: Xmt KA
May 18 03:31:22:178854:info:fi debug:debug logs:1:84219798958899968: : MSDP[vrf1]: 8.1.1.1: State=4,
Rcv KA
May 18 03:31:07:117002:info:fi debug:debug logs:1:84206037883683584: (40.71.0.2,236.1.1.1)
(40.84.0.2,236.1.1.1)
May 18 03:31:07:116958:info:fi debug:debug logs:1:84206037883683584: RP 40.70.0.1, SA count 4
May 18 03:31:07:116896:info:fi_debug:debug_logs:1:84206037883683584: : MSDP[default-vrf]: 40.70.0.1: 
State=4, Rcv SA
May 18 03:31:05:110713:info:fi_debug:debug_logs:1:84204216817550080: : MSDP[vrf1]: Peer 8.1.1.1: Xmt KA
May 18 03:30:53:064816:info:fi_debug:debug_logs:1:84193251766043392: : MSDP[vrf1]: Originating SA
message .
May 18 03:30:53:064726:info:fi_debug:debug_logs:1:84193251766043392: : MSDP[default-vrf]: Originating 
SA message ...
May 18 03:30:39:023490:info:fi debug:debug logs:1:84180448468534016: : MSDP[default-vrf]: 40.70.0.1:
State=4, Rcv KA
May 18 03:30:37:010585:info:fi_debug:debug_logs:1:84178635992335104: : MSDP[default-vrf]: Peer 
40.70.0.1: Xmt KA
May 18 03:30:21:945124:info:fi debug:debug logs:1:84164857737249536: : MSDP[vrf1]: 8.1.1.1: State=4,
Rcv KA
```
# **debug ip ntp**

Displays NTP system information.

## **Syntax**

**debug ip ntp** [ algorithms | association | broadcast | clockadjust | errors | packet | server ]

## **Parameters**

#### **algorithms**

Displays information about the NTP system algorithms.

#### **association**

Displays information about the NTP server and peer association.

## **broadcast**

Displays information about the NTP broadcast server and client.

#### **clockadjust**

Displays information about the NTP clock-adjust process.

#### **errors**

Displays information about the NTP error events.

#### **packet**

Displays information about the NTP input and output packets.

#### **server**

Displays information about the NTP server.

### **Modes**

Privileged EXEC mode

#### **Examples**

The following example displays information about the NTP system algorithms.

device# debug ip ntp algorithms NTP: ntp peer unfit: dist exceeded - root dist 16.00527999 of peer 10.25.96.13 has exceeded max dist 1.50096000 NTP: ntp peer unfit: unreachable - peer 10.25.96.13 is not reachable [peer->reach  $0<sub>1</sub>$ device(config-ntp)# NTP: ntp\_clock\_filter: Adding offset 0, delay 0, disp 16 to filter[0] for peer 10.25.96.13 NTP: ntp clock filter: No acceptable samples available NTP: ntp<sup>-clock</sup> filter: Adding offset 0.01133625, delay 0.27379156, disp 0.00001936 to filter[1] for peer 10.25.96.13 NTP: ntp clock filter: mitigated sample stats: n 1 offset 0.01133625 del 0.27379156 dsp<sup>-7</sup>.93750968 jit 0.00001525 NTP: ntp\_peer\_unfit: dist exceeded - root dist 8.07442072 of peer 10.25.96.13 has exceeded max dist 1.50096000 NTP: ntp clock select: number of final survivors 0 and leap vote 0 NTP: ntp clock select: No survivors found. sys peer is set to NULL NTP: ntp\_clock\_filter: Adding offset 0.02724471, delay 0.30800050, disp 0.00001988 to filter[2] for peer 10.25.96.13 NTP: ntp\_clock\_filter: mitigated sample stats: n 2 offset 0.02724471 del 0.30800050 dsp 3.93752228 jit 0.00001525 NTP: ntp\_peer\_unfit: dist exceeded - root dist 4.09153779 of peer 10.25.96.13 has exceeded max dist 1.50096000 NTP: ntp clock update: at 430 sample 430 associd 2 NTP: ntp\_rstclock: mu 67 new state 5 old state 5 offset -0.00001326

The following example displays information about the NTP server and peer association.

device# debug ip ntp association NTP: peer clear: peer 10.25.96.13 next 646 refid INIT NTP: newpeer: 10.25.96.13 mode client vers 4 poll 6 10 key 00000000 Flags Flags -> iBURST SYSLOG: <14>Mar 21 17:44:33 Murali NTP: client association is mobilized for 10.25.96.13. SYSLOG: <14>Mar 21 17:44:33 Murali NTP: The system clock is not synchronized to any time source. SYSLOG: <14>Mar 21 17:44:40 Murali NTP: Stratum is changed to 2. SYSLOG: <14>Mar 21 17:44:40 Murali NTP: System clock is synchronized to 10.25.96.13.

The following example displays information about the NTP clock-adjust process.

device# debug ip ntp clockadjust NTP: ntp\_clock\_update: at 327 sample 327 associd 3 NTP: ntp<sup>\_</sup>local\_clock: hufbuf - ptr 1 mindly 0.23329046 huffpuff correction  $-0.00067095$ NTP: ntp local clock: clk offset 0.00917431 clk jit 0 clk stab 0 sys poll 6 NTP: ntp<sup>\_</sup>set freq: drift 0.00000010, old freq 50000000 NTP: ntp\_set\_freq: new freq 49999995 NTP: ntp adj host clock: new offset 0.00917431, freq 49999995 NTP: Adjusting the clock. offset 0.00917431, calib used 251687 NTP: After adjusting the clock. offset 0.00817431, calib used 252687 NTP: Adjusting the clock. offset 0.00817431, calib used 252687 NTP: After adjusting the clock. offset 0.00717431, calib used 253687 NTP: Adjusting the clock. offset 0.00717431, calib used 253687

The following example displays information about the NTP input and output packets.

device# debug ip ntp packet NTP: Sending the NTP client packet to 10.25.96.13 port 123 via port id INVALID Leap 3, Version 4, Mode client, Stratum 16, Poll 6, Precision 2\*\*-16, Root delay 0, Root disp 167, Ref Id INIT, Ref time 0.0 (00:00:00.0 GMT+00 Mon Jan 01 0) Org 0.0 (00:00:00.0 GMT+00 Mon Jan 01 0) Rec 0.0 (00:00:00.0 GMT+00 Mon Jan 01 0) Xmt 230.745068249 (00:03:50.745068249 GMT+00 Mon Jan 01 0) pkt len = 48 key 0 NTP: Received NTP server packet from 10.25.96.13 on port 123 via port id mgmt1 at 00:03:50.1959316492 GMT+00 Mon Jan 01 0 Leap 0, Version 4, Mode server, Stratum 1, Poll 6, Precision 2\*\*-29, Root delay 0, Root disp 0, Ref Id 10.67.84.83, Ref time 3572876227.2200200252 (17:37:07.2200200252 GMT+00 Thu Mar 21 2013) Org 230.745068249 (00:03:50.745068249 GMT+00 Mon Jan 01 0) Rec 3572876241.37257170 (17:37:21.37257170 GMT+00 Thu Mar 21 2013) Xmt 3572876241.37302765 (17:37:21.37302765 GMT+00 Thu Mar 21 2013) pkt len = 48 key 0 NTP: Sending the NTP client packet to 10.25.96.13 port 123 via port id INVALID Leap 3, Version 4, Mode client, Stratum 16, Poll 6, Precision 2\*\*-16, Root delay 0, Root disp 169, Ref Id INIT, Ref time 0.0 (00:00:00.0 GMT+00 Mon Jan 01 0) Org 3572876241.37302765 (17:37:21.37302765 GMT+00 Thu Mar 21 2013) Rec 230.1959316492 (00:03:50.1959316492 GMT+00 Mon Jan 01 0) Xmt 232.784360585 (00:03:52.784360585 GMT+00 Mon Jan 01 0) pkt len = 48 key 0 NTP: Received NTP server packet from 10.25.96.13 on port 123 via port id mgmt1 at 00:03:52.1904063455 GMT+00 Mon Jan 01 0 Leap 0, Version 4, Mode server, Stratum 1, Poll 6, Precision 2\*\*-29, Root delay 0, Root disp 0, Ref Id 10.67.84.83, Ref time 3572876227.2200200252 (17:37:07.2200200252 GMT+00 Thu Mar 21 2013) Org 232.784360585 (00:03:52.784360585 GMT+00 Mon Jan 01 0) Rec 3572876243.75963892 (17:37:23.75963892 GMT+00 Thu Mar 21 2013) Xmt 3572876243.76010686 (17:37:23.76010686 GMT+00 Thu Mar 21 2013) pkt len = 48 key 0

#### The following example displays information about the NTP server.

device# debug ip ntp server NTP: Received NTP client packet from 172.26.67.52 on port 123 via port id mgmt1 at 18:02:44.1139927355 GMT+00 Thu Mar 21 2013 Leap 0, Version 4, Mode client, Stratum 3, Poll 6, Precision 2\*\*-16, Root delay 16102, Root disp 90471, Ref Id 172.26.67.65, Ref time 3572877762.1183164018 (18:02:42.1183164018 GMT+00 Thu Mar 21 2013) Org 3572877762.1141785444 (18:02:42.1141785444 GMT+00 Thu Mar 21 2013) Rec 3572877762.1183164018 (18:02:42.1183164018 GMT+00 Thu Mar 21 2013) Xmt 3572877764.1137502159 (18:02:44.1137502159 GMT+00 Thu Mar 21 2013) pkt len  $= 48$  key 0 device(config-ntp)# NTP: poll\_update: for peer 10.250.229.100 hpoll 6 burst 0 retry 0 throttle 62 next poll 64 NTP: Received NTP server packet from 10.250.229.100 on port 123 via port id mgmt1 at 18:03:09.1891314446 GMT+00 Thu Mar 21 2013 Leap 0, Version 4, Mode server, Stratum 1, Poll 6, Precision 2\*\*-29, Root delay 0, Root disp 0, Ref Id 10.67.84.83, Ref time 3572877762.155297680 (18:02:42.155297680 GMT+00 Thu Mar 21 2013) Org 3572877789.878229501 (18:03:09.878229501 GMT+00 Thu Mar 21 2013) Rec 3572877789.1401109720 (18:03:09.1401109720 GMT+00 Thu Mar 21 2013) Xmt 3572877789.1401162509 (18:03:09.1401162509 GMT+00 Thu Mar 21 2013) pkt len  $= 48$  key 0 NTP: poll update: for peer 10.250.229.100 hpoll 6 burst 0 retry 0 throttle 62 next poll 67

## **debug ip ospf**

Enables OSPF debugging information to be displayed.

### **Syntax**

**debug ip ospf** [ *ip-address* | **adj** | **error** | **events** | **flood** | **graceful-restart** | **log-empty-lsa** | **ls-id** | **lsa-generaon** | **max-metric** | **packet** | **retransmission** | **route** *ip-address* ]

**no debug ip ospf** [ *ip-address* | **adj** | **error** | **events** | **flood** | **graceful-restart** | **log-debug-message** | **log-empty-lsa** | **ls-id** | **lsageneraon** | **max-metric** | **packet** | **retransmission** | **route** *ip-address* ]

#### **Parameters**

#### *ip-address*

Specifies an IP address.

#### **adj**

Specifies information about OSPF adjacencies and authentication, including designated router (DR) and backup designated router (BDR) elections, sent and received hello packets, neighbor state transitions, and database description information.

#### **error**

Reports the receipt of OSPF packets with errors, or mismatches between hello packet options.

#### **events**

Specifies information about internal OSPF events related to configuration or interaction with the standby management processor and interface state transitions.

#### **flood**

Specifies information about LSA flooding activity.

#### **graceful-restart**

Specifies information about OSPF graceful restart events, including restart phases, graceful Link-State Advertisement (LSA) transmit and receive activity, and syslog messages.

#### **log-empty-lsa**

Specifies information about empty link state advertisements (LSAs).

#### **lsa-id**

Specifies information about OSPF LSA IDs.

#### **lsa-generation**

Specifies information about LSAs.

#### **max-metric**

Specifies information about about max-metric configurations.

#### **packet**

Specifies information about OSPF packets.

#### **retransmission**

Specifies information about OSPF retransmission of LSAs.

#### **route** *ip-address*

Specifies information about an OSPF route.

#### **Modes**

Privileged EXEC mode

### **Usage Guidelines**

The no form of the command disables OSPF debugging information from being displayed.

### **Examples**

The following example displays OSPF debugging information.

```
device# debug ip ospf 10.1.1.2
OSPF: debug ospf neighbor 10.1.1.2
device(config)# OSPF: rcvd hello from 10.1.1.2 area 0 on interface 10.1.1.1,
state DR, DR 10.1.1.1, BDR 10.1.1.2
OSPF: Neighbor 10.1.1.2, int v115, state FULL processing event HELLO RECEIVED
OSPF: rcvd hello from 10.1.1.2 area 0 on interface 10.1.1.1, state DR, DR
10.1.1.1, BDR 10.1.1.2
OSPF: Neighbor 10.1.1.2, int v115, state FULL processing event HELLO RECEIVED
OSPF: rcvd hello from 10.1.1.2 area 0 on interface 10.1.1.1, state DR, DR
10.1.1.1, BDR 10.1.1.2
OSPF: Neighbor 10.1.1.2, int v115, state FULL processing event HELLO RECEIVED
```
The following example displays information about OSPF adjacencies and authentication.

```
device# debug ip ospf adj
OSPF: adjacency events debugging is on
device# debug ip ospf adj OSPF: send hello on area 0 interface 10.1.1.1
OSPF: rcvd hello from 10.1.1.2 area 0 on interface 10.1.1.1, state DR, DR
10.1.1.1, BDR 10.1.1.2
OSPF: Neighbor 10.1.1.2, int v115, state FULL processing event HELLO_RECEIVED
OSPF: send hello on area 0 interface 10.1.1.1
OSPF: rcvd hello from 10.1.1.2 area 0 on interface 10.1.1.1, state DR, DR
10.1.1.1, BDR 10.1.1.2
OSPF: Neighbor 10.1.1.2, int v115, state FULL processing event HELLO RECEIVED
OSPF: send hello on area 0 interface 10.1.1.1
OSPF: rcvd hello from 10.1.1.2 area 0 on interface 10.1.1.1, state DR, DR
10.1.1.1, BDR 10.1.1.2
OSPF: Neighbor 10.1.1.2, int v115, state FULL processing event HELLO RECEIVED
```
The following example displays information for receipt of OSPF packets with errors, or mismatches between hello packet options

```
device# debug ip ospf error
OSPF: errors debugging is on
device(config-vif-9)# Debug: Jan 1 03:37:11 OSPF: invalid header or unable to
find neighbor, drop
Debug: Jan 1 03:37:11 OSPF: recv from:10.9.9.2 Intf:ve 9 Hello L:48 A:1
Rid:10.2.2.2 DR:10.9.9.2 BDR:0.0.0.0
Debug: Jan 1 03:37:23 OSPF: invalid header or unable to find neighbor, drop
Debug: Jan 1 03:37:23 OSPF: recv from:10.9.9.2 Intf:ve 9 Hello L:48 A:1
Rid:10.2.2.2 DR:10.9.9.2 BDR:0.0.0.0
Debug: Jan 1 03:37:34 OSPF: invalid header or unable to find neighbor, drop
Debug: Jan 1 03:37:34 OSPF: recv from:10.9.9.2 Intf:ve 9 Hello L:48 A:1
Rid:10.2.2.2 DR:10.9.9.2 BDR:0.0.0.0
```
The following example displays information about internal OSPF events.

device# debug ip ospf event OSPF: events debugging is on device# OSPF: Interface ve 18 (10.1.18.1) state Waiting processing event Wait Timer OSPF: DR/BDR election for 10.1.18.1 on ve 18 OSPF: Neighbor 10.213.213.213 int v18, state 2 WAY processing event ADJACENCY OK OSPF: send DBD to 10.213.213.213 on ve 18 flag 0x7 seq 0x18a3b9 len 32 OSPF: elect BDR(backup designated router): Router ID 10.213.213.213 IP interface 10.1.18.2 OSPF: elect DR(designated router): Router ID 10.10.10.77, IP interface 10.1.18.1 OSPF: Neighbor 10.116.116.1 int 2/1/21, state FULL processing event HELLO RECEIVED OSPF: Neighbor 10.116.116.1 int v511, state FULL processing event HELLO RECEIVED OSPF: Neighbor 10.116.116.1 int v911, state FULL processing event HELLO\_RECEIVED OSPF: Neighbor 41.41.41.41 int v35, state FULL processing event HELLO RECEIVED OSPF: Neighbor 10.213.213.213 int  $2/1/14$ , state 2 WAY processing event HELLO\_RECEIVED OSPF: Neighbor 10.116.116.1 int v511, state FULL processing event HELLO RECEIVED OSPF: send DBD to 10.213.213.213 on ve 18 flag 0x7 seq 0x18a3b9 len 32 OSPF: Neighbor 49.2.3.4 int v34, state FULL processing event HELLO RECEIVED OSPF: Neighbor 10.213.213.213 int v18, state EXCHANGE\_START processing event HELLO\_RECEIVED OSPF: Neighbor 10.213.213.213 int 4/1/12, state FULL processing event HELLO\_RECEIVED device# OSPF: Interface ethernet 4/1/12 (10.1.51.2) state Down processing event Interface Up virtual interface 10.1.51.2 up, state changed to Other from Point To Point no deOSPF: Neighbor 10.213.213.213 int 4/1/12, state DOWN processing event HELLO\_RECEIVED OSPF: Neighbor 10.213.213.213 int 4/1/12, state INITIALIZING processing event ONE\_WAY bug ip OSPF: Neighbor 10.213.213.213 int 4/1/12, state INITIALIZING processing event HELLO RECEIVED

The following example displays information about LSA flooding activity.

```
debug ip ospf flood
OSPF: flooding debugging is on
device(config-if-e1000-1/1/15)#OSPF: flood LSA Type:1 AdvRtr:10.2.1.1 Age:0
LsId:10.2.1.1
OSPF: flood advertisement 10.2.1.1 throughout a specific area = 0
OSPF: flood LSA Type:1 AdvRtr:10.2.1.1 Age:0 LsId:10.2.1.1
OSPF: flood advertisement 10.2.1.1 throughout a specific area = 0
OSPF: flooding type 1 advertisement out interface 10.1.1.1
OSPF: attempting to flood rcvd LSA area = 0 interface type = 1
OSPF: flood LSA Type:1 AdvRtr:10.3.1.1 Age:1 LsId:10.3.1.1
OSPF: flood advertisement 10.3.1.1 throughout a specific area = 0
OSPF: attempting to flood rcvd LSA area = 0 interface type = 1
OSPF: flood LSA Type:2 AdvRtr:10.3.1.1 Age:3600 LsId:10.1.1.2
OSPF: flood advertisement 10.1.1.2 throughout a specific area = 0
OSPF: flood LSA Type:1 AdvRtr:10.2.1.1 Age:0 LsId:10.2.1.1
OSPF: flood advertisement 10.2.1.1 throughout a specific area = 0
OSPF: flooding type 1 advertisement out interface 10.1.1.1
OSPF: attempting to flood rcvd LSA area = 0 interface type = 1
OSPF: flood LSA Type:1 AdvRtr:10.3.1.1 Age:1 LsId:10.3.1.1
OSPF: flood advertisement 10.3.1.1 throughout a specific area = 0
OSPF: attempting to flood rcvd LSA area = 0 interface type = 1
OSPF: flood LSA Type:2 AdvRtr:10.3.1.1 Age:1 LsId:10.1.1.2
OSPF: flood advertisement 10.1.1.2 throughout a specific area = 0
```
The following example displays information about OSPF graceful restart events.

device# debug ip ospf graceful-restart OSPF: graceful-restart debugging is on device# LSA flush rcvd Type:4 AdvRtr:83.83.10.11 LsId:10.213.213.213 LSA flush rcvd Type:4 AdvRtr:83.83.10.11 LsId:10.213.213.213 LSA flush rcvd Type:4 AdvRtr:10.116.116.1 LsId:10.205.205.205 LSA flush rcvd Type:4 AdvRtr:10.116.116.1 LsId:10.205.205.205 rcv GRACE LSA from 10.1.14.1, age 0, Adv 10.213.213.213 install new GraceLSA, int 269, neighbor 10.1.14.1, age 0 rcv Grace\_LSA from 10.1.14.1, area 0.0.0.10 Recvd grace lsa id=50331648 state=8 0x2dd5d5d5 0x2dd5d5d5 age=0 gr-state=0 neighbor 10.1.14.1 entering graceful restart state, timer 120, lsa age 0, max 120, helping 0 flood grace LSA, AdvRtr:10.213.213.213, Age:0 rcv GRACE LSA from 10.1.51.1, age 0, Adv 10.213.213.213 install new GraceLSA, int 779, neighbor 10.1.51.1, age 0 rcv Grace\_LSA from 10.1.51.1, area 0.0.0.10 Recvd grace lsa id=50331648 state=8 0x2dd5d5d5 0x2dd5d5d5 age=0 gr-state=0 neighbor 10.1.51.1 entering graceful restart state, timer 120, lsa age 0, max 120, helping 0 flood grace LSA, AdvRtr:10.213.213.213, Age:0 rcv GRACE LSA from 10.1.18.2, age 0, Adv 10.213.213.213 install new GraceLSA, int 2050, neighbor 10.1.18.2, age 0 rcv Grace\_LSA from 10.1.18.2, area 0.0.0.10 Recvd grace lsa id=50331648 state=8 0x2dd5d5d5 0x2dd5d5d5 age=0 gr-state=0 neighbor 10.1.18.2 entering graceful restart state, timer 120, lsa age 0, max 120, helping 0 flood grace LSA, AdvRtr:10.213.213.213, Age:0 rcv GRACE LSA from 10.1.14.1, age 0, Adv 10.213.213.213 Update same instance GRACE LSA age to 0 in database, refresh neighbor 10.1.14.1 restart timer to 120 rcv GRACE LSA from 10.1.51.1, age 0, Adv 10.213.213.213 Update same instance GRACE LSA age to 0 in database, refresh neighbor 10.1.51.1 restart timer to 120 rcv GRACE LSA from 10.1.18.2, age 0, Adv 10.213.213.213 Update same instance GRACE LSA age to 0 in database, refresh neighbor 10.1.18.2 restart timer to 120 rcv GRACE LSA from 10.1.14.1, age 0, Adv 10.213.213.213 Update same instance GRACE LSA age to 0 in database, refresh neighbor 10.1.14.1 restart timer to 120 rcv GRACE LSA from 10.1.51.1, age 0, Adv 10.213.213.213 Update same instance GRACE LSA age to 0 in database, refresh neighbor 10.1.51.1 restart timer to 120 rcv GRACE LSA from 10.1.18.2, age 0, Adv 10.213.213.213 Update same instance GRACE LSA age to 0 in database, refresh neighbor 10.1.18.2 restart timer to 120 device# no debug ip ospf graceful-restart OSPF: graceful-restart debugging is off

The following example displays information about empty LSAs.

device# debug ip ospf log-empty-lsa device(config-if-e1000-1/1/15)# debug ip ospf log-empty-lsa OSPF: empty-LSA logging debugging is on device(config-if-e1000-1/1/15)# debug ip ospf flOSPF: originate router LSA, area  $\cap$ OSPF: No difference found, restart 0 OSPF: send ls request to neighbor 10.1.1.2, retran 0 OSPF: sending ls request last size 36, count 1 OSPF: LSA rcvd Type:1 AdvRtr:10.2.1.1 Age:297 LsId:10.2.1.1 Seq-Num 8000000e from Neighbor 10.1.1.2 OSPF: Received self originated LSA type 1 with id = 10.2.1.1 Seq-Num 8000000e OSPF: install a new lsa, type 1, ls\_id 10.2.1.1, age 0, seq 8000000f area-id 0 OSPF: NSR Sync ACK received for LSA OSPF: ls\_header.id 10.2.1.1 type 1 ToBesyncedState 2 OSPF: NSR : Sync node add, type 1, ls id 10.2.1.1, age 0, seq 8000000f OSPF: send ls update to interface  $10.\overline{1}.1.1$  (224.0.0.6) tb 962478204, retran 0 OSPF: tx LSA Type:1 AdvRtr:10.2.1.1 Age:1 LsId:10.2.1.1 OSPF: originate router LSA, area 0 OSPF: originate router links advertisement gen new instance set 10.2.1.1 (not  $sent - wait for MinLSTnterval$ OSPF: LSA rcvd Type:1 AdvRtr:10.3.1.1 Age:1 LsId:10.3.1.1 Seq-Num 8000000f from Neighbor 10.1.1.2 OSPF: install a new lsa, type 1, ls id 10.3.1.1, age 1, seg 8000000f area-id 0 OSPF: NSR Sync ACK received for LSA OSPF: ls header.id 10.3.1.1 type 1 ToBesyncedState 2 OSPF: NSR : Sync node add, type 1, ls\_id 10.3.1.1, age 1, seq 8000000f OSPF: LSA rcvd Type:2 AdvRtr:10.3.1.1 Age:3600 LsId:115.1.1.2 Seq-Num 80000005 from Neighbor 10.1.1.2 OSPF: install a new lsa, type 2, ls\_id 10.1.1.2, age 3600, seq 80000005 area-id 0 OSPF: NSR Sync ACK received for LSA OSPF: ls header.id 105.1.1.2 type 2 ToBesyncedState 2 OSPF: NSR : Sync node add, type 2, ls\_id 10.1.1.2, age 3600, seq 80000005 oOSPF: trying age out LSA, id 10.1.1.2, len 32, type 2, from 10.3.1.1, age 3600 genNewLsa 0 area 0 OSPF: age out and remove lsa data base 10.1.1.2 odsOSPF: OSPF TIMER: Minlsa: sptr database entry generate new instance == TRUE for 1.2.1.1 OSPF: originate delayed LSA, type 1, parm1: 0x0 OSPF: originate router LSA, area 0 OSPF: difference found, restart 0 OSPF: install a new lsa, type 1, ls\_id 10.2.1.1, age 0, seq 80000010 area-id 0 OSPF: NSR Sync ACK received for LSA OSPF: ls header.id 10.2.1.1 type 1 ToBesyncedState 2 OSPF: NSR : Sync node add, type 1, ls\_id 10.2.1.1, age 0, seq 80000010 OSPF: OSPF: rcv LSA ack from 10.1.1.2, type 1, id 1.2.1.1, seq 0x8000000f, adv 10.2.1.1, age 1 OSPF: send Is update to interface 10.1.1.1 (224.0.0.6) tb 1017253324, retran 0 OSPF: tx LSA Type:1 AdvRtr:10.2.1.1 Age:1 LsId:10.2.1.1 OSPF: LSA rcvd Type:1 AdvRtr:10.3.1.1 Age:1 LsId:10.3.1.1 Seq-Num 80000010 from Neighbor 10.1.1.2 OSPF: install a new lsa, type 1, ls\_id 10.3.1.1, age 1, seq 80000010 area-id 0 OSPF: NSR Sync ACK received for LSA OSPF: ls header.id 10.3.1.1 type 1 ToBesyncedState 2 OSPF: NSR : Sync node add, type 1, ls\_id 10.3.1.1, age 1, seq 80000010 OSPF: LSA rcvd Type:2 AdvRtr:10.3.1.1 Age:1 LsId:10.1.1.2 Seq-Num 80000006 from Neighbor 10.1.1.2 OSPF: install a new lsa, type 2, ls\_id 10.1.1.2, age 1, seq 80000006 area-id 0 OSPF: NSR Sync ACK received for LSA OSPF: ls\_header.id 10.1.1.2 type 2 ToBesyncedState 2 OSPF: NSR : Sync node add, type 2, ls\_id 10.1.1.2, age 1, seq 80000006 OSPF: OSPF: rcv LSA ack from 10.1.1.2, type 1, id 10.2.1.1, seq 0x80000010, adv 10.2.1.1, age 1 OSPF: originate router LSA, area 0 OSPF: No difference found, restart 0

The following example displays information about OSPF LSA IDs.

device# debug ip ospf lsa-id Debug message destination: Console IP Routing: OSPF: flooding debugging is on OSPF: lsa generation debugging is on OSPF: ls-id 10.2.2.2 debugging is on device(config-ospf-router)# Debug: Jan 1 04:12:50 OSPF: LSA rcvd Type:1 AdvRtr:10.2.2.2 Age:1 LsId:10.2.2.2 Seq-Num 8000000e from Neighbor 10.9.9.2 Debug: Jan 1 04:12:50 OSPF: install a new lsa, type 1, ls\_id 10.2.2.2, age 1, seq 8000000e area-id 0 Debug: Jan 1 04:12:50 OSPF: NSR Sync ACK received for LSA Debug: Jan 1 04:12:50 OSPF: ls header.id 10.2.2.2 type 1 ToBesyncedState 2 Debug: Jan 1 04:12:50 OSPF: NSR : Sync node add, type 1, ls id 10.2.2.2, age 1, seq 8000000e Debug: Jan 1 04:12:50 OSPF: attempting to flood rcvd LSA area = 0 interface type = 1 Debug: Jan 1 04:12:50 OSPF: flood LSA Type:1 AdvRtr:10.2.2.2 Age:1 LsId:10.2.2.2 Debug: Jan 1 04:12:50 OSPF: flood advertisement 10.2.2.2 throughout a specific area = 0 Debug: Jan 1 04:12:51 OSPF: LSA rcvd Type:1 AdvRtr:10.2.2.2 Age:1 LsId:10.2.2.2 Seq-Num 8000000f from Neighbor 10.9.9.2 Debug: Jan 1 04:12:51 OSPF: install a new lsa, type 1, ls\_id 10.2.2.2, age 1, seq 8000000f area-id 0 Debug: Jan 1 04:12:51 OSPF: NSR Sync ACK received for LSA Debug: Jan 1 04:12:51 OSPF: ls header.id 10.2.2.2 type 1 ToBesyncedState 2 Debug: Jan 1 04:12:51 OSPF: NSR : Sync node add, type 1, ls\_id 10.2.2.2, age 1, seq 8000000f Debug: Jan 1 04:12:51 OSPF: attempting to flood rcvd LSA area = 0 interface type  $= 1$ Debug: Jan 1 04:12:51 OSPF: flood LSA Type:1 AdvRtr:10.2.2.2 Age:1 LsId:10.2.2.2 Debug: Jan 1 04:12:51 OSPF: flood advertisement 10.2.2.2 throughout a specific  $area = 0$ 

The following example displays information about LSAs.

device# debug ip ospf lsa-generation OSPF: lsa generation debugging is on device(config-if-e1000-1/1/15)#OSPF: originate router LSA, area 0 OSPF: trying age out LSA, id 10.2.1.1, len 36, type 1, from 10.2.1.1, age 3600 genNewLsa 0 area 0 OSPF: age out and remove lsa data base 10.2.1.1

The following example displays information about max-metric configurations.

device# debug ip ospf max-metric OSPF: max-metric debugging is on device(config-ospf-router)# max-metric router-lsa all-lsas Debug: Jan 1 04:20:05 OSPF: Max-metric advertisement started due to configuration change for vrf 0

#### The following example displays information about OSPF packets.

debug ip ospf packet device# OSPF: recv from:10.1.14.1 to 224.0.0.5 Intf:e 2/1/14 LS-Ack L:104 Auth:0 ID:10.213.213.213 OSPF: recv from:10.1.18.2 to 224.0.0.5 Intf:ve 18 LS-Ack L:104 Auth:0 ID:10.213.213.213 OSPF: send to:224.0.0.5 Intf:ve 36 Hello L:44 Auth:0 ID:10.10.10.77 DR:10.36.2.1 BDR:0.0.0.0 OSPF: send to:224.0.0.5 Intf:ve 36 Hello L:44 Auth:0 ID:10.10.10.77 DR:10.36.100.1 BDR:0.0.0.0 OSPF: send to:224.0.0.5 Intf:ve 511 Hello L:48 Auth:0 ID:10.10.10.77 DR:10.1.251.7 BDR:10.1.251.6 OSPF: send to:224.0.0.5 Intf:e 2/1/14 Hello L:48 Auth:0 ID:10.10.10.77 DR:10.1.14.2 BDR:10.1.14.1 OSPF: send to:224.0.0.5 Intf:e 2/1/21 LS-Ack L:104 Auth:0 ID:10.10.10.77 OSPF: send to:224.0.0.5 Intf:e 2/1/21 Hello L:48 Auth:0 ID:10.10.10.77 DR:0.0.0.0 BDR:0.0.0.0 OSPF: send to:224.0.0.5 Intf:ve 35 Hello L:48 Auth:0 ID:10.10.10.77 DR:10.1.35.16 BDR:10.1.35.15 OSPF: send to:10.1.251.6 Intf:ve 511 Hello L:48 Auth:0 ID:10.10.10.77 DR:0.0.0.0 BDR:0.0.0.0 OSPF: send to:10.1.18.2 Intf:e 4/1/12 Hello L:48 Auth:0 ID:10.10.10.77 DR:0.0.0.0 BDR:0.0.0.0 OSPF: recv from:10.1.35.15 to 224.0.0.5 Intf:ve 35 LS-Ack L:104 Auth:0 ID:41.41.41.41 OSPF: recv from:10.1.251.18 to 10.1.251.17 Intf:e 2/1/21 Hello L:48 Auth:0 ID:10.116.116.1 DR:0.0.0.0 BDR:0.0.0.0 OSPF: recv from:10.1.34.10 to 224.0.0.5 Intf:ve 34 LS-Ack L:104 Auth:0 ID:49.2.3.4 OSPF: recv from:10.1.34.10 to 224.0.0.5 Intf:ve 34 Hello L:48 Auth:0 ID:49.2.3.4 DR:10.1.34.16 BDR:10.1.34.10 OSPF: recv from:10.1.251.18 to 224.0.0.5 Intf:e 2/1/21 LS-Upd L:136 Auth:0 ID:10.116.116.1 Cnt:3 OSPF: send to:224.0.0.5 Intf:ve 18 LS-Upd L:136 Auth:0 ID:10.10.10.77 Cnt:3 OSPF: send to:224.0.0.5 Intf:e 2/1/14 LS-Upd L:136 Auth:0 ID:10.10.10.77 Cnt:3 OSPF: send to:224.0.0.5 Intf:e 4/1/12 LS-Upd L:136 Auth:0 ID:10.10.10.77 Cnt:3 OSPF: send to:224.0.0.5 Intf:ve 34 LS-Upd L:136 Auth:0 ID:10.10.10.77 Cnt:3 OSPF: send to:224.0.0.5 Intf:ve 35 LS-Upd L:136 Auth:0 ID:10.10.10.77 Cnt:3 OSPF: recv from:10.1.251.6 to 224.0.0.5 Intf:ve 511 LS-Upd L:136 Auth:0 ID:10.116.116.1 Cnt:3 OSPF: send to:10.1.251.6 Intf:ve 511 LS-Ack L:84 Auth:0 ID:10.10.10.77 OSPF: recv from:10.1.91.18 to 224.0.0.5 Intf:ve 911 LS-Upd L:136 Auth:0 ID:10.116.116.1 Cnt:3 OSPF: send to:10.1.91.18 Intf:ve 911 LS-Ack L:84 Auth:0 ID:10.10.10.77 OSPF: recv from:10.1.14.1 to 224.0.0.5 Intf:e 2/1/14 LS-Upd L:136 Auth:0 ID:10.213.213.213 Cnt:3 OSPF: recv from:10.1.51.1 to 224.0.0.5 Intf:e 4/1/12 LS-Upd L:136 Auth:0 ID:10.213.213.213 Cnt:3 OSPF: recv from:10.1.18.2 to 224.0.0.5 Intf:ve 18 LS-Upd L:136 Auth:0 ID:10.213.213.213 Cnt:3 OSPF: recv from:10.1.14.1 to 224.0.0.5 Intf:e 2/1/14 LS-Ack L:84 Auth:0 ID:10.213.213.213 OSPF: recv from:10.1.18.2 to 224.0.0.5 Intf:ve 18 LS-Ack L:84 Auth:0 ID:10.213.213.213 OSPF: send to:224.0.0.5 Intf:ve 911 Hello L:48 Auth:0 ID:10.10.10.77 DR:10.1.91.16 BDR:10.1.91.18 OSPF: send to:224.0.0.5 Intf:loopback 1 Hello L:44 Auth:0 ID:10.10.10.77 DR:10.10.10.77 BDR:0.0.0.0 OSPF: send to:224.0.0.5 Intf:loopback 2 Hello L:44 Auth:0 ID:10.10.10.77 DR:10.10.62.10 BDR:0.0.0.0 OSPF: send to:224.0.0.5 Intf:loopback 3 Hello L:44 Auth:0 ID:10.10.10.77 DR:10.10.63.10 BDR:0.0.0.0 OSPF: send to:224.0.0.5 Intf:loopback 4 Hello L:44 Auth:0 ID:10.10.10.77 DR:10.10.64.10 BDR:0.0.0.0 OSPF: send to:224.0.0.5 Intf:e 2/1/21 LS-Ack L:84 Auth:0 ID:10.10.10.77 OSPF: recv from:10.1.35.15 to 224.0.0.5 Intf:ve 35 LS-Ack L:84 Auth:0 ID:41.41.41.41 OSPF: recv from:10.1.34.10 to 224.0.0.5 Intf:ve 34 LS-Ack L:84 Auth:0 ID:49.2.3.4 OSPF: recv from:10.1.251.18 to 224.0.0.5 Intf:e 2/1/21 LS-Upd L:100 Auth:0 ID:10.116.116.1 Cnt:2

OSPF: send to:224.0.0.5 Intf:ve 18 LS-Upd L:100 Auth:0 ID:10.10.10.77 Cnt:2 OSPF: send to:224.0.0.5 Intf:e 2/1/14 LS-Upd L:100 Auth:0 ID:10.10.10.77 Cnt:2 OSPF: send to:224.0.0.5 Intf:e 4/1/12 LS-Upd L:100 Auth:0 ID:10.10.10.77 Cnt:2 OSPF: send to:224.0.0.5 Intf:ve 34 LS-Upd L:100 Auth:0 ID:10.10.10.77 Cnt:2 OSPF: send to:224.0.0.5 Intf:ve 35 LS-Upd L:100 Auth:0 ID:10.10.10.77 Cnt:2 OSPF: recv from:10.1.251.6 to 224.0.0.5 Intf:ve 511 LS-Upd L:100 Auth:0 ID:10.116.116.1 Cnt:2 OSPF: send to:10.1.251.6 Intf:ve 511 LS-Ack L:64 Auth:0 ID:10.10.10.77 OSPF: recv from:10.1.91.18 to 224.0.0.5 Intf:ve 911 LS-Upd L:100 Auth:0 ID:10.116.116.1 Cnt:2 OSPF: send to:10.1.91.18 Intf:ve 911 LS-Ack L:64 Auth:0 ID:10.10.10.77 OSPF: recv from:10.1.14.1 to 224.0.0.5 Intf:e 2/1/14 LS-Upd L:100 Auth:0 ID:10.213.213.213 Cnt:2 OSPF: recv from:10.1.51.1 to 224.0.0.5 Intf:e 4/1/12 LS-Upd L:100 Auth:0 ID:10.213.213.213 Cnt:2 OSPF: recv from:10.1.18.2 to 224.0.0.5 Intf:ve 18 LS-Upd L:100 Auth:0 ID:10.213.213.213 Cnt:2 OSPF: recv from:10.1.251.6 to 224.0.0.5 Intf:ve 511 LS-Upd L:748 Auth:0 ID:10.116.116.1 Cnt:20 OSPF: send to:224.0.0.5 Intf:ve 18 LS-Upd L:748 Auth:0 ID:10.10.10.77 Cnt:20 OSPF: send to:224.0.0.5 Intf:e 2/1/14 LS-Upd L:748 Auth:0 ID:10.10.10.77 Cnt:20 OSPF: send to:224.0.0.5 Intf:e 4/1/12 LS-Upd L:748 Auth:0 ID:10.10.10.77 Cnt:20 OSPF: send to:224.0.0.5 Intf:ve 34 LS-Upd L:748 Auth:0 ID:10.10.10.77 Cnt:20 OSPF: send to:224.0.0.5 Intf:ve 35 LS-Upd L:748 Auth:0 ID:10.10.10.77 Cnt:20

#### The following example displays information about OSPF retransmission of LSAs.

device# debug ip ospf retransmission device(config)# clear ip routeOSPF: examine each neighbor and add advertisement ls-id 10.3.13.0 to the retransmission list if necessary OSPF: examine each neighbor and add advertisement ls-id 10.3.13.0 to the retransmission list if necessary OSPF: examine each neighbor and add advertisement ls-id 10.1.2.0 to the retransmission list if necessary OSPF: examine each neighbor and add advertisement ls-id 10.1.2.0 to the retransmission list if necessary OSPF: examine each neighbor and add advertisement ls-id 10.3.3.0 to the retransmission list if necessary OSPF: examine each neighbor and add advertisement ls-id 10.3.3.0 to the retransmission list if necessary OSPF: examine each neighbor and add advertisement ls-id 10.1.2.0 to the retransmission list if necessary OSPF: examine each neighbor and add advertisement ls-id 10.1.2.0 to the retransmission list if necessary OSPF: examine each neighbor and add advertisement ls-id 10.24.2.0 to the retransmission list if necessary OSPF: examine each neighbor and add advertisement ls-id 10.24.2.0 to the retransmission list if necessary OSPF: examine each neighbor and add advertisement ls-id 10.3.3.0 to the retransmission list if necessary OSPF: examine each neighbor and add advertisement ls-id 10.3.3.0 to the retransmission list if necessary OSPF: examine each neighbor and add advertisement ls-id 10.3.13.0 to the retransmission list if necessary OSPF: examine each neighbor and add advertisement ls-id 10.3.13.0 to the retransmission list if necessary device(config)# OSPF: examine each neighbor and add advertisement ls-id 10.24.2.0 to the retransmission list if necessary OSPF: examine each neighbor and add advertisement ls-id 10.24.2.0 to the retransmission list if necessary

The following example shows information about a specified OSPF route.

```
debug ip ospf route 10.3.3.0
OSPF: debug ospf route 10.3.3.0
device(config-if-e1000-1/1/15)# debug ip ospf route 192.168.30.0
OSPF: debug ospf route 192.168.30.0
device(config-if-e1000-1/1/15)#OSPF: invalidate whole table - entry
192.168.30.0, state 0, path type 3
OSPF: calc ext route 192.168.30.0
OSPF: delete route 192.168.30.0 from rtm 0x367e7270, not_in_main 0
OSPF: calc ext route 192.168.30.0
OSPF: calc ext route 192.168.30.0
OSPF: calc ext route 192.168.30.0
OSPF: calc ext route 192.168.30.0
OSPF: ext route, net = 192.168.30.0, mask = 10.255.255.0 advrtr = 10.3.1.1, fwd =
0.0.0.0
OSPF: ext route changed 192.168.30.0, state 0
OSPF: ext route new 192.168.30.0, state 2, path type 3
OSPF: add route 192.168.30.0 to rtm, next hop 115.1.1.2, type 3, state 3,
not_in_main 1
OSPF: add to ospf route table, to valid 192.168.30.0, state 3, path type 3
OSPF: Modify route 192.168.30.0, type 3, state 3, not in main 0, next hop 10.1.1.2
OSPF: modify/modify route 192.168.30.0 (fwd 367e7333), type 3, state 3,
not in main 0, nhp 381c51c0
OSPF: validate route, new->valid 192.168.30.0, state 3, path type 3
```
# **debug ip ospf vrf**

Generates debugging information about the Open Shortest Path First (OSPF) Virtual Routing and Forwarding (VRF) instance.

### **Syntax**

**debug ip ospf vrf***vrf-name*[*ip-address*|**adj**|**error**|**events**|**flood**|**graceful-restart**|**log-debug-message**|**log-empty-lsa**|**ls-id**|**lsa-generaon**| **max-metric**|**packet**|**retransmission**| **route** ip-address| **spf** ]

**no debug ip ospf vrf***vrf-name*[*ip-address*|**adj**|**error**|**events**|**flood**|**graceful-restart**|**log-debug-message**|**log-empty-lsa**|**ls-id**|**lsageneraon**|**max-metric**|**packet**|**retransmission**|**route** *ip-address* ]

### **Parameters**

#### *ip-address*

Specifies an IP address.

#### **adj**

Specifies information about OSPF adjacencies and authentication, including designated router (DR) and backup designated router (BDR) elections, sent and received hello packets, neighbor state transitions, and database description information.

#### **error**

Reports the receipt of OSPF packets with errors, or mismatches between hello packet options.

#### **events**

Specifies information about internal OSPF events related to configuration or interaction with the standby management processor and interface state transitions.

#### **flood**

Specifies information about LSA flooding activity.

#### **graceful-restart**

Specifies information about OSPF graceful restart events, including restart phases, graceful Link-State Advertisement (LSA) transmit and receive activity, and syslog messages.

#### **log-debug-message**

Specifies Enable OSPF debug message logging.

#### **log-empty-lsa**

Specifies information about empty link state advertisements (LSAs).

#### **lsa-id**

Specifies information about OSPF LSA IDs.

#### **lsa-generation**

Specifies information about LSAs.

#### **max-metric**

Specifies information about about max-metric configurations.

#### **packet**

Specifies information about OSPF packets.

#### **retransmission**

Specifies information about OSPF retransmission of LSAs.

**Debug Commands H - P** debug ip ospf vrf

**route***ip-address*

Specifies information about an OSPF route.

spf

Specifies OSPF SPF tracing.

### **Modes**

Privileged EXEC mode

# **Usage Guidelines**

The no form of the command disables OSPF debugging information from being displayed for the nondefualt VRF instance.

# **Examples**

The following example

device#

# **debug ip pim**

Enables the Protocol Independent Multicast (PIM) debugging.

### **Syntax**

**debug ip pim**[**fdb**|**hash**|**ipc**|**opmizaon**|**route-change**|**scaling**|**sync-lib**|**mer-type***num*] **no debug ip pim**[**fdb**|**hash**|**ipc**|**opmizaon**|**route-change**|**scaling**|**sync-lib**|**mer-type***num*]

### **Parameters**

#### **fdb**

Enables application VLAN (vidx) and forwarding database debugging.

#### **hash**

Displays hash address details for debugging.

#### **ipc**

Debugs inter-process communication between MP and LP.

#### **optimization**

Debugs multicast outgoing interface (OIF) list optimization.

#### **route-change**

Monitors route change.

#### **scaling**

Monitors scaling.

#### **sync-lib**

Monitors sync-lib operations.

#### **mer-type***num*

Displays stack trace of timer.

### **Modes**

Privileged EXEC mode

### **Usage Guidelines**

The **no** form of the command disables PIM debugging.

### **Examples**

```
device# debug ip pim
PIM: pim debugging is on
```
# **debug ip pim add-del-oif**

Displays information about the mcache activity.

## **Syntax**

**debug ip pim add-del-oif**

**no debug ip pim add-del-oif**

## **Modes**

Privileged EXEC mode

## **Usage Guidelines**

The command will work with the **debug ip pim group** or **debug ip pim source** commands.

### **Examples**

device# debug ip pim add-del-oif May 29 10:45:20:048649:info:fi\_debug:debug\_logs:1:755772510176769: Updating REP entry 299 OIFTL3:VL20/2. OIFTAny:VL4294967295/4294967040. F:1 L:4294967295 May 29 10:45:20:042437:info:fi debug:debug logs:1:755772510176769: PIM.VRF0: OIF Update Fwdmask: Added FwdPort L3OIF v20, lq1 to  $(10.1.1.55, 225.1.1.55)$  Action(Add) May 29 10:45:20:042333:info:fi\_debug:debug\_logs:1:755772510176769: PIM-OIF.VRF0: (10.1.1.55 225.1.1.55) Entry Flags 0x2042ace1: Add lg1 on 20 (L3). OIF FLAGS: 1 May 29 10:45:20:041731:info:fi\_debug:debug\_logs:1:755772510176769: PIM.VRF0: OIF Update Fwdmask: Added FwdPort L30IF v20, 1g1 to  $(10.1.1.55, 225.1.1.55)$  Action(Add) May 29 10:45:20:041654:info:fi debug:debug logs:1:755772510176769: PIM.VRF0: Update oifflg vl20/lg1  $(10.1.1.55,225.1.1.55)$ , rcode(ImmAdd), Act(Add) cstate(0x0) nstate(0x1) newflg 0x1, #immoifs 1 #bldoifs 0 #fwdoifs 1 sync 1 #fwdoifs 1 sync 1 May 29 10:45:20:041572:info:fi\_debug:debug\_logs:1:755772510176769: PIM.VRF0: Starting Oif timer for lg1,lg1 from  $(10.1.1.55, 225.1.1.55)$  entry, Reason(ImmAdd) ; timer type ; interval 210 May 29 10:45:20:041479:info:fi\_debug:debug\_logs:1:755772510176769: PIM-OIF.VRF0: (10.1.1.55 225.1.1.55) Entry Flags  $0x42a8c1$ : Add 1g1 on 20 (L3). OIF FLAGS: 1 May 29 10:45:20:041397:info:fi debug:debug logs:1:755772510176769: PIM.VRF0: Add OIF: Adding L3OIF v20,lg1 to (10.1.1.55,225.1.1.55), Reason(ImmAdd) Action(Add) CurrentState(0x0) NewState(0x1) holdtime 210 May 29 10:45:20:041280:info:fi debug:debug logs:1:755772510176769: PIMSM.VRF0: OIF FSM 1 case for (10.1.1.55, 225.1.1.55) entry Reason(ImmAdd), Action(Add) flagAction 3 CurrentState(0x0) NewState(0x1) May 29 10:45:01:829101:info:fi\_debug:debug\_logs:1:754423890445825: PIM.VRF0: OIF Add v10,3/1/5 to  $(30.1.1.10 225.1.1.5)$  entry - receivers mbrship type 1 May 29 10:45:01:828961:info:fi debug:debug logs:1:754423890445825: PIMSM.VRF0: OIF FSM 1 for (\*, 225.1.1.5) entry Reason(IgmpGrpJoin), Action(Update), flagAction(1) CurrentState(0x4) NewState(0x4) May 29 10:44:54:387782:info:fi\_debug:debug\_logs:1:753839774893569: PIM.VRF0: OIF Add v10,3/1/5 to (30.1.1.10 225.1.1.5) entry - receivers mbrship type 1 May 29 10:44:54:387642:info:fi debug:debug logs:1:753839774893569: PIMSM.VRF0: OIF FSM 1 for (\*, 225.1.1.5) entry Reason(IgmpGrpJoin), Action(Update), flagAction(1) CurrentState(0x4) NewState(0x4) May 29 10:44:44:205900:info:fi\_debug:debug\_logs:1:753122515355137: PIM.VRF0: OIF Add v10,3/1/5 to (30.1.1.10 225.1.1.5) entry - receivers mbrship type 1 May 29 10:44:44:205762:info:fi debug:debug logs:1:753122515355137: PIMSM.VRF0: OIF FSM 1 for (\*, 225.1.1.5) entry Reason(IgmpGrpJoin), Action(Update), flagAction(1) CurrentState(0x4) NewState(0x4) May 29 10:44:40:897143:info:fi\_debug:debug\_logs:1:752903472023041: Updating REP entry 298 OIFTL3:VL10/1. OIFTAny:VL4294967295/4294967040. F:1 L:4294967295 May 29 10:44:40:896345:info:fi\_debug:debug\_logs:1:752903472023041: PIM.VRF0: OIF Update Fwdmask: Added FwdPort L3OIF v10,3/1/5 to (30.1.1.10,225.1.1.5) Action(Add) May 29 10:44:40:896266:info:fi debug:debug logs:1:752903472023041: PIM-OIF.VRF0: (30.1.1.10 225.1.1.5) Entry Flags 0x600680e1: Add  $3/\overline{1}/5$  on 10 (L3). OIF FLAGS: 4 May 29 10:44:40:896169:info:fi debug:debug logs:1:752903472023041: PIM.VRF0: OIF Update Fwdmask: Added FwdPort L30IF v10, 3/1/5 to  $(*, 225.1.1.5)$  Action(Add) May 29 10:44:40:896060:info:fi\_debug:debug\_logs:1:752903472023041: PIM-OIF.VRF0: (\* 225.1.1.5) Entry Flags  $0x2604a0$ : Add  $3/1/5$  on  $10$  (L3). OIF FLAGS: 4 May 29 10:44:40:895688:info:fi\_debug:debug\_logs:1:752903472023041: PIM.VRF0: OIF Update Fwdmask: Added FwdPort L3OIF v10, 3/1/5 to  $(30.1.1.10, 225.1.1.5)$  Action(Add) May 29 10:44:40:895614:info:fi\_debug:debug logs:1:752903472023041: PIM.VRF0: Update oifflg vl10/3/1/5  $(30.1.1.10,225.1.1.5)$ , rcode(IqmpGrpJoin), Act(Add) cstate(0x0) nstate(0x4) newflg 0x4, #immoifs 0 #bldoifs 0 #inhoifs 1 #fwdoifs 1 sync 1 May 29 10:44:40:895532:info:fi\_debug:debug\_logs:1:752903472023041: PIM-OIF.VRF0: (30.1.1.10 225.1.1.5) Entry Flags  $0x280c1$ : Add  $3/1/5$  on 10 (L3). OIF FLAGS: 4 May 29 10:44:40:895455:info:fi\_debug:debug\_logs:1:752903472023041: PIM.VRF0: Add OIF: Adding L3OIF v10,3/1/5 to (30.1.1.10,225.1.1.5), Reason(IgmpGrpJoin) Action(Add) CurrentState(0x0) NewState(0x4) holdtime 260 May 29 10:44:40:895378:info:fi debug:debug logs:1:752903472023041: PIMSM.VRF0: OIF FSM 1 case for (30.1.1.10, 225.1.1.5) entry Reason(IgmpGrpJoin), Action(Add) flagAction 3 CurrentState(0x0) NewState(0x4)

# **debug ip pim bootstrap**

Enables bootstrap debugging.

### **Syntax**

**debug ip pim bootstrap**

**no debug ip pim bootstrap**

### **Modes**

Privileged EXEC mode

## **Usage Guidelines**

The **no** form of the command disables bootstrap debugging.

## **Examples**

device# debug ip pim bootstrap Apr 22 20:01:07:098455:info:fi debug:debug logs:1:5657425411573249: PIM-BSR.VRF0: Intf v20 - accept BSM from BSR 99.1.1.1(Pr 250), local state CandBSR, curr BSR 99.1.1.1 (Pr 250) Apr 22 20:01:07:098344:info:fi\_debug:debug\_logs:1:5657425411573249: PIM-BSR.VRF0: Prefer BSR 99.1.1.1(Pr 250) over current BSR 99.1.1.1(Pr 250) Apr 22 20:01:06:294257:info:fi\_debug:debug\_logs:1:2239486142449153: DHCPV4: received packet SIP: 0.0.0.0, DIP: 255.255.255.255, SP: 68, DP: 67, PROTO: 17 Apr 22 20:01:00:311204:info:fi\_debug:debug\_logs:1:60053310769464064: Found UcRte: Dist 110. OutIf 20. NHop fe80::d6c1:9eff:fe4a:2114"

# **debug ip pim clear**

Clears all the Protocol Independent Multicast (PIM) debug settings.

# **Syntax**

**debug ip pim clear**

**no debug ip pim clear**

## **Modes**

Privileged EXEC mode

## **Examples**

device# debug ip pim clear no debug ip pim is enabled

# **debug ip pim event**

Enables debugging of Protocol Independent Multicast (PIM) events.

# **Syntax**

**debug ip pim event no debug ip pim event**

## **Modes**

Privileged EXEC mode

# **Usage Guidelines**

The **no** form of the command disables PIM events debugging.

### **Examples**

device# debug ip pim event May 29 10:57:40:627362:info:fi\_debug:debug\_logs:1:827262240818689: Mcastv4 receive event EVENT ID TRUNK MEMBER UP(15) May 29 10:57:40:627289:info:fi debug:debug logs:1:827262240818689: Suppressed 1 times: PIM-EVT: Receive vport v21/1/1/1 (lg1) Dn state\_notify May 29 10:57:40:615591:info:fi<sup>-</sup>debug:debug logs:1:827262240818689: PIM-EVT: Receive vport v21/1/1/1 (lg1) Dn state\_notify May 29 10:57:40:615514:info:fi debug:debug logs:1:827262240818689: Suppressed 1 times: PIM-EVT: Receive vport v20/1/1/1 (lg1) Dn state\_notify May 29 10:57:40:600989:info:fi\_debug:debug\_logs:1:827262240818689: PIM-EVT: Receive vport v20/1/1/1 (lg1) Dn state\_notify May 29 10:57:40:491010:info:fi debug:debug logs:1:827262240818689: Mcastv4 receive event EVENT\_ID\_TRUNK\_MEMBER\_UP(15) May 29 10:57:35:882546:info:fi debug:debug logs:1:8879630136115968: Suppressed 1 times: PIM-EVT: Receive vport v21/1/1/3 (lg1) Dn state\_notify May 29 10:57:01:729138:info:fi\_debug:debug\_logs:1:111669149697: PIM-EVT: Receive vport v21/1/1/3 (lg1) Dn state notify May 29 10:57:01:729061:info:fi\_debug:debug\_logs:1:111669149697: Suppressed 1 times: PIM-EVT: Receive vport v20/1/1/3 (lg1) Dn state\_notify May 29 10:57:01:716680:info:fi\_debug:debug\_logs:1:111669149697: PIM-EVT: Receive vport v20/1/1/3 (lg1) Dn state notify May 29 10:57:01:656675:info:fi\_debug:debug\_logs:1:111669149697: PIM-EVT.VRF1: Receive intf v21 Dn state notify. AFI: IPv4. May 29 10:57:01:656561:info:fi debug:debug logs:1:111669149697: MC-EVT: Port v21 state changed to DOWN. AFI: IPv4. May 29 10:57:01:651175:info:fi debug:debug logs:1:111669149697: PIM-EVT: Receive vport v21/1/1/3 (lg1) Dn state notify May 29 10:57:01:616394:info:fi debug:debug logs:1:111669149697: PIM-EVT.VRF0: Receive intf v20 Dn state notify. AFI: IPv4. May 29 10:57:01:616257:info:fi debug:debug logs:1:111669149697: MC-EVT: Port v20 state changed to DOWN. AFI: IPv4. May 29 10:57:01:601505:info:fi debug:debug logs:1:111669149697: PIM-EVT: Receive vport v20/1/1/3 (lg1) Dn state notify May 29 10:57:01:521588:info:fi debug:debug logs:1:111669149697: Mcastv4 receive event EVENT ID TRUNK DOWN(13) May 29 10:57:01:483463:info:fi debug:debug logs:1:111669149697: Mcastv4 receive event EVENT\_ID\_TRUNK\_MEMBER\_DOWN(16) May 29  $10:57:01:442597$ :info:fi debug:debug logs:1:111669149697: PIM-EVT: Receive vport v21/1/1/1 (lg1) Dn state notify May 29 10:57:01:405205:info:fi debug:debug logs:1:111669149697: PIM-EVT: Receive vport v20/1/1/1 (lg1) Dn state notify May 29 10:57:01:273313:info:fi\_debug:debug\_logs:1:111669149697: Mcastv4 receive event EVENT ID TRUNK MEMBER DOWN(16)"

# **debug ip pim group**

Displays the Protocol Independent Multicast (PIM) related activities for the specified IP address of the PIM group.

### **Syntax**

**debug ip pim group***ip\_address*

**no debug ip pim group***ip\_address*

### **Parameters**

*ip\_address*

Specifies the IP address of the PIM group.

### **Modes**

Privileged EXEC mode

### **Examples**

```
device# debug ip pim group 225.1.1.5
May 29 11:03:33:160353:info:fi debug:debug logs:1:9184328000996096: PIM.VRF0: Deallocated hw resources
for (* 225.1.1.5), parent: v20, Nil. olist empty
May 29 11:03:27:789834:info:fi_debug:debug_logs:1:9179758155793152: stack: 00546ee8 0114a590 010d4e38 
010d6ba8 01161d70 01162008 011624d4 01146df4 010dff10 01102568 010e427c 010eb698 0011ab58 010e5e6c 
011975d0 0009ac30 0009babc 005c15f8 005c2998 0119e3a8 b6d93eb0 b6f9a195 
May 29 11:03:27:789701:info:fi_debug:debug_logs:1:9179758155793152: PIM.VRF0: Allocation of hw 
resources for (30.1.1.10 225.1.1.5) successful. olist empty. FID NotReq. MVID Drop
May 29 11:02:58:280684:info:fi debug:debug logs:1:854037066941953: stack: 00546ee8 0114a590 010d4e38
010d5f48 01165f14 01166168 01166470 0116c2ec 01147130 01101c8c 010f1e9c 010fc7c8 005c1f38 005c2998 
0119e3a8 b6d93eb0 b6f9a195 
May 29 11:02:58:280558:info:fi_debug:debug_logs:1:854037066941953: PIM.VRF0: Allocation of hw resources 
for (30.1.1.10 225.1.1.5) successful. olist not empty. FID NotReq. MVID 309 
May 29 11:02:53:629497:info:fi debug:debug logs:1:9151295407522560: stack: 00546ee8 0114a590 010d4e38
010d6ba8 01161d70 01162008 011624d4 01146df4 010dff10 01102568 010e427c 010eb698 0011ab58 010e5e6c 
011975d0 0009ac30 0009babc 005c15f8 005c2998 0119e3a8 b6d93eb0 b6f9a195 
May 29 11:02:53:629353:info:fi debug:debug logs:1:9151295407522560: PIM.VRF0: Allocation of hw
resources for (30.1.1.10 225.1.1.5) successful. olist empty. FID NotReq. MVID Drop
```
# **debug ip pim join-prune**

Controls join prune processing and displays debugging information related to the join prune messages.

# **Syntax**

**debug ip pim join-prune**

**no debug ip pim join-prune**

## **Modes**

Privileged EXEC mode

### **Examples**

device# debug ip pim join-prune May 29 11:07:24:230956:info:fi debug:debug logs:1:9376231434748672: PIM: End sending Join/Prune msg ---May 29 11:07:24:230598:info:fi\_debug:debug\_logs:1:9376231434748672: P-Src: 98.1.1.1, wc=1 rpt=1 SM=1 May 29 11:07:24:230522:info:fi<sup>-</sup>debug:debug<sup>-</sup>logs:1:9376231434748672: PIM-JP.VRF0: Group: 225.1.1.5, JoinSrcs: 0, PruneSrcs: 1 May 29 11:07:24:230410:info:fi\_debug:debug\_logs:1:9376231434748672: PIM-JP.VRF0: BEGIN SENDING Join/ Prune msg to 20.1.1.2 on v20 May 29 11:07:21:231309:info:fi\_debug:debug\_logs:1:9373757533586176: PIM: End sending Join/Prune msg ---<br>May 29 11:07:21:230896:info:fi\_debug:debug\_logs:1:9373757533586176: P-Src: 30.1.1.10, wc=0 rpt=0 May 29 11:07:21:230896:info:fi<sup>\_</sup>debug:debug<sup>-</sup>logs:1:9373757533586176:  $SM=1$ May 29 11:07:21:230827:info:fi debug:debug logs:1:9373757533586176: P-Src: 98.1.1.1, wc=1 rpt=1 SM=1 May 29 11:07:21:230753:info:fi<sup>-</sup>debug:debug<sup>-</sup>logs:1:9373757533586176: PIM-JP.VRF0: Group: 225.1.1.5, JoinSrcs: 0, PruneSrcs: 2 May 29 11:07:21:230644:info:fi\_debug:debug\_logs:1:9373757533586176: PIM-JP.VRF0: BEGIN SENDING Join/ Prune msg to 20.1.1.2 on v20 May 29 11:07:20:155433:info:fi\_debug:debug\_logs:1:873025117357569: PIMSM: END J/P proc. --------------------- May 29 11:07:20:155366:info:fi debug:debug logs:1:873025117357569: Group=225.1.1.55. Prune list: 0 srcs May 29 11:07:20:155254:info:fi debug:debug logs:1:873025117357569: PIM.VRF0: Processing (S,G) Join (10.1.1.55 225.1.1.55) from 20.1.1.2, intf v20,lg1 May 29 11:07:20:155175:info:fi debug:debug logs:1:873025117357569: J-Src=10.1.1.55, wc=0, rpt=0,  $SM=1$ May 29 11:07:20:155101:info:fi\_debug:debug\_logs:1:873025117357569: Group=225.1.1.55. Join list: 1 srcs May 29 11:07:20:154994:info:fi\_debug:debug\_logs:1:873025117357569: PIMSM.VRF0: BEGIN J/P proc: rpf\_nbr 20.1.1.1, to me=1 from  $20.1.1.\overline{2}$ , intf v20 ----May 29 11:07:07:510301:info:fi\_debug:debug\_logs:1:9362307150775040: PIM: End sending Join/Prune msg --- May 29 11:07:07:509749:info:fi debug:debug logs:1:9362307150775040: J-Src: 30.1.1.10, wc=0 rpt=0  $SM=1$ May 29 11:07:07:509679:info:fi\_debug:debug\_logs:1:9362307150775040: J-Src: 98.1.1.1, wc=1 rpt=1 SM=1 May 29 11:07:07:509606:info:fi\_debug:debug\_logs:1:9362307150775040: PIM-JP.VRF0: Group: 225.1.1.5, JoinSrcs: 2, PruneSrcs: 0 May 29 11:07:07:509498:info:fi\_debug:debug\_logs:1:9362307150775040: PIM-JP.VRF0: BEGIN SENDING Join/ Prune msg to 20.1.1.2 on v20 May 29 11:07:06:400040:info:fi debug:debug logs:1:9361388027773696: PIM.VRF0: (10.1.1.55 225.1.1.55) RPFIf v10. RPFNbr -. Send Join<sup>/</sup>Prune May 29 11:07:05:288828:info:fi debug:debug logs:1:9360490379608832: PIM.VRF0: (30.1.1.10 225.1.1.5) RPFIf v20. RPFNbr 20.1.1.2. Send Join/Prune May 29 11:07:04:210117:info:fi debug:debug logs:1:9359571256607488: PIM.VRF0: (\* 225.1.1.5) RPFIf v20. RPFNbr 20.1.1.2. Send Join/Prune May 29 11:07:01:999234:info:fi\_debug:debug\_logs:1:9357707240801024: PIM: End sending Join/Prune msg ---<br>May 29 11:07:01:998839:info:fi debug:debug logs:1:9357707240801024: J-Src: 30.1.1.10, wc=0 rpt=0 May 29 11:07:01:998839:info:fi<sup>-</sup>debug:debug<sup>-</sup>logs:1:9357707240801024:  $SM=1$ May 29 11:07:01:998768:info:fi debug:debug logs:1:9357707240801024: J-Src: 98.1.1.1, wc=1 rpt=1 SM=1 May 29 11:07:01:998692:info:fi<sup>-</sup>debug:debug<sup>-</sup>logs:1:9357707240801024: PIM-JP.VRF0: Group: 225.1.1.5, JoinSrcs: 2, PruneSrcs: 0 May 29 11:07:01:998572:info:fi\_debug:debug\_logs:1:9357707240801024: PIM-JP.VRF0: BEGIN SENDING Join/ Prune msg to 20.1.1.2 on v20

# **debug ip pim level**

Sets the Protocol Independent Multicast (PIM) level.

# **Syntax**

**debug ip pim level***decimal*

**no debug ip pim level**

# **Parameters**

*decimal*

Specifies the number of the PIM level. The valid values are from 1 through 3.

### **Modes**

Privileged EXEC mode

### **Examples**

device# debug ip pim level 3 device# debug ip pim packet 30.1.1.10 225.1.1.5 10 May 29 10:10:02:846290:err:fi debug:debug logs:1:590111326602753: mct-forw:local or peer rbridge is incorrect, local rid 0, peer rid 0 May 29 10:10:01:741862:err:fi\_debug:debug\_logs:1:586383294989825: res-sharing: [l3mcast\_remove\_mcache\_from\_mcrep\_ack\_wait\_inst] removing VRF0 v4 Flow Entry (10.1.1.55 225.1.1.55) from mcrep 294 wait tree May 29 10:10:01:741784:err:fi debug:debug logs:1:586383294989825: Suppressed 2 times: mct-forw:local or peer rbridge is incorrect, local rid 0, peer rid 0 May 29 10:10:00:901210:err:fi debug:debug logs:1:582157047170561: mct-forw:local or peer rbridge is incorrect, local rid 0, peer rid 0 May 29 10:09:39:113678:err:fi\_debug:debug\_logs:1:579867829601793: res-sharing: [l3mcast remove mcache from mcrep ack wait inst] removing VRF0 v4 Flow Entry (30.1.1.10 225.1.1.5) from mcrep 293 wait  $\overline{t}$ ree May 29 10:09:38:687374:err:fi debug:debug logs:1:577402518373889: mct-forw:local or peer rbridge is incorrect, local rid 0, peer rid 0 May 29 10:09:38:549022:info:fi debug:debug logs:1:577162000205313: switch to spt: Yes. Thrshld: 1, Cnt: 10. RPT=1, Local-Rcvr=1 May 29 10:09:38:548938:info:fi debug:debug logs:1:577162000205313: SW forwarded pkt to 1 oif(s) May 29 10:09:38:548462:info:fi\_debug:debug\_logs:1:577162000205313: 30.1.1.10 225.1.1.5: 1 pkt,from v20(e1/1/3), dup. pkt to v10 phy e3/1/5,  $1/2=0$ ,  $1/1/1 - 1/1$ ,  $3/1/5-516$ May 29 10:09:38:548286:info:fi debug:debug logs:1:577162000205313: Rx Pkt (30.1.1.10, 225.1.1.5) on  $v20(1/1/3)$ . hit=0 May 29 10:09:38:547264:info:fi debug:debug logs:1:577157705238017: switch to spt: Yes. Thrshld: 1, Cnt: 9. RPT=1, Local-Rcvr=1 May 29 10:09:38:547184:info:fi\_debug:debug\_logs:1:577157705238017: SW forwarded pkt to 1 oif(s) May 29 10:09:38:546433:info:fi\_debug:debug\_logs:1:577157705238017: 30.1.1.10 225.1.1.5: 1 pkt,from v20(e1/1/3), dup. pkt to v10 phy e3/1/5, l2=0, 1/1/1 - lg1, 3/1/5-516 May 29 10:09:38:546304:info:fi\_debug:debug\_logs:1:577157705238017: Rx Pkt (30.1.1.10, 225.1.1.5) on  $v20(1/1/3)$ . hit=0 May 29 10:09:38:546046:info:fi debug:debug logs:1:577153410270721: switch to spt: Yes. Thrshld: 1, Cnt: 8. RPT=1, Local-Rcvr=1 May 29 10:09:38:545954:info:fi\_debug:debug\_logs:1:577153410270721: SW forwarded pkt to 1 oif(s) May 29 10:09:38:541631:info:fi\_debug:debug\_logs:1:577153410270721: 30.1.1.10 225.1.1.5: 1 pkt,from  $v^{20}$  (e1/1/3), dup. pkt to v10 phy e3/1/5,  $12=0$ , 1/1/1 - lg1, 3/1/5-516 May 29 10:09:38:541498:info:fi\_debug:debug\_logs:1:577153410270721: Rx Pkt (30.1.1.10, 225.1.1.5) on  $v20(1/1/3)$ . hit=0 May 29 10:09:38:541224:info:fi debug:debug logs:1:577149115303425: switch to spt: Yes. Thrshld: 1, Cnt: 7. RPT=1, Local-Rcvr=1 May 29 10:09:38:541135:info:fi debug:debug logs:1:577149115303425: SW forwarded pkt to 1 oif(s) May 29 10:09:38:538983:info:fi\_debug:debug\_logs:1:577149115303425: 30.1.1.10 225.1.1.5: 1 pkt,from v20(e1/1/3), dup. pkt to v10  $p\bar{h}y$  e3/1/5,  $1\bar{2}=0$ ,  $1/1/1 - 1g1$ ,  $3/1/5-516$ May 29 10:09:38:538846:info:fi debug:debug logs:1:577149115303425: Rx Pkt (30.1.1.10, 225.1.1.5) on  $v20(1/1/3)$ . hit=0 May 29 10:09:38:538565:info:fi debug:debug logs:1:577144820336129: switch to spt: Yes. Thrshld: 1, Cnt: 6. RPT=1, Local-Rcvr=1 May 29 10:09:38:538463:info:fi debug:debug logs:1:577144820336129: SW forwarded pkt to 1 oif(s) May 29 10:09:38:535620:info:fi\_debug:debug\_logs:1:577144820336129: 30.1.1.10 225.1.1.5: 1 pkt,from v20(e1/1/3), dup. pkt to v10 phy e3/1/5,  $12=0$ ,  $1/1/1 - 1$ g1,  $3/1/5-516$ May 29 10:09:38:535500:info:fi\_debug:debug\_logs:1:577144820336129: Rx Pkt (30.1.1.10, 225.1.1.5) on v20(1/1/3). hit=0 May 29 10:09:38:535266:info:fi debug:debug logs:1:577140525368833: switch to spt: Yes. Thrshld: 1, Cnt: 5. RPT=1, Local-Rcvr=1 May 29 10:09:38:535188:info:fi\_debug:debug\_logs:1:577140525368833: SW forwarded pkt to 1 oif(s) May 29 10:09:38:534785:info:fi\_debug:debug\_logs:1:577140525368833: 30.1.1.10 225.1.1.5: 1 pkt,from v20(e1/1/3), dup. pkt to v10  $p\bar{h}y$  e3/1/5,  $12=0$ , 1/1/1 - 1q1, 3/1/5-516 May 29 10:09:38:534659:info:fi debug:debug logs:1:577140525368833: Rx Pkt (30.1.1.10, 225.1.1.5) on v20(1/1/3). hit=0 May 29 10:09:38:534408:info:fi debug:debug logs:1:577136230401537: switch to spt: Yes. Thrshld: 1, Cnt: 4. RPT=1, Local-Rcvr=1 May 29 10:09:38:534321:info:fi debug:debug logs:1:577136230401537: SW forwarded pkt to 1 oif(s) May 29 10:09:38:532312:info:fi\_debug:debug\_logs:1:577136230401537: 30.1.1.10 225.1.1.5: 1 pkt,from v20(e1/1/3), dup. pkt to v10 phy e3/1/5,  $12=0$ ,  $1/1/1 - 1g1$ ,  $3/1/5-516$ May 29 10:09:38:532194:info:fi debug:debug logs:1:577136230401537: Rx Pkt (30.1.1.10, 225.1.1.5) on  $v20(1/1/3)$ . hit=0 May 29 10:09:38:531955:info:fi\_debug:debug\_logs:1:577131935434241: switch\_to\_spt: Yes. Thrshld: 1, Cnt: 3. RPT=1, Local-Rcvr=1 May 29 10:09:38:531875:info:fi\_debug:debug\_logs:1:577131935434241: SW forwarded pkt to 1 oif(s) May 29 10:09:38:531459:info:fi\_debug:debug\_logs:1:577131935434241: 30.1.1.10 225.1.1.5: 1 pkt,from

 $v20(e1/1/3)$ , dup. pkt to v10 phy e3/1/5, 12=0, 1/1/1 - lg1, 3/1/5-516 May 29 10:09:38:531331:info:fi\_debug:debug\_logs:1:577131935434241: Rx Pkt (30.1.1.10, 225.1.1.5) on  $v20(1/1/3)$ . hit=0 May 29 10:09:38:531061:info:fi debug:debug logs:1:577127640466945: switch to spt: Yes. Thrshld: 1, Cnt: 2. RPT=1, Local-Rcvr=1 May 29 10:09:38:530740:info:fi debug:debug logs:1:577127640466945: SW forwarded pkt to 1 oif(s) May 29 10:09:38:530333:info:fi\_debug:debug\_logs:1:577127640466945: 30.1.1.10 225.1.1.5: 1 pkt,from v20(e1/1/3), dup. pkt to v10 phy e3/1/5, l2=0, 1/1/1 - lg1, 3/1/5-516 May 29 10:09:38:530204:info:fi\_debug:debug logs:1:577127640466945: Rx Pkt (30.1.1.10, 225.1.1.5) on  $v20(1/1/3)$ . hit=0 May 29 10:09:38:529933:info:fi debug:debug logs:1:577123345499649: switch to spt: No. Thrshld: 1, Cnt: 1. RPT=1, Local-Rcvr=1 May 29 10:09:38:529849:info:fi\_debug:debug\_logs:1:577123345499649: SW forwarded pkt to 1 oif(s) May 29 10:09:38:529365:info:fi\_debug:debug\_logs:1:577123345499649: 30.1.1.10 225.1.1.5: 1 pkt,from v20(e1/1/3), dup. pkt to v10 phy e3/1/5, 12=0, 1/1/1 - 1g1, 3/1/5-516<br>May 29 10:09:38:529238:info:fi debug:debug logs:1:577123345499649: send MCAST FIRST DATA: entry phy May 29 10:09:38:529238:info:fi\_debug:debug logs:1:577123345499649: send MCAST\_FIRST\_DATA: entry phy port: INVALID, pkt input port: lg1. SPT-F, FAST-F, MCT IIF Flag: F. May 29 10:09:38:528808:info:fi debug:debug logs:1:577123345499649: Rx flow on intf/port diff than entry's intf v20 or port Nil May 29 10:09:38:528694:info:fi debug:debug logs:1:577123345499649: Rx Pkt (30.1.1.10, 225.1.1.5) on  $v20(1/1/3)$ . hit=0 May 29 10:08:13:705055:info:fi\_debug:debug\_logs:1:21474836481: Cleanup Ended : 2021 May 29 09:08:13 May 29 10:08:13:704875:info:fi\_debug:debug\_logs:1:21474836481: Cleanup Started : 2021 May 29 09:08:13 May 29 09:52:49:280208:err:fi\_debug:debug\_logs:1:0: Suppressed 1 times: mct-forw:local or peer rbridge

is incorrect, local rid 0, peer rid 0

# **debug ip pim nbr**

Controls the Protocol Independent Multicast (PIM) IPv4 neighbor changes.

### **Syntax**

**debug ip pim nbr***nbr\_address*

**no debug ip pim nbr***nbr\_address*

### **Parameters**

*nbr\_address*

Specifies the IP address of the neighbor.

### **Modes**

Privileged EXEC mode

### **Examples**

```
device#debug ip pim nbr
May 29 11:10:24:499652:info:fi_debug:debug_logs:1:886373875713537: MLD: [ Port lg1 ] Query version 
mismatch. Received query version 2 from fe80::d6c1:9eff:fe15:f999; Port version 1.
May 29 11:09:31:241269:info:fi_debug:debug_logs:1:9481690061734656: PIM-NBR.VRF1: Neighbor 21.0.0.2 on 
interface v21, lg1 deleted on port-down
May 29 11:09:31:218936:info:fi_debug:debug_logs:1:9481690061734656: PIM-NBR.VRF0: Neighbor 20.1.1.2 on 
interface v20, lg1 deleted on port-down
May 29 11:09:31:216709:info:fi_debug:debug_logs:1:9481690061734656: PIM.VRF0: (20.1.1.2 30.1.1.10) Nbr 
225.1.1.5 moved; changing parent_phy_port from lg1 to INVALID
May 29 11:09:28:296654:info:fi_debug:debug_logs:1:882229232272897: PIM.VRF0: Rx Hello msg from 20.1.1.2 
on intf v20, lg1
May 29 11:09:05:871728:info:fi_debug:debug_logs:1:880640094373377: PIM.VRF1: Rx Hello msg from 21.0.0.2 
on intf v21, lg1
May 29 11:08:58:081982:info:fi_debug:debug_logs:1:880047388886529: PIM.VRF0: Rx Hello msg from 20.1.1.2 
on intf v20, lg1
```
### **History**

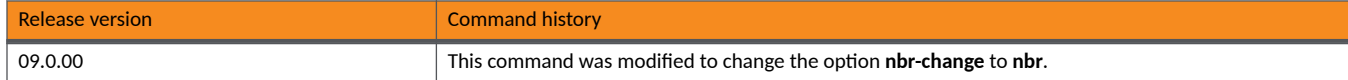

# **debug ip pim packet**

Displays debugging information about the Protocol Independent Multicast (PIM) packets.

### **Syntax**

**debug ip pim packet***source\_addressgroup\_address*[**rate**]

### **Parameters**

*source\_address*

Specifies the source address of the PIM packet.

#### *group\_address*

Specifies the group address of the PIM packet.

#### **rate**

Specifies the hardware rate.

### **Modes**

Privileged EXEC mode

### **Examples**

device#debug ip pim packet 30.1.1.10 225.1.1.5 10 device#debug ip pim level 3 May 29 10:10:02:846290:err:fi debug:debug logs:1:590111326602753: mct-forw:local or peer rbridge is incorrect, local rid 0, peer rid 0 May 29 10:10:01:741862:err:fi debug:debug logs:1:586383294989825: res-sharing: [l3mcast\_remove\_mcache\_from\_mcrep\_ack\_wait\_inst] removing VRF0 v4 Flow Entry (10.1.1.55 225.1.1.55) from mcrep 294 wait tree May 29 10:10:01:741784:err:fi debug:debug logs:1:586383294989825: Suppressed 2 times: mct-forw:local or peer rbridge is incorrect, local rid 0, peer rid 0 May 29 10:10:00:901210:err:fi debug:debug logs:1:582157047170561: mct-forw:local or peer rbridge is incorrect, local rid 0, peer rid 0 May 29 10:09:39:113678:err:fi\_debug:debug\_logs:1:579867829601793: res-sharing: [l3mcast remove mcache from mcrep ack wait inst] removing VRF0 v4 Flow Entry (30.1.1.10 225.1.1.5) from mcrep 293 wait  $\overline{t}$ ree May 29 10:09:38:687374:err:fi debug:debug logs:1:577402518373889: mct-forw:local or peer rbridge is incorrect, local rid 0, peer rid 0 May 29 10:09:38:549022:info:fi debug:debug logs:1:577162000205313: switch to spt: Yes. Thrshld: 1, Cnt: 10. RPT=1, Local-Rcvr=1 May 29 10:09:38:548938:info:fi debug:debug logs:1:577162000205313: SW forwarded pkt to 1 oif(s) May 29 10:09:38:548462:info:fi\_debug:debug\_logs:1:577162000205313: 30.1.1.10 225.1.1.5: 1 pkt,from v20(e1/1/3), dup. pkt to v10 phy e3/1/5,  $1/2=0$ ,  $1/1/1 - 1/1$ ,  $3/1/5-516$ May 29 10:09:38:548286:info:fi debug:debug logs:1:577162000205313: Rx Pkt (30.1.1.10, 225.1.1.5) on  $v20(1/1/3)$ . hit=0 May 29 10:09:38:547264:info:fi debug:debug logs:1:577157705238017: switch to spt: Yes. Thrshld: 1, Cnt: 9. RPT=1, Local-Rcvr=1 May 29 10:09:38:547184:info:fi\_debug:debug\_logs:1:577157705238017: SW forwarded pkt to 1 oif(s) May 29 10:09:38:546433:info:fi\_debug:debug\_logs:1:577157705238017: 30.1.1.10 225.1.1.5: 1 pkt,from v20(e1/1/3), dup. pkt to v10 phy e3/1/5, l2=0, 1/1/1 - lg1, 3/1/5-516 May 29 10:09:38:546304:info:fi\_debug:debug\_logs:1:577157705238017: Rx Pkt (30.1.1.10, 225.1.1.5) on  $v20(1/1/3)$ . hit=0 May 29 10:09:38:546046:info:fi debug:debug logs:1:577153410270721: switch to spt: Yes. Thrshld: 1, Cnt: 8. RPT=1, Local-Rcvr=1 May 29 10:09:38:545954:info:fi\_debug:debug\_logs:1:577153410270721: SW forwarded pkt to 1 oif(s) May 29 10:09:38:541631:info:fi\_debug:debug\_logs:1:577153410270721: 30.1.1.10 225.1.1.5: 1 pkt,from  $v^{20}$  (e1/1/3), dup. pkt to v10 phy e3/1/5,  $12=0$ , 1/1/1 - lg1, 3/1/5-516 May 29 10:09:38:541498:info:fi\_debug:debug\_logs:1:577153410270721: Rx Pkt (30.1.1.10, 225.1.1.5) on  $v20(1/1/3)$ . hit=0 May 29 10:09:38:541224:info:fi debug:debug logs:1:577149115303425: switch to spt: Yes. Thrshld: 1, Cnt: 7. RPT=1, Local-Rcvr=1 May 29 10:09:38:541135:info:fi debug:debug logs:1:577149115303425: SW forwarded pkt to 1 oif(s) May 29 10:09:38:538983:info:fi\_debug:debug\_logs:1:577149115303425: 30.1.1.10 225.1.1.5: 1 pkt,from v20(e1/1/3), dup. pkt to v10  $p\bar{h}y$  e3/1/5,  $1\bar{2}=0$ ,  $1/1/1 - 1g1$ ,  $3/1/5-516$ May 29 10:09:38:538846:info:fi debug:debug logs:1:577149115303425: Rx Pkt (30.1.1.10, 225.1.1.5) on  $v20(1/1/3)$ . hit=0 May 29 10:09:38:538565:info:fi debug:debug logs:1:577144820336129: switch to spt: Yes. Thrshld: 1, Cnt: 6. RPT=1, Local-Rcvr=1 May 29 10:09:38:538463:info:fi debug:debug logs:1:577144820336129: SW forwarded pkt to 1 oif(s) May 29 10:09:38:535620:info:fi\_debug:debug\_logs:1:577144820336129: 30.1.1.10 225.1.1.5: 1 pkt,from v20(e1/1/3), dup. pkt to v10 phy e3/1/5,  $12=0$ ,  $1/1/1 - 1$ g1,  $3/1/5-516$ May 29 10:09:38:535500:info:fi\_debug:debug\_logs:1:577144820336129: Rx Pkt (30.1.1.10, 225.1.1.5) on v20(1/1/3). hit=0 May 29 10:09:38:535266:info:fi debug:debug logs:1:577140525368833: switch to spt: Yes. Thrshld: 1, Cnt: 5. RPT=1, Local-Rcvr=1 May 29 10:09:38:535188:info:fi\_debug:debug\_logs:1:577140525368833: SW forwarded pkt to 1 oif(s) May 29 10:09:38:534785:info:fi\_debug:debug\_logs:1:577140525368833: 30.1.1.10 225.1.1.5: 1 pkt,from v20(e1/1/3), dup. pkt to v10  $p\bar{h}y$  e3/1/5,  $12=0$ , 1/1/1 - 1q1, 3/1/5-516 May 29 10:09:38:534659:info:fi debug:debug logs:1:577140525368833: Rx Pkt (30.1.1.10, 225.1.1.5) on v20(1/1/3). hit=0 May 29 10:09:38:534408:info:fi debug:debug logs:1:577136230401537: switch to spt: Yes. Thrshld: 1, Cnt: 4. RPT=1, Local-Rcvr=1 May 29 10:09:38:534321:info:fi debug:debug logs:1:577136230401537: SW forwarded pkt to 1 oif(s) May 29 10:09:38:532312:info:fi\_debug:debug\_logs:1:577136230401537: 30.1.1.10 225.1.1.5: 1 pkt,from v20(e1/1/3), dup. pkt to v10 phy e3/1/5,  $12=0$ ,  $1/1/1 - 1g1$ ,  $3/1/5-516$ May 29 10:09:38:532194:info:fi debug:debug logs:1:577136230401537: Rx Pkt (30.1.1.10, 225.1.1.5) on  $v20(1/1/3)$ . hit=0 May 29 10:09:38:531955:info:fi\_debug:debug\_logs:1:577131935434241: switch\_to\_spt: Yes. Thrshld: 1, Cnt: 3. RPT=1, Local-Rcvr=1 May 29 10:09:38:531875:info:fi\_debug:debug\_logs:1:577131935434241: SW forwarded pkt to 1 oif(s) May 29 10:09:38:531459:info:fi\_debug:debug\_logs:1:577131935434241: 30.1.1.10 225.1.1.5: 1 pkt,from

 $v20(e1/1/3)$ , dup. pkt to v10 phy e3/1/5, 12=0, 1/1/1 - lg1, 3/1/5-516 May 29 10:09:38:531331:info:fi\_debug:debug\_logs:1:577131935434241: Rx Pkt (30.1.1.10, 225.1.1.5) on  $v20(1/1/3)$ . hit=0 May 29 10:09:38:531061:info:fi debug:debug logs:1:577127640466945: switch to spt: Yes. Thrshld: 1, Cnt: 2. RPT=1, Local-Rcvr=1

May 29 10:09:38:530740:info:fi debug:debug logs:1:577127640466945: SW forwarded pkt to 1 oif(s) May 29 10:09:38:530333:info:fi\_debug:debug\_logs:1:577127640466945: 30.1.1.10 225.1.1.5: 1 pkt,from v20(e1/1/3), dup. pkt to v10 phy e3/1/5, l2=0, 1/1/1 - lg1, 3/1/5-516

May 29 10:09:38:530204:info:fi\_debug:debug logs:1:577127640466945: Rx Pkt (30.1.1.10, 225.1.1.5) on  $v20(1/1/3)$ . hit=0

May 29 10:09:38:529933:info:fi debug:debug logs:1:577123345499649: switch to spt: No. Thrshld: 1, Cnt: 1. RPT=1, Local-Rcvr=1

May 29 10:09:38:529849:info:fi\_debug:debug\_logs:1:577123345499649: SW forwarded pkt to 1 oif(s) May 29 10:09:38:529365:info:fi\_debug:debug\_logs:1:577123345499649: 30.1.1.10 225.1.1.5: 1 pkt,from

v20(e1/1/3), dup. pkt to v10 phy e3/1/5, 12=0, 1/1/1 - 1g1, 3/1/5-516<br>May 29 10:09:38:529238:info:fi debug:debug logs:1:577123345499649: send MCAST FIRST DATA: entry phy May 29 10:09:38:529238:info:fi\_debug:debug logs:1:577123345499649: send MCAST\_FIRST\_DATA: entry phy port: INVALID, pkt input port: lg1. SPT-F, FAST-F, MCT IIF Flag: F.

May 29 10:09:38:528808:info:fi debug:debug logs:1:577123345499649: Rx flow on intf/port diff than entry's intf v20 or port Nil

May 29 10:09:38:528694:info:fi\_debug:debug\_logs:1:577123345499649: Rx Pkt (30.1.1.10, 225.1.1.5) on  $v20(1/1/3)$ . hit=0

May 29 10:08:13:705055:info:fi\_debug:debug\_logs:1:21474836481: Cleanup Ended : 2021 May 29 09:08:13 May 29 10:08:13:704875:info:fi\_debug:debug\_logs:1:21474836481: Cleanup Started : 2021 May 29 09:08:13

# **debug ip pim regproc**

Controls register processing.

## **Syntax**

**debug ip pim regproc**

**no debug ip pim regproc**

## **Modes**

Privileged EXEC mode

Global Configuration mode

## **Examples**

```
device# debug ip pim regproc
May 29 11:14:05:360798:info:fi_debug:debug_logs:1:9713102899643136: PIMSM-REG.VRF0: (10.1.1.55 
225.1.1.55) Sending L2-Null Reg on iface v10
```
# **debug ip pim rp**

Controls the Rendezvouz Point (RP) processing.

### **Syntax**

**debug ip pim rp**

**no debug ip pim rp**

### **Modes**

Privileged EXEC mode

Global Configuration mode

### **Examples**

device# debug ip pim rp May 29 11:12:03:440381:info:fi\_debug:debug\_logs:1:9611849045639936: PIMv4-RP.VRF1: processing C-RP-adv from 199.1.1.1. PrefCnt 1 May 29 11:12:03:440304:info:fi\_debug:debug\_logs:1:9611849045639936: PIMv4-RP.VRF1: Looping C-RP-Adv msg from 199.1.1.1 back to elected BSR (me) May 29 11:12:03:440108:info:fi debug:debug logs:1:9611849045639936: PIMv4-RP.VRF0: processing C-RP-adv from 99.1.1.1. PrefCnt 1 May 29 11:12:03:439992:info:fi\_debug:debug\_logs:1:9611849045639936: PIMv4-RP.VRF0: Looping C-RP-Adv msg from 99.1.1.1 back to elected BSR (me)

# **debug ip pim show**

Displays the PIM debug settings. Do not use the show debug command for this purpose. The show debug command displays general debug information.

### **Syntax**

**debug ip pim show**

**no debug ip pim show**

### **Modes**

Privileged EXEC mode

## **Examples**

```
device#debug ip pim nbr
PIM nbr-change debugging is on
device#debug ip pim rp
PIM rp debugging is on
device#debug ip pim join-prune
PIM join-prune debugging is on
device#
device#debug ip pim show
debug ip pim rp
debug ip pim join-prune
debug ip pim nbr-change
```
# **debug ip pim source**

Monitors the content related to a specific PIM server. The ipaddr variable refers to the IP address of the PIM server source.

### **Syntax**

**debug ip pim source***ipaddress*

**no debug ip pim source***ipaddress*

### **Modes**

Privileged EXEC mode

### **Examples**

device# debug ip pim source 10.1.1.55 Apr 22 20:53:02:171799:info:fi\_debug:debug\_logs:1:5889370825426433: stack: 00549994 0114c014 011547b0 011567b0 01158654 0115a1e0 0115a294 005c3a0c 005c446c 011a0308 b6d23eb0 b6f32195 Apr 22 20:53:02:171708:info:fi\_debug:debug\_logs:1:5889370825426433: PIM.VRF0: Allocation of hw resources for (10.1.1.55 225.1.1.1) successful. olist empty. FID 0x4fff (D). MVID Drop Apr 22 20:53:02:171582:info:fi debug:debug logs:1:5889370825426433: PIMSM.VRF0: receive first data, (10.1.1.55 225.1.1.1) entry. RP 99.1.1.1. Flags 0x200c1 Apr 22 20:53:02:169529:info:fi\_debug:debug\_logs:1:5889366530459137: stack: 00549994 0114c014 01155220 01155a54 01156d54 0115a1e0 0115a294 005c3a0c 005c446c 011a0308 b6d23eb0 b6f32195 Apr 22 20:53:02:169441:info:fi\_debug:debug\_logs:1:5889366530459137: PIM.VRF0: Allocation of hw resources for (10.1.1.55 225.1.1.1) successful. olist empty. FID 0x4fff (D). MVID Drop Apr 22 20:53:02:169309:info:fi debug:debug logs:1:5889366530459137: PIMSM.VRF0: Created (10.1.1.55 225.1.1.1) from data event Apr 22 20:53:01:067318:info:fi\_debug:debug\_logs:1:2334190171325953: DHCPV4: received packet SIP: 0.0.0.0, DIP: 255.255.255.255, SP: 68, DP: 67, PROTO: 17 Apr 22 20:52:52:614347:info:fi\_debug:debug\_logs:1:2491081031681: Cleanup Ended : 2021 Apr 22 20:52:51 Apr 22 20:52:52:614217:info:fi\_debug:debug\_logs:1:2491081031681: PIM.VRF0: Deallocated hw resources for (10.1.1.55 225.1.1.1), parent: v20,Nil. olist empty Apr 22 20:52:52:614115:info:fi\_debug:debug\_logs:1:2491081031681: stack: 00549994 0114c014 010d626c 010d7fdc 010d91a4 010c6230 010c6b38 01111904 01111a6c 01276104 01276550 012765fc 001229c0 01276678 005c3a0c 005c446c 0118b0bc b6d23eb0 b6f32195 Apr 22 20:52:52:613975:info:fi\_debug:debug\_logs:1:2491081031681: PIM.VRF0: Allocation of hw resources for (10.1.1.55 225.1.1.1) successful. olist empty. FID NotReq. MVID Drop"""

# **debug ip pim vrf**

Displays the PIM related debugging information for the specified VRF.

### **Syntax**

**debug ip pim vrf***vrf\_name*

**no debug ip pim vrf***vrf\_name*

### **Modes**

Privileged EXEC mode

### **Examples**

device#debug ip pim add-del-oif device#debug ip pim rp device#debug ip pim event device#debug ip pim vrf SP\_TN May 29 10:25:11:613618:err:fi debug:debug logs:1:662627554428417: mct-forw:local or peer rbridge is incorrect, local rid 0, peer rid 0 May 29 10:25:11:613424:info:fi\_debug:debug\_logs:1:662627554428417: Updating REP entry 297 OIFTL3:VL20/3. OIFTAny:VL4294967295/4294967040. F:1 L:4294967295 May 29 10:25:01:208794:info:fi debug:debug logs:1:7252249847792384: PIMv4-RP.VRF1: processing C-RP-adv from 199.1.1.1. PrefCnt 1 May 29 10:25:01:208717:info:fi\_debug:debug\_logs:1:7252249847792384: PIMv4-RP.VRF1: Looping C-RP-Adv msg from 199.1.1.1 back to elected BSR (me) May 29 10:25:01:208639:err:fi\_debug:debug\_logs:1:7252249847792384: Suppressed 1 times: mct-forw:local or peer rbridge is incorrect, local rid 0, peer rid 0 May 29 10:24:42:709340:err:fi debug:debug logs:1:660531610387969: mct-forw:local or peer rbridge is incorrect, local rid 0, peer rid 0 May 29 10:24:01:119549:info:fi debug:debug logs:1:7202097514676992: PIMv4-RP.VRF1: processing C-RP-adv from 199.1.1.1. PrefCnt 1 May 29 10:24:01:119469:info:fi\_debug:debug\_logs:1:7202097514676992: PIMv4-RP.VRF1: Looping C-RP-Adv msg from 199.1.1.1 back to elected BSR (me) May 29 10:24:01:119392:err:fi debug:debug logs:1:7202097514676992: Suppressed 1 times: mct-forw:local or peer rbridge is incorrect, local rid 0, peer rid 0 May 29 10:23:38:253929:err:fi debug:debug logs:1:655871570871809: mct-forw:local or peer rbridge is incorrect, local rid 0, peer rid 0 May 29 10:23:38:253770:info:fi\_debug:debug\_logs:1:655871570871809: Updating REP entry 296 OIFTL3:VL10/2. OIFTAny:VL4294967295/4294967040. F:1 L:4294967295 May 29 10:23:38:253694:err:fi debug:debug logs:1:655871570871809: Suppressed 1 times: mct-forw:local or peer rbridge is incorrect, local rid 0, peer rid 0 May 29 10:23:20:080353:err:fi debug:debug logs:1:654557310879233: mct-forw:local or peer rbridge is incorrect, local rid 0, peer rid 0 May 29 10:23:20:080191:info:fi\_debug:debug\_logs:1:654557310879233: Updating REP entry 295 OIFTL3:VL20/1. OIFTAny:VL4294967295/4294967040. F:1 L:4294967295 May 29 10:23:20:080114:err:fi debug:debug logs:1:654557310879233: Suppressed 7 times: mct-forw:local or peer rbridge is incorrect, local rid 0, peer rid 0 May 29 10:23:11:414297:err:fi debug:debug logs:1:85899345921: mct-forw:local or peer rbridge is incorrect, local rid 0, peer rid 0 May 29 10:23:11:413635:info:fi\_debug:debug\_logs:1:85899345921: Cleanup Ended : 2021 May 29 09:23:10 May 29 10:23:11:412905:info:fi\_debug:debug\_logs:1:85899345921: Cleanup Started : 2021 May 29 09:23:10 May 29 10:23:01:068640:info:fi<sup>debug:debug logs:1:7152232944370432: PIMv4-RP.VRF1: processing C-RP-adv</sup> from 199.1.1.1. PrefCnt 1 May 29 10:23:01:068520:info:fi debug:debug logs:1:7152232944370432: PIMv4-RP.VRF1: Looping C-RP-Adv msg from 199.1.1.1 back to elected BSR (me)

# **debug ip rip vrf**

Enables RIP debugging information to be displayed for a nondefault VRF instance.

### **Syntax**

**debug ip rip vrf** *vrf-name* { **database** | **events** | **packet** | **trigger** } **no debug ip rip** *vrf-name* { **database** | **events** | **packet** | **trigger** }

### **Parameters**

#### *vrf-name*

Specifies a nondefault VRF instance.

#### **database**

Specifies RIP database events.

#### **events**

Specifies RIP events.

#### **packet**

Specifies RIP packets.

#### **trigger**

Specifies RIP trigger extensions.

#### **Modes**

Privileged EXEC mode

### **Usage Guidelines**

The no form of the command disables displaying RIP debugging information for a nondefault VRF instance.

### **Examples**

The following example

device#

# **debug ip pimsm-snoop**

describes the debug commands used for troubleshooting issues related to the IPv4 Protocol Independent Multicast Sparse mode (PIM-SM) snoop configurations.

### **Syntax**

**debug ip pimsm-snoop**[**add-del-oif**|**all** |**clear** | **control-source***source-address*| **error**|**fsm**| **group***group-address* | **join-prune** |**physicalport** {**ethernet** *unit/slot/port*|**lag** *lag-id*}| **show** | **source***source-address* |**stacktrace** |**mer** | **vlan***vlan-id*]

**no debug ip pimsm-snoop**[**add-del-oif**|**all** |**clear** | **control-source***source-address*| **error**|**fsm**| **group***group-address* | **join-prune** | **physical-port** {**ethernet** *unit/slot/port*|**lag** *lag-id*}| **show** | **source***source-address* |**stacktrace** |**mer** | **vlan***vlan-id*]

### **Parameters**

#### **add-del-oif**

Displays debugs related to the addition and deletion of outbound interfaces (OIFs) in Mcache.

#### **all**

Enables all PIM-SM snoop related debugs.

#### **clear**

Clears all PIM-SM snoop related debug settings.

#### **control-source***source-address*

Displays PIM-SM snooping related debug information for the specified control source address.

#### **error**

Monitors error messages related to PIM-SM snoopng.

#### **fsm**

Enables debugging of Finite State Machine (FSM) transactions.

#### **group***group-address*

Displays PIM-SM snooping information for a specific group.

#### **join-prune**

Monitors PIM-SM snoop join and prune messages.

#### **physical-port**

Displays information of PIM-SM physical ports that are connected.

#### **ethernet** *unit/slot/port*

Displays information of the specified PIM-SM physical interface.

#### **lag** *lag-id*

Displays information of the specified PIM-SM LAG interface.

#### **show**

Displays all PIM-SM snoop related debug settings..

#### **source***source-address*

Displays PIM-SM snooping related debug information for the specified server source address.

#### **stacktrace**

Displays debug messages accompanied by call stack dump.

**mer**

Enables PIM-SM snoop timer debugging.

**vlan** *vlan-id*

Enables PIM-SM snoop debugging for a particular VLAN.

### **Modes**

Privileged EXEC mode

## **Usage Guidelines**

**no**

### **Examples**

The following example displays debug messages related to the addition and deletion of outbound interfaces (OIFs) in Mcache.

```
device# debug ip pimsm-snoop add-del-oif
Jun 08 19:22:23:676757:info:fi_debug:debug_logs:1:1430307457729280: v4PSNOOP_OIF_OP:Del lg1 from 
Mcache (3.32.3.2, 227.1.1.1, 500) update_hw 1, change 1
Jun 08 19:22:23:678015:info:fi_debug:debug_logs:1:1430307457729280: v4PSNOOP_OIF_OP:Del lg1 from 
Mcache (3.32.3.2, 227.1.1.2, 500) update hw 1, change 1
Jun 08 19:22:49:528757:info:fi_debug:debug_logs:1:192476408186369: v4PSNOOP_OIF_OP:add lg1 into Mcache 
(3.32.3.2, 227.1.1.1, 500) ref_count 1, update_hw 1, chagne 1
Jun 08 19:22:49:530507:info:fi_debug:debug_logs:1:192476408186369: v4PSNOOP_OIF_OP:add lg1 into Mcache 
(3.32.3.2, 227.1.1.2, 500) ref count 1, update hw 1, chagne 1
```
The following example displays debug messsages of Finite State Machine (FSM) transactions.

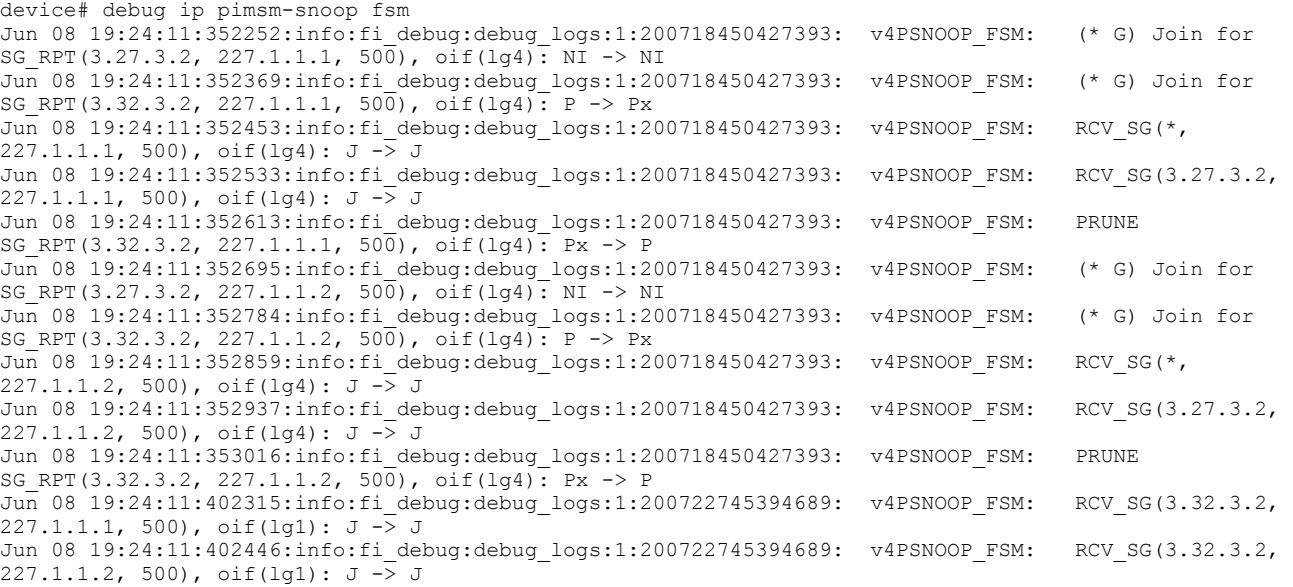

The following example displays all PIM-SM snoop related debugs messages.

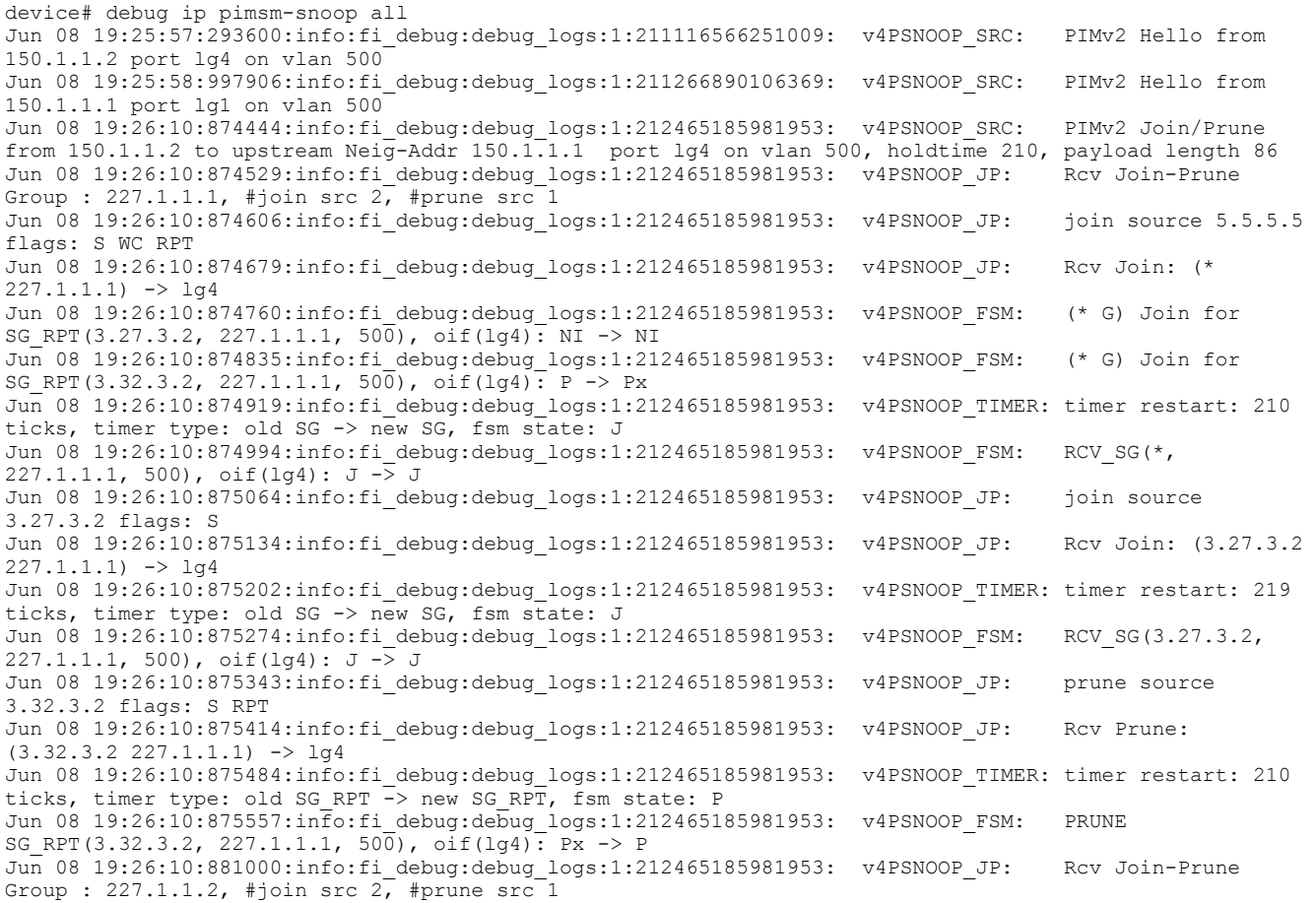

The following example displays error messages related to PIM-SM snooping.

device#debug ip pimsm-snoop error Jun 15 12:18:31:455039:info:fi\_debug:debug\_logs:1:6723248653862401: v4PSNOOP\_ERROR: pimsm\_snoop\_pkt(), Xsum error, Rcvd PIM from 150.1.1.1 1/1/2 Jun 15 12:18:31:889498:info:fi\_debug:debug\_logs:1:0: Suppressed 1 times: v4PSNOOP\_ERROR: pimsm\_snoop\_pkt(), Xsum error, Rcvd PIM from 150.1.1.1 1/1/2 Jun 15 12:18:32:275222:info:fi\_debug:debug\_logs:1:6723343143142913: v4PSNOOP\_ERROR: pimsm\_snoop\_pkt(), Xsum error, Rcvd PIM from  $150.1.1.1$   $1/1/2$ Jun 15 12:18:32:899741:info:fi\_debug:debug\_logs:1:0: Suppressed 1 times: v4PSNOOP\_ERROR: pimsm\_snoop\_pkt(), Xsum error, Rcvd PIM from 150.1.1.1 1/1/2 Jun 15 12:18:33:095859:info:fi\_debug:debug\_logs:1:6723429042488833: v4PSNOOP\_ERROR: pimsm\_snoop\_pkt(), Xsum error, Rcvd PIM from 150.1.1.1 1/1/2 Jun 15 12:18:33:909890:info:fi debug:debug logs:1:0: Suppressed 1 times: v4PSNOOP ERROR: pimsm\_snoop\_pkt(), Xsum error, Rcvd PIM from 150.1.1.1 1/1/2 Jun 15 12:18:33:915733:info:fi\_debug:debug\_logs:1:6723514941834753: v4PSNOOP\_ERROR: pimsm\_snoop\_pkt(), Xsum error, Rcvd PIM from 150.1.1.1 1/1/2

The following example displays PIM-SM snooping information for a specific group.

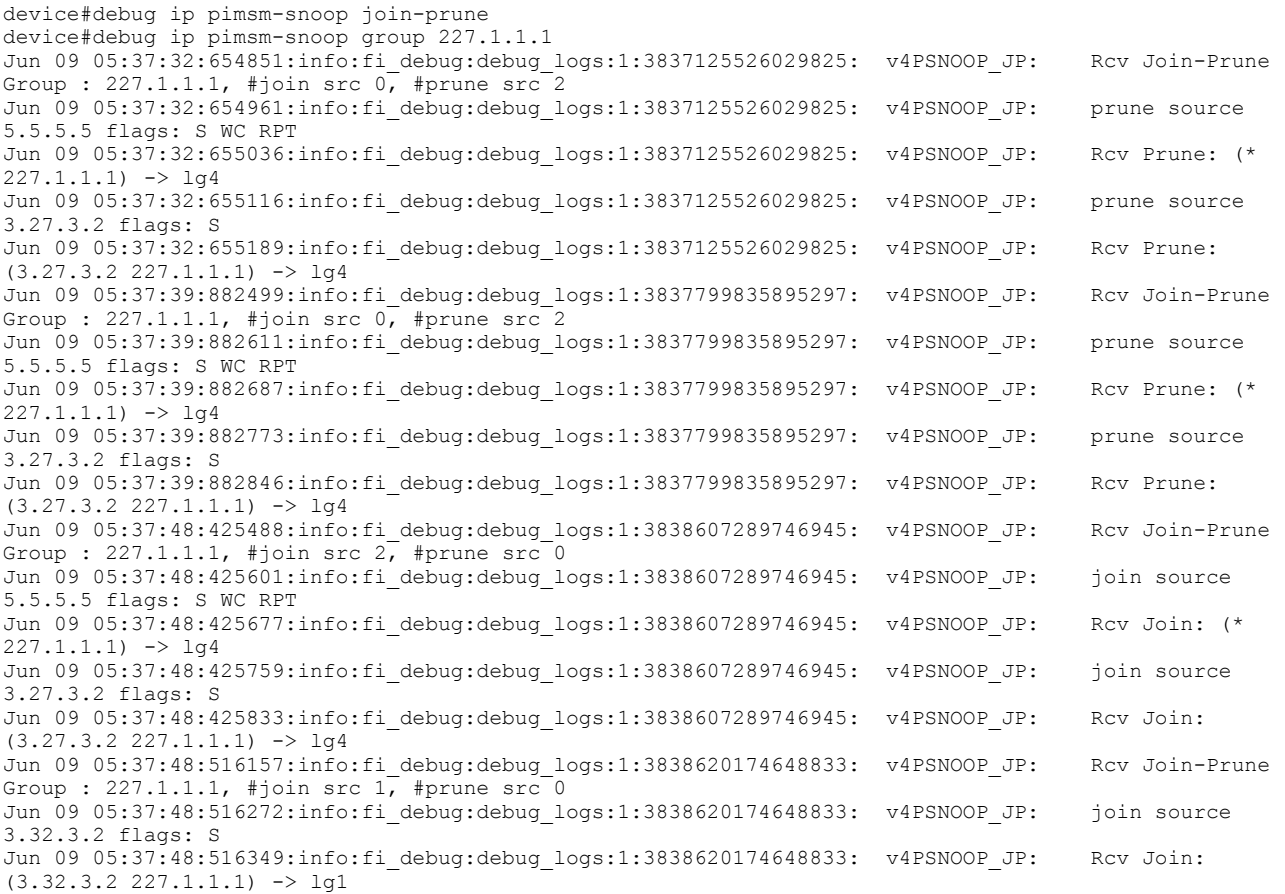

#### The following example displays PIM-SM snooping related debug information for the specified control source address.

device#debug ip pimsm-snoop all device#debug ip pimsm-snoop control-source 150.1.1.1 Jun 15 11:54:10:755035:info:fi\_debug:debug\_logs:1:6570884689036801: v4PSNOOP\_SRC: PIMv2 Hello from 150.1.1.1 port 1/1/2 on vlan 500 Jun 15 11:54:43:763109:info:fi\_debug:debug\_logs:1:6574187518887425: v4PSNOOP\_SRC: PIMv2 Hello from 150.1.1.1 port 1/1/2 on vlan 500

#### The following is sample output from the debug ipv6 pimsm-snoop timer command.

device#debug ip pimsm-snoop timer Jun 09 07:04:21:106341:info:fi\_debug:debug\_logs:1:4352182299133441: v4PSNOOP\_TIMER: timer restart: 218 ticks, timer type: old SG -> new SG, fsm state: J Jun 09 07:04:21:106435:info:fi\_debug:debug\_logs:1:4352182299133441: v4PSNOOP\_TIMER: timer restart: 217 ticks, timer type: old SG -> new SG, fsm state: J Jun 09 07:05:21:498159:info:fi\_debug:debug\_logs:1:4358199548315137: v4PSNOOP\_TIMER: timer restart: 210 ticks, timer type: old SG -> new SG, fsm state: J Jun 09 07:05:21:498282:info:fi\_debug:debug\_logs:1:4358199548315137: v4PSNOOP\_TIMER: timer restart: 217 ticks, timer type: old SG -> new SG, fsm state: J

The following example displays PIM-SM snoop join and prune messages.

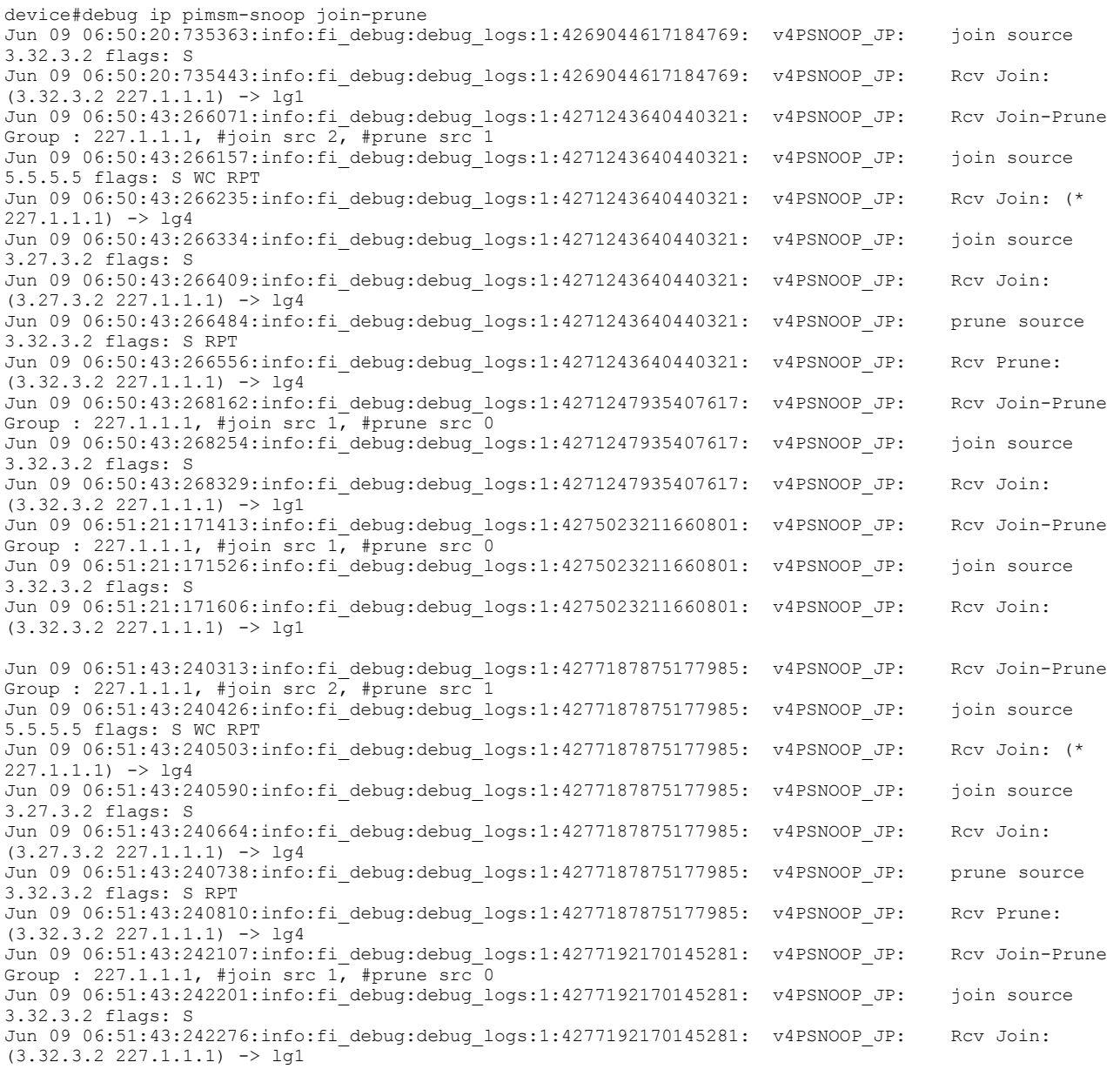
#### The following example displays information of PIM-SM LAG interface.

device#debug ip pimsm-snoop all device#debug ip pimsm-snoop physical-port lag 1 Jun 11 20:12:07:002602:info:fi\_debug:debug\_logs:1:35453401994102273: v4PSNOOP\_SRC: PIMv2 Hello from 150.1.1.1 port lg1 on vlan 500 Jun 11 20:12:13:330197:info:fi\_debug:debug\_logs:1:35457276054603265: v4PSNOOP\_SRC: PIMv2 Join/Prune from 150.1.1.1 to upstream Neig-Addr 150.1.1.2 port lg1 on vlan 500, holdtime 210, payload length 54<br>Jun 11 20:12:13:330310:info:fi debug:debug logs:1:35457276054603265: v4PSNOOP JP: Rcv Join-Prune Jun 11 20:12:13:330310:info:fi\_debug:debug\_logs:1:35457276054603265: v4PSNOOP\_JP: Rcv Join-Prune Group : 227.1.1.1, #join src 1, #prune src 0 Jun 11 20:12:13:330386:info:fi\_debug:debug\_logs:1:35457276054603265: v4PSNOOP\_JP: join source 3.32.3.2 flags: S Jun 11 20:12:13:330460:info:fi\_debug:debug\_logs:1:35457276054603265: v4PSNOOP\_JP: Rcv Join:  $(3.32.3.2 227.1.1.1)$  -> lg1 Jun 11 20:12:13:330534:info:fi\_debug:debug\_logs:1:35457276054603265: v4PSNOOP\_TIMER: timer restart: 211 ticks, timer type: old SG -> new SG, fsm state: J Jun 11 20:12:13:330614:info:fi\_debug:debug\_logs:1:35457276054603265: v4PSNOOP\_FSM: RCV\_SG(3.32.3.2, 227.1.1.1, 500), oif(lg1):  $J - \overline{5}$  J Jun 11 20:12:13:330689:info:fi\_debug:debug\_logs:1:35457276054603265: v4PSNOOP\_JP: Rcv Join-Prune Group : 227.1.1.2, #join src 1, #prune src 0 Jun 11 20:12:13:330758:info:fi\_debug:debug\_logs:1:35457276054603265: v4PSNOOP\_JP: join source 3.32.3.2 flags: S Jun 11 20:12:13:330830:info:fi\_debug:debug\_logs:1:35457276054603265: v4PSNOOP\_JP: Rcv Join:  $(3.32.3.2 227.1.1.2)$  -> lg1 Jun 11 20:12:13:330901:info:fi\_debug:debug\_logs:1:35457276054603265: v4PSNOOP\_TIMER: timer restart: 219 ticks, timer type: old SG  $\overline{\hspace{1mm}}$  > new SG, fsm state: J Jun 11 20:12:13:330975:info:fi\_debug:debug\_logs:1:35457276054603265: v4PSNOOP\_FSM: RCV\_SG(3.32.3.2, 227.1.1.2, 500), oif(lg1):  $J - \overline{5}$  J

**Debug Commands H - P** debug ip rip

# **debug ip rip**

Enables RIP debugging information to be displayed.

# **Syntax**

**debug ip rip** [ **all-vrfs** ] { **database** | **events** | **packet** | **trigger** } **no debug ip rip** [ **all-vrfs** ] { **database** | **events** | **packet** | **trigger** }

# **Parameters**

**all-vrfs**

Specifies all VRFs.

### **database**

Specifies RIP database events.

### **events**

Specifies RIP events.

### **packet**

Specifies RIP packets.

### **trigger**

Specifies RIP trigger extensions.

# **Modes**

Privileged EXEC mode

# **Usage Guidelines**

The no form of the command disables displaying RIP debugging information.

# **Examples**

The following example

device#

# **debug ip rtm**

Displays information about the routing table manager (RTM), including changes in the routing table.

## **Syntax**

**debug ip rtm** { *ip\_address* | **all** | **errors** | **nexthop** | **stac-bfd** } **no debug ip rtm**{ *ip-address* | **all** | **errors** | **nexthop** | **stac-bfd** }

# **Parameters**

#### *ip\_address*

Specifies an IP address.

### **all**

Specifies all RTM events.

#### **errors**

Specifies IP RTM errorss.

#### **nexthop**

Specifies the IP RTM nexthop.

### static-bfd

Specifies BFD-enabled static routes.

## **Modes**

Privileged EXEC mode

# **Usage Guidelines**

**no**

## **Examples**

The following example enables the displaying of all RTM debugging information.

device# debug ip rtm all

May 22 22:43:02:920769:info:fi\_debug:debug\_logs:1:983550656513: RTM(default-vrf/0): Remove 133.3.3.3/32 (ospf) May 22 22:43:02:920790:info:fi\_debug:debug\_logs:1:983550656513: RTM(default-vrf/0): un-install 133.3.3.3/32 (ospf) May 22 22:43:02:920810:info:fi debug:debug logs:1:983550656513: RTM(default-vrf/0): install 133.3.3.3/32 (bgp) May 22 22:43:02:920871:info:fi\_debug:debug\_logs:1:983550656513: RTM(default-vrf/0): Remove 133.3.3.4/32 (ospf) May 22 22:43:02:920889:info:fi\_debug:debug\_logs:1:983550656513: RTM(default-vrf/0): un-install 133.3.3.4/32 (ospf) May 22 22:43:02:920904:info:fi debug:debug logs:1:983550656513: RTM(default-vrf/0): install 133.3.3.4/32 (bgp) May 22 22:43:02:920924:info:fi debug:debug logs:1:983550656513: RTM(default-vrf/0): delete nh id 65565. set delay timer. Total pending 1 May 22 22:43:02:920963:info:fi\_debug:debug\_logs:1:983550656513: RTM(default-vrf/0): spf not running for protocol ospf May 22 22:43:03:090952:info:fi\_debug:debug\_logs:1:905915192857068288: RTM(default-vrf/0): Redis action<br>(1) 1.0.6.0/24. bgp -> ospf  $1.0.6.0/24$ , bgp  $\rightarrow$  ospf May 22 22:43:03:091017:info:fi\_debug:debug\_logs:1:905915192857068288: RTM(default-vrf/0): Redis action (1) 1.0.7.0/24, bgp -> ospf May 22 22:43:03:091037:info:fi\_debug:debug\_logs:1:905915192857068288: RTM(default-vrf/0): Redis action  $(1)$  1.0.8.0/24, bgp  $\rightarrow$  ospf May 22 22:43:03:091053:info:fi\_debug:debug\_logs:1:905915192857068288: RTM(default-vrf/0): Redis action  $(1)$  1.0.9.0/24, bqp  $\rightarrow$  ospf May 22 22:43:03:091083:info:fi\_debug:debug\_logs:1:905915192857068288: RTM(default-vrf/0): Redis action (1) 1.0.10.0/24, bgp -> ospf May 22 22:43:03:091099:info:fi debug:debug logs:1:905915192857068288: RTM(default-vrf/0): Redis action  $(1)$  1.0.11.0/24, bgp -> ospf May 22 22:43:03:091114:info:fi\_debug:debug\_logs:1:905915192857068288: RTM(default-vrf/0): Redis action<br>(1) 1.0.12.0/24, bap -> ospf (1) 1.0.12.0/24, bgp -> ospf May 22 22:43:03:091129:info:fi\_debug:debug\_logs:1:905915192857068288: RTM(default-vrf/0): Redis action (1) 1.0.13.0/24, bgp -> ospf May 22 22:43:03:091144:info:fi debug:debug logs:1:905915192857068288: RTM(default-vrf/0): Redis action  $(1)$  1.0.14.0/24, bgp  $\rightarrow$  ospf May 22 22:43:03:091159:info:fi\_debug:debug\_logs:1:905915192857068288: RTM(default-vrf/0): Redis action (1) 1.0.15.0/24, bgp -> ospf May 22 22:43:03:091174:info:fi\_debug:debug\_logs:1:905915192857068288: RTM(default-vrf/0): Redis action (1) 1.0.16.0/24, bgp -> ospf May 22 22:43:03:091189:info:fi\_debug:debug\_logs:1:905915192857068288: RTM(default-vrf/0): Redis action  $(1)$  1.0.17.0/24, bgp -> ospf May 22 22:43:03:091204:info:fi\_debug:debug\_logs:1:905915192857068288: RTM(default-vrf/0): Redis action<br>(1) 1.0.18.0/24, bap -> ospf (1) 1.0.18.0/24, bgp -> ospf May 22 22:43:03:091218:info:fi\_debug:debug\_logs:1:905915192857068288: RTM(default-vrf/0): Redis action<br>(1) 1.0.19.0/24, bqp -> ospf  $1.0.19.0/24$ , bgp  $\rightarrow$  ospf May 22 22:43:03:091232:info:fi\_debug:debug logs:1:905915192857068288: RTM(default-vrf/0): Redis action  $(1)$  1.0.20.0/24, bgp -> ospf May 22 22:43:03:091246:info:fi\_debug:debug\_logs:1:905915192857068288: RTM(default-vrf/0): Redis action<br>(1) 1.0.21.0/24, bop -> ospf  $1.0.21.0/24$ , bgp  $\rightarrow$  ospf May 22 22:43:03:091261:info:fi\_debug:debug\_logs:1:905915192857068288: RTM(default-vrf/0): Redis action (1) 1.0.22.0/24, bgp -> ospf May 22 22:43:03:091275:info:fi\_debug:debug\_logs:1:905915192857068288: RTM(default-vrf/0): Redis action  $(1)$  1.0.23.0/24, bgp -> ospf May 22 22:43:03:091289:info:fi\_debug:debug\_logs:1:905915192857068288: RTM(default-vrf/0): Redis action  $(1)$  1.0.24.0/24, bqp  $\rightarrow$  ospf May 22 22:43:03:091303:info:fi\_debug:debug\_logs:1:905915192857068288: RTM(default-vrf/0): Redis action (1) 1.0.25.0/24, bgp -> ospf May 22 22:43:04:902290:info:fi debug:debug logs:1:0: RTM(default-vrf/0): Modify 90.1.1.0/24 path 1 (bgp) May 22 22:43:04:902316:info:fi<sup>-</sup>debug:debug<sup>-</sup>logs:1:0: RTM(default-vrf/0): nh da1a58af (id 65574) added avl tree, code 1 May 22 22:43:04:902341:info:fi debug:debug logs:1:0: RTM(default-vrf/0): allocate nh id -1, got id 65574, path 1 (70.1.30.1, e  $1/\overline{1}/13$ ) May 22 22:43:04:902859:info:fi\_debug:debug\_logs:1:0: RTM(default-vrf/0): Modify 90.1.1.0/24 path 1 (bgp) May 22 22:43:04:903128:info:fi\_debug:debug\_logs:1:0: RTM(default-vrf/0): nh da1a5a65 (id 65575) added avl tree, code 1 May 22 22:43:04:903155:info:fi debug:debug logs:1:0: RTM(default-vrf/0): allocate nh id -1, got id

65575, path 1 (70.1.31.1, e 1/1/15)

May 22 22:43:04:903701:info:fi\_debug:debug\_logs:1:0: RTM(default-vrf/0): delete nh\_id 65574. set delay timer. Total pending 2

May 22 22:43:04:903770:info:fi\_debug:debug\_logs:1:0: RTM(default-vrf/0): Modify 90.1.1.0/24 path 1 (bgp) May 22 22:43:04:903791:info:fi\_debug:debug\_logs:1:0: RTM(default-vrf/0): nh da1a5aae (id 65576) added avl tree, code 1

May 22 22:43:04:903807:info:fi\_debug:debug\_logs:1:0: RTM(default-vrf/0): allocate\_nh id -1, got id

65576, path 1 (90.1.1.1, tunnel 1)

May 22 22:43:04:903822:info:fi\_debug:debug\_logs:1:0: RTM(default-vrf/0): delete nh\_id 65575. set delay timer. Total pending 3

May 22 22:43:10:236006:info:fi\_debug:debug\_logs:1:0: RTM(default-vrf/0): Add 133.3.3.3

# **debug ip ssh**

activates the SSH debugging.

# **Syntax**

**debug ip ssh**

**no debug ip ssh**

# **Modes**

Privileged EXEC mode

# **Examples**

```
device# debug ip ssh
SSH: debugging is on
device(config)#SSH: Incoming connection request received
SSH: ssh_get_free_session_id: ssh.client[0].in_use is 0
SSH: Client session (0) established
SSH: Outgoing connection is ready
ShtcpConnectionStatus[0]: connection established
SSH:ShtcpSend[0]: eSendComplete: the string length [24] !
ShtcpSendStatus[0]: eSendComplete
SSH: Outgoing connection is ready
SSH: Data is ready to receive
ShtcpReceiveStatus[0]: the string length [47]
SSH:ShtcpSend[0]: eSendComplete: the string length [216] !
ShtcpSendStatus[0]: eSendComplete
SSH: Outgoing connection is ready
SSH: Data is ready to receive
ShtcpReceiveStatus[0]: the string length [464]
```
# **debug ip sync**

Displays debugging information about IP synchronization and faults in synchronization.

## **Syntax**

**debug ip sync** [ **arp** *ip-address* | **arp-all** | **cache** *ip-address* | **cache-all** | **default-route** | **download** | **next-hop redownload** | **route** *ipaddress* [ *ip-mask* ] |**route-all** | **show** | **stats** {**clear** | **show** } ]

no debug ip sync[ arp ip-address | arp-all | cache ip-address | cache-all | default-route | download | next-hop redownload | route ip*address* [ *ip-mask* ] |**route-all** | **show** | **stats** {**clear** | **show** } ]

### **Parameters**

#### **arp***ip-address*

Monitors ARP synchronisation, matches with the IP address of the ARP entry.

#### **arp-all**

Monitors all ARP synchronization.

#### **cache***ip-address*

Monitors IP cache synchronization, matches with the cache IP address.

#### **cache-all**

Monitors all IP cache synchronization.

#### **default-route**

Monitors default IP route synchronization.

#### **download**

Monitors the activity during download.

#### **next-hop**

Monitors next-hop synchronization.

#### **redownload**

Monitors the activity during redownload.

#### **route***ip-address ip-mask*

Monitors IP route synchronization, matches with the IP address or IP subnet mask.

#### **route-all**

Monitors all IP route synchronization.

### **show**

Displays all IP synchronization debug information.

#### **stats**

Displays IP tables and syunchronization information.

#### clear

Clears synchronization statistics for IP tables.

#### show

Displays synchronization statistics for IP tables.

### **Modes**

Privileged EXEC mode

# **Examples**

The following example displays debugging information about ARP IP synchronization.

```
device# debug ip sync arp-all
        IP Sync: all arps debugging is on
device#
May 23 18:39:31:940804:info:fi debug:debug logs:1:1112399675393: ARP delete sync: sent ip:70.1.10.1 mac:
609c.9f21.4c80 type:dynamic port:lg10 rtr:TRUE status:valid to all other units
May 23 18:39:31:940983:info:fi debug:debug logs:1:1112399675393: ARP delete sync: sent ip:70.1.30.1 mac:
609c.9f21.4c80 type:dynamic port:1/1/13 rtr:TRUE status:valid to all other units
May 23 18:39:31:941030:info:fi debug:debug logs:1:1112399675393: ARP delete sync: sent ip:70.1.31.1 mac:
609c.9f21.4c80 type:dynamic port:1/1/15 rtr:TRUE status:valid to all other units
May 23 18:39:31:941068:info:fi debug:debug logs:1:1112399675393: ARP delete sync: sent ip:150.0.0.2 mac:
0010.9400.0004 type:dynamic port:1/1/37 rtr:FALSE status:valid to all other units
May 23 18:39:31:941100:info:fi_debug:debug_logs:1:1112399675393: ARP delete sync: sent ip:150.0.0.3 mac:
0010.9400.0005 type:dynamic port:1/1/37 rtr:TRUE status:valid to all other units
May 23 18:39:31:941130:info:fi debug:debug logs:1:1112399675393: ARP delete sync: sent ip:150.0.0.4 mac:
0010.9400.0006 type:dynamic port:1/1/37 rtr:TRUE status:valid to all other units
May 23 18:39:31:941161:info:fi debug:debug logs:1:1112399675393: ARP delete sync: sent ip:150.0.0.2
mac:none type:dynamic port:v3001 rtr:TRUE status:pend to all other units
May 23 18:39:31:941193:info:fi_debug:debug_logs:1:1112399675393: ARP delete sync: sent ip:50.0.1.1 mac:
609c.9f21.4c80 type:dynamic port:1/1/21 rtr:FALSE status:valid to all other units
May 23 18:39:31:941231:info:fi debug:debug logs:1:1112399675393: ARP delete sync: sent ip:150.0.0.5 mac:
0010.9400.0007 type:dynamic port:1/1/37 rtr:FALSE status:valid to all other units
May 23 18:39:31:941261:info:fi debug:debug logs:1:1112399675393: ARP delete sync: sent ip:150.0.0.6 mac:
0010.9400.0008 type:dynamic port:1/1/37 rtr:TRUE status:valid to all other units
May 23 18:39:31:941290:info:fi debug:debug logs:1:1112399675393: ARP delete sync: sent ip:150.0.0.7 mac:
0010.9400.0009 type:dynamic port:1/1/37 rtr:TRUE status:valid to all other units
May 23 18:39:31:941514:info:fi_debug:debug_logs:1:1112399675393: ARP add sync: sent ip:70.1.10.1 
mac:none type:dynamic port:v110 rtr:TRUE status: pend to all other units
May 23 18:39:31:942043:info:fi_debug:debug_logs:1:1112399675393: ARP add sync: sent ip:70.1.30.1 
mac:none type:dynamic port:1/1/13 rtr:TRUE status:pend to all other units
May 23 18:39:31:942472:info:fi_debug:debug_logs:1:1112399675393: ARP add sync: sent ip:70.1.31.1 
mac:none type:dynamic port:1/1/15 rtr:TRUE status:pend to all other units
May 23 18:39:31:942550:info:fi_debug:debug_logs:1:1112399675393: ARP add sync: sent ip:150.0.0.3 
mac:none type:dynamic port:v3000 rtr:TRUE status:pend to all other units
May 23 18:39:31:942971:info:fi_debug:debug_logs:1:1112399675393: ARP add sync: sent ip:150.0.0.4 
mac:none type:dynamic port:v3000 rtr:TRUE status:pend to all other units
May 23 18:39:31:943355:info:fi_debug:debug_logs:1:1112399675393: ARP add sync: sent ip:150.0.0.2 
mac:none type:dynamic port:v3001 rtr:TRUE status:pend to all other units
May 23 18:39:31:943723:info:fi_debug:debug_logs:1:1112399675393: ARP add sync: sent ip:150.0.0.6 
mac:none type:dynamic port:v3001 rtr:TRUE status:pend to all other units
May 23 18:39:31:944139:info:fi_debug:debug_logs:1:1112399675393: ARP add sync: sent ip:150.0.0.7 
mac:none type:dynamic port:v3001 rtr:TRUE status:pend to all other units
May 23 18:39:32:332315:info:fi_debug:debug_logs:1:105217161556919809: ARP add sync: sent ip:70.1.30.1 
mac:609c.9f21.4c80 type:dynamic port:1/1/13 rtr:TRUE status:valid to all other units
May 23 18:39:32:722538:info:fi_debug:debug_logs:1:105217238866331137: ARP add sync: sent ip:70.1.10.1 
mac:609c.9f21.4c80 type:dynamic port:lg10 rtr:TRUE status:valid to all other units
May 23 18:39:32:722929:info:fi_debug:debug_logs:1:105217243161298433: ARP add sync: sent ip:70.1.31.1 
mac:609c.9f21.4c80 type:dynamic port:1/1/15 rtr:TRUE status:valid to all other units
May 23 18:39:32:723012:info:fi_debug:debug_logs:1:105217247456265729: ARP add sync: sent ip:150.0.0.3 
mac:0010.9400.0005 type:dynamic port:1/1/37 rtr:TRUE status:valid to all other units
May 23 18:39:32:723083:info:fi_debug:debug_logs:1:105217251751233025: ARP add sync: sent ip:150.0.0.4 
mac:0010.9400.0006 type:dynamic port:1/1/37 rtr:TRUE status:valid to all other units
May 23 18:39:32:725872:info:fi_debug:debug_logs:1:105217256046200321: ARP add sync: sent ip:150.0.0.6 
mac:0010.9400.0008 type:dynamic port:1/1/37 rtr:TRUE status:valid to all other units
May 23 18:39:32:726320:info:fi_debug:debug_logs:1:105217260341167617: ARP add sync: sent ip:150.0.0.7 
mac:0010.9400.0009 type:dynamic port:1/1/37 rtr:TRUE status:valid to all other units
May 23 18:39:34:945961:info:fi_debug:debug_logs:1:962784257822950144: ARP add sync: sent ip:150.0.0.5 
mac:none type:dynamic port:v3001 rtr:FALSE status:pend to all other units
```
The following example displays IP route syncronization debugging information.

device# debug ip sync route-all IP Sync: all routes debugging is on device# May 23 18:41:33:008634:info:fi debug:debug logs:1:1163939282945: IP route delete sync: Not sending ip route 0.0.0.0/0(vrf:0,path:1) since outgoing int is Mgmt port May 23 18:41:33:008688:info:fi debug:debug logs:1:1163939282945: RTM(default-vrf/0): delete nh id 65536. set delay timer. Total pending 1 May 23 18:41:33:008724:info:fi\_debug:debug\_logs:1:1163939282945: IP route delete sync: sent ip route 1.0.0.0/8(vrf:0,path:1) to all other units May 23 18:41:33:008745:info:fi debug:debug logs:1:1163939282945: RTM(default-vrf/0): delete nh id 65534. set delay timer. Total pending 2 May 23 18:41:33:009026:info:fi\_debug:debug\_logs:1:1163939282945: IP route delete sync: sent ip route  $1.0.6.0/24$  (vrf: 0, path: 1) to all other units May 23 18:41:33:009061:info:fi debug:debug logs:1:1163939282945: IP route delete sync: sent ip route 1.0.7.0/24(vrf:0,path:1) to all other units May 23 18:41:33:009086:info:fi debug:debug logs:1:1163939282945: IP route delete sync: sent ip route  $1.0.8.0/24$  (vrf: 0, path: 1) to all other units May 23 18:41:33:009108:info:fi debug:debug logs:1:1163939282945: IP route delete sync: sent ip route  $1.0.9.0/24$  (vrf: 0, path: 1) to all other units May 23 18:41:33:009128:info:fi\_debug:debug\_logs:1:1163939282945: IP route delete sync: sent ip route  $1.0.10.0/24$  (vrf: 0, path: 1) to all other units May 23 18:41:33:009148:info:fi debug:debug logs:1:1163939282945: IP route delete sync: sent ip route 1.0.11.0/24(vrf:0, path:1) to all other units May 23 18:41:33:009169:info:fi debug:debug logs:1:1163939282945: IP route delete sync: sent ip route 1.0.12.0/24(vrf:0,path:1) to all other units May 23 18:41:33:009189:info:fi\_debug:debug\_logs:1:1163939282945: IP route delete sync: sent ip route 1.0.13.0/24(vrf:0,path:1) to all other units May 23 18:41:33:009209:info:fi debug:debug logs:1:1163939282945: IP route delete sync: sent ip route 1.0.14.0/24(vrf:0,path:1) to all other units May 23 18:41:33:009228:info:fi debug:debug logs:1:1163939282945: IP route delete sync: sent ip route 1.0.15.0/24(vrf:0,path:1) to all other units May 23 18:41:33:009244:info:fi debug:debug logs:1:1163939282945: RTM(default-vrf/0): delete nh id 65566. set delay timer. Total pending 3 May 23 18:41:33:009266:info:fi debug:debug logs:1:1163939282945: IP route delete sync: sent ip route 1.0.16.0/24( $\text{vrf:0}$ , path:1) to all other units May 23 18:41:33:009286:info:fi debug:debug logs:1:1163939282945: IP route delete sync: sent ip route  $1.0.17.0/24$  (vrf: 0, path: 1) to all other units May 23 18:41:33:009307:info:fi\_debug:debug\_logs:1:1163939282945: IP route delete sync: sent ip route  $1.0.18.0/24$  (vrf: 0, path: 1) to all other units May 23 18:41:33:009327:info:fi debug:debug logs:1:1163939282945: IP route delete sync: sent ip route  $1.0.19.0/24$ (vrf:0, path:1) to all other units May 23 18:41:33:009347:info:fi debug:debug logs:1:1163939282945: IP route delete sync: sent ip route  $1.0.20.0/24$  (vrf: 0, path: 1) to all other units May 23 18:41:33:009372:info:fi\_debug:debug\_logs:1:1163939282945: IP route delete sync: sent ip route 1.0.21.0/24(vrf:0,path:1) to all other units May 23 18:41:33:009393:info:fi debug:debug logs:1:1163939282945: IP route delete sync: sent ip route  $1.0.22.0/24$  (vrf:0, path:1) to all other units May 23 18:41:33:009414:info:fi debug:debug logs:1:1163939282945: IP route delete sync: sent ip route  $1.0.23.0/24$  (vrf: 0, path: 1) to all other units May 23 18:41:33:009434:info:fi debug:debug logs:1:1163939282945: IP route delete sync: sent ip route  $1.0.24.0/24$  (vrf: 0, path: 1) to all other units May 23 18:41:33:009455:info:fi debug:debug logs:1:1163939282945: IP route delete sync: sent ip route 1.0.25.0/24(vrf:0,path:1) to all other units May 23 18:41:33:009471:info:fi debug:debug logs:1:1163939282945: RTM(default-vrf/0): delete nh id 65564. set delay timer. Total pending 4 May 23 18:41:33:009492:info:fi\_debug:debug\_logs:1:1163939282945: IP route delete sync: sent ip route  $2.2.2.2/32$  (vrf: 0, path: 1) to all other units May 23 18:41:33:009553:info:fi\_debug:debug\_logs:1:1163939282945: RTM(default-vrf/0): delete nh\_id 4607. set delay timer. Total pending 5 May 23 18:41:33:009578:info:fi debug:debug logs:1:1163939282945: IP route delete sync: sent ip route 2.2.2.3/32(vrf:0,path:1) to all other units May 23 18:41:33:009593:info:fi\_debug:debug\_logs:1:1163939282945: RTM(default-vrf/0): delete nh\_id 4608. set delay timer. Total pending 6 May 23 18:41:33:009613:info:fi debug:debug logs:1:1163939282945: IP route delete sync: Not sending ip route 10.176.183.0/24(vrf:0,path:1) since outgoing int is Mgmt port May 23 18:41:33:009630:info:fi debug:debug logs:1:1163939282945: RTM(default-vrf/0): delete nh id 48. set delay timer. Total pending 7 May 23 18:41:33:009652:info:fi\_debug:debug\_logs:1:1163939282945: IP route delete sync: sent ip route

```
45.1.1.0/24(vrf:0,path:1) to all other units
May 23 18:41:33:009673:info:fi_debug:debug_logs:1:1163939282945: IP route dele
```
# **debug ip tcp**

Displays debugging information about Transmission Control Protocol (TCP) transactions.

## **Syntax**

**debug ip tcp** [ adjust-mss | ao | close | driver | memory | packet | sack | status | transactions | vrf ] { ipv4-address | ipv6-address } no debug ip tcp [adjust-mss | ao | close | driver | memory | packet | sack | status | transactions | vrf ] { ipv4-address | ipv6-address }

## **Parameters**

### **adjust-mss** Specifies IPv4 TCP MSS. **ao** Specifies TCP keychain authentication (AO) options. **close** Specifies TCP close events. **driver** Specifies TCP driver events. **memory** Specifies TCP memory usage. **packet** Specifies TCP packets. **sack** Specifies TCP Selective-Acknowledgment (SACK). status Specifies the status of TCP connections. **transactions** Specifies significant TCP events. **vrf** Specifies VRF-based TCP. *ipv4-address* Specifies an IPv4 address. *ipv6-address* Specifies an IPv6 address.

## **Modes**

Privileged EXEC mode

**Debug Commands H - P** debug ip tcp

# **Usage Guidelines**

The no form of the command disables TCP debugging options.

## **Examples**

The following example displays debugging information about TCP transactions.

```
device# debug ip tcp 2001:DB8::192:111:101:25
TCP: ipv6 address 2001:DB8::192:111:101:25 debugging is on
Debug: Feb 11 10:46:57 TCP: sent packet (len=41) 2001:DB8::192:111:101:111:8197 ->
2001:DB8::192:111:101:25:179
packet:
syn:0,ack:1,rst:0,fin:0,hlen:5,chksum:18c2,seqn:11211247,ackn:835929143
Debug: Feb 11 10:46:57 TCP: sent packet (len=41) 2001:DB8::192:111:101:111:8197 ->
2001:DB8::192:111:101:25:179
packet:
syn:0,ack:1,rst:0,fin:1,hlen:5,chksum:14ac,seqn:11211268,ackn:835929143
Debug: Feb 11 10:46:57 TCP: rcvd packet (len=20) 2001:DB8::192:111:101:25:179 ->
2001:DB8::192:111:101:111:8197
packet:
syn:0,ack:1,rst:0,fin:0,hlen:5,chksum:3bfa,seqn:835929143,ackn:11211268
Debug: Feb 11 10:46:57 TCP: rcvd packet (len=20) 2001:DB8::192:111:101:25:179 ->
2001:DB8::192:111:101:111:8197
packet:
syn:0,ack:1,rst:0,fin:0,hlen:5,chksum:3bf9,seqn:835929143,ackn:11211290
Debug: Feb 11 10:46:57 TCP: rcvd packet (len=20) 2001:DB8::192:111:101:25:179 ->
2001:DB8::192:111:101:111:8197
packet:
syn:0,ack:1,rst:0,fin:1,hlen:5,chksum:3bce,seqn:835929143,ackn:11211290
Debug: Feb 11 10:46:57 TCP: sent packet (len=20) 2001:DB8::192:111:101:111:8197 ->
2001:DB8::192:111:101:25:179
packet:
syn:0,ack:1,rst:0,fin:0,hlen:5,chksum:1bce,seqn:11211290,ackn:835929144
Debug: Feb 11 10:47:05 TCP: sent packet (len=24) 2001:DB8::192:111:101:111:8178 ->
2001:DB8::192:111:101:25:179
packet: syn:1,ack:0,rst:0,fin:0,hlen:6,chksum:26f,seqn:4002716695,ackn:0
Debug: Feb 11 10:47:05 TCP: rcvd packet (len=24) 2001:DB8::192:111:101:25:179 ->
2001:DB8::192:111:101:111:8178
packet:
syn:1,ack:1,rst:0,fin:0,hlen:6,chksum:17a4,seqn:2607451983,ackn:4002716696
Debug: Feb 11 10:47:05 TCP: sent packet (len=20) 2001:DB8::192:111:101:111:8178 ->
2001:DB8::192:111:101:25:179
packet:
syn:0,ack:1,rst:0,fin:0,hlen:5,chksum:ef48,seqn:4002716696,ackn:2607451984
Debug: Feb 11 10:47:05 TCP: sent packet (len=75) 2001:DB8::192:111:101:111:8178 ->
2001:DB8::192:111:101:25:179
packet:
syn:0,ack:1,rst:0,fin:0,hlen:5,chksum:17de,seqn:4002716696,ackn:2607451984
Debug: Feb 11 10:47:05 TCP: rcvd packet (len=20) 2001:DB8::192:111:101:25:179 ->
2001:DB8::192:111:101:111:8178
packet:
syn:0,ack:1,rst:0,fin:0,hlen:5,chksum:2f49,seqn:2607451984,ackn:4002716751
Debug: Feb 11 10:47:05 TCP: rcvd packet (len=57) 2001:DB8::192:111:101:25:179 ->
2001:DB8::192:111:101:111:8178
packet:
syn:0,ack:1,rst:0,fin:0,hlen:5,chksum:fc84,seqn:2607451984,ackn:4002716751
Debug: Feb 11 10:47:05 TCP: sent packet (len=20) 2001:DB8::192:111:101:111:8178 ->
2001:DB8::192:111:101:25:179
packet:
syn:0,ack:1,rst:0,fin:0,hlen:5,chksum:ef11,seqn:4002716751,ackn:2607452021
Debug: Feb 11 10:47:05 TCP: rcvd packet (len=39) 2001:DB8::192:111:101:25:179 ->
2001:DB8::192:111:101:111:8178
packet:
syn:0,ack:1,rst:0,fin:0,hlen:5,chksum:2af6,seqn:2607452021,ackn:4002716751
Debug: Feb 11 10:47:05 TCP: sent packet (len=20) 2001:DB8::192:111:101:111:8178 ->
2001:DB8::192:111:101:25:179
packet:
syn:0,ack:1,rst:0,fin:0,hlen:5,chksum:ef11,seqn:4002716751,ackn:2607452040
Debug: Feb 11 10:47:05 TCP: sent packet (len=39) 2001:DB8::192:111:101:111:8178 ->
2001:DB8::192:111:101:25:179
packet:
syn:0,ack:1,rst:0,fin:0,hlen:5,chksum:eabe,seqn:4002716751,ackn:2607452040
Debug: Feb 11 10:47:05 TCP: rcvd packet (len=20) 2001:DB8::192:111:101:25:179 ->
2001:DB8::192:111:101:111:8178
```
packet: syn:0,ack:1,rst:0,fin:0,hlen:5,chksum:2f11,seqn:2607452040,ackn:4002716770 Debug: Feb 11 10:47:05 TCP: rcvd packet (len=108) 2001:DB8::192:111:101:25:179 -> 2001:DB8::192:111:101:111:8178 packet: syn:0,ack:1,rst:0,fin:0,hlen:5,chksum:aa71,seqn:2607452040,ackn:4002716770 Debug: Feb 11 10:47:05 TCP: sent packet (len=20) 2001:DB8::192:111:101:111:8178 -> 2001:DB8::192:111:101:25:179 packet: syn:0,ack:1,rst:0,fin:0,hlen:5,chksum:eec6,seqn:4002716770,ackn:2607452128 Debug: Feb 11 10:47:05 TCP: rcvd packet (len=39) 2001:DB8::192:111:101:25:179 -> 2001:DB8::192:111:101:111:8178 packet: syn:0,ack:1,rst:0,fin:0,hlen:5,chksum:2a8b,seqn:2607452128,ackn:4002716770 Debug: Feb 11 10:47:05 TCP: sent packet (len=20) 2001:DB8::192:111:101:111:8178 -> 2001:DB8::192:111:101:25:179 packet: syn:0,ack:1,rst:0,fin:0,hlen:5,chksum:eec6,seqn:4002716770,ackn:2607452147 Debug: Feb 11 10:47:05 TCP: rcvd packet (len=108) 2001:DB8::192:111:101:25:179 -> 2001:DB8::192:111:101:111:8178 packet: syn:0,ack:1,rst:0,fin:0,hlen:5,chksum:80c6,seqn:2607452147,ackn:4002716770 Debug: Feb 11 10:47:05 TCP: sent packet (len=20) 2001:DB8::192:111:101:111:8178 -> 2001:DB8::192:111:101:25:179 packet: syn:0,ack:1,rst:0,fin:0,hlen:5,chksum:eec6,seqn:4002716770,ackn:2607452235 Debug: Feb 11 10:47:06 TCP: rcvd packet (len=108) 2001:DB8::192:111:101:25:179 -> 2001:DB8::192:111:101:111:8178 packet: syn:0,ack:1,rst:0,fin:0,hlen:5,chksum:cd4a,seqn:2607452235,ackn:4002716770 Debug: Feb 11 10:47:06 TCP: sent packet (len=20) 2001:DB8::192:111:101:111:8178 -> 2001:DB8::192:111:101:25:17

The following example activates TCP driver events debugging.

device# debug ip tcp driver TCP: driver debugging is on

#### The following example activates TCP memory debugging.

device# debug ip tcp memory TCP: memory debugging is on

#### The following example activates TCP packets debugging.

device# debug ip tcp packet TCP: packet debugging is on

#### The following example activates TCP SACK debugging.

device# debug ip tcp sack TCP: sack debugging is on The following example displays details for TCP transactions debugging.

device# debug ip tcp transactions TCP: transactions debugging is on TCP: transactions debugging is on Debug: Feb 11 10:47:39 TCP: 2001:DB8::192:111:101:111:8178 -> 2001:DB8::192:111:101:25:179: state change ESTABLISHED -> FIN-WAIT-1 Debug: Feb 11 10:47:39 TCP: sending FIN to 2001:DB8::192:111:101:25 port 179 Debug: Feb 11 10:47:39 TCP: FIN to 2001:DB8::192:111:101:111 port 8178 acked Debug: Feb 11 10:47:39 TCP: 2001:DB8::192:111:101:111:8178 -> 2001:DB8::192:111:101:25:179: state change FIN-WAIT-1 -> FIN-WAIT-2 Debug: Feb 11 10:47:39 TCP: 2001:DB8::192:111:101:111:8178 -> 2001:DB8::192:111:101:25:179: state change FIN-WAIT-2 -> TIME-WAIT Debug: Feb 11 10:47:39 TCP: FIN processed Debug: Feb 11 10:47:39 TCP: 2001:DB8::192:111:101:111:8178 -> 2001:DB8::192:111:101:25:179: state change TIME-WAIT -> CLOSED Debug: Feb 11 10:47:39 TCP: TCB 14440934 destroyed Debug: Feb 11 10:47:58 TCP: 2001:DB8::192:111:101:111:8064 -> 2001:DB8::192:111:101:25:179: state change CLOSED -> SYN-SENT Debug: Feb 11 10:47:58 TCP: connected to 2001:DB8::192:111:101:111 port 8064 advertising MSS 1436 Debug: Feb 11 10:47:58 TCP: connection to 10.146.1.17 port 179 received MSS 1436 MSS is 1436 Debug: Feb 11 10:47:58 TCP: 2001:DB8::192:111:101:111:8064 -> 2001:DB8::192:111:101:25:179: state change SYN-SENT -> ESTABLISHED

The following example debugs TCP keychain authentication (AO) options.

device# debug ip tcp ao TCP: ao debugging is on The following example displays TCP status debugging information for the specified IP addresses.

```
device# debug ip tcp status 17.1.1.2 8003 17.1.1.1 179 
TCP: TCB = 0xa4138b3bTCP: 17.1.1.2:8003 <-> 17.1.1.1:179: state: ESTABLISHED 
  Send: initial sequence number = 17564913 
  Send: first unacknowledged sequence number = 17883929 
  Send: current send pointer = 17883929 
  Send: next sequence number to send = 17883929 
  Send: remote received window = 16365 
  Send: total unacknowledged sequence number = 0 
  Send: last window update sequence number = 154132788 
  Send: last window update ack number = 17883929 
 Send: need to send ack = 0, probe = 0
  Send: total used buffers 0 
  Receive: initial incoming sequence number = 153787685 
  Receive: expected incoming sequence number = 154132788 
  Receive: received window = 16384 
  Receive: bytes in receive queue = 0 
  Receive: congestion window = 1439 
    TCP Connection state: ESTABLISHED, timer state 0
TCP Keychain name : 1
 TCP-AO Enabled : YES
    TCP-AO in use : YES<br>
Xevchain valid : YES<br>
Xevchain valid : YES
    Keychain valid
     No of segments dropped : 0
     Send-Active-Key
    ---------------<br>Key-id
 Key-id : 1 
 Crypto Algorithm : AES-128-CMAC
Send-id : 100
Recv-id : 100
 Include-tcp-options : YES
 Accept-ao-mismatch : YES
     Recv-Active-Key
     ---------------
      Key-id : 1
       Crypto Algorithm : AES-128-CMAC
Send-id : 100
Recv-id : 100
      Include-tcp-options : YES<br>Accept-ao-mismatch : YES
      Accept-ao-mismatch
       Maximum segment size: 1420
       Local host: 17.1.1.2, Local Port: 8003
       Remote host: 17.1.1.1, Remote Port: 179
 ISentSeq: 17564913 SendNext: 17883929 TotUnAck: 0
 TotSent: 319016 ReTrans: 40 UnAckSeq: 17883929
 SeqLastWin: 154132788 AckLastWin: 17883929 SendAck: 0
      IRcvSeq: 153787685 RcvNext: 154132788 SendWnd: 16365<br>TotalRcv: 345103 DupliRcv: 1083 RcvWnd: 16384
 TotalRcv: 345103 DupliRcv: 1083 RcvWnd: 16384
 SendQue: 0 RcvQue: 0 CngstWnd: 1439
```
The following example displays TCP debugging information for the specified VRF and IP addresses.

```
device# debug ip tcp vrf blue status 15.1.1.2 179 15.1.1.1 8220 
TCP: TCB = 0xa413abd5TCP: 15.1.1.2:179 <-> 15.1.1.1:8220: state: ESTABLISHED 
   Send: initial sequence number = 21517275 
   Send: first unacknowledged sequence number = 21836345 
   Send: current send pointer = 21836345 
   Send: next sequence number to send = 21836345 
   Send: remote received window = 16365 
   Send: total unacknowledged sequence number = 0 
   Send: last window update sequence number = 155899645 
   Send: last window update ack number = 21836345 
  Send: need to send ack = 0, probe = 0
   Send: total used buffers 0 
   Receive: initial incoming sequence number = 155554412 
   Receive: expected incoming sequence number = 155899645 
   Receive: received window = 16384 
   Receive: bytes in receive queue = 0 
   Receive: congestion window = 3017 
    TCP Connection state: ESTABLISHED, timer state 0<br>TCP Keychain name : 1<br>TCP-AO Enabled : YES
     TCP Keychain name
     TCP-AO Enabled : YES<br>TCP-AO in use : YES
     TCP-AO in use : YES<br>Kevchain valid : YES
     Keychain valid
      No of segments dropped : 0
      Send-Active-Key
      ---------------
       Key-id : 1<br>Crypto Algorithm : AES-128-CMAC
       Crypto Algorithm : AES<br>Send-id : 100
       Send-idRecv-id : 100
 Include-tcp-options : YES
 Accept-ao-mismatch : YES
      Recv-Active-Key
      ---------------
       Key-id : 1<br>Crypto Algorithm : AE
                           : AES-128-CMAC<br>: 100<br>: 100
       Send-id
       Recv-id
       Include-tcp-options : YES<br>Accept-ao-mismatch : YES
       Accept-ao-mismatch
        Maximum segment size: 1420
 Local host: 15.1.1.2, Local Port: 179
 Remote host: 15.1.1.1, Remote Port: 8220
 ISentSeq: 21517275 SendNext: 21836345 TotUnAck: 0
 TotSent: 319070 ReTrans: 0 UnAckSeq: 21836345
        SeqLastWin: 155899645 AckLastWin: 21836345 SendAck: 0
       IRcvSeq: 155554412 RcvNext: 155899645 SendWnd: 16365<br>
TotalRcv: 345233 DupliRcv: 0 RcvWnd: 16384<br>
SendQue: 0 RcvQue: 0 CngstWnd: 3017
 TotalRcv: 345233 DupliRcv: 0 RcvWnd: 16384
 SendQue: 0 RcvQue: 0 CngstWnd: 3017
```
## **History**

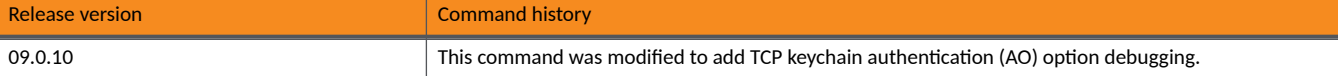

**Debug Commands H - P** debug ip udp

# **debug ip udp**

Activates the UDP debugging.

# **Syntax**

**debug ip udp no debug ip udp**

# **Modes**

Privileged EXEC mode

# **Usage Guidelines**

The **no** form of the command disables UDP options.

# **Examples**

device# debug ip udp UDP: debugging is on

# **debug ip vrrp packet**

displays debugging information of any VRRP or VRRP-E packets within the device.

### **Syntax**

**debug ip vrrp packet**

**no debug ip vrrp packet**

## **Modes**

Privileged EXEC mode

# **Examples**

```
device# debug ip vrrp packet
VRRP: packet debugging is on
VRRP (IPv6): send advertise! ver:3 type:1 vrid:100 pri:255 num of ip:1 adv:100
chk:44853
Num of ip addr 1
2000::7:1
VRRP (IPv4): rcvd packet! ver:2 type:1 vrid:10 pri:255 #ip:1 aut:0 adv:1
chk:52198
Num of ip addr 1 10.10.10.2 from sender 10.10.10.2
VRRP (IPv6): rcvd packet! ver:3 type:1 vrid:10 pri:255 #ip:1 aut:0 adv:100
chk:53518
Num of ip addr 1
fe80::7:2 from sender 2000::7:2
VRRP (IPv6): rcvd packet! ver:3 type:1 vrid:11 pri:255 #ip:1 aut:0 adv:200
chk:53417
Num of ip addr 1
fe80::8:2 from sender ::
```
**Debug Commands H - P** debug ip vrf

# **debug ip vrf**

Activates IP VRF debugging.

# **Syntax**

**debug ip vrf no debug ip vrf**

# **Modes**

Privileged EXEC mode

# **Usage Guidelines**

The **no** form of the command disables IP VRF debugging.

# **Examples**

The following example activates IP VRF debugging.

```
device# debug ip vrf
 IP: vrf debugging is on
```
# **debug ip vrrp**

Displays debugging information for VRRP.

### **Syntax**

**debug ip vrrp**{**events**|**packetv4**|**packetv6**}

**no debug ip vrrp**{**events**|**packetv4**|**packetv6**}

**events**

Specifies VRRP events.

### **packetv4**

Specifies debugging information for VRRP or VRRP-E packets specific to IPv4.

#### **packetv6**

Specifies debugging information for VRRP or VRRP-E packets specific to IPv6.

### **Modes**

Privileged EXEC mode

## **Usage Guidelines**

The **no** form of the command disables the displaying of VRRP debugging information.

### **Examples**

The following example dislplays information for IP VRRP events.

```
device# debug ip vrrp events
VRRP: events debugging is on
[44fd]VRRP (IPv4): 10.10.10.1 transit to master! IP addr 10.10.10.2 vrid 10, pri
100
[44fd]VRRP (IPv6): fe80::7:1 transit to master! IP addr fe80::7:1 vrid 10, pri 100
[4511]VRRP (IPv6): fe80::8:1 transit to master! IP addr fe80::8:1 vrid 11, pri 255
```
The following example displays information for VRRP or VRRP-E packets specific to IPv4.

```
device# debug ip vrrp packet v4
VRRP (IPv4): packet debugging is on
VRRP (IPv4): rcvd packet! ver:2 type:1 vrid:10 pri:255 #ip:1 aut:0 adv:1 chk:52198
Num of ip addr 1
10.10.10.2 from sender 10.10.10.2
VRRP (IPv4): rcvd packet! ver:2 type:1 vrid:10 pri:255 #ip:1 aut:0 adv:1 chk:52198
Num of ip addr 1
10.10.10.2 from sender 10.10.10.2
VRRP (IPv4): rcvd packet! ver:2 type:1 vrid:10 pri:255 #ip:1 aut:0 adv:1 chk:52198
Num of ip addr 1
10.10.10.2 from sender 10.10.10.2
```
The following example displays information for VRRP or VRRP-E packets specific to IPv6.

device# debug ip vrrp packet v6 VRRP (IPv6): packet debugging is on VRRP (IPv6): rcvd packet! ver:3 type:1 vrid:10 pri:255 #ip:1 aut:0 adv:100 chk:53518 Num of ip addr 1 fe80::7:2 from sender 2000::7:2 VRRP (IPv6): rcvd packet! ver:3 type:1 vrid:11 pri:255 #ip:1 aut:0 adv:200 chk:53417 Num of ip addr 1 fe80::8:2 from sender :: VRRP (IPv6): send advertise! ver:3 type:1 vrid:100 pri:255 num of ip:1 adv:100 chk:44853 Num of ip addr 1 2000::7:1 VRRP (IPv6): rcvd packet! ver:3 type:1 vrid:10 pri:255 #ip:1 aut:0 adv:100 chk:53518 Num of ip addr 1 fe80::7:2 from sender 2000::7:2 10.10.10.2 from sender 10.10.10.2

# **debug ip web**

Activates the web debugging.

# **Syntax**

**debug ip web no debug ip web**

# **Modes**

Privileged EXEC mode

# **Examples**

device# debug ip web WEB: debugging is on

# **debug ip web-ssl**

Activates web Secured Socket Layer (SSL) debugging.

# **Syntax**

**debug ip web-ssl no debug ip web-ssl**

# **Modes**

Privileged EXEC mode

# **Usage Guidelines**

The no form of the command deactivates web SSL debugging.

# **Examples**

device# debug ip web-ssl WEB SSL: debugging is on

# **debug ipsec all**

Displays all debugging information related to IPsec operation.

## **Syntax**

**debug ipsec all**

**no debug ipsec all**

## **Modes**

Privileged EXEC mode

# **Examples**

device# debug ipsec all IPSec: all debugging is on device(config-ospf6-router)# no area 0 auth ipsec spi 400 esp sha1 abcef12345678901234fedcba098765432109876IPSEC, SA: ipipsec\_pfkeyv2\_input() :: receiving 'DELETE' command IPSEC,SA: Removing SA: ESP in spi=0x190 dst=FE80:: IPSEC,Policy: Removing flow [input use 'prot=OSPF src=FE80::/10:0 dst=::/0:0' -> SA: ESP in spi=0x190 dst=FE80::] : ok IPSEC,SA: ipipsec\_pfkeyv2\_input() :: succeeded

# **debug ipsec esp**

Enables debugging of Encapsulating Security Payload (ESP)

## **Syntax**

**debug ipsec esp**

**no debug ipsec esp**

## **Modes**

Privileged EXEC mode

# **Examples**

device# debug ipsec esp IPSec: esp debugging is on device(config-ospf6-router)# Debug: Jan 1 02:03:27 IPSEC,ESP: decrypt ok, seq=0 (SA: ESP in spi=0x190 dst=FE80::) Debug: Jan 1 02:03:27 IPSEC,ESP: decrypt ok, seq=0 (SA: ESP in spi=0x190  $dst = FE80::$ Debug: Jan 1 02:03:36 IPSEC,ESP: decrypt ok, seq=0 (SA: ESP in spi=0x190 dst=FE80::) Debug: Jan 1 02:03:36 IPSEC,ESP: decrypt ok, seq=0 (SA: ESP in spi=0x190  $dst = FE80::$ Debug: Jan 1 02:03:45 IPSEC,ESP: decrypt ok, seq=0 (SA: ESP in spi=0x190 dst=FE80::) Debug: Jan 1 02:03:45 IPSEC,ESP: decrypt ok, seq=0 (SA: ESP in spi=0x190  $dst = FE80::$ 

# **debug ipsec in**

Enables the display of debugging information related to inbound OSPFv3 packets with IPsec.

### **Syntax**

**debug ipsec in**

**no debug ipsec in**

## **Modes**

Privileged EXEC mode

## **Examples**

device# debug ipsec in IPSec: in debugging is on device(config-ospf6-router)# Debug: Jan 1 02:04:15 IPSEC,IN: ESP spi=400 (pkt 'ESP FE80::  $\rightarrow$  FE80::') payloadlength =64 Debug: Jan 1 02:04:15 IPSEC,IN: Incoming packet matches Policy : input use 'prot=OSPF src=FE80::/10:0 dst=::/0:0' -> SA: ESP in spi=0x190 dst=FE80:: Debug: Jan 1 02:04:15 IPSEC,IN: ESP spi=400 (pkt 'ESP FE80:: -> FE80::') payloadlength =64 Debug: Jan 1 02:04:15 IPSEC,IN: Incoming packet matches Policy : input use 'prot=OSPF src=FE80::/10:0 dst=::/0:0' -> SA: ESP in spi=0x190 dst=FE80:: Debug: Jan 1 02:04:26 IPSEC,IN: ESP spi=400 (pkt 'ESP FE80:: -> FE80::') payloadlength =64 Debug: Jan 1 02:04:26 IPSEC,IN: Incoming packet matches Policy : input use 'prot=OSPF src=FE80::/10:0 dst=::/0:0' -> SA: ESP in spi=0x190 dst=FE80:: Debug: Jan 1 02:04:26 IPSEC,IN: ESP spi=400 (pkt 'ESP FE80:: -> FE80::') payloadlength =64 Debug: Jan 1 02:04:26 IPSEC,IN: Incoming packet matches Policy : input use 'prot=OSPF src=FE80::/10:0 dst=::/0:0' -> SA: ESP in spi=0x190 dst=FE80:: Debug: Jan 1 02:04:36 IPSEC,IN: ESP spi=400 (pkt 'ESP FE80:: -> FE80::') payloadlength =64 Debug: Jan 1 02:04:36 IPSEC,IN: Incoming packet matches Policy : input use 'prot=OSPF src=FE80::/10:0 dst=::/0:0' -> SA: ESP in spi=0x190 dst=FE80:: Debug: Jan 1 02:04:36 IPSEC,IN: ESP spi=400 (pkt 'ESP FE80:: -> FE80::') payloadlength =64 Debug: Jan 1 02:04:36 IPSEC,IN: Incoming packet matches Policy : input use 'prot=OSPF src=FE80::/10:0 dst=::/0:0' -> SA: ESP in spi=0x190 dst=FE80::

# **debug ipsec out**

Enables the display of debugging information related to outbound OSPFv3 packets with IPsec.

## **Syntax**

**debug ipsec out**

**no debug ipsec out**

## **Modes**

Privileged EXEC mode

# **Examples**

device# debug ipsec out IPSec: out debugging is on device(config-ospf6-router)# Debug: Jan 1 02:04:55 IPSEC,OUT: Matching Flow: output use 'prot=OSPF src=FE80::/10:0 dst=::/0:0' -> SA: ESP out spi=0x190 dst=:: Debug: Jan 1 02:04:55 IPSEC,OUT: SA ESP out spi=0x190 dst=:: payloadlength =64 Debug: Jan 1 02:04:56 IPSEC,OUT: OSPF FE80:: -> FE80::, payloadlength =40 Debug: Jan 1 02:04:56 IPSEC, OUT: OSPF FE80:: - > FE80::, payloadlength =40 Debug: Jan 1 02:05:06 IPSEC,OUT: Matching Flow: output use 'prot=OSPF src=FE80::/10:0 dst=::/0:0' -> SA: ESP out spi=0x190 dst=:: Debug: Jan 1 02:05:06 IPSEC,OUT: SA ESP out spi=0x190 dst=:: payloadlength =64 Debug: Jan 1 02:05:07 IPSEC,OUT: OSPF FE80:: -> FE80::, payloadlength =40 Debug: Jan 1 02:05:07 IPSEC,OUT: OSPF FE80:: -> FE80::, payloadlength =40 Debug: Jan 1 02:05:15 IPSEC,OUT: Matching Flow: output use 'prot=OSPF src=FE80::/10:0 dst=::/0:0' -> SA: ESP out spi=0x190 dst=:: Debug: Jan 1 02:05:15 IPSEC,OUT: SA ESP out spi=0x190 dst=:: payloadlength =64 Debug: Jan 1 02:05:16 IPSEC,OUT: OSPF FE80:: -> FE80::, payloadlength =40 Debug: Jan 1 02:05:16 IPSEC,OUT: OSPF FE80:: -> FE80::, payloadlength =40

# **debug ipsec policy**

Enables the display of debugging information for IPsec policy.

## **Syntax**

**debug ipsec policy**

**no debug ipsec policy**

## **Modes**

Privileged EXEC mode

# **Examples**

device# debug ipsec policy IPSec: policy debugging is on device(config-ospf6-router)#no area 0 auth ipsec spi 400 esp sha1 abcef12345678901234fedcba098765432109876 Debug: Jan 1 01:57:05 IPSEC,Policy: Removing flow [input use 'prot=OSPF src=FE80::/10:0 dst=::/0:0' -> SA: ESP in spi=0x190 dst=FE80::] : ok device(config-ospf6-router)#area 0 auth ipsec spi 400 esp sha1 abcef12345678901234fedcba098765432109876 Debug: Jan 1 01:57:26 IPSEC,Policy: Creating flow [input use 'prot=OSPF src=FE80::/10:0 dst=::/0:0' -> SA: ESP in spi=0x190 dst=FE80::] : ok device(config-ospf6-router)#Debug: Jan 1 02:02:21 IPSEC,Policy: Creating flow [output use 'prot=OSPF src=FE80::/10:0 dst=::/0:0' -> SA: ESP out spi=0x190  $dst=::] : ok$ 

# **debug ipv6 address**

Enables the collection of information about configured IPv6 address packets.

## **Syntax**

**debug ipv6 address***ipv6-address*

### **Parameters**

*address*

Specifies the IPv6 address.

## **Modes**

Privileged EXEC mode

# **Usage Guidelines**

The **no** form of the command disables the collection of information about configured IPv6 address packets.

# **Examples**

The following example the collection of information about configured IPv6 address packets.

```
device# debug ipv6 address 2001:1::1:1
         ipv6: address 2001:1::1:1 debugging is on
```
# **debug ipv6 cache**

Enables the collection of information about configured IPv6 cahce entries.

## **Syntax**

**debug ipv6 cahce***ipv6-address*

### **Parameters**

*address*

Specifies an IPv6 address.

## **Modes**

Privileged EXEC mode

# **Usage Guidelines**

The **no** form of the command disables the collection of information about configured IPv6 cache entries.

# **Examples**

The following example the collection of information about configured IPv6 cache entries.

```
device# debug ipv6 cache 2001:1::1:1
          IPv6 : cache 2001:1::1:1 debugging is on
```
# **debug ipv6 dhcp relay**

Displays debug information related to Dynamic Host Configuration Protocol for IPv6 (DHCPv6) relay agent.

### **Syntax**

**debug ipv6 dhcp relay**

**no debug ipv6 dhcp relay**

### **Modes**

Privileged EXEC mode

## **Examples**

The following output will be displayed when you enable the DHCPv6 relay agent on the Ethernet interface 8/2.

```
device# debug ipv6 dhcp relay
DHCP6: relay debugging is on<br>device# Debug: Dec 9 11:15:2
                         9 11:15:20 DHCP6: DHCP6 relay-forward message sent [fc00:b000:cade::a-
>fc00:b000:cade::2]
Debug: Dec 9 11:15:20 DHCP6: DHCP6 relay-forward message sent [fc00:b000:cade::a->fc00:b000:cade::a1]
Debug: Dec 9 11:15:20 DHCP6: DHCP6 relay-forward message sent [fc00:b000:cade::a->fc00:b000:cade::a2]
Debug: Dec 9 11:15:20 DHCP6: DHCP6 relay-forward message sent [fc00:b000:cade::a->fc00:b000:cade::a3]
Debug: Dec 9 11:15:20 DHCP6: DHCP6 relay-forward message sent [fc00:b000:cade::a->fc00:b000:cade::a4]<br>Debug: Dec 9 11:15:20 DHCP6: DHCP6 relay-forward message sent [fc00:b000:cade::a->fc00:b000:cade::a5]
Debug: Dec 9 11:15:20 DHCP6: DHCP6 relay-forward message sent
Debug: Dec 9 11:15:20 DHCP6: DHCP6 relay-forward message sent [fc00:b000:cade::a->fc00:b000:cade::a6]
Debug: Dec 9 11:15:20 DHCP6: DHCP6 relay-forward message sent [fc00:b000:cade::a->fc00:b000:cade::a7]<br>Debug: Dec 9 11:15:20 DHCP6: DHCP6 relay-forward message sent [fc00:b000:cade::a->fc00:b000:cade::a8]
Debug: Dec 9 11:15:20 DHCP6: DHCP6 relay-forward message sent Debug: Dec 9 11:15:20 DHCP6: DHCP6 relay-forward message sent
Debug: Dec 9 11:15:20 DHCP6: DHCP6 relay-forward message sent [fc00:b000:cade::a->fc00:b000:cade::a9]<br>Debug: Dec 9 11:15:20 DHCP6: DHCP6 relay-forward message sent [fc00:b000:cade::a->fc00:b000:cade::aa]
Debug: Dec 9 11:15:20 DHCP6: DHCP6 relay-forward message sent [fc00:b000:cade::a->fc00:b000:cade::aa]<br>Debug: Dec 9 11:15:20 DHCP6: DHCP6 relay-forward message sent [fc00:b000:cade::a->fc00:b000:cade::ab]
               9 11:15:20 DHCP6: DHCP6 relay-forward message sent [fc00:b000:cade::a->fc00:b000:cade::ab]
Debug: Dec 9 11:15:20 DHCP6: DHCP6 relay-forward message sent [fc00:b000:cade::a->fc00:b000:cade::ac]
Debug: Dec 9 11:15:20 DHCP6: DHCP6 relay-forward message sent [fc00:b000:cade::a->fc00:b000:cade::ad]
Debug: Dec 9 11:15:20 DHCP6: DHCP6 relay-forward message sent [fc00:b000:cade::a->fc00:b000:cade::ae]
Debug: Dec 9 11:15:20 DHCP6: DHCP6 relay-forward message sent [fc00:b000:cade::a->fc00:b000:cade::af]
```
# **debug ipv6 hitless**

Enables the collection of hitless information.

## **Syntax**

**debug ipv6 hitless**

# **Modes**

Privileged EXEC mode

# **Usage Guidelines**

The **no** form of the command disables the collection of hitless information.

## **Examples**

The following example enables the collection of hitless information.

```
device# debug ipv6 hitless
         ipv6 hiltess: debugging is on
```
# **debug ipv6 icmp**

Enables the collection of ICMPv6 information.

# **Syntax**

**debug ipv6 icmp**

# **Modes**

Privileged EXEC mode

# **Usage Guidelines**

The **no** form of the command disables the collection of ICMPv6 information.

## **Examples**

The following example enables the collection of ICMPv6 information.

```
device# debug ipv6 icmp
           ipv6: icmp debugging is on
```
# **debug ipv6 mld**

Displays the debugging information about the received and sent packets of the Multicast Listening Discovery (MLD).

# **Syntax**

**debug ipv6 mld**[**event**|**ipc**|**profile**|**ifname**[**ethernet***unit/slot/port*|**lag***lag-id*|**ve***ve-num*]] **no debug ipv6 mld**[**event**|**ipc**|**profile**|**ifname**[**ethernet***unit/slot/port*|**lag***lag-id*|**ve***ve-num*]]

# **Parameters**

#### **event**

Enables debugging of all infrastructure event and callback handling.

### **ipc**

Debugs inter-process communication between MP and LP.

### **profile**

Enables MLD profile debugging.

### **ifname**

Displays matching in/out interface details.

### **ethernet***unit/slot/port*

Specifies the physical interface.

### **lag***lag-id*

Specifies the LAG interface.

#### **ve***ve-num*

Specifies the virtual interface.

## **Modes**

Privileged EXEC mode

## **Examples**

The following examples enables debugging of all infrastructure events.

device# debug ipv6 mld event May 28 09:29:35:301853:info:fi\_debug:debug\_logs:1:74650826573313: MLD.VRF0.EVT: - Started FSM timer for 255 seconds May 28 09:29:35:301655:info:fi debug:debug logs:1:74650826573313: MLD.VRF0.EVT: Rx packet is valid. Processing packet May 28 09:29:35:301579:err:fi debug:debug logs:1:74650826573313: Suppressed 1 times: mct-forw:local or peer rbridge is incorrect, local rid 0, peer rid 0 May 28 09:29:30:767894:err:fi debug:debug logs:1:74294344287745: mct-forw:local or peer rbridge is incorrect, local rid 0, peer rid 0 May 28 09:29:30:766798:info:fi\_debug:debug\_logs:1:74294344287745: MLD.VRF0.EVT: - Started FSM timer for 260 seconds May 28 09:29:30:765631:info:fi debug:debug logs:1:74294344287745: MLD.VRF0.EVT: Rx packet is valid. Processing packet May 28 09:29:30:765555:err:fi debug:debug logs:1:74294344287745: Suppressed 1 times: mct-forw:local or peer rbridge is incorrect, local rid 0, peer rid 0 May 28 09:29:26:098315:err:fi debug:debug logs:1:587525756289792: mct-forw:local or peer rbridge is incorrect, local rid 0, peer rid 0 May 28 09:29:26:096915:info:fi debug:debug logs:1:587525756289792: MLD.VRF0: Group ffle::5:1 EXCL mode aged out on port 3/1/5. Moving to INCL May 28 09:29:25:580841:info:fi\_debug:debug\_logs:1:0: Suppressed 1 times: MLD.VRF0.EVT: - Started timer for ageing group membership  $ff1e::5:1$  on port v10/3/1/5 for 1 seconds May 28 09:29:24:086440:info:fi\_debug:debug logs:1:585850719044352: MLD.VRF0.EVT: - Started timer for ageing group membership ffle::  $\overline{5:1}$  on port  $\overline{v}10/3/1/5$  for 1 seconds May 28 09:29:23:610291:info:fi debug:debug logs:1:73705933768193: MLD.VRF0.EVT: - Started FSM timer for 1 seconds May 28 09:29:23:609357:info:fi debug:debug logs:1:73705933768193: MLD.VRF0.EVT: Rx packet is valid. Processing packet May 28 09:29:23:076566:info:fi debug:debug logs:1:585000315519744: MLD.VRF0: [ Port 2/1/45,v10 ] General Query Timer expired. Sending Query version 1

The following examples displays debugging information about MLD interprocess communication (IPC) activities.

```
device# debug ipv6 mld ipc
May 28 09:28:18:736997:err:fi debug:debug logs:1:68904160331265: mct-forw:local or peer rbridge is
incorrect, local rid 0, peer rid 0 
May 28 09:28:18:735277:info:fi_debug:debug_logs:1:68904160331265: MLD.VRF0.IPC: [ Port 3/1/5,v10. Grp 
ff1e::5:1 ] Setting src list in EXCL mode
May 28 09:28:18:734878:info:fi debug:debug logs:1:68904160331265: MLD.VRF0.IPC: [ Port 3/1/5,v10. Grp
ff1e::5:1 ] Interface added to group. Chg 0
May 28 09:28:18:734439:info:fi debug:debug logs:1:68904160331265: MLD.VRF0.IPC: [ Port 3/1/5,v10. Grp
ff1e::5:1 ] Adding port"
```
The following enables MLD profile debugging.

```
device# debug ipv6 mld profile
Jun 22 13:51:14:621348:info:fi_debug:debug_logs:1:191784854488577: MLD.PROFILE: nreports: 202, nleave: 
100, V1report:32ms, V2report: 0ms, V1Leave: 36ms
Jun 22 13:49:56:803603:info:fi_debug:debug_logs:1:185810554979841: MLD.PROFILE: nreports: 200, nleave: 
0, V1report:32ms, V2report: 0ms, V1Leave: 0ms
Jun 22 13:49:47:002093:info:fi_debug:debug_logs:1:184668093679105: MLD.PROFILE: nreports: 100, nleave: 
0, Vlreport:19ms, V2report: 0ms, V1Leave: 0ms
```
# **History**

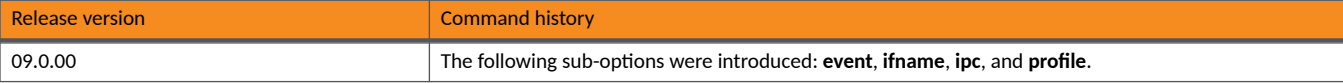
## **debug ipv6 mld add-del-oif**

Enabled with the MLD debug ipv6 mcache-source or debug ipv6 mcache-group commands at the same time.

### **Syntax**

**debug ipv6 mld add-del-oif**

**no debug ipv6 mld add-del-oif**

## **Modes**

Privileged EXEC mode

## **Examples**

```
device# debug ipv6 mld add-del-oif
May 26 18:53:28:910108:info:fi_debug:debug_logs:1:8978740801439233: MLD.VRF0.FSM: [ Port 3/1/5,v10. Grp 
ff1e::5:1 ] Action IS_EXCL (Srcs 0) ver 1 Static 0 SSM 0
```
# **debug ipv6 mld add-del-oif stack**

Displays the MLD stack trace.

## **Syntax**

**debug ipv6 mld add-del-oif stack**

**no debug ipv6 mld add-del-oif stack**

## **Modes**

Privileged EXEC mode

### **Examples**

device# debug ipv6 mld add-del-oif stack device# debug ipv6 mld show debug ip6 mld mcache-source 681D is enabled debug ip6 mld add-del-oif stack is enabled device# Debug: Sep 16 00:33:08 MLD Snoop: Create (0x0 0x252502) vlan 1000 Debug: Sep 16 00:33:08 stack: 20C3DA54 2064096C 206414A8 20732A14 202884C4 204C1EEC 204C2288 204C235C 204C2420 20569EF0 205F0474 2056E85C 205F23E8 5010 15B58 1AAF4 Debug: Sep 16 00:33:08 Add 7/1/17 to (0x0 0x252502) vlan 1000 Debug: Sep 16 00:33:08 stack: 20C3DA54 20640AB8 20640EB4 20642100 208C0D68 2064217C 20641554 20732A14 202884C4 204C1EEC 204C2288 204C235C 204C2420 20569EF0 205F0474 2056E85C 205F23E8 5010 15B58 1AAF4 Debug: Sep 16 00:33:08 Add 3/1/12 to (0x0 0x252502) vlan 1000 Debug: Sep 16 00:33:08 stack: 20C3DA54 20640AB8 20641588 20732A14 202884C4 204C1EEC 204C2288 204C235C 204C2420 20569EF0 205F0474 2056E85C 205F23E8 5010 15B58 1AAF4 Debug: Sep 16 00:33:08 MLD Snoop: Create (0x0 0x252503) vlan 1000 Debug: Sep 16 00:33:08 stack: 20C3DA54 2064096C 206414A8 20732A14 202884C4 204C1EEC 204C2288 204C235C 204C2420 20569EF0 205F0474 2056E85C 205F23E8 5010 15B58 1AAF4 Debug: Sep 16 00:33:08 Add 7/1/17 to (0x0 0x252503) vlan 1000 Debug: Sep 16 00:33:08 stack: 20C3DA54 20640AB8 20640EB4 20642100 208C0D68 2064217C 20641554 20732A14 202884C4 204C1EEC 204C2288 204C235C 204C2420 20569EF0 205F0474 2056E85C 205F23E8 5010 15B58 1AAF4 Debug: Sep 16 00:33:08 Add 3/1/12 to (0x0 0x252503) vlan 1000 Debug: Sep 16 00:33:08 stack: 20C3DA54 20640AB8 20641588 20732A14 202884C4 204C1EEC 204C2288 204C235C 204C2420 20569EF0 205F0474 2056E85C 205F23E8 5010 15B58 1AAF4 Debug: Sep 16 00:33:08 MLD Snoop: Create (0x0 0x252504) vlan 1000 Debug: Sep 16 00:33:08 stack: 20C3DA54 2064096C 206414A8 20732A14 202884C4 204C1EEC 204C2288 204C235C 204C2420 20569EF0 205F0474 2056E85C 205F23E8 5010 15B58 1AAF4 Debug: Sep 16 00:33:08 Add 7/1/17 to (0x0 0x252504) vlan 1000 Debug: Sep 16 00:33:08 stack: 20C3DA54 20640AB8 20640EB4 20642100 208C0D68 2064217C 20641554 20732A14 202884C4 204C1EEC 204C2288 204C235C 204C2420 20569EF0 205F0474 2056E85C 205F23E8 5010 15B58 1AAF4 Debug: Sep 16 00:33:08 Add 3/1/12 to (0x0 0x252504) vlan 1000 Debug: Sep 16 00:33:08 stack: 20C3DA54 20640AB8 20641588 20732A14 202884C4 204C1EEC 204C2288 204C235C 204C2420 20569EF0 205F0474 2056E85C 205F23E8 5010 15B58 1AAF4 Debug: Sep 16 00:33:08 MLD Snoop: Create (0x0 0x252500) vlan 1000 Debug: Sep 16 00:33:08 stack: 20C3DA54 2064096C 206414A8 20732A14 202884C4 204C1EEC 204C2288 204C235C 204C2420 20569EF0 205F0474 2056E85C 205F23E8 5010 15B58 1AAF4 Debug: Sep 16 00:33:08 Add 7/1/17 to (0x0 0x252500) vlan 1000 Debug: Sep 16 00:33:08 stack: 20C3DA54 20640AB8 20640EB4 20642100 208C0D68 2064217C 20641554 20732A14 202884C4 204C1EEC 204C2288 204C235C 204C2420 20569EF0 205F0474 2056E85C 205F23E8 5010 15B58 1AAF4 Debug: Sep 16 00:33:08 Add 3/1/12 to (0x0 0x252500) vlan 1000 Debug: Sep 16 00:33:08 stack: 20C3DA54 20640AB8 20641588 20732A14 202884C4 204C1EEC 204C2288 204C235C 204C2420 20569EF0 205F0474 2056E85C 205F23E8 5010 15B58 1AAF4 Debug: Sep 16 00:33:08 MLD Snoop: Create (0x0 0x252501) vlan 1000 Debug: Sep 16 00:33:08 stack: 20C3DA54 2064096C 206414A8 20732A14 202884C4 204C1EEC 204C2288 204C235C 204C2420 20569EF0 205F0474 2056E85C 205F23E8 5010 15B58 1AAF4 Debug: Sep 16 00:33:08 Add 7/1/17 to (0x0 0x252501) vlan 1000 Debug: Sep 16 00:33:08 stack: 20C3DA54 20640AB8 20640EB4 20642100 208C0D68 2064217C 20641554 20732A14 202884C4 204C1EEC 204C2288 204C235C 204C2420 20569EF0 205F0474 2056E85C 205F23E8 5010 15B58 1AAF4 Debug: Sep 16 00:33:08 Add 3/1/12 to (0x0 0x252501) vlan 1000 Debug: Sep 16 00:33:08 stack: 20C3DA54 20640AB8 20641588 20732A14 202884C4 204C1EEC 204C2288 204C235C 204C2420 20569EF0 205F0474 2056E85C 205F23E8 5010 15B58 1AAF4

# **debug ipv6 mld clear**

Clears all the MLD debug settings..

## **Syntax**

**debug ipv6 mld clear**

**no debug ipv6 mld clear**

## **Modes**

Privileged EXEC mode

## **Examples**

```
device# debug ipv6 mld show
debug ipv6 mld protocol query
debug ipv6 mld event
debug ipv6 mld ipc
debug ipv6 mld add-del-oif
debug ipv6 mld vrf SP_TN
device#debug ipv6 mld clear
device#debug ipv6 mld show
```
## **debug ipv6 mld enable**

Enables debugging of MLD configurations.

## **Syntax**

**debug ipv6 mld enable**

**no debug ipv6 mld enable**

## **Modes**

Privileged EXEC mode

## **Usage Guidelines**

The no form of the command disables debugging of MLD configurations.

## **Examples**

device# debug ipv6 mld enable debug ipv6 mld is enabled

## **debug ipv6 mld error**

Displays error information related to MLD.

## **Syntax**

**debug ipv6 mld error**

**no debug ipv6 mld error**

## **Modes**

Privileged EXEC mode

## **Examples**

```
device# debug ipv6 mld error
May 28 09:26:09:460070:info:fi_debug:debug_logs:1:0: Suppressed 1 times: MLD.VRF0.ERR: Not a 
forwardable group-address ff02::5. Dropping Report
May 28 09:26:05:864307:info:fi_debug:debug_logs:1:59103044961793: MLD.VRF0.ERR: Not a forwardable group-
address ff02::5. Dropping Report
```
## **debug ipv6 mld group**

Debugs the MLD group matching.

## **Syntax**

**debug ipv6 mld group***ipv6addr*

**no debug ipv6 mld group***ipv6addr*

## **Parameters**

*ipv6addr*

Specifies the address of the IPv6 route.

## **Modes**

Privileged EXEC mode

## **Examples**

device# debug ipv6 mld add-del-oif device#debug ipv6 mld group ff1e::5:1 device#Debug: May 28 14:43:44 MLD.VRF0.FSM: [ Port 3/1/5,v10. Grp ff1e::5:1 ] Action IS\_EXCL (Srcs 0) ver 1 Static 0 SSM 0 Debug: May 28 14:43:44 MLD.VRF0.FSM: [ Port 3/1/5,v10. Grp ff1e::5:1 ] New group added Debug: May 28 14:43:44 MLD.VRF0.FSM: [ Port 3/1/5, v10. Grp ffle::5:1 ] New group-membership added Debug: May 28 14:43:51 MLD.VRF0.FSM: [ Port 3/1/5,v10. Grp ff1e::5:1 ] Action IS\_EXCL (Srcs 0) ver 1 Static 0 SSM 0 Debug: May 28 14:44:24 MLD.VRF0.FSM: [ Port 3/1/5,v10. Grp ff1e::5:1 ] Action IS\_EXCL (Srcs 0) ver 1 Static 0 SSM 0"

# **debug ipv6 mld phy-port ethernet**

Matches the input of the physical port.

## **Syntax**

**debug ipv6 mld phy-port ethernet***stackid*/*slot*/*port*

**no debug ipv6 mld phy-port ethernet***stackid*/*slot*/*port*

## **Parameters**

*stackid*/*slot*/*port*

Specifies the stack ID, slot number, and port number of a specific Ethernet port.

## **Modes**

Privileged EXEC mode

## **Examples**

device# debug ipv6 mld add-del-oif device#debug ipv6 mld phy-port e3/1/5 May 28 09:24:53:989993:err:fi debug:debug logs:1:0: Suppressed 1 times: mct-forw:local or peer rbridge is incorrect, local rid 0, peer rid 0 May 28 09:24:49:822673:err:fi debug:debug logs:1:53412213294593: mct-forw:local or peer rbridge is incorrect, local rid 0, peer rid 0 May 28 09:24:49:821071:info:fi\_debug:debug\_logs:1:53412213294593: MLD.VRF0.FSM: [ Port 3/1/5,v10. Grp ff1e::5:1 ] New group-membership added May 28 09:24:49:820989:info:fi\_debug:debug\_logs:1:53412213294593: MLD.VRF0.FSM: [ Port 3/1/5,v10. Grp ff1e::5:1 ] New group added May 28 09:24:49:820901:info:fi\_debug:debug\_logs:1:53412213294593: MLD.VRF0.FSM: [ Port 3/1/5,v10. Grp ffle::5:1 ] Action IS EXCL (Srcs 0) ver 1 Static 0 SSM 0 May 28 09:24:49:820824:err:fi\_debug:debug logs:1:53412213294593: Suppressed 1 times: mct-forw:local or peer rbridge is incorrect, local rid 0, peer rid 0 May 28 09:24:45:097708:err:fi debug:debug logs:1:353570297742080: mct-forw:local or peer rbridge is incorrect, local rid 0, peer rid 0 May 28 09:24:42:891899:info:fi\_debug:debug\_logs:1:52905407153665: MLD.VRF0.FSM: [ Port 3/1/5,v10. Grp ff1e::5:1 ] Action TO\_INCL (Srcs 0) ver 1 Static 0 SSM 0 May 28 09:24:34:901445:info:fi debug:debug logs:1:52368536241665: MLD.VRF0.FSM: [ Port 3/1/5,v10. Grp ffle::5:1 ] Action IS EXCL (Srcs 0) ver 1 Static 0 SSM 0 May 28 09:24:32:358027:info:fi debug:debug logs:1:52170967746049: MLD.VRF0.FSM: [ Port 3/1/5,v10. Grp ff1e::5:1 ] Action TO\_INCL (Srcs 0) ver 1 Static 0 SSM 0"

## **debug ipv6 mld protocol**

Displays debugging information about the IPv6 MLD queries and reports transmitted and received.

### **Syntax**

**debug ipv6 mld protocol**[**query** |**report**|**stack**]

**no debug ipv6 mld protocol**[**query** |**report**|**stack**]

### **Parameters**

#### **query**

Displays the IPv6 MLD query.

#### **report**

Displays the IPv6 MLD report.

#### **report**

Displays the IPv6 MLD stack trace.

### **Modes**

Privileged EXEC mode

### **Examples**

The following is the sample output from the **debug ipv6 mld protocol query** command.

```
device# debug ipv6 mld protocol query
May 28 09:31:02:644302:info:fi debug:debug logs:1:668064983024384: MLD.VRF0: [ Port 3/1/5,v10. Grp
ffle::5:1 ] Sent Grp-Qry Ver 1. ReTx 1(Cnt 1)
May 28 09:31:01:929747:info:fi_debug:debug_logs:1:81046032877057: MLD.VRF0: [ Port 3/1/5,v10. Grp ff1e::
5:1 ] Sent Grp-Qry Ver 1. ReTx 0 (Cnt 0)
May 28 09:30:20:378051:info:fi debug:debug logs:1:632768941785856: MLD.VRF0: [ Port 3/1/5,v10. Grp
ff1e::5:1 ] Sent Grp-Qry Ver 1. ReTx 1(Cnt 1)
May 28 09:30:19:827178:info:fi debug:debug logs:1:77867757078017: MLD.VRF0: [ Port 3/1/5,v10. Grp ff1e::
5:1 ] Sent Grp-Qry Ver 1. ReTx 0 (Cnt 0)
```
The following is the sample output from the **debug ipv6 mld protocol report** command.

```
device# debug ipv6 mld protocol report
May 28 09:32:42:322248:info:fi_debug:debug_logs:1:88463441397249: MLD.VRF0.RCV: Type V1 Report Port 
3/1/5,v10 Grp ff1e::5:1
May 28 09:32:33:492347:info:fi_debug:debug_logs:1:87776246629889: MLD.VRF0.RCV: Type V1 Report Port 
3/1/5,v10 Grp ff1e::5:1
```
The following is the sample output from the **debug ipv6 mld protocol stack** command.

device# debug ipv6 mld protocol stack May 28 09:33:48:828442:info:fi\_debug:debug\_logs:1:806332865184512: MLD.VRF0: [ Port lg1,v20 ] Sent General Query version 1 using src fe80::629c:9fff:fec1:b8d0 May 28 09:33:48:828361:info:fi\_debug:debug\_logs:1:806332865184512: stack: 00546ee8 01123080 010def28 010eb60c 0011ab58 010e5e6c 011b0a08 0009ac30 0009babc 005c15f8 005c2998 011b177c b6cfaeb0 b6f01195 May 28 09:33:48:828280:err:fi\_debug:debug logs:1:806332865184512: Suppressed 1 times: mct-forw:local or peer rbridge is incorrect, local rid 0, peer rid 0 May 28 09:33:42:798038:info:fi\_debug:debug\_logs:1:801346408153856: stack: 00546ee8 011238e8 010e3ba4 010eb698 0011ab58 010e5e6c 011b0a08 0009ac30 0009babc 005c15f8 005c2998 011b177c b6cfaeb0 b6f01195 May 28 09:33:42:266896:info:fi debug:debug logs:1:92895847646721: MLD.VRF0: [ Port 3/1/5,v10. Grp ffle:: 5:1 ] Sent Grp-Qry Ver 1. ReTx<sup>0</sup> (Cnt 0) May 28 09:33:42:266783:info:fi debug:debug logs:1:92895847646721: stack: 00546ee8 011238e8 010f0ff8 01121b24 005c1f38 005c2998 011b177c b6cfaeb0 b6f01195 May 28 09:33:42:248896:info:fi\_debug:debug\_logs:1:92895847646721: MLD.VRF0.RCV: Type V1 Leave Port 3/1/5,v10 Grp ff1e::5:1 May 28 09:33:42:248780:info:fi debug:debug logs:1:92895847646721: stack: 00546ee8 01121908 005c1f38 005c2998 011b177c b6cfaeb0 b6f01195 May 28 09:33:35:917030:info:fi debug:debug logs:1:92470645884417: MLD.VRF0.RCV: Type V1 Report Port 3/1/5,v10 Grp ff1e::5:1 May 28 09:33:35:916913:info:fi debug:debug logs:1:92470645884417: stack: 00546ee8 0112123c 005c1f38 005c2998 011b177c b6cfaeb0 b6f01195 May 28 09:33:34:797829:info:fi\_debug:debug\_logs:1:794740748452608: MLD.VRF0: [ Port 2/1/45,v10 ] Sent General Query version 1 using src fe80::629c:9fff:fec1:b8d0 May 28 09:33:34:797746:info:fi\_debug:debug\_logs:1:794740748452608: stack: 00546ee8 01123080 010def28 010eb60c 0011ab58 010e5e6c 011b0a08 0009ac30 0009babc 005c15f8 005c2998 011b177c b6cfaeb0 b6f01195 May 28 09:33:34:797667:err:fi debug:debug logs:1:794740748452608: Suppressed 1 times: mct-forw:local or peer rbridge is incorrect, local rid 0, peer rid 0 May 28 09:33:32:889617:info:fi\_debug:debug\_logs:1:92200062944769: MLD.VRF0.RCV: Type V1 Report Port 3/1/5,v10 Grp ff1e::5:1 May 28 09:33:32:889501:info:fi debug:debug logs:1:92200062944769: stack: 00546ee8 0112123c 005c1f38 005c2998 011b177c b6cfaeb0 b6f01195

## **debug ipv6 mld rx**

Displays the IPv6 MLD packets received.

## **Syntax**

**debug ipv6 mld rx**

**no debug ipv6 mld rx**

## **Modes**

Privileged EXEC mode

## **Examples**

device# debug ipv6 mld rx device#debug ipv6 mld protocol show log debug fi\_debug all all Jun 22 13:56:39:688858:info:fi\_debug:debug\_logs:1:337319821313537: MLD.VRF0.RCV: Type V1 Report Port 3/1/5,v10 Grp ff1e::5:1 Jun 22 13:56:30:047586:info:fi\_debug:debug\_logs:1:305549948225025: MLD.VRF0.RCV: Type V1 Leave Port 3/1/5,v10 Grp ff1e::5:1

# **debug ipv6 mld show**

Displays the IPv6 MLD debug settings.

## **Syntax**

**debug ipv6 mld show**

## **Modes**

Privileged EXEC mode

## **Examples**

```
device# debug ipv6 mld show
debug ipv6 mld protocol query
debug ipv6 mld event
debug ipv6 mld ipc
debug ipv6 mld add-del-oif
debug ipv6 mld vrf SP_TN
device#
```
## **debug ipv6 mld source**

Displays the MLD related debug information for the specified source address.

### **Syntax**

**debug ipv6 mld source***ipaddr*

**no debug ipv6 mld source***ipaddr*

### **Parameters**

*ipaddr*

Specifies the IP address.

### **Modes**

Privileged EXEC mode

## **Examples**

device# debug ipv6 mld source fe80::629c:9fff:fec1:b8d0 device#debug ipv6 mld protocol Jun 22 14:02:22:616028:info:fi\_debug:debug\_logs:1:1466733011404289: MLD.VRF0.RCV: Type V1 Report Port 3/1/5,v10 Grp ff1e::5:1 Jun 22 14:02:17:604561:info:fi\_debug:debug\_logs:1:1450236042020353: MLD.VRF0.RCV: Type V1 Report Port 3/1/5,v10 Grp ff1e::5:1 Jun 22 14:02:09:448224:info:fi\_debug:debug\_logs:1:2515521075413760: MLD.VRF0: [ Port 3/1/5,v10. Grp ff1e::5:1 ] Sent Grp-Qry Ver 1. ReTx 1(Cnt 1) Jun 22 14:02:08:324605:info:fi\_debug:debug\_logs:1:1419642989970945: MLD.VRF0: [ Port 3/1/5,v10. Grp ff1e::5:1 ] Sent Grp-Qry Ver 1. ReTx 0(Cnt 0) Jun 22 14:02:08:324090:info:fi\_debug:debug\_logs:1:1419642989970945: MLD.VRF0.RCV: Type V1 Leave Port 3/1/5,v10 Grp ff1e::5:1 Jun 22 14:02:06:921385:info:fi\_debug:debug\_logs:1:1415047374964225: MLD.VRF0.RCV: Type V1 Report Port 3/1/5,v10 Grp ff1e::5:1 Jun 22 14:01:59:052456:info:fi\_debug:debug\_logs:1:1389002693281281: MLD.VRF0.RCV: Type V1 Report Port 3/1/5,v10 Grp ff1e::5:1 Jun 22 14:01:54:312502:info:fi\_debug:debug\_logs:1:2502795087315712: MLD.VRF1: [ Port lg1,v21 ] Sent General Query version 1 using src fe80::629c:9fff:fec1:b8d0 Jun 22 14:01:54:308156:info:fi\_debug:debug\_logs:1:2502795087315712: MLD.VRF0: [ Port 3/1/5,v10. Grp ffle::5:1 ] Sent Grp-Qry Ver  $1.$  ReTx  $1$  (Cnt  $1$ ) Jun 22 14:01:53:839937:info:fi\_debug:debug\_logs:1:1371874363704833: MLD.VRF0: [ Port 3/1/5,v10. Grp ff1e::5:1 ] Sent Grp-Qry Ver 1. ReTx 0(Cnt 0) Jun 22 14:01:53:839417:info:fi\_debug:debug\_logs:1:1371874363704833: MLD.VRF0.RCV: Type V1 Leave Port 3/1/5,v10 Grp ff1e::5:1 Jun 22 14:01:53:288178:info:fi\_debug:debug\_logs:1:2501957568692992: MLD.VRF0: [ Port lg1,v20 ] Sent General Query version 1 using src fe80::629c:9fff:fec1:b8d0 Jun 22 14:01:51:035084:info:fi\_debug:debug\_logs:1:1362678838724097: MLD.VRF0.RCV: Type V1 Report Port 3/1/5,v10 Grp ff1e::5:1 Jun 22 14:01:48:282786:info:fi\_debug:debug\_logs:1:2497765680612096: MLD.VRF0: [ Port 3/1/5,v10 ] Sent General Query version 1 using src fe80::629c:9fff:fec1:b8d0

## **debug ipv6 mld tx**

Displays the IPv6 MLD packets transmitted..

## **Syntax**

**debug ipv6 mld tx**

**no debug ipv6 mld tx**

## **Modes**

Privileged EXEC mode

## **Examples**

device#debug ipv6 mld tx device#debug ipv6 mld protocol Jun 22 13:52:42:308030:info:fi\_debug:debug\_logs:1:2043590068929280: MLD.VRF0: [ Port 3/1/5,v10. Grp  $ff1e::5:1$  ] Sent Grp-Qry Ver  $1.$  ReTx  $1$  (Cnt<sup>-1</sup>) Jun 22 13:52:41:132541:info:fi\_debug:debug\_logs:1:198055506740737: MLD.VRF0: [ Port 3/1/5,v10. Grp ffle::5:1 ] Sent Grp-Qry Ver  $1.$  ReTx  $0$  (Cnt  $0$ ) Jun 22 13:52:33:247743:info:fi\_debug:debug\_logs:1:2036073876161280: MLD.VRF1: [ Port 3/1/5,v11 ] Sent General Query version 1 using src fe80::629c:9fff:fec1:b8d0

## **debug ipv6 mld vrf**

Displays MLD related debug information for the specified VRF.

## **Syntax**

**debug ipv6 mld vrf***vrf\_name*

**no debug ipv6 mld vrf***vrf\_name*

## **Parameters**

*vrf\_name* Specifies the VRF name.

## **Modes**

Privileged EXEC mode

## **Examples**

device# debug ipv6 mld vrf SP\_TN device#debug ipv6 mld protocol query device#debug ipv6 mld event device#debug ipv6 mld ipc device#debug ipv6 mld add-del-oif May 29 08:42:25:981956:info:fi debug:debug logs:1:199780403774977: MLD.VRF1.EVT: - Started FSM timer for 256 seconds May 29 08:42:25:981832:info:fi debug:debug logs:1:199780403774977: MLD.VRF1.IPC: [ Port 3/1/5,v11. Grp ffle:: 9:10 ] Interface added to group. Chg  $0$ May 29 08:42:25:981732:info:fi debug:debug logs:1:199780403774977: MLD.VRF1.FSM: [ Port 3/1/5,v11. Grp ffle:: 9:10 ] Action IS EXCL (Srcs 0) ver 1 Static 0 SSM 0 May 29 08:42:25:981607:info:fi debug:debug logs:1:199780403774977: MLD.VRF1.EVT: Rx packet is valid. Processing packet May 29 08:42:22:720141:info:fi\_debug:debug\_logs:1:199531295671809: MLD.VRF1.EVT: - Started FSM timer for 260 seconds May 29 08:42:22:720057:info:fi debug:debug logs:1:199531295671809: MLD.VRF1.IPC: [ Port 3/1/5,v11. Grp ff1e::9:10 ] Setting src list in EXCL mode May 29 08:42:22:719881:info:fi\_debug:debug\_logs:1:199531295671809: MLD.VRF1.IPC: [ Port 3/1/5,v11. Grp  $file::9:10$  ] Interface added to group. Chg 0 May 29 08:42:22:719500:info:fi\_debug:debug\_logs:1:199531295671809: MLD.VRF1.IPC: [ Port 3/1/5,v11. Grp ff1e::9:10 ] Adding port May 29 08:42:22:719405:info:fi\_debug:debug\_logs:1:199531295671809: MLD.VRF1.FSM: [ Port 3/1/5,v11. Grp ff1e::9:10 ] New group-membership added May 29 08:42:22:719325:info:fi\_debug:debug\_logs:1:199531295671809: MLD.VRF1.FSM: [ Port 3/1/5,v11. Grp ff1e::9:10 ] New group added May 29 08:42:22:719241:info:fi\_debug:debug\_logs:1:199531295671809: MLD.VRF1.FSM: [ Port 3/1/5,v11. Grp ff1e::9:10 ] Action IS\_EXCL (Srcs 0) ver 1 Static 0 SSM 0 May 29 08:42:22:719117:info:fi debug:debug logs:1:199531295671809: MLD.VRF1.EVT: Rx packet is valid. Processing packet May 29 08:42:20:928518:info:fi\_debug:debug\_logs:1:2126915049620224: MLD.VRF1.IPC: [ Port v11,v11. Grp ff1e::9:10 ] Interface deleted from group.Chg 1 May 29 08:42:20:928268:info:fi\_debug:debug\_logs:1:2126915049620224: MLD.VRF1.IPC: Deleting group entry from GLB for ff1e::9:10 May 29 08:42:20:927506:info:fi debug:debug logs:1:2126915049620224: MLD.VRF1.IPC: [ Port 3/1/5,v11. Grp ff1e::9:10 ] Deleting port May 29 08:42:20:927419:info:fi\_debug:debug\_logs:1:2126915049620224: MLD.VRF1.IPC: [ Port 3/1/5,v11. Grp ff1e::9:10 ] Physical port deleted from group. Chg 1 May 29 08:42:20:927267:info:fi debug:debug logs:1:2126915049620224: MLD.VRF1: Group ffle::9:10 EXCL mode aged out on port 3/1/5. Moving to INCL May 29 08:42:19:938481:info:fi debug:debug logs:1:2126073236030208: MLD.VRF1.EVT: - Started timer for ageing group membership ffle:: $\overline{9:}10$  on port v11/3/1/5 for 1 seconds May 29 08:42:19:938364:info:fi\_debug:debug\_logs:1:2126073236030208: MLD.VRF1: [ Port 3/1/5,v11. Grp ffle:: 9:10 ] Sent Grp-Qry Ver  $\overline{1}$ . ReTx 1(Cnt 1) May 29 08:42:19:501616:info:fi debug:debug logs:1:199312252339713: MLD.VRF1.EVT: - Started FSM timer for 1 seconds May 29 08:42:19:501225:info:fi debug:debug logs:1:199312252339713: MLD.VRF1.IPC: [ Port 3/1/5,v11. Grp ff1e::9:10 ] Setting src list in EXCL mode May 29 08:42:19:501095:info:fi\_debug:debug\_logs:1:199312252339713: MLD.VRF1.IPC: [ Port 3/1/5,v11. Grp ffle:: 9:10 ] Interface added to group.  $Chg^-0$ May 29 08:42:19:500999:info:fi\_debug:debug\_logs:1:199312252339713: MLD.VRF1: [ Port 3/1/5,v11. Grp ffle::9:10 ] Sent Grp-Qry Ver  $\overline{1}$ . ReTx 0(Cnt 0) May 29 08:42:19:500506:info:fi debug:debug logs:1:199312252339713: MLD.VRF1.FSM: [ Port 3/1/5,v11. Grp ffle:: 9:10 ] Action TO INCL (Srcs 0) ver  $1$  Static 0 SSM 0 May 29 08:42:19:500380:info:fi debug:debug logs:1:199312252339713: MLD.VRF1.EVT: Rx packet is valid. Processing packet

## **debug ipv6 nd**

Enables Neighbor Discovery (ND) debug logs and displays the debugging information about dropped Neighbor Solicitation (NS) and Neighbor Advertisement (NA) packets.

## **Syntax**

**debug ipv6 nd** { **all** | **cache** | **erro r**| **event** | **fsm** | **mct** | **nh-prog** | **packet** | **proxy** | **mer** } **no debug ipv6 nd**{ **all** | **cache** | **erro r**| **event** | **fsm** | **mct** | **nh-prog** | **packet** | **proxy** | **mer** }

## **Parameters**

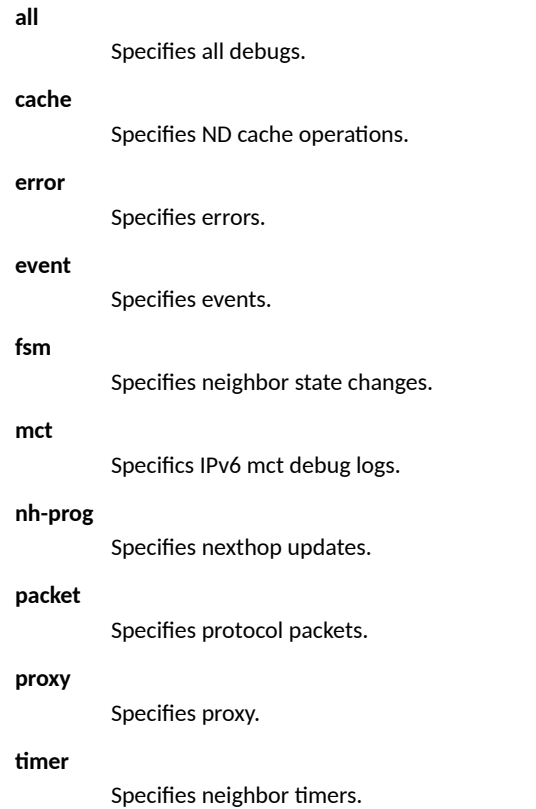

## **Modes**

Privileged EXEC mode

## **Usage Guidelines**

The **no** form of the command disables the ND debug logs.

## **Examples**

The following example shows the ND debug logs.

```
device# debug ipv6 nd
```

```
ipv6: nd debugging is on
device(config)#ND Inspect: src-ip, src-mac mismatch, packet dropped rx-sip
2001:DB8::1 rx-smac 0000.0000.0066 inspect-ip 2001:DB8::1 inspect-mac
0000.0000.0088 vlan_id 2 vrf_id 0
device(config)#show ipv6 neighbor inspection statistics
Total number of ND Solicit received 4
Total number of ND Adevert received 4
Total number of ND dropped 6
```
## **History**

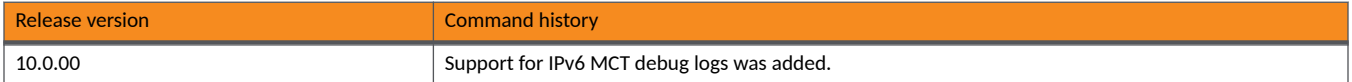

## **debug ipv6 ospf**

Displays debugging information for OSPFv3.

## **Syntax**

- debug ipv6 ospf [all-vrfs] {bfd | error | events | ipsec | ism | ism-events | ism-status | lsa | lsa-flooding | lsa-generation | lsa-install | **lsa-inter-area** | **lsa-maxage** | **lsa-refresh** | **match-prefix** { *Lpv-pre࠽* | *]***all** } | **nsm** | **nsm-events** | **nsm-status** | **packet** | **packet-dd** | **packet-hello** | **packet-lsa-ack** | **packet-lsa-req** | **packet-lsa-update** | **route** | **route-calc-extrenal** | **route-calc-inter-area** | **route-calcintra-area** | **route-calc-spf** | **route-calc-transit** | **route-install** | **virtual-link** }
- no debug ipv6 ospf[all-vrfs] { bfd | error | events |ipsec | ism | ism-events | ism-status | lsa | lsa-flooding | lsa-generation | lsa-install | **lsa-inter-area** | **lsa-maxage** | **lsa-refresh** | **match-prefix** { *Lpv-pre࠽* | *]***all** } | **nsm** | **nsm-events** | **nsm-status** | **packet** | **packet-dd** | **packet-hello** | **packet-lsa-ack** | **packet-lsa-req** | **packet-lsa-update** | **route** | **route-calc-extrenal** | **route-calc-inter-area** | **route-calcintra-area** |**route-calc-spf** | **route-calc-transit** | **route-install** | **virtual-link** }

### **Parameters**

**all-vrfs** Specifies all VRFs.

### **bfd**

Specifies BFD.

### **error**

Reports the receipt of OSPFv6 packets with errors, or mismatches between hello packet options.

### **events**

Specifies information about internal OSPFv6 events related to configuration or interaction with the standby management processor and interface state transitions.

### **ipsec**

Specifies information about IPsec events. This command can show if IPsec is actually providing its services to IPv6 OSPFv3.

### **ism**

Specifies the interface state machine (ISM).

### **ism-events**

Specifies ISM events.

### **ism-status**

Specifies ISM status.

### **lsa**

Specifies LSAs.

### **lsa-flooding**

Specifies LSA flooding activity.

### **lsa-generation**

Specifies information about LSA generation.

### **lsa-install**

Specifies installed LSAs.

### **Debug Commands H - P** debug ipv6 ospf

### **lsa-inter-area**

Specifies inter-area LSAs.

### **lsa-maxage**

Specifies LSA maximum aging.

### **lsa-refresh**

Specifies LSA refresh information.

### **match-prefix**

Specifies matching prefixes.

### ipv6-prefix

Specifies an IPv6 prefix.

### **all**

Specifies all prefixes.

### **nsm**

Specifies the neighbor state machine (NSM).

### **nsm-events**

Specifies NSM events.

### **nsm-status**

Specifies NSM status.

### **packet**

Specifies OSPFv3 packets, in rx and tx mode.

### **packet-dd**

Specifies OSPFv3 data description packets.

### **packet-hello**

Specifies OSPFv3 hello packets.

#### **packet-lsa-ack**

Specifies OSPFv3 LSA acknowledgment packets.

### **packet-lsa-req**

Specifies OSPFv3 LSA request packets.

### **packet-lsa-update**

Specifies OSPFv3 LSA update packets.

### **route**

Specifies information about OSPFv3 routes.

### **route-calc-extrenal**

Specifies external route calculations.

### **route-calc-inter-area**

Specifies inter-area route calculations.

### **route-calc-intra-area**

Specifies intra-area route calculations.

#### **route-calc-spf**

Specifies SPF route calculations.

**route-calc-transit**

Specifies transit route calculations.

#### **route-install**

Specifies all OSPFv3 installed routes.

#### **virtual-link**

Specifies virtual links.

### **Modes**

Privileged EXEC mode

### **Examples**

The following output shows debugging information for IPsec events.

device# debug ipv6 ospf ipsec

```
OSPFv3: ipsec debugging is on
device(config-ospf6-router)# no area 0 auth ipsec spi 400 esp sha1
abcef12345678901234fedcba098765432109876Debug: Jan 1 02:22:09 OSPFv3:
ITC_AUTHENTICATION_CONFIG message received
Debug: Jan 1 02:22:09 OSPFv3: Auth timer started
Debug: Jan 1 02:22:09 OSPFv3: Key Rollover, for area 0.0.0.0, state change
NOT_ACTIVE->STARTED
Debug: Jan 1 02:22:09 OSPFv3: Key Rollover, for v9, state change
NOT_ACTIVE->STARTED
```
The following example shows debugging information about ISM.

device# debug ipv6 ospf ism

```
 OSPFv3: ism debugging is on
Debug: Dec 9 10:47:25 OSPFv3: ISM[14368]: InterfaceDown 
Debug: Dec 9 10:47:25 OSPFv3: ISM[14368]: Status change BDR -> Down (Configured)
Debug: Dec 9 10:47:25 OSPFv3: ISM[14368]: {dr:7.0.0.3,bdr:1.0.0.1} -> {dr:0.0.0.0,bdr:0.0.0.0}
Debug: Dec 9 10:47:40 OSPFv3: ISM[14368]: InterfaceUp
Debug: Dec 9 10:47:40 OSPFv3: ISM[14368]: Status change Down -> Waiting (Priority > 0)
Debug: Dec 9 10:47:40 OSPFv3: ISM[14368]: Start Wait_Timer at 639966, 619070
Debug: Dec 9 10:47:44 OSPFv3: ISM[14368]: BackupSeen
Debug: Dec 9 10:47:44 OSPFv3: ISM[14368]: Status change Waiting -> DROther (BackupSeen:DR Election)
Debug: Dec 9 10:47:44 OSPFv3: ISM[14368]: {dr:0.0.0.0,bdr:0.0.0.0} -> {dr:7.0.0.3,bdr:1.0.0.11}<br>Debug: Dec 9 10:47:44 OSPFv3: ISM[14368]: NeighborChange
            9 10:47:44 OSPFv3: ISM[14368]: NeighborChange
Debug: Dec 9 10:47:44 OSPFv3: ISM[14368]: Status change DROther -> DROther (NeighborChange:DR Election)
Debug: Dec 9 10:47:44 OSPFv3: ISM[14368]: NeighborChange
Debug: Dec 9 10:47:44 OSPFv3: ISM[14368]: Status change DROther -> DROther (NeighborChange:DR Election)
```
#### The following example shows debugging information about ISM events.

device# debug ipv6 ospf ism-events

 OSPFv3: ism-events debugging is on Debug: Dec 9 10:53:04 OSPFv3: ISM[14368]: InterfaceDown Debug: Dec 9 10:53:15 OSPFv3: interface (14367) cost change to 9 due to speed change Debug: Dec 9 10:53:15 OSPFv3: ISM[14368]: InterfaceUp Debug: Dec 9 10:53:15 OSPFv3: ISM[14368]: Start Wait\_Timer at 643319, 622306 Debug: Dec 9 10:53:22 OSPFv3: ISM[14368]: BackupSeen

The following example shows debugging information about ISM status.

device# debug ipv6 ospf ism-status

 OSPFv3: ism-status debugging is on Debug: Dec 9 10:55:38 OSPFv3: ISM[14368]: Status change DROther -> Down (Configured) Debug: Dec 9 10:55:58 OSPFv3: ISM[14368]: Status change Down -> Waiting (Priority > 0) Debug: Dec 9 10:56:01 OSPFv3: ISM[14368]: Status change Waiting -> DROther (BackupSeen:DR Election) Debug: Dec 9 10:56:01 OSPFv3: ISM[14368]: {dr:0.0.0.0,bdr:0.0.0.0} -> {dr:1.0.0.11,bdr:1.0.0.11} Debug: Dec 9 10:56:02 OSPFv3: ISM[14368]: Status change DROther -> DROther (NeighborChange:DR Election) Debug: Dec 9 10:56:02 OSPFv3: ISM[14368]: {dr:1.0.0.11,bdr:1.0.0.11} -> {dr:7.0.0.3,bdr:1.0.0.11} Debug: Dec 9 10:56:07 OSPFv3: ISM[14368]: Status change DROther -> DROther (NeighborChange:DR Election) The following example displays debugging information for LSAs.

#### device# debug ipv6 ospf lsa

OSPFv3: lsa debugging is on device(config-vif-9)#Debug: Jan 1 17:05:01 OSPFv3: LSA: Update Router-LSA for area 0.0.0.0 Debug: Jan 1 17:05:01 OSPFv3: LSA: Create LSA Type :Router Id: 0 Advrouter: 10.4.4.8 Debug: Jan 1 17:05:01 OSPFv3: LSA: Type: 8193 ID: 0 AdvRouter: 10.4.4.8, Supress Updating Debug: Jan 1 17:05:01 OSPFv3: LSA: Delete LSA Type :Router Id: 0.0.0.0 Advrouter: 10.4.4.8 Debug: Jan 1 17:05:01 OSPFv3: LSA Update Intra-Area-Prefix(Stub): Checking Interface 644 Debug: Jan 1 17:05:01 OSPFv3: LSA Update Intra-Area-Prefix(Stub): include 5001::/64 Debug: Jan 1 17:05:01 OSPFv3: LSA: Create LSA Type :IntraPrefix Id: 0 Advrouter: 10.4.4.8 Debug: Jan 1 17:05:01 OSPFv3: LSA: Type: 8201 ID: 0 AdvRouter: 10.4.4.8, Supress Updating Debug: Jan 1 17:05:01 OSPFv3: LSA: Delete LSA Type :IntraPrefix Id: 0.0.0.0 Advrouter: 10.4.4.8 Debug: Jan 1 17:05:01 OSPFv3: LSA Update Intra-Area-Prefix(Stub): Area 0.0.0.0 Debug: Jan 1 17:05:02 OSPFv3: LSA: Create LSA Header Type :Router Id: 0 Advrouter: 10.2.2.2 Debug: Jan 1 17:05:02 OSPFv3: LSA[10.2.2.2]: request Type =8193 ADvRtr =10.2.2.2  $ID=0$ Debug: Jan 1 17:05:02 OSPFv3: LSA: Create LSA Header Type :IntraPrefix Id: 0 Advrouter: 10.2.2.2 Debug: Jan 1 17:05:02 OSPFv3: LSA[10.2.2.2]: request Type =8201 ADvRtr =10.2.2.2  $ID=0$ Debug: Jan 1 17:05:02 OSPFv3: LSA: Create LSA Header Type :Link Id: 2052 Advrouter: 10.2.2.2 Debug: Jan 1 17:05:02 OSPFv3: LSA[10.2.2.2]: request Type =8 ADvRtr =10.2.2.2 ID=2052 Debug: Jan 1 17:05:02 OSPFv3: LSA: Create LSA Type :Router Id: 0 Advrouter: 10.2.2.2 Debug: Jan 1 17:05:02 OSPFv3: LSA: Delete LSA HEADER Type :Router Id: 0.0.0.0 Advrouter: 10.2.2.2 Debug: Jan 1 17:05:02 OSPFv3: LSA[418103392]: delayed ack Debug: Jan 1 17:05:02 OSPFv3: LSA: Create LSA Type :IntraPrefix Id: 0 Advrouter: 10.2.2.2 Debug: Jan 1 17:05:02 OSPFv3: LSA: Delete LSA HEADER Type :IntraPrefix Id: 0.0.0.0 Advrouter: 10.2.2.2 Debug: Jan 1 17:05:02 OSPFv3: LSA[418103392]: delayed ack Debug: Jan 1 17:05:02 OSPFv3: LSA: Create LSA Type :Link Id: 2052 Advrouter: 10.2.2.2 Debug: Jan 1 17:05:02 OSPFv3: LSA: Delete LSA HEADER Type :Link Id: 10.0.8.4 Advrouter: 10.2.2.2 Debug: Jan 1 17:05:02 OSPFv3: LSA Update Intra-Area-Prefix(Transit):Interface 644 is Stub Debug: Jan 1 17:05:02 OSPFv3: LSA Update Intra-Area-Prefix(Stub): Checking Interface 644 Debug: Jan 1 17:05:02 OSPFv3: LSA Update Intra-Area-Prefix(Stub): include 5001::/64 Debug: Jan 1 17:05:02 OSPFv3: LSA: Create LSA Type :IntraPrefix Id: 0 Advrouter: 10.4.4.8 Debug: Jan 1 17:05:02 OSPFv3: LSA: Type: 8201 ID: 0 AdvRouter: 10.4.4.8, Supress Updating Debug: Jan 1 17:05:02 OSPFv3: LSA: Delete LSA Type :IntraPrefix Id: 0.0.0.0 Advrouter: 10.4.4.8 Debug: Jan 1 17:05:02 OSPFv3: LSA Update Intra-Area-Prefix(Stub): Area 0.0.0.0 Debug: Jan 1 17:05:02 OSPFv3: LSA[418103392]: delayed ack Debug: Jan 1 17:05:02 OSPFv3: LSA: Create LSA Type :Router Id: 0 Advrouter: 10.2.2.2 Debug: Jan 1 17:05:02 OSPFv3: LSA: Turnover type:Router Lsa Id:0.0.0.0 AdvRouter:10.2.2.2: Debug: Jan 1 17:05:02 OSPFv3: contents changed Debug: Jan 1 17:05:02 OSPFv3: LSA: Delete LSA Type :Router Id: 0.0.0.0 Advrouter: 10.2.2.2 Debug: Jan 1 17:05:02 OSPFv3: LSA[418103392]: delayed ack

Debug: Jan 1 17:05:02 OSPFv3: LSA: Create LSA Type :Router Id: 0 Advrouter: 10.2.2.2 Debug: Jan 1 17:05:02 OSPFv3: LSA[10.2.2.2]: direct ack Debug: Jan 1 17:05:02 OSPFv3: LSA: Delete LSA Type :Router Id: 0.0.0.0 Advrouter: 10.2.2.2 Debug: Jan 1 17:05:02 OSPFv3: LSA: Create LSA Type :IntraPrefix Id: 0 Advrouter: 10.2.2.2 Debug: Jan 1 17:05:02 OSPFv3: LSA: Turnover type:IntraPrefix Lsa Id:0.0.0.0 AdvRouter:10.2.2.2: Debug: Jan 1 17:05:02 OSPFv3: contents changed Debug: Jan 1 17:05:02 OSPFv3: LSA: Delete LSA Type :IntraPrefix Id: 0.0.0.0 Advrouter: 10.2.2.2 Debug: Jan 1 17:05:02 OSPFv3: LSA[418103392]: delayed ack Debug: Jan 1 17:05:02 OSPFv3: LSA: Create LSA Type :IntraPrefix Id: 0 Advrouter: 10.2.2.2 Debug: Jan 1 17:05:02 OSPFv3: LSA[10.2.2.2]: direct ack Debug: Jan 1 17:05:02 OSPFv3: LSA: Delete LSA Type :IntraPrefix Id: 0.0.0.0 Advrouter: 10.2.2.2 Debug: Jan 1 17:05:02 OSPFv3: LSA: Create LSA Type :IntraPrefix Id: 0 Advrouter: 10.2.2.2 Debug: Jan 1 17:05:02 OSPFv3: LSA[10.2.2.2]: direct ack Debug: Jan 1 17:05:02 OSPFv3: LSA: Delete LSA Type :IntraPrefix Id: 0.0.0.0 Advrouter: 10.2.2.2 Debug: Jan 1 17:05:02 OSPFv3: LSA: Create LSA Type :IntraPrefix Id: 0 Advrouter: 10.2.2.2 Debug: Jan 1 17:05:02 OSPFv3: LSA[10.2.2.2]: direct ack Debug: Jan 1 17:05:02 OSPFv3: LSA: Delete LSA Type :IntraPrefix Id: 0.0.0.0 Advrouter: 10.2.2.2 Debug: Jan 1 17:05:02 OSPFv3: LSA: Update Router-LSA for area 0.0.0.0 Debug: Jan 1 17:05:02 OSPFv3: LSA: Create LSA Type :Router Id: 0 Advrouter: 10.4.4.8 Debug: Jan 1 17:05:02 OSPFv3: LSA: Turnover type:Router Lsa Id:0.0.0.0 AdvRouter:10.4.4.8: Debug: Jan 1 17:05:02 OSPFv3: contents changed Debug: Jan 1 17:05:02 OSPFv3: LSA: Delete LSA Type :Router Id: 0.0.0.0 Advrouter: 10.4.4.8 Debug: Jan 1 17:05:02 OSPFv3: LSA: schedule flooding 10.2.2.2 Debug: Jan 1 17:05:02 OSPFv3: LSA Update Network: Interface 644 Debug: Jan 1 17:05:02 OSPFv3: LSA: Create LSA Type :Network Id: 644 Advrouter: 10.4.4.8 Debug: Jan 1 17:05:02 OSPFv3: LSA: schedule flooding 10.2.2.2 Debug: Jan 1 17:05:02 OSPFv3: LSA Update Intra-Area-Prefix(Transit): Interface 644 Debug: Jan 1 17:05:02 OSPFv3: LSA Update Intra-Area-Prefix(Transit):Checking Type :Link Id 10.0.2.132: Adv Routr : 10.4.4.8 Debug: Jan 1 17:05:02 OSPFv3: LSA Update Intra-Area-Prefix(Transit): 1 Debug: Jan 1 17:05:02 OSPFv3: LSA Update Intra-Area-Prefix(Transit): Prefix 5001:: Debug: Jan 1 17:05:02 OSPFv3: LSA Update Intra-Area-Prefix(Transit): including 5001:: Debug: Jan 1 17:05:02 OSPFv3: LSA Update Intra-Area-Prefix(Transit):Checking Type :Link Id 10.0.8.4: Adv Routr : 10.2.2.2 Debug: Jan 1 17:05:02 OSPFv3: LSA Update Intra-Area-Prefix(Transit): 1 Debug: Jan 1 17:05:02 OSPFv3: LSA Update Intra-Area-Prefix(Transit): Prefix 5001:: Debug: Jan 1 17:05:02 OSPFv3: LSA Update Intra-Area-Prefix(Transit): 5001:: is Duplicate Debug: Jan 1 17:05:02 OSPFv3: LSA: Create LSA Type :IntraPrefix Id: 19320 Advrouter: 10.4.4.8 Debug: Jan 1 17:05:02 OSPFv3: LSA: schedule flooding 10.2.2.2

The following example dislpays information about LSA flooding activity.

device# debug ipv6 ospf lsa-flooding

OSPFv3: lsa-flooding debugging is on device(config)# ipv6 router ospf device(config-ospf6-router)# redistribute connected device(config-ospf6-router)# redistribute connected Debug: Jan 1 17:17:49 OSPFv3: LSA: schedule flooding 10.2.2.2 Debug: Jan 1 17:17:49 OSPFv3: LSA: schedule flooding 10.2.2.2 Debug: Jan 1 17:17:49 OSPFv3: LSA: schedule flooding 10.2.2.2 Debug: Jan 1 17:17:49 OSPFv3: LSA: schedule flooding 10.2.2.2 Debug: Jan 1 17:17:49 OSPFv3: LSA: schedule flooding 10.2.2.2 Debug: Jan 1 17:17:49 OSPFv3: LSA: schedule flooding 10.2.2.2

The following example displays debugging information about LSA generation.

device# debug ipv6 ospf lsa-generation OSPFv3: lsa-generation debugging is on device(config-ospf6-router)# Debug: Jan 1 18:53:55 OSPFv3: LSA: Create LSA Type :Router Id: 0 Advrouter: 10.4.4.8 Debug: Jan 1 18:53:55 OSPFv3: LSA: Delete LSA Type :Router Id: 0.0.0.0 Advrouter: 10.4.4.8 Debug: Jan 1 18:53:55 OSPFv3: LSA: Create LSA Type :ASExternal Id: 1 Advrouter: 10.4.4.8 Debug: Jan 1 18:53:55 OSPFv3: LSA: Delete LSA Type :ASExternal Id: 10.0.0.1 Advrouter: 10.4.4.8 Debug: Jan 1 18:53:55 OSPFv3: LSA: Create LSA Type :ASExternal Id: 2 Advrouter: 10.4.4.8 Debug: Jan 1 18:53:55 OSPFv3: LSA: Delete LSA Type :ASExternal Id: 10.0.0.2 Advrouter: 10.4.4.8 Debug: Jan 1 18:53:55 OSPFv3: LSA: Create LSA Type :ASExternal Id: 3 Advrouter: 10.4.4.8 Debug: Jan 1 18:53:55 OSPFv3: LSA: Delete LSA Type :ASExternal Id: 10.0.0.3 Advrouter: 10.4.4.8 Debug: Jan 1 18:53:55 OSPFv3: LSA: Create LSA Type :ASExternal Id: 4 Advrouter: 10.4.4.8 Debug: Jan 1 18:53:55 OSPFv3: LSA: Delete LSA Type :ASExternal Id: 10.0.0.4 Advrouter: 10.4.4.8 Debug: Jan 1 18:53:55 OSPFv3: LSA: Create LSA Type :ASExternal Id: 5 Advrouter: 10.4.4.8 Debug: Jan 1 18:53:55 OSPFv3: LSA: Delete LSA Type :ASExternal Id: 10.0.0.5 Advrouter: 10.4.4.8 Debug: Jan 1 18:53:55 OSPFv3: LSA: Create LSA Type :Router Id: 0 Advrouter: 10.4.4.8 Debug: Jan 1 18:53:55 OSPFv3: LSA: Delete LSA Type :Router Id: 0.0.0.0 Advrouter: 10.4.4.8 Debug: Jan 1 18:53:55 OSPFv3: LSA: Create LSA Type :ASExternal Id: 1 Advrouter: 10.4.4.8 Debug: Jan 1 18:53:55 OSPFv3: LSA: Delete LSA Type :ASExternal Id: 10.0.0.1 Advrouter: 10.4.4.8 Debug: Jan 1 18:53:55 OSPFv3: LSA: Create LSA Type :ASExternal Id: 2 Advrouter: 10.4.4.8 Debug: Jan 1 18:53:55 OSPFv3: LSA: Delete LSA Type :ASExternal Id: 10.0.0.2 Advrouter: 10.4.4.8 Debug: Jan 1 18:53:55 OSPFv3: LSA: Create LSA Type :ASExternal Id: 3 Advrouter: 10.4.4.8 Debug: Jan 1 18:53:55 OSPFv3: LSA: Delete LSA Type :ASExternal Id: 10.0.0.3 Advrouter: 10.4.4.8 Debug: Jan 1 18:53:55 OSPFv3: LSA: Create LSA Type :ASExternal Id: 4 Advrouter: 10.4.4.8 Debug: Jan 1 18:53:55 OSPFv3: LSA: Delete LSA Type :ASExternal Id: 10.0.0.4 Advrouter: 10.4.4.8 Debug: Jan 1 18:53:55 OSPFv3: LSA: Create LSA Type :ASExternal Id: 5 Advrouter: 10.4.4.8 Debug: Jan 1 18:53:55 OSPFv3: LSA: Delete LSA Type :ASExternal Id: 10.0.0.5 Advrouter: 10.4.4.8 The following example displays debugging information about installed LSAs.

device# debug ipv6 ospf lsa-install OSPFv3: lsa-install debugging is on device(config-ospf6-router)# Debug: Jan 1 19:03:16 OSPFv3: LSA: Turnover type:Router Lsa Id:0.0.0.0 AdvRouter:10.4.4.8: Debug: Jan 1 19:03:16 OSPFv3: contents changed Debug: Jan 1 19:03:59 OSPFv3: LSA: Turnover type:Router Lsa Id:0.0.0.0 AdvRouter:10.4.4.8: Debug: Jan 1 19:03:59 OSPFv3: contents changed

The following example displays debugging information about inter-area LSAs.

device# debug ipv6 ospf lsa-inter-area OSPFv3: lsa-inter-area debugging is on device(config-vif-7)# disable device(config-vif-7)# enable device(config-vif-7)# OSPFv3: Inter Area LSA not generated, path type = External OSPFv3: Inter Area LSA not generated, path type = External OSPFv3: Installing in LSDB Inter Area Prefix LSA for area 0.0.0.0 and prefix 2001:DB8::/64 OSPFv3: Inter Area LSA not generated, route is in same area. OSPFv3: Inter Area LSA not generated, path type = External OSPFv3: Inter Area LSA not generated, path type = External OSPFv3: Inter Area LSA not generated, route is in same area. OSPFv3: Installing in LSDB Inter Area Prefix LSA for area 10.0.0.1 and prefix 2001:DB8::/64 OSPFv3: Inter Area LSA not generated, path type = External OSPFv3: Inter Area LSA not generated, path type = External OSPFv3: Inter Area LSA not generated, path type = External OSPFv3: Inter Area LSA not generated, path type = External OSPFv3: Inter Area LSA not generated, route is in same area. shOSPFv3: Inter Area LSA not generated, route is in same area.

The following example displays debugging information about LSA refresh information.

device# debug ipv6 ospf lsa-refresh OSPFv3: lsa-refresh debugging is on device(config-ospf6-router)# Debug: Jan 1 19:01:39 OSPFv3: LSA: Update Router-LSA for area 0.0.0.0 Debug: Jan 1 19:01:39 OSPFv3: LSA Update Intra-Area-Prefix(Stub): Checking Interface 644 Debug: Jan 1 19:01:39 OSPFv3: LSA Update Intra-Area-Prefix(Stub): Interface 644 is down Debug: Jan 1 19:01:39 OSPFv3: LSA Update Intra-Area-Prefix(Stub): No prefix to advertise for Area 0.0.0.0 Debug: Jan 1 19:01:39 OSPFv3: LSA Update Intra-Area-Prefix(Stub): Area 0.0.0.0 Debug: Jan 1 19:01:39 OSPFv3: LSA Update Network: Interface 644 is not DR Debug: Jan 1 19:01:39 OSPFv3: LSA Update Intra-Area-Prefix(Transit):Interface 644 is not DR Debug: Jan 1 19:01:39 OSPFv3: LSA Update Intra-Area-Prefix(Stub): Checking Interface 644 Debug: Jan 1 19:01:39 OSPFv3: LSA Update Intra-Area-Prefix(Stub): Interface 644 is down Debug: Jan 1 19:01:39 OSPFv3: LSA Update Intra-Area-Prefix(Stub): No prefix to advertise for Area 0.0.0.0 Debug: Jan 1 19:01:39 OSPFv3: LSA Update Intra-Area-Prefix(Stub): Area 0.0.0.0 Debug: Jan 1 19:01:44 OSPFv3: LSA: Update Router-LSA for area 0.0.0.0 Debug: Jan 1 19:02:42 OSPFv3: LSA: Update Router-LSA for area 0.0.0.0 Debug: Jan 1 19:02:42 OSPFv3: LSA: LSA Update AS-External: ID 10.0.0.6 Debug: Jan 1 19:02:42 OSPFv3: LSA: LSA Update AS-External: ID 10.0.0.7debug ip Debug: Jan 1 19:02:42 OSPFv3: LSA: LSA Update AS-External: ID 10.0.0.8 Debug: Jan 1 19:02:42 OSPFv3: LSA: LSA Update AS-External: ID 10.0.0.9 Debug: Jan 1 19:02:42 OSPFv3: LSA: LSA Update AS-External: ID 10.0.0.10 Debug: Jan 1 19:02:42 OSPFv3: LSA Update Intra-Area-Prefix(Stub): Checking Interface 644 Debug: Jan 1 19:02:42 OSPFv3: LSA Update Intra-Area-Prefix(Stub): include 2001:DB8::/64 Debug: Jan 1 19:02:42 OSPFv3: LSA Update Intra-Area-Prefix(Stub): Area 0.0.0.0 Debug: Jan 1 19:02:42 OSPFv3: LSA Update Link: Interface 644 Debug: Jan 1 19:02:46 OSPFv3: LSA Update Link: Interface 644 Debug: Jan 1 19:02:46 OSPFv3: LSA: Type: 8 ID: 644 AdvRouter: 10.4.4.8, Supress Updating Debug: Jan 1 19:02:46 OSPFv3: LSA Update Link: Interface 644 Debug: Jan 1 19:02:46 OSPFv3: LSA: Type: 8 ID: 644 AdvRouter: 10.4.4.8, Supress Updating Debug: Jan 1 19:02:47 OSPFv3: LSA Update Intra-Area-Prefix(Stub): Checking Interface 644 Debug: Jan 1 19:02:47 OSPFv3: LSA Update Intra-Area-Prefix(Stub): include 2001:DB8::/64 Debug: Jan 1 19:02:47 OSPFv3: LSA: Type: 8201 ID: 0 AdvRouter: 10.4.4.8, Supress Updating Debug: Jan 1 19:02:47 OSPFv3: LSA Update Intra-Area-Prefix(Stub): Area 0.0.0.0 Debug: Jan 1 19:02:47 OSPFv3: LSA: Update Router-LSA for area 0.0.0.0 Debug: Jan 1 19:02:47 OSPFv3: LSA: Type: 8193 ID: 0 AdvRouter: 10.4.4.8, Supress

The following example displays debugging information about NSM.

```
device# debug ipv6 ospf nsm
           OSPFv3: nsm debugging is on
Debug: Dec 9 11:08:20 OSPFv3: NSM[14689]: SendHello at 652364<br>Debug: Dec 9 11:08:21 OSPFv3: NSM[2.0.0.1, 14341]: HelloRecei
              9 11:08:21 OSPFv3: NSM[2.0.0.1, 14341]: HelloReceived at 652379, 631072
Debug: Dec 9 11:08:22 OSPFv3: NSM[14366]: SendHello at 652386
Debug: Dec 9 11:08:24 OSPFv3: NSM[14364]: SendHello at 652403<br>Debug: Dec 9 11:08:25 OSPFv3: NSM[14688]: SendHello at 652415
              9 11:08:25 OSPFv3: NSM[14688]: SendHello at 652415
Debug: Dec 9 11:08:25 OSPFv3: NSM[14337]: SendHello at 652416
Debug: Dec 9 11:08:26 OSPFv3: NSM[14369]: SendHello at 652430
              9 11:08:27 OSPFv3: NSM[1.0.0.13, 14364]: HelloReceived at 652434, 631127
Debug: Dec 9 11:08:27 OSPFv3: NSM[1.0.0.11, 14368]: HelloReceived at 652437, 631130 
Debug: Dec 9 11:08:27 OSPFv3: NSM[1.0.0.11]: Status change [Down]->[Init](HelloReceived)<br>Debug: Dec 9 11:08:27 OSPFv3: NSM[1.0.0.11]: 2Wav-Received
             9 11:08:27 OSPFv3: NSM[1.0.0.11]: 2Way-Received
Debug: Dec 9 11:08:27 OSPFv3: NSM[1.0.0.11]: Status change [Init]->[2-way](No Need Adjacency)
Debug: Dec 9 11:08:27 OSPFv3: NSM[1.0.0.11]: AdjOK?<br>Debug: Dec 9 11:08:27 OSPFv3: NSM[1.0.0.11]: Status
              9 11:08:27 OSPFv3: NSM[1.0.0.11]: Status change [2-way]->[ExStart](Need Adjacency)
Debug: Dec 9 11:08:28 OSPFv3: NSM[1.0.0.14, 14366]: HelloReceived at 652446, 631139 
Debug: Dec 9 11:08:28 OSPFv3: NSM[1.0.0.11, 14369]: HelloReceived at 652447, 631140 
Debug: Dec 9 11:08:29 OSPFv3: NSM[14341]: SendHello at 652453
Debug: Dec 9 11:08:29 OSPFv3: NSM[14371]: SendHello at 652457
Debug: Dec 9 11:08:30 OSPFv3: NSM[1.0.0.12, 14371]: HelloReceived at 652461, 631153<br>Debug: Dec 9 11:08:30 OSPFv3: NSM[14689]: SendHello at 652464
              9 11:08:30 OSPFv3: NSM[14689]: SendHello at 652464
Debug: Dec 9 11:08:30 OSPFv3: NSM[14368]: SendHello at 652468
Debug: Dec 9 11:08:30 OSPFv3: NSM[1.0.0.11]: NegotiationDone
```
The following example displays debugging information about NSM events.

```
device# debug ipv6 ospf nsm-events
    OSPFv3: nsm-events debugging is on
Debug: Dec 9 11:10:59 OSPFv3: NSM[1.0.0.12, 14368]: HelloReceived at 653956, 632600 
Debug: Dec 9 11:10:59 OSPFv3: NSM[1.0.0.11, 14368]: HelloReceived at 653956, 632600 
Debug: Dec 9 11:11:00 OSPFv3: NSM[7.0.0.3, 14368]: HelloReceived at 653968, 632612 
Debug: Dec 9 11:11:01 OSPFv3: NSM[2.0.0.1, 14341]: HelloReceived at 653971, 632615 
Debug: Dec 9 11:11:01 OSPFv3: NSM[14364]: SendHello at 653974
Debug: Dec 9 11:11:01 OSPFv3: NSM[14368]: SendHello at 653980
Debug: Dec 9 11:11:02 OSPFv3: NSM[1.0.0.13, 14364]: HelloReceived at 653981, 632625 
Debug: Dec 9 11:11:02 OSPFv3: NSM[14337]: SendHello at 653983
Debug: Dec 9 11:11:02 OSPFv3: NSM[1.0.0.11, 14369]: HelloReceived at 653984, 632628 
Debug: Dec 9 11:11:02 OSPFv3: NSM[1.0.0.12, 14371]: HelloReceived at 653985, 632628 
Debug: Dec 9 11:11:02 OSPFv3: NSM[14688]: SendHello at 653985
Debug: Dec 9 11:11:03 OSPFv3: NSM[14341]: SendHello at 653993
Debug: Dec 9 11:11:03 OSPFv3: NSM[14369]: SendHello at 653993
Debug: Dec 9 11:11:03 OSPFv3: NSM[1.0.0.14, 14366]: HelloReceived at 653996, 632640 
Debug: Dec 9 11:11:05 OSPFv3: NSM[14689]: SendHello at 654011
Debug: Dec 9 11:11:06 OSPFv3: NSM[14371]: SendHello at 654025
Debug: Dec 9 11:11:07 OSPFv3: NSM[14366]: SendHello at 654038
```
The following example displays debugging information about the status of NSM.

```
device# debug ipv6 ospf nsm-status
OSPFv3: nsm-status debugging is on
Debug: Dec 9 11:12:19 OSPFv3: NSM[1.0.0.12]: Status change [Down]->[Init](HelloReceived)
Debug: Dec 9 11:12:19 OSPFv3: NSM[1.0.0.12]: Status change [Init]->[2-way](No Need Adjacency)
Debug: Dec 9 11:12:19 OSPFv3: NSM[1.0.0.11]: Status change [Down]->[Init](HelloReceived)
Debug: Dec 9 11:12:19 OSPFv3: NSM[1.0.0.11]: Status change [Init]->[2-way](No Need Adjacency)
Debug: Dec 9 11:12:19 OSPFv3: NSM[1.0.0.11]: Status change [2-way]->[ExStart](Need Adjacency)
Debug: Dec 9 11:12:19 OSPFv3: NSM[1.0.0.11]: Status change [ExStart]->[ExChange](NegotiationDone)<br>Debug: Dec 9 11:12:19 OSPFv3: NSM[1.0.0.11]: Status change [ExChange]->[Loading](Requestlist Not
             9 11:12:19 OSPFv3: NSM[1.0.0.11]: Status change [ExChange]->[Loading](Requestlist Not Empty)
Debug: Dec 9 11:12:20 OSPFv3: NSM[1.0.0.11]: Status change [Loading]->[Full](LoadingDone)
Debug: Dec 9 11:12:20 OSPFv3: NSM[7.0.0.3]: Status change [Down]->[Init](HelloReceived)<br>Debug: Dec 9 11:12:20 OSPFv3: NSM[7.0.0.3]: Status change [Init]->[2-way](No Need Adjac
             9 11:12:20 OSPFv3: NSM[7.0.0.3]: Status change [Init]->[2-way](No Need Adjacency)
Debug: Dec 9 11:12:20 OSPFv3: NSM[7.0.0.3]: Status change [2-way]->[ExStart](Need Adjacency)
Debug: Dec 9 11:12:20 OSPFv3: NSM[7.0.0.3]: Status change [ExStart]->[ExChange](NegotiationDone)
Debug: Dec 9 11:12:21 OSPFv3: NSM[7.0.0.3]: Status change [ExChange]->[Full](Requestlist Empty)
```
The following example displays debugging information about OSPFv3 packets.

device# device# debug ipv6 ospf packet OSPFv3: packet debugging is on device(config-ospf6-router)# Debug: Jan 1 17:20:18 OSPFv3: Rcv Hello on ve 9 OSPFv3: (fe80::224:38ff:fed6:7800->OSPFv3: ff02::5) RtrID:10.2.2.2 DR:10.4.4.8 BDR:10.2.2.2 Debug: Jan 1 17:20:18 OSPFv3: Rcv Hello on ve 9 OSPFv3: (fe80::224:38ff:fed6:7800->OSPFv3: ff02::5) RtrID:10.2.2.2 DR:10.4.4.8 BDR:10.2.2.2 Debug: Jan 1 17:20:23 OSPFv3: Snd Hello on ve 9 OSPFv3: (fe80::224:38ff:fe21:6400->OSPFv3: ff02::5) RtrID:10.4.4.8 DR:10.4.4.8 BDR:10.2.2.2 Debug: Jan 1 17:20:29 OSPFv3: Rcv Hello on ve 9 OSPFv3: (fe80::224:38ff:fed6:7800->OSPFv3: ff02::5) RtrID:10.2.2.2 DR:10.4.4.8 BDR:10.2.2.2 Debug: Jan 1 17:20:29 OSPFv3: Rcv Hello on ve 9 OSPFv3: (fe80::224:38ff:fed6:7800->OSPFv3: ff02::5) RtrID:10.2.2.2 DR:10.4.4.8 BDR:10.2.2.2 Debug: Jan 1 17:20:32 OSPFv3: Snd Hello on ve 9 OSPFv3: (fe80::224:38ff:fe21:6400->OSPFv3: ff02::5) RtrID:10.4.4.8 DR:10.4.4.8 BDR:10.2.2.2 Debug: Jan 1 17:20:38 OSPFv3: Rcv Hello on ve 9 OSPFv3: (fe80::224:38ff:fed6:7800->OSPFv3: ff02::5) RtrID:10.2.2.2 DR:10.4.4.8 BDR:10.2.2.2 Debug: Jan 1 17:20:38 OSPFv3: Rcv Hello on ve 9 OSPFv3: (fe80::224:38ff:fed6:7800->OSPFv3: ff02::5) RtrID:10.2.2.2 DR:10.4.4.8 BDR:10.2.2.2 Debug: Jan 1 17:20:43 OSPFv3: Snd Hello on ve 9 OSPFv3: (fe80::224:38ff:fe21:6400->OSPFv3: ff02::5) RtrID:10.4.4.8 DR:10.4.4.8 BDR:10.2.2.2 Debug: Jan 1 17:20:49 OSPFv3: Rcv Hello on ve 9 OSPFv3: (fe80::224:38ff:fed6:7800->OSPFv3: ff02::5) RtrID:10.2.2.2 DR:10.4.4.8 BDR:10.2.2.2 Debug: Jan 1 17:20:49 OSPFv3: Rcv Hello on ve 9 OSPFv3: (fe80::224:38ff:fed6:7800->OSPFv3: ff02::5) RtrID:10.2.2.2 DR:10.4.4.8 BDR:10.2.2.2 Debug: Jan 1 17:20:54 OSPFv3: Snd Hello on ve 9 OSPFv3: (fe80::224:38ff:fe21:6400->OSPFv3: ff02::5) RtrID:10.4.4.8 DR:10.4.4.8 BDR:10.2.2.2 Debug: Jan 1 17:20:58 OSPFv3: Rcv Hello on ve 9 OSPFv3: (fe80::224:38ff:fed6:7800->OSPFv3: ff02::5) RtrID:10.2.2.2 DR:10.4.4.8 BDR:10.2.2.2 Debug: Jan 1 17:20:58 OSPFv3: Rcv Hello on ve 9 OSPFv3: (fe80::224:38ff:fed6:7800->OSPFv3: ff02::5) RtrID:10.2.2.2 DR:10.4.4.8 BDR:10.2.2.2 Debug: Jan 1 17:21:04 OSPFv3: Snd Hello on ve 9 OSPFv3: (fe80::224:38ff:fe21:6400->OSPFv3: ff02::5) RtrID:10.4.4.8 DR:10.4.4.8 BDR:10.2.2.2 Debug: Jan 1 17:21:09 OSPFv3: Rcv Hello on ve 9 OSPFv3: (fe80::224:38ff:fed6:7800->OSPFv3: ff02::5) RtrID:10.2.2.2 DR:10.4.4.8 BDR:10.2.2.2 Debug: Jan 1 17:21:09 OSPFv3: Rcv Hello on ve 9 OSPFv3: (fe80::224:38ff:fed6:7800->OSPFv3: ff02::5) RtrID:10.2.2.2 DR:10.4.4.8 BDR:10.2.2.2 Debug: Jan 1 17:21:14 OSPFv3: Snd Hello on ve 9 OSPFv3: (fe80::224:38ff:fe21:6400->OSPFv3: ff02::5) RtrID:10.4.4.8 DR:10.4.4.8 BDR:10.2.2.2

The following example displays debugging information about OSPFv3 data description packets.

```
device# debug ipv6 ospf packet-dd
OSPFv3: packet-dd debugging is on
device(config-ospf6-router)# Debug: Jan 1 19:06:18 OSPFv3: Rcv DbDesc on ve 9
OSPFv3: (fe80::224:38ff:fed6:7800->OSPFv3: fe80::224:38ff:fe21:6400)
Debug: Jan 1 19:06:18 Option:00-00-13, Bits:07 SEQ:19b40
Debug: Jan 1 19:06:18 OSPFv3: DbDesc from 10.2.2.2 Ignored: state less than Init
Debug: Jan 1 19:06:19 OSPFv3: set dbdesc seqnum 000aa922 for 10.2.2.2
Debug: Jan 1 19:06:19 OSPFv3: Snd DbDesc on ve 9 OSPFv3:
(fe80::224:38ff:fe21:6400->OSPFv3: fe80::224:38ff:fed6:7800)
Debug: Jan 1 19:06:19 Option:00-00-13, Bits:07 SEQ:aa922
Debug: Jan 1 19:06:19 OSPFv3: Rcv DbDesc on ve 9 OSPFv3:
(fe80::224:38ff:fed6:7800->OSPFv3: fe80::224:38ff:fe21:6400)
Debug: Jan 1 19:06:19 Option:00-00-13, Bits:00 SEQ:aa922
Debug: Jan 1 19:06:19 OSPFv3: Snd DbDesc on ve 9 OSPFv3:
(fe80::224:38ff:fe21:6400->OSPFv3: fe80::224:38ff:fed6:7800)
Debug: Jan 1 19:06:19 Option:00-00-13, Bits:01 SEQ:aa923
Debug: Jan 1 19:06:19 OSPFv3: Rcv DbDesc on ve 9 OSPFv3:
(fe80::224:38ff:fed6:7800->OSPFv3: fe80::224:38ff:fe21:6400)
Debug: Jan 1 19:06:19 Option:00-00-13, Bits:00 SEQ:aa923
```
#### The following example displays debugging information about OSPFv3 hello packets

device# debug ipv6 ospf packet-hello OSPFv3: packet-hello debugging is on device(config-ospf6-router)# Debug: Jan 1 18:52:05 OSPFv3: Snd Hello on ve 9 OSPFv3: (fe80::224:38ff:fe21:6400->OSPFv3: ff02::5) RtrID:10.4.4.8 DR:10.4.4.8 BDR:10.2.2.2 Debug: Jan 1 18:52:07 OSPFv3: Rcv Hello on ve 9 OSPFv3: (fe80::224:38ff:fed6:7800->OSPFv3: ff02::5) RtrID:10.2.2.2 DR:10.4.4.8 BDR:10.2.2.2 Debug: Jan 1 18:52:07 OSPFv3: Rcv Hello on ve 9 OSPFv3: (fe80::224:38ff:fed6:7800->OSPFv3: ff02::5) RtrID:10.2.2.2 DR:10.4.4.8 BDR:10.2.2.2 Debug: Jan 1 18:52:16 OSPFv3: Snd Hello on ve 9 OSPFv3: (fe80::224:38ff:fe21:6400->OSPFv3: ff02::5) RtrID:10.4.4.8 DR:10.4.4.8 BDR:10.2.2.2 Debug: Jan 1 18:52:16 OSPFv3: Rcv Hello on ve 9 OSPFv3: (fe80::224:38ff:fed6:7800->OSPFv3: ff02::5) RtrID:10.2.2.2 DR:10.4.4.8 BDR:10.2.2.2 Debug: Jan 1 18:52:16 OSPFv3: Rcv Hello on ve 9 OSPFv3: (fe80::224:38ff:fed6:7800->OSPFv3: ff02::5) RtrID:10.2.2.2 DR:10.4.4.8 BDR:10.2.2.2

#### The following example displays debugging information about OSPFv3 LSA acknowledgment packets.

device# debug ipv6 ospf packet-lsa-ack OSPFv3: packet-lsa-ack debugging is on Debug: Dec 9 11:15:08 OSPFv3: Rcv LSAck on ve 2150 OSPFv3: (fe80::768e:f8ff:fe46:bf60->OSPFv3: ff02::5) Type:2009, LSID:0 Adv:1.0.0.1 SEQ:80000b5e AGE:1 Debug: Dec 9 11:15:08 OSPFv3: Rcv LSAck on ve 2250 OSPFv3: (fe80::224:38ff:fe76:2a40->OSPFv3: ff02::5) Type:2009, LSID:0 Adv:1.0.0.1 SEQ:80000b5e AGE:1 Debug: Dec 9 11:15:08 OSPFv3: Rcv LSAck on ve 2122 OSPFv3: (fe80::277:77ff:fe77:1111->OSPFv3: ff02::5) Type:2009, LSID:0 Adv:1.0.0.1 SEQ:80000b5e AGE:2 Debug: Dec 9 11:15:08 OSPFv3: neighbor 7.0.0.3 not found, reject received LS ACK Debug: Dec 9 11:15:08 OSPFv3: Rcv LSAck on ve 120 OSPFv3: (fe80::204:80ff:fe11:1111->OSPFv3: ff02::5) Type:2009, LSID:0 Adv:1.0.0.1 SEQ:80000b5e AGE:1 Debug: Dec 9 11:15:08 OSPFv3: Rcv LSAck on ve 1737 OSPFv3: (fe80::768e:f8ff:fef9:b8dc->OSPFv3:  $f(02:5)$  Type:2009, LSID:0 Adv:1.0.0.1 SEQ:80000b5e AGE:1 Debug: Dec 9 11:15:08 OSPFv3: Rcv LSAck on ve 1837 OSPFv3: (fe80::768e:f8ff:fe34:b570->OSPFv3:  $f(02:5)$  Type:2009, LSID:0 Adv:1.0.0.1 SEQ:80000b5e AGE:1 Debug: Dec 9 11:15:12 OSPFv3: Snd LSAck on ve 2250 OSPFv3: (fe80::ce4e:24ff:fe39:4480->OSPFv3: fe80::224:38ff:fe76:2a40) Type:2002, LSID:3085 Adv:7.0.0.3 SEQ:80000035 AGE:2 Debug: Dec 9 11:15:13 OSPFv3: Snd LSAck on ve 2150 OSPFv3: (fe80::ce4e:24ff:fe39:4480->OSPFv3: fe80::768e:f8ff:fe46:bf60) Type:2001, LSID:0 Adv:7.0.0.3 SEQ:800008cc AGE:1 Debug: Dec 9 11:15:13 OSPFv3: Snd LSAck on ve 2250 OSPFv3: (fe80::ce4e:24ff:fe39:4480->OSPFv3: fe80::224:38ff:fe76:2a40) Type:2001, LSID:0 Adv:7.0.0.3 SEQ:800008cc AGE:1 Debug: Dec 9 11:15:13 OSPFv3: Snd LSAck on ve 2250 OSPFv3: (fe80::ce4e:24ff:fe39:4480->OSPFv3: fe80::224:38ff:fe76:2a40) Type:2002, LSID:3085 Adv:7.0.0.3 SEQ:80000036 AGE:1 9 11:15:13 OSPFv3: Snd LSAck on ve 2150 OSPFv3: (fe80::ce4e:24ff:fe39:4480->OSPFv3: fe80::768e:f8ff:fe46:bf60) Type:2002, LSID:3085 Adv:7.0.0.3 SEQ:80000036 AGE:1 Debug: Dec 9 11:15:13 OSPFv3: Snd LSAck on ve 2250 OSPFv3: (fe80::ce4e:24ff:fe39:4480->OSPFv3: fe80::224:38ff:fe76:2a40) Type:2009, LSID:92550 Adv:7.0.0.3 SEQ:8000002d AGE:1 Debug: Dec 9 11:15:13 OSPFv3: Snd LSAck on ve 2150 OSPFv3: (fe80::ce4e:24ff:fe39:4480->OSPFv3: fe80::768e:f8ff:fe46:bf60) Type:2009, LSID:92550 Adv:7.0.0.3 SEQ:8000002d AGE:1 Debug: Dec 9 11:15:13 OSPFv3: Rcv LSAck on ve 2122 OSPFv3: (fe80::768e:f8ff:fe46:bf60->OSPFv3: ff02::5) Type:2001, LSID:0 Adv:7.0.0.3 SEQ:800008cc AGE:1 Type:2002, LSID:3085 Adv:7.0.0.3 SEQ:80000036 AGE:1 Type:2009, LSID:92550 Adv:7.0.0.3 SEQ:8000002d AGE:1

The following example displays debugging information about OSPFv3 LSA request packets.

```
device# debug ipv6 ospf packet-lsa-req
OSPFv3: packet-lsa-req debugging is on
Debug: Dec 9 11:18:25 OSPFv3: Snd LSReq on ve 2122 OSPFv3: (fe80::207:50ff:fe75:750->OSPFv3: 
fe80::768e:f8ff:fe46:bf60)
   Type:0008, LSID:2049 Adv-Router:1.0.0.11
  Type:0008, LSID:2049 Adv-Router:1.0.0.12
   Type:0008, LSID:14368 Adv-Router:1.0.0.1
  Type:0008, LSID:3085 Adv-Router:7.0.0.3
Debug: Dec 9 11:18:25 OSPFv3: Snd LSReq on ve 2122 OSPFv3: (fe80::207:50ff:fe75:750->OSPFv3: 
fe80::768e:f8ff:fe46:bf60)
   Type:0008, LSID:2049 Adv-Router:1.0.0.11
   Type:0008, LSID:2049 Adv-Router:1.0.0.12
   Type:0008, LSID:14368 Adv-Router:1.0.0.1
  Type:0008, LSID:3085 Adv-Router:7.0.0.3
Debug: Dec 9 11:18:26 OSPFv3: Rcv LSReq on ve 2122 OSPFv3: (fe80::277:77ff:fe77:1111->OSPFv3: 
fe80::207:50ff:fe75:750)
   Type:2001, LSID:0 Adv-Router:1.0.0.1
   Type:2009, LSID:0 Adv-Router:1.0.0.1
   Type:0008, LSID:14368 Adv-Router:1.0.0.1
```
The following example displays debugging information about OSPFv3 LSA update packets.

device# debug ipv6 ospf packet-lsa-update OSPFv3: packet-lsa-update debugging is on Debug: Dec 9 11:20:18 OSPFv3: Rcv LSUpdate on ve 2150 OSPFv3:(fe80::768e:f8ff:fe46:bf60- >OSPFv3:ff02::5) Type:2002, LSID:3085 Adv:7.0.0.3 SEQ:80000039 AGE:2 Debug: Dec 9 11:20:18 OSPFv3: Rcv LSUpdate on ve 2250 OSPFv3:(fe80::224:38ff:fe76:2a40->OSPFv3: ff02::5) Type:2002, LSID:3085 Adv:7.0.0.3 SEQ:80000039 AGE:2 Debug: Dec 9 11:20:18 OSPFv3: Snd LSUpdate on ve 120 OSPFv3:(fe80::ce4e:24ff:fe39:4480->OSPFv3:  $ff02:5)$  Type:2002, LSID:3085 Adv:7.0.0.3 SEQ:80000039 AGE:3 Debug: Dec 9 11:20:18 OSPFv3: Snd LSUpdate on ve 1737 OSPFv3:(fe80::ce4e:24ff:fe39:4480->OSPFv3: ff02::5) Type:2002, LSID:3085 Adv:7.0.0.3 SEQ:80000039 AGE:3 Debug: Dec 9 11:20:18 OSPFv3: Snd LSUpdate on ve 1837 OSPFv3:(fe80::ce4e:24ff:fe39:4480->OSPFv3: ff02::5) Type:2002, LSID:3085 Adv:7.0.0.3 SEQ:80000039 AGE:3 Debug: Dec 9 11:20:18 OSPFv3: Snd LSUpdate on ve 2250 OSPFv3:(fe80::ce4e:24ff:fe39:4480->OSPFv3: ff02::5) Type:2002, LSID:3085 Adv:7.0.0.3 SEQ:80000039 AGE:3

The following example displays debugging information about OSPFv3 routes.

```
device# debug ipv6 ospf route
OSPFv3: route debugging is on
Debug: Dec 9 11:24:18 OSPFv3: add to spf list Inst vrf id 0, flag 0
Debug: Dec 9 11:24:24 OSPFv3: delete from spf list Inst vrf id 0, flag 1
Debug: Dec 9 11:24:24 OSPFv3 ROUTE: release semaphore 1
Debug: Dec 9 11:24:24 OSPFv3: SPF: Calculation for area 0.0.0.0<br>Debug: Dec 9 11:24:24 OSPFv3: SPF: installing vertex 1.0.0.1
            9 11:24:24 OSPFv3: SPF: installing vertex 1.0.0.1
Debug: Dec 9 11:24:24 OSPFv3: SPF: 2.0.0.1:14337 is the first hop
Debug: Dec 9 11:24:24 OSPFv3: SPF : 2.0.0.1:14337 nexthop :: ifindex 14341
            9 11:24:24 OSPFv3: SPF: Examining Vertex: 2.0.0.1:14337
Debug: Dec 9 11:24:24 OSPFv3: SPF: new node added to candidate list: 2.0.0.1:14337
Debug: Dec 9 11:24:24 OSPFv3: SPF: 1.0.0.13:2050 is the first hop<br>Debug: Dec 9 11:24:24 OSPFv3: SPF : 1.0.0.13:2050 nexthop :: ifine
             9 11:24:24 OSPFv3: SPF : 1.0.0.13:2050 nexthop :: ifindex 14364
Debug: Dec 9 11:24:24 OSPFv3: SPF: Examining Vertex: 1.0.0.13:2050
Debug: Dec 9 11:24:24 OSPFv3: SPF: new node added to candidate list: 1.0.0.13:2050
Debug: Dec 9 11:24:24 OSPFv3: SPF: 1.0.0.14:2050 is the first hop
Debug: Dec 9 11:24:24 OSPFv3: SPF : 1.0.0.14:2050 nexthop :: ifindex 14366
Debug: Dec 9 11:24:24 OSPFv3: SPF: Examining Vertex: 1.0.0.14:2050
Debug: Dec 9 11:24:24 OSPFv3: SPF: new node added to candidate list: 1.0.0.14:2050
Debug: Dec 9 11:24:24 OSPFv3: SPF: 1.0.0.11:2050 is the first hop
Debug: Dec 9 11:24:24 OSPFv3: SPF : 1.0.0.11:2050 nexthop :: ifindex 14369
            9 11:24:24 OSPFv3: SPF: Examining Vertex: 1.0.0.11:2050
Debug: Dec 9 11:24:24 OSPFv3: SPF: new node added to candidate list: 1.0.0.11:2050
Debug: Dec 9 11:24:24 OSPFv3: SPF: 1.0.0.12:2050 is the first hop<br>Debug: Dec 9 11:24:24 OSPFv3: SPF : 1.0.0.12:2050 nexthop :: ifine
            9 11:24:24 OSPFv3: SPF : 1.0.0.12:2050 nexthop :: ifindex 14371
Debug: Dec 9 11:24:24 OSPFv3: SPF: Examining Vertex: 1.0.0.12:2050
Debug: Dec 9 11:24:24 OSPFv3: SPF: new node added to candidate list: 1.0.0.12:2050
Debug: Dec 9 11:24:24 OSPFv3: SPF: installing vertex 2.0.0.1:14337
Debug: Dec 9 11:24:24 OSPFv3: ROUTE: Creating route: 2.0.0.1:14337
```
The following example displays debugging information about external route calculations.

```
device# debug ipv6 ospf route-calc-external
OSPFv3: route-calc-external debugging is on
device(config-if-e1000-8/9)# Debug: Jan 1 19:21:07 OSPFv3: EXTERNAL ROUTE:
External LSA(ID= 37) is Self-originated:
Debug: Jan 1 19:21:07 OSPFv3: EXTERNAL ROUTE: Forwarding flag specified
Debug: Jan 1 19:21:07 OSPFv3: EXTERNAL ROUTE: Forwarding flag specified
Debug: Jan 1 19:21:07 OSPFv3: EXTERNAL ROUTE: Forwarding flag specified
Debug: Jan 1 19:21:07 OSPFv3: EXTERNAL ROUTE: Forwarding flag specified
Debug: Jan 1 19:21:07 OSPFv3: EXTERNAL ROUTE: External LSA(ID= 39) is
Self-originated:
Debug: Jan 1 19:21:07 OSPFv3: EXTERNAL ROUTE: Forwarding flag specified
Debug: Jan 1 19:21:07 OSPFv3: EXTERNAL ROUTE: Forwarding flag specified
Debug: Jan 1 19:21:07 OSPFv3: EXTERNAL ROUTE: Forwarding flag specified
Debug: Jan 1 19:21:07 OSPFv3: EXTERNAL ROUTE: External LSA(ID= 36) is
Self-originated:
Debug: Jan 1 19:21:07 OSPFv3: EXTERNAL ROUTE: Forwarding flag specified
Debug: Jan 1 19:21:07 OSPFv3: EXTERNAL ROUTE: Forwarding flag specified
Debug: Jan 1 19:21:07 OSPFv3: EXTERNAL ROUTE: Forwarding flag specified
Debug: Jan 1 19:21:07 OSPFv3: EXTERNAL ROUTE: External LSA(ID= 38) is
Self-originated:
Debug: Jan 1 19:21:07 OSPFv3: EXTERNAL ROUTE: Forwarding flag specified
Debug: Jan 1 19:21:07 OSPFv3: EXTERNAL ROUTE: Forwarding flag specified
Debug: Jan 1 19:21:07 OSPFv3: EXTERNAL ROUTE: Forwarding flag specified
Debug: Jan 1 19:21:07 OSPFv3: EXTERNAL ROUTE: Forwarding flag specified
Debug: Jan 1 19:21:07 OSPFv3: EXTERNAL ROUTE: External LSA(ID= 40) is
Self-originated:
Debug: Jan 1 19:21:07 OSPFv3: EXTERNAL ROUTE: Forwarding flag specified
```
The following example displays debugging information about inter-area route calculations.

```
device# debug ipv6 ospf route-calc-inter-area
OSPFv3: route-calc-inter-area debugging is on
device(config-vif-7)# ipv6 ospf area 1
device(config-vif-7)# sOSPFv3: INTER AREA ROUTE: Inter Area Prefix LSA(ID= 2,
prefix 2001:DB8::/64) is Self-originated. Area id 0.0.0.0
OSPFv3: INTER AREA ROUTE: Inter Area Prefix LSA(ID= 2, prefix 2001:DB8::/64) is
Self-originated. Area id 0.0.0.0
device(config-vif-7)# disable
device(config-vif-7)# OSPFv3: INTER AREA ROUTE: Inter Area Prefix LSA(ID= 2,
prefix 2001:DB8::/64) is Self-originated. Area id 0.0.0.0
device(config-vif-7)# enable
device(config-vif-7)# OSPFv3: INTER AREA ROUTE: Inter Area Prefix LSA(ID= 11,
prefix 2001:DB8::/64) is Self-originated. Area id 0.0.0.0
device(config)# Debug: Jan 1 00:32:22 OSPFv3: INTER AREA ROUTE: Inter Area route
for prefix 2001:DB8::/64 created
```
The following example displays debugging information about intra-area route calculations.

device# debug ipv6 ospf route-calc-intra-area OSPFv3: route-calc-intra-area debugging is on Debug: Dec 9 11:26:41 OSPFv3: Calculating Intra Area routes for area 0.0.0.0 Debug: Dec 9 11:26:41 OSPFv3: INTRA AREA ROUTE: Calculating Intra Area Stub Routes Debug: Dec 9 11:26:41 OSPFv3: INTRA AREA ROUTE: found Prefix LSA type : IntraPrefix : for Id 0.0.0.0 Advrouter 1.0.0.1 Debug: Dec 9 11:26:41 OSPFv3: INTRA AREA ROUTE: Intra Area route install 1001:1:1:1::/64 cost 1, area 0.0.0.0 Debug: Dec 9 11:26:41 OSPFv3: INTRA AREA ROUTE: Intra Area route install 1001:101:1:1::/64 cost 100, area 0.0.0.0 Debug: Dec 9 11:26:41 OSPFv3: INTRA AREA ROUTE: Intra Area route install 1001:200:1:1::/64 cost 100, area 0.0.0.0 Debug: Dec 9 11:26:41 OSPFv3: INTRA AREA ROUTE: Intra Area route install 1001:205:1:1::/64 cost 100, area 0.0.0.0 Debug: Dec 9 11:26:41 OSPFv3: INTRA AREA ROUTE: Intra Area route install 1001:210:1:1::/64 cost 100, area 0.0.0.0 Debug: Dec 9 11:26:41 OSPFv3: INTRA AREA ROUTE: Intra Area route install 1001:220:1:1::/64 cost 100, area 0.0.0.0 Debug: Dec 9 11:26:41 OSPFv3: INTRA AREA ROUTE: Intra Area route install 1001:593:1:1::/64 cost 17, area 0.0.0.0 Debug: Dec 9 11:26:41 OSPFv3: INTRA AREA ROUTE: Intra Area route install 1001:2122:1:1::/64 cost 9, area 0.0.0.0 Debug: Dec 9 11:26:41 OSPFv3: INTRA AREA ROUTE: found Prefix LSA type : IntraPrefix : for Id 0.0.0.0 Advrouter 1.0.0.11 Debug: Dec 9 11:26:41 OSPFv3: INTRA AREA ROUTE: Intra Area route install 1001:1011::1/128 cost 100, area 0.0.0.0 Debug: Dec 9 11:26:41 OSPFv3: INTRA AREA ROUTE: found Prefix LSA type : IntraPrefix : for Id 0.0.0.0 Advrouter 1.0.0.12 Debug: Dec 9 11:26:41 OSPFv3: INTRA AREA ROUTE: Intra Area route install 1001:1012::1/128 cost 100, area 0.0.0.0

### The following example displays debugging information about SPF route calculations.

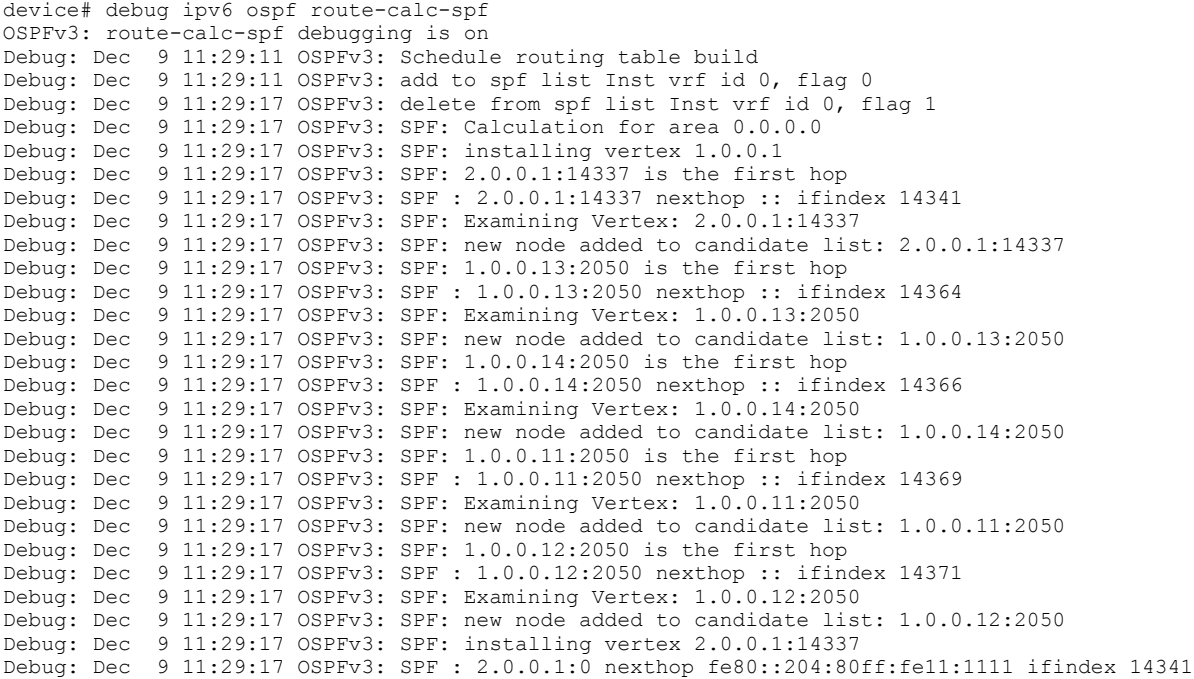

The following example displays debugging information about all OSPFv3 installed routes.

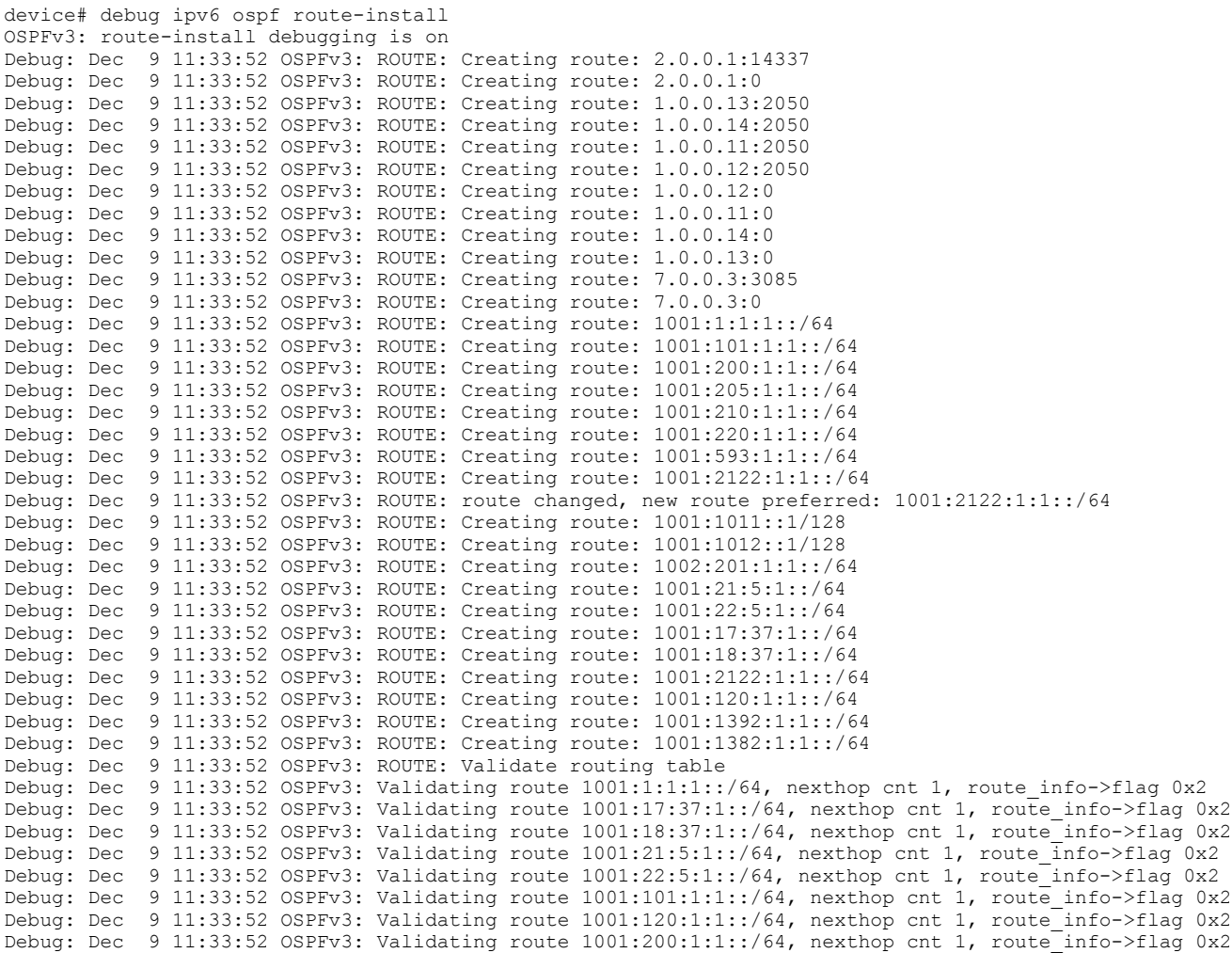

## **debug ipv6 ospf vrf**

Displays debugging information for OSPFv3 for a non-default VRF instance.

## **Syntax**

- debug ipv6 ospf vrfvrf-name { bfd | error | events | ipsec | ism | ism-events | ism-status | Isa | Isa-flooding | Isa-generation | Isa-install | **lsa-inter-area** | **lsa-maxage** | **lsa-refresh** | **match-prefix** { *Lpv-pre࠽* | *]***all** } | **nsm** | **nsm-events** | **nsm-status** | **packet** | **packet-dd** | **packet-hello** | **packet-lsa-ack** | **packet-lsa-req** | **packet-lsa-update** | **route** | **route-calc-extrenal** | **route-calc-inter-area** | **route-calcintra-area** | **route-calc-spf** | **route-calc-transit** | **route-install** | **virtual-link** }
- no debug ipv6 ospf[all-vrfs] { bfd | error | events |ipsec | ism | ism-events | ism-status | lsa | lsa-flooding | lsa-generation | lsa-install | **lsa-inter-area** | **lsa-maxage** | **lsa-refresh** | **match-prefix** { *Lpv-pre࠽* | *]***all** } | **nsm** | **nsm-events** | **nsm-status** | **packet** | **packet-dd** | **packet-hello** | **packet-lsa-ack** | **packet-lsa-req** | **packet-lsa-update** | **route** | **route-calc-extrenal** | **route-calc-inter-area** | **route-calcintra-area** |**route-calc-spf** | **route-calc-transit** | **route-install** | **virtual-link** }

### **Parameters**

**bfd**

*vrf-name*

## Specifies a non-default VRF instance. Specifies BFD. **error** Reports the receipt of OSPFv6 packets with errors, or mismatches between hello packet options. **events**

Specifies information about internal OSPFv6 events related to configuration or interaction with the standby management processor and interface state transitions.

### **ipsec**

Specifies IPsec events. This command can show if IPsec is actually providing its services to IPv6 OSPFv3.

### **ism**

Specifies the interface state machine (ISM).

### **ism-events**

Specifies ISM events.

Specifies ISM status.

**ism-status**

**lsa**

Specifies LSAs.

### **lsa-flooding**

Specifies LSA flooding activity.

### **lsa-generation**

Specifies information about LSA generation.

### **lsa-install**

Specifies installed LSAs.
#### **lsa-inter-area**

Specifies inter-area LSAs.

#### **lsa-maxage**

Specifies LSA maximum aging.

#### **lsa-refresh**

Specifies LSA refresh information.

#### **match-prefix**

Specifies matching prefixes.

#### ipv6-prefix

Specifies an IPv6 prefix.

#### **all**

Specifies all IPv6 prefixes.

#### **nsm**

Specifies the neighbor state machine (NSM).

#### **nsm-events**

Specifies NSM events.

#### **nsm-status**

Specifies NSM status.

#### **packet**

Specifies OSPFv3 packets, in rx and tx mode.

#### **packet-dd**

Specifies OSPFv3 data description packets.

#### **packet-hello**

Specifies OSPFv3 hello packets.

#### **packet-lsa-ack**

Specifies OSPFv3 LSA acknowledgment packets.

#### **packet-lsa-req**

Specifies OSPFv3 LSA request packets.

#### **packet-lsa-update**

Specifies OSPFv3 LSA update packets.

#### **route**

Specifies information about OSPFv3 routes.

#### **route-calc-extrenal**

Specifies external route calculations.

#### **route-calc-inter-area**

Specifies inter-area route calculations.

#### **route-calc-intra-area**

Specifies intra-area route calculations.

#### **route-calc-spf**

Specifies SPF route calculations.

#### **route-calc-transit**

Specifies transit route calculations.

#### **route-install**

Specifies all OSPFv3 installed routes.

#### **virtual-link**

Specifies virtual links.

### **Modes**

Privileged EXEC mode

### **Examples**

The following example displays debugging information for OSPFv3 events for a non-default VRF instance.

```
device# debug ipv6 ospf vrf 11 events 
         OSPFv3(11): events debugging is on
Spatha-27
OSPFv3: LSA: Create LSA Type :Network Id: 288 Advrouter: 0.0.0.33
Aug 25 22:37:21:891878:info:fi_debug:debug_logs:1:219092375045633: OSPFv3: LSA[38]: delayed ack
Aug 25 22:37:21:891953:info:fi_debug:debug_logs:1:219092375045633: OSPFv3: LSA: Delete LSA Type: 
Network Id: 0.0.1.32
```
The following example displays debugging information for OSPFv3 LSA flooding activity for a non-default VRF instance.

```
device# debug ipv6 ospf vrf 11 lsa-flooding 
         OSPFv3(11): lsa-flooding debugging is on
device#
Aug 25 22:52:02:191674:info:fi_debug:debug_logs:1:265538151384577: OSPFv3: LSA: Delete LSA Type: 
IntraPrefix Id: 0.0.0.0 Advrouter: 0.0.0.49
Aug 25 22:52:02:191752:info:fi debug:debug logs:1:265538151384577: OSPFv3: Adding to LSDB: lsaType=9
(0x2009) lsaId=0x0 advRtr=0.0.0.49 lock=1
Aug 25 22:52:02:191835:info:fi debug:debug logs:1:265538151384577: OSPFv3: LSA: schedule flooding
0.0.0.26
Aug 25 22:52:02:191921:info:fi_debug:debug_logs:1:265538151384577: OSPFv3: LSA: Create LSA 
Type : IntraPrefix Id: 0 Advrouter: 0.0.0.49
Aug 25 22:52:02:191990:info:fi_debug:debug_logs:1:265538151384577: OSPFv3: LSA[38]: delayed ack
```
Advrouter: 0.0.0.33

# **debug ipv6 ospf packet-lsa-ack**

Displays all OSPFv3 LSA acknowledgment packets in rx or tx mode.

### **Syntax**

**debug ipv6 ospf packet-lsa-ack**

**no debug ipv6 ospf packet-lsa-ack**

### **Modes**

Privileged EXEC mode

Global configuration mode

### **Examples**

device# debug ipv6 ospf packet-lsa-ack OSPFv3: packet-lsa-ack debugging is on Debug: Dec 9 11:15:08 OSPFv3: Rcv LSAck on ve 2150 OSPFv3: (fe80::768e:f8ff:fe46:bf60->OSPFv3:  $ff02::5)$  Type:2009, LSID:0 Adv:1.0.0.1 SEQ:80000b5e AGE:1 Debug: Dec 9 11:15:08 OSPFv3: Rcv LSAck on ve 2250 OSPFv3: (fe80::224:38ff:fe76:2a40->OSPFv3: ff02::5) Type:2009, LSID:0 Adv:1.0.0.1 SEQ:80000b5e AGE:1 Debug: Dec 9 11:15:08 OSPFv3: Rcv LSAck on ve 2122 OSPFv3: (fe80::277:77ff:fe77:1111->OSPFv3: ff02::5) Type:2009, LSID:0 Adv:1.0.0.1 SEQ:80000b5e AGE:2 Debug: Dec 9 11:15:08 OSPFv3: neighbor 7.0.0.3 not found, reject received LS ACK<br>Debug: Dec 9 11:15:08 OSPFv3: Rcv LSAck on ve 120 OSPFv3: (fe80::204:80ff:fe11:1111->OSPFv3: ff02::5) Debug: Dec 9 11:15:08 OSPFv3: Rcv LSAck on ve 120 Type:2009, LSID:0 Adv:1.0.0.1 SEQ:80000b5e AGE:1 Debug: Dec 9 11:15:08 OSPFv3: Rcv LSAck on ve 1737 OSPFv3: (fe80::768e:f8ff:fef9:b8dc->OSPFv3: ff02::5) Type:2009, LSID:0 Adv:1.0.0.1 SEQ:80000b5e AGE:1 Debug: Dec 9 11:15:08 OSPFv3: Rcv LSAck on ve 1837 OSPFv3: (fe80::768e:f8ff:fe34:b570->OSPFv3: ff02::5) Type:2009, LSID:0 Adv:1.0.0.1 SEQ:80000b5e AGE:1 Debug: Dec 9 11:15:12 OSPFv3: Snd LSAck on ve 2250 OSPFv3: (fe80::ce4e:24ff:fe39:4480->OSPFv3: fe80::224:38ff:fe76:2a40) Type:2002, LSID:3085 Adv:7.0.0.3 SEQ:80000035 AGE:2 Debug: Dec 9 11:15:13 OSPFv3: Snd LSAck on ve 2150 OSPFv3: (fe80::ce4e:24ff:fe39:4480->OSPFv3: fe80::768e:f8ff:fe46:bf60) Type:2001, LSID:0 Adv:7.0.0.3 SEQ:800008cc AGE:1 Debug: Dec 9 11:15:13 OSPFv3: Snd LSAck on ve 2250 OSPFv3: (fe80::ce4e:24ff:fe39:4480->OSPFv3: fe80::224:38ff:fe76:2a40) Type:2001, LSID:0 Adv:7.0.0.3 SEQ:800008cc AGE:1 Debug: Dec 9 11:15:13 OSPFv3: Snd LSAck on ve 2250 OSPFv3: (fe80::ce4e:24ff:fe39:4480->OSPFv3: fe80::224:38ff:fe76:2a40) Type:2002, LSID:3085 Adv:7.0.0.3 SEQ:80000036 AGE:1 Debug: Dec 9 11:15:13 OSPFv3: Snd LSAck on ve 2150 OSPFv3: (fe80::ce4e:24ff:fe39:4480->OSPFv3: fe80::768e:f8ff:fe46:bf60) Type:2002, LSID:3085 Adv:7.0.0.3 SEQ:80000036 AGE:1 Debug: Dec 9 11:15:13 OSPFv3: Snd LSAck on ve 2250 OSPFv3: (fe80::ce4e:24ff:fe39:4480->OSPFv3: fe80::224:38ff:fe76:2a40) Type:2009, LSID:92550 Adv:7.0.0.3 SEQ:8000002d AGE:1 Debug: Dec 9 11:15:13 OSPFv3: Snd LSAck on ve 2150 OSPFv3: (fe80::ce4e:24ff:fe39:4480->OSPFv3: fe80::768e:f8ff:fe46:bf60) Type:2009, LSID:92550 Adv:7.0.0.3 SEQ:8000002d AGE:1 Debug: Dec 9 11:15:13 OSPFv3: Rcv LSAck on ve 2122 OSPFv3: (fe80::768e:f8ff:fe46:bf60->OSPFv3: ff02::5) Type:2001, LSID:0 Adv:7.0.0.3 SEQ:800008cc AGE:1 Type:2002, LSID:3085 Adv:7.0.0.3 SEQ:80000036 AGE:1 Type:2009, LSID:92550 Adv:7.0.0.3 SEQ:8000002d AGE:1

# **debug ipv6 ospf route**

Displays all OSPFv3 routes.

# **Syntax**

**debug ipv6 ospf route**

**no debug ipv6 ospf route**

## **Modes**

Privileged EXEC mode

Global configuration mode

# **Examples**

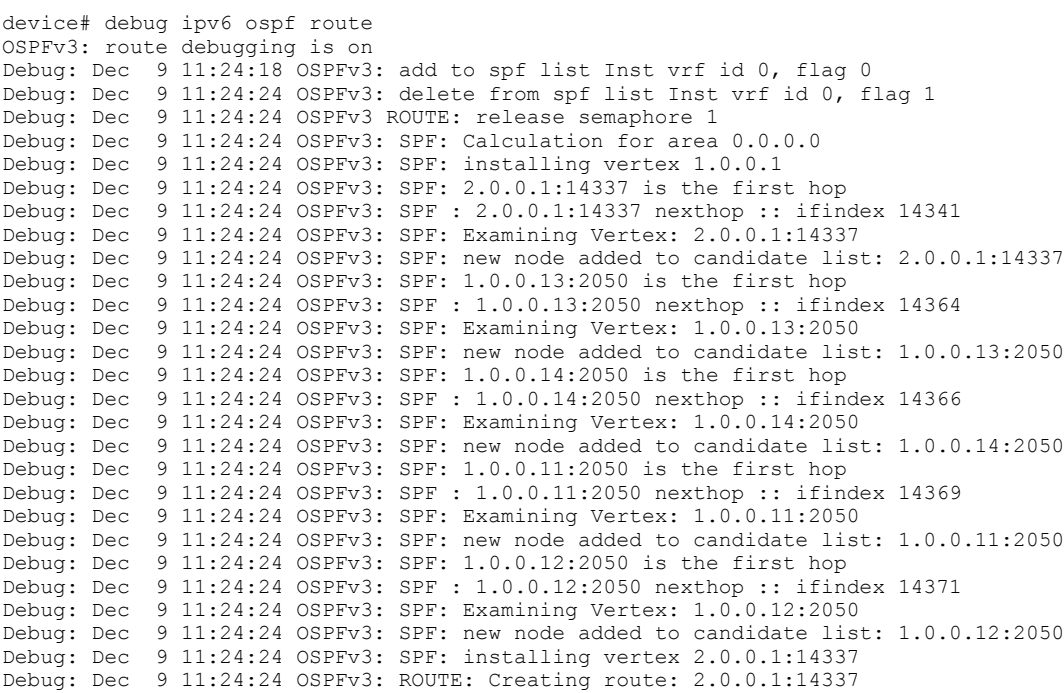

# **debug ipv6 pim**

Enables theIPv6 Protocol Independent Multicast (PIM) debugging.

### **Syntax**

**debug ipv6 pim**[**fdb**|**hash**|**ipc**|**opmizaon**|**route-change**|**scaling**|**sync-lib**|**mer-type***num*] **no debug ipv6 pim**[**fdb**|**hash**|**ipc**|**opmizaon**|**route-change**|**scaling**|**sync-lib**|**mer-type***num*]

### **Parameters**

#### **fdb**

Enables application VLAN (vidx) and forwarding database debugging.

#### **hash**

Displays hash address details for debugging.

#### **ipc**

Debugs inter-process communication between MP and LP.

#### **optimization**

Debugs multicast outgoing interface (OIF) list optimization.

#### **route-change**

Monitors route change.

#### **scaling**

Monitors scaling.

#### **sync-lib**

Monitors sync-lib operations.

#### **mer-type***num*

Displays stack trace of timer.

### **Modes**

Privileged EXEC mode

### **Usage Guidelines**

The **no** form of the command disables PIM debugging.

## **Examples**

device# debug ipv6 pim

# **debug ipv6 pim add-del-oif**

Displays information about the mcache activity.

## **Syntax**

**debug ipv6 pim add-del-oif**

**no debug ipv6 pim add-del-oif**

## **Modes**

Privileged EXEC mode

## **Usage Guidelines**

The command will work with the **debug ipv6 pim group** or **debug ipv6 pim source** commands.

### **Examples**

device#debug ipv6 pim add-del-oif May 29 11:22:05:295426:info:fi\_debug:debug\_logs:1:940808291223041: PIM.VRF0: KAT Reset for (3111::12 ff1e::5:1) to -1 May 29 11:22:05:294522:info:fi debug:debug logs:1:940808291223041: [mcastFlowEntrySetup]: VRF0 Setting up mcast flow entry  $(3111::12$  ff1e::5:1) May 29 11:22:05:294396:info:fi\_debug:debug\_logs:1:940808291223041: PIM.VRF0: OIF Update Fwdmask: Added FwdPort L3OIF v10,3/1/5 to (3111::12,ff1e::5:1) Action(Add) May 29 11:22:05:294292:info:fi\_debug:debug\_logs:1:940808291223041: PIM-OIF.VRF0: (3111::12 ff1e::5:1) Entry Flags 0x200680e1: Add  $3/\overline{1}/5$  on 10 (L3). OIF FLAGS: 4 May 29 11:22:05:293690:info:fi debug:debug logs:1:940808291223041: VRF0 Flow Entry removal (3111::12 ff1e::5:1) in HW: 0 May 29 11:22:05:293587:info:fi\_debug:debug\_logs:1:940808291223041: [freeMCEntryForFlow]: VRF0 Deleting mcast flow entry  $(3111::12$  ffle::5:1) free 12 mac May 29 11:22:05:290566:info:fi\_debug:debug\_logs:1:940808291223041: PIM.VRF0: Remove OIF: NOP: L2OIF for v20,lg1 from (3111::12, ff1e::5:1) entry, remove\_now=1, Reason(IIFmatch) Action(Nop) CurrentState(0x0) NewState(0x200) May 29 11:22:05:290394:info:fi debug:debug logs:1:940808291223041: PIMSM.VRF0: OIF FSM 0 case for (3111::12, ff1e::5:1) entry Reason(IIFmatch), Action(Nop) flagAction 0 CurrentState(0x0) NewState(0x200) May 29 11:22:05:290316:info:fi\_debug:debug\_logs:1:940808291223041: PIM.VRF0: OIF FSM common events Remove for (3111::12, ffle::5:1) entry Reason(IIFmatch), Action(Nop), flagAction(0) CurrentState(0x0) NewFlag(0x200) May 29 11:22:05:290187:info:fi debug:debug logs:1:940808291223041: PIM.VRF0: KAT Reset for (3111::12 ff1e::5:1) to 180 May 29 11:22:05:191240:info:fi debug:debug logs:1:940808291223041: (3111::12.ff1e::5:1).VRF0, parent v20, vlan tnnl 20, oift 1 parent-phy-port  $\overline{1}/1/1$ , parent oif not found May 29 11:22:05:185471:info:fi debug:debug logs:1:940533413316097: hal fwd mcache insert hash entry allocated VRF0  $(3111::12, ff1e::5:1)$  entry May 29 11:22:05:185379:info:fi\_debug:debug\_logs:1:940533413316097: PIM.VRF0: OIF Update Fwdmask: Added FwdPort L30IF v10,  $3/1/5$  to  $(31\overline{1}1::12,ff1e:\overline{1}5:1)$  Action(Add) May 29 11:22:05:185291:info:fi\_debug:debug\_logs:1:940533413316097: PIM-OIF.VRF0: (3111::12 ff1e::5:1) Entry Flags 0x200600e0: Add  $3/\overline{1}/5$  on 10 ( $\overline{L3}$ ). OIF FLAGS: 4 May 29 11:22:05:185181:info:fi\_debug:debug\_logs:1:940533413316097: [freeMCEntryForFlow]: VRF0 Deleting mcast flow entry  $(3111::12$  ffle::5:1) free 12 mac May 29 11:22:05:184111:info:fi\_debug:debug\_logs:1:940537708283393: PIM.VRF0: KAT Reset for (3111::12 ff1e::5:1) to 180 May 29 11:22:05:183968:info:fi debug:debug logs:1:940537708283393: PIMSM.VRF0: Created (3111::12 ffle:: 5:1) entry. Parent v20. RP=98::1. Flags 0x200600e0 May 29 11:22:05:168250:info:fi\_debug:debug\_logs:1:940537708283393: PIM.VRF0: Remove OIF: NOP: L2OIF for v20,lq1 from (3111::12, ffle::5:1) entry, remove now=1, Reason(IIFmatch) Action(Nop) CurrentState(0x0) NewState(0x200) May 29 11:22:05:168173:info:fi\_debug:debug\_logs:1:940537708283393: PIMSM.VRF0: OIF FSM 0 case for (3111::12, ff1e::5:1) entry Reason(IIFmatch), Action(Nop) flagAction 0 CurrentState(0x0) NewState(0x200) May 29 11:22:05:167746:info:fi debug:debug logs:1:940537708283393: PIM.VRF0: OIF FSM common events Remove for (3111::12, ffle::5:1) entry Reason(IIFmatch), Action(Nop), flagAction(0) CurrentState(0x0) NewFlag(0x200) May 29 11:22:05:167664:info:fi\_debug:debug\_logs:1:940537708283393: PIM.VRF0: Remove OIF: NOP: L2OIF for v20, INVALID from (3111::12, ffle::5:1) entry, remove now=1, Reason(IIFNoMatch) Action(Nop) CurrentState(0x0) NewState(0x200) May 29 11:22:05:167590:info:fi\_debug:debug\_logs:1:940537708283393: PIMSM.VRF0: OIF FSM 0 case for (3111::12, ff1e::5:1) entry Reason(IIFNoMatch), Action(Nop) flagAction 0 CurrentState(0x0) NewState(0x200) May 29 11:22:05:167510:info:fi debug:debug logs:1:940537708283393: PIM.VRF0: OIF FSM common events Remove for (3111::12, ffle::5:1) entry Reason(IIFNoMatch), Action(Nop), flagAction(0) CurrentState(0x0) NewFlag(0x200) May 29 11:22:05:167321:info:fi debug:debug logs:1:940537708283393: PIM.VRF0: OIF Update Fwdmask: Added FwdPort L30IF v10,  $3/1/5$  to  $(31\overline{1}1::12,ff1e::5:1)$  Action(Add) May 29 11:22:05:167244:info:fi\_debug:debug\_logs:1:940537708283393: PIM.VRF0: Update oifflg vl10/3/1/5 (3111::12,ff1e::5:1), rcode(IgmpGrpJoin), Act(Add) cstate(0x2) nstate(0x4) newflg 0x4, #immoifs 0 #bldoifs 0 #inhoifs 0 #fwdoifs 0 sync 1 May 29 11:22:05:167157:info:fi\_debug:debug\_logs:1:940537708283393: PIM-OIF.VRF0: (3111::12 ff1e::5:1) Entry Flags  $0x220080$ : Add  $3/1/\overline{5}$  on 10 (L3). OIF FLAGS: 4 May 29 11:22:05:167074:info:fi\_debug:debug\_logs:1:940537708283393: PIM.VRF0: Add OIF: Adding L3OIF v10,3/1/5 to (3111::12,ff1e::5:1), Reason(IgmpGrpJoin) Action(Add) CurrentState(0x2) NewState(0x4) holdtime 210 May 29 11:22:05:166955:info:fi\_debug:debug logs:1:940537708283393: PIMSM.VRF0: OIF FSM 1 case for (3111::12, ff1e::5:1) entry Reason(IgmpGrpJoin), Action(Add) flagAction 3 CurrentState(0x0) NewState(0x4)

May 29 11:22:05:099842:info:fi\_debug:debug\_logs:1:940533413316097: (\*.ff1e::5:1).VRF0, parent v20, vlan\_tnnl 20, oift 1 parent-phy-port 1/1/1, parent oif not found May 29 11:21:58:769582:info:fi debug:debug logs:1:940129686390273: PIMSM.VRF0: OIF FSM 1 for (\*, ffle:: 5:1) entry Reason(IgmpGrpJoin), Action(Update), flagAction(1) CurrentState(0x4) NewState(0x4) May 29 11:21:53:845103:info:fi\_debug:debug\_logs:1:939730254431745: PIM.VRF0: OIF Update Fwdmask: Added FwdPort L30IF v10,  $3/1/5$  to  $(*,$  ff1e::5:1) Action(Add) May 29 11:21:53:844411:info:fi\_debug:debug\_logs:1:939730254431745: PIM-OIF.VRF0: (\* ff1e::5:1) Entry Flags 0x2604a0: Add 3/1/5 on  $10^{10}$  (L3). OIF FLAGS: 4 May 29 11:21:53:842639:info:fi\_debug:debug\_logs:1:939730254431745: PIM.VRF0: OIF Update Fwdmask: Added FwdPort L30IF v10,  $3/1/5$  to  $(*,$  ff1e::5:1) Action(Add) May 29 11:21:53:842519:info:fi\_debug:debug\_logs:1:939730254431745: PIM.VRF0: Update oifflg vl10/3/1/5 (\*,ff1e::5:1), rcode(IgmpGrpJoin), Act(Add) cstate(0x0) nstate(0x4) newflg 0x4, #immoifs 1 #bldoifs 0 #inhoifs 0 #fwdoifs 1 sync 1 May 29 11:21:53:828095:info:fi\_debug:debug\_logs:1:939730254431745: PIM-OIF.VRF0: (\* ff1e::5:1) Entry Flags 0x220080: Add  $3/1/5$  on  $10$  (L3). OIF FLAGS: 4 May 29 11:21:53:828015:info:fi debug:debug logs:1:939730254431745: PIM.VRF0: Add OIF: Adding L3OIF v10,3/1/5 to (\*,ff1e::5:1), Reason(IgmpGrpJoin) Action(Add) CurrentState(0x0) NewState(0x4) holdtime 260 May 29 11:21:53:827903:info:fi\_debug:debug\_logs:1:939730254431745: PIMSM.VRF0: OIF FSM 1 for (\*, ff1e:: 5:1) entry Reason(IgmpGrpJoin), Action(Add), flagAction(1) CurrentState(0x0) NewState(0x4) May 29 11:21:53:827513:info:fi debug:debug logs:1:939730254431745: PIMSM.VRF0: Created (\* ffle::5:1) entry. Parent ffle::5:1. RP=v20. LIFid 141292240. Flags 0x0

### **History**

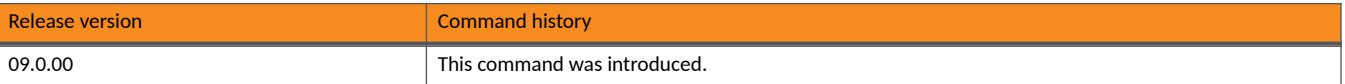

# **debug ipv6 pim bootstrap**

Enables IPv6 Protocol Independent Multicast (PIM) bootstrap debugging.

### **Syntax**

**debug ipv6 pim bootstrap**

**no debug ipv6 pim bootstrap**

### **Modes**

Privileged EXEC mode

### **Usage Guidelines**

The no form of the command disables IPv6 PIM bootstrap debugging.

### **Examples**

device#debug ipv6 pim bootstrap Apr 23 15:12:03:078131:info:fi\_debug:debug\_logs:1:4397840352675329: DHCPV4: received packet SIP: 0.0.0.0, DIP: 255.255.255.255, SP: 68, DP: 67, PROTO: 17 Apr 23 15:12:00:810368:info:fi\_debug:debug\_logs:1:10556329533900289: PIM-BSR.VRF0: Intf v20 - accept BSM from BSR 99::11(Pr 200), local state AccPref, curr BSR 99::11 (Pr 200) Apr 23 15:12:00:810289:info:fi\_debug:debug\_logs:1:10556329533900289: PIM-BSR.VRF0: Prefer BSR 99::11(Pr 200) over current BSR 99::11(Pr 200) Apr 23 15:12:00:810213:info:fi\_debug:debug\_logs:1:10556329533900289: Suppressed 4 times: DHCPV4: received packet SIP: 0.0.0.0, DIP: 255.255.255.255, SP: 68, DP: 67, PROTO: 17 Apr 23 15:11:13:815545:info:fi\_debug:debug\_logs:1:4396341409089025: DHCPV4: received packet SIP: 0.0.0.0, DIP: 255.255.255.255, SP: 68, DP: 67, PROTO: 17 Apr 23 15:11:00:749204:info:fi debug:debug logs:1:10552064631375361: PIM-BSR.VRF0: Intf v20 - accept BSM from BSR 99::11(Pr 200), local state AccPref, curr BSR 99::11 (Pr 200) Apr 23 15:11:00:749126:info:fi\_debug:debug\_logs:1:10552064631375361: PIM-BSR.VRF0: Prefer BSR 99::11(Pr 200) over current BSR 99::11(Pr 200) Apr 23 15:11:00:749048:info:fi\_debug:debug\_logs:1:10552064631375361: Suppressed 8 times: DHCPV4: received packet SIP: 0.0.0.0, DIP: 255.255.255.255, SP: 68, DP: 67, PROTO: 17"

# **debug ipv6 pim clear**

Clears all the IPv6 PIM debug settings.

## **Syntax**

**debug ipv6 pim clear**

**no debug ipv6 pim clear**

## **Modes**

Privileged EXEC mode

## **Examples**

If no settings are enabled, output similar to the following will be displayed.

device# debug ipv6 pim event PIM6 event debugging is on device# device#debug ipv6 pim show debug ipv6 pim event device#debug ipv6 pim clear device#debug ipv6 pim show device#

# **debug ipv6 pim event**

Enables debugging of IPv6 PIM events.

## **Syntax**

**debug ipv6 pim event**

**no debug ipv6 pim event**

## **Modes**

Privileged EXEC mode

# **Usage Guidelines**

The no form of the command disables debugging of IPv6 PIM events.

### **Examples**

device# debug ipv6 pim event May 29 11:28:28:809869:info:fi debug:debug logs:1:10433072562438912: PIM-EVT.VRF0: Receive intf v20 Up state notify. AFI: IPv6. May 29 11:28:28:809753:info:fi debug:debug logs:1:10433072562438912: PIM6-EVT: Recv linklocal addr add nfn on intf v20, new link local addr fe80::629c:9fff:fec1:b8d0 May 29 11:28:28:790368:info:fi\_debug:debug\_logs:1:10433072562438912: PIM-EVT.VRF0: Receive intf v20 Dn state notify. AFI: IPv6. May 29 11:28:28:790231:info:fi debug:debug logs:1:10433072562438912: PIM6-EVT: Recv global addr change nfn on intf v20, new global addr 2111::11 May 29 11:28:28:788155:info:fi\_debug:debug\_logs:1:10433072562438912: PIM-EVT.VRF0: Receive intf v20 Dn state notify. AFI: IPv6. May 29 11:28:28:753468:info:fi debug:debug logs:1:10433072562438912: PIM-EVT.VRF1: Receive intf v21 Up state notify. AFI: IPv6. May 29 11:28:28:753353:info:fi debug:debug logs:1:10433072562438912: PIM6-EVT: Recv linklocal addr add nfn on intf v21, new link local addr fe80::629c:9fff:fec1:b8d0 May 29 11:28:28:733333:info:fi\_debug:debug\_logs:1:10433072562438912: PIM-EVT.VRF1: Receive intf v21 Dn state notify. AFI: IPv6. May 29 11:28:28:733216:info:fi debug:debug logs:1:10433072562438912: PIM6-EVT: Recv global addr change nfn on intf v21, new global addr 21::21 May 29 11:28:28:732620:info:fi\_debug:debug\_logs:1:10433072562438912: PIM-EVT.VRF1: Receive intf v21 Dn state notify. AFI: IPv6. May 29 11:28:27:403374:info:fi debug:debug logs:1:969146485442049: MLD: [ Port lg1 ] Query version mismatch. Received query version 2 from fe80::d6c1:9eff:fe15:f999; Port version 1. May 29 11:28:26:039090:info:fi\_debug:debug\_logs:1:10430130509841152: PIM6-EVT: Received vport v21/1/1/3 (lg1) Up state notify May 29 11:28:26:013784:info:fi debug:debug logs:1:10430130509841152: PIM-EVT.VRF1: Receive intf v21 Up state\_notify. AFI: IPv6. May 29 11:28:26:013667:info:fi debug:debug logs:1:10430130509841152: MC-EVT: Port v21 state changed to UP. AFI: IPv6. May 29 11:28:25:974696:info:fi debug:debug logs:1:10430130509841152: PIM6-EVT: Received vport v21/1/1/1 (lg1) Up state notify May 29 11:28:25:943949:info:fi\_debug:debug\_logs:1:10430130509841152: PIM6-EVT: Received vport v20/1/1/3 (lg1) Up state notify May 29 11:28:25:933560:info:fi debug:debug logs:1:10430130509841152: PIM-EVT.VRF0: Receive intf v20 Up state\_notify. AFI: IPv6. May 29 11:28:25:933443:info:fi debug:debug logs:1:10430130509841152: MC-EVT: Port v20 state changed to UP. AFI: IPv6. May 29 11:28:25:908923:info:fi\_debug:debug\_logs:1:10430130509841152: PIM6-EVT: Received vport v20/1/1/1 (lg1) Up state notify May 29 11:27:55:068982:info:fi debug:debug logs:1:966745598723585: Mcast6v6 receive event EVENT\_ID\_TRUNK\_MEMBER\_UP(15) May 29 11:27:55:068905:info:fi\_debug:debug\_logs:1:966745598723585: Suppressed 1 times: PIM6-EVT: Received vport v21/1/1/3 (lg1) Dn state notify May 29 11:27:55:057461:info:fi debug:debug logs:1:966745598723585: PIM6-EVT: Received vport v21/1/1/3 (lg1) Dn state notify May 29 11:27:55:057387:info:fi\_debug:debug\_logs:1:966745598723585: Suppressed 1 times: PIM6-EVT: Received vport  $v20/1/1/3$  (lg1) Dn state notify May 29 11:27:55:046795:info:fi debug:debug logs:1:966745598723585: PIM6-EVT: Received vport v20/1/1/3 (lg1) Dn state notify May 29 11:27:54:975293:info:fi debug:debug logs:1:966745598723585: Mcast6v6 receive event EVENT ID TRUNK MEMBER UP(15) May 29 11:27:50:183693:info:fi\_debug:debug\_logs:1:10399193860408064: Suppressed 1 times: PIM6-EVT: Received vport  $v21/1/1/3$  (lg1) Dn state notify May 29 11:27:13:730348:info:fi\_debug:debug\_logs:1:42949672961: PIM6-EVT: Received vport v21/1/1/3 (lg1) Dn state notify May 29 11:27:13:730273:info:fi debug:debug logs:1:42949672961: Suppressed 1 times: PIM6-EVT: Received vport v20/1/1/3 (lg1) Dn state notify May 29 11:27:13:717412:info:fi\_debug:debug\_logs:1:42949672961: PIM6-EVT: Received vport v20/1/1/3 (lg1) Dn state notify May 29 11:27:13:666429:info:fi\_debug:debug\_logs:1:42949672961: PIM-EVT.VRF1: Receive intf v21 Dn state notify. AFI: IPv6. May 29 11:27:13:666314:info:fi debug:debug logs:1:42949672961: MC-EVT: Port v21 state changed to DOWN. AFI: IPv6. May 29 11:27:13:660870:info:fi\_debug:debug\_logs:1:42949672961: PIM6-EVT: Received vport v21/1/1/3 (lg1) Dn state notify May 29 11:27:13:626511:info:fi\_debug:debug\_logs:1:42949672961: PIM-EVT.VRF0: Receive intf v20 Dn state notify. AFI: IPv6. May 29 11:27:13:626376:info:fi debug:debug logs:1:42949672961: MC-EVT: Port v20 state changed to DOWN. AFI: IPv6.

May 29 11:27:13:602469:info:fi debug:debug logs:1:42949672961: PIM6-EVT: Received vport v20/1/1/3 (lg1) Dn state notify

May 29 11:27:13:522699:info:fi\_debug:debug\_logs:1:42949672961: Mcast6v6 receive event

EVENT ID TRUNK DOWN(13)

May 29 11:27:13:505021:info:fi\_debug:debug\_logs:1:42949672961: Mcast6v6 receive event

EVENT\_ID\_TRUNK\_MEMBER\_DOWN(16) May 29 11:27:13:407392:info:fi debug:debug logs:1:42949672961: PIM6-EVT: Received vport v21/1/1/1 (lg1)

Dn state notify May 29 11:27:13:386449:info:fi\_debug:debug\_logs:1:42949672961: PIM6-EVT: Received vport v20/1/1/1 (lg1)

Dn state notify May 29 11:27:13:248202:info:fi debug:debug logs:1:42949672961: Mcast6v6 receive event

EVENT\_ID\_TRUNK\_MEMBER\_DOWN(16)

May 29  $1\overline{1}:27:1\overline{3}:22318\overline{4}:$ info:fi debug:debug logs:1:42949672961: PIM-EVT.VRF1: Receive intf v21 Dn state\_notify. AFI: IPv6.

May 29 11:27:13:223076:info:fi\_debug:debug\_logs:1:42949672961: PIM6-EVT: Recv linklocal addr del nfn on intf v21,sent 0 holdtime hello, link local addr unset

May 29 11:27:13:221555:info:fi\_debug:debug\_logs:1:42949672961: PIM-EVT.VRF0: Receive intf v20 Dn state notify. AFI: IPv6.

May 29 11:27:13:221413:info:fi\_debug:debug\_logs:1:42949672961: PIM6-EVT: Recv linklocal addr del nfn on intf v20,sent 0 holdtime hello, link local addr unset

# **debug ipv6 pim group**

Displays the IPv6 PIM related debugging information for the specified PIM group.

### **Syntax**

**debug ipv6 pim group***group\_addr*

**no debug ipv6 pim group***group\_addr*

### **Parameters**

*group\_addr*

Specifies the group address of the PIM.

### **Modes**

Privileged EXEC mode

### **Examples**

device# debug ipv6 pim group ff1e::5:1 May 29 11:33:39:710097:info:fi debug:debug logs:1:995642138691073: stack: 00546ee8 0114a590 010d4e38 010d5f48 01165f14 01166168 01166470 0116c2ec 01147130 01101d20 010f1e9c 01121458 005c1f38 005c2998 011b177c b6d93eb0 b6f9a195 May 29 11:33:39:709971:info:fi\_debug:debug\_logs:1:995642138691073: PIM.VRF0: Allocation of hw resources for (3111::12 ff1e::5:1) successful. olist not empty. FID NotReq. MVID 321 May 29 11:33:33:141266:info:fi\_debug:debug\_logs:1:10686467042968320: PIM.VRF0: Deallocated hw resources for (\* ffle::5:1), parent: v20, Nil. olist empty May 29 11:33:33:046453:info:fi debug:debug logs:1:210453397505: stack: 00546ee8 0114a590 010d4e38 010d6ba8 01161d70 01162008 011624d4 01146df4 010dff10 01102568 010e3438 010e3660 01289698 01289e6c 01289ec0 01289f40 00123350 01289fd8 005c1f38 005c2998 01187f10 b6d93eb0 b6f9a195 May 29 11:33:33:046299:info:fi debug:debug logs:1:210453397505: PIM.VRF0: Allocation of hw resources for (3111::12 ff1e::5:1) successful. olist empty. FID NotReq. MVID Drop

# **debug ipv6 pim join-prune**

Controls join prune processing and displays debugging information related to the IPv6 join prune messages.

### **Syntax**

**debug ipv6 pim join-prune**

**no debug ipv6 pim join-prune**

### **Modes**

Privileged EXEC mode

### **Examples**

device# debug ipv6 pim join-prune May 29 11:31:54:591512:info:fi\_debug:debug\_logs:1:10604531951862528: PIM: End sending Join/Prune msg --- May 29 11:31:54:590934:info:fi debug:debug logs:1:10604531951862528: J-Src: 3111::12, wc=0 rpt=0  $SM=1$ May 29 11:31:54:590864:info:fi debug:debug logs:1:10604531951862528: J-Src: 98::1, wc=1 rpt=1 SM=1 May 29 11:31:54:590790:info:fi<sup>-</sup>debug:debug<sup>-</sup>logs:1:10604531951862528: PIM-JP.VRF0: Group: ffle::5:1, JoinSrcs: 2, PruneSrcs: 0 May 29 11:31:54:590684:info:fi debug:debug logs:1:10604531951862528: PIM-JP.VRF0: BEGIN SENDING Join/ Prune msg to fe80::d6c1:9eff:fe15:f999 on v20 May 29 11:31:53:600477:info:fi debug:debug logs:1:10603677253370624: PIM: End sending Join/Prune msg --- May 29 11:31:53:600014:info:fi\_debug:debug\_logs:1:10603677253370624: P-Src: 98::1, wc=1 rpt=1 SM=1 May 29 11:31:53:599939:info:fi\_debug:debug\_logs:1:10603677253370624: PIM-JP.VRF0: Group: ff1e::5:1, JoinSrcs: 0, PruneSrcs: 1 May 29 11:31:53:599834:info:fi\_debug:debug\_logs:1:10603677253370624: PIM-JP.VRF0: BEGIN SENDING Join/ Prune msg to fe80::d6c1:9eff:fe15:f999 on v20 May 29 11:31:50:541119:info:fi debug:debug logs:1:10601117452862208: PIM: End sending Join/Prune msg  $--$ May 29 11:31:50:540698:info:fi debug:debug logs:1:10601117452862208: P-Src: 3111::12, wc=0 rpt=0  $SM=1$ May 29 11:31:50:540627:info:fi\_debug:debug\_logs:1:10601117452862208: P-Src: 98::1, wc=1 rpt=1 SM=1 May 29 11:31:50:540553:info:fi<sup>-</sup>debug:debug<sup>-</sup>logs:1:10601117452862208: PIM-JP.VRF0: Group: ffle::5:1, JoinSrcs: 0, PruneSrcs: 2 May 29 11:31:50:540438:info:fi\_debug:debug\_logs:1:10601117452862208: PIM-JP.VRF0: BEGIN SENDING Join/ Prune msg to fe80::d6c1:9eff:fe15:f999 on v20

# **debug ipv6 pim level**

Sets the IPv6 Protocol Independent Multicast (PIM) level.

### **Syntax**

**debug ipv6 pim level***decimal*

**no debug ipv6 pim level**

### **Parameters**

*decimal*

Specifies the number of the PIM level. The valid values are from 1 through 3.

### **Modes**

Privileged EXEC mode

### **Examples**

```
device#debug ipv6 pim level 3
device#debug ipv6 pim packet 3111::12 ff1e::5:1 5
May 29 11:48:14:387969:info:fi_debug:debug_logs:1:1066715257505281: (3111::12,ff1e::5:1), pkt 
incoming at v20, REG: OFF, FWD_FAST: OFF, hw_drop: ON
May 29 11:48:14:387877:info:fi<sup>-</sup>debug:debug logs:1:1066715257505281: Rx Pkt (3111::12, ffle::5:1) on
v20(1/1/1). hit=0
May 29 11:48:14:387636:info:fi_debug:debug_logs:1:1066710962537985: (3111::12,ff1e::5:1), pkt 
incoming at v20, REG: OFF, FWD FAST: OFF, hw drop: ON
May 29 11:48:14:387542:info:fi<sup>-</sup>debug:debug logs:1:1066710962537985: Rx Pkt (3111::12, ffle::5:1) on
v20(1/1/1). hit=0
May 29 11:48:14:387293:info:fi debug:debug logs:1:1066706667570689: (3111::12,ffle::5:1), pkt
incoming at v20, REG: OFF, FWD FAST: OFF, hw drop: ON
May 29 11:48:14:387194:info:fi<sup>-</sup>debug:debug logs:1:1066706667570689: Rx Pkt (3111::12, ff1e::5:1) on
v20(1/1/1). hit=0
May 29 11:48:14:386918:info:fi debug:debug logs:1:1066702372603393: (3111::12,ff1e::5:1), pkt
incoming at v20, REG: OFF, FWD FAST: OFF, hw drop: ON
May 29 11:48:14:386823:info:fi_debug:debug_logs:1:1066702372603393: send MCAST_FIRST_DATA: entry phy 
port: INVALID, pkt input port: lg1. SPT-F, FAST-F, MCT IIF Flag: F.
May 29 11:48:14:386518:info:fi debug:debug logs:1:1066702372603393: Rx flow on intf/port diff than
entry's intf v20 or port INVALID
May 29 11:48:14:386443:info:fi_debug:debug_logs:1:1066702372603393: Rx Pkt (3111::12, ff1e::5:1) on 
v20(1/1/1). hit=0
May 29 11:48:14:386119:info:fi debug:debug logs:1:1066698077636097: LP sends create nfn to MP for
intermediate (3111::12,ff1e::5:1) as hw drop route, pkt incoming at v20<br>May 29 11:48:14:385630:info:fi debug:debug logs:1:1066698077636097: pimsm, fail longest match,drop
May 29 11:48:14:385630:info:fi_debug:debug_logs:1:1066698077636097:
packet
May 29 11:48:14:385497:info:fi_debug:debug_logs:1:1066698077636097: Rx Pkt (3111::12, ff1e::5:1) on 
v20(1/1/1). hit=0
May 29 11:48:14:365293:info:fi debug:debug logs:1:107374182401: Cleanup Ended : 2021 May 29 10:48:13
May 29 11:48:14:364622:info:fi_debug:debug_logs:1:107374182401: Cleanup Started : 2021 May 29 10:48:13
```
### **History**

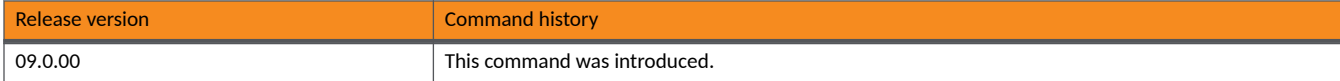

# **debug ipv6 pim nbr**

Controls the IPv6 PIM neighbor changes.

### **Syntax**

**debug ipv6 pim nbr**[*nbr\_address*]

**no debug ipv6 pim nbr**[*nbr\_address*]

#### *Parameters*

*nbr\_address*

Specifies the neighbor address.

### **Modes**

Privileged EXEC mode

Global configuration mode

### **Examples**

device#debug ipv6 pim nbr May 29 11:35:23:261982:info:fi\_debug:debug\_logs:1:1003257115706881: PIM.VRF1: Rx Hello msg from fe80::d6c1:9eff:fe15:f999 on intf v21, lg1 May 29 11:35:23:261790:info:fi\_debug:debug\_logs:1:1003252820739585: PIM.VRF0: Rx Hello msg from fe80::d6c1:9eff:fe15:f999 on intf v20, lg1 May 29 11:35:22:046056:info:fi\_debug:debug\_logs:1:1003196986164737: PIM-NBR.VRF0: Neighbor fe80::d6c1:9eff:fe15:f999 on interface v20, lg1 added May 29 11:35:22:042670:info:fi debug:debug logs:1:1003196986164737: PIM-NBR.VRF0: GenId changed for Neighbor fe80::d6c1:9eff:fe15:f999 on interface v20, lg1 ; new GenId 1599030656 May 29 11:35:22:042562:info:fi\_debug:debug\_logs:1:1003196986164737: PIM-NBR.VRF0: Neighbor fe80::d6c1:9eff:fe15:f999 on interface v20, lg1 genid changed from 2695936639 to 1599030656 May 29 11:35:22:040830:info:fi\_debug:debug\_logs:1:1003196986164737: PIM.VRF0: Rx Hello msg from fe80::d6c1:9eff:fe15:f999 on intf v20, lg1 May 29 11:35:21:992606:info:fi debug:debug logs:1:1003188396230145: PIM-NBR.VRF1: Neighbor fe80::d6c1:9eff:fe15:f999 on interface v21, lg1 added May 29 11:35:21:989672:info:fi\_debug:debug\_logs:1:1003188396230145: PIM-NBR.VRF1: GenId changed for Neighbor fe80::d6c1:9eff:fe15:f999 on interface v21, lg1 ; new GenId 866894994 May 29 11:35:21:989557:info:fi\_debug:debug\_logs:1:1003188396230145: PIM-NBR.VRF1: Neighbor fe80::d6c1:9eff:fe15:f999 on interface v21, lg1 genid changed from 3428072301 to 866894994 May 29 11:35:21:987511:info:fi\_debug:debug\_logs:1:1003188396230145: PIM.VRF1: Rx Hello msg from fe80::d6c1:9eff:fe15:f999 on intf v21, lg1 May 29 11:35:20:992019:info:fi debug:debug logs:1:1003119676753409: \*\* Warning \*\* IPv6 - rcvd PIM V2 packet on v21. Interface is disabled. May 29 11:35:20:991877:info:fi\_debug:debug\_logs:1:1003115381786113: \*\* Warning \*\* IPv6 - rcvd PIM V2 packet on v20. Interface is disabled. May 29 11:35:20:924054:info:fi debug:debug logs:1:1003089611982337: \*\* Warning \*\* IPv6 - rcvd PIM V2 packet on v21. Interface is disabled. May 29 11:35:20:906631:info:fi\_debug:debug\_logs:1:1003068137145857: MLD: [ Port lg1 ] Query version mismatch. Received query version 2 from fe80::d6c1:9eff:fe15:f999; Port version 1. May 29 11:35:20:906441:info:fi debug:debug logs:1:1003063842178561: \*\* Warning \*\* IPv6 - rcvd PIM V2 packet on v20. Interface is disabled. May 29 11:34:33:751694:info:fi\_debug:debug\_logs:1:10736920023794432: PIM-NBR.VRF1: Neighbor fe80::d6c1:9eff:fe15:f999 on interface v21, lg1 deleted on port-down May 29 11:34:33:751147:info:fi\_debug:debug\_logs:1:10736920023794432: PIM-NBR.VRF0: Neighbor fe80::d6c1:9eff:fe15:f999 on interface v20, lg1 deleted on port-down May 29 11:34:33:750413:info:fi\_debug:debug\_logs:1:10736920023794432: PIM.VRF0: (fe80::d6c1:9eff:fe15:f999 3111::12) Nbr ff1e::5:1 moved; changing parent\_phy\_port from lg1 to INVALID

# **History**

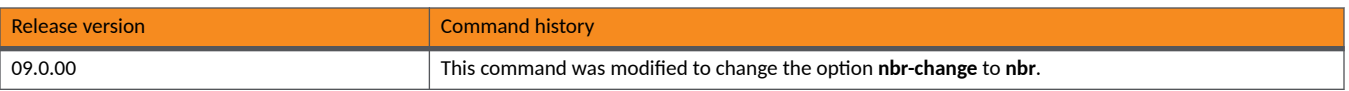

# **debug ipv6 pim packet**

Displays debugging information about the IPv6 PIM packets.

### **Syntax**

**debug ipv6 pim packet***source\_address group\_address* [**rate**]

**no debug ipv6 pim packet***source\_address group\_address* [**rate**]

### **Parameters**

#### *source\_address*

Specifies the IPv6 source address of the PIM packet.

#### *group\_address*

Specifies the IPv6 group address of the PIM packet.

#### **rate**

Specifies the hardware rate.

### **Modes**

Privileged EXEC mode

### **Examples**

device# debug ipv6 pim level 3 device#debug ipv6 pim packet 3111::12 ff1e::5:1 5 May 29 11:48:14:387969:info:fi\_debug:debug\_logs:1:1066715257505281: (3111::12,ff1e::5:1), pkt incoming at v20, REG: OFF, FWD FAST: OFF, hw drop: ON May 29 11:48:14:387877:info:fi<sup>-</sup>debug:debug logs:1:1066715257505281: Rx Pkt (3111::12, ffle::5:1) on  $v20(1/1/1)$ . hit=0 May 29 11:48:14:387636:info:fi debug:debug logs:1:1066710962537985: (3111::12,ffle::5:1), pkt incoming at v20, REG: OFF, FWD FAST: OFF, hw drop: ON May 29 11:48:14:387542:info:fi debug:debug logs:1:1066710962537985: Rx Pkt (3111::12, ffle::5:1) on  $v20(1/1/1)$ . hit=0 May 29 11:48:14:387293:info:fi\_debug:debug\_logs:1:1066706667570689: (3111::12,ff1e::5:1), pkt incoming at v20, REG: OFF, FWD\_FAST: OFF, hw\_drop: ON May 29 11:48:14:387194:info:fi<sup>-</sup>debug:debug logs:1:1066706667570689: Rx Pkt (3111::12, ffle::5:1) on  $v20(1/1/1)$ . hit=0 May 29 11:48:14:386918:info:fi\_debug:debug\_logs:1:1066702372603393: (3111::12,ff1e::5:1), pkt incoming at v20, REG: OFF, FWD FAST: OFF, hw drop: ON May 29 11:48:14:386823:info:fi\_debug:debug\_logs:1:1066702372603393: send MCAST\_FIRST\_DATA: entry phy port: INVALID, pkt input port: 1g1. SPT-F, FAST-F, MCT IIF Flag: F. May 29 11:48:14:386518:info:fi debug:debug logs:1:1066702372603393: Rx flow on intf/port diff than entry's intf v20 or port INVALID May 29 11:48:14:386443:info:fi debug:debug logs:1:1066702372603393: Rx Pkt (3111::12, ffle::5:1) on v20(1/1/1). hit=0 May 29 11:48:14:386119:info:fi debug:debug logs:1:1066698077636097: LP sends create nfn to MP for intermediate  $(3111::12,ff1e::5:1)$  as hw drop route, pkt incoming at v20<br>May 29 11:48:14:385630:info:fi debug:debug logs:1:1066698077636097: pimsm, fail longest match,drop May 29 11:48:14:385630:info:fi debug:debug logs:1:1066698077636097: packet May 29 11:48:14:385497:info:fi debug:debug logs:1:1066698077636097: Rx Pkt (3111::12, ffle::5:1) on  $v20(1/1/1)$ . hit=0 May 29 11:48:14:365293:info:fi\_debug:debug\_logs:1:107374182401: Cleanup Ended : 2021 May 29 10:48:13 May 29 11:48:14:364622:info:fi\_debug:debug\_logs:1:107374182401: Cleanup Started : 2021 May 29 10:48:13

# **debug ipv6 pim regproc**

Controls IPv6 PIM register processing.

### **Syntax**

**debug ipv6 pim regproc**

**no debug ipv6 pim regproc**

### **Modes**

Privileged EXEC mode

## **Examples**

device# debug ipv6 pim regproc PIM6 regproc debugging is on Apr 17 18:51:09:212526:info:fi\_debug:debug\_logs:1:68082816553845504: PIMSM-REG.VRF0: (10::11 ff1e::1:4) Sending L2-Null Reg on iface v10 Apr 17 18:50:09:341680:info:fi\_debug:debug\_logs:1:68032385047855872: PIMSM-REG.VRF0: (10::11 ff1e::1:4) Sending L2-Null Reg on iface  $v10"$ 

# **debug ipv6 pim rp**

Controls the Rendezvouz Point (RP) processing for IPv6 PIM events.

### **Syntax**

**debug ipv6 pim rp**

**no debug ipv6 pim rp**

## **Modes**

Privileged EXEC mode

## **Examples**

```
device# debug ipv6 pim rp
Apr 17 18:34:06:102442:info:fi_debug:debug_logs:1:67222410050405120: PIMv6-RP.VRF0: processing C-RP-adv 
from 99::11. PrefCnt 1
Apr 17 18:34:06:102358:info:fi_debug:debug_logs:1:67222410050405120: PIMv6-RP.VRF0: Looping C-RP-Adv 
msg from fe80::d6c1:9eff:fe4a:2114 back to elected BSR (me)"
```
# **debug ipv6 pim show**

Displays the IPv6 PIM debug settings.

## **Syntax**

**debug ipv6 pim show**

**no debug ipv6 pim show**

## **Modes**

Privileged EXEC mode

## **Examples**

```
device# debug ipv6 pim event
PIM6 event debugging is on
device#
device#debug ipv6 pim show 
debug ipv6 pim event
```
# **debug ipv6 pim source**

Displays the IPv6 PIM related debugging information for the specified source address.

### **Syntax**

**debug ipv6 pim source***ipaddr*

**no debug ipv6 pim source***ipaddr*

### **Parameters**

*ipaddr*

Specifies the source IP address.

### **Modes**

Privileged EXEC mode

## **Examples**

device# debug ipv6 pim source 10::11 PIM6 source 10::11 debugging is on Apr 17 18:40:30:729083:info:fi\_debug:debug\_logs:1:7821393144055297: stack: 00549994 0114c014 011547b0 011567b0 01158654 0115a1e0 011af8ac 005c3a0c 005c446c 011b39fc b6d22eb0 b6f31195 Apr 17 18:40:30:728992:info:fi\_debug:debug\_logs:1:7821393144055297: PIM.VRF0: Allocation of hw resources for  $(10::11 \text{ ff1e}::1:\overline{4})$  successful. olist empty. FID 0x4fff (D). MVID Drop Apr 17 18:40:30:728835:info:fi\_debug:debug\_logs:1:7821393144055297: PIMSM.VRF0: receive first data, (10::11 ff1e::1:4) entry. RP 99::11. Flags 0x4288c1 Apr 17 18:40:30:727724:info:fi\_debug:debug\_logs:1:7821393144055297: stack: 00549994 0114c014 01155220 01155a54 01156d54 0115a1e0 011af8ac 005c3a0c 005c446c 011b39fc b6d22eb0 b6f31195 Apr 17 18:40:30:727436:info:fi\_debug:debug\_logs:1:7821393144055297: PIM.VRF0: Allocation of hw resources for (10::11 ff1e::1:4) successful. olist empty. FID 0x4fff (D). MVID Drop Apr 17 18:40:30:727297:info:fi\_debug:debug\_logs:1:7821393144055297: PIM.VRF0: (S,G) entry (10::11 ff1e:: 1:4) created. Src Local. RP 99::11. Flags 0x4288c0. Sent L2 regist"

# **debug ipv6 pim vrf**

Displays the IPv6 PIM related debugging information for the specified VRF.

# **Syntax**

**debug ipv6 pim vrf***vrf\_name*

**no debug ipv6 pim vrf***vrf\_name*

## **Modes**

Privileged EXEC mode

### **Examples**

device#debug ipv6 pim vrf SP\_TN device#debug ipv6 pim add-del-oif device#debug ipv6 pim event device#debug ipv6 pim join-prune May 29 11:39:55:499149:info:fi\_debug:debug\_logs:1:1027046939559425: PIM.VRF1: OIF Add v11,3/1/5 to (31::22 ff1e::9:10) entry - receivers mbrship type 1 May 29 11:39:55:498997:info:fi debug:debug logs:1:1027046939559425: PIMSM.VRF1: OIF FSM 1 for (\*, ff1e::9:10) entry Reason(IgmpGrpJoin), Action(Update), flagAction(1) CurrentState(0x4) NewState(0x4) May 29 11:39:54:930103:info:fi\_debug:debug\_logs:1:11007399884227328: PIM: End sending Join/Prune msg --- May 29 11:39:54:929623:info:fi\_debug:debug\_logs:1:11007399884227328: J-Src: 31::22, wc=0 rpt=0 SM=1 May 29 11:39:54:929549:info:fi\_debug:debug\_logs:1:11007399884227328: PIM-JP.VRF1: Group: ff1e::9:10, JoinSrcs: 1, PruneSrcs: 0 May 29 11:39:54:929442:info:fi\_debug:debug\_logs:1:11007399884227328: PIM-JP.VRF1: BEGIN SENDING Join/ Prune msg to fe80::d6c1:9eff:fe15:f999 on v21 May 29 11:39:54:716279:info:fi debug:debug logs:1:1026991104984577: PIM.VRF1: OIF Update Fwdmask: Added FwdPort L3OIF v11,3/1/5 to  $(31::22, \overline{f1}1e::9:10)$  Action(Add) May 29 11:39:54:716200:info:fi\_debug:debug\_logs:1:1026991104984577: PIM-OIF.VRF1: (31::22 ff1e::9:10) Entry Flags 0x600680e1: Add  $3/\overline{1}/5$  on 11 ( $\overline{L3}$ ). OIF FLAGS: 4 May 29 11:39:54:716107:info:fi debug:debug logs:1:1026991104984577: PIM.VRF1: OIF Update Fwdmask: Added FwdPort L30IF v11,3/1/5 to  $(*$ , ffle: $:\overline{9}:10$ ) Action(Add) May 29 11:39:54:716008:info:fi\_debug:debug\_logs:1:1026991104984577: PIM-OIF.VRF1: (\* ff1e::9:10) Entry Flags 0x2604a0: Add 3/1/5 on  $1\overline{1}$  (L3). OIF FLAGS: 4 May 29 11:39:54:715608:info:fi\_debug:debug logs:1:1026991104984577: PIM.VRF1: OIF Update Fwdmask: Added FwdPort L3OIF v11,  $3/1/5$  to  $(31::22, f\overline{f}1e::9:10)$  Action(Add) May 29 11:39:54:715535:info:fi\_debug:debug\_logs:1:1026991104984577: PIM.VRF1: Update oifflg vl11/3/1/5 (31::22,ff1e::9:10), rcode(IgmpGrpJoin), Act(Add) cstate(0x0) nstate(0x4) newflg 0x4, #immoifs 0 #bldoifs 0 #inhoifs 1 #fwdoifs 0 sync 1 May 29 11:39:54:715455:info:fi\_debug:debug\_logs:1:1026991104984577: PIM-OIF.VRF1: (31::22 ff1e::9:10) Entry Flags 0x200280e1: Add  $3/\overline{1}/5$  on 11 (L3). OIF\_FLAGS: 4 May 29 11:39:54:715381:info:fi\_debug:debug\_logs:1:1026991104984577: PIM.VRF1: Add OIF: Adding L3OIF  $v11,3/1/5$  to  $(31::22,fffle::9:10)$ , Reason( $\overline{IqmpGrpJoin}$ ) Action(Add) CurrentState(0x0) NewState(0x4) holdtime 260 May 29 11:39:54:715306:info:fi\_debug:debug\_logs:1:1026991104984577: PIMSM.VRF1: OIF FSM 1 case for (31::22, ff1e::9:10) entry Reason(IgmpGrpJoin), Action(Add) flagAction 3 CurrentState(0x0) NewState(0x4) May 29 11:39:54:715220:info:fi debug:debug logs:1:1026991104984577: PIM.VRF1: OIF Add v11,3/1/5 to (31::22 ff1e::9:10) entry - receivers mbrship type 1 May 29 11:39:54:715107:info:fi debug:debug logs:1:1026991104984577: PIM.VRF1: OIF Update Fwdmask: Added FwdPort L30IF v11,  $3/1/5$  to  $(*$ , ff1e::  $\overline{9}:10)$  Action (Add) May 29 11:39:54:715031:info:fi\_debug:debug\_logs:1:1026991104984577: PIM.VRF1: Update oifflg vl11/3/1/5 (\*,ff1e::9:10), rcode(IgmpGrpJoin), Act(Add) cstate(0x0) nstate(0x4) newflg 0x4, #immoifs 1 #bldoifs 0 #fwdoifs 1 sync 1 May 29 11:39:54:714944:info:fi\_debug:debug\_logs:1:1026991104984577: PIM-OIF.VRF1: (\* ff1e::9:10) Entry Flags 0x220080: Add  $3/1/5$  on  $1\overline{1}$  (L3). OIF FLAGS: 4 May 29 11:39:54:714866:info:fi\_debug:debug\_logs:1:1026991104984577: PIM.VRF1: Add OIF: Adding L3OIF v11,3/1/5 to (\*,ff1e::9:10), Reason(IgmpGrpJoin) Action(Add) CurrentState(0x0) NewState(0x4) holdtime 260 May 29 11:39:54:714782:info:fi debug:debug logs:1:1026991104984577: PIMSM.VRF1: OIF FSM 1 for (\*, ff1e::9:10) entry Reason(IgmpGrpJoin), Action(Add), flagAction(1) CurrentState(0x0) NewState(0x4) May 29 11:39:54:714656:info:fi\_debug:debug\_logs:1:1026991104984577: PIMSM.VRF1: Created (\* ff1e::9:10) entry. Parent ffle:: 9:10. RP=NIL. LIFid 141292112. Flags 0x0 May 29 11:39:54:714580:info:fi\_debug:debug\_logs:1:1026991104984577: Suppressed 1 times: PIM-ENTRY.VRF1: Deleting entry (\* ffle:: 9:10) May 29 11:39:54:159535:info:fi\_debug:debug\_logs:1:11006794293838592: PIM-ENTRY.VRF1: Deleting entry (\* ff1e::9:10) May 29 11:39:54:159460:info:fi debug:debug logs:1:11006794293838592: Entry (\* ffle::9:10) timed out as it has no OIFs, vrf 1 May 29 11:39:54:159377:info:fi\_debug:debug\_logs:1:11006794293838592: Suppressed 1 times: PIM.VRF1: OIF Update Fwdmask: Removed FwdPort L3OIF v11, $\frac{3}{1/5}$  to (31::22,ff1e::9:10) Action(Remove) May 29 11:39:47:944844:info:fi debug:debug logs:1:11001554433737472: PIM.VRF1: OIF Update Fwdmask: Removed FwdPort L3OIF v11,  $3/1/\overline{5}$  to  $(31::22,$  ffle::9:10) Action(Remove) May 29 11:39:47:944762:info:fi\_debug:debug\_logs:1:11001554433737472: PIM-OIF.VRF1: (31::22 ff1e::9:10) Entry Flags 0x200280e1: Del  $3/\overline{1}/5$  on 11 (L3). OIF FLAGS: 0 DelIf. #Ifs 1 May 29 11:39:47:944710:info:fi\_debug:debug\_logs:1:11001554433737472: Suppressed 1 times: PIM.VRF1: OIF Update Fwdmask: Removed FwdPort L3OIF v11,3/1/5 to (\*,ff1e::9:10) Action(Remove) May 29 11:39:47:944547:info:fi debug:debug logs:1:11001554433737472: PIM.VRF1: OIF Update Fwdmask: Removed FwdPort L3OIF v11,  $3/1/\overline{5}$  to  $\overline{(*)}$  ff1e::9:10) Action(Remove) May 29 11:39:47:944413:info:fi\_debug:debug\_logs:1:11001554433737472: PIM-OIF.VRF1: (\* ff1e::9:10) Entry

Flags  $0x2200a0$ : Del  $3/1/5$  on 11 (L3). OIF FLAGS: 0 DelIf. #Ifs 1 May 29 11:39:47:921003:info:fi debug:debug logs:1:11001554433737472: PIM: End sending Join/Prune msg --- May 29 11:39:47:920589:info:fi\_debug:debug\_logs:1:11001554433737472: P-Src: 31::22, wc=0 rpt=0 SM=1 May 29 11:39:47:920516:info:fi\_debug:debug\_logs:1:11001554433737472: PIM-JP.VRF1: Group: ff1e::9:10, JoinSrcs: 0, PruneSrcs: 1 May 29 11:39:47:920440:info:fi\_debug:debug\_logs:1:11001554433737472: PIM-JP.VRF1: BEGIN SENDING Join/ Prune msg to  $f = 80$ ::d6c1:9eff: $f = 15: f999$  on  $\overline{v}21$ May 29 11:39:47:920255:info:fi\_debug:debug\_logs:1:11001554433737472: PIM.VRF1: Remove OIF: Removed<br>L3OIF v11,3/1/5 from (31::22, ff1e::9:10) entry, remove now=1, Reason(IqmpGrpLeave) L3OIF v11,3/1/5 from (31::22,  $\overline{f}$ f1e::9:10) entry, remove now=1, Action(Remove) CurrentState(0x4) NewState(0x0) May 29 11:39:47:920110:info:fi\_debug:debug\_logs:1:11001554433737472: PIM.VRF1: OIF Update Fwdmask: Removed FwdPort L3OIF v11,  $3/1/\overline{5}$  to  $(31::22,$  ffle::9:10) Action(Remove) May 29 11:39:47:920036:info:fi\_debug:debug\_logs:1:11001554433737472: PIM.VRF1: Update oifflg vl11/3/1/5 (31::22,ffle::9:10), rcode(IgmpGrpLeave),  $\overline{Act}$ (Remove) cstate(0x4) nstate(0x0) newflg 0x0, #immoifs 0<br>#bldoifs 0 #inhoifs 0 #fwdoifs 65535 sync 2 #bldoifs 0 #inhoifs 0 May 29 11:39:47:919956:info:fi\_debug:debug\_logs:1:11001554433737472: PIM.VRF1: OIF Update Fwdmask: Removed FwdPort L3OIF v11,3/1/5 to (31::22,ff1e::9:10) Action(Remove) May 29 11:39:47:919876:info:fi\_debug:debug\_logs:1:11001554433737472: PIM-OIF.VRF1: (31::22 ff1e::9:10) Entry Flags 0x200680e1: Del 3/1/5 on 11 (L3). OIF\_FLAGS: 0 DelIf. #Ifs 1 May 29 11:39:47:919795:info:fi debug:debug logs:1:11001554433737472: PIMSM.VRF1: OIF FSM 0 case for (31::22, ff1e::9:10) entry Reason(IgmpGrpLeave), Action(Remove) flagAction 3 CurrentState(0x4) NewState(0x0) May 29 11:39:47:919709:info:fi\_debug:debug\_logs:1:11001554433737472: PIMSM.VRF1: Deleting oif v11,3/1/5 from (31::22 ff1e::9:10) entry, reason 9 May 29 11:39:47:919602:info:fi\_debug:debug\_logs:1:11001554433737472: PIM.VRF1: Remove OIF: Removed L3OIF v11,3/1/5 from (\*, ffle:: 9:10) entry, remove now=1, Reason(IgmpGrpLeave) Action(Remove) CurrentState(0x4) NewState(0x0) May 29 11:39:47:919492:info:fi debug:debug logs:1:11001554433737472: PIM.VRF1: OIF Update Fwdmask: Removed FwdPort L3OIF v11,  $3/1/\overline{5}$  to  $(*$ , ff1e::9:10) Action (Remove) May 29 11:39:47:919413:info:fi\_debug:debug\_logs:1:11001554433737472: PIM.VRF1: Update oifflg vl11/3/1/5 (\*,ff1e::9:10), rcode(IgmpGrpLeave), Act(Remove) cstate(0x4) nstate(0x0) newflg 0x0, #immoifs 0 #bldoifs 0 #inhoifs 0 #fwdoifs 0 sync 2 May 29 11:39:47:919324:info:fi\_debug:debug\_logs:1:11001554433737472: PIM.VRF1: OIF Update Fwdmask: Removed FwdPort L3OIF v11,3/1/5 to (\*,ff1e::9:10) Action(Remove) May 29 11:39:47:919232:info:fi debug:debug logs:1:11001554433737472: PIM-OIF.VRF1: (\* ffle::9:10) Entry Flags  $0x2604a0$ : Del  $3/1/5$  on  $1\overline{1}$  (L3). OIF FLAGS: 0 DelIf. #Ifs 1 May 29 11:39:47:919131:info:fi debug:debug logs:1:11001554433737472: PIMSM.VRF1: OIF FSM 0 for (\*, ff1e::9:10) entry Reason(IgmpGrpLeave), Action(Remove), flagAction(2) CurrentState(0x4) NewState(0x0) May 29 11:39:47:918505:info:fi\_debug:debug\_logs:1:11001554433737472: PIMSM.VRF1: Deleting oif v11,3/1/5 from (\* ff1e::9:10) entry, reason 9 May 29 11:39:45:293272:info:fi debug:debug logs:1:1026260960544257: PIM.VRF1: OIF Add v11,3/1/5 to (31::22 ff1e::9:10) entry - receivers mbrship type 1

### **History**

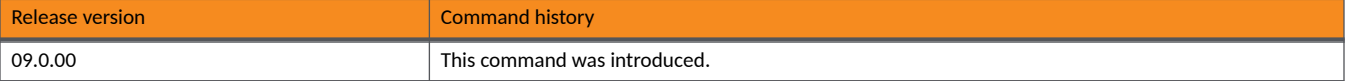

# **debug ipv6 pimsm-snoop**

Troubleshoots issues related to IPv6 PIM-SM snoop configurations.

### **Syntax**

**debug ipv6 pimsm-snoop**[**add-del-oif**|**all** |**clear** | **control-source***source-address*| **error**|**fsm**| **group***group-address* | **join-prune** |**physicalport** {**ethernet** *unit/slot/port*|**lag** *lag-id*}| **show** | **source***source-address* |**stacktrace** |**mer** | **vlan***vlan-id*]

**no debug ipv6 pimsm-snoop**[**add-del-oif**|**all** |**clear** | **control-source***source-address*| **error**|**fsm**| **group***group-address* | **join-prune** | **physical-port** {**ethernet** *unit/slot/port*|**lag** *lag-id*}| **show** | **source***source-address* |**stacktrace** |**mer** | **vlan***vlan-id*]

### **Parameters**

#### **add-del-oif**

Displays debugs related to the addition and deletion of outbound interfaces (OIFs) in Mcache.

#### **all**

Enables all PIM-SM snoop related debugs.

#### **clear**

Clears all PIM-SM snoop related debug settings.

#### **control-source***source-address*

Displays PIM-SM snooping related debug information for the specified control source address.

#### **error**

Monitors error messages related to PIM-SM snooping.

#### **fsm**

Enables debugging of Finite State Machine (FSM) transactions.

#### **group***group-address*

Displays PIM-SM snooping information for a specific group.

#### **join-prune**

Monitors PIM-SM snoop join and prune messages.

#### **physical-port**

Displays information of PIM-SM physical ports that are connected.

#### **ethernet** *unit/slot/port*

Displays information of the specified PIM-SM physical interface.

#### **lag** *lag-id*

Displays information of the specified PIM-SM LAG interface.

#### **show**

Displays all PIM-SM snoop related debug settings.

#### **source***source-address*

Displays PIM-SM snooping related debug information for the specified server source address.

#### **stacktrace**

Displays debug messages accompanied by call stack dump.

#### **mer**

Enables PIM-SM snoop timer debugging.

**vlan** *vlan-id*

Enables PIM-SM snoop debugging for a particular VLAN.

### **Modes**

Privileged EXEC mode

Global configuration mode

## **Usage Guidelines**

**no**

### **Examples**

The following example displays debug messages related to the addition and deletion of outbound interfaces (OIFs) in Mcache.

```
device# debug ipv6 pimsm-snoop add-del-oif
Jun 11 20:34:33:729983:info:fi_debug:debug_logs:1:220601973176533760: v6PSNOOP_OIF_OP:Decrement oif 
1/1/16 (3:27:3::2, ff1e::7:1, 500) ref_count 1
Jun 11 20:34:33:730101:info:fi_debug:debug_logs:1:220601973176533760: v6PSNOOP_OIF_OP:Del 1/1/16 from 
Mcache (3:27:3::2, ff1e::7:1, 500) update_hw 1, change 1
Jun 11 20:34:33:731377:info:fi_debug:debug_logs:1:220601973176533760: v6PSNOOP_OIF_OP:Decrement oif 
1/1/16 (3:27:3::2, ff1e::7:2, 500) ref_count 1
Jun 11 20:34:33:731496:info:fi_debug:debug_logs:1:220601973176533760: v6PSNOOP_OIF_OP:Del 1/1/16 from 
Mcache (3:27:3::2, ff1e::7:2, 500) update \overline{h}w 1, change 1
```
The following example displays debug messsages of Finite State Machine (FSM) transactions.

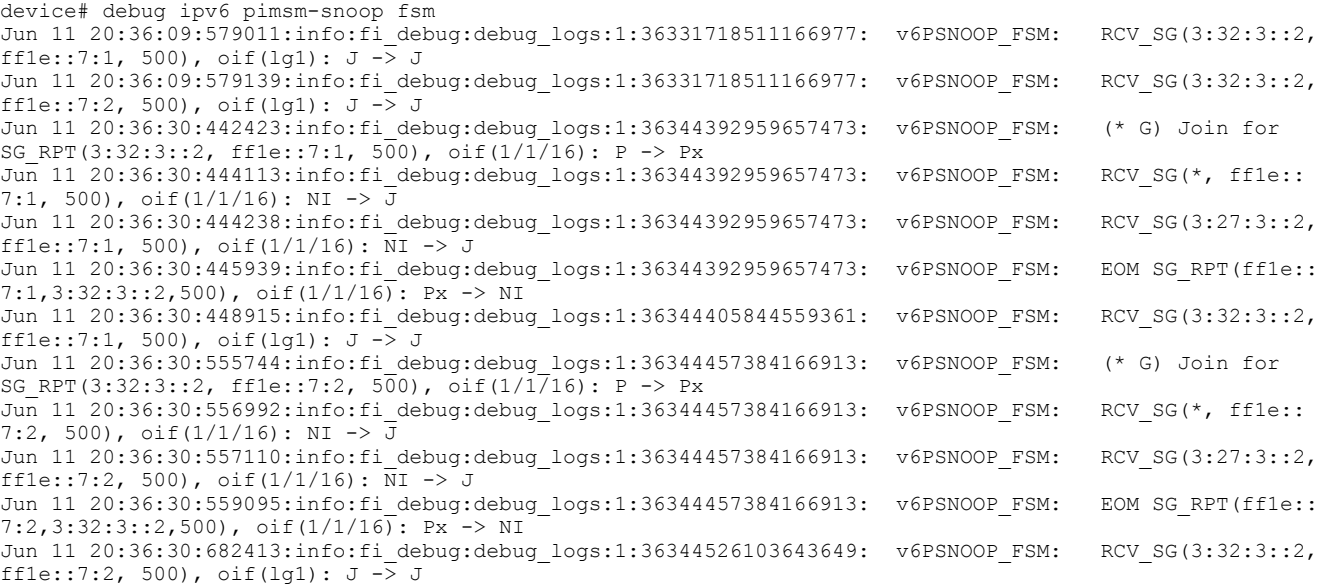

The following example displays all PIM-SM snoop related debugs messages.

device# debug ipv6 pimsm-snoop all Jun 11 20:38:28:400061:info:fi\_debug:debug\_logs:1:36415779611084289: v6PSNOOP\_SRC: PIMv2 Join/Prune from fe80::629c:9fff:febb:d94c to upstream Neig-Addr fe80::629c:9fff:fe08:1f04 port 1/1/16 on vlan 500, holdtime 210, payload length 194 Jun 11 20:38:28:400178:info:fi\_debug:debug\_logs:1:36415779611084289: v6PSNOOP\_JP: Rcv Join-Prune Group : ffle::7:1, #join src  $2,$  #prune src $1$ Jun 11 20:38:28:400256:info:fi\_debug:debug\_logs:1:36415779611084289: v6PSNOOP\_JP: join source 5:5:5::5 flags: S WC RPT Jun 11 20:38:28:400331:info:fi\_debug:debug\_logs:1:36415779611084289: v6PSNOOP\_JP: Rcv Join: (\* ff1e::7:1) -> 1/1/16 Jun 11 20:38:28:400413:info:fi\_debug:debug\_logs:1:36415779611084289: v6PSNOOP\_FSM: (\* G) Join for SG RPT(3:27:3::2, ff1e::7:1, 500),  $\overline{$ oif(1/1/16): NI -> NI Jun 11 20:38:28:400490:info:fi\_debug:debug\_logs:1:36415779611084289: v6PSNOOP\_FSM: (\* G) Join for SG RPT(3:32:3::2, ff1e::7:1, 500), oif(1/1/16): P -> Px Jun 11 20:38:28:400572:info:fi\_debug:debug\_logs:1:36415779611084289: v6PSNOOP\_TIMER: timer restart: 215 ticks, timer type: old SG -> new SG, fsm state: J Jun 11 20:38:28:400648:info:fi\_debug:debug\_logs:1:36415779611084289: v6PSNOOP\_FSM: RCV\_SG(\*, ff1e:: 7:1, 500),  $\text{oif}(1/1/16): \text{ J} \rightarrow \text{ J}$ Jun 11 20:38:28:400718:info:fi\_debug:debug\_logs:1:36415779611084289: v6PSNOOP\_JP: join source 3:27:3::2 flags: S Jun 11 20:38:28:400788:info:fi\_debug:debug\_logs:1:36415779611084289: v6PSNOOP\_JP: Rcv Join:  $(3:27:3::2$  ffle::7:1) ->  $1/1/16$ Jun 11 20:38:28:400855:info:fi\_debug:debug\_logs:1:36415779611084289: v6PSNOOP\_TIMER: timer restart: 218 ticks, timer type: old SG -> new SG, fsm state: J Jun 11 20:38:28:400927:info:fi\_debug:debug\_logs:1:36415779611084289: v6PSNOOP\_FSM: RCV\_SG(3:27:3::2, ffle::7:1, 500), oif(1/1/16):  $\overline{J}$  ->  $\overline{J}$ Jun 11 20:38:28:400995:info:fi\_debug:debug\_logs:1:36415779611084289: v6PSNOOP\_JP: prune source 3:32:3::2 flags: S RPT Jun 11 20:38:28:401065:info:fi\_debug:debug\_logs:1:36415779611084289: v6PSNOOP\_JP: Rcv Prune:  $(3:32:3::2 \text{ ff1e}::7:1) \rightarrow 1/1/16$ Jun 11 20:38:28:401134:info:fi debug:debug logs:1:36415779611084289: v6PSNOOP TIMER: timer restart: 210 ticks, timer type: old SG\_RPT -> new SG\_RPT, fsm state: P Jun 11 20:38:28:401208:info:fi\_debug:debug\_logs:1:36415779611084289: v6PSNOOP\_FSM: PRUNE SG RPT(3:32:3::2, ffle::7:1,  $500$ ), oif(1/1716): Px -> P Jun 11 20:38:28:401282:info:fi\_debug:debug\_logs:1:36415779611084289: v6PSNOOP\_JP: Rcv Join-Prune Group : ffle::7:2, #join src  $2,$  #prune src $1$ Jun 11 20:38:28:401351:info:fi\_debug:debug\_logs:1:36415779611084289: v6PSNOOP\_JP: join source 5:5:5::5 flags: S WC RPT Jun 11 20:38:28:401419:info:fi\_debug:debug\_logs:1:36415779611084289: v6PSNOOP\_JP: Rcv Join: (\* ff1e::7:2) -> 1/1/16 Jun 11 20:38:28:401492:info:fi\_debug:debug\_logs:1:36415779611084289: v6PSNOOP\_FSM: (\* G) Join for SG RPT(3:27:3::2, ff1e::7:2,  $500$ ), oif(1/1/16): NI -> NI Jun 11 20:38:28:401564:info:fi\_debug:debug\_logs:1:36415779611084289: v6PSNOOP\_FSM: (\* G) Join for SG\_RPT(3:32:3::2, ffle::7:2,  $500$ ), oif(1/1/16): P -> Px Jun 11 20:38:28:401631:info:fi\_debug:debug\_logs:1:36415779611084289: v6PSNOOP\_TIMER: timer restart: 218 ticks, timer type: old SG -> new SG, fsm state: J Jun 11 20:38:28:401702:info:fi\_debug:debug\_logs:1:36415779611084289: v6PSNOOP\_FSM: RCV\_SG(\*, ff1e:: 7:2, 500),  $\text{oif}(1/1/16): J \rightarrow J$ Jun 11 20:38:28:401771:info:fi\_debug:debug\_logs:1:36415779611084289: v6PSNOOP\_JP: join source 3:27:3::2 flags: S Jun 11 20:38:28:401840:info:fi\_debug:debug\_logs:1:36415779611084289: v6PSNOOP\_JP: Rcv Join: (3:27:3::2 ff1e::7:2) -> 1/1/16 Jun 11 20:38:28:401908:info:fi\_debug:debug\_logs:1:36415779611084289: v6PSNOOP\_TIMER: timer restart: 212 ticks, timer type: old SG -> new SG, fsm state: J Jun 11 20:38:28:401979:info:fi\_debug:debug\_logs:1:36415779611084289: v6PSNOOP\_FSM: RCV\_SG(3:27:3::2, ffle::7:2, 500), oif(1/1/16):  $\bar{J} \rightarrow \bar{J}$ Jun 11 20:38:28:402047:info:fi\_debug:debug\_logs:1:36415779611084289: v6PSNOOP\_JP: prune source 3:32:3::2 flags: S RPT Jun 11 20:38:28:402116:info:fi\_debug:debug\_logs:1:36415779611084289: v6PSNOOP\_JP: Rcv Prune: (3:32:3::2 ff1e::7:2) -> 1/1/16 Jun 11 20:38:28:402185:info:fi\_debug:debug\_logs:1:36415779611084289: v6PSNOOP\_TIMER: timer restart: 210 ticks, timer type: old SG\_RPT -> new SG\_RPT, fsm state: P Jun 11 20:38:28:402257:info:fi debug:debug logs:1:36415779611084289: v6PSNOOP FSM: PRUNE SG RPT(3:32:3::2, ff1e::7:2,  $500$ ),  $\text{oif}(1/\overline{1/16})$ : Px -> P Jun 11 20:38:29:134675:info:fi\_debug:debug\_logs:1:36416243467552257: v6PSNOOP\_SRC: PIMv2 Join/Prune from fe80::629c:9fff:fe08:1f04 to upstream Neig-Addr fe80::629c:9fff:febb:d94c port lg1 on vlan 500, holdtime 210, payload length 114 Jun 11 20:38:29:134790:info:fi\_debug:debug\_logs:1:36416243467552257: v6PSNOOP\_JP: Rcv Join-Prune Group : ffle:: 7:1, #join src  $1,$  #prune src 0

```
Jun 11 20:38:29:134866:info:fi_debug:debug_logs:1:36416243467552257: v6PSNOOP_JP: join source 
3:32:3::2 flags: S
Jun 11 20:38:29:134936:info:fi_debug:debug_logs:1:36416243467552257: v6PSNOOP_JP: Rcv Join: 
(3:32:3::2 ff1e::7:1) -> lg1
Jun 11 20:38:29:135024:info:fi_debug:debug_logs:1:36416243467552257: v6PSNOOP_TIMER: timer restart: 
216 ticks, timer type: old SG \overline{\rightarrow} new SG, fsm state: J
Jun 11 20:38:29:135103:info:fi_debug:debug_logs:1:36416243467552257: v6PSNOOP_FSM: RCV_SG(3:32:3::2, 
ffle::7:1, 500), oif(lg1): J \rightarrow JJun 11 20:38:29:135178:info:fi_debug:debug_logs:1:36416243467552257: v6PSNOOP_JP: Rcv Join-Prune 
Group : ff1e::7:2, #join src 1, #prune src 0
Jun 11 20:38:29:135248:info:fi_debug:debug_logs:1:36416243467552257: v6PSNOOP_JP: join source 
3:32:3::2 flags: S
Jun 11 20:38:29:135316:info:fi_debug:debug_logs:1:36416243467552257: v6PSNOOP_JP: Rcv Join: 
(3:32:3::2 ff1e::7:2) -> lg1
Jun 11 20:38:29:135384:info:fi_debug:debug_logs:1:36416243467552257: v6PSNOOP_TIMER: timer restart: 
218 ticks, timer type: old SG -> new SG, fsm state: J
Jun 11 20:38:29:135456:info:fi_debug:debug_logs:1:36416243467552257: v6PSNOOP_FSM: RCV_SG(3:32:3::2, 
ffle::7:2, 500), oif(lg1): J \rightarrow JJun 11 20:38:35:387263:info:fi_debug:debug_logs:1:36420177657595393: PIMv2 Hello from fe80::629c:
9fff:fe08:1f04 on port lg1, vlan 500
```
#### The following example displays error messages related to PIM-SM snooping.

#### device#debug ipv6 pimsm-snoop error

Jun 17 19:38:00:442762:info:fi\_debug:debug\_logs:1:0: Suppressed 2 times: \*\*\* pim snoop PIMV2 rcvd Join/ Prune from 1:1::2:1 to 69:200:80:ff1e:: Len 0 on lg1 (e1/1/2), xsum error from src 150:1:1::1 Jun 17 19:38:00:763228:info:fi\_debug:debug\_logs:1:2770234136069633: \*\*\* pim snoop PIMV2 rcvd Join/Prune from 1:1::2:1 to 69:200:80:ff1e:: Len 0 on lg1 (e1/1/2), xsum error from src 150:1:1::1 Jun 17 19:38:01:453646:info:fi\_debug:debug\_logs:1:0: Suppressed 1 times: \*\*\* pim snoop PIMV2 rcvd Join/ Prune from 1:1::2:1 to 69:200:80:ff1e:: Len 0 on lg1 (e1/1/2), xsum error from src 150:1:1::1

#### The following example displays PIM-SM snooping information for a specific group.

```
device#debug ipv6 pimsm-snoop all
device#debug ipv6 pimsm-snoop group ff1e::7:1
Jun 11 20:50:09:898124:info:fi_debug:debug_logs:1:36842974238213633: v6PSNOOP_SRC: PIMv2 Join/Prune 
from fe80::629c:9fff:fe08:1f04 to upstream Neig-Addr fe80::629c:9fff:febb:d94c port lg1 on vlan 500, 
holdtime 210, payload length 114
Jun 11 20:50:09:898242:info:fi_debug:debug_logs:1:36842974238213633: v6PSNOOP_JP: Rcv Join-Prune 
Group : ffle::7:1, #join src 1, #prune src 0
Jun 11 20:50:09:898319:info:fi_debug:debug_logs:1:36842974238213633: v6PSNOOP_JP: join source 
3:32:3::2 flags: S
Jun 11 20:50:09:898391:info:fi_debug:debug_logs:1:36842974238213633: v6PSNOOP_JP: Rcv Join: 
(3:32:3::2 ff1e::7:1) -> lg1
Jun 11 20:50:09:899021:info:fi_debug:debug_logs:1:36842974238213633: v6PSNOOP_TIMER: timer restart: 
213 ticks, timer type: old SG -> new SG, fsm state: J
Jun 11 20:50:09:899131:info:fi_debug:debug_logs:1:36842974238213633: v6PSNOOP_FSM: RCV_SG(3:32:3::2, 
ffle::7:1, 500), oif(lg1): J \rightarrow JJun 11 20:50:14:456679:info:fi_debug:debug_logs:1:36845753082054145: PIMv2 Hello from fe80::629c:
9fff:febb:d94c on port 1/1/16, vlan 500
```
#### The following example displays PIM-SM snooping related debug information for the specified control source address.

device#debug ipv6 pimsm-snoop all device#debug ipv6 pimsm-snoop control-source fe80::629c:9fff:fe08:1f04 Jun 17 18:51:40:499307:info:fi\_debug:debug\_logs:1:2496271057159681: PIMv2 Hello from fe80::629c: 9fff:fe08:1f04 on port lg1, vlan 500 Jun 17 18:52:13:693193:info:fi\_debug:debug\_logs:1:2499419268187649: PIMv2 Hello from fe80::629c: 9fff:fe08:1f04 on port lg1, vlan 500

#### The following is sample output from the debug ipv6 pimsm-snoop timer command.

device# debug ipv6 pimsm-snoop timer Jun 11 20:59:29:261221:info:fi\_debug:debug\_logs:1:37182534352635393: v6PSNOOP\_TIMER: timer restart: 215 ticks, timer type: old SG -> new SG, fsm state: J Jun 11 20:59:29:261339:info:fi\_debug:debug\_logs:1:37182534352635393: v6PSNOOP\_TIMER: timer restart: 219 ticks, timer type: old SG -> new SG, fsm state: J Jun 11 20:59:29:261422:info:fi\_debug:debug\_logs:1:37182534352635393: v6PSNOOP\_TIMER: timer restart: 210 ticks, timer type: old SG\_RPT -> new SG\_RPT, fsm state: P Jun 11 20:59:29:261509:info:fi\_debug:debug logs:1:37182534352635393: v6PSNOOP\_TIMER: timer restart: 213 ticks, timer type: old SG -> new SG, fsm state: J Jun 11 20:59:29:261584:info:fi\_debug:debug\_logs:1:37182534352635393: v6PSNOOP\_TIMER: timer restart: 212 ticks, timer type: old SG  $\overline{\phantom{0}}$  > new SG, fsm state: J Jun 11 20:59:29:261659:info:fi debug:debug\_logs:1:37182534352635393: v6PSNOOP\_TIMER: timer restart: 210 ticks, timer type: old SG\_RPT -> new SG\_RPT, fsm state: P Jun 11 20:59:29:545753:info:fi\_debug:debug\_logs:1:37182710446294529: v6PSNOOP\_TIMER: timer restart: 212 ticks, timer type: old SG -> new SG, fsm state: J Jun 11 20:59:29:545880:info:fi\_debug:debug\_logs:1:37182710446294529: v6PSNOOP\_TIMER: timer restart: 210 ticks, timer type: old SG -> new SG, fsm state: J

#### The following example displays PIM-SM snoop join and prune messages.

device#debug ipv6 pimsm-snoop join-prune Jun 11 20:53:10:156998:info:fi\_debug:debug logs:1:36952319810602497: v6PSNOOP JP: Rcv Join-Prune Group : ff1e::7:1, #join src 1, #prune src 0 Jun 11 20:53:10:157114:info:fi\_debug:debug\_logs:1:36952319810602497: v6PSNOOP\_JP: join source 3:32:3::2 flags: S Jun 11 20:53:10:157190:info:fi\_debug:debug\_logs:1:36952319810602497: v6PSNOOP\_JP: Rcv Join: (3:32:3::2 ff1e::7:1) -> lg1 Jun 11 20:53:10:157281:info:fi\_debug:debug\_logs:1:36952319810602497: v6PSNOOP\_JP: Rcv Join-Prune Group : ffle::7:2, #join src  $1,$  #prune src 0 Jun 11 20:53:10:157354:info:fi\_debug:debug\_logs:1:36952319810602497: v6PSNOOP\_JP: join source 3:32:3::2 flags: S Jun 11 20:53:10:157424:info:fi\_debug:debug\_logs:1:36952319810602497: v6PSNOOP\_JP: Rcv Join: (3:32:3::2 ff1e::7:2) -> lg1 Jun 11 20:53:29:020274:info:fi\_debug:debug\_logs:1:36963735833675265: v6PSNOOP\_JP: Rcv Join-Prune Group : ff1e::7:1, #join src 2, #prune src 1 Jun 11 20:53:29:020390:info:fi\_debug:debug\_logs:1:36963735833675265: v6PSNOOP\_JP: join source 5:5:5::5 flags: S WC RPT Jun 11 20:53:29:020468:info:fi\_debug:debug\_logs:1:36963735833675265: v6PSNOOP\_JP: Rcv Join: (\* ff1e::7:1) -> 1/1/16 Jun 11 20:53:29:020557:info:fi\_debug:debug\_logs:1:36963735833675265: v6PSNOOP\_JP: join source 3:27:3::2 flags: S Jun 11 20:53:29:020643:info:fi\_debug:debug\_logs:1:36963735833675265: v6PSNOOP\_JP: Rcv Join:  $(3:27:3::2 \text{ ff1e}::7:1) \rightarrow 1/1/16$ 

The following example displays information of PIM-SM LAG interface.

device#debug ipv6 pimsm-snoop all device#debug ipv6 pimsm-snoop physical-port lag 1 Jun 11 21:06:04:664300:info:fi\_debug:debug\_logs:1:37423615161927169: PIMv2 Hello from fe80::629c: 9fff:fe08:1f04 on port lg1, vlan 500 Jun 11 21:06:10:576483:info:fi\_debug:debug\_logs:1:37427197164652033: v6PSNOOP\_SRC: PIMv2 Join/Prune from fe80::629c:9fff:fe08:1f04 to upstream Neig-Addr fe80::629c:9fff:febb:d94c port lg1 on vlan 500, holdtime 210, payload length 114 Jun 11 21:06:10:576600:info:fi\_debug:debug\_logs:1:37427197164652033: v6PSNOOP\_JP: Rcv Join-Prune Group : ffle::7:1, #join src  $1,$  #prune src 0 Jun 11 21:06:10:576678:info:fi\_debug:debug\_logs:1:37427197164652033: v6PSNOOP\_JP: join source 3:32:3::2 flags: S Jun 11 21:06:10:576751:info:fi\_debug:debug\_logs:1:37427197164652033: v6PSNOOP\_JP: Rcv Join: (3:32:3::2 ff1e::7:1) -> lg1 Jun 11 21:06:10:576828:info:fi\_debug:debug\_logs:1:37427197164652033: v6PSNOOP\_TIMER: timer restart: 219 ticks, timer type: old SG  $\overline{-}$  new SG, fsm state: J Jun 11 21:06:10:576907:info:fi\_debug:debug\_logs:1:37427197164652033: v6PSNOOP\_FSM: RCV\_SG(3:32:3::2, ffle::7:1, 500), oif(lg1):  $J -\frac{1}{2}$ Jun 11 21:06:10:576985:info:fi\_debug:debug\_logs:1:37427197164652033: v6PSNOOP\_JP: Rcv Join-Prune Group : ff1e::7:2, #join src 1, #prune src 0 Jun 11 21:06:10:577056:info:fi\_debug:debug\_logs:1:37427197164652033: v6PSNOOP\_JP: join source 3:32:3::2 flags: S Jun 11 21:06:10:577127:info:fi\_debug:debug\_logs:1:37427197164652033: v6PSNOOP\_JP: Rcv Join: (3:32:3::2 ff1e::7:2) -> lg1 Jun 11 21:06:10:577197:info:fi\_debug:debug\_logs:1:37427197164652033: v6PSNOOP\_TIMER: timer restart: 214 ticks, timer type: old SG  $\overline{\rightarrow}$  new SG, fsm state: J Jun 11 21:06:10:577271:info:fi\_debug:debug\_logs:1:37427197164652033: v6PSNOOP\_FSM: RCV\_SG(3:32:3::2, ffle::7:2, 500), oif(lg1):  $J -\frac{1}{2}$  J

# **debug ipv6 ra**

Enables router advertisement (RA) message debug logs and displays the debugging information about ingoing and outgoing RA messages.

### **Syntax**

**debug ipv6 ra no debug ipv6 ra**

### **Modes**

Privileged EXEC mode

## **Usage Guidelines**

The no form of the command disables the RA debug logs.

### **Examples**

The following example displays debugging information for Recursive DNS server (RDNSS) address entries in an RA message.

```
device# debug ipv6 ra
…
ICMPv6-RA: DNS server list with lifetime 400
           [1] DNS address 1::1
           [2] DNS address 1::2
ICMPv6-RA: DNS server list with lifetime 800
           [1] DNS address 1::5
           [2] DNS address 1::6
ICMPv6-RA: DNS server list with lifetime 1200
           [1] DNS address 1::3
           [2] DNS address 1::4
…
```
The following example displays debugging information for Domain Name System Search List (DNSSL) entries in an RA message.

```
device# debug ipv6 ra
…
ICMPv6-RA: Domain Name list with lifetime 400
          [1] Domain Name a.com
           [2] Domain Name b.com
           [3] Domain Name c.com
           [4] Domain Name d.com
ICMPv6-RA: Domain Name list with lifetime 800
           [1] Domain Name h.com
           [2] Domain Name i.com
           [3] Domain Name j.com
           [4] Domain Name k.com
           [5] Domain Name l.com
ICMPv6-RA: Domain Name list with lifetime 1200
           [1] Domain Name e.com
           [2] Domain Name f.com
…
```
# **History**

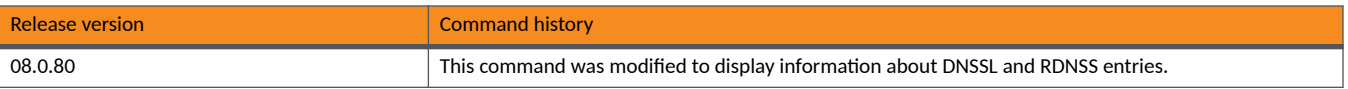

# **debug ipv6 raguard**

Enables RA guard debug messages.

### **Syntax**

**debug ipv6 raguard**

**no debug ipv6 raguard**

### **Modes**

Privileged EXEC mode

### **Examples**

device# debug ipv6 raguard 00 days 00h40m49s:I:RAGuard: prefix in router advertisement rejected by prefix-list 00 days 00h40m49s:I:RAGuard: prefix in router advertisement passed prefix-list 00 days 00h40m49s:I:RAGuard: Packet received on Host port 1/1/5. Dropped. 00 days 00h40m49s:I:RAGuard: Packet received on a Trusted port 1/1/5. Forward. 00 days 00h40m49s:I:RAGuard: Packet preference is greater than policy configured maximum on port 1/1/5, vlan 10 00 days 00h40m49s:I:RAGuard: IPv6 address of packet matches Whitelist fe80:100::100:1 on port 1/1/5, vlan 10 00 days 00h40m49s:I:RAGuard: IPv6 address of the packet does not match the whitelist fe80:100::100:1 on port 1/1/5, vlan 10 00 days 00h40m49s:I:RAGuard: packet passes prefix-list examplelist1 on port 1/1/5, vlan 10 00 days 00h40m49s:I:RAGuard: packet does not pass prefix-list examplelist1 on port 1/1/5, vlan 10 00 days 00h40m49s:I:RAGuard: prefix-list examplelist1 on policy examplepolicy1 not found 00 days 00h40m49s:I:RAGuard: Not enabled for vlan 10, port 1/1/5 00 days 00h40m49s:I:RAGuard: Feature ON for vlan 10, port 1/1/5

# **debug ipv6 rip**

Displays debugging information about the IPv6 Routing Information Protocol (RIP) events.

### **Syntax**

**debug ipv6 rip eventsevents**

**debug ipv6 rip**{**receive**|**transmit**}{**ethernet***stackid/slot/port*|**lag***number*|**tunnel***number*| **ve***number*}

**no debug ipv6 rip**{**receive**|**transmit**}[**ethernet***stackid/slot/port*|**lag***number*|**tunnel***number*| **ve***number*]

### **Parameters**

#### **events**

Specifies RIP events.

#### **receive**

Specifies IPv6 RIP packets received.

#### **transmit**

Specifies IPv6 RIP packets transmitted.

#### **ethernet***stackid/slot/port*

Specifies an Ethernet interface.

#### **lag***number*

Specifies a LAG interface.

#### **tunnel***number*

Specifies a tunnel interface.

#### **ve***number*

Specifies a VE interface.

### **Modes**

Privileged EXEC mode

## **Usage Guidelines**

The no form of the command disables the displaying of IPv6 RIP debugging information.
## **Examples**

The following example displays debugging information for IPv6 RIP packets received.

device# debug ipv6 rip events device(config-vif-11)# RIPng: update timer expired clear ipv routeRIPng: triggered update RIPng: garbage prefix 2001:DB8::/64 timer 1, metric 0, tag 0 from :: on interface NULL RIPng: garbage prefix 2001:DB8::/64 timer 1, metric 0, tag 0 from :: on interface NULL RIPng: Adding local connected route 2001:DB8::1/64 on interface v11 RIPng: Adding local connected route 2001:DB8::1/64 on interface v12 RIPng: update timer expired RIPng: Redistribute add route 2001:DB8::/64, type CONNECTED (1/0) RIPng: Redistribute add route 2001:DB8::/64, type CONNECTED (1/0)

**Debug Commands H - P** debug ipv6 rtm

# **debug ipv6 rtm**

Enables route table manager (RTM) debugging information to be displayed.

## **Syntax**

**debug ipv6 rtm** { *ipv6\_address* | **error** | **general** | **nexthop** | **stac-bfd** } **no debug ipv6 rtm** { *ipv6\_address* | **error** | **general** | **nexthop** | **stac-bfd** }

# **Parameters**

*ipv6\_address*

Specifies an IPv6 address.

#### **error**

Specifies IP RTM errorss.

#### **general**

Specifies general RTM events.

#### **nexthop**

Specifies the IP RTM nexthop.

#### static-bfd

Specifies BFD-enabled static routes.

## **Modes**

Privileged EXEC mode

# **Usage Guidelines**

**no**

# **Examples**

The following example enables the displaying of general RTM debugging information.

```
device# debug ipv6 rtm general
         ipv6: rtm general debugging is on
```
# **debug ipv6 sync**

Displays debugging information about IP synchronization and faults in synchronization.

## **Syntax**

**debug ipv6 sync** [ **cache** *ipv6-address* | **cache-all** | **default-route** | **download** | **download-portdb** | **nd** *ipv6-address* |**nd-all** | **next-hop redownload** | **route** *ipv6-address* [ *ipv6-mask* ] |**route-all** | **show** | **stats** {**clear** | **show** } ]

**no debug ipv6 sync**[ **cache** *ip-address* | **cache-all** | **default-route** | **download** | **download-portdb** | **next-hop redownload** | **route** *ipaddress* [ *ip-mask* ] |**route-all** | **show** | **stats** {**clear** | **show** } ]

### **Parameters**

#### **cache***ipv6-address*

Monitors IPv6 cache synchronization, matches with the cache IPv6 address.

#### **cache-all**

Monitors all IPv6 cache synchronization.

#### **default-route**

Monitors default IPv6 route synchronization.

#### **download**

Monitors the activity during download.

#### **download-portdb**

Monitors the activity during portdb download.

#### **nd** *ipv6-address*

Monitors ND syncronization and matches the IPv6 address of ND.

#### **nd-all**

Monitors all ND syncronization.

### **next-hop**

Monitors next-hop synchronization.

#### **redownload**

Monitors the activity during redownload.

#### **route***ipv6-address ipv6-mask*

Monitors IPv6 route synchronization, and matches with the IPv6 address or IPv6 subnet mask.

#### **route-all**

Monitors all IPv6 route synchronization.

#### **show**

Displays all IPv6 synchronization debug information.

#### **stats**

Displays IPv6 tables and syunchronization information.

#### clear

Clears synchronization statistics for IPv6 tables.

show

Displays synchronization statistics for IPv6 tables.

# **Modes**

Privileged EXEC mode

# **Examples**

The following example displays debugging information about all ND syncronization.

device# debug ipv6 sync nd-all IPv6 Sync: all NDs debugging is on

# **debug ipv6 tcp**

Displays debugging information about IPv6 Transmission Control Protocol (TCP) transactions.

## **Syntax**

**debug ipv6 tcp adjust-mss debug ipv6 tcp status** *ipv6-address* **debug ipv6 tcp vrf** *vrf-name* [ **status** *ipv6-address* ] **no debug ipv6 tcp adjust-mss no debug ipv6 tcp status** *ipv6-address* **no debug ipv6 tcp vrf** *vrf-name* [ **status** *ipv6-address* ]

# **Parameters**

**adjust-mss** Specifies IPv6 TCP MSS debugging. status *ipv6-address*

Specifies the status for TCP connections.

**vrf** *vrf-name*

Specifies a non-default VRF instance.

# **Modes**

Privileged EXEC mode

# **Usage Guidelines**

The **no** form of the command disables IPv6 TCP debugging options.

# **Examples**

The following example displays debugging information about TCP transactions.

device# debug ipv6 tcp

The following example displays debugging information about IPv6 TCP status.

```
device# debug ipv6 tcp status 2021:17::1:1:2 8028 2021:17::1:1:1 179 
TCP: TCB = 0xa4139619 
TCP: 2021:17::1:1:2:8028 <-> 2021:17::1:1:1:179: state: ESTABLISHED
  Send: initial sequence number = 17791259 
  Send: first unacknowledged sequence number = 18110620 
  Send: current send pointer = 18110620 
  Send: next sequence number to send = 18110620 
  Send: remote received window = 16384 
  Send: total unacknowledged sequence number = 0 
  Send: last window update sequence number = 154385241 
  Send: last window update ack number = 18110620 
 Send: need to send ack = 0, probe = 0
  Send: total used buffers 0 
  Receive: initial incoming sequence number = 154039983 
  Receive: expected incoming sequence number = 154385260 
  Receive: received window = 16384 
  Receive: bytes in receive queue = 0 
  Receive: congestion window = 1420 
    TCP Connection state: ESTABLISHED, timer state 0
TCP Keychain name : 1
 TCP-AO Enabled : YES
    TCP-AO in use : YES<br>
Xeychain valid : YES<br>
Xeychain valid : YES
    Keychain valid
     No of segments dropped : 0
     Send-Active-Key
    ---------------<br>Key-id
 Key-id : 1 
 Crypto Algorithm : AES-128-CMAC
Send-id : 100
Recv-id : 100
 Include-tcp-options : YES
 Accept-ao-mismatch : YES
     Recv-Active-Key
     ---------------
       Key-id : 1
       Crypto Algorithm : AES-128-CMAC
Send-id : 100
Recv-id : 100
      Include-tcp-options : YES<br>Accept-ao-mismatch : YES
      Accept-ao-mismatch
       Maximum segment size: 1420
       Local host: 2021:17::1:1:2, Local Port: 8028
       Remote host: 2021:17::1:1:1, Remote Port: 179
 ISentSeq: 17791259 SendNext: 18110620 TotUnAck: 0
 TotSent: 319361 ReTrans: 2 UnAckSeq: 18110620
 SeqLastWin: 154385241 AckLastWin: 18110620 SendAck: 0
      IRcvSeq: 154039983 RcvNext: 154385260 SendWnd: 16384<br>TotalRcv: 345277 DupliRcv: 0 RcvWnd: 16384
 TotalRcv: 345277 DupliRcv: 0 RcvWnd: 16384
 SendQue: 0 RcvQue: 0 CngstWnd: 1420
```
The following example displays TCP debugging information for a specific VRF.

```
device# debug ipv6 tcp vrf blue status 2021:15::1:1:2 179 2021:15::1:1:1 8070
TCP: TCB = 0xa413a0f7TCP: 2021:15::1:1:2:179 <-> 2021:15::1:1:1:8070: state: ESTABLISHED
   Send: initial sequence number = 21557428 
   Send: first unacknowledged sequence number = 21876637 
   Send: current send pointer = 21876637 
   Send: next sequence number to send = 21876637 
   Send: remote received window = 16365 
   Send: total unacknowledged sequence number = 0 
   Send: last window update sequence number = 155872258 
   Send: last window update ack number = 21876637 
  Send: need to send ack = 0, probe = 0
   Send: total used buffers 0 
   Receive: initial incoming sequence number = 155526791 
   Receive: expected incoming sequence number = 155872258 
   Receive: received window = 16384 
   Receive: bytes in receive queue = 0 
   Receive: congestion window = 3017 
    TCP Connection state: ESTABLISHED, timer state 0<br>TCP Keychain name : 1<br>TCP-AO Enabled : YES
     TCP Keychain name
     TCP-AO Enabled : YES<br>TCP-AO in use : YES
     TCP-AO in use : YES<br>Kevchain valid : YES
     Keychain valid
      No of segments dropped : 0
      Send-Active-Key
      ---------------
       Key-id : 1<br>Crypto Algorithm : AES-128-CMAC
       Crypto Algorithm : AES<br>Send-id : 100
       Send-idRecv-id : 100
 Include-tcp-options : YES
 Accept-ao-mismatch : YES
      Recv-Active-Key
      ---------------
       Key-id : 1<br>Crypto Algorithm : AE
                          : AES-128-CMAC
       Send-id<br>Recv-id
                            : 100<br>: 100Include-tcp-options : YES<br>Accept-ao-mismatch : YES
       Accept-ao-mismatch
        Maximum segment size: 1420
        Local host: 2021:15::1:1:2, Local Port: 179
        Remote host: 2021:15::1:1:1, Remote Port: 8070
 ISentSeq: 21557428 SendNext: 21876637 TotUnAck: 0
 TotSent: 319209 ReTrans: 0 UnAckSeq: 21876637
        SeqLastWin: 155872258 AckLastWin: 21876637 SendAck: 0
       IRcvSeq: 155526791 RcvNext: 155872258 SendWnd: 16365<br>
TotalRcv: 345467 DupliRcv: 0 RcvWnd: 16384<br>
SendQue: 0 RcvQue: 0 CngstWnd: 3017
 TotalRcv: 345467 DupliRcv: 0 RcvWnd: 16384
 SendQue: 0 RcvQue: 0 CngstWnd: 3017
```
## **History**

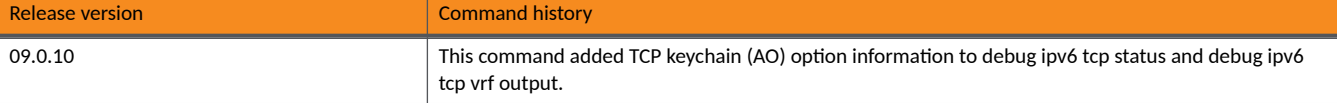

# **debug keychain**

Enables keychain debugging.

# **Syntax**

**debug keychain** { *keychain-name* | *key-id* | **all** | **config** | **error** | **events** | **show** } **no debug keychain** { *keychain-name* | *key-id* | **all** | **config** | **error** | **events** | **show** }

# **Parameters**

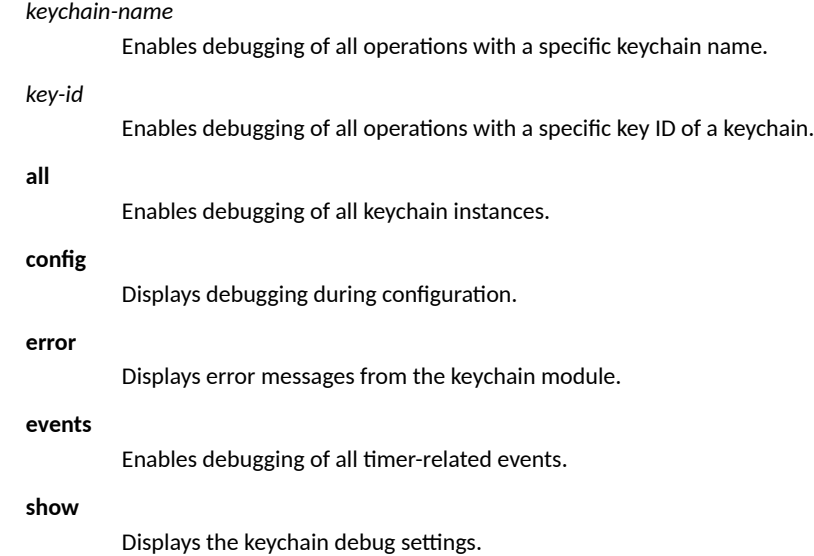

# **Modes**

Privileged EXEC mode

# **Usage Guidelines**

If the key ID is under multiple keychains, the debug message will be displayed.

The **no** form of the command disables keychain debugging.

## **Examples**

The following example prints debugging during configuration.

device# debug keychain config keychain config debug is enabled device# conf t device(config)#keychain abc Debug: Sep 21 13:32:37 KEYCHAIN\_DEBUG\_CONFIG: Keychain abc configuration success. Debug: Sep 21 13:32:37 KEYCHAIN\_DEBUG\_CONFIG: Keychain configuration success conf type Keychain Create-Update-Delete Debug: Sep 21 13:32:37 KEYCHAIN DEBUG CONFIG: Keychain configuration success keychain name abc device(config-keychain-abc)#

The following example enables debugging of all keychain instances.

device# debug keychain all

keychain all debug is enabled

Debug: Sep 21 13:41:02 Year: 2017, Mon: 9, Day: 21, Hour: 13, Min: 40, Sec: 0 TZone: 2 -- (Secs: 3714990000, SummTime: 3714990000, GMT: 0) Debug: Sep 21 13:41:02 Year: 2017, Mon: 9, Day: 21, Hour: 13, Min: 42, Sec: 0 TZone: 2 -- (Secs: 3714990120, SummTime: 3714990120, GMT: 0) Debug: Sep 21 13:41:02 Keychain abc Key-Id 1: Send key end duration 58 sec  $\Box$  How long the key is going to be active Debug: Sep 21 13:41:02 KEYCHAIN DEBUG EVENTS: Send Timer Started - Keychain abc Key-Id 1 Active 1, 29 sec Debug: Sep 21 13:41:31 Year: 2017, Mon: 9, Day: 21, Hour: 13, Min: 40, Sec: 0 TZone: 2 -- (Secs: 3714990000, SummTime: 3714990000, GMT: 0) Debug: Sep 21 13:41:31 Year: 2017, Mon: 9, Day: 21, Hour: 13, Min: 42, Sec: 0 TZone: 2 -- (Secs: 3714990120, SummTime: 3714990120, GMT: 0) Debug: Sep 21 13:41:31 Keychain abc Key-Id 1: Send key end duration 29 sec Debug: Sep 21 13:41:31 KEYCHAIN\_DEBUG\_EVENTS: Send Timer Started - Keychain abc Key-Id 1 Active 1, 14 sec Debug: Sep 21 13:41:45 Year: 2017, Mon: 9, Day: 21, Hour: 13, Min: 40, Sec: 0 TZone: 2 -- (Secs: 3714990000, SummTime: 3714990000, GMT: 0) Debug: Sep 21 13:41:45 Year: 2017, Mon: 9, Day: 21, Hour: 13, Min: 42, Sec: 0 TZone: 2 -- (Secs: 3714990120, SummTime: 3714990120, GMT: 0) Debug: Sep 21 13:41:45 Keychain abc Key-Id 1: Send key end duration 15 sec □ 15 seconds Debug: Sep 21 13:41:45 KEYCHAIN DEBUG EVENTS: Send Timer Started - Keychain abc Key-Id 1 Active 1, 7 sec Debug: Sep 21 13:41:47 keychain tick Last Expire 15976056, Current 15977098 Diff 1042 Delta 212715814

### **History**

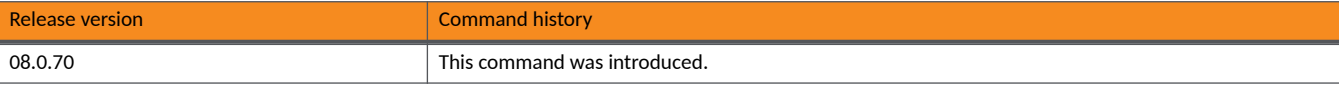

# **debug lacp messages**

Enables Link Aggregation Control Protocol (LACP) PDU debugging.

# **Syntax**

**debug lacp messages** { **rx-pdu** | **tx-pdu** }

**no debug lacp messages** { **rx-pdu** | **tx-pdu** }

# **Parameters**

**rx-pdu**

Enables debugging of LACP PDUs that are received.

**tx-pdu**

Enables debugging of LACP PDUs that are transmitted.

# **Modes**

Privileged EXEC mode

# **Usage Guidelines**

The **no** form of the command disables LACP debugging.

# **Examples**

The following example enables debugging of LACP Rx PDUs.

device#debug lacp messages rx-pdu LACP Enabling packets Rx Debugging Jul 06 08:38:30:092469:info:l2:lag:1:64607485292447233: LACP RX(port=2/1/12,T=7360803) -> PDU info Jul 06 08:38:30:092602:debug:l2:lag:1:64607485292447233: AC SP1.609c.9fbc.14ac:PP1.PN10=K20 (Act/LT/Agg/SYN/Col/Dist/UN-Def/UN-Exp) Jul 06 08:38:30:092972:debug:l2:lag:1:64607485292447233: PA SP1.609c.9f1d.cbb0:PP1.PN26=K20 (Act/LT/Agg/SYN/Col/Dist/UN-Def/UN-Exp) Jul 06 08:38:30:097379:info:l2:lag:1:64607489587414529: LACP RX(port=1/1/11,T=7360803) -> PDU info Jul 06 08:38:30:097501:debug:l2:lag:1:64607489587414529: AC SP1.609c.9fbc.14ac:PP1.PN 5=K20 (Act/LT/Agg/SYN/Col/Dist/UN-Def/UN-Exp) Jul 06 08:38:30:097577:debug:l2:lag:1:64607489587414529: PA SP1.609c.9f1d.cbb0:PP1.PN11=K20 (Act/LT/Agg/SYN/Col/Dist/UN-Def/UN-Exp) Jul 06 08:38:50:283802:info:l2:lag:1:551756381245408000: LACP TX(port=1/1/11,T=7361005,TX\_count=24475) Tx on VLAN 1, time from last Tx 301 (ticks) (debug lacp stop tx=0,LACPCTRL STOP TX PORTS=1) -> PDU info(lacp\_global\_tx\_count=48949) Jul 06 08:38:50:283942:debug:l2:lag:1:551756381245408000: AC SP1.609c.9f1d.cbb0:PP1.PN11=K20 (Act/LT/Agg/SYN/Col/Dist/UN-Def/UN-Exp) Jul 06 08:38:50:284018:debug:l2:lag:1:551756381245408000: PA SP1.609c.9fbc.14ac:PP1.PN 5=K20 (Act/LT/Agg/SYN/Col/Dist/UN-Def/UN-Exp) Jul 06 08:38:50:284479:info:l2:lag:1:551756381245408000: LACP TX(port=2/1/12,T=7361005,TX\_count=24474) Tx on VLAN 1, time from last Tx 301 (ticks) (debug lacp stop tx=0,LACPCTRL STOP TX PORTS=1) -> PDU info(lacp\_global\_tx\_count=48950) Jul 06 08:38:50:284576:debug:l2:lag:1:551756381245408000: AC SP1.609c.9f1d.cbb0:PP1.PN26=K20 (Act/LT/Agg/SYN/Col/Dist/UN-Def/UN-Exp) Jul 06 08:38:50:284646:debug:l2:lag:1:551756381245408000: PA SP1.609c.9fbc.14ac:PP1.PN10=K20 (Act/LT/Agg/SYN/Col/Dist/UN-Def/UN-Exp) Jul 06 08:39:00:191842:info:l2:lag:1:64610126697334273: LACP RX(port=2/1/12,T=7361104) -> PDU info Jul 06 08:39:00:191973:debug:l2:lag:1:64610126697334273: AC SP1.609c.9fbc.14ac:PP1.PN10=K20 (Act/LT/Agg/SYN/Col/Dist/UN-Def/UN-Exp) Jul 06 08:39:00:192052:debug:l2:lag:1:64610126697334273: PA SP1.609c.9f1d.cbb0:PP1.PN26=K20 (Act/LT/Agg/SYN/Col/Dist/UN-Def/UN-Exp) Jul 06 08:39:00:192650:info:l2:lag:1:64610130992301569: LACP RX(port=1/1/11,T=7361104) -> PDU info Jul 06 08:39:00:192743:debug:l2:lag:1:64610130992301569: AC SP1.609c.9fbc.14ac:PP1.PN 5=K20 (Act/LT/Agg/SYN/Col/Dist/UN-Def/UN-Exp) Jul 06 08:39:00:192815:debug:l2:lag:1:64610130992301569: PA SP1.609c.9f1d.cbb0:PP1.PN11=K20 (Act/LT/Agg/SYN/Col/Dist/UN-Def/UN-Exp)

# **debug loop-detect**

Allows the RUCKUS devices to detect loops using the RUCKUS Port Loop Detection (PLD) protocol and disable a port that is on the receiving end of a loop. The loop is detected by sending Bridge Packet Data Unit (BPDU) test packets.

### **Syntax**

**debug loop-detect**

**no debug loop-detect**

# **Usage Guidelines**

## **Examples**

The following example debugs loop detection.

```
device# debug loop-detect
device#show logging debug l2 l2hitless all all
Jun 11 12:01:52:400510:debug:l2:l2hitless:1:342924188452353: Loop-detection: port 1/1/20 (vlan=2), put 
into errdisable state
Jun 11 12:01:47:400477:debug:l2:l2hitless:1:342894123681281: Loop-detection: port 1/2/2 (vlan=2), put 
into errdisable state
Jun 11 12:01:46:401255:debug:l2:l2hitless:1:342881238779393: Loop-detection: port 1/2/1 (vlan=2), put 
into errdisable state
Jun 11 12:01:39:329626:debug:l2:l2hitless:1:10532283126645504: [T=152567]send loop-detect to vlan2
Jun 11 12:01:38:329175:debug:l2:l2hitless:1:10531544392270592: [T=152557]send loop-detect to vlan2
Jun 11 12:01:37:329256:debug:l2:l2hitless:1:10530831427699456: [T=152547]send loop-detect to vlan2
Jun 11 12:01:36:334607:debug:l2:l2hitless:1:10530114168161024: [T=152537]send loop-detect to vlan2
Jun 11 12:01:35:334394:debug:l2:l2hitless:1:10529396908622592: [T=152527]send loop-detect to vlan2
Jun 11 12:01:34:330183:debug:l2:l2hitless:1:10528683944051456: [T=152517]send loop-detect to vlan2
Jun 11 12:01:33:334048:debug:l2:l2hitless:1:10527975274447616: [T=152507]send loop-detect to vlan2
Jun 11 12:01:32:382143:debug:l2:l2hitless:1:342842584073729: insert_disable primary 1/1/19, vlan=2
Jun 11 12:01:32:382028:debug:l2:l2hitless:1:342842584073729: Recv loop-detect from 1/1/19, vlan=2, pkt: 
port=Nil, vlan=2
Jun 11 12:01:32:310693:debug:l2:l2hitless:1:342838289106433: Loop-detection: port lg1 (vlan=2), put 
into errdisable state
Jun 11 12:01:32:310599:debug:l2:l2hitless:1:342838289106433: insert_disable primary lg1, vlan=2
Jun 11 12:01:32:310453:debug:l2:l2hitless:1:342838289106433: Recv loop-detect from 1/1/22, vlan=2, pkt: 
port=Nil, vlan=2
Jun 11 12:01:32:299618:debug:l2:l2hitless:1:10527206475301632: [T=152496]send loop-detect to vlan2
Jun 11 12:01:31:299460:debug:l2:l2hitless:1:10526472035894016: [T=152486]send loop-detect to vlan2
Jun 11 12:01:30:299226:debug:l2:l2hitless:1:10525750481388288: [T=152476]send loop-detect to vlan2
Jun 11 12:01:29:302573:debug:l2:l2hitless:1:10525016041980672: [T=152466]send loop-detect to vlan2
Jun 11 12:01:28:299907:debug:l2:l2hitless:1:10524268717671168: [T=152456]send loop-detect to vlan2
Jun 11 12:01:27:299130:debug:l2:l2hitless:1:10523547163165440: [T=152446]send loop-detect to vlan2
Jun 11 12:01:26:299457:debug:l2:l2hitless:1:10522825608659712: [T=152436]send loop-detect to vlan2
Jun 11 12:01:25:300172:debug:l2:l2hitless:1:10522108349121280: [T=152426]send loop-detect to vlan2
Jun 11 12:01:24:324905:debug:l2:l2hitless:1:10521403974484736: port lg1 enabled
Jun 11 12:01:24:324693:debug:l2:l2hitless:1:10521403974484736: port 1/1/22 enabled
Jun 11 12:01:24:314172:debug:l2:l2hitless:1:10521403974484736: remove disable lg1, vlan=2
Jun 11 12:01:24:314015:debug:l2:l2hitless:1:10521403974484736: port 1/1/21 enabled
```
# **debug loop-detect level**

Debugs loop detection in a particular level.

### **Syntax**

**debug loop-detect level***decimal*

**no debug loop-detect level***decimal*

## **Parameters**

*decimal*

Specifies the level.

# **Examples**

```
device# debug loop-detect
device#debug loop-detect level 3
device#no debug loop-detect level 3
device#no debug loop-detect port ethernet 1/1/19
device#no debug loop-detect port ethernet 1/2/1 
device#show logging debug l2 l2hitless all all
Jun 11 12:01:52:400510:debug:l2:l2hitless:1:342924188452353: Loop-detection: port 1/1/20 (vlan=2), put 
into errdisable state
Jun 11 12:01:47:400477:debug:l2:l2hitless:1:342894123681281: Loop-detection: port 1/2/2 (vlan=2), put 
into errdisable state
Jun 11 12:01:46:401255:debug:l2:l2hitless:1:342881238779393: Loop-detection: port 1/2/1 (vlan=2), put 
into errdisable state
Jun 11 12:01:39:329626:debug:l2:l2hitless:1:10532283126645504: [T=152567]send loop-detect to vlan2
Jun 11 12:01:38:329175:debug:l2:l2hitless:1:10531544392270592: [T=152557]send loop-detect to vlan2
Jun 11 12:01:37:329256:debug:l2:l2hitless:1:10530831427699456: [T=152547]send loop-detect to vlan2
Jun 11 12:01:36:334607:debug:l2:l2hitless:1:10530114168161024: [T=152537]send loop-detect to vlan2
Jun 11 12:01:35:334394:debug:l2:l2hitless:1:10529396908622592: [T=152527]send loop-detect to vlan2
Jun 11 12:01:34:330183:debug:l2:l2hitless:1:10528683944051456: [T=152517]send loop-detect to vlan2
Jun 11 12:01:33:334048:debug:l2:l2hitless:1:10527975274447616: [T=152507]send loop-detect to vlan2
Jun 11 12:01:32:382143:debug:l2:l2hitless:1:342842584073729: insert_disable primary 1/1/19, vlan=2
Jun 11 12:01:32:382028:debug:l2:l2hitless:1:342842584073729: Recv loop-detect from 1/1/19, vlan=2, pkt: 
port=Nil, vlan=2
Jun 11 12:01:32:310693:debug:l2:l2hitless:1:342838289106433: Loop-detection: port lg1 (vlan=2), put 
into errdisable state
Jun 11 12:01:32:310599:debug:l2:l2hitless:1:342838289106433: insert_disable primary lg1, vlan=2
Jun 11 12:01:32:310453:debug:l2:l2hitless:1:342838289106433: Recv loop-detect from 1/1/22, vlan=2, pkt: 
port=Nil, vlan=2
Jun 11 12:01:32:299618:debug:l2:l2hitless:1:10527206475301632: [T=152496]send loop-detect to vlan2
Jun 11 12:01:31:299460:debug:l2:l2hitless:1:10526472035894016: [T=152486]send loop-detect to vlan2
Jun 11 12:01:30:299226:debug:l2:l2hitless:1:10525750481388288: [T=152476]send loop-detect to vlan2
Jun 11 12:01:29:302573:debug:l2:l2hitless:1:10525016041980672: [T=152466]send loop-detect to vlan2
Jun 11 12:01:28:299907:debug:l2:l2hitless:1:10524268717671168: [T=152456]send loop-detect to vlan2
Jun 11 12:01:27:299130:debug:l2:l2hitless:1:10523547163165440: [T=152446]send loop-detect to vlan2
Jun 11 12:01:26:299457:debug:l2:l2hitless:1:10522825608659712: [T=152436]send loop-detect to vlan2
Jun 11 12:01:25:300172:debug:l2:l2hitless:1:10522108349121280: [T=152426]send loop-detect to vlan2
Jun 11 12:01:24:324905:debug:l2:l2hitless:1:10521403974484736: port lg1 enabled
Jun 11 12:01:24:324693:debug:l2:l2hitless:1:10521403974484736: port 1/1/22 enabled
Jun 11 12:01:24:314172:debug:l2:l2hitless:1:10521403974484736: remove disable lg1, vlan=2
Jun 11 12:01:24:314015:debug:l2:l2hitless:1:10521403974484736: port 1/1/21 enabled
```
# **debug loop-detect port**

Debugs loop detection on a physical port or VLAN.

# **Syntax**

**debug loop-detect port** { **ethernet** *unit/slot/port* | **vlan** *vlan-id* } **no debug loop-detect port** { **ethernet** *unit/slot/port* | **vlan** *vlan-id* }

# **Parameters**

**ethernet***unit/slot/port* Specifies the physical port.

**vlan***vlan-id*

Specifies the VLAN.

# **Modes**

Privileged EXEC mode

# **Usage Guidelines**

The no form of the command disables the loop detection on the phyical port or VLAN.

# **Examples**

device# debug loop-detect port vlan 2 Loop-detect vlan 2 debugging is on device#debug loop-detect port vlan 2 Loop-detect debugging enabled for vlan :2 device#debug loop-detect port ethernet 1/1/19 Loop-detect debugging enabled for port :ethernet 1/1/19 device#debug loop-detect port ethernet 1/2/1 Loop-detect debugging enabled for port :ethernet 1/2/1 device#show logging debug l2 l2hitless all all Jun 11 12:01:52:400510:debug:l2:l2hitless:1:342924188452353: Loop-detection: port 1/1/20 (vlan=2), put into errdisable state Jun 11 12:01:47:400477:debug:l2:l2hitless:1:342894123681281: Loop-detection: port 1/2/2 (vlan=2), put into errdisable state Jun 11 12:01:46:401255:debug:l2:l2hitless:1:342881238779393: Loop-detection: port 1/2/1 (vlan=2), put into errdisable state Jun 11 12:01:39:329626:debug:l2:l2hitless:1:10532283126645504: [T=152567]send loop-detect to vlan2 Jun 11 12:01:38:329175:debug:l2:l2hitless:1:10531544392270592: [T=152557]send loop-detect to vlan2 Jun 11 12:01:37:329256:debug:l2:l2hitless:1:10530831427699456: [T=152547]send loop-detect to vlan2 Jun 11 12:01:36:334607:debug:l2:l2hitless:1:10530114168161024: [T=152537]send loop-detect to vlan2 Jun 11 12:01:35:334394:debug:l2:l2hitless:1:10529396908622592: [T=152527]send loop-detect to vlan2 Jun 11 12:01:34:330183:debug:l2:l2hitless:1:10528683944051456: [T=152517]send loop-detect to vlan2 Jun 11 12:01:33:334048:debug:l2:l2hitless:1:10527975274447616: [T=152507]send loop-detect to vlan2 Jun 11 12:01:32:382143:debug:12:12hitless:1:342842584073729: insert disable primary 1/1/19, vlan=2 Jun 11 12:01:32:382028:debug:l2:l2hitless:1:342842584073729: Recv loop-detect from 1/1/19, vlan=2, pkt: port=Nil, vlan=2 Jun 11 12:01:32:310693:debug:l2:l2hitless:1:342838289106433: Loop-detection: port lg1 (vlan=2), put into errdisable state Jun 11 12:01:32:310599:debug:12:12hitless:1:342838289106433: insert disable primary lg1, vlan=2 Jun 11 12:01:32:310453:debug:l2:l2hitless:1:342838289106433: Recv loop-detect from 1/1/22, vlan=2, pkt: port=Nil, vlan=2 Jun 11 12:01:32:299618:debug:l2:l2hitless:1:10527206475301632: [T=152496]send loop-detect to vlan2 Jun 11 12:01:31:299460:debug:l2:l2hitless:1:10526472035894016: [T=152486]send loop-detect to vlan2 Jun 11 12:01:30:299226:debug:l2:l2hitless:1:10525750481388288: [T=152476]send loop-detect to vlan2 Jun 11 12:01:29:302573:debug:l2:l2hitless:1:10525016041980672: [T=152466]send loop-detect to vlan2 Jun 11 12:01:28:299907:debug:l2:l2hitless:1:10524268717671168: [T=152456]send loop-detect to vlan2 Jun 11 12:01:27:299130:debug:l2:l2hitless:1:10523547163165440: [T=152446]send loop-detect to vlan2 Jun 11 12:01:26:299457:debug:l2:l2hitless:1:10522825608659712: [T=152436]send loop-detect to vlan2 Jun 11 12:01:25:300172:debug:l2:l2hitless:1:10522108349121280: [T=152426]send loop-detect to vlan2 Jun 11 12:01:24:324905:debug:l2:l2hitless:1:10521403974484736: port lg1 enabled Jun 11 12:01:24:324693:debug:l2:l2hitless:1:10521403974484736: port 1/1/22 enabled Jun 11 12:01:24:314172:debug:l2:l2hitless:1:10521403974484736: remove disable lg1, vlan=2 Jun 11 12:01:24:314015:debug:l2:l2hitless:1:10521403974484736: port 1/1/21 enabled

# **debug mac**

Enables the Media Access Control (MAC) address debugging action.

## **Syntax**

**debug mac**{ **acon** *number* | **mac** *mac-address* | **show** }

**no debug mac**{  $\text{action number}$  |  $\text{mac}$  *mac-address* |  $\text{show}$  }

# **Parameters**

#### $action number$

Monitors the MAC action based on the specified level.

### **mac***mac-address*

Specifies the MAC address for debugging.

#### **show**

Displays MAC address debug settings.

### **Modes**

Privileged EXEC mode

## **Usage Guidelines**

**no**

# **Examples**

```
device# debug mac action 1
         MAC: ACTION debugging is on
device#debug mac show
debug mac action 3
debug mac mac 0000.0000.0101
debug mac hw-index 0
```
# **debug mecid**

Displays debugging information for ME-CID Manager.

# **Syntax**

**debug mecid** [ **all** | **cascade-port** | **error** | **event** | **flow** | **fsm** | **mecid** | **rx** | **show** | **tx** ] **no debug mecid** [ **all** | **cascade-port** | **error** | **event** | **flow** | **fsm** | **mecid** | **rx** | **show** | **tx** ]

# **Parameters**

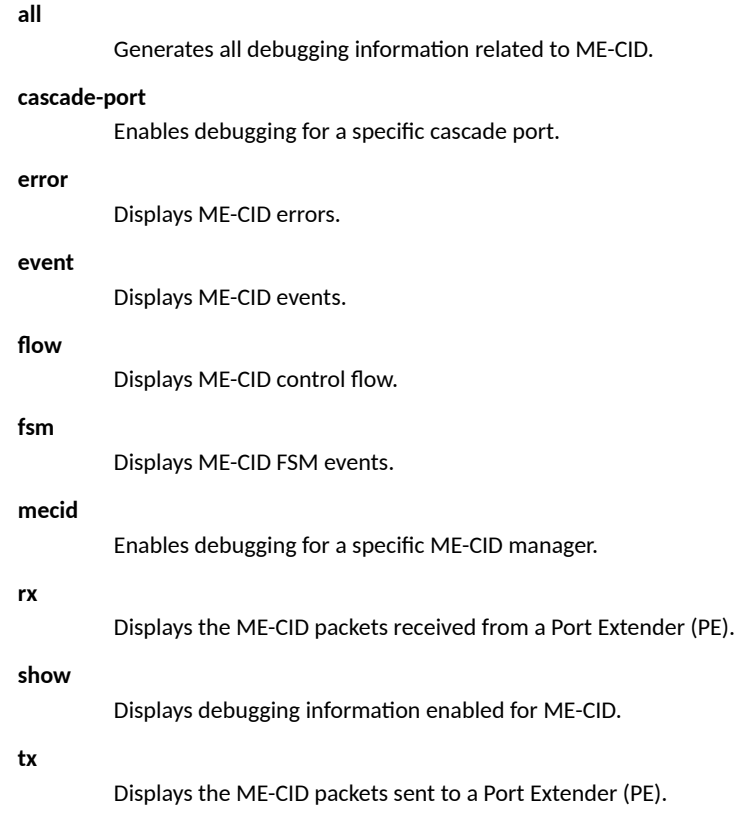

# **Modes**

Privileged EXEC mode

# **Examples**

```
device# debug mecid all
9:9:28 - MECID FSM: mecid 16360, FSM: DELETE AW - > delete
9:9:28 - MECID RX: Received E-Channel Register Response from PE 18 for ECID: 16360(Msg Id: 436), ECIDs
waiting for response : 24
9:9:28 - MECID RX: Received E-Channel Register Response from PE 18 for ECID: 16331(Msg Id: 437), ECIDs
waiting for response : 23
9:9:28 - MECID RX: Received E-Channel Register Response from PE 18 for ECID: 16324(Msg Id: 438), ECIDs
waiting for response : 22
9:9:28 - MECID FSM: mecid 16346, FSM: DELETE AW - > delete
9:9:28 - MECID RX: Received E-Channel Register Response from PE 18 for ECID: 16346(Msg Id: 439), ECIDs
waiting for response : 21
9:9:28 - MECID_FSM: mecid 16358, FSM: DELETE_AW - > delete 
9:9:28 - MECID_FSM: mecid 16360, FSM: DELETE_AW - > delete 
9:9:27 - MECID<sup>-</sup>RX: Received E-Channel Register Response from PE 18 for ECID: 16347(Msg Id: 435), ECIDs
waiting for response : 0
9:9:28 - MECID TX: PE 18 tx timer scheduled
stack: 1044264c 10a48824 10cf1120 10a48d60 10cf3f20 10cf4434 10d000fc 10a48ca0 10b94550 11ee536c 
11f2b490 
 Tx Count: 1 
 Sending port array TLV to unit 18 (MsgId: 436) 
     ECID: 16360, Number of Ports: 1 
            1. Port: e18/1/3, Action: DELETE 
.
.
.
(output truncated)
```
# **debug mem-leak**

Enables or disables memory leak detection.

### **Syntax**

**debug mem-leak** { **off** | **on** } [ **process-name** *name* ]

### **Parameters**

#### **off**

Turns off memory leak tracking. This action will result in clearing all tracking results.

#### **on**

Turns on memory leak tracking.

#### **process-name** *name*

Specifies the name of the process for which you want to enable memory leak tracking.

### **Modes**

Privileged EXEC mode

### **Examples**

The following example turns on memory leak tracking for FastIron process.

```
device# debug mem-leak on
Start memory leak monitoring in FastIron
Tracking is on
Will automatically turn off after 3 months
```
The following example turns on memory leak tracking for poed process.

device# debug mem-leak on process-name poed Start memory leak monitoring in poed Tracking is on Will automatically turn off after 3 months

The following example turns off memory leak tracking for poed process.

```
device# debug mem-leak off process-name poed
Stop memory leak monitoring in poed
tracking is off and all results are cleared
```
## **History**

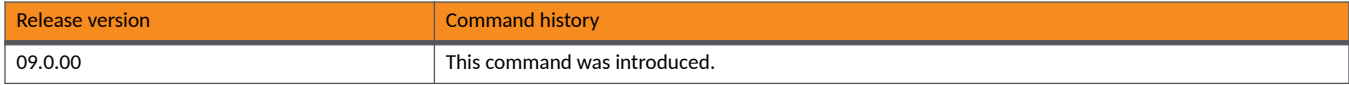

# **debug metro-ring bpdu**

Monitors metro ring protocol (MRP) Bridge Packet Data Unit (BPDU) packets.

### **Syntax**

**debug metro-ring bpdu**

**no debug metro-ring bpdu**

### **Modes**

Privileged EXEC mode

## **Usage Guidelines**

The **no** form of the command disables MRP BPDU packet monitoring.

## **Examples**

The following example monitors MRP BPDU packets.

```
device# debug metro-ring bpdu 
          bpdu: Trace debugging is on
device# show log debug l2 mrp all all
Jun 11 08:10:49:758081:debug:l2:mrp:1:68583152420353: rhp-processing : MASTER(ring2) dropping 
RHP(ring#2) sequence number 13151
Jun 11 08:10:49:657543:debug:l2:mrp:1:68578857453057: rhp-processing : MASTER(ring2) dropping 
RHP(ring#2) sequence number 13150
Jun 11 08:10:49:557831:debug:l2:mrp:1:68574562485761: rhp-processing : MASTER(ring2) dropping 
RHP(ring#2) sequence number 13149
Jun 11 08:10:49:457594:debug:l2:mrp:1:68570267518465: rhp-processing : MASTER(ring2) dropping 
RHP(ring#2) sequence number 13148
Jun 11 08:10:49:364263:debug:l2:mrp:1:68548792681985: rhp-processing : MASTER(ring2) dropping 
RHP(ring#2) sequence number 13147
Jun 11 08:10:49:265651:debug:l2:mrp:1:68544497714689: rhp-processing : MASTER(ring2) dropping 
RHP(ring#2) sequence number 13146
Jun 11 08:10:49:157606:debug:l2:mrp:1:68540202747393: rhp-processing : MASTER(ring2) dropping 
RHP(ring#2) sequence number 13145
Jun 11 08:10:49:059683:debug:l2:mrp:1:68535907780097: rhp-processing : MASTER(ring2) dropping 
RHP(ring#2) sequence number 13144
```
# **debug metro-ring diags**

Enables metro ring protocol (MRP) diagnostics.

### **Syntax**

**debug metro-ring diags**

**no debug metro-ring diags**

### **Modes**

Privileged EXEC mode

## **Usage Guidelines**

The **no** form of the command disables MRP diagnostics.

## **Examples**

The following example enables MRP diagnostics.

```
device# debug metro-ring diags 
          diags: diags debugging is on
device# show log debug l2 mrp all all
Jun 11 08:19:15:947823:debug:l2:mrp:1:94911301944833: mrp-debug: mrp_diags_receive_packet. rpdu with 
sequence number 18186 has been lost. Reseting timers
Jun 11 08:19:15:363445:debug:l2:mrp:1:94868352271873: mrp-debug: mrp_diags_receive_packet. Diag frame 
received when diags are untriggered
Jun 11 08:19:15:248229:debug:l2:mrp:1:94864057304577: mrp-debug: mrp_diags_receive_packet. rpdu with 
sequence number 18180 has been lost. Reseting timers
Jun 11 08:19:14:648409:debug:l2:mrp:1:94838287500801: mrp-debug: mrp_diags_receive_packet. rpdu with 
sequence number 18174 has been lost. Reseting timers
Jun 11 08:19:14:047981:debug:l2:mrp:1:94808222729729: mrp-debug: mrp_diags_receive_packet. rpdu with 
sequence number 18168 has been lost. Reseting timers
Jun 11 08:19:13:448711:debug:l2:mrp:1:94765273056769: mrp-debug: mrp_diags_receive_packet. rpdu with 
sequence number 18162 has been lost. Reseting timers
Jun 11 08:19:12:853484:debug:l2:mrp:1:94739503252993: mrp-debug: mrp_diags_receive_packet. rpdu with 
sequence number 18156 has been lost. Reseting timers
Jun 11 08:19:12:248068:debug:12:mrp:1:94713733449217: mrp-debug: mrp diags receive packet. rpdu with
sequence number 18150 has been lost. Reseting timers
Jun 11 08:19:11:648217:debug:12:mrp:1:94687963645441: mrp-debug: mrp diags receive packet. rpdu with
sequence number 18144 has been lost. Reseting timers
Jun 11 08:19:11:047654:debug:l2:mrp:1:94645013972481: mrp-debug: mrp_diags_receive_packet. rpdu with 
sequence number 18138 has been lost. Reseting timers
Jun 11 08:19:10:466977:debug:12:mrp:1:94619244168705: mrp-debug: mrp diags receive packet. rpdu with
sequence number 18132 has been lost. Reseting timers
```
# **debug metro-ring event**

Displays debugging information about metro ring protocol (MRP) events.

## **Syntax**

**debug metro-ring event**

**no debug metro-ring event**

## **Modes**

Privileged EXEC mode

# **Usage Guidelines**

The **no** form of the command disables MRP event debugging.

## **Examples**

The following example displays debugging information about MRP events.

```
device# debug metro-ring event 
          event: events debugging is on
device# show log debug l2 mrp all all
Jun 11 08:33:23:352452:debug:l2:mrp:1:1516451659777: mrp_utils_prog_filter(T=27607)(caller_ring_id=2) 
mode=0 -> 2 (MIR=2, TRAP=1)
Jun 11 08:33:19:825067:debug:l2:mrp:1:1512156692481: mrp_utils_prog_filter(T=27571)(caller_ring_id=2) 
mode=2 \rightarrow 0 (MIR=2, TRAP=1)
Jun 11 08:31:46:160903:debug:l2:mrp:1:1776601451725568: mrp_utils_prog_filter(T=26635)
(caller ring id=2) mode=1 -> 2 (MIR=2,TRAP=1)
Jun 11 08:31:46:007792:debug:l2:mrp:1:1056890159105: mrp_utils_prog_filter(T=26633)(caller_ring_id=2) 
mode=2 \rightarrow 1 (MIR=2, TRAP=1)
Jun 11 08:30:05:331676:debug:l2:mrp:1:1708367306294016: mrp_utils_prog_filter(T=25627)
(caller ring id=2) mode=1 - 2 (MIR=2,TRAP=1)
Jun 11 08:30:05:180302:debug:l2:mrp:1:1001055584257: mrp_utils_prog_filter(T=25625)(caller_ring_id=2) 
mode=2 \rightarrow 1 (MIR=2, TRAP=1)
Jun 11 08:26:05:306038:debug:l2:mrp:1:713292775425: mrp_utils_prog_filter(T=23226)(caller_ring_id=2) 
mode=0 -> 2 (MIR=2,TRAP=1)
Jun 11 08:25:57:495209:debug:l2:mrp:1:696112906241: mrp_utils_prog_filter(T=23148)(caller_ring_id=2) 
mode=2 \rightarrow 0 (MIR=2, TRAP=1)
Jun 11 08:25:37:376994:debug:l2:mrp:1:1506645577302784: mrp_utils_prog_filter(T=22947)
(caller ring id=2) mode=1 -> 2 (MIR=2,TRAP=1)
Jun 11 08:25:33:751927:debug:l2:mrp:1:631688396801: mrp_utils_prog_filter(T=22911)(caller_ring_id=2) 
mode=2 \rightarrow 1 (MIR=2, TRAP=1)
```
# **debug metro-ring ring-id**

Sets the ring ID for metro ring protocol (MRP) events.

# **Syntax**

**debug metro-ring ring-id** *id*

**no debug metro-ring ring-id** *id*

# **Modes**

Privileged EXEC mode

# **Usage Guidelines**

The **no** form of the command disables the ring ID for MRP events.

## **Examples**

The following example sets the ring ID for MRP events.

```
device# debug metro-ring ring-id 2
device# debug metro-ring event 
          event: events debugging is on
device(config)# no vlan 2
device(config)# vlan 2 by port 
tagged ethernet 1/1/19 to 1/1/20
 metro-ring 
device(config-vlan-2)# tagged ethernet 1/1/19 to 1/1/20 2 
master 
ring-interfaces ethernet 1/1/1 Added tagged port(s) ethernet 1/1/19 to 1/1/20 to port-vlan 2.
device(config-vlan-2)# metro-ring 2
9 ethernet 1/1/20
  enable
!
device(config-vlan-2-mrp-2)# master
device(config-vlan-2-mrp-2)# ring-interfaces ethernet 1/1/19 ethernet 1/1/20
device(config-vlan-2-mrp-2)# enable
device(config-vlan-2-mrp-2)#!
device(config-vlan-2-mrp-2)# exit
device(config)# no vlan 3
device(config)# !
device(config)# vlan 3 by port
 tagged ethernet 1/2/1 to 1/2/2 
 metro-ring 3
  master
   ring-interfaces ethernet 1/2/1 ethernet 1/2/2
device(config-vlan-3)# tagged ethe 1/2/1 to 1/2/2 
   enable
!
Added tagged port(s) ethe 1/2/1 to 1/2/2 to port-vlan 3.
device(config-vlan-3)# metro-ring 3
device(config-vlan-3-mrp-3)# master
device(config-vlan-3-mrp-3)# ring-interfaces ethernet 1/2/1 ethernet 1/2/2
device(config-vlan-3-mrp-3)# enable
device(config-vlan-3-mrp-3)# exit
device# show log debug l2 mrp all all
Jun 11 08:44:43:575652:debug:l2:mrp:1:2303851636982528: mrp-debug(T=34409): (master) STOP TC for ring 2
Jun 11 08:44:43:280569:debug:l2:mrp:1:2362560217089: mrp_state_init: Exit-1 ring 2
Jun 11 08:44:43:279519:debug:l2:mrp:1:2362560217089: mrp_utils_update_ring_mac_in_cam(T=34406): called 
for vlan id 2 done hw timer gone=(0 msec)
Jun 11 08:44:43:279426:debug:12:mrp:1:2362560217089: mrp utils add ring control mac in hw : added
control mac for ring 2, vlan 2
Jun 11 08:44:43:279305:debug:l2:mrp:1:2362560217089: mrp_add_ring_rhp_mac_to_hw : Added rhp-mac for 
ring 2
Jun 11 08:44:43:278295:debug:l2:mrp:1:2362560217089: mrp_utils_update_ring_mac_in_cam(T=34406): called 
for vlan id 2 done hw timer gone=(0 msec)
Jun 11 08:44:43:278167:debug:l2:mrp:1:2362560217089: mrp-debug(T=34406): ** state BLOCKING for port 
1/1/20 in ring 2 (owner=2) **
Jun 11 08:44:43:267519:debug:l2:mrp:1:2362560217089: mrp_utils_update_ring_mac_in_cam(T=34406): called 
for vlan id 2 done hw timer gone=(0 msec)
Jun 11 08:44:43:267428:debug:l2:mrp:1:2362560217089: mrp-debug(T=34406): ** state FORWARDING for port 
1/1/19 in ring 2 (owner=2) **
Jun 11 08:44:43:267340:debug:l2:mrp:1:2362560217089: 
mrp_utils_change_oper_port(ring=2,primary=0,new_port=1/1/20)(T=34406)
Jun 11 08:44:43:267256:debug:l2:mrp:1:2362560217089: mrp_state_init(ring_id=2,port=#19(1/1/20),sec) get 
oper port=1/1/20 -> mrp utils change oper port
Jun 11 08:44:43:267164: debug:12:mrp:1:2362560217089:
mrp_utils_change_oper_port(ring=2,primary=1,new_port=1/1/19)(T=34406)
Jun 11 08:44:43:267058:debug:l2:mrp:1:2362560217089: mrp_state_init(ring_id=2,port=#18(1/1/19),pri) get 
oper_port=1/1/19 -> mrp_utils_change_oper_port
Jun 11 08:44:43:266805:debug:l2:mrp:1:2362560217089: mrp-debug: event - mrp_state_init vlan 2 stg 4
Jun 11 08:44:43:258092:debug:l2:mrp:1:2362560217089: mrp-debug: ** state INIT for ring 2 **
Jun 11 08:44:43:257964:debug:l2:mrp:1:2362560217089: mrp_state_init: Enter ring 2
Jun 11 08:44:43:198517:debug:l2:mrp:1:2358265249793: 
mrp_utils_change_oper_port(ring=2,primary=0,new_port=1/1/20)(T=34405)
Jun 11 08:44:43:198424:debug:l2:mrp:1:2358265249793: 
mrp conf add ring interface(ring id=2, port=#19(1/1/20), sec) get oper port=1/1/20 ->
```
mrp\_utils\_change\_oper\_port Jun 11 08:44:43:198290:debug:l2:mrp:1:2358265249793: mrp\_conf\_add\_ring\_interface(ring\_id=2,port=#19(1/1/20),sec) Jun 11 08:44:43:198198:debug:l2:mrp:1:2358265249793: mrp utils change oper port(ring=2,primary=1,new port=1/1/19)(T=34405) Jun 11 08:44:43:198100:debug:l2:mrp:1:2358265249793: mrp conf add ring interface(ring  $id=2$ , port=#18(1/1/19), pri) get oper port=1/1/19 -> mrp\_utils\_change\_oper\_port Jun 11 08:44:43:197890:debug:l2:mrp:1:2358265249793: mrp conf add ring interface(ring  $id=2$ , port=#18(1/1/19), pri) Jun 11 08:44:43:082003:debug:l2:mrp:1:2349675315201: mrp\_conf\_add\_ring\_in\_group(ring=2,vlan=2) -> Install MRP\_MAC\_RANGE\_FILTER\_MIRROR Jun 11 08:44:30:835167:debug:l2:mrp:1:2336790413313: mrp\_utils\_update\_ring\_mac\_in\_cam(T=34282): called for vlan id 2 done hw timer gone=(0 msec) Jun 11 08:44:30:835051:debug:12:mrp:1:2336790413313: mrp add ring rhp mac to hw : Deleted rhp-mac for ring 2 Jun 11 08:44:30:834677:debug:l2:mrp:1:2336790413313: mrp\_utils\_delete\_ring\_control\_mac\_in\_hw : no control-mac to delete for ring 2,vlan 2 Jun 11 08:44:30:834524:debug:l2:mrp:1:2336790413313: mrp\_utils\_change\_oper\_port(ring=2,primary=0,new\_port=INVALID)(T=34282) Jun 11 08:44:30:834323:debug:l2:mrp:1:2336790413313: mrp\_conf\_del\_ring\_interface(ring=2,port=#19(1/1/20) Jun 11 08:44:30:834151:debug:l2:mrp:1:2336790413313: mrp\_utils\_change\_oper\_port(ring=2,primary=1,new\_port=INVALID)(T=34282) Jun 11 08:44:30:833923:debug:l2:mrp:1:2336790413313: mrp\_conf\_del\_ring\_interface(ring=2,port=#18(1/1/19) Jun 11 08:44:30:833805:debug:l2:mrp:1:2336790413313: mrp\_state\_end: Exit ring 2 Jun 11 08:44:30:832859:debug:l2:mrp:1:2336790413313: mrp\_utils\_update\_ring\_mac\_in\_cam(T=34282): called for vlan id 2 done hw timer gone=(0 msec) Jun 11 08:44:30:832760:debug:l2:mrp:1:2336790413313: mrp-debug(T=34282): \*\* state FORWARDING for port  $1/1/20$  in ring 2 (owner=2) \*\* Jun 11 08:44:30:832616:debug:l2:mrp:1:2336790413313: mrp\_utils\_delete\_ring\_control\_mac\_in\_hw : Deleted control mac for ring 2,vlan 2 Jun 11 08:44:30:810245:debug:l2:mrp:1:2336790413313: mrp-debug: \*\* state END for ring 2 \*\* Jun 11 08:44:30:810141:debug:l2:mrp:1:2336790413313: mrp\_state\_end: Enter ring 2 Jun 11 08:43:13:827824:debug:l2:mrp:1:2242867396346624: mrp\_tx(T=33512): ring 3, skip RHP/TC(0) seq=3059 Jun 11 08:43:13:727452:debug:l2:mrp:1:2242815856739072: mrp\_tx(T=33511): ring 3, skip RHP/TC(0) seq=3058 Jun 11 08:43:13:628275:debug:l2:mrp:1:2242712777523968: mrp\_tx(T=33510): ring 3, skip RHP/TC(0) seq=3057 Jun 11 08:43:13:527877:debug:l2:mrp:1:2242652647981824: mrp\_tx(T=33509): ring 3, skip RHP/TC(0) seq=3056 Jun 11 08:43:13:427532:debug:l2:mrp:1:2242583928505088: mrp\_tx(T=33508): ring 3, skip RHP/TC(0) seq=3055 Jun 11 08:43:13:327828:debug:l2:mrp:1:2242528093930240: mrp\_tx(T=33507): ring 3, skip RHP/TC(0) seq=3054 Jun 11 08:43:13:228413:debug:l2:mrp:1:2242467964388096: mrp\_tx(T=33506): ring 3, skip RHP/TC(0) seq=3053 Jun 11 08:43:13:144003:debug:l2:mrp:1:2242377770074880: mrp\_tx(T=33505): ring 3, skip RHP/TC(0) seq=3052 Jun 11 08:43:13:028600:debug:l2:mrp:1:2242296165696256: mrp\_tx(T=33504): ring 3, skip RHP/TC(0) seq=3051

# **debug metro-ring trace-l2**

Enables metro ring protocol (MRP) trace debugging.

# **Syntax**

**debug metro-ring trace-l2**

**no debug metro-ring trace-l2**

# **Modes**

Privileged EXEC mode

# **Usage Guidelines**

The **no** form of the disables MRP trace debugging.

# **Examples**

The following example enables MRP trace debugging.

```
device# debug metro-ring trace-l2 
          trace-l2: trace-l2 debugging is on
```
# **debug metro-ring tx\_bpdu**

Debugs metro ring protocol (MRP) transmit BPDU packets.

## **Syntax**

**debug metro-ring tx\_bpdu**

**no debug metro-ring tx\_bpdu**

## **Modes**

Privileged EXEC mode

## **Usage Guidelines**

The **no** form of the command disables MRP transmit BPDU packets debugging.

## **Examples**

The following example debugs MRP transmit BPDU packets.

```
device# debug metro-ring tx_bpdu 
         tx bpdu: Trace debugging is on
device# show log debug l2 mrp all all
Jun 11 08:59:47:233117:debug:l2:mrp:1:2916786419794688: mrp_tx(T=43446,seq=3317): VLAN 2, ring 2 
sending RHP tx port 1/1/19 [fid = 0x12] hw timer gone=(1 msec)
Jun 11 08:59:47:232069:debug:l2:mrp:1:2916786419794688: mrp_tx(T=43446,seq=6668): VLAN 3, ring 3 
sending RHP tx port 1/2/1 [fid = 0x40] hw timer gone=(103 msec)
Jun 11 08:59:47:128305:debug:l2:mrp:1:2916726290252544: mrp_tx(T=43445,seq=3316): VLAN 2, ring 2 
sending RHP tx port 1/1/19 [fid = 0x12] hw timer gone=(0 msec)
Jun 11 08:59:47:127354:debug:l2:mrp:1:2916726290252544: mrp_tx(T=43445,seq=6667): VLAN 3, ring 3 
sending RHP tx port 1/2/1 [fid = 0x40] hw timer gone=(97 msec)
Jun 11 08:59:47:029732:debug:l2:mrp:1:2916644685873920: mrp_tx(T=43444,seq=3315): VLAN 2, ring 2 
sending RHP tx port 1/1/19 [fid = 0x12] hw timer gone=(1 msec)
Jun 11 08:59:47:028133:debug:l2:mrp:1:2916644685873920: mrp_tx(T=43444,seq=6666): VLAN 3, ring 3 
sending RHP tx port 1/2/1 [fid = 0x40] hw timer gone=(99 msec)
Jun 11 08:59:46:928336:debug:l2:mrp:1:2916558786528000: mrp_tx(T=43443,seq=3314): VLAN 2, ring 2 
sending RHP tx_port 1/1/19 [fid = 0x12] hw_timer_gone=(0 msec)
Jun 11 08:59:46:927410:debug:l2:mrp:1:2916558786528000: mrp_tx(T=43443,seq=6665): VLAN 3, ring 3 
sending RHP tx port 1/2/1 [fid = 0x40] hw timer gone=(98 msec)
Jun 11 08:59:46:829009:debug:l2:mrp:1:2916528721756928: mrp_tx(T=43442,seq=3313): VLAN 2, ring 2 
sending RHP tx port 1/1/19 [fid = 0x12] hw timer gone=(0 msec)
Jun 11 08:59:46:828080:debug:l2:mrp:1:2916528721756928: mrp_tx(T=43442,seq=6664): VLAN 3, ring 3 
sending RHP tx_port 1/2/1 [fid = 0x40] hw timer gone=(93 msec)
Jun 11 08:59:46:734706:debug:l2:mrp:1:2916468592214784: mrp_tx(T=43441,seq=3312): VLAN 2, ring 2 
sending RHP tx port 1/1/19 [fid = 0x12] hw timer gone=(6 msec)
Jun 11 08:59:46:728602:debug:l2:mrp:1:2916468592214784: mrp_tx(T=43441,seq=6663): VLAN 3, ring 3 
sending RHP tx port 1/2/1 [fid = 0x40] hw timer gone=(99 msec)
Jun 11 08:59:46:628690:debug:l2:mrp:1:2916412757639936: mrp_tx(T=43440,seq=3311): VLAN 2, ring 2 
sending RHP tx port 1/1/19 [fid = 0x12] hw timer gone=(0 msec)
```
# **debug mld-snoop**

Displays Multicast Listener Discovery (MLD) snooping debugging information.

## **Syntax**

debug mld-snoop [detail | down-port | level num | mct | [phy-port | port ] [ethernet unit/slot/port | lag |ag-id ] | port-level num | [rx | **tx** ] *num* | **show-always** | **source** *source-address* | **vlan** *vlan-id* ]

no debug mld-snoop [detail | down-port | level num | mct | [phy-port | port ] [ethernet unit/slot/port | lag lag-id ] | port-level num | [ **rx** | **tx** ] *num* | **show-always** | **source** *source-address* | **vlan** *vlan-id* ]

### **Parameters**

#### **detail**

Displays detailed MLD snooping logs.

#### **down-port**

Monitors MLD snooping ports.

#### **level** *num*

Displays MLD snoop debugging information in detail.

### **mct**

Displays MLD snoop debugging information related to MCT.

#### **phy-port**

Displays physical port debugging information.

#### **port**

Displays information about the activity of the specific port.

#### **ethernet** *unit/slot/port*

Specifies the interface.

### **lag** *lag-id*

Specifies the LAG interface.

### **port-level** *num*

Displays port-level packets.

#### **rx** *num*

Displays MLD snooping rx packets.

### **tx** *num*

Displays MLD snooping tx packets.

#### **show-always**

Enables show command to ignore snoop enable check.

#### **source** *source-address*

Filters particular source packet.

#### **vlan** *vlan-id*

Displays VLAN level MLD snooping packets.

### **Modes**

Privileged EXEC mode

## **Usage Guidelines**

The debug mld-snoop source command must be enabled along with the packet option.

The **no** form of the command disables MLD snooping debugging.

## **Examples**

The following example displays detailed MLD snooping logs.

```
device# debug mld-snoop detail
Jun 29 07:42:17:444270:info:fi_debug:debug_logs:1:36495867553777153: MLD del VL900 (e6/2/4) from group 
entry ff1e::70:1:1
Jun 29 07:42:17:444180:info:fi debug:debug logs:1:36495867553777153: tracking, all source gone, remove
immediately
Jun 29 07:42:17:444062:info:fi_debug:debug_logs:1:36495867553777153: MLD: rcvd Report-V2(ty=143) 
#rec=1, pkt S=fe80::1 to ff02::16, on VL900 (phy e6/2/4), mld size=28
Jun 29 07:41:54:709145:info:fi_debug:debug_logs:1:13386216197064193: Suppressed 1 times: MLD: rcvd 
Report-V2(ty=143) #rec=1, pkt \bar{s}=fe80::1 to ff02::16, on VL900 (phy e6/2/4), mld size=28
```
#### The following example monitors MLD snooping ports.

device# debug mld-snoop down-port May 28 17:49:47:481867:info:fi debug:debug logs:6:1959024778019584: stack: 008b30d8 00ac56d8 00a37620 00a5d680 00a5bb08 00a5bda4 00a36ce0 000aa530 0071aef8 0029d274 0009ac78 0009bb04 005c1380 005c2720 003add08 002ae808 003b8ca8 b6d81eb0 b6f88195 May 28 17:49:47:481735:info:fi debug:debug logs:6:1959024778019584: mcast snoop vport state notify: vlan 1, port type 0, port 6/2/4 event 1 May 28 17:49:46:681778:info:fi\_debug:debug\_logs:6:1958432072532736: stack: 008b30d8 00ac56d8 00a37620 00a5d680 00a5bb08 00a5bda4 00a36ce0 000aa530 0071aef8 0029d274 0009ac78 0009bb04 005c1380 005c2720 003add08 002ae808 003b8ca8 b6d81eb0 b6f88195 May 28 17:49:46:681653:info:fi\_debug:debug\_logs:6:1958432072532736: mcast\_snoop\_vport\_state\_notify: vlan 900, port type 0, port  $6/\overline{2}/4$  event 1 May 28 17:49:16:662032:info:fi\_debug:debug\_logs:6:1935930738868992: MLD down VL900(e6/2/4)

#### The following example displays MLD snoop debugging information in detail.

```
device# debug mld-snoop level 3 
Jun 29 07:45:05:691513:info:fi_debug:debug_logs:1:36509783247816193: forward to router fid 4FFF<br>Jun 29 07:45:05:691441:info:fi_debug:debug_logs:1:36509783247816193: group: ffle::70:1:1, life = 620
Jun 29 07:45:05:691441:info:fi_debug:debug_logs:1:36509783247816193: group: ff1e::70:1:1, life = 620
Jun 29 07:45:05:691336:info:fi_debug:debug_logs:1:36509783247816193: 
Jun 29 07:45:05:691274:info:fi_debug:debug_logs:1:36509783247816193: G=ffle::70:1:1, TO_EX, #_src=0
Jun 29 07:45:05:691162:info:fi_debug:debug_logs:1:36509783247816193: MLD: rcvd Report-V2(ty=143) 
#rec=1, pkt S=fe80::1 to ff02::16, on VL900 (phy e6/2/4), mld_size=28
```
#### The following example displays MLD snoop debugging information related to MCT.

device# debug mld-snoop mct

```
May 04 14:37:33:499413:info:fi_debug:debug_logs:1:86405586917262080: 1d 7:34:51 - MCASTv6:RTR port sync 
bulk msg type 1, num of entries 1,nbr src: fe80::629c:9fff:fe52:6504, rbridge_id: 2701
May 04 14:37:33:523347:info:fi debug:debug logs:1:227228841474524673: 1d 7:34:51 -
MCASTv6:MCAST MCT RTR PORT SYNC: port: lg5 nbr src fe80::629c:9fff:fe52:6504
```
# **debug mld-snoop add-del-oif all**

Displays information about the addition or deletion of all the OIFs that are Multicast Listener Discovery (MLD) snooping-enabled.

### **Syntax**

**debug mld-snoop add-del-oif** [**all**|**stack**]

**no debug mld-snoop add-del-oif** [**all**|**stack**]

### **Parameters**

#### **all**

Monitors all groups.

#### **stack**

Displays stack trace.

## **Modes**

Privileged EXEC mode

## **Examples**

```
device# debug mld-snoop add-del-oif all
May 27 06:11:15:509757:info:fi debug:debug logs:1:1553798908610049: Create (2001::6 ffle::10:1) vlan
900
May 27 06:11:07:612855:info:fi debug:debug logs:1:1551183273526785: Create (2001::8 ffle::80:1:1) vlan
1000
May 27 06:14:47:192725:info:fi debug:debug logs:1:1572653815039489: Del e6/2/4 from (2001::6 ffle::
10:1) vlan 900
May 27 06:14:47:190304:info:fi_debug:debug_logs:1:1572649520072193: Del e7/1/1 from (2001::8 ff1e::
80:1:1) vlan 1000
device#debug mld-snoop add-del-oif stack
May 27 06:26:45:057455:info:fi_debug:debug_logs:1:1638736181855745: stack: 008bc7d8 008b3998 00f28380 
0055c294 00315dc8 00316200 002b4784 003ade20 002ae9dc 003b8ea8 b6db0eb0 b6fb7195
May 27 06:26:45:057333:info:fi debug:debug logs:1:1638736181855745: Create (2001::8 ffle::80:1:1) vlan
1000
May 27 06:26:45:021638:info:fi_debug:debug_logs:1:1638242260616705: stack: 008bc7d8 008b3998 00f28380 
0055c294 00315dc8 00316200 002b4784 003ade20 002ae9dc 003b8ea8 b6db0eb0 b6fb7195
May 27 06:26:45:021508:info:fi_debug:debug_logs:1:1638242260616705: Create (2001::6 ff1e::10:1) vlan 
900
May 27 06:28:05:252959:info:fi debug:debug logs:1:949187772417: stack: 008bc160 008bc2b4 0089e2dc
000f14ac 0089ee60 0089f1d0 0089f450 0089e408 00123328 0089fa6c 005c1f14 005c2974 008ac1c4 b6db0eb0 
b6fb7195
May 27 06:28:05:252839:info:fi_debug:debug_logs:1:949187772417: Delete (2001::8 ff1e::80:1:1) vlan 1000
May 27 06:28:05:249282:info:fi_debug:debug_logs:1:949187772417: stack: 008bc160 008bc2b4 0089e2dc 
000f14ac 0089ee60 0089f1d0 0089f450 0089e408 00123328 0089fa6c 005c1f14 005c2974 008ac1c4 b6db0eb0 
b6fb7195
May 27 06:28:05:249165:info:fi_debug:debug_logs:1:949187772417: Delete (2001::6 ff1e::10:1) vlan 900
```
# **debug mld-snoop clear**

Clears all the MLD snooping debug settings.

# **Syntax**

**debug mld-snoop clear**

**no debug mld-snoop clear**

# **Modes**

Privileged EXEC mode

# **Examples**

device# debug mld-snoop clear debug mld-snoop is disabled

# **debug mld-snoop error**

Displays the MLD snooping multicast error messages.

## **Syntax**

**debug mld-snoop error**

**no debug mld-snoop error**

## **Modes**

Privileged EXEC mode

## **Examples**

device# debug mld-snoop error May 28 17:54:34:948001:info:fi\_debug:debug\_logs:6:0: Suppressed 3 times: MLD: Error : Ignoring MLD version 2 Report pkt due to version mismatch , pkt S=fe80::1 to ff02::16, on VL900 (phy e6/2/4), mld\_size=44 May 28 17:54:24:260167:info:fi\_debug:debug\_logs:6:246904784946694: MLD: Error : Ignoring MLD version 2 Report pkt due to version mismatch , pkt S=fe80::1 to ff02::16, on VL900 (phy e6/2/4), mld size=44

# **debug mld-snoop group**

Displays the MLD snooping multicast group information.

## **Syntax**

**debug mld-snoop group***group\_address*

**no debug mld-snoop group***group\_address*

# **Parameters**

*group\_address*

Specifies the address of the MLD snoop multicast group.

## **Modes**

Privileged EXEC mode

# **Examples**

```
device# debug mld-snoop group 2001:DB8::23:1
device# debug mld-snoop packet 2001::6 ff1e::70:1:1
Jun 29 07:34:43:152233:info:fi_debug:debug_logs:1:36454077521987073: Create (2001::6 ff1e::70:1:1) 
vlan 900
Jun 29 07:34:43:152128:info:fi_debug:debug_logs:1:36454077521987073: rtr_l2mcast_fwd_data (pkts:319), 
(2001::6 ffle::70:1:1), from e^{\frac{1}{7}}/2/4 vlan 900, new fwd entry
```
# **debug mld-snoop packet**

Displays debugging information related to the MLD snoop packets.

## **Syntax**

**debug mld-snoop packet***source\_address group\_address*

**no debug mld-snoop packet***source\_address group\_address*

# **Parameters**

*source\_address*

Specifies the 32-bit source address of the MLD snoop packet.

*group\_address*

Specifies the address of the MLD snoop multicast group.

# **Modes**

Privileged EXEC mode

Global configuration mode

### **Examples**

device# debug mld-snoop packet 2001::6 ff1e::70:1:1

```
Jun 29 07:34:43:152233:info:fi_debug:debug_logs:1:36454077521987073: Create (2001::6 ff1e::70:1:1) 
vlan 900
Jun 29 07:34:43:152128:info:fi_debug:debug_logs:1:36454077521987073: rtr_l2mcast_fwd_data (pkts:319), 
(2001::6 ff1e::70:1:1), from e7/2/4 vlan 900, new fwd_entry
```
# **debug mld-snoop show**

Displays all the MLD snooping debug settings.

## **Syntax**

**debug mld-snoop show**

**no debug mld-snoop show**

# **Modes**

Privileged EXEC mode

# **Examples**

```
device# debug mld-snoop show
mld-snoop debug-enable-any = 1
debug mld-snoop add-del-oif all
```
# debug mld-snoop timer

Displays the MLD snooping related timer events.

## **Syntax**

debug mld-snoop timer

**no debug mld-snoop timer** 

## **Modes**

Privileged EXEC mode

# **Examples**

device# debug mld-snoop timer Jun 29 08:44:27:951775:info:fi\_debug:debug\_logs:1:36812690111333889: MLDSnoop-VL900: (2001::6, ff1e:: 70:1:1) Start age timer for 46 sec Jun 29 08:44:27:951700:info:fi\_debug:debug\_logs:1:36812690111333889: Suppressed 1 times: MLD: rcvd Report-V2(ty=143) #rec=1, pkt S=fe80::1 to ff02::16, on VL900 (phy e6/2/4), mld\_size=28 Jun 29 08:44:20:326299:info:fi\_debug:debug\_logs:1:36812080225977857: MLD: rcvd Report-V2(ty=143) #rec=1, pkt S=fe80::1 to ff02::16, on VL900 (phy e6/2/4), mld\_size=28
# **debug mstp bpdu**

Monitors Multiple Spanning Tree Protocol (MSTP) Bridge Packet Data Units (BPDUs).

## **Syntax**

**debug mstp bpdu no debug mstp bpdu**

## **Modes**

Privileged EXEC mode

## **Usage Guidelines**

Use this command to record and display information in conjunction with the debug mstp enable and debug mstp events commands.

## **Examples**

If this command is enabled, output similar to the following is displayed.

```
device# debug mstp bpdu
```

```
MSTP Bpdu debugging ON
sh log debug l2 mstp all all
Jun 11 11:22:17:140784:info:l2:mstp:1:320659077989889: mstpmgr_rx_bpdu(pid=3072;size=135;T=128945)
Jun 11 11:22:17:140567:info:l2:mstp:1:320654783022593: mstpmgr_rx_bpdu(pid=65;size=135;T=128945)
Jun 11 11:22:17:140321:info:l2:mstp:1:320650488055297: mstpmgr_rx_bpdu(pid=64;size=135;T=128945)
Jun 11 11:22:17:140027:info:l2:mstp:1:320646193088001: mstpmgr_rx_bpdu(pid=19;size=135;T=128945)
Jun 11 11:22:17:138033:info:l2:mstp:1:320641898120705: mstpmgr_rx_bpdu(pid=18;size=135;T=128945)
Jun 11 11:22:15:142718:info:l2:mstp:1:320637603153409: mstpmgr_rx_bpdu(pid=3072;size=135;T=128925)
Jun 11 11:22:15:142502:info:l2:mstp:1:320633308186113: mstpmgr_rx_bpdu(pid=65;size=135;T=128925)
Jun 11 11:22:15:142268:info:l2:mstp:1:320629013218817: mstpmgr_rx_bpdu(pid=64;size=135;T=128925)
Jun 11 11:22:15:142033:info:l2:mstp:1:320624718251521: mstpmgr_rx_bpdu(pid=19;size=135;T=128925)
Jun 11 11:22:15:141686:info:l2:mstp:1:320620423284225: mstpmgr_rx_bpdu(pid=18;size=135;T=128925)
Jun 11 11:22:13:140148:info:l2:mstp:1:320611833349633: mstpmgr_rx_bpdu(pid=3072;size=135;T=128905)
Jun 11 11:22:13:139928:info:l2:mstp:1:320607538382337: mstpmgr_rx_bpdu(pid=65;size=135;T=128905)
Jun 11 11:22:13:139666:info:l2:mstp:1:320603243415041: mstpmgr_rx_bpdu(pid=64;size=135;T=128905)
Jun 11 11:22:13:138123:info:l2:mstp:1:320598948447745: mstpmgr_rx_bpdu(pid=19;size=135;T=128905)
Jun 11 11:22:13:137839:info:l2:mstp:1:320594653480449: mstpmgr_rx_bpdu(pid=18;size=135;T=128905)
Jun 11 11:22:11:139331:info:l2:mstp:1:320590358513153: mstpmgr_rx_bpdu(pid=3072;size=135;T=128885)
Jun 11 11:22:11:139114:info:l2:mstp:1:320586063545857: mstpmgr_rx_bpdu(pid=65;size=135;T=128885)
Jun 11 11:22:11:138865:info:l2:mstp:1:320581768578561: mstpmgr_rx_bpdu(pid=64;size=135;T=128885)
Jun 11 11:22:11:138141:info:l2:mstp:1:320577473611265: mstpmgr_rx_bpdu(pid=19;size=135;T=128885)
Jun 11 11:22:11:137799:info:l2:mstp:1:320573178643969: mstpmgr_rx_bpdu(pid=18;size=135;T=128885)
Jun 11 11:22:09:140431:info:l2:mstp:1:320568883676673: mstpmgr_rx_bpdu(pid=3072;size=135;T=128865)
Jun 11 11:22:09:140215:info:l2:mstp:1:320564588709377: mstpmgr_rx_bpdu(pid=65;size=135;T=128865)
Jun 11 11:22:09:139983:info:l2:mstp:1:320560293742081: mstpmgr_rx_bpdu(pid=64;size=135;T=128865)
Jun 11 11:22:09:139747:info:l2:mstp:1:320555998774785: mstpmgr_rx_bpdu(pid=19;size=135;T=128865)
Jun 11 11:22:09:139399:info:l2:mstp:1:320551703807489: mstpmgr_rx_bpdu(pid=18;size=135;T=128865)
Jun 11 11:22:07:109629:info:l2:mstp:1:320547408840193: mstpmgr_rx_bpdu(pid=3072;size=135;T=128844)
Jun 11 11:22:07:109381:info:l2:mstp:1:320543113872897: mstpmgr_rx_bpdu(pid=65;size=135;T=128844)
Jun 11 11:22:07:109044:info:l2:mstp:1:320538818905601: mstpmgr_rx_bpdu(pid=64;size=135;T=128844)
Jun 11 11:22:07:108087:info:l2:mstp:1:320534523938305: mstpmgr_rx_bpdu(pid=19;size=135;T=128844)
Jun 11 11:22:07:107734:info:l2:mstp:1:320530228971009: mstpmgr_rx_bpdu(pid=18;size=135;T=128844)
Jun 11 11:22:05:811869:debug:l2:mstp:1:8829483212604160: MSTP: transmit_bpdu Port lg1, real-prot 
1/1/21, send type=2, vlan=4087
Jun 11 11:22:05:811775:debug:l2:mstp:1:8829483212604160: MSTP[0x1f73f]: PTX IDLE->TRANSMIT_RSTP - Port 
lq1Jun 11 11:22:05:811652:debug:l2:mstp:1:8829483212604160: MSTP[0x1f73f]: PTX IDLE->TRANSMIT_PERIODIC - 
Port lg1
Jun 11 11:22:05:810434:debug:l2:mstp:1:8829483212604160: MSTP: transmit_bpdu Port 1/1/19, real-prot 
1/1/19, send type=2, vlan=4087
Jun 11 11:22:05:810331:debug:l2:mstp:1:8829483212604160: MSTP[0x1f73f]: PTX IDLE->TRANSMIT_RSTP - Port 
1/1/19
Jun 11 11:22:05:810174:debug:l2:mstp:1:8829483212604160: MSTP[0x1f73f]: PTX IDLE->TRANSMIT_PERIODIC - 
Port 1/1/19
Jun 11 11:22:05:113474:debug:l2:mstp:1:320525934003713: MSTP: mstp_updtRcvdInfoWhileMsti mst=2, Port 
lg1, rcvdInfoWhile 4->6
Jun 11 11:22:05:113391:debug:l2:mstp:1:320525934003713: MSTP[0x1f738]: PIM RECEIVE->REPEATED_DESIGNATED 
- MST 2, Port lg1
Jun 11 11:22:05:113307:debug:l2:mstp:1:320525934003713: MSTP[0x1f738]: PIM CURRENT->RECEIVE - MST 2, 
Port lg1
Jun 11 11:22:05:113217:debug:l2:mstp:1:320525934003713: MSTP[0x1f738]: PIM RECEIVE->OTHER - MST 0, Port 
lg1
Jun 11 11:22:05:113130:debug:l2:mstp:1:320525934003713: MSTP[0x1f738]: PIM CURRENT->RECEIVE - MST 0, 
Port lg1
Jun 11 11:22:05:113029:debug:l2:mstp:1:320525934003713: MSTP[0x1f738]: PRX RECEIVE->RECEIVE - Port lg1
Jun 11 11:22:05:112938:info:l2:mstp:1:320525934003713: mstpmgr_rx_bpdu(pid=3072;size=135;T=128824)
Jun 11 11:22:05:112723:info:l2:mstp:1:320521639036417: mstpmgr_rx_bpdu(pid=65;size=135;T=128824)
Jun 11 11:22:05:112490:info:l2:mstp:1:320517344069121: mstpmgr_rx_bpdu(pid=64;size=135;T=128824)
Jun 11 11:22:05:112247:info:l2:mstp:1:320513049101825: mstpmgr_rx_bpdu(pid=19;size=135;T=128824)
Jun 11 11:22:05:112029:debug:l2:mstp:1:320508754134529: MSTP: mstp_updtRcvdInfoWhileMsti mst=1, Port 
1/1/19, rcvdInfoWhile 4->6
Jun 11 11:22:05:111941:debug:l2:mstp:1:320508754134529: MSTP[0x1f738]: PIM RECEIVE->REPEATED_DESIGNATED 
- MST 1, Port 1/1/19
Jun 11 11:22:05:111853:debug:l2:mstp:1:320508754134529: MSTP[0x1f738]: PIM CURRENT->RECEIVE - MST 1, 
Port 1/1/19
Jun 11 11:22:05:111758:debug:l2:mstp:1:320508754134529: MSTP[0x1f738]: PIM RECEIVE->OTHER - MST 0, Port
```
1/1/19 Jun 11 11:22:05:111665:debug:l2:mstp:1:320508754134529: MSTP[0x1f738]: PIM CURRENT->RECEIVE - MST 0, Port 1/1/19 Jun 11 11:22:05:111539:debug:l2:mstp:1:320508754134529: MSTP[0x1f738]: PRX RECEIVE->RECEIVE - Port 1/1/19 Jun 11 11:22:05:111364:info:l2:mstp:1:320508754134529: mstpmgr\_rx\_bpdu(pid=18;size=135;T=128824) Jun 11 11:22:03:810395:debug:l2:mstp:1:8828014333788928: MSTP: transmit\_bpdu Port lg1, real-prot 1/1/21, send type=2, vlan=4087 Jun 11 11:22:03:810303:debug:l2:mstp:1:8828014333788928: MSTP[0x1f72b]: PTX IDLE->TRANSMIT\_RSTP - Port  $1\sigma1$ Jun 11 11:22:03:810184:debug:l2:mstp:1:8828014333788928: MSTP[0x1f72b]: PTX IDLE->TRANSMIT\_PERIODIC - Port lg1 Jun 11 11:22:03:808971:debug:l2:mstp:1:8828014333788928: MSTP: transmit\_bpdu Port 1/1/19, real-prot 1/1/19, send type=2, vlan=4087 Jun 11 11:22:03:808867:debug:l2:mstp:1:8828014333788928: MSTP[0x1f72b]: PTX IDLE->TRANSMIT\_RSTP - Port 1/1/19 Jun 11 11:22:03:808703:debug:l2:mstp:1:8828014333788928: MSTP[0x1f72b]: PTX IDLE->TRANSMIT\_PERIODIC - Port 1/1/19 Jun 11 11:22:03:110408:debug:l2:mstp:1:320504459167233: MSTP: mstp\_updtRcvdInfoWhileMsti mst=2, Port lg1, rcvdInfoWhile 4->6 Jun 11 11:22:03:110325:debug:l2:mstp:1:320504459167233: MSTP[0x1f724]: PIM RECEIVE->REPEATED\_DESIGNATED - MST 2, Port lg1 Jun 11 11:22:03:110239:debug:l2:mstp:1:320504459167233: MSTP[0x1f724]: PIM CURRENT->RECEIVE - MST 2, Port lg1 Jun 11 11:22:03:110151:debug:l2:mstp:1:320504459167233: MSTP[0x1f724]: PIM RECEIVE->OTHER - MST 0, Port  $lq1$ Jun 11 11:22:03:110064:debug:l2:mstp:1:320504459167233: MSTP[0x1f724]: PIM CURRENT->RECEIVE - MST 0, Port lg1 Jun 11 11:22:03:109962:debug:l2:mstp:1:320504459167233: MSTP[0x1f724]: PRX RECEIVE->RECEIVE - Port lg1 Jun 11 11:22:03:109870:info:l2:mstp:1:320504459167233: mstpmgr\_rx\_bpdu(pid=3072;size=135;T=128804) Jun 11 11:22:03:109653:info:l2:mstp:1:320500164199937: mstpmgr\_rx\_bpdu(pid=65;size=135;T=128804) Jun 11 11:22:03:109421:info:l2:mstp:1:320495869232641: mstpmgr\_rx\_bpdu(pid=64;size=135;T=128804) Jun 11 11:22:03:109189:info:l2:mstp:1:320491574265345: mstpmgr\_rx\_bpdu(pid=19;size=135;T=128804) Jun 11 11:22:03:108961:debug:l2:mstp:1:320487279298049: MSTP: mstp\_updtRcvdInfoWhileMsti mst=1, Port 1/1/19, rcvdInfoWhile 4->6 Jun 11 11:22:03:108871:debug:l2:mstp:1:320487279298049: MSTP[0x1f724]: PIM RECEIVE->REPEATED\_DESIGNATED - MST 1, Port 1/1/19 Jun 11 11:22:03:108780:debug:l2:mstp:1:320487279298049: MSTP[0x1f724]: PIM CURRENT->RECEIVE - MST 1, Port 1/1/19 Jun 11 11:22:03:108658:debug:l2:mstp:1:320487279298049: MSTP[0x1f724]: PIM RECEIVE->OTHER - MST 0, Port 1/1/19 Jun 11 11:22:03:108102:debug:l2:mstp:1:320487279298049: MSTP[0x1f724]: PIM CURRENT->RECEIVE - MST 0, Port 1/1/19 Jun 11 11:22:03:107974:debug:l2:mstp:1:320487279298049: MSTP[0x1f724]: PRX RECEIVE->RECEIVE - Port 1/1/19 Jun 11 11:22:03:107810:info:l2:mstp:1:320487279298049: mstpmgr\_rx\_bpdu(pid=18;size=135;T=128804) Jun 11 11:22:01:780730:debug:l2:mstp:1:8826579814712064: MSTP: transmit\_bpdu Port lg1, real-prot 1/1/21, send type=2, vlan=4087 Jun 11 11:22:01:780635:debug:l2:mstp:1:8826579814712064: MSTP[0x1f717]: PTX IDLE->TRANSMIT\_RSTP - Port  $1\sigma1$ Jun 11 11:22:01:780517:debug:l2:mstp:1:8826579814712064: MSTP[0x1f717]: PTX IDLE->TRANSMIT\_PERIODIC - Port lg1 Jun 11 11:22:01:779301:debug:l2:mstp:1:8826579814712064: MSTP: transmit\_bpdu Port 1/1/19, real-prot 1/1/19, send type=2, vlan=4087 Jun 11 11:22:01:779196:debug:l2:mstp:1:8826579814712064: MSTP[0x1f717]: PTX IDLE->TRANSMIT\_RSTP - Port 1/1/19 Jun 11 11:22:01:779027:debug:l2:mstp:1:8826579814712064: MSTP[0x1f717]: PTX IDLE->TRANSMIT\_PERIODIC - Port 1/1/19 Jun 11 11:22:01:110568:debug:l2:mstp:1:320478689363457: MSTP: mstp\_updtRcvdInfoWhileMsti mst=2, Port lg1, rcvdInfoWhile 4->6 Jun 11 11:22:01:110484:debug:l2:mstp:1:320478689363457: MSTP[0x1f710]: PIM RECEIVE->REPEATED\_DESIGNATED - MST 2, Port lg1 Jun 11 11:22:01:110399:debug:l2:mstp:1:320478689363457: MSTP[0x1f710]: PIM CURRENT->RECEIVE - MST 2, Port lg1 Jun 11 11:22:01:110312:debug:l2:mstp:1:320478689363457: MSTP[0x1f710]: PIM RECEIVE->OTHER - MST 0, Port  $1q1$ Jun 11 11:22:01:110227:debug:l2:mstp:1:320478689363457: MSTP[0x1f710]: PIM CURRENT->RECEIVE - MST 0, Port lg1 Jun 11 11:22:01:110125:debug:l2:mstp:1:320478689363457: MSTP[0x1f710]: PRX RECEIVE->RECEIVE - Port lg1 Jun 11 11:22:01:110029:info:l2:mstp:1:320478689363457: mstpmgr\_rx\_bpdu(pid=3072;size=135;T=128784) Jun 11 11:22:01:109811:info:l2:mstp:1:320474394396161: mstpmgr\_rx\_bpdu(pid=65;size=135;T=128784) Jun 11 11:22:01:109570:info:l2:mstp:1:320470099428865: mstpmgr\_rx\_bpdu(pid=64;size=135;T=128784)

Jun 11 11:22:01:109283:info:l2:mstp:1:320465804461569: mstpmgr\_rx\_bpdu(pid=19;size=135;T=128784) Jun 11 11:22:01:107773:debug:l2:mstp:1:320461509494273: MSTP: mstp\_updtRcvdInfoWhileMsti mst=1, Port 1/1/19, rcvdInfoWhile 4->6 Jun 11 11:22:01:107686:debug:l2:mstp:1:320461509494273: MSTP[0x1f710]: PIM RECEIVE->REPEATED\_DESIGNATED - MST 1, Port 1/1/19 Jun 11 11:22:01:107597:debug:l2:mstp:1:320461509494273: MSTP[0x1f710]: PIM CURRENT->RECEIVE - MST 1, Port 1/1/19 Jun 11 11:22:01:107501:debug:l2:mstp:1:320461509494273: MSTP[0x1f710]: PIM RECEIVE->OTHER - MST 0, Port 1/1/19 Jun 11 11:22:01:107407:debug:l2:mstp:1:320461509494273: MSTP[0x1f710]: PIM CURRENT->RECEIVE - MST 0, Port 1/1/19 Jun 11 11:22:01:107283:debug:l2:mstp:1:320461509494273: MSTP[0x1f710]: PRX RECEIVE->RECEIVE - Port 1/1/19 Jun 11 11:22:01:107112:info:l2:mstp:1:320461509494273: mstpmgr\_rx\_bpdu(pid=18;size=135;T=128784) Jun 11 11:21:59:780451:debug:l2:mstp:1:8825145295635200: MSTP: transmit\_bpdu Port lg1, real-prot 1/1/21, send type=2, vlan=4087 Jun 11 11:21:59:780357:debug:l2:mstp:1:8825145295635200: MSTP[0x1f703]: PTX IDLE->TRANSMIT\_RSTP - Port  $lq1$ Jun 11 11:21:59:780237:debug:l2:mstp:1:8825145295635200: MSTP[0x1f703]: PTX IDLE->TRANSMIT\_PERIODIC - Port lg1 Jun 11 11:21:59:779028:debug:l2:mstp:1:8825145295635200: MSTP: transmit\_bpdu Port 1/1/19, real-prot 1/1/19, send type=2, vlan=4087 Jun 11 11:21:59:778926:debug:l2:mstp:1:8825145295635200: MSTP[0x1f703]: PTX IDLE->TRANSMIT\_RSTP - Port 1/1/19 Jun 11 11:21:59:778762:debug:l2:mstp:1:8825145295635200: MSTP[0x1f703]: PTX IDLE->TRANSMIT\_PERIODIC - Port 1/1/19 Jun 11 11:21:59:121122:debug:l2:mstp:1:320452919559681: MSTP: mstp\_updtRcvdInfoWhileMsti mst=2, Port lg1, rcvdInfoWhile 4->6 Jun 11 11:21:59:121037:debug:l2:mstp:1:320452919559681: MSTP[0x1f6fc]: PIM RECEIVE->REPEATED\_DESIGNATED - MST 2, Port lg1 Jun 11 11:21:59:120953:debug:l2:mstp:1:320452919559681: MSTP[0x1f6fc]: PIM CURRENT->RECEIVE - MST 2, Port lg1 Jun 11 11:21:59:120866:debug:l2:mstp:1:320452919559681: MSTP[0x1f6fc]: PIM RECEIVE->OTHER - MST 0, Port  $lq1$ Jun 11 11:21:59:120780:debug:l2:mstp:1:320452919559681: MSTP[0x1f6fc]: PIM CURRENT->RECEIVE - MST 0, Port lg1 Jun 11 11:21:59:120680:debug:l2:mstp:1:320452919559681: MSTP[0x1f6fc]: PRX RECEIVE->RECEIVE - Port lg1 Jun 11 11:21:59:120590:info:l2:mstp:1:320452919559681: mstpmgr\_rx\_bpdu(pid=3072;size=135;T=128764) Jun 11 11:21:59:120377:info:l2:mstp:1:320448624592385: mstpmgr\_rx\_bpdu(pid=65;size=135;T=128764) Jun 11 11:21:59:120148:info:l2:mstp:1:320444329625089: mstpmgr\_rx\_bpdu(pid=64;size=135;T=128764) Jun 11 11:21:59:119922:info:l2:mstp:1:320440034657793: mstpmgr\_rx\_bpdu(pid=19;size=135;T=128764) Jun 11 11:21:59:119704:debug:l2:mstp:1:320435739690497: MSTP: mstp\_updtRcvdInfoWhileMsti mst=1, Port 1/1/19, rcvdInfoWhile 4->6 Jun 11 11:21:59:119617:debug:l2:mstp:1:320435739690497: MSTP[0x1f6fc]: PIM RECEIVE->REPEATED\_DESIGNATED - MST 1, Port 1/1/19 Jun 11 11:21:59:119523:debug:l2:mstp:1:320435739690497: MSTP[0x1f6fc]: PIM CURRENT->RECEIVE - MST 1, Port 1/1/19 Jun 11 11:21:59:119410:debug:l2:mstp:1:320435739690497: MSTP[0x1f6fc]: PIM RECEIVE->OTHER - MST 0, Port 1/1/19 Jun 11 11:21:59:119314:debug:l2:mstp:1:320435739690497: MSTP[0x1f6fc]: PIM CURRENT->RECEIVE - MST 0, Port 1/1/19 Jun 11 11:21:59:119186:debug:l2:mstp:1:320435739690497: MSTP[0x1f6fc]: PRX RECEIVE->RECEIVE - Port 1/1/19 Jun 11 11:21:59:119007:info:l2:mstp:1:320435739690497: mstpmgr\_rx\_bpdu(pid=18;size=135;T=128764) Jun 11 11:21:57:780420:debug:l2:mstp:1:8823706481591040: MSTP: transmit\_bpdu Port lg1, real-prot 1/1/21, send type=2, vlan=4087 Jun 11 11:21:57:780325:debug:l2:mstp:1:8823706481591040: MSTP[0x1f6ef]: PTX IDLE->TRANSMIT\_RSTP - Port lg1 Jun 11 11:21:57:780208:debug:l2:mstp:1:8823706481591040: MSTP[0x1f6ef]: PTX IDLE->TRANSMIT\_PERIODIC - Port lg1 Jun 11 11:21:57:779002:debug:l2:mstp:1:8823706481591040: MSTP: transmit\_bpdu Port 1/1/19, real-prot 1/1/19, send type=2, vlan=4087 Jun 11 11:21:57:778898:debug:l2:mstp:1:8823706481591040: MSTP[0x1f6ef]: PTX IDLE->TRANSMIT\_RSTP - Port 1/1/19 Jun 11 11:21:57:778730:debug:l2:mstp:1:8823706481591040: MSTP[0x1f6ef]: PTX IDLE->TRANSMIT\_PERIODIC - Port 1/1/19 Jun 11 11:21:57:106684:debug:l2:mstp:1:320431444723201: MSTP: mstp\_updtRcvdInfoWhileMsti mst=2, Port lg1, rcvdInfoWhile 4->6 Jun 11 11:21:57:106601:debug:l2:mstp:1:320431444723201: MSTP[0x1f6e8]: PIM RECEIVE->REPEATED\_DESIGNATED - MST 2, Port lg1 Jun 11 11:21:57:106516:debug:l2:mstp:1:320431444723201: MSTP[0x1f6e8]: PIM CURRENT->RECEIVE - MST 2, Port lg1

Jun 11 11:21:57:106427:debug:l2:mstp:1:320431444723201: MSTP[0x1f6e8]: PIM RECEIVE->OTHER - MST 0, Port  $lq1$ Jun 11 11:21:57:106340:debug:l2:mstp:1:320431444723201: MSTP[0x1f6e8]: PIM CURRENT->RECEIVE - MST 0, Port lg1 Jun 11 11:21:57:106225:debug:l2:mstp:1:320431444723201: MSTP[0x1f6e8]: PRX RECEIVE->RECEIVE - Port lg1 Jun 11 11:21:57:105619:debug:l2:mstp:1:320414264854017: MSTP: mstp\_updtRcvdInfoWhileMsti mst=1, Port 1/1/19, rcvdInfoWhile 4->6 Jun 11 11:21:57:105530:debug:l2:mstp:1:320414264854017: MSTP[0x1f6e8]: PIM RECEIVE->REPEATED\_DESIGNATED - MST 1, Port 1/1/19 Jun 11 11:21:57:105442:debug:l2:mstp:1:320414264854017: MSTP[0x1f6e8]: PIM CURRENT->RECEIVE - MST 1, Port 1/1/19 Jun 11 11:21:57:105346:debug:l2:mstp:1:320414264854017: MSTP[0x1f6e8]: PIM RECEIVE->OTHER - MST 0, Port 1/1/19 Jun 11 11:21:57:105248:debug:l2:mstp:1:320414264854017: MSTP[0x1f6e8]: PIM CURRENT->RECEIVE - MST 0, Port 1/1/19 Jun 11 11:21:57:105057:debug:l2:mstp:1:320414264854017: MSTP[0x1f6e8]: PRX RECEIVE->RECEIVE - Port 1/1/19 Jun 11 11:21:55:780537:debug:l2:mstp:1:8822241897743104: MSTP: transmit\_bpdu Port lg1, real-prot 1/1/21, send type=2, vlan=4087 Jun 11 11:21:55:780443:debug:l2:mstp:1:8822241897743104: MSTP[0x1f6db]: PTX IDLE->TRANSMIT\_RSTP - Port  $lq1$ Jun 11 11:21:55:780324:debug:l2:mstp:1:8822241897743104: MSTP[0x1f6db]: PTX IDLE->TRANSMIT\_PERIODIC - Port lg1 Jun 11 11:21:55:779118:debug:l2:mstp:1:8822241897743104: MSTP: transmit\_bpdu Port 1/1/19, real-prot 1/1/19, send type=2, vlan=4087 Jun 11 11:21:55:779018:debug:l2:mstp:1:8822241897743104: MSTP[0x1f6db]: PTX IDLE->TRANSMIT\_RSTP - Port 1/1/19 Jun 11 11:21:55:778854:debug:l2:mstp:1:8822241897743104: MSTP[0x1f6db]: PTX IDLE->TRANSMIT\_PERIODIC - Port 1/1/19 Jun 11 11:21:55:114749:debug:l2:mstp:1:320405674919425: MSTP: mstp\_updtRcvdInfoWhileMsti mst=2, Port lg1, rcvdInfoWhile 4->6 Jun 11 11:21:55:114665:debug:l2:mstp:1:320405674919425: MSTP[0x1f6d4]: PIM RECEIVE->REPEATED\_DESIGNATED - MST 2, Port lg1 Jun 11 11:21:55:114580:debug:l2:mstp:1:320405674919425: MSTP[0x1f6d4]: PIM CURRENT->RECEIVE - MST 2, Port lg1 Jun 11 11:21:55:114491:debug:l2:mstp:1:320405674919425: MSTP[0x1f6d4]: PIM RECEIVE->OTHER - MST 0, Port  $lq1$ Jun 11 11:21:55:114403:debug:l2:mstp:1:320405674919425: MSTP[0x1f6d4]: PIM CURRENT->RECEIVE - MST 0, Port lg1 Jun 11 11:21:55:114287:debug:l2:mstp:1:320405674919425: MSTP[0x1f6d4]: PRX RECEIVE->RECEIVE - Port lg1 Jun 11 11:21:55:113670:debug:l2:mstp:1:320388495050241: MSTP: mstp\_updtRcvdInfoWhileMsti mst=1, Port 1/1/19, rcvdInfoWhile 4->6 Jun 11 11:21:55:113580:debug:l2:mstp:1:320388495050241: MSTP[0x1f6d4]: PIM RECEIVE->REPEATED\_DESIGNATED - MST 1, Port 1/1/19 Jun 11 11:21:55:113477:debug:l2:mstp:1:320388495050241: MSTP[0x1f6d4]: PIM CURRENT->RECEIVE - MST 1, Port 1/1/19 Jun 11 11:21:55:113383:debug:l2:mstp:1:320388495050241: MSTP[0x1f6d4]: PIM RECEIVE->OTHER - MST 0, Port 1/1/19 Jun 11 11:21:55:113285:debug:l2:mstp:1:320388495050241: MSTP[0x1f6d4]: PIM CURRENT->RECEIVE - MST 0, Port 1/1/19 Jun 11 11:21:55:113093:debug:l2:mstp:1:320388495050241: MSTP[0x1f6d4]: PRX RECEIVE->RECEIVE - Port 1/1/19 Jun 11 11:21:53:785377:debug:l2:mstp:1:8820815968600832: MSTP: transmit\_bpdu Port lg1, real-prot 1/1/21, send type=2, vlan=4087 Jun 11 11:21:53:785286:debug:l2:mstp:1:8820815968600832: MSTP[0x1f6c7]: PTX IDLE->TRANSMIT\_RSTP - Port  $lq1$ Jun 11 11:21:53:785173:debug:l2:mstp:1:8820815968600832: MSTP[0x1f6c7]: PTX IDLE->TRANSMIT\_PERIODIC - Port lg1 Jun 11 11:21:53:783977:debug:l2:mstp:1:8820815968600832: MSTP: transmit\_bpdu Port 1/1/19, real-prot 1/1/19, send type=2, vlan=4087 Jun 11 11:21:53:783875:debug:l2:mstp:1:8820815968600832: MSTP[0x1f6c7]: PTX IDLE->TRANSMIT\_RSTP - Port 1/1/19 Jun 11 11:21:53:783709:debug:l2:mstp:1:8820815968600832: MSTP[0x1f6c7]: PTX IDLE->TRANSMIT\_PERIODIC - Port 1/1/19 Jun 11 11:21:53:111538:debug:l2:mstp:1:320384200082945: MSTP: mstp\_updtRcvdInfoWhileMsti mst=2, Port lg1, rcvdInfoWhile 4->6 Jun 11 11:21:53:111456:debug:l2:mstp:1:320384200082945: MSTP[0x1f6c0]: PIM RECEIVE->REPEATED\_DESIGNATED - MST 2, Port lg1 Jun 11 11:21:53:111371:debug:l2:mstp:1:320384200082945: MSTP[0x1f6c0]: PIM CURRENT->RECEIVE - MST 2, Port 1g1 Jun 11 11:21:53:111284:debug:l2:mstp:1:320384200082945: MSTP[0x1f6c0]: PIM RECEIVE->OTHER - MST 0, Port lg1

Jun 11 11:21:53:111198:debug:l2:mstp:1:320384200082945: MSTP[0x1f6c0]: PIM CURRENT->RECEIVE - MST 0, Port lg1 Jun 11 11:21:53:111084:debug:l2:mstp:1:320384200082945: MSTP[0x1f6c0]: PRX RECEIVE->RECEIVE - Port lg1 Jun 11 11:21:53:110480:debug:l2:mstp:1:320367020213761: MSTP: mstp\_updtRcvdInfoWhileMsti mst=1, Port 1/1/19, rcvdInfoWhile 4->6 Jun 11 11:21:53:110394:debug:l2:mstp:1:320367020213761: MSTP[0x1f6c0]: PIM RECEIVE->REPEATED\_DESIGNATED - MST 1, Port 1/1/19 Jun 11 11:21:53:110304:debug:l2:mstp:1:320367020213761: MSTP[0x1f6c0]: PIM CURRENT->RECEIVE - MST 1, Port 1/1/19 Jun 11 11:21:53:110207:debug:l2:mstp:1:320367020213761: MSTP[0x1f6c0]: PIM RECEIVE->OTHER - MST 0, Port 1/1/19 Jun 11 11:21:53:110106:debug:l2:mstp:1:320367020213761: MSTP[0x1f6c0]: PIM CURRENT->RECEIVE - MST 0, Port 1/1/19 Jun 11 11:21:53:109910:debug:l2:mstp:1:320367020213761: MSTP[0x1f6c0]: PRX RECEIVE->RECEIVE - Port 1/1/19 Jun 11 11:21:51:730613:debug:l2:mstp:1:8819372859589376: MSTP: transmit\_bpdu Port lg1, real-prot 1/1/21, send type=2, vlan=4087 Jun 11 11:21:51:730522:debug:l2:mstp:1:8819372859589376: MSTP[0x1f6b3]: PTX IDLE->TRANSMIT\_RSTP - Port  $lq1$ Jun 11 11:21:51:730406:debug:l2:mstp:1:8819372859589376: MSTP[0x1f6b3]: PTX IDLE->TRANSMIT\_PERIODIC - Port lg1 Jun 11 11:21:51:729196:debug:l2:mstp:1:8819372859589376: MSTP: transmit\_bpdu Port 1/1/19, real-prot 1/1/19, send type=2, vlan=4087 Jun 11 11:21:51:729094:debug:l2:mstp:1:8819372859589376: MSTP[0x1f6b3]: PTX IDLE->TRANSMIT\_RSTP - Port 1/1/19 Jun 11 11:21:51:728933:debug:l2:mstp:1:8819372859589376: MSTP[0x1f6b3]: PTX IDLE->TRANSMIT\_PERIODIC - Port 1/1/19 Jun 11 11:21:51:110561:debug:l2:mstp:1:320354135311873: MSTP: mstp\_updtRcvdInfoWhileMsti mst=2, Port lg1, rcvdInfoWhile 4->6 Jun 11 11:21:51:110478:debug:l2:mstp:1:320354135311873: MSTP[0x1f6ac]: PIM RECEIVE->REPEATED\_DESIGNATED - MST 2, Port lg1 Jun 11 11:21:51:110394:debug:l2:mstp:1:320354135311873: MSTP[0x1f6ac]: PIM CURRENT->RECEIVE - MST 2, Port lg1 Jun 11 11:21:51:110307:debug:l2:mstp:1:320354135311873: MSTP[0x1f6ac]: PIM RECEIVE->OTHER - MST 0, Port  $lq1$ Jun 11 11:21:51:110218:debug:l2:mstp:1:320354135311873: MSTP[0x1f6ac]: PIM CURRENT->RECEIVE - MST 0, Port lg1 Jun 11 11:21:51:110095:debug:l2:mstp:1:320354135311873: MSTP[0x1f6ac]: PRX RECEIVE->RECEIVE - Port lg1 Jun 11 11:21:51:109450:debug:l2:mstp:1:320336955442689: MSTP: mstp\_updtRcvdInfoWhileMsti mst=1, Port 1/1/19, rcvdInfoWhile 4->6 Jun 11 11:21:51:109339:debug:l2:mstp:1:320336955442689: MSTP[0x1f6ac]: PIM RECEIVE->REPEATED\_DESIGNATED - MST 1, Port 1/1/19 Jun 11 11:21:51:109145:debug:l2:mstp:1:320336955442689: MSTP[0x1f6ac]: PIM CURRENT->RECEIVE - MST 1, Port 1/1/19 Jun 11 11:21:51:109016:debug:l2:mstp:1:320336955442689: MSTP[0x1f6ac]: PIM RECEIVE->OTHER - MST 0, Port 1/1/19 Jun 11 11:21:51:108147:debug:l2:mstp:1:320336955442689: MSTP[0x1f6ac]: PIM CURRENT->RECEIVE - MST 0, Port 1/1/19 Jun 11 11:21:51:108019:debug:l2:mstp:1:320336955442689: MSTP[0x1f6ac]: PRX RECEIVE->RECEIVE - Port 1/1/19 Jun 11 11:21:49:730467:debug:l2:mstp:1:8817929750577920: MSTP: transmit\_bpdu Port lg1, real-prot 1/1/21, send type=2, vlan=4087 Jun 11 11:21:49:730373:debug:l2:mstp:1:8817929750577920: MSTP[0x1f69f]: PTX IDLE->TRANSMIT\_RSTP - Port lg1 Jun 11 11:21:49:730255:debug:l2:mstp:1:8817929750577920: MSTP[0x1f69f]: PTX IDLE->TRANSMIT\_PERIODIC - Port lg1 Jun 11 11:21:49:729025:debug:l2:mstp:1:8817929750577920: MSTP: transmit\_bpdu Port 1/1/19, real-prot 1/1/19, send type=2, vlan=4087 Jun 11 11:21:49:728907:debug:l2:mstp:1:8817929750577920: MSTP[0x1f69f]: PTX IDLE->TRANSMIT\_RSTP - Port 1/1/19 Jun 11 11:21:49:728743:debug:l2:mstp:1:8817929750577920: MSTP[0x1f69f]: PTX IDLE->TRANSMIT\_PERIODIC - Port 1/1/19 Jun 11 11:21:49:088841:debug:l2:mstp:1:320328365508097: MSTP: mstp\_updtRcvdInfoWhileMsti mst=2, Port lg1, rcvdInfoWhile 4->6 Jun 11 11:21:49:088718:debug:l2:mstp:1:320328365508097: MSTP[0x1f698]: PIM RECEIVE->REPEATED\_DESIGNATED - MST 2, Port lg1 Jun 11 11:21:49:088070:debug:l2:mstp:1:320328365508097: MSTP[0x1f698]: PIM CURRENT->RECEIVE - MST 2, Port lg1 Jun 11 11:21:49:087983:debug:l2:mstp:1:320328365508097: MSTP[0x1f698]: PIM RECEIVE->OTHER - MST 0, Port  $1\sigma1$ Jun 11 11:21:49:087895:debug:l2:mstp:1:320328365508097: MSTP[0x1f698]: PIM CURRENT->RECEIVE - MST 0, Port lg1

Jun 11 11:21:49:087780:debug:l2:mstp:1:320328365508097: MSTP[0x1f698]: PRX RECEIVE->RECEIVE - Port lg1 Jun 11 11:21:49:087175:debug:l2:mstp:1:320311185638913: MSTP: mstp\_updtRcvdInfoWhileMsti mst=1, Port 1/1/19, rcvdInfoWhile 4->6 Jun 11 11:21:49:087087:debug:l2:mstp:1:320311185638913: MSTP[0x1f698]: PIM RECEIVE->REPEATED\_DESIGNATED - MST 1, Port 1/1/19 Jun 11 11:21:49:086999:debug:l2:mstp:1:320311185638913: MSTP[0x1f698]: PIM CURRENT->RECEIVE - MST 1, Port 1/1/19 Jun 11 11:21:49:086902:debug:l2:mstp:1:320311185638913: MSTP[0x1f698]: PIM RECEIVE->OTHER - MST 0, Port 1/1/19 Jun 11 11:21:49:086800:debug:l2:mstp:1:320311185638913: MSTP[0x1f698]: PIM CURRENT->RECEIVE - MST 0, Port 1/1/19 Jun 11 11:21:49:086602:debug:l2:mstp:1:320311185638913: MSTP[0x1f698]: PRX RECEIVE->RECEIVE - Port 1/1/19 Jun 11 11:21:47:731377:debug:l2:mstp:1:8816495231501056: MSTP: transmit\_bpdu Port lg1, real-prot 1/1/21, send type=2, vlan=4087 Jun 11 11:21:47:731283:debug:l2:mstp:1:8816495231501056: MSTP[0x1f68b]: PTX IDLE->TRANSMIT\_RSTP - Port  $lq1$ Jun 11 11:21:47:731163:debug:l2:mstp:1:8816495231501056: MSTP[0x1f68b]: PTX IDLE->TRANSMIT\_PERIODIC - Port lg1 Jun 11 11:21:47:729938:debug:l2:mstp:1:8816495231501056: MSTP: transmit\_bpdu Port 1/1/19, real-prot 1/1/19, send type=2, vlan=4087 Jun 11 11:21:47:729835:debug:l2:mstp:1:8816495231501056: MSTP[0x1f68b]: PTX IDLE->TRANSMIT\_RSTP - Port 1/1/19 Jun 11 11:21:47:729682:debug:l2:mstp:1:8816495231501056: MSTP[0x1f68b]: PTX IDLE->TRANSMIT\_PERIODIC - Port 1/1/19 Jun 11 11:21:47:064795:debug:l2:mstp:1:320302595704321: MSTP: mstp\_updtRcvdInfoWhileMsti mst=2, Port lg1, rcvdInfoWhile 4->6 Jun 11 11:21:47:064705:debug:l2:mstp:1:320302595704321: MSTP[0x1f684]: PIM RECEIVE->REPEATED\_DESIGNATED - MST 2, Port lg1 Jun 11 11:21:47:064609:debug:l2:mstp:1:320302595704321: MSTP[0x1f684]: PIM CURRENT->RECEIVE - MST 2, Port lg1 Jun 11 11:21:47:064445:debug:l2:mstp:1:320302595704321: MSTP[0x1f684]: PIM RECEIVE->OTHER - MST 0, Port  $1 \sigma1$ Jun 11 11:21:47:058083:debug:l2:mstp:1:320302595704321: MSTP[0x1f684]: PIM CURRENT->RECEIVE - MST 0, Port lg1 Jun 11 11:21:47:057970:debug:l2:mstp:1:320302595704321: MSTP[0x1f684]: PRX RECEIVE->RECEIVE - Port lg1 Jun 11 11:21:47:057362:debug:l2:mstp:1:320285415835137: MSTP: mstp\_updtRcvdInfoWhileMsti mst=1, Port 1/1/19, rcvdInfoWhile 4->6 Jun 11 11:21:47:057276:debug:l2:mstp:1:320285415835137: MSTP[0x1f684]: PIM RECEIVE->REPEATED\_DESIGNATED - MST 1, Port 1/1/19 Jun 11 11:21:47:057184:debug:l2:mstp:1:320285415835137: MSTP[0x1f684]: PIM CURRENT->RECEIVE - MST 1, Port 1/1/19 Jun 11 11:21:47:057088:debug:l2:mstp:1:320285415835137: MSTP[0x1f684]: PIM RECEIVE->OTHER - MST 0, Port 1/1/19 Jun 11 11:21:47:056985:debug:l2:mstp:1:320285415835137: MSTP[0x1f684]: PIM CURRENT->RECEIVE - MST 0, Port 1/1/19 Jun 11 11:21:47:056787:debug:l2:mstp:1:320285415835137: MSTP[0x1f684]: PRX RECEIVE->RECEIVE - Port 1/1/19 Jun 11 11:21:45:730889:debug:l2:mstp:1:8815065007391488: MSTP: transmit\_bpdu Port lg1, real-prot 1/1/21, send type=2, vlan=4087 Jun 11 11:21:45:730796:debug:l2:mstp:1:8815065007391488: MSTP[0x1f677]: PTX IDLE->TRANSMIT\_RSTP - Port lg1 Jun 11 11:21:45:730673:debug:l2:mstp:1:8815065007391488: MSTP[0x1f677]: PTX IDLE->TRANSMIT\_PERIODIC - Port lg1 Jun 11 11:21:45:729437:debug:l2:mstp:1:8815065007391488: MSTP: transmit\_bpdu Port 1/1/19, real-prot 1/1/19, send type=2, vlan=4087 Jun 11 11:21:45:729335:debug:l2:mstp:1:8815065007391488: MSTP[0x1f677]: PTX IDLE->TRANSMIT\_RSTP - Port 1/1/19 Jun 11 11:21:45:729167:debug:l2:mstp:1:8815065007391488: MSTP[0x1f677]: PTX IDLE->TRANSMIT\_PERIODIC - Port 1/1/19 Jun 11 11:21:45:061995:debug:l2:mstp:1:320281120867841: MSTP: mstp\_updtRcvdInfoWhileMsti mst=2, Port lg1, rcvdInfoWhile 4->6 Jun 11 11:21:45:061912:debug:l2:mstp:1:320281120867841: MSTP[0x1f670]: PIM RECEIVE->REPEATED\_DESIGNATED - MST 2, Port lg1 Jun 11 11:21:45:061828:debug:l2:mstp:1:320281120867841: MSTP[0x1f670]: PIM CURRENT->RECEIVE - MST 2, Port lg1 Jun 11 11:21:45:061740:debug:l2:mstp:1:320281120867841: MSTP[0x1f670]: PIM RECEIVE->OTHER - MST 0, Port  $1 \alpha 1$ Jun 11 11:21:45:061650:debug:l2:mstp:1:320281120867841: MSTP[0x1f670]: PIM CURRENT->RECEIVE - MST 0, Port lg1 Jun 11 11:21:45:061535:debug:l2:mstp:1:320281120867841: MSTP[0x1f670]: PRX RECEIVE->RECEIVE - Port lg1 Jun 11 11:21:45:060924:debug:l2:mstp:1:320263940998657: MSTP: mstp\_updtRcvdInfoWhileMsti mst=1, Port

1/1/19, rcvdInfoWhile 4->6 Jun 11 11:21:45:060837:debug:l2:mstp:1:320263940998657: MSTP[0x1f670]: PIM RECEIVE->REPEATED\_DESIGNATED - MST 1, Port 1/1/19 Jun 11 11:21:45:060749:debug:l2:mstp:1:320263940998657: MSTP[0x1f670]: PIM CURRENT->RECEIVE - MST 1, Port 1/1/19 Jun 11 11:21:45:060651:debug:l2:mstp:1:320263940998657: MSTP[0x1f670]: PIM RECEIVE->OTHER - MST 0, Port 1/1/19 Jun 11 11:21:45:060551:debug:l2:mstp:1:320263940998657: MSTP[0x1f670]: PIM CURRENT->RECEIVE - MST 0, Port 1/1/19 Jun 11 11:21:45:060359:debug:l2:mstp:1:320263940998657: MSTP[0x1f670]: PRX RECEIVE->RECEIVE - Port 1/1/19 Jun 11 11:21:43:730435:debug:l2:mstp:1:8813609013478144: MSTP: transmit\_bpdu Port lg1, real-prot 1/1/21, send type=2, vlan=4087 Jun 11 11:21:43:730342:debug:l2:mstp:1:8813609013478144: MSTP[0x1f663]: PTX IDLE->TRANSMIT\_RSTP - Port  $lq1$ Jun 11 11:21:43:730222:debug:l2:mstp:1:8813609013478144: MSTP[0x1f663]: PTX IDLE->TRANSMIT\_PERIODIC - Port lg1 Jun 11 11:21:43:729002:debug:l2:mstp:1:8813609013478144: MSTP: transmit\_bpdu Port 1/1/19, real-prot 1/1/19, send type=2, vlan=4087 Jun 11 11:21:43:728896:debug:l2:mstp:1:8813609013478144: MSTP[0x1f663]: PTX IDLE->TRANSMIT\_RSTP - Port 1/1/19 Jun 11 11:21:43:728733:debug:l2:mstp:1:8813609013478144: MSTP[0x1f663]: PTX IDLE->TRANSMIT\_PERIODIC - Port 1/1/19 Jun 11 11:21:43:059086:debug:l2:mstp:1:320255351064065: MSTP: mstp\_updtRcvdInfoWhileMsti mst=2, Port lg1, rcvdInfoWhile 4->6 Jun 11 11:21:43:058132:debug:l2:mstp:1:320255351064065: MSTP[0x1f65c]: PIM RECEIVE->REPEATED\_DESIGNATED - MST 2, Port lg1 Jun 11 11:21:43:058045:debug:l2:mstp:1:320255351064065: MSTP[0x1f65c]: PIM CURRENT->RECEIVE - MST 2, Port lg1 Jun 11 11:21:43:057955:debug:l2:mstp:1:320255351064065: MSTP[0x1f65c]: PIM RECEIVE->OTHER - MST 0, Port  $1 \alpha1$ Jun 11 11:21:43:057866:debug:l2:mstp:1:320255351064065: MSTP[0x1f65c]: PIM CURRENT->RECEIVE - MST 0, Port lg1 Jun 11 11:21:43:057740:debug:l2:mstp:1:320255351064065: MSTP[0x1f65c]: PRX RECEIVE->RECEIVE - Port lg1 Jun 11 11:21:43:056832:debug:l2:mstp:1:320238171194881: MSTP: mstp\_updtRcvdInfoWhileMsti mst=1, Port 1/1/19, rcvdInfoWhile 4->6 Jun 11 11:21:43:056745:debug:l2:mstp:1:320238171194881: MSTP[0x1f65c]: PIM RECEIVE->REPEATED\_DESIGNATED - MST 1, Port 1/1/19 Jun 11 11:21:43:056655:debug:l2:mstp:1:320238171194881: MSTP[0x1f65c]: PIM CURRENT->RECEIVE - MST 1, Port 1/1/19 Jun 11 11:21:43:056558:debug:l2:mstp:1:320238171194881: MSTP[0x1f65c]: PIM RECEIVE->OTHER - MST 0, Port 1/1/19 Jun 11 11:21:43:056457:debug:l2:mstp:1:320238171194881: MSTP[0x1f65c]: PIM CURRENT->RECEIVE - MST 0, Port 1/1/19 Jun 11 11:21:43:056265:debug:l2:mstp:1:320238171194881: MSTP[0x1f65c]: PRX RECEIVE->RECEIVE - Port 1/1/19 Jun 11 11:21:41:780466:debug:l2:mstp:1:8812226034008832: MSTP: transmit\_bpdu Port lg1, real-prot 1/1/21, send type=2, vlan=4087 Jun 11 11:21:41:780370:debug:l2:mstp:1:8812226034008832: MSTP[0x1f64f]: PTX IDLE->TRANSMIT\_RSTP - Port  $1 \alpha1$ Jun 11 11:21:41:780248:debug:l2:mstp:1:8812226034008832: MSTP[0x1f64f]: PTX IDLE->TRANSMIT\_PERIODIC - Port lg1 Jun 11 11:21:41:779006:debug:l2:mstp:1:8812226034008832: MSTP: transmit\_bpdu Port 1/1/19, real-prot 1/1/19, send type=2, vlan=4087 Jun 11 11:21:41:778900:debug:l2:mstp:1:8812226034008832: MSTP[0x1f64f]: PTX IDLE->TRANSMIT\_RSTP - Port 1/1/19 Jun 11 11:21:41:778734:debug:l2:mstp:1:8812226034008832: MSTP[0x1f64f]: PTX IDLE->TRANSMIT\_PERIODIC - Port 1/1/19 Jun 11 11:21:41:058719:debug:l2:mstp:1:320233876227585: MSTP: mstp\_updtRcvdInfoWhileMsti mst=2, Port lg1, rcvdInfoWhile 4->6 Jun 11 11:21:41:058098:debug:l2:mstp:1:320233876227585: MSTP[0x1f648]: PIM RECEIVE->REPEATED\_DESIGNATED - MST 2, Port lg1 Jun 11 11:21:41:058012:debug:l2:mstp:1:320233876227585: MSTP[0x1f648]: PIM CURRENT->RECEIVE - MST 2, Port lg1 Jun 11 11:21:41:057924:debug:l2:mstp:1:320233876227585: MSTP[0x1f648]: PIM RECEIVE->OTHER - MST 0, Port  $1q1$ Jun 11 11:21:41:057838:debug:l2:mstp:1:320233876227585: MSTP[0x1f648]: PIM CURRENT->RECEIVE - MST 0, Port lg1 Jun 11 11:21:41:057726:debug:l2:mstp:1:320233876227585: MSTP[0x1f648]: PRX RECEIVE->RECEIVE - Port lg1 Jun 11 11:21:41:057124:debug:l2:mstp:1:320216696358401: MSTP: mstp\_updtRcvdInfoWhileMsti mst=1, Port 1/1/19, rcvdInfoWhile 4->6 Jun 11 11:21:41:057038:debug:l2:mstp:1:320216696358401: MSTP[0x1f648]: PIM RECEIVE->REPEATED\_DESIGNATED

- MST 1, Port 1/1/19 Jun 11 11:21:41:056950:debug:l2:mstp:1:320216696358401: MSTP[0x1f648]: PIM CURRENT->RECEIVE - MST 1, Port 1/1/19 Jun 11 11:21:41:056857:debug:l2:mstp:1:320216696358401: MSTP[0x1f648]: PIM RECEIVE->OTHER - MST 0, Port 1/1/19 Jun 11 11:21:41:056760:debug:l2:mstp:1:320216696358401: MSTP[0x1f648]: PIM CURRENT->RECEIVE - MST 0, Port 1/1/19 Jun 11 11:21:41:056579:debug:l2:mstp:1:320216696358401: MSTP[0x1f648]: PRX RECEIVE->RECEIVE - Port 1/1/19 Jun 11 11:21:39:780549:debug:l2:mstp:1:8810838759572224: MSTP: transmit\_bpdu Port lg1, real-prot 1/1/21, send type=2, vlan=4087 Jun 11 11:21:39:780456:debug:l2:mstp:1:8810838759572224: MSTP[0x1f63b]: PTX IDLE->TRANSMIT\_RSTP - Port  $lq1$ Jun 11 11:21:39:780342:debug:l2:mstp:1:8810838759572224: MSTP[0x1f63b]: PTX IDLE->TRANSMIT\_PERIODIC - Port lg1 Jun 11 11:21:39:779133:debug:l2:mstp:1:8810838759572224: MSTP: transmit\_bpdu Port 1/1/19, real-prot 1/1/19, send type=2, vlan=4087 Jun 11 11:21:39:779031:debug:l2:mstp:1:8810838759572224: MSTP[0x1f63b]: PTX IDLE->TRANSMIT\_RSTP - Port 1/1/19 Jun 11 11:21:39:778852:debug:l2:mstp:1:8810838759572224: MSTP[0x1f63b]: PTX IDLE->TRANSMIT\_PERIODIC - Port 1/1/19 Jun 11 11:21:39:063656:debug:l2:mstp:1:320212401391105: MSTP: mstp\_updtRcvdInfoWhileMsti mst=2, Port lg1, rcvdInfoWhile 4->6 Jun 11 11:21:39:063563:debug:l2:mstp:1:320212401391105: MSTP[0x1f634]: PIM RECEIVE->REPEATED\_DESIGNATED - MST 2, Port lg1 Jun 11 11:21:39:063475:debug:l2:mstp:1:320212401391105: MSTP[0x1f634]: PIM CURRENT->RECEIVE - MST 2, Port lg1 Jun 11 11:21:39:063383:debug:l2:mstp:1:320212401391105: MSTP[0x1f634]: PIM RECEIVE->OTHER - MST 0, Port  $lq1$ Jun 11 11:21:39:063287:debug:l2:mstp:1:320212401391105: MSTP[0x1f634]: PIM CURRENT->RECEIVE - MST 0, Port lg1 Jun 11 11:21:39:063146:debug:l2:mstp:1:320212401391105: MSTP[0x1f634]: PRX RECEIVE->RECEIVE - Port lg1 Jun 11 11:21:39:062094:debug:l2:mstp:1:320195221521921: MSTP: mstp\_updtRcvdInfoWhileMsti mst=1, Port 1/1/19, rcvdInfoWhile 4->6 Jun 11 11:21:39:062005:debug:l2:mstp:1:320195221521921: MSTP[0x1f634]: PIM RECEIVE->REPEATED\_DESIGNATED - MST 1, Port 1/1/19 Jun 11 11:21:39:061916:debug:l2:mstp:1:320195221521921: MSTP[0x1f634]: PIM CURRENT->RECEIVE - MST 1, Port 1/1/19 Jun 11 11:21:39:061818:debug:l2:mstp:1:320195221521921: MSTP[0x1f634]: PIM RECEIVE->OTHER - MST 0, Port 1/1/19 Jun 11 11:21:39:061704:debug:l2:mstp:1:320195221521921: MSTP[0x1f634]: PIM CURRENT->RECEIVE - MST 0, Port 1/1/19 Jun 11 11:21:39:061218:debug:l2:mstp:1:320195221521921: MSTP[0x1f634]: PRX RECEIVE->RECEIVE - Port 1/1/19 Jun 11 11:21:37:765430:debug:l2:mstp:1:8809391355593472: MSTP: transmit\_bpdu Port lg1, real-prot 1/1/21, send type=2, vlan=4087 Jun 11 11:21:37:765331:debug:l2:mstp:1:8809391355593472: MSTP[0x1f627]: PTX IDLE->TRANSMIT\_RSTP - Port  $lq1$ Jun 11 11:21:37:765203:debug:l2:mstp:1:8809391355593472: MSTP[0x1f627]: PTX IDLE->TRANSMIT\_PERIODIC - Port 1g1 Jun 11 11:21:37:764010:debug:l2:mstp:1:8809391355593472: MSTP: transmit\_bpdu Port 1/1/19, real-prot 1/1/19, send type=2, vlan=4087 Jun 11 11:21:37:763909:debug:l2:mstp:1:8809391355593472: MSTP[0x1f627]: PTX IDLE->TRANSMIT\_RSTP - Port 1/1/19 Jun 11 11:21:37:763744:debug:l2:mstp:1:8809391355593472: MSTP[0x1f627]: PTX IDLE->TRANSMIT\_PERIODIC - Port 1/1/19 Jun 11 11:21:37:037706:debug:l2:mstp:1:320190926554625: MSTP: mstp\_updtRcvdInfoWhileMsti mst=2, Port lg1, rcvdInfoWhile 4->6 Jun 11 11:21:37:037624:debug:l2:mstp:1:320190926554625: MSTP[0x1f620]: PIM RECEIVE->REPEATED\_DESIGNATED - MST 2, Port lg1 Jun 11 11:21:37:037540:debug:l2:mstp:1:320190926554625: MSTP[0x1f620]: PIM CURRENT->RECEIVE - MST 2, Port lg1 Jun 11 11:21:37:037452:debug:l2:mstp:1:320190926554625: MSTP[0x1f620]: PIM RECEIVE->OTHER - MST 0, Port  $lq1$ Jun 11 11:21:37:037363:debug:l2:mstp:1:320190926554625: MSTP[0x1f620]: PIM CURRENT->RECEIVE - MST 0, Port lg1 Jun 11 11:21:37:037247:debug:l2:mstp:1:320190926554625: MSTP[0x1f620]: PRX RECEIVE->RECEIVE - Port lg1 Jun 11 11:21:37:036640:debug:l2:mstp:1:320173746685441: MSTP: mstp\_updtRcvdInfoWhileMsti mst=1, Port 1/1/19, rcvdInfoWhile 4->6 Jun 11 11:21:37:036553:debug:l2:mstp:1:320173746685441: MSTP[0x1f620]: PIM RECEIVE->REPEATED\_DESIGNATED - MST 1, Port 1/1/19 Jun 11 11:21:37:036463:debug:l2:mstp:1:320173746685441: MSTP[0x1f620]: PIM CURRENT->RECEIVE - MST 1,

Port 1/1/19 Jun 11 11:21:37:036367:debug:l2:mstp:1:320173746685441: MSTP[0x1f620]: PIM RECEIVE->OTHER - MST 0, Port 1/1/19 Jun 11 11:21:37:036267:debug:l2:mstp:1:320173746685441: MSTP[0x1f620]: PIM CURRENT->RECEIVE - MST 0, Port 1/1/19 Jun 11 11:21:37:036081:debug:l2:mstp:1:320173746685441: MSTP[0x1f620]: PRX RECEIVE->RECEIVE - Port 1/1/19 Jun 11 11:21:35:761110:debug:l2:mstp:1:8807974016385792: MSTP: transmit\_bpdu Port lg1, real-prot 1/1/21, send type=2, vlan=4087 Jun 11 11:21:35:761014:debug:l2:mstp:1:8807974016385792: MSTP[0x1f613]: PTX IDLE->TRANSMIT\_RSTP - Port lg1 Jun 11 11:21:35:760891:debug:l2:mstp:1:8807974016385792: MSTP[0x1f613]: PTX IDLE->TRANSMIT\_PERIODIC - Port lg1 Jun 11 11:21:35:759664:debug:l2:mstp:1:8807974016385792: MSTP: transmit\_bpdu Port 1/1/19, real-prot 1/1/19, send type=2, vlan=4087 Jun 11 11:21:35:759562:debug:l2:mstp:1:8807974016385792: MSTP[0x1f613]: PTX IDLE->TRANSMIT\_RSTP - Port 1/1/19 Jun 11 11:21:35:759393:debug:l2:mstp:1:8807974016385792: MSTP[0x1f613]: PTX IDLE->TRANSMIT\_PERIODIC - Port 1/1/19 Jun 11 11:21:35:041936:debug:l2:mstp:1:320169451718145: MSTP: mstp\_updtRcvdInfoWhileMsti mst=2, Port lg1, rcvdInfoWhile 4->6 Jun 11 11:21:35:041852:debug:l2:mstp:1:320169451718145: MSTP[0x1f60c]: PIM RECEIVE->REPEATED\_DESIGNATED - MST 2, Port lg1 Jun 11 11:21:35:041767:debug:l2:mstp:1:320169451718145: MSTP[0x1f60c]: PIM CURRENT->RECEIVE - MST 2, Port lg1 Jun 11 11:21:35:041679:debug:l2:mstp:1:320169451718145: MSTP[0x1f60c]: PIM RECEIVE->OTHER - MST 0, Port lg1 Jun 11 11:21:35:041592:debug:l2:mstp:1:320169451718145: MSTP[0x1f60c]: PIM CURRENT->RECEIVE - MST 0, Port lg1 Jun 11 11:21:35:041478:debug:l2:mstp:1:320169451718145: MSTP[0x1f60c]: PRX RECEIVE->RECEIVE - Port lg1 Jun 11 11:21:35:040873:debug:l2:mstp:1:320152271848961: MSTP: mstp\_updtRcvdInfoWhileMsti mst=1, Port 1/1/19, rcvdInfoWhile 4->6 Jun 11 11:21:35:040786:debug:l2:mstp:1:320152271848961: MSTP[0x1f60c]: PIM RECEIVE->REPEATED\_DESIGNATED - MST 1, Port 1/1/19 Jun 11 11:21:35:040698:debug:l2:mstp:1:320152271848961: MSTP[0x1f60c]: PIM CURRENT->RECEIVE - MST 1, Port 1/1/19 Jun 11 11:21:35:040603:debug:l2:mstp:1:320152271848961: MSTP[0x1f60c]: PIM RECEIVE->OTHER - MST 0, Port 1/1/19 Jun 11 11:21:35:040503:debug:l2:mstp:1:320152271848961: MSTP[0x1f60c]: PIM CURRENT->RECEIVE - MST 0, Port 1/1/19 Jun 11 11:21:35:040321:debug:l2:mstp:1:320152271848961: MSTP[0x1f60c]: PRX RECEIVE->RECEIVE - Port 1/1/19 Jun 11 11:21:33:761114:debug:l2:mstp:1:8806513727505152: MSTP: transmit\_bpdu Port lg1, real-prot 1/1/21, send type=2, vlan=4087 Jun 11 11:21:33:761015:debug:l2:mstp:1:8806513727505152: MSTP[0x1f5ff]: PTX IDLE->TRANSMIT\_RSTP - Port  $1 \alpha1$ Jun 11 11:21:33:760874:debug:l2:mstp:1:8806513727505152: MSTP[0x1f5ff]: PTX IDLE->TRANSMIT\_PERIODIC - Port lg1 Jun 11 11:21:33:759661:debug:l2:mstp:1:8806513727505152: MSTP: transmit\_bpdu Port 1/1/19, real-prot 1/1/19, send type=2, vlan=4087 Jun 11 11:21:33:759557:debug:l2:mstp:1:8806513727505152: MSTP[0x1f5ff]: PTX IDLE->TRANSMIT\_RSTP - Port 1/1/19 Jun 11 11:21:33:759407:debug:l2:mstp:1:8806513727505152: MSTP[0x1f5ff]: PTX IDLE->TRANSMIT\_PERIODIC - Port 1/1/19 Jun 11 11:21:33:037379:debug:l2:mstp:1:320147976881665: MSTP: mstp\_updtRcvdInfoWhileMsti mst=2, Port lg1, rcvdInfoWhile 4->6 Jun 11 11:21:33:037296:debug:l2:mstp:1:320147976881665: MSTP[0x1f5f8]: PIM RECEIVE->REPEATED\_DESIGNATED - MST 2, Port lg1 Jun 11 11:21:33:037210:debug:l2:mstp:1:320147976881665: MSTP[0x1f5f8]: PIM CURRENT->RECEIVE - MST 2, Port lg1 Jun 11 11:21:33:037121:debug:l2:mstp:1:320147976881665: MSTP[0x1f5f8]: PIM RECEIVE->OTHER - MST 0, Port  $lq1$ Jun 11 11:21:33:037032:debug:l2:mstp:1:320147976881665: MSTP[0x1f5f8]: PIM CURRENT->RECEIVE - MST 0, Port lg1 Jun 11 11:21:33:036918:debug:l2:mstp:1:320147976881665: MSTP[0x1f5f8]: PRX RECEIVE->RECEIVE - Port lg1 Jun 11 11:21:33:036311:debug:l2:mstp:1:320130797012481: MSTP: mstp\_updtRcvdInfoWhileMsti mst=1, Port 1/1/19, rcvdInfoWhile 4->6 Jun 11 11:21:33:036220:debug:l2:mstp:1:320130797012481: MSTP[0x1f5f8]: PIM RECEIVE->REPEATED\_DESIGNATED - MST 1, Port 1/1/19 Jun 11 11:21:33:036130:debug:l2:mstp:1:320130797012481: MSTP[0x1f5f8]: PIM CURRENT->RECEIVE - MST 1, Port 1/1/19 Jun 11 11:21:33:036032:debug:l2:mstp:1:320130797012481: MSTP[0x1f5f8]: PIM RECEIVE->OTHER - MST 0, Port 1/1/19 Jun 11 11:21:33:035934:debug:l2:mstp:1:320130797012481: MSTP[0x1f5f8]: PIM CURRENT->RECEIVE - MST 0, Port 1/1/19 Jun 11 11:21:33:035742:debug:l2:mstp:1:320130797012481: MSTP[0x1f5f8]: PRX RECEIVE->RECEIVE - Port 1/1/19 Jun 11 11:21:31:730511:debug:l2:mstp:1:8805079208428288: MSTP: transmit\_bpdu Port lg1, real-prot 1/1/21, send type=2, vlan=4087 Jun 11 11:21:31:730418:debug:l2:mstp:1:8805079208428288: MSTP[0x1f5eb]: PTX IDLE->TRANSMIT\_RSTP - Port  $lq1$ Jun 11 11:21:31:730298:debug:l2:mstp:1:8805079208428288: MSTP[0x1f5eb]: PTX IDLE->TRANSMIT\_PERIODIC - Port lg1 Jun 11 11:21:31:729077:debug:l2:mstp:1:8805079208428288: MSTP: transmit\_bpdu Port 1/1/19, real-prot 1/1/19, send type=2, vlan=4087 Jun 11 11:21:31:728972:debug:l2:mstp:1:8805079208428288: MSTP[0x1f5eb]: PTX IDLE->TRANSMIT\_RSTP - Port 1/1/19 Jun 11 11:21:31:728811:debug:l2:mstp:1:8805079208428288: MSTP[0x1f5eb]: PTX IDLE->TRANSMIT\_PERIODIC - Port 1/1/19 Jun 11 11:21:31:037501:debug:l2:mstp:1:320122207077889: MSTP: mstp\_updtRcvdInfoWhileMsti mst=2, Port lg1, rcvdInfoWhile 4->6 Jun 11 11:21:31:037416:debug:l2:mstp:1:320122207077889: MSTP[0x1f5e4]: PIM RECEIVE->REPEATED\_DESIGNATED - MST 2, Port lg1 Jun 11 11:21:31:037331:debug:l2:mstp:1:320122207077889: MSTP[0x1f5e4]: PIM CURRENT->RECEIVE - MST 2, Port lg1 Jun 11 11:21:31:037242:debug:l2:mstp:1:320122207077889: MSTP[0x1f5e4]: PIM RECEIVE->OTHER - MST 0, Port lg1 Jun 11 11:21:31:037151:debug:l2:mstp:1:320122207077889: MSTP[0x1f5e4]: PIM CURRENT->RECEIVE - MST 0, Port lg1 Jun 11 11:21:31:037024:debug:l2:mstp:1:320122207077889: MSTP[0x1f5e4]: PRX RECEIVE->RECEIVE - Port lg1 Jun 11 11:21:31:036116:debug:l2:mstp:1:320105027208705: MSTP: mstp\_updtRcvdInfoWhileMsti mst=1, Port 1/1/19, rcvdInfoWhile 4->6 Jun 11 11:21:31:036027:debug:l2:mstp:1:320105027208705: MSTP[0x1f5e4]: PIM RECEIVE->REPEATED\_DESIGNATED - MST 1, Port 1/1/19 Jun 11 11:21:31:035940:debug:l2:mstp:1:320105027208705: MSTP[0x1f5e4]: PIM CURRENT->RECEIVE - MST 1, Port 1/1/19 Jun 11 11:21:31:035845:debug:l2:mstp:1:320105027208705: MSTP[0x1f5e4]: PIM RECEIVE->OTHER - MST 0, Port 1/1/19 Jun 11 11:21:31:035745:debug:l2:mstp:1:320105027208705: MSTP[0x1f5e4]: PIM CURRENT->RECEIVE - MST 0, Port 1/1/19 Jun 11 11:21:31:035554:debug:l2:mstp:1:320105027208705: MSTP[0x1f5e4]: PRX RECEIVE->RECEIVE - Port 1/1/19 Jun 11 11:21:29:730739:debug:l2:mstp:1:8803640394384128: MSTP: transmit\_bpdu Port lg1, real-prot 1/1/21, send type=2, vlan=4087 Jun 11 11:21:29:730624:debug:l2:mstp:1:8803640394384128: MSTP[0x1f5d7]: PTX IDLE->TRANSMIT\_RSTP - Port  $lq1$ 

# **debug mstp enable**

Enables MSTP debugging.

## **Syntax**

**debug mstp enable**

## **Modes**

Privileged EXEC mode

# **Examples**

The following example enables MSTP debugging.

device# debug mstp enable

# **debug mstp events**

Displays MSTP state machine events.

#### **Syntax**

**debug mstp events**

**no debug mstp events**

#### **Modes**

Privileged EXEC mode

### **Usage Guidelines**

Use this command to monitor any MSTP event that takes place.

#### **Examples**

If MSTP events are enabled, output similar to the following is displayed.

```
device# debug mstp events
MSTP Event debugging ON
device# debug mstp enable
device# MSTP[0xeda7f]: PRX RECEIVE->RECEIVE - Port 1/1/1
MSTP[0xeda7f]: PIM CURRENT->RECEIVE - MST 0, Port 1/1/1
MSTP[0xeda7f]: PIM RECEIVE->REPEATED_DESIGNATED - MST 0, Port 1/1/1
MSTP: mstp updtRcvdInfoWhileCist mst=0, Port 1/1/1, rcvdInfoWhile 5->7
MSTP[0xeda7f]: PRX RECEIVE->RECEIVE - Port 1/1/2
MSTP[0xeda7f]: PIM CURRENT->RECEIVE - MST 0, Port 1/1/2
MSTP[0xeda7f]: PIM RECEIVE->REPEATED_DESIGNATED - MST 0, Port 1/1/2
MSTP: mstp_updtRcvdInfoWhileCist mst=0, Port 1/1/2, rcvdInfoWhile 5->7
MSTP[0xeda89]: PTX IDLE->TRANSMIT PERIODIC - Port 1/1/1
MSTP[0xeda89]: PTX IDLE->TRANSMIT_PERIODIC - Port 1/1/2
MSTP[0xeda93]: PRX RECEIVE->RECEIVE - Port 1/1/1
MSTP[0xeda93]: PIM CURRENT->RECEIVE - MST 0, Port 1/1/1
MSTP[0xeda93]: PIM RECEIVE->REPEATED DESIGNATED - MST 0, Port 1/1/1
```
If MSTP events are disabled, output similar to the following is displayed.

device# no debug mstp events MSTP Event debugging OFF

# **debug mstp ms**

Displays information for a specific MSTP instance.

## **Syntax**

**debug mstp ms** *decimal*

**no debug mstp ms** *decimal*

## **Parameters**

#### *decimal*

Specifies the following values:

Value 0 for the Common and Internal Spanning Tree (CIST) Value from 1 through 4094 for the Multiple Spanning Tree Instance (MSTI).

#### **Modes**

Privileged EXEC mode

## **Examples**

device#debug mstp msti 0 MSTP debugging turned on for instances 0 If this command is enabled, output similar to the following is displayed.

device#debug mstp msti 2 MSTP debugging turned on for instances 2 ,0 device# debug mstp enable device# debug mstp events MSTP Event debugging ON device# MSTP[0x175f15]: PTX IDLE->TRANSMIT\_PERIODIC - Port 1/1/1  $MSTP[0x175f15]$ : PTX IDLE->TRANSMIT PERIODIC - Port  $1/1/2$ MSTP[0x175f21]: PRX RECEIVE->RECEIVE - Port 1/1/1 MSTP[0x175f21]: PIM CURRENT->RECEIVE - MST 0, Port 1/1/1 MSTP[0x175f21]: PIM RECEIVE->REPEATED\_DESIGNATED - MST 0, Port 1/1/1 MSTP: mstp updtRcvdInfoWhileCist mst= $\overline{0}$ , Port  $1/1/1$ , rcvdInfoWhile 5->7 MSTP[0x175f21]: PIM CURRENT->RECEIVE - MST 2, Port 1/1/1 MSTP[0x175f21]: PIM RECEIVE->REPEATED\_DESIGNATED - MST 2, Port 1/1/1 MSTP: mstp updtRcvdInfoWhileMsti mst=2, Port  $1/1/1$ , rcvdInfoWhile 4->7 MSTP[0x175f21]: PRX RECEIVE->RECEIVE - Port 1/1/2 MSTP[0x175f21]: PIM CURRENT->RECEIVE - MST 0, Port 1/1/2 MSTP[0x175f21]: PIM RECEIVE->REPEATED DESIGNATED - MST 0, Port 1/1/2 MSTP: mstp\_updtRcvdInfoWhileCist\_mst=0, Port 1/1/2, rcvdInfoWhile 5->7 MSTP[0x175f21]: PIM CURRENT->RECEIVE - MST 2, Port 1/1/2 MSTP[0x175f21]: PIM RECEIVE->REPEATED\_DESIGNATED - MST 2, Port 1/1/2 MSTP: mstp updtRcvdInfoWhileMsti mst= $\overline{2}$ , Port 1/1/2, rcvdInfoWhile 4->7 MSTP[0x175f29]: PTX IDLE->TRANSMIT PERIODIC - Port 1/1/1 MSTP[0x175f29]: PTX IDLE->TRANSMIT\_PERIODIC - Port 1/1/2 noMSTP[0x175f35]: PRX RECEIVE->RECEIVE - Port 1/1/1 MSTP[0x175f35]: PIM CURRENT->RECEIVE - MST 0, Port 1/1/1 MSTP[0x175f35]: PIM RECEIVE->REPEATED DESIGNATED - MST 0, Port 1/1/1 MSTP: mstp updtRcvdInfoWhileCist mst= $\overline{0}$ , Port 1/1/1, rcvdInfoWhile 5->7 MSTP[0x175f35]: PIM CURRENT->RECEIVE - MST 2, Port 1/1/1 MSTP[0x175f35]: PIM RECEIVE->REPEATED\_DESIGNATED - MST 2, Port 1/1/1 MSTP: mstp updtRcvdInfoWhileMsti mst=2, Port 1/1/1, rcvdInfoWhile 4->7 MSTP[0x175f35]: PRX RECEIVE->RECEIVE - Port 1/1/2 MSTP[0x175f35]: PIM CURRENT->RECEIVE - MST 0, Port 1/1/2 MSTP[0x175f35]: PIM RECEIVE->REPEATED\_DESIGNATED - MST 0, Port 1/1/2 MSTP: mstp updtRcvdInfoWhileCist mst= $\overline{0}$ , Port 1/1/2, rcvdInfoWhile 5->7 MSTP[0x175f35]: PIM CURRENT->RECEIVE - MST 2, Port  $1/1/2$ MSTP[0x175f35]: PIM RECEIVE->REPEATED\_DESIGNATED - MST 2, Port 1/1/2 MSTP: mstp\_updtRcvdInfoWhileMsti mst=2, Port 1/1/2, rcvdInfoWhile 4->7 deMSTP[0x175f3d]: PTX IDLE->TRANSMIT\_PERIODIC - Port 1/1/1 MSTP[0x175f3d]: PTX IDLE->TRANSMIT PERIODIC - Port 1/1/2 bug msMSTP[0x175f49]: PRX RECEIVE->RECEIVE - Port 1/1/1 MSTP[0x175f49]: PIM CURRENT->RECEIVE - MST 0, Port 1/1/1 MSTP[0x175f49]: PIM RECEIVE->REPEATED\_DESIGNATED - MST 0, Port 1/1/1 MSTP: mstp updtRcvdInfoWhileCist mst= $\overline{0}$ , Port  $1/1/1$ , rcvdInfoWhile 5->7 MSTP[0x175f49]: PIM CURRENT->RECEIVE - MST 2, Port 1/1/1 MSTP[0x175f49]: PIM RECEIVE->REPEATED\_DESIGNATED - MST 2, Port 1/1/1 MSTP: mstp updtRcvdInfoWhileMsti mst= $2$ , Port  $1/1/1$ , rcvdInfoWhile 4->7 MSTP[0x175f49]: PRX RECEIVE->RECEIVE - Port 1/1/2 MSTP[0x175f49]: PIM CURRENT->RECEIVE - MST 0, Port 1/1/2 MSTP[0x175f49]: PIM RECEIVE->REPEATED DESIGNATED - MST 0, Port 1/1/2 MSTP: mstp updtRcvdInfoWhileCist mst=0, Port  $1/1/2$ , rcvdInfoWhile 5->7 MSTP[0x175f49]: PIM CURRENT->RECEIVE - MST 2, Port 1/1/2 MSTP[0x175f49]: PIM RECEIVE->REPEATED\_DESIGNATED - MST 2, Port 1/1/2 MSTP: mstp updtRcvdInfoWhileMsti mst= $\frac{2}{2}$ , Port 1/1/2, rcvdInfoWhile 4->7 tpMSTP[0x175f51]: PTX IDLE->TRANSMIT\_PERIODIC - Port 1/1/1 MSTP[0x175f51]: PTX IDLE->TRANSMIT PERIODIC - Port 1/1/2 eventMSTP[0x175f5d]: PRX RECEIVE->RECEIVE - Port 1/1/1

# **debug mstp ports**

Debugs specific MSTP ports.

## **Syntax**

**debug mstp ports**{**ethernet** *unit/slot/port* |**lag** *lag-id*} **no debug mstp ports**{**ethernet** *unit/slot/port* |**lag** *lag-id*}

## **Parameters**

**ethernet** *unit/slot/port* Specifies the physical port.

**lag** *lag-id*

Specifies the LAG.

## **Modes**

Privileged EXEC mode

## **Usage Guidelines**

The no form of the command disables the debugging on specific MSTP ports.

# **Examples**

device# debug mstp ports lag 10

# **debug mstp port-level**

Displays the hardware level of the port on which the MSTP is running.

#### **Syntax**

**debug mstp port-level** *decimal*

**no debug mstp port-level** *decimal*

#### **Parameters**

#### *decimal*

Specifies the following values:

Value 0 for the Common and Internal Spanning Tree (CIST) Value from 1 through 4094 for the Multiple Spanning Tree Instance (MSTI).

#### **Modes**

Privileged EXEC mode

#### **Usage Guidelines**

Use this command to determine the port-level information.

# **Examples**

```
device# debug mstp port-level 1
Configuration for port-level 1 :
device# debug mstp port-level
DECIMAL 0 -- print nothing
device# debug mstp port-level 1
device# configure terminal
device(config)# interface ethernet 1/1/1
device(config-if-e1000-1/1/1)# disable
device(config-if-e1000-1/1/1)# enable
device(config-if-e1000-1/1/1)# ^2
```
# **debug mstp show**

Displays the currently enabled MSTP debug parameters.

## **Syntax**

**debug mstp show**

**no debug mstp show**

## **Modes**

Privileged EXEC mode

## **Examples**

```
device#debug mstp show
mstp debug is on because of enabled, level or port-level level 4
parameters: Brief, StateMachineEvents BpduEvents are being tracked
Ports: All
MSTP instances: 0
```
# **debug mstp state**

Displays information about the MSTP port state events.

## **Syntax**

**debug mstp state**

**no debug mstp state**

# **Modes**

Privileged EXEC mode

## **Examples**

device#debug mstp state MSTP Port State debugging ON

# **debug mstp verbose**

Displays the MSTP debug information in the verbose mode.

# **Syntax**

**debug mstp verbose**

**no debug mstp verbose**

# **Modes**

Privileged EXEC mode

## **Examples**

device#debug mstp verbose MSTP debugging set to VERBOSE mode

# **debug mvrp**

Enables Multiple VLAN Registration Protocol (MVRP) debugging.

## **Syntax**

debug mvrp [all | cli | config | db-event | error-event | ethernet unit/slot/port | event | itc | lag |ag-id | pdu { err | rx | tx } | reset | rx**event** | **show** | **sm-event** | **mer** | **tx-event** | **verbose** ]

no debug mvrp [all | cli | config | db-event | error-event | ethernet unit/slot/port | event | itc | lag |ag-id | pdu { err | rx | tx } | reset | **rx-event** | **show** | **sm-event** | **mer** | **tx-event** | **verbose** ]

## **Parameters**

#### **all**

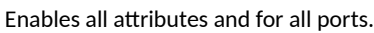

#### **cli**

Enables MVRP CLI debugging.

#### **config**

Enables MVRP configuration debugging.

#### **db-event**

Enables MVRP database event debugging.

#### **error-event**

Enables MVRP error event debugging.

#### **ethernet** *unit/slot/port*

Enables MVRP port debugging.

#### **event**

Enables MVRP event debugging.

### **itc**

Enables MVRP ITC debugging.

#### **lag** *lag-id*

Enables MVRP LAG port debugging.

#### **pdu**

Enables MVRPDU message debugging.

#### **err**

Enables MVRPDU error message debugging.

#### **rx**

Enables MVRPDU RX message debugging.

#### **tx**

Enables MVRPDU TX message debugging.

#### **reset**

Resets all MVRP debugging parameters to the default.

#### **Debug Commands H - P** debug mvrp

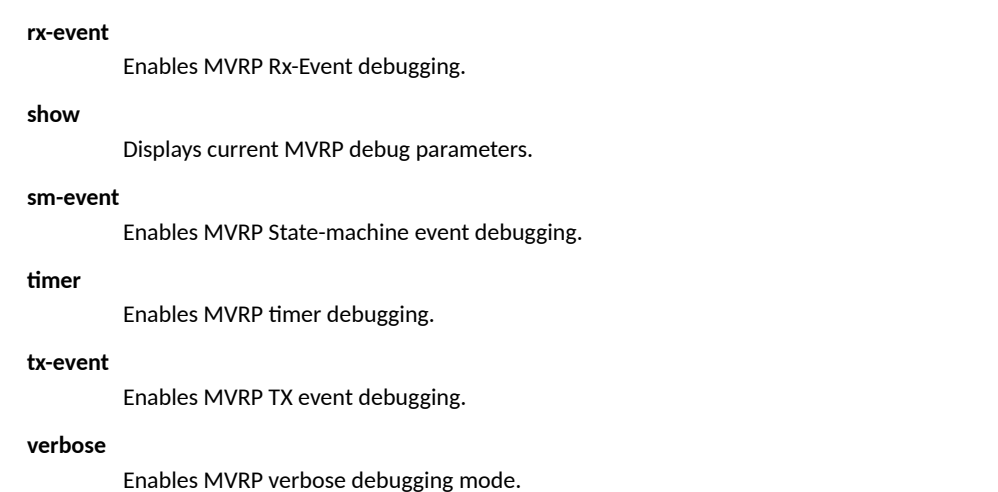

#### **Modes**

Privileged EXEC mode

# **Examples**

The following example sets debugging on the MVRP CLI.

device# debug mvrp cli MVRP CLI debugging ON device# debug mvrp

The following example displays current MVRP debug parameters.

```
device# debug mvrp show
MVRP Debug Parameters
--------------------
MVRP ALL debugging is ON [Mode: Brief]
 Event: ON
 PDU Tx: OFF
 PDU Rx: OFF
 PDU Error: OFF
 Timer: OFF
 CLI: ON
 Config: ON
 ITC: OFF
  Rx-Event: OFF
  Tx-Event: OFF
  Db-Event: OFF
  Error-Event: OFF
  State-machine Event: OFF
```
## **History**

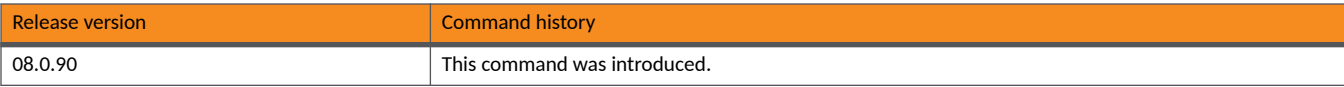

# **debug packet-capture**

Displays information about packet-capture activity.

### **Syntax**

**debug packet-capture** [ **all** | **count-reset** | **count-show** | **exclude-mgmt-port** | **filter** | **max** | **mode** | **no-l2-ctrl-packet** | **no-limit** | **nomgmt-port** | **receive** | **send** ]

#### **Parameters**

#### **all**

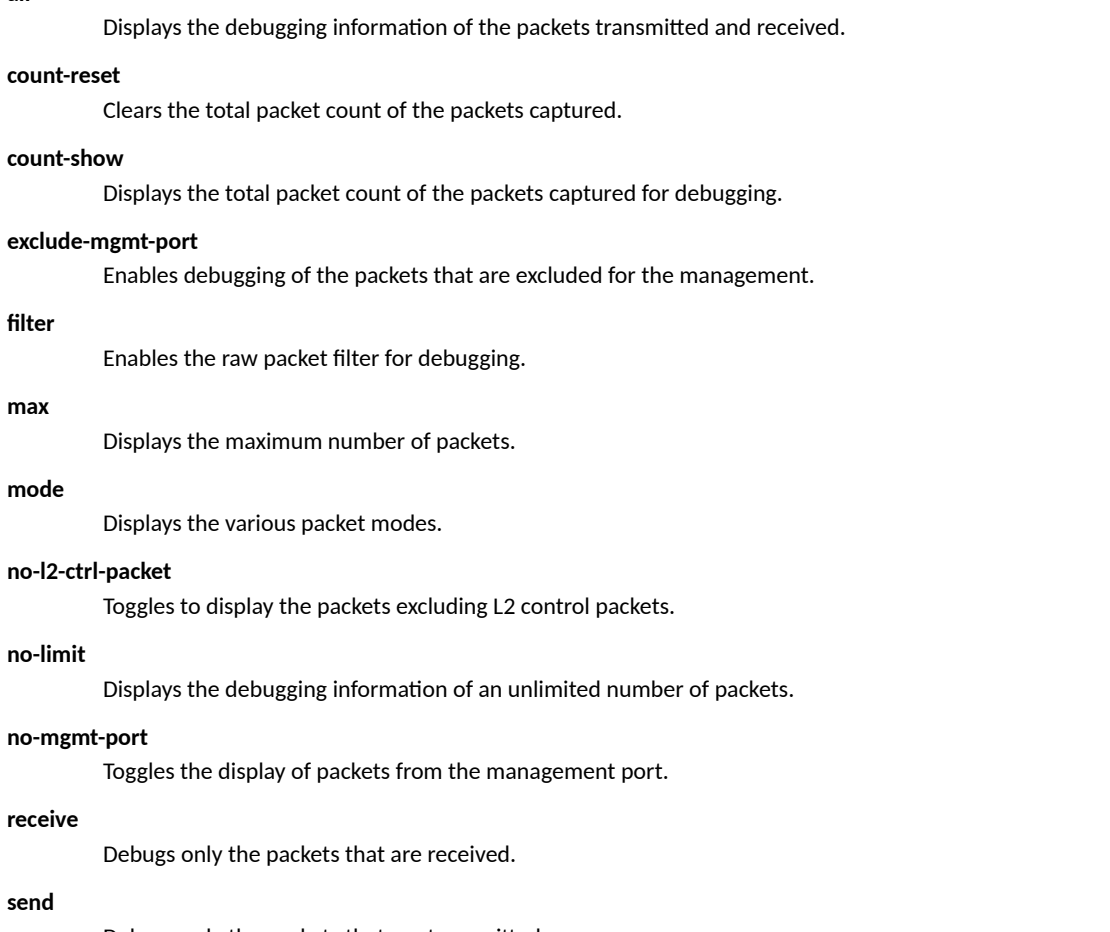

Debugs only the packets that are transmitted.

## **Modes**

Privileged EXEC mode

# **debug packet-capture filter**

Enables the filter option for the raw packets.

### **Syntax**

**debug packet-capture filter** *filter\_index filter\_options* 

#### **Parameters**

filter\_index

Specifies the filter number. The decimal value ranges from 1 through 20.

filter\_options

Specifies the filter option.

### **Modes**

Privileged EXEC mode

### **Usage Guidelines**

There are 36 filter options that can be configured within a single filter.

- **•** all—Matches all packets
- **•** arp—Matches an ARP request or response
- broadcast-mac-Matches the destination broadcast MAC address (0000.00FF.FFFF)
- **•** cdp—Matches with the CDP
- clear-Clears the filter entry
- **•** clear-counter—Clears the counter
- **•** cpu-code—Matches the CPU code
- da-Matches the destination MAC address
- **•** dhcp—Matches with the DHCP
- **•** dot1x—Matches the dot1x protocol
- dpa-Matches the destination IP address
- dport-Matches the destination protocol port
- **•** ether-type—Matches the Ethernet type packets
- **•** fdp—Matches with the FDP
- **•** in-port—Matches the input port
- **•** l2-802.1w—Matches the 802.1w BPDU
- **•** l2-lacp—Matches the LACP PDU
- **•** l2-mstp—Matches the MSTP BPD
- **•** l2-stp—Matches the spanning tree BPDU
- **•** l3-bgp—Matches with the BGP
- **•** l3-ospf—Matches the OSPF protocol
- **•** l3-vrrp—Matches the VRRP
- **•** l3-vrrpe—Matches the VRRP-E
- **•** lldp—Matches the LLDP
- **•** mrp—Matches the MRP
- **•** out-port—Matches the output port
- **•** priority—Matches the priority
- **•** protocol—Matches the IP
- **•** pvst—Matches the PVST protocol
- **•** sa—Matches the source MAC address
- **•** snmp—Matches the SNMP
- **•** spa—Matches the source IP address
- **•** sport—Matches the source protocol port
- **•** udld—Matches the UDLD protocol
- **•** vlan-id—Matches the VLAN ID
- **•** vsrp—Matches the VSRP

### **Examples**

device# debug packet-capture filter 2 protocol

# **debug packet-capture filter match**

Toggles to display all matched packets.

## **Syntax**

**debug packet-capture filter match**

## **Modes**

Privileged EXEC mode

# **Examples**

device# debug packet-capture filter match

# **debug packet-capture filter none**

Removes all the filters that are configured.

## **Syntax**

**debug packet-capture filter none**

### **Modes**

Privileged EXEC mode

# **Examples**

device# debug packet-capture filter none

# **debug packet-capture filter show**

Displays the filter information for the particular filter index..

## **Syntax**

**debug packet-capture filter show** [ **all** | *decimal* ]

#### **Parameters**

*decimal*

Specifies the number of the packet captured for filter.

### **Modes**

Privileged EXEC mode

## **Examples**

Execute the following command to display the complete filter information.

device# debug packet-capture filter show all Filter 1: Match STP Filter 2: Match 802.1W

Execute the following command to display filter information for a particular filter number.

device# debug packet-capture filter show 2 Filter 2: Match 802.1W

# **debug packet-capture mode**

Displays the format of the packets to be captured for debugging information.

# **Syntax**

**debug packet-capture mode** [ **brief** | **no-display** | **normal** | **pcap-fmt** { **default** | *decimal* } ]

#### **Parameters**

#### brief

Specifies the increment counters and displays the packet summary.

#### **no-display**

Specifies the increment counters alone.

#### **normal**

Specifies the increment counters and displays the packet header and the first 48 raw bytes.

#### **pcap-fmt**

Specifies the increment counters and dumps the packet in pcap (packet capture) hexadecimal format.

#### **default**

Specifies the normal mode.

#### *decimal*

Specifies the first 48 bytes of the packets received.

#### **Modes**

Privileged EXEC mode

**Debug Commands H - P** debug pki

# **debug pki**

Enables Public Key Infrastructure (PKI) debugging.

### **Syntax**

**debug pki** { **error** | **itc** | **logging** | **mer** | **trace** | **user** } **no debug pki** { **error** | **itc** | **logging** | **mer** | **trace** | **user** }

### **Parameters**

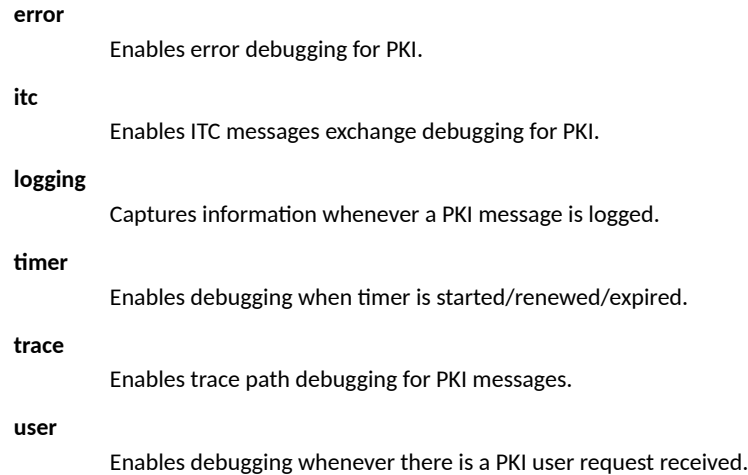

#### **Modes**

Privileged EXEC mode

## **Usage Guidelines**

The no form of the command disables the PKI debugging.

## **Examples**

```
device# debug pki error
May 27 10:50:16:966541:info:fi_debug:debug_logs:1:51539607553: KEY already exist with label 
trustpoint210 
May 27 10:23:39:778688:info:fi_debug:debug_logs:1:0: PKI : Error msg from slam : HTTP operation timed 
out
May 27 10:23:39:778574:info:fi debug:debug logs:1:0: PKI : Output buffer length is zero for the Slam
response with request-id 73 msg-type 3
```
# **debug port hw-state**

Monitors the hardware status of a port.

#### **Syntax**

**debug port hw-state**

**no debug port hw-state**

#### **Modes**

Privileged EXEC mode

### **Usage Guidelines**

Use this command to enable or disable port debugging in the hardware state.

### **Examples**

```
device# debug port hw-state
Topology: Port 1/1/31 is connected to port 1/1/32.
```
If port 1/1/31 is disabled, an output similar to the following is displayed.

device(config)# interface ethernet 1/1/31 device(config-if-e1000-1/1/31)# disable ( when port is disabled) Change port  $1/1/31$  hw state from PORT READY(7) to DISABLED(0) stack: 4040 2050A970 2050AA44 2060D498 20608BF8 2060B5A4 20576A90 20576C74 2057707C 202A50A8 20491E9C 20492DC0 204906D8 2050BF48 204A03C8 204A0418 2011BBC8 20047698 2011CF7C 5008 device(config-if-e1000-1/1/31)# change port  $1/1/32$  hw state from PORT READY(7) to SEEQ\_INIT(1) stack: 4040 2050A970 2050AA44 2060D498 20608E18 20609344 20609AFC 2055FA50 2050A214 200478DC 2011BBCC 20047698 2011CF7C 5008 135C8 18524

If port 1/1/31 is enabled, an output similar to the following is displayed.

device(config-if-e1000-1/1/32)# interface ethernet 1/1/31 device(config-if-e1000-1/1/31)# enable Change port  $1/1/31$  hw state from DISABLED(0) to SEEQ INIT(1) stack: 4040 2050A970 2050AA44 2060D498 20608A34 2060B598 20576BC4 20576C74 2057707C 202A4F84 20491E9C 20492DC0 204906D8 2050BF48 204A03C8 204A0418 2011BBC8 20047698 2011CF7C 5008 device(config-if-e1000-1/1/31)# change port  $1/1/31$  hw state from SEEQ INIT(1) to PORT\_READY(7) stack: 4040 2050A970 2050AA44 2060D498 206093D0 20609AFC 2055FA50 2050A214 200478DC 2011BBCC 20047698 2011CF7C 5008 135C8 18524 Change port  $1/1/32$  hw state from SEEQ INIT(1) to PORT READY(7) stack: 4040 2050A970 2050AA44 2060D498 206093D0 20609AFC 2055FA50 2050A214 200478DC 2011BBCC 20047698 2011CF7C 5008 135C8 18524

# **debug port port**

Monitors a specific physical port.

### **Syntax**

**debug port port** *stackid***/***slot***/***port*

#### **Parameters**

*stackid***/***slot***/***port* Identifies the specific interface (port), by device, slot, and port number in the format shown.

### **Modes**

Privileged EXEC mode

Global configuration mode

## **Usage Guidelines**

**debug port up-downdebug port hw-state**

## **Examples**

```
device# debug port port 1/1/2
Topology: Port 1/1/31 is connected to port 1/1/2.
```
When the debug port hw-state command is enabled after the debug port port command, the output similar to the following example is displayed.

device# debug port port 1/1/2 monitor port 1/1/2 device# debug port hw-state

If port 1/1/2 is disabled, an output similar to the following is displayed.

device(config-if-e1000-1/1/2)# disable port disable cmd: for port 0x1 1/1/2 U1, hal pp link port enable( $1/1/2$ , 0), is stby=0, to shadow=0, parsed = 3, stack=1 stack: 0116c83c 000de8f0 00accc3c 00acd6ac 00ad21f4 0136c614 0136c850 0136cf00 012b842c 0084b3b0 0084e0a0 00847608 00966c0c 0086c110 0086c154 00243f98 000f0524 00246f54 0159f920 017713c4 pp\_link\_port\_en\_dis(port=1/1/2, 0), return 0 stack: 0116ca20 000de8f0 00accc3c 00acd6ac 00ad21f4 0136c614 0136c850 0136cf00 012b842c 0084b3b0 0084e0a0 00847608 00966c0c 0086c110 0086c154 00243f98 000f0524 00246f54 0159f920 017713c4 Change 1/1/2 state from Forward to Disable stack: 00acb98c 00ad1e14 00aebd74 0071dddc 0071ebbc 00af0e8c 00af18e8 00ad0e20 00acccf4 00acd6ac 00ad21f4 0136c614 0136c850 0136cf00 012b842c 0084b3b0 0084e0a0 00847608 00966c0c 0086c110 0086c154 00243f98 000f0524 00246f54 0159f920 017713c4 Change port  $1/1/2$  hw state from PORT READY(7) to DISABLED(0) stack: 00ad5d4c 00accd2c 00acd6ac 00ad21f4 0136c614 0136c850 0136cf00 012b842c 0084b3b0 0084e0a0 00847608 00966c0c 0086c110 0086c154 00243f98 000f0524 00246f54 0159f920 017713c4 Change 1/1/2 state from Disable to Blocked stack: 00acb98c 00acba3c 00acbce4 00accd38 00acd6ac 00ad21f4 0136c614 0136c850 0136cf00 012b842c 0084b3b0 0084e0a0 00847608 00966c0c 0086c110 0086c154 00243f98 000f0524 00246f54 0159f920 017713c4 Change 1/1/2 state from Blocked to Disable stack: 00acb98c 00acba3c 00accd48 00acd6ac 00ad21f4 0136c614 0136c850 0136cf00 012b842c 0084b3b0 0084e0a0 00847608 00966c0c 0086c110 0086c154 00243f98 000f0524 00246f54 0159f920 017713c4

#### If port 1/1/2 is enabled, an output similar to the following is displayed.

device(config-if-e1000-1/1/2)# enable device(config-if-e1000-1/1/2)# change port 1/1/2 hw\_state from SEEQ\_INIT(1) to PORT\_READY(7) stack: 4040 2050A970 2050AA44 2060D498 206093D0 20609AFC 2055FA50 2050A214 200478DC 2011BBCC 20047698 2011CF7C 5008 135C8 18524 Change 1/1/2 state from Disable to Blocked stack: 4040 2050A970 2050AA44 206082E0 2060B354 206215F8 203F9F10 203FB4D8 203FA2B4 2062268C 20623404 2060A624 20609520 20609AFC 2055FA50 2050A214 200478DC 2011BBCC 20047698 2011CF7C Change 1/1/2 state from Blocked to Listen stack: 4040 2050A970 2050AA44 206082E0 2060B354 20621734 203F9F10 203FD490 203FD1C4 203FA2BC 2062268C 20623404 2060A624 20609520 20609AFC 2055FA50 2050A214 200478DC 2011BBCC 20047698 Change 1/1/2 state from Listen to Learn stack: 4040 2050A970 2050AA44 206082E0 2060B354 2062178C 203F9F10 20400F38 20400C84 20400A1C 203F9980 2050A214 200478DC 2011BBCC 20047698 2011CF7C 5008 135C8 18524 Change 1/1/2 state from Learn to Blocked stack: 4040 2050A970 2050AA44 206082E0 2060B354 206215F8 203F9F10 203FD70C 203FD248 203FDFD8 204F3C8C 20616AB8 20612D30 200DC33C 200DC600 200DC6C0 200DC780 200444C4 2011BC28 20047698

The debug port up-down command disables or enables a port to get output information of the specified port. When the debug port up**down** command is enabled after the **debug port port** command, output similar to the following example is displayed.

device# debug port port 1/1/32 monitor port 1/1/32 device# debug port up-down

#### If port 1/1/32 is disabled, an output similar to the following is displayed.

device(config-if-e1000-1/1/32)# disable port\_down\_indication. port=1/1/32, UNTAG, vlan-idx=1 stack: 4040 2050A970 2050AA44 2060A8FC 20608BEC 2060B5A4 20576A90 20576C74 2057707C 202A50A8 20491E9C 20492DC0 204906D8 2050BF48 204A03C8 204A0418 2011BBC8 20047698 2011CF7C 5008 Change 1/1/32 state from Blocked to Disable stack: 4040 2050A970 2050AA44 206082E0 2060B354 206214F0 203F9F10 203FA3A0 20622F60 20623404 2060AA38 20608BEC 2060B5A4 20576A90 20576C74 2057707C 202A50A8 20491E9C 20492DC0 204906D8 Change 1/1/32 state from Disable to Blocked stack: 4040 2050A970 2050AA44 206082E0 20608330 206084C4 20608C00 2060B5A4 20576A90 20576C74 2057707C 202A50A8 20491E9C 20492DC0 204906D8 2050BF48 204A03C8 204A0418 2011BBC8 20047698 Change 1/1/32 state from Blocked to Disable stack: 4040 2050A970 2050AA44 206082E0 20608330 20608C0C 2060B5A4 20576A90 20576C74 2057707C 202A50A8 20491E9C 20492DC0 204906D8 2050BF48 204A03C8 204A0418 2011BBC8 20047698 2011CF7C

#### If port 1/1/32 is enabled, an output similar to the following is displayed.

device(config-if-e1000-1/1/32)# enable Change 1/1/32 state from Disable to Blocked stack: 4040 2050A970 2050AA44 206082E0 206089A0 2060B598 20576BC4 20576C74 2057707C 202A4F84 20491E9C 20492DC0 204906D8 2050BF48 204A03C8 204A0418 2011BBC8 20047698 2011CF7C 5008 device(config-if-e1000-1/1/32)# pp\_link\_change\_final. port=1/1/32, up=1 port up indication. port=1/1/32, UNTAG, vlan-idx=1 stack: 4040 2050A970 2050AA44 2060A2C8 20609520 20609AFC 2055FA50 2050A214 200478DC 2011BBCC 20047698 2011CF7C 5008 135C8 18524 Change 1/1/32 state from Blocked to Listen stack: 4040 2050A970 2050AA44 206082E0 2060B354 20621734 203F9F10 203FD490 203FD1C4 203FA2BC 2062268C 20623404 2060A624 20609520 20609AFC 2055FA50 2050A214 200478DC 2011BBCC 20047698 Change 1/1/32 state from Listen to Blocked stack: 4040 2050A970 2050AA44 206082E0 2060B354 206215F8 203F9F10 203FD70C 203FD248 203FDFD8 204F3C8C 20616AB8 20612D30 200DC33C 200DC600 200DC6C0 200DC780 200444C4 2011BC28 20047698

# **debug port ten-gig**

Monitors all 10 Gigabit ports in the Ruckus RUCKUS devices.

#### **Syntax**

**debug port ten-gig**

#### **Modes**

Privileged EXEC mode

Global configuration mode

#### **Usage Guidelines**

Use this command in conjunction with the **debug port hw-state** command.

#### **Examples**

```
device# debug port ten-gig
Topology: Port 2/3/1 is the 10 gig port which is Up and forwarding on stack.
device# debug port ten-gig
device# debug port hw-state
hw-state monitor hw_state change
device# debug port hw-state
```
If port 2/3/1 is disabled, an output similar to the following is displayed.

```
device(config-if-e10000-2/3/1)# disable
Change port 2/3/1 hw state from PORT READY(7) to DISABLED(0)
stack: 4040 2050A970 2050AA44 2060D498 20608BF8 2060B5A4 20576A90 20576C74
2057707C 202A50A8 20491E9C 20492DC0 204906D8 2050BF48 2027FD8C 20280888 202809F0
2015FCDC 2015FF44 20160B80
```
If port 2/3/1 is enabled, an output similar to the following is displayed.

device(config-if-e10000-2/3/1)# enable Change port 2/3/1 hw\_state from DISABLED(0) to SEEQ\_INIT(1) stack: 4040 2050A970 2050AA44 2060D498 20608A34 2060B598 20576BC4 20576C74 2057707C 202A4F84 20491E9C 20492DC0 204906D8 2050BF48 2027FD8C 20280888 202809F0 2015FCDC 2015FF44 20160B80 device(config-if-e10000-2/3/1)# change port 2/3/1 hw\_state from SEEQ\_INIT(1) to PORT\_READY(7) stack: 4040 2050A970 2050AA44 2060D498 206093D0 20609AFC 2055FA50 2050A214 200478DC 2011BBCC 20047698 2011CF7C 5008 135C8 18524

# **debug port up-down**

Monitors the status of the ports.

#### **Syntax**

**debug port up-down***decimal*

**no debug port up-down***decimal*

### **Parameters**

*decimal*

Specifies the status of the port.

### **Modes**

Privileged EXEC mode

Global configuration mode

### **Usage Guidelines**

This command disables or enables a port to get output information of the specified port. The port status up, down, and up/down are indicated by 1, 2, and 3 respectively.

## **Examples**

device# debug port up-down 1 Monitor port up Topology: Port 1/1/31 is connected to port 1/1/32.

If port 1/1/31 is disabled, an output similar to the following is displayed.

device(config)# interface ethernet 1/1/31 device(config-if-e1000-1/1/31)# disable port down indication. port=1/1/31, UNTAG, vlan-idx=1 stack: 4040 2050A970 2050AA44 2060A8FC 20608BEC 2060B5A4 20576A90 20576C74 2057707C 202A50A8 20491E9C 20492DC0 204906D8 2050BF48 204A03C8 204A0418 2011BBC8 20047698 2011CF7C 5008 device(config-if-e1000-1/1/31)# port down indication. port=1/1/32, UNTAG, vlan-idx=3 stack: 4040 2050A970 2050AA44 2060A8FC 20608DA0 20609344 20609AFC 2055FA50 2050A214 200478DC 2011BBCC 20047698 2011CF7C 5008 135C8 18524 pp\_link\_change\_final. port=1/1/32, up=0

#### If port 1/1/31 is enabled, an output similar to the following is displayed.

device(config-if-e1000-1/1/31)# enable device(config-if-e1000-1/1/31)# pp\_link\_change\_final. port=1/1/31, up=1 port\_up\_indication. port=1/1/31, UNTAG, vlan-idx=1 stack: 4040 2050A970 2050AA44 2060A2C8 20609520 20609AFC 2055FA50 2050A214 200478DC 2011BBCC 20047698 2011CF7C 5008 135C8 18524 pp\_link\_change\_final. port=1/1/32, up=1 port up indication. port=1/1/32, UNTAG, vlan-idx=3 stack: 4040 2050A970 2050AA44 2060A2C8 20609520 20609AFC 2055FA50 2050A214 200478DC 2011BBCC 20047698 2011CF7C 5008 135C8 18524
## **debug port vlan**

Monitors a specific VLAN.

## **Syntax**

**debug port vlan** *decimal*

**no debug port vlan** *decimal*

## **Parameters**

*decimal*

Specifies the number of the VLAN.

## **Modes**

Privileged EXEC mode

Global configuration mode

## **Usage Guidelines**

**debug port up-downdebug port port**

## **Examples**

device# debug port vlan 1 monitor vlan 1 Topology: Port 1/1/31 is connected to port 1/1/32. device# debug port vlan 2 monitor vlan 2 device# debug port up-down up-down monitor port up/down event. 1: up, 2: down, 3: up/down device# debug port up-down 3 Monitor both port up and down

If port 1/1/31 is disabled, an output similar to the following is displayed.

device(config-if-e1000-1/1/31)# disable port\_down\_indication. port=1/1/31, TAG, vlan-idx=4096 stack: 4040 2050A970 2050AA44 2060A8FC 20608BEC 2060B5A4 20576A90 20576C74 2057707C 202A50A8 20491E9C 20492DC0 204906D8 2050BF48 204A03C8 204A0418 2011BBC8 20047698 2011CF7C 5008 device(config-if-e1000-1/1/31)# port\_down\_indication. port=1/1/32, TAG, vlan-idx=4096 stack: 4040 2050A970 2050AA44 2060A8FC 20608DA0 20609344 20609AFC 2055FA50 2050A214 200478DC 2011BBCC 20047698 2011CF7C 5008 135C8 18524 pp link change final. port= $1/1/32$ , up=0

#### If port 1/1/31 is enabled, an output similar to the following is displayed.

device(config-if-e1000-1/1/31)# enable device(config-if-e1000-1/1/31)# pp\_link\_change\_final. port=1/1/31, up=1 port\_up\_indication. port=1/1/31, TAG, vlan-idx=4096 stack: 4040 2050A970 2050AA44 2060A2C8 20609520 20609AFC 2055FA50 2050A214 200478DC 2011BBCC 20047698 2011CF7C 5008 135C8 18524 pp\_link\_change\_final. port=1/1/32, up=1 port\_up\_indication. port=1/1/32, TAG, vlan-idx=4096 stack: 4040 2050A970 2050AA44 2060A2C8 20609520 20609AFC 2055FA50 2050A214 200478DC 2011BBCC 20047698 2011CF7C 5008 135C8 18524

## **debug pp-trunk-hash**

Traces and displays the output port through which a given packet can be sent out in a LAG.

## **Syntax**

**debug pp-trunk-hash** *lag-id* { **non-unicast-distribuon** | **unicast-distribuon** } **ip** *vlan-id dst\_ipv4/ipv6 src\_ipv4/ipv6 protocol\_num dest\_tcp/udp tcp/udp\_src\_port*

**debug pp-trunk-hash** *lag-id* { **non-unicast-distribuon** | **unicast-distribuon** } **non-ip** *dmac smac*

**no debug pp-trunk-hash**

## **Parameters**

#### *lag\_id*

Specifies the ID of the LAG.

#### **non-unicast-distribution**

Generates debugging information related to non-unicast distribution for unknown unicast destination or destination lookup failed traffic.

#### **unicast-distribution**

Generates debugging information related to unicast distribution for single trunk destination.

#### **ip**

Generates debugging information related to IP traffic distribution.

#### **non-ip**

Generates debugging information related to routed traffic.

#### *vlan\_id*

Specifies the VLAN ID in the packet.

#### *dst\_ipv4/ipv6*

Specifies the destination IPv4 address or destination IPv6 address.

#### *src\_ipv4/ipv6*

Specifies the source IPv4 address or destination IPv6 address.

#### *protocol-number*

Specifies the protocol in IP headers.

#### *dest\_tcp/udp*

Specifies the destination TCP or UDP port number.

#### *tcp/udp\_src\_port*

Specifies the source TCP or UDP port number.

#### *dmac*

Specifies the destination MAC address.

#### *smac*

Specifies the source MAC address.

### **Modes**

Privileged EXEC mode

## **Examples**

For the non-unicast IPv4 distribution, the command resembles the following example.

device#debug pp-trunk-hash 3 non-unicast-distribution ip 1 2.2.2.2 3.3.3.3 6 22 23 Lag with id 1 (hw trunk i=3)does not have any up ports. Atleast one up port should be present in the lag

For the non-unicast IPv6 distribution, the command resembles the following example.

```
device#debug pp-trunk-hash 3 non-unicast-distribution ip 1 2:2::2:2 4:4::4:4 3 22 23
Lag with id 1 (hw trunk i=3)does not have any up ports. Atleast one up port should be present in the lag
```
#### For the non-unicast non-IP distribution, the command resembles the following example.

```
device#debug pp-trunk-hash 3 non-unicast-distribution non-ip 2222.3333.4444 4444.3333.2222
Lag with id 1 (hw_trunk_i=3)does not have any up ports. Atleast one up port should be present in the lag
```
#### For the unicast IP distribution, the command resembles the following example.

device#debug pp-trunk-hash 3 unicast-distribution ip 2 2.2.2.2 3.3.3.3 6 22 23 Lag with id 1 (hw\_trunk\_i=3)does not have any up ports. Atleast one up port should be present in the lag

#### For the unicast non-IP distribution, the command resembles the following example.

device#debug pp-trunk-hash 3 unicast-distribution non-ip 2222.3333.4444 4444.3333.2222 Lag with id 1 (hw trunk i=3)does not have any up ports. Atleast one up port should be present in the lag

## **debug pvlan cli**

Debugs private VLAN (PVLAN) CLI.

## **Syntax**

**debug pvlan cli no debug pvlan cli**

## **Modes**

Privileged EXEC mode

## **Usage Guidelines**

The **no** form of the command disables the debugging of PVLAN CLI.

## **Examples**

#### The following example debugs PVLAN CLI.

device# debug pvlan cli device# show log debug l2 pvlan all all Jun 11 10:48:24:653301:debug:l2:pvlan:1:6936700387329: PVLAN: cu\_show\_pvlan() vlan 14 is not a primary Jun 11 10:48:24:647723:debug:l2:pvlan:1:6936700387329: PVLAN: cu\_show\_pvlan() vlan 13 is not a primary Jun 11 10:48:24:647563:debug:l2:pvlan:1:6936700387329: PVLAN: cu\_show\_pvlan() vlan 4 is not a primary Jun 11 10:48:24:647402:debug:l2:pvlan:1:6936700387329: PVLAN: cu\_show\_pvlan() vlan 3 is not a primary Jun 11 10:39:51:376523:debug:l2:pvlan:1:6833621172225: cpssDxChBrgStpEntryGet 1/2/4 vlan 14 stp 5 state 3 Jun 11 10:38:04:635720:debug:l2:pvlan:1:6704772153345: PVLAN: removing vlan 14 Jun 11 10:38:04:568381:debug:l2:pvlan:1:6704772153345: PVLAN: removing vlan 13 Jun 11 10:38:04:473738:debug:l2:pvlan:1:6704772153345: PVLAN: removing vlan 12 Jun 11 10:38:04:472285:debug:l2:pvlan:1:6704772153345: cpssDxChBrgStpEntryGet 1/2/4 vlan 14 stp 5 state 0 Jun 11 10:38:00:703442:debug:l2:pvlan:1:6696182218753: PVLAN: removing vlan 4 Jun 11 10:38:00:632858:debug:l2:pvlan:1:6696182218753: PVLAN: removing vlan 3 Jun 11 10:38:00:605732:debug:l2:pvlan:1:6696182218753: PVLAN: removing vlan 2 Jun 11 10:37:54:089673:debug:l2:pvlan:1:6683297316865: PVLAN: cu\_show\_pvlan() vlan 14 is not a primary Jun 11 10:37:54:089581:debug:l2:pvlan:1:6683297316865: PVLAN: cu\_show\_pvlan() vlan 13 is not a primary Jun 11 10:37:54:089421:debug:l2:pvlan:1:6683297316865: PVLAN: cu\_show\_pvlan() vlan 4 is not a primary Jun 11 10:37:54:089303:debug:l2:pvlan:1:6683297316865: PVLAN: cu\_show\_pvlan() vlan 3 is not a primary Jun 11 09:58:13:017866:debug:l2:pvlan:1:6000397516801: PVLAN: cu\_show\_pvlan() vlan 14 is not a primary Jun 11 09:58:13:017746:debug:l2:pvlan:1:6000397516801: PVLAN: cu\_show\_pvlan() vlan 13 is not a primary Jun 11 09:58:13:017040:debug:l2:pvlan:1:6000397516801: PVLAN: cu\_show\_pvlan() vlan 4 is not a primary Jun 11 09:58:13:016941:debug:l2:pvlan:1:6000397516801: PVLAN: cu\_show\_pvlan() vlan 3 is not a primary Jun 11 09:57:52:596658:debug:l2:pvlan:1:5953152876545: PVLAN: cu\_show\_pvlan() vlan 14 is not a primary Jun 11 09:57:52:596572:debug:l2:pvlan:1:5953152876545: PVLAN: cu\_show\_pvlan() vlan 13 is not a primary Jun 11 09:57:52:596414:debug:l2:pvlan:1:5953152876545: PVLAN: cu\_show\_pvlan() vlan 4 is not a primary Jun 11 09:57:52:596257:debug:l2:pvlan:1:5953152876545: PVLAN: cu\_show\_pvlan() vlan 3 is not a primary Jun 11 09:57:32:812601:debug:l2:pvlan:1:5888728367105: cpssDxChBrgStpEntryGet 1/2/4 vlan 4 stp 7 state 3 Jun 11 09:57:32:812218:debug:l2:pvlan:1:5888728367105: cpssDxChBrgStpEntryGet 1/2/4 vlan 4 stp 7 state 0 Jun 11 09:57:26:691179:debug:l2:pvlan:1:5845778694145: cpssDxChBrgStpEntryGet 1/2/4 vlan 4 stp 7 state 3 Jun 11 09:55:48:310910:debug:l2:pvlan:1:5704044773377: PVLAN: removing vlan 4 Jun 11 09:55:48:117997:debug:l2:pvlan:1:5704044773377: PVLAN: removing vlan 3 Jun 11 09:55:48:022861:debug:l2:pvlan:1:5704044773377: PVLAN: removing vlan 2 Jun 11 09:55:48:005228:debug:l2:pvlan:1:5704044773377: cpssDxChBrgStpEntryGet 1/2/4 vlan 4 stp 5 state 0 Jun 11 09:52:09:764567:debug:l2:pvlan:1:5665390067713: cpssDxChBrgStpEntryGet 1/2/4 vlan 4 stp 5 state 3 Jun 11 09:51:54:060246:debug:l2:pvlan:1:5575195754497: PVLAN: removing vlan 4 Jun 11 09:51:54:030673:debug:l2:pvlan:1:5575195754497: PVLAN: removing vlan 3 Jun 11 09:51:53:945283:debug:l2:pvlan:1:5575195754497: PVLAN: removing vlan 2 Jun 11 09:51:53:943820:debug:l2:pvlan:1:5575195754497: cpssDxChBrgStpEntryGet 1/2/4 vlan 4 stp 5 state 0 Jun 11 09:50:51:322329:debug:l2:pvlan:1:5446346735617: cpssDxChBrgStpEntryGet 1/2/4 vlan 4 stp 5 state 3 Jun 11 09:50:30:972768:debug:l2:pvlan:1:5364742356993: cpssDxChBrgStpEntryGet 1/2/4 vlan 4 stp 6 state 0 Jun 11 09:48:12:178717:debug:l2:pvlan:1:5338972553217: cpssDxChBrgStpEntryGet 1/2/4 vlan 4 stp 6 state 3 Jun 11 09:32:30:671284:debug:l2:pvlan:1:4278115631105: PVLAN: removing vlan 4 Jun 11 09:32:29:682047:debug:l2:pvlan:1:4273820663809: PVLAN: removing vlan 3 Jun 11 09:32:27:284027:debug:l2:pvlan:1:4269525696513: PVLAN: removing vlan 2 Jun 11 09:29:27:640221:debug:l2:pvlan:1:4162151514113: PVLAN: cu\_show\_pvlan() vlan 4 is not a primary Jun 11 09:29:27:640074:debug:l2:pvlan:1:4162151514113: PVLAN: cu\_show\_pvlan() vlan 3 is not a primary Jun 11 09:24:31:814627:debug:l2:pvlan:1:3947403149313: PVLAN: removing vlan 4 Jun 11 09:24:31:783089:debug:l2:pvlan:1:3947403149313: PVLAN: removing vlan 3 Jun 11 09:24:31:753162:debug:l2:pvlan:1:3947403149313: PVLAN: removing vlan 2

## **debug pvlan egr-trans**

Debugs egress translation on secondary VLAN ports.

## **Syntax**

**debug pvlan egr-trans**

**no debug pvlan egr-trans**

## **Modes**

Privileged EXEC mode

## **Usage Guidelines**

The no form of the command disables debugging of egress translation on secondary VLAN ports.

## **Examples**

The following example debugs egress translation on secondary VLAN ports.

device# debug pvlan egr-trans device# show log debug l2 pvlan all all Jun 11 10:48:24:653301:debug:l2:pvlan:1:6936700387329: PVLAN: cu\_show\_pvlan() vlan 14 is not a primary Jun 11 10:48:24:647723:debug:l2:pvlan:1:6936700387329: PVLAN: cu\_show\_pvlan() vlan 13 is not a primary Jun 11 10:48:24:647563:debug:l2:pvlan:1:6936700387329: PVLAN: cu\_show\_pvlan() vlan 4 is not a primary Jun 11 10:48:24:647402:debug:l2:pvlan:1:6936700387329: PVLAN: cu\_show\_pvlan() vlan 3 is not a primary Jun 11 10:39:51:376523:debug:l2:pvlan:1:6833621172225: cpssDxChBrgStpEntryGet 1/2/4 vlan 14 stp 5 state 3 Jun 11 10:38:04:635720:debug:l2:pvlan:1:6704772153345: PVLAN: removing vlan 14 Jun 11 10:38:04:568381:debug:l2:pvlan:1:6704772153345: PVLAN: removing vlan 13 Jun 11 10:38:04:473738:debug:l2:pvlan:1:6704772153345: PVLAN: removing vlan 12 Jun 11 10:38:04:472285:debug:l2:pvlan:1:6704772153345: cpssDxChBrgStpEntryGet 1/2/4 vlan 14 stp 5 state 0 Jun 11 10:38:00:703442:debug:l2:pvlan:1:6696182218753: PVLAN: removing vlan 4 Jun 11 10:38:00:632858:debug:l2:pvlan:1:6696182218753: PVLAN: removing vlan 3 Jun 11 10:38:00:605732:debug:l2:pvlan:1:6696182218753: PVLAN: removing vlan 2 Jun 11 10:37:54:089673:debug:l2:pvlan:1:6683297316865: PVLAN: cu\_show\_pvlan() vlan 14 is not a primary Jun 11 10:37:54:089581:debug:l2:pvlan:1:6683297316865: PVLAN: cu\_show\_pvlan() vlan 13 is not a primary Jun 11 10:37:54:089421:debug:l2:pvlan:1:6683297316865: PVLAN: cu\_show\_pvlan() vlan 4 is not a primary Jun 11 10:37:54:089303:debug:l2:pvlan:1:6683297316865: PVLAN: cu\_show\_pvlan() vlan 3 is not a primary Jun 11 09:58:13:017866:debug:l2:pvlan:1:6000397516801: PVLAN: cu\_show\_pvlan() vlan 14 is not a primary Jun 11 09:58:13:017746:debug:l2:pvlan:1:6000397516801: PVLAN: cu\_show\_pvlan() vlan 13 is not a primary Jun 11 09:58:13:017040:debug:l2:pvlan:1:6000397516801: PVLAN: cu\_show\_pvlan() vlan 4 is not a primary Jun 11 09:58:13:016941:debug:l2:pvlan:1:6000397516801: PVLAN: cu\_show\_pvlan() vlan 3 is not a primary Jun 11 09:57:52:596658:debug:l2:pvlan:1:5953152876545: PVLAN: cu\_show\_pvlan() vlan 14 is not a primary Jun 11 09:57:52:596572:debug:l2:pvlan:1:5953152876545: PVLAN: cu\_show\_pvlan() vlan 13 is not a primary Jun 11 09:57:52:596414:debug:l2:pvlan:1:5953152876545: PVLAN: cu\_show\_pvlan() vlan 4 is not a primary Jun 11 09:57:52:596257:debug:l2:pvlan:1:5953152876545: PVLAN: cu\_show\_pvlan() vlan 3 is not a primary Jun 11 09:57:32:812601:debug:l2:pvlan:1:5888728367105: cpssDxChBrgStpEntryGet 1/2/4 vlan 4 stp 7 state 3 Jun 11 09:57:32:812218:debug:l2:pvlan:1:5888728367105: cpssDxChBrgStpEntryGet 1/2/4 vlan 4 stp 7 state 0 Jun 11 09:57:26:691179:debug:l2:pvlan:1:5845778694145: cpssDxChBrgStpEntryGet 1/2/4 vlan 4 stp 7 state 3 Jun 11 09:55:48:310910:debug:l2:pvlan:1:5704044773377: PVLAN: removing vlan 4 Jun 11 09:55:48:117997:debug:l2:pvlan:1:5704044773377: PVLAN: removing vlan 3 Jun 11 09:55:48:022861:debug:l2:pvlan:1:5704044773377: PVLAN: removing vlan 2 Jun 11 09:55:48:005228:debug:l2:pvlan:1:5704044773377: cpssDxChBrgStpEntryGet 1/2/4 vlan 4 stp 5 state 0 Jun 11 09:52:09:764567:debug:l2:pvlan:1:5665390067713: cpssDxChBrgStpEntryGet 1/2/4 vlan 4 stp 5 state 3 Jun 11 09:51:54:060246:debug:l2:pvlan:1:5575195754497: PVLAN: removing vlan 4 Jun 11 09:51:54:030673:debug:l2:pvlan:1:5575195754497: PVLAN: removing vlan 3 Jun 11 09:51:53:945283:debug:l2:pvlan:1:5575195754497: PVLAN: removing vlan 2 Jun 11 09:51:53:943820:debug:l2:pvlan:1:5575195754497: cpssDxChBrgStpEntryGet 1/2/4 vlan 4 stp 5 state 0 Jun 11 09:50:51:322329:debug:l2:pvlan:1:5446346735617: cpssDxChBrgStpEntryGet 1/2/4 vlan 4 stp 5 state 3 Jun 11 09:50:30:972768:debug:l2:pvlan:1:5364742356993: cpssDxChBrgStpEntryGet 1/2/4 vlan 4 stp 6 state 0 Jun 11 09:48:12:178717:debug:l2:pvlan:1:5338972553217: cpssDxChBrgStpEntryGet 1/2/4 vlan 4 stp 6 state 3 Jun 11 09:32:30:671284:debug:l2:pvlan:1:4278115631105: PVLAN: removing vlan 4 Jun 11 09:32:29:682047:debug:l2:pvlan:1:4273820663809: PVLAN: removing vlan 3 Jun 11 09:32:27:284027:debug:l2:pvlan:1:4269525696513: PVLAN: removing vlan 2 Jun 11 09:29:27:640221:debug:l2:pvlan:1:4162151514113: PVLAN: cu\_show\_pvlan() vlan 4 is not a primary Jun 11 09:29:27:640074:debug:l2:pvlan:1:4162151514113: PVLAN: cu\_show\_pvlan() vlan 3 is not a primary Jun 11 09:24:31:814627:debug:l2:pvlan:1:3947403149313: PVLAN: removing vlan 4 Jun 11 09:24:31:783089:debug:l2:pvlan:1:3947403149313: PVLAN: removing vlan 3 Jun 11 09:24:31:753162:debug:l2:pvlan:1:3947403149313: PVLAN: removing vlan 2

## **debug pvlan event**

Monitors private VLAN (PVLAN) event.

## **Syntax**

**debug pvlan event no debug pvlan event**

## **Modes**

Privileged EXEC mode

## **Usage Guidelines**

The **no** form of the command disables monitoring of PVLAN events.

## **Examples**

#### The following example monitors PVLAN event.

device# debug pvlan event device# show log debug l2 pvlan all all Jun 11 10:48:24:653301:debug:l2:pvlan:1:6936700387329: PVLAN: cu\_show\_pvlan() vlan 14 is not a primary Jun 11 10:48:24:647723:debug:l2:pvlan:1:6936700387329: PVLAN: cu\_show\_pvlan() vlan 13 is not a primary Jun 11 10:48:24:647563:debug:l2:pvlan:1:6936700387329: PVLAN: cu\_show\_pvlan() vlan 4 is not a primary Jun 11 10:48:24:647402:debug:l2:pvlan:1:6936700387329: PVLAN: cu\_show\_pvlan() vlan 3 is not a primary Jun 11 10:39:51:376523:debug:l2:pvlan:1:6833621172225: cpssDxChBrgStpEntryGet 1/2/4 vlan 14 stp 5 state 3 Jun 11 10:38:04:635720:debug:l2:pvlan:1:6704772153345: PVLAN: removing vlan 14 Jun 11 10:38:04:568381:debug:l2:pvlan:1:6704772153345: PVLAN: removing vlan 13 Jun 11 10:38:04:473738:debug:l2:pvlan:1:6704772153345: PVLAN: removing vlan 12 Jun 11 10:38:04:472285:debug:l2:pvlan:1:6704772153345: cpssDxChBrgStpEntryGet 1/2/4 vlan 14 stp 5 state 0 Jun 11 10:38:00:703442:debug:l2:pvlan:1:6696182218753: PVLAN: removing vlan 4 Jun 11 10:38:00:632858:debug:l2:pvlan:1:6696182218753: PVLAN: removing vlan 3 Jun 11 10:38:00:605732:debug:l2:pvlan:1:6696182218753: PVLAN: removing vlan 2 Jun 11 10:37:54:089673:debug:l2:pvlan:1:6683297316865: PVLAN: cu\_show\_pvlan() vlan 14 is not a primary Jun 11 10:37:54:089581:debug:l2:pvlan:1:6683297316865: PVLAN: cu\_show\_pvlan() vlan 13 is not a primary Jun 11 10:37:54:089421:debug:l2:pvlan:1:6683297316865: PVLAN: cu\_show\_pvlan() vlan 4 is not a primary Jun 11 10:37:54:089303:debug:l2:pvlan:1:6683297316865: PVLAN: cu\_show\_pvlan() vlan 3 is not a primary Jun 11 09:58:13:017866:debug:l2:pvlan:1:6000397516801: PVLAN: cu\_show\_pvlan() vlan 14 is not a primary Jun 11 09:58:13:017746:debug:l2:pvlan:1:6000397516801: PVLAN: cu\_show\_pvlan() vlan 13 is not a primary Jun 11 09:58:13:017040:debug:l2:pvlan:1:6000397516801: PVLAN: cu\_show\_pvlan() vlan 4 is not a primary Jun 11 09:58:13:016941:debug:l2:pvlan:1:6000397516801: PVLAN: cu\_show\_pvlan() vlan 3 is not a primary Jun 11 09:57:52:596658:debug:l2:pvlan:1:5953152876545: PVLAN: cu\_show\_pvlan() vlan 14 is not a primary Jun 11 09:57:52:596572:debug:l2:pvlan:1:5953152876545: PVLAN: cu\_show\_pvlan() vlan 13 is not a primary Jun 11 09:57:52:596414:debug:l2:pvlan:1:5953152876545: PVLAN: cu\_show\_pvlan() vlan 4 is not a primary Jun 11 09:57:52:596257:debug:l2:pvlan:1:5953152876545: PVLAN: cu\_show\_pvlan() vlan 3 is not a primary Jun 11 09:57:32:812601:debug:l2:pvlan:1:5888728367105: cpssDxChBrgStpEntryGet 1/2/4 vlan 4 stp 7 state 3 Jun 11 09:57:32:812218:debug:l2:pvlan:1:5888728367105: cpssDxChBrgStpEntryGet 1/2/4 vlan 4 stp 7 state 0 Jun 11 09:57:26:691179:debug:l2:pvlan:1:5845778694145: cpssDxChBrgStpEntryGet 1/2/4 vlan 4 stp 7 state 3 Jun 11 09:55:48:310910:debug:l2:pvlan:1:5704044773377: PVLAN: removing vlan 4 Jun 11 09:55:48:117997:debug:l2:pvlan:1:5704044773377: PVLAN: removing vlan 3 Jun 11 09:55:48:022861:debug:l2:pvlan:1:5704044773377: PVLAN: removing vlan 2 Jun 11 09:55:48:005228:debug:l2:pvlan:1:5704044773377: cpssDxChBrgStpEntryGet 1/2/4 vlan 4 stp 5 state 0 Jun 11 09:52:09:764567:debug:l2:pvlan:1:5665390067713: cpssDxChBrgStpEntryGet 1/2/4 vlan 4 stp 5 state 3 Jun 11 09:51:54:060246:debug:l2:pvlan:1:5575195754497: PVLAN: removing vlan 4 Jun 11 09:51:54:030673:debug:l2:pvlan:1:5575195754497: PVLAN: removing vlan 3 Jun 11 09:51:53:945283:debug:l2:pvlan:1:5575195754497: PVLAN: removing vlan 2 Jun 11 09:51:53:943820:debug:l2:pvlan:1:5575195754497: cpssDxChBrgStpEntryGet 1/2/4 vlan 4 stp 5 state 0 Jun 11 09:50:51:322329:debug:l2:pvlan:1:5446346735617: cpssDxChBrgStpEntryGet 1/2/4 vlan 4 stp 5 state 3 Jun 11 09:50:30:972768:debug:l2:pvlan:1:5364742356993: cpssDxChBrgStpEntryGet 1/2/4 vlan 4 stp 6 state 0 Jun 11 09:48:12:178717:debug:l2:pvlan:1:5338972553217: cpssDxChBrgStpEntryGet 1/2/4 vlan 4 stp 6 state 3 Jun 11 09:32:30:671284:debug:l2:pvlan:1:4278115631105: PVLAN: removing vlan 4 Jun 11 09:32:29:682047:debug:l2:pvlan:1:4273820663809: PVLAN: removing vlan 3 Jun 11 09:32:27:284027:debug:l2:pvlan:1:4269525696513: PVLAN: removing vlan 2 Jun 11 09:29:27:640221:debug:l2:pvlan:1:4162151514113: PVLAN: cu\_show\_pvlan() vlan 4 is not a primary Jun 11 09:29:27:640074:debug:l2:pvlan:1:4162151514113: PVLAN: cu\_show\_pvlan() vlan 3 is not a primary Jun 11 09:24:31:814627:debug:l2:pvlan:1:3947403149313: PVLAN: removing vlan 4 Jun 11 09:24:31:783089:debug:l2:pvlan:1:3947403149313: PVLAN: removing vlan 3 Jun 11 09:24:31:753162:debug:l2:pvlan:1:3947403149313: PVLAN: removing vlan 2

## **debug pvlan vlan**

Debugs specific private VLAN (PVLAN).

## **Syntax**

**debug pvlan vlan** *vlan\_id*

**no debug pvlan vlan** *vlan\_id*

## **Parameters**

*vlan\_id*

Specifies the VLAN ID.

## **Modes**

Privileged EXEC mode

## **Usage Guidelines**

The no form of the command disables the debugging of a specific VLAN.

## **Examples**

The following example debugs a specific private VLAN.

device# debug pvlan vlan 100 device# show log debug l2 pvlan all all Jun 11 10:48:24:653301:debug:l2:pvlan:1:6936700387329: PVLAN: cu\_show\_pvlan() vlan 14 is not a primary Jun 11 10:48:24:647723:debug:l2:pvlan:1:6936700387329: PVLAN: cu\_show\_pvlan() vlan 13 is not a primary Jun 11 10:48:24:647563:debug:l2:pvlan:1:6936700387329: PVLAN: cu\_show\_pvlan() vlan 4 is not a primary Jun 11 10:48:24:647402:debug:l2:pvlan:1:6936700387329: PVLAN: cu\_show\_pvlan() vlan 3 is not a primary Jun 11 10:39:51:376523:debug:l2:pvlan:1:6833621172225: cpssDxChBrgStpEntryGet 1/2/4 vlan 14 stp 5 state 3 Jun 11 10:38:04:635720:debug:l2:pvlan:1:6704772153345: PVLAN: removing vlan 14 Jun 11 10:38:04:568381:debug:l2:pvlan:1:6704772153345: PVLAN: removing vlan 13 Jun 11 10:38:04:473738:debug:l2:pvlan:1:6704772153345: PVLAN: removing vlan 12 Jun 11 10:38:04:472285:debug:l2:pvlan:1:6704772153345: cpssDxChBrgStpEntryGet 1/2/4 vlan 14 stp 5 state 0 Jun 11 10:38:00:703442:debug:l2:pvlan:1:6696182218753: PVLAN: removing vlan 4 Jun 11 10:38:00:632858:debug:l2:pvlan:1:6696182218753: PVLAN: removing vlan 3 Jun 11 10:38:00:605732:debug:l2:pvlan:1:6696182218753: PVLAN: removing vlan 2 Jun 11 10:37:54:089673:debug:l2:pvlan:1:6683297316865: PVLAN: cu\_show\_pvlan() vlan 14 is not a primary Jun 11 10:37:54:089581:debug:l2:pvlan:1:6683297316865: PVLAN: cu\_show\_pvlan() vlan 13 is not a primary Jun 11 10:37:54:089421:debug:l2:pvlan:1:6683297316865: PVLAN: cu\_show\_pvlan() vlan 4 is not a primary Jun 11 10:37:54:089303:debug:l2:pvlan:1:6683297316865: PVLAN: cu\_show\_pvlan() vlan 3 is not a primary Jun 11 09:58:13:017866:debug:l2:pvlan:1:6000397516801: PVLAN: cu\_show\_pvlan() vlan 14 is not a primary Jun 11 09:58:13:017746:debug:l2:pvlan:1:6000397516801: PVLAN: cu\_show\_pvlan() vlan 13 is not a primary Jun 11 09:58:13:017040:debug:l2:pvlan:1:6000397516801: PVLAN: cu\_show\_pvlan() vlan 4 is not a primary Jun 11 09:58:13:016941:debug:l2:pvlan:1:6000397516801: PVLAN: cu\_show\_pvlan() vlan 3 is not a primary Jun 11 09:57:52:596658:debug:l2:pvlan:1:5953152876545: PVLAN: cu\_show\_pvlan() vlan 14 is not a primary Jun 11 09:57:52:596572:debug:l2:pvlan:1:5953152876545: PVLAN: cu\_show\_pvlan() vlan 13 is not a primary Jun 11 09:57:52:596414:debug:l2:pvlan:1:5953152876545: PVLAN: cu\_show\_pvlan() vlan 4 is not a primary Jun 11 09:57:52:596257:debug:l2:pvlan:1:5953152876545: PVLAN: cu\_show\_pvlan() vlan 3 is not a primary Jun 11 09:57:32:812601:debug:l2:pvlan:1:5888728367105: cpssDxChBrgStpEntryGet 1/2/4 vlan 4 stp 7 state 3 Jun 11 09:57:32:812218:debug:l2:pvlan:1:5888728367105: cpssDxChBrgStpEntryGet 1/2/4 vlan 4 stp 7 state 0 Jun 11 09:57:26:691179:debug:l2:pvlan:1:5845778694145: cpssDxChBrgStpEntryGet 1/2/4 vlan 4 stp 7 state 3 Jun 11 09:55:48:310910:debug:l2:pvlan:1:5704044773377: PVLAN: removing vlan 4 Jun 11 09:55:48:117997:debug:l2:pvlan:1:5704044773377: PVLAN: removing vlan 3 Jun 11 09:55:48:022861:debug:l2:pvlan:1:5704044773377: PVLAN: removing vlan 2 Jun 11 09:55:48:005228:debug:l2:pvlan:1:5704044773377: cpssDxChBrgStpEntryGet 1/2/4 vlan 4 stp 5 state 0 Jun 11 09:52:09:764567:debug:l2:pvlan:1:5665390067713: cpssDxChBrgStpEntryGet 1/2/4 vlan 4 stp 5 state 3 Jun 11 09:51:54:060246:debug:l2:pvlan:1:5575195754497: PVLAN: removing vlan 4 Jun 11 09:51:54:030673:debug:l2:pvlan:1:5575195754497: PVLAN: removing vlan 3 Jun 11 09:51:53:945283:debug:l2:pvlan:1:5575195754497: PVLAN: removing vlan 2 Jun 11 09:51:53:943820:debug:l2:pvlan:1:5575195754497: cpssDxChBrgStpEntryGet 1/2/4 vlan 4 stp 5 state 0 Jun 11 09:50:51:322329:debug:l2:pvlan:1:5446346735617: cpssDxChBrgStpEntryGet 1/2/4 vlan 4 stp 5 state 3 Jun 11 09:50:30:972768:debug:l2:pvlan:1:5364742356993: cpssDxChBrgStpEntryGet 1/2/4 vlan 4 stp 6 state 0 Jun 11 09:48:12:178717:debug:l2:pvlan:1:5338972553217: cpssDxChBrgStpEntryGet 1/2/4 vlan 4 stp 6 state 3 Jun 11 09:32:30:671284:debug:l2:pvlan:1:4278115631105: PVLAN: removing vlan 4 Jun 11 09:32:29:682047:debug:l2:pvlan:1:4273820663809: PVLAN: removing vlan 3 Jun 11 09:32:27:284027:debug:l2:pvlan:1:4269525696513: PVLAN: removing vlan 2 Jun 11 09:29:27:640221:debug:l2:pvlan:1:4162151514113: PVLAN: cu\_show\_pvlan() vlan 4 is not a primary Jun 11 09:29:27:640074:debug:l2:pvlan:1:4162151514113: PVLAN: cu\_show\_pvlan() vlan 3 is not a primary Jun 11 09:24:31:814627:debug:l2:pvlan:1:3947403149313: PVLAN: removing vlan 4 Jun 11 09:24:31:783089:debug:l2:pvlan:1:3947403149313: PVLAN: removing vlan 3 Jun 11 09:24:31:753162:debug:l2:pvlan:1:3947403149313: PVLAN: removing vlan 2

# **Debug Commands Q - Z**

## **restconf platform-debug-level**

Enables debugging for the RESTCONF Service Module.

### **Syntax**

**restconf plaࡨorm-debug-level** { **crical** | **debug** | **error** | **info** }

**no restconf plaࡨorm-debug-level** { **crical** | **debug** | **error** | **info** }

## **Command Default**

The RESTCONF platform debug level is set to info.

### **Parameters**

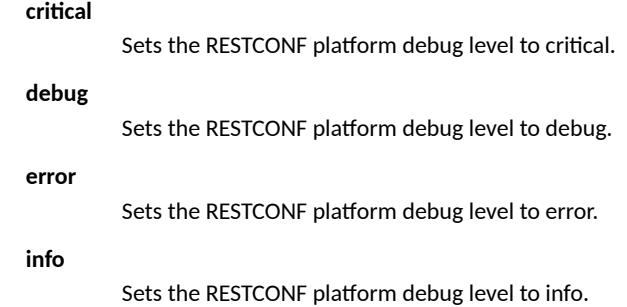

## **Modes**

Configuration mode

## **Examples**

The following example sets the RESTCONF platform debug level to error.

```
device# configure terminal 
device(config)# restconf platform-debug-level error
```
## **History**

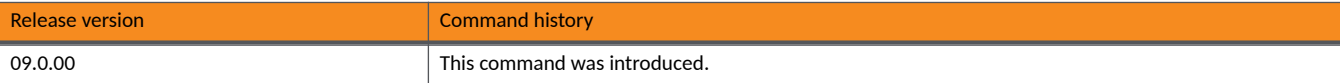

## **restconf protocol-debug-level**

Enables RESTCONF management interface.

## **Syntax**

**restconf plaࡨorm-debug-level** { **debug** | **debug2** | **debug3** | **debug4** | **error** | **info** | **warn** }

## **Command Default**

The RESTCONF protocol debug level is set to info.

### **Parameters**

### **debug** Sets the RESTCONF protocol debug level to debug. **debug2** Sets the RESTCONF protocol debug level to debug2 (caution). **debug3** Sets the RESTCONF protocol debug level to debug3 (caution). **debug4** Sets the RESTCONF protocol debug level to debug4 (caution). **error** Sets the RESTCONF protocol debug level to error. **info** Sets the RESTCONF protocol debug level to info. **warn**

Sets the RESTCONF protocol debug level to warn.

## **Modes**

Configuration mode

## **Examples**

The following example sets the RESTCONF protocol debug level to warn.

```
device# configure terminal 
device(config)# restconf protocol-debug-level warn
```
## **History**

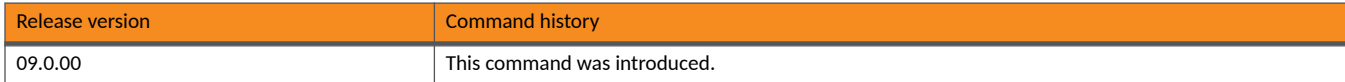

## **debug rate-limiting**

Enables port-based rate limiting debugging.

## **Syntax**

**debug rate-liming** { **pi** | **pd** } **show** [ *unit/slot/port* | *number* ] **no debug rate-liming** { **pi** | **pd** } **show** [ *unit/slot/port* | *number* ]

### **Parameters**

#### *pi*

Specifies platform independent rate-limiting.

#### **pd**

Specifies platform dependent rate-limiting.

**show** *unit/slot/port*

Displays platform dependent or independent rate-limiting configurations on specific ports.

## **Modes**

Privileged EXEC mode

## **Examples**

The following example displays platform dependent rate-limiting configurations on interface ethernet 1/1/1.

```
device#debug rate-liming pd show 1/1/1 
PBRL PD configuration for port 1/1/1 devport 2
Ingress rate limit: 1024 burst: 442
```
The following example displays platform independent rate-limiting configurations on interface ethernet 1/1/2.

```
device#debug rate-liming pi show 1/1/2
Ingress Rate-limiting config for 1/1/2:
                  (kbps) burst_size 100
```
## **debug rip database**

Displays Routing Information Protocol (RIP) database events.

## **Syntax**

**debug rip database**

**no debug rip database**

## **Modes**

Privileged EXEC mode

## **Examples**

```
device# debug rip database
device(config-vif-11)# RIP(default-vrf): (v2) process response packet
header: type:RESPONSE PACKET, version:2
RIP(default-vrf): refresh 10.1.2.0/24 metric 3 from 10.5.5.2 ve 11
RIP(default-vrf): existing route metric 2 from 10.4.4.1 ve 12
RIP(default-vrf): refresh 10.24.2.0/24 metric 4 from 10.5.5.2 ve 11
RIP(default-vrf): existing route metric 4 from 10.5.5.2 ve 11
RIP(default-vrf): (v2) process response packet
header: type:RESPONSE PACKET, version:2
RIP(default-vrf): refresh 10.24.2.0/24 metric 4 from 10.4.4.2 ve 12
RIP(default-vrf): existing route metric 4 from 10.5.5.2 ve 11
```
## **debug rip events**

Displays RIP events.

## **Syntax**

**debug rip events**

**no debug rip events**

## **Modes**

Privileged EXEC mode

Global configuration mode

## **Examples**

device# debug rip events device(config-vif-11)# RIPng: update timer expired clear ipv routeRIPng: triggered update RIPng: garbage prefix 2001:DB8::/64 timer 1, metric 0, tag 0 from :: on interface NULL RIPng: garbage prefix 2001:DB8::/64 timer 1, metric 0, tag 0 from :: on interface NULL RIPng: Adding local connected route 2001:DB8::1/64 on interface v11 RIPng: Adding local connected route 2001:DB8::1/64 on interface v12 RIPng: update timer expired RIPng: Redistribute add route 2001:DB8::/64, type CONNECTED (1/0) RIPng: Redistribute add route 2001:DB8::/64, type CONNECTED (1/0)

## **debug sflow**

Enables sFlow debugging.

## **Syntax**

**debug sflow** { **jetcore** | masteripc | **problems** | **ptrace** | **slaveipc** } **no debug sflow** { **jetcore** | **masteripc** | **problems** | **ptrace** | **slaveipc** }

## **Parameters**

#### **jetcore**

Displays information about sFlow registers for debugging.

#### **masteripc**

Enables debugging on master received and sent sflow IPC messages.

#### **problems**

Enables debugging of the internal sFlow.

#### **ptrace**

Enables debugging of messages on sflow samplings.

#### **slaveipc**

Enables debugging on slave received and sent sflow IPC messages.

## **Modes**

Privileged EXEC mode

## **Usage Guidelines**

The **show logging debug security sflow all** command does not display the debug logs in the output in 09.0.00 release.

sFlow is a system for observing traffic flow patterns and quantities within and among a set of RUCKUS devices.

The no form of the command disables sFlow debugging.

## **Examples**

```
device# debug sflow problems
sflow: problem debugging is on
```
## **debug span all\_802\_1d\_events**

Monitors information about all the events, timers, and packets on a specific VLAN.

### **Syntax**

**debug span all\_802\_1d\_events** *decimal*

**no debug span all\_802\_1d\_events** *decimal*

### **Parameters**

*variable*

Specifies the number of the VLAN.

### **Modes**

Privileged EXEC mode

## **Examples**

```
device# debug span all_802_1d_events vlan 201 
STP Enabling All events Debugging for VLAN 201
device#STP[898211]: Received Config BPDU - VLAN 201 -port 54/1/21 
port state selection(T=898211,vlan=201) -->
STP:port state selection PORT transitions to DESIGNATED FORWARD state , port 1/1/1(0) VLAN 201
STP:port_state_selection PORT transitions to DESIGNATED_FORWARD state , port 2/1/1(256) VLAN 201 
STP:port_state_selection PORT transitions to DESIGNATED_FORWARD state , port 3/1/1(512) VLAN 201 
STP:port state selection PORT transitions to DESIGNATED FORWARD state , port 51/1/1(12800) VLAN 201
STP:port<sup>-</sup>state<sup>-</sup>selection PORT 51/1/21 vlan 201 transitions to BLOCKING
STP:port_state_selection PORT transitions to DESIGNATED_FORWARD state , port 52/1/1(13056) VLAN 201 
STP:port state selection PORT 52/1/21 vlan 201 transitions to BLOCKING
STP:port_state_selection PORT transitions to DESIGNATED_FORWARD state , port 53/1/1(13312) VLAN 201 
STP:port_state_selection PORT 53/1/21 vlan 201 transitions to BLOCKING 
STP:port state selection PORT transitions to DESIGNATED FORWARD state , port 54/1/1(13568) VLAN 201
port state selection root port 54/1/21
STP[898211]: Received Config BPDU - VLAN 201 -port 51/1/21 port_state_selection(T=898211,vlan=201) -->
STP:port state selection PORT transitions to DESIGNATED_FORWARD state , port 1/1/1(0) VLAN 201
STP:port_state_selection PORT transitions to DESIGNATED_FORWARD state , port 2/1/1(256) VLAN 201 
STP:port_state_selection PORT transitions to DESIGNATED_FORWARD state , port 3/1/1(512) VLAN 201 
STP:port_state_selection PORT transitions to DESIGNATED_FORWARD state , port 51/1/1(12800) VLAN 201 
STP:port_state_selection PORT 51/1/21 vlan 201 transitions to BLOCKING
STP:port state selection PORT transitions to DESIGNATED FORWARD state , port 52/1/1(13056) VLAN 201
STP:port state selection PORT 52/1/21 vlan 201 transitions to BLOCKING
STP:port_state_selection PORT transitions to DESIGNATED_FORWARD state , port 53/1/1(13312) VLAN 201 
STP:port_state_selection PORT 53/1/21 vlan 201 transitions to BLOCKING 
STP:port_state_selection PORT transitions to DESIGNATED_FORWARD state , port 54/1/1(13568) VLAN 201 
port state selection root port 54/1/21
```
## **debug span config**

Monitors information about STP Bridge Protocol Data Unit (BPDU) configuration on a specific VLAN.

## **Syntax**

**debug span config vlan** *decimal* ]

**no debug span config vlan** *decimal* ]

### **Parameters**

*decimal*

Specifies the number of the VLAN.

## **Modes**

Privileged EXEC mode

## **Examples**

If the configuration of VLAN 2 on the RUCKUS ICX is enabled, output similar to the following is displayed.

```
device# debug span config vlan 2
STP Enabling packets Debugging for VLAN 2
device# STP: Transmitting Config BPDU - VLAN 2 - Port 1/1/5
0000 00 00 00 80000012f2dbfd80 00000004
8000002438154580 08 05 0100 1400 0200 0f00
STP: Transmitting Config BPDU - VLAN 2 - Port 1/1/6
0000 00 00 00 80000012f2dbfd80 00000004
8000002438154580 08 06 0100 1400 0200 0f00
STP: Transmitting Config BPDU - VLAN 2 - Port 1/1/5
0000 00 00 00 80000012f2dbfd80 00000004
8000002438154580 08 05 0100 1400 0200 0f00
```
STP: Transmitting Config BPDU - VLAN 2 - Port 1/1/6 0000 00 00 00 80000012f2dbfd80 00000004 8000002438154580 08 06 0100 1400 0200 0f00 STP: Transmitting Config BPDU - VLAN 2 - Port 1/1/5 0000 00 00 00 80000012f2dbfd80 00000004 8000002438154580 08 05 0100 1400 0200 0f00 STP: Transmitting Config BPDU - VLAN 2 - Port 1/1/6 0000 00 00 00 80000012f2dbfd80 00000004 8000002438154580 08 06 0100 1400 0200 0f00

If the configuration of VLAN 2 on the RUCKUS ICX is disabled, output similar to the following is displayed.

device# no debug span config vlan 2 STP : Disabling Packets Debugging for VLAN 2

## debug span timers

Displays information about the specific STP timer events.

### **Syntax**

**debug span mers vlan** *decimal*

**no debug span mers vlan** *decimal*

### **Parameters**

*decimal*

Specifies the number of the VLAN.

### **Modes**

Privileged EXEC mode

## **Examples**

If the STP timer event on VLAN 2 of the RUCKUS FastIron device is enabled, output similar to the following is displayed.

```
device# debug span timers vlan 2
STP Enabling Timer Debugging for VLAN 2
Sample output:
STP: Timer Alert - Forward Delay Timer expired On port 1/1/6(5) , VLAN 2
STP: Timer Alert - Forward Delay Timer expired On port 1/1/1(0) , VLAN 2
STP: Timer Alert - Forward Delay Timer expired On port 1/1/6(5) , VLAN 2
STP: Timer Alert - Message Age Timer expired On port 1/1/1(0) , VLAN 2
STP: Timer Alert - Message Age Timer expired On port 1/1/2(1) , VLAN 2
STP: Timer Alert - Forward Delay Timer expired On port 1/1/2(1) , VLAN 2
STP: Timer Alert - Forward Delay Timer expired On port 1/1/2(1) , VLAN 2
```
If the STP timer event on VLAN 2 of the RUCKUS FastIron device is disabled, output similar to the following is displayed.

device# no debug span timers vlan 2 STP Disabling Timer Debugging for VLAN 2

## **debug stacking**

Enables debugging of stacking.

## **Syntax**

- debug stacking [ bcm-api num | bootup { id num | role num } | bpdu-rx | control-stack num | disable-task | download num | dy-sync { **id** *num* | **level** *num* } | **err-disable-sync-level** *num* | **error** | **file** *num* | **hitless** *num* ]
- debug stacking [key-sync | loop-detection-sync-level *num* | mgmt-port-enable | mgmt20 | module *num* | mrp-sync-level *num* | poe**chassis** | **port-dev** *unit/slot/port* **port\_cmd** *unit/slot/port* | **premium-license level** *num* | **qos** | **show** | **ss\_auth** *num* | **me** | **topology** | **trunk** *num* | **trunk-ping** ]

## **Parameters**

#### **bcm-api** *num*

Displays messages related to RPC layer for BCM API.

#### **bootup**

Debugs bootup details with role and unit ID of the stack units.

#### **id** *num*

Specifies the unit ID.

#### **role** *num*

Specifies the role of the stack unit.

#### **bpdu-rx**

Debugs STP BPDU received packets.

#### **control-stack** *num*

Displays trace of dsa, device map, and controller election results.

#### **disable-task**

Specifies disable task sending Interprocessor Communications (IPC).

#### **download** *num*

Debugs download details in a stack.

#### **dy-sync**

Monitors dy-sync table.

#### **id** *num*

Monitors dy-sync table type.

#### **level** *num*

Monitors dy-sync by specifying the level.

#### **error**

Debug messages upon error or warning.

#### **file** *num*

Monitors file operations.

#### **hitless** *num*

Debugs hitless stacking.

**loop-detecon-sync-level** *num*

Debugs loop-detection synchronization details.

#### **module** *num*

Debugs module related details.

#### **mrp-sync-level** *num*

Debugs MRP synchronization details.

#### **poe-chassis**

Monitors POE and chassis related details.

#### **port-dev** *unit/slot/port*

Monitors port to dev details.

#### **premium-license level** *num*

Enables stack premium license debugging.

#### **qos**

Monitors QoS related details.

#### **me**

Debugs CPU time and other related debugging.

#### **topology** *num*

Monitors stack topology change.

#### **trunk** *num*

Enables stack trunk debugging.

### **Modes**

Privileged EXEC mode

## **Usage Guidelines**

**no**

### **Examples**

The following example activates stack debugging.

device# debug stacking

## **debug stacking ipc**

Generates debugging information related to Interprocessor Communications (IPC) and remote console sessions.

## **Syntax**

debug stacking ipc[ drop num | level num | mail-level num | pattern hex | port unit/slot/port | recv\_port unit/slot/port | rel-ipc-level *num* | **rel-ipc-target** *unit-id channel-id* | **source** *num* | **target** *unit-id* | **track-rx** *num* | **track-tx** *num* | **type** *num* ]

no debug stacking ipc[ drop num | level num | mail-level num | pattern hex | port unit/slot/port | recv\_port unit/slot/port | rel-ipc-level *num* | **rel-ipc-target** *unit-id channel-id* | **source** *num* | **target** *unit-id* | **track-rx** *num* | **track-tx** *num* | **type** *num* ]

### **Parameters**

#### **drop** *num*

Debugging details of the received message types that are being dropped.

#### **level** *num*

Specifies IPC debugging level.

#### **mail-level** *num*

Debugging messages related to reliable-mail messages and unreliable-mail messages.

#### **pattern** hex

Debugs the received packets that contain the specified pattern.

#### **rel-ipc-level** *num*

Specifies the debugging level of reliable IPC messages.

#### **rel-ipc-target** *unit-id channel-id*

Debugs the IPC target unit ID and channel for reliable messages.

#### **source** *num*

Debugs the source address of the IPC packets.

#### **target** *unit-id*

Debugs the target of the IPC packets.

#### **track-tx** *num*

Debugs the transmitted packets.

#### **track-rx** *num*

Debugs the received packets.

#### **type** *num*

Debugs IPC types.

### **Modes**

Privileged EXEC mode

## **Usage Guidelines**

#### **no**

## **Examples**

The following example activates the debugging of Interprocessor Communications (IPC) and remote console sessions.

device# debug stacking ipc

## debug stacking probe-election

Generates debugging information related to topology discovery, election, path calculation, and so on.

## **Syntax**

**debug stacking probe-elecon**[ **elecon** *num* | **id-assignment** *num* | **level** *num* | **link** *hex* | **proc** *src-mac-addr* | **shortest-path** num | **state-change** *hex* ]

**no debug stacking probe-elecon**[ **elecon** *num* | **id-assignment** *num* | **level** *num* | **link** *hex* | **proc** *src-mac-addr* | **shortest-path** *num* | **state-change** *hex* ]

### **Parameters**

#### **elecon** *num*

Monitors election and ID assignment.

#### **id-assignment** *num*

Monitors ID assignment.

#### **level** *num*

Debugging stack topology discovery.

#### **link** *hex*

Displays stack trace of link deletion.

#### **proc** *src-mac-addr*

Specifies the debugging level of reliable IPC messages.

#### **shortest-path** *num*

Monitors shortest-path calculation.

## **state-change** *hex*

Debugs state change details.

### **Modes**

Privileged EXEC mode

## **Usage Guidelines**

**no**

## **Examples**

The following example activates the debugging of election.

device# debug stacking probe-election election

## **debug stacking zero-ipc**

Generates stack zero-touch Interprocessor Communications (IPC) debug information.

### **Syntax**

**debug stacking zero-ipc**[ **general** | **level** | **mail** | **type** ] **no debug stacking zero-ipc**[ **general** | **level** | **mail** | **type** ]

### **Parameters**

#### **general**

Displays some general stack zero-touch IPC debug information.

#### **level**

Specifies the stack zero-touch IPC debug level.

#### **mail**

Displays the debug related to reliable-mail messages and unreliable-mail messages.

#### **type**

Displays debugging information related to each type of send and receive messages.

### **Modes**

Privileged EXEC mode

## **Usage Guidelines**

**no**

## **Examples**

The following example activates the debugging of zero-touch IPC debug information..

device# debug stacking zero-ipc

## **debug stacking zero-touch**

Generates stack zero-touch provisioning debug information.

## **Syntax**

**debug stacking zero-touch**[ **cb-mac** *mac-address* | **general** | **ioe** | **probe** | **touch** ] **no debug stacking zero-touch**[ **cb-mac** *mac-address* | **general** | **ioe** | **probe** | **touch** ]

## **Parameters**

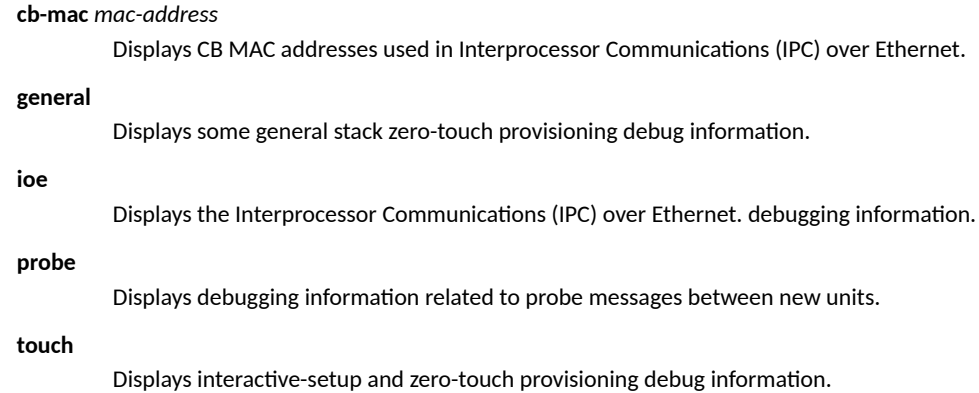

## **Modes**

Privileged EXEC mode

## **Usage Guidelines**

**no**

## **Examples**

The following example activates the debugging of interactive-setup and zero-touch provisioning debug information..

device# debug stacking zero-touch 1

## **debug system campram**

Traces Content Addressable Memory (CAM) or Parallel Random Access Machine (PRAM) operations.

## **Syntax**

**debug system campram**

**no debug system campram**

## **Modes**

Privileged EXEC mode

## **Examples**

device# debug system campram cam/pram: Trace debugging is on

## **debug system mem-leak**

Enables memory leak detection for a specific process from bootup.

## **Syntax**

**debug system mem-leak**

## **Modes**

Privileged EXEC mode

## **Examples**

The following example turns on memory leak tracking for poed process.

device# debug system mem-leak

## **History**

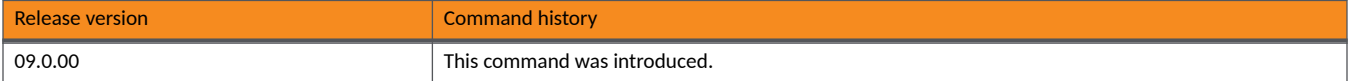

## debug system optics

Activates optical monitor debugging.

## **Syntax**

debug system optics

**no debug system optics** 

## **Modes**

Privileged EXEC mode

## **Usage Guidelines**

## **Examples**

device# debug system optics optics: Trace debugging is on

## **debug trunk**

Enables trunk debugging.

## **Syntax**

**debug trunk** { **ctrl** | **event** | **functioncallback** }  $\mathbf{no}$  debug trunk {  $\mathsf{ctrl}$  |  $\mathsf{event}$  |  $\mathsf{function}$  callback }

## **Parameters**

#### **ctrl**

Displays trunk control debug information.

#### **event**

Displays trunk event debug information.

#### functioncallback

Displays trunk function callback debug information.

## **Modes**

Privileged EXEC mode

## **Usage Guidelines**

The **no** form of the command disables trunk debugging.

## **Examples**

The following example enables trunk debugging.

device#debug trunk ctrl device#debug trunk event device#debug trunk functioncallback Jul 06 08:44:26:406809:debug:l2:lag:1:700724543489: sw\_cu\_lag\_generic\_port\_add\_validation(lag=2,mask=  $1/1/20$ , add, static, force delete=0)(T=7364366, task=l2config) (I) Jul 06 08:44:26:407030:debug:l2:lag:1:700724543489: sw\_cu\_lag\_generic\_port\_add\_validation(lag=2,mask=  $1/1/20$ , add, static, force delete=0)(T=7364366,task=l2config) find cb@0x97825af8 (lag primary port=lg2, lag\_num\_ports=0, deployed=0) Jul 06 08:44:26:407232:info:l2:lag:1:700724543489: sw\_lag\_config\_ports\_add\_validation(lag\_id=2) L3 function callname: L3\_trunk\_validation\_callback Jul 06 08:44:26:407316:info:12:lag:1:700724543489: sw\_lag\_config\_ports\_add\_validation(lag\_id=2) L4 function callname: uac\_common\_trunk\_validation\_callback Jul 06 08:44:26:407597:info:12:lag:1:700724543489: sw lag config ports add validation(lag\_id=2) L4 function callname: qos xCP common trunk validation callback Jul 06 08:44:26:416707:debug:l2:lag:1:700724543489: sw\_cu\_lag\_generic\_port\_add\_validation(lag=2,mask= lg2, add, static, force delete=1)(T=7364366, task=l2config)  $(\overline{I})$ Jul 06 08:44:26:416943:debug:l2:lag:1:700724543489: sw\_cu\_lag\_generic\_port\_add\_validation(lag=2,mask=  $lq2$ , add, static, force delete=1)(T=7364366,task=l2config) find  $cb@0x97825af8$  (lag primary port=lg2, lag\_num\_ports=0, deployed=0) Jul 06 08:44:26:417122:info:l2:lag:1:700724543489: sw\_lag\_config\_ports\_add\_validation(lag\_id=2) L3 function callname: L3\_trunk\_validation\_callback Jul 06 08:44:26:417199:info:l2:lag:1:700724543489: sw\_lag\_config\_ports\_add\_validation(lag\_id=2) L4 function callname: uac common trunk validation callback Jul 06 08:44:26:417278:info:12:lag:1:700724543489: sw lag config ports add validation(lag\_id=2) L4 function callname: qos xCP common trunk validation callback Jul 06 08:44:26:425804:debug:l2:lag:1:700724543489: cu\_lag\_create\_trunk(lag=test1,lag\_id=2,dep) (T=7364366,task=l2config) >> Jul 06 08:44:26:425877:debug:l2:lag:1:700724543489: cu\_lag\_create\_trunk(lag=test1,lag\_id=2,dep) (T=7364366,task=l2config) current lag mac=0000.0000.0000 -> lagctrl refresh active lag mac Jul 06 08:44:26:425951:debug:l2:lag:1:700724543489: >>> lagctrl\_lag\_deploy(lag=2,deploy,dynamic)(T=7364366,task=l2config) (I) pri=lq2 (port group\_id=512,port trunk id=2,config trunk id=3073,trunk state=0,trunk primary=lg2), # port=1, Port List: Jul 06 08:44:26:426016:debug:l2:lag:1:700724543489: (lg2) Jul 06 08:44:26:426077:debug:l2:lag:1:700724543489: Jul 06 08:44:26:426140:debug:l2:lag:1:700724543489: lagctrl\_lag\_deploy(lag=2,deploy,dynamic) (T=7364366,task=l2config) (I) -> sw\_trunk\_precreate\_event() Jul 06 08:44:26:426727:debug:l2:lag:1:700724543489: EVENT\_ID\_TRUNK\_PRECREATE LAG id: 2 Jul 06 08:44:26:426820:debug:l2:lag:1:700724543489: EVENT\_ID\_TRUNK\_PRECREATE Module: L2 function callname: sw cu rstp\_trunk\_update\_callback\_trunk\_id: 2 Jul 06 08:44:26:427098:debug:12:1ag:1:700724543489: EVENT ID TRUNK PRECREATE Module: L2 function callname: sw cu spanningTree trunk update callback trunk id: 2 Jul 06 08:44:26:427179:debug:l2:lag:1:700724543489: EVENT\_ID\_TRUNK\_PRECREATE Module: L2 function callname: sw cu vsrp\_trunk\_update\_callback\_trunk\_id: 2 Jul 06 08:44:26:427247:debug:l2:lag:1:700724543489: EVENT\_ID\_TRUNK\_PRECREATE Module: L2 function callname: sw cu mrp trunk update callback trunk id: 2 Jul 06 08:44:26:427315:debug:l2:lag:1:700724543489: EVENT\_ID\_TRUNK\_PRECREATE Module: L2 function callname: sw\_cu\_vlan\_vport\_trunk\_update\_callback\_trunk\_id: 2 Jul 06 08:44:26:427494:debug:l2:lag:1:700724543489: lagctrl\_lag\_deploy(lag=2,deploy,dynamic) (T=7364366,task=l2config) (I) done, pri=lg2 (port group id=512,port trunk id=2,config trunk id=3073,trunk state=0,trunk primary=lg2) Jul 06 08:44:26:429522:debug:l2:lag:1:700724543489: EVENT\_ID\_TRUNK\_CREATE LAG id: 2 Jul 06 08:44:26:434731:debug:l2:lag:1:700724543489: cu\_lag\_create\_trunk(lag\_id=2) deploy done, HW Trunk Id 2 Jul 06 08:44:26:434809:debug:l2:lag:1:700724543489: cu\_lag\_create\_trunk(lag\_id=2)(T=7364367) deploy done& Jul 06 08:44:26:435537:debug:l2:lag:1:700724543489: sw\_cu\_lag\_generic\_port\_add\_validation(lag=2,mask=  $1/1/20$ , add, static, force delete=1)(T=7364367, task=l2config) (I) Jul 06 08:44:26:435733:debug:l2:lag:1:700724543489: sw\_cu\_lag\_generic\_port\_add\_validation(lag=2,mask=  $1/1/20$ , add, static, force delete=1)(T=7364367,task=l2config) find cb@0x97825af8 (lag primary port=lg2, lag\_num\_ports=1, deployed=1) Jul 06 08:44:26:435920:info:l2:lag:1:700724543489: sw\_lag\_config\_ports\_add\_validation(lag\_id=2) L3 function callname: L3\_trunk\_validation\_callback Jul 06 08:44:26:436002:info:12:lag:1:700724543489: sw lag config ports add validation(lag\_id=2) L4 function callname: uac common trunk validation callback Jul 06 08:44:26:436214:info:l2:lag:1:700724543489: sw\_lag\_config\_ports\_add\_validation(lag\_id=2) L4 function callname: qos xCP common trunk validation callback

Jul 06 08:44:26:444255:debug:l2:lag:1:700724543489: lagctrl add ports to deployed lag(T=7364367,lag id=2,num of ports=1,ports={1/1/20,1/1/1,1/1/1,1/1/1,...} ) -> TrunkPreCreateCallbackTable -> (2,sw\_cu\_rstp\_trunk\_update\_callback) Jul 06 08:44:26:444574:debug:l2:lag:1:700724543489: lagctrl add ports to deployed lag(T=7364367,lag id=2,num of ports=1,ports={1/1/20,1/1/1,1/1/1,1/1/1,...} ) -> TrunkPreCreateCallbackTable ->  $(2,sw$  cu\_spanningTree\_trunk\_update\_callback) Jul 06 08:44:26:444668:debug:l2:lag:1:700724543489: lagctrl add ports to deployed lag(T=7364367,lag id=2,num of ports=1,ports={1/1/20,1/1/1,1/1/1,1/1/1,...} ) -> TrunkPreCreateCallbackTable -> (2,sw\_cu\_vsrp\_trunk\_update\_callback) Jul 06 08:44:26:444743:debug:l2:lag:1:700724543489: lagctrl add ports to deployed lag(T=7364367,lag id=2,num of ports=1,ports={1/1/20,1/1/1,1/1/1,1/1/1,...} ) -> TrunkPreCreateCallbackTable -> (2,sw\_cu\_mrp\_trunk\_update\_callback) Jul 06 08:44:26:444828:debug:l2:lag:1:700724543489: lagctrl add ports to deployed lag(T=7364367,lag id=2,num of ports=1,ports={1/1/20,1/1/1,1/1/1,1/1/1,...} ) -> TrunkPreCreateCallbackTable -> (2,sw\_cu\_vlan\_vport\_trunk\_update\_callback) Jul 06 08:44:26:449384:err:l2:lag:1:700724543489: EVENT ID TRUNK MEMBER ADD Module: L2 function callname: sw\_cu\_set\_trunk\_link\_deb\_callback\_trunk\_id: 2 Jul 06 08:44:26:449471:err:l2:lag:1:700724543489: EVENT\_ID\_TRUNK\_MEMBER\_ADD Module: L4 function callname: sw cu bum limit trunk update callback trunk i $\overline{d}$ : 2 Jul 06 08:44:26:449542:err:l2:lag:1:700724543489: EVENT\_ID\_TRUNK\_MEMBER\_ADD Module: L4 function callname: sw cu dhcpsnoop trunk update callback trunk  $i\overline{d}$ : 2 Jul 06 08:44:26:449879:err:l2:lag:1:700724543489: EVENT\_ID\_TRUNK\_MEMBER\_ADD Module: L4 function callname: sw\_cu\_dhcpv6snoop\_trunk\_update\_callback\_trunk id: 2 Jul 06 08:44:26:450171:err:l2:lag:1:700724543489: EVENT\_ID\_TRUNK\_MEMBER\_ADD Module: L4 function callname: sw\_cu\_raguard trunk update callback trunk id:  $2$ Jul 06 08:44:26:450252:err:l2:lag:1:700724543489: EVENT\_ID\_TRUNK\_MEMBER\_ADD Module: L4 function callname: sw cu ratelimit trunk update callback trunk id: 2 Jul 06 08:44:26:450319:err:l2:lag:1:700724543489: EVENT\_ID\_TRUNK\_MEMBER\_ADD Module: L1 function callname: sw\_pp\_mirror\_trunk\_event\_callback\_trunk\_id: 2 Jul 06 08:44:26:450391:err:l2:lag:1:700724543489: EVENT\_ID\_TRUNK\_MEMBER\_ADD Module: L4 function callname: sw\_cu\_webAuth\_trunk\_update\_callback\_trunk\_id: $\overline{2}$ Jul 06 08:44:26:450458:err:l2:lag:1:700724543489: EVENT\_ID\_TRUNK\_MEMBER\_ADD Module: L2 function callname: sw cu mct trunk update callback trunk id: 2 Jul 06 08:44:26:450522:err:l2:lag:1:700724543489: EVENT\_ID\_TRUNK\_MEMBER\_ADD Module: L4 function callname: sw cu sflow trunk update callback trunk id: 2 Jul 06 08:44:26:450605:err:l2:lag:1:700724543489: EVENT\_ID\_TRUNK\_MEMBER\_ADD Module: L3 function callname: L3\_trunk\_event\_callback\_trunk\_id: 2 Jul 06 08:44:26:455974:err:l2:lag:1:700724543489: EVENT\_ID\_TRUNK\_MEMBER\_ADD Module: L2 function callname: sw cu static mac trunk update callback trunk  $id: 2$ Jul 06 08:44:26:456092:err:l2:lag:1:700724543489: EVENT\_ID\_TRUNK\_MEMBER\_ADD Module: L2 function callname: sw cu igmp\_snoop\_trunk\_deploy\_callback trunk id: 2 Jul 06 08:44:26:456168:err:l2:lag:1:700724543489: EVENT\_ID\_TRUNK\_MEMBER\_ADD Module: L2 function callname: sw cu mld snoop trunk deploy callback trunk id: 2 Jul 06 08:44:26:456233:err:l2:lag:1:700724543489: EVENT\_ID\_TRUNK\_MEMBER\_ADD Module: L2 function callname: sw\_cu\_set\_trunk\_packet\_inerror\_callback\_trunk\_id: 2 Jul 06 08:44:26:456300:err:l2:lag:1:700724543489: EVENT\_ID\_TRUNK\_MEMBER\_ADD Module: L2 function callname: erlbTrunkMemberUpdateCallback trunk id: 2 Jul 06 08:44:26:456364:err:l2:lag:1:700724543489: EVENT\_ID\_TRUNK\_MEMBER\_ADD Module: L2 function callname: sw cu protected port trunk callback trunk id: 2 Jul 06 08:44:26:456431:err:l2:lag:1:700724543489: EVENT\_ID\_TRUNK\_MEMBER\_ADD Module: L2 function callname: qinq\_trunk\_event\_callback trunk id: 2 Jul 06 08:44:26:456495:err:l2:lag:1:700724543489: EVENT\_ID\_TRUNK\_MEMBER\_ADD Module: L2 function callname: vlan mapping trunk event callback trunk id: 2 Jul 06 08:44:26:456558:err:12:lag:1:700724543489: EVENT ID TRUNK MEMBER ADD Module: L2 function callname: sw\_cu\_rspan\_trunk\_callback\_trunk\_id: 2 Jul 06 08:44:26:456623:err:12:lag:1:700724543489: EVENT ID TRUNK MEMBER ADD Module: L2 function callname: flexlink trunk member add delete callback trunk id: 2 Jul 06 08:45:02:880189:debug:l2:lag:1:726494347265: EVENT\_ID\_TRUNK\_MEMBER\_DELETE Module: L2 function callname: sw\_cu\_protected port trunk callback trunk id: 2 Jul 06 08:45:02:880278:debug:l2:lag:1:726494347265: EVENT\_ID\_TRUNK\_MEMBER\_DELETE Module: L2 function callname: qinq\_trunk\_event\_callback trunk id: 2 Jul 06 08:45:02:880349:debug:l2:lag:1:726494347265: EVENT\_ID\_TRUNK\_MEMBER\_DELETE Module: L2 function callname: vlan mapping trunk event callback trunk id: 2 Jul 06 08:45:02:880416:debug:12:lag:1:726494347265: EVENT ID TRUNK MEMBER DELETE Module: L1 function callname: sw\_pp\_mirror\_trunk\_event\_callback\_trunk\_id: 2 Jul 06 08:45:02:880482:debug:l2:lag:1:726494347265: EVENT\_ID\_TRUNK\_MEMBER\_DELETE Module: L2 function callname: sw\_cu\_rspan\_trunk\_callback trunk id: 2 Jul 06 08:45:02:880549:debug:l2:lag:1:726494347265: EVENT\_ID\_TRUNK\_MEMBER\_DELETE Module: L2 function callname: flexlink\_trunk\_member\_add\_delete\_callback trunk id: 2 Jul 06 08:45:02:888214:debug:l2:lag:1:726494347265: cu\_lag\_create\_trunk(lag=test1,lag\_id=2,undep) (T=7364731,task=l2config) >> Jul 06 08:45:02:888328:debug:l2:lag:1:726494347265:

>>> lagctrl lag deploy(lag=2,un-deploy,dynamic)(T=7364731,task=l2config) (I) pri=lg2 (port\_group\_id=2,port\_trunk\_id=2,config\_trunk\_id=3073,trunk\_state=1,trunk\_primary=lg2), #\_port=1, Port List: Jul 06 08:45:02:888397:debug:l2:lag:1:726494347265: (lg2) Jul 06 08:45:02:888459:debug:l2:lag:1:726494347265: Jul 06 08:45:02:888524:debug:l2:lag:1:726494347265: lagctrl\_lag\_deploy(lag=2,un-deploy,dynamic) (T=7364731,task=l2config) (I) -> sw\_trunk\_predelete\_event() Jul 06 08:45:02:889573:debug:l2:lag:1:726494347265: EVENT\_ID\_TRUNK\_PREDELETE LAG id: 2 Jul 06 08:45:02:889670:debug:l2:lag:1:726494347265: EVENT\_ID\_TRUNK\_PREDELETE Module: L2 function callname: sw\_cu\_rstp\_trunk\_update\_callback\_trunk\_id: 2 Jul 06 08:45:02:889954:debug:12:1ag:1:726494347265: EVENT ID TRUNK PREDELETE Module: L2 function callname: sw cu spanningTree trunk update callback trunk  $id: 2$ Jul 06 08:45:02:890035:debug:l2:lag:1:726494347265: EVENT\_ID\_TRUNK\_PREDELETE Module: L2 function callname: sw\_cu\_vsrp\_trunk\_update\_callback\_trunk\_id: 2 Jul 06 08:45:02:890101:debug:l2:lag:1:726494347265: EVENT\_ID\_TRUNK\_PREDELETE Module: L2 function callname: sw\_cu\_mrp\_trunk\_update\_callback\_trunk\_id: 2 Jul 06 08:45:02:890170:debug:l2:lag:1:726494347265: EVENT\_ID\_TRUNK\_PREDELETE Module: L2 function callname: sw cu vlan vport trunk update callback trunk id: 2 Jul 06 08:45:02:890342:debug:l2:lag:1:726494347265: EVENT\_ID\_TRUNK\_PREDELETE Module: L2 function callname: sw\_cu\_protected\_port\_trunk\_callback\_trunk\_id: 2 Jul 06 08:45:02:890420:debug:l2:lag:1:726494347265: EVENT\_ID\_TRUNK\_PREDELETE Module: L2 function callname: sw cu rspan trunk callback trunk id: 2 Jul 06 08:45:02:890496:debug:l2:lag:1:726494347265: lagctrl\_lag\_deploy(lag=2,un-deploy,dynamic) (T=7364731,task=l2config) (I) done, pri=lg2 (port\_group\_id=2,port\_trunk\_id=2,config\_trunk\_id=3073,trunk\_state=1,trunk\_primary=lg2) Jul 06 08:45:02:892130:debug:l2:lag:1:726494347265: EVENT\_ID\_TRUNK\_Delete Module: L2 function callname: sw cu vlan vport trunk update callback trunk id: 2  $J$ ul 06 08:45:02:892597:debug:12:lag:1:726494347265: EVENT ID TRUNK Delete Module: L2 function callname: sw cu vsrp trunk update callback trunk id: 2  $J$ ul 06 08:45:02:892683:debug:12:lag:1:726494347265: EVENT ID TRUNK Delete Module: L2 function callname: sw cu spanningTree trunk update callback trunk id: 2 Jul 06 08:45:02:892871:debug:l2:lag:1:726494347265: EVENT\_ID\_TRUNK\_Delete Module: L2 function callname: sw cu rstp trunk update callback trunk id: 2  $Ju\bar{l}$  06 08:45:02:893127: $\bar{d}$ ebug:12:lag:1:726494347265: EVENT ID TRUNK Delete Module: L2 function callname: sw cu mrp trunk update callback trunk id: 2 Jul 06 08:45:02:893201:debug:l2:lag:1:726494347265: EVENT\_ID\_TRUNK\_Delete Module: L2 function callname: sw cu mstp trunk update callback trunk id: 2  $Ju\bar{l}$  06 08:45:02:893872:debug:12:lag:1:726494347265: EVENT ID TRUNK Delete Module: L2 function callname: sw cu mac trunk update callback trunk id: 2  $Ju\bar{l}$  06 08:45:02:893961:debug:12:lag:1:726494347265: EVENT ID TRUNK Delete Module: L2 function callname: sw cu pms trunk update callback trunk id: 2 Jul 06 08:45:02:894045:debug:l2:lag:1:726494347265: EVENT\_ID\_TRUNK\_Delete Module: L4 function callname: sw cu bum limit trunk update callback trunk id: 2  $Ju\bar{l}$  06 08:45:02:894114:debug:12:lag:1:726494347265: EVENT ID TRUNK\_Delete Module: L3 function callname: L3 trunk event callback trunk id: 2  $J$ ul 06 0 $\overline{8:}45:0\overline{2}:894263:$ debug:l2:lag:1:726494347265: EVENT ID TRUNK Delete Module: L4 function callname: sw\_cu\_dhcpsnoop\_trunk\_update\_callback trunk id: 2 Jul 06 08:45:02:894883:debug:l2:lag:1:726494347265: EVENT\_ID\_TRUNK\_Delete Module: L4 function callname: sw cu dhcpv6snoop trunk update callback trunk id: 2  $Ju\bar{l}$  06 08:45:02:895205: $\bar{d}$ ebug:l $\bar{2}$ :lag:1:726494347265: EVENT ID TRUNK Delete Module: L4 function callname: sw cu arp inspec trunk update callback trunk id: 2  $J$ ul 06 08:45:02:895294:debug:12:lag:1:726494347265: EVENT ID TRUNK Delete Module: L4 function callname: sw cu sourceguard validation callback trunk id: 2 Jul 06 08:45:02:895619:debug:l2:lag:1:726494347265: EVENT\_ID\_TRUNK\_Delete Module: L4 function callname: sw cu webAuth trunk update callback trunk id: 2 Jul 06 08:45:02:895694:debug:l2:lag:1:726494347265: EVENT\_ID\_TRUNK\_Delete Module: L4 function callname: sw cu raguard trunk update callback trunk id: 2  $J$ ul 06 08:45:02:895760:debug:12:lag:1:726494347265: EVENT ID TRUNK Delete Module: L4 function callname: sw cu ratelimit trunk update callback trunk id: 2  $J$ ul 06 08:45:02:895826:debug:12:lag:1:726494347265: EVENT ID TRUNK Delete Module: L4 function callname: sw cu sflow trunk update callback trunk id: 2  $Ju\bar{l}$  06 08:45:02:896324:debug:l2:lag:1:726494347265: EVENT ID TRUNK\_Delete Module: L2 function callname: sw cu static mac trunk update callback trunk id: 2  $J$ ul 06 08:45:02:896405:debug: $l$ 2:lag:1:726494347265: EVENT ID TRUNK Delete Module: L2 function callname: sw cu igmp snoop trunk deploy callback trunk id: 2 Jul 06 08:45:02:896473:debug:l2:lag:1:726494347265: EVENT\_ID\_TRUNK\_Delete Module: L2 function callname: sw cu gvrp trunk event callback trunk id: 2  $J_{\rm UL}$  06 08:45:02:896538:debug:12:lag:1:726494347265: EVENT ID TRUNK Delete Module: L2 function callname: sw cu protected port trunk callback trunk id: 2  $J$ ul 06 08:45:02:896604:debug:l2:lag:1:726494347265: EVENT ID TRUNK Delete Module: L2 function callname: sw\_cu\_rspan\_trunk\_callback trunk id: 2  $J$ ul 06 08:45:02:896677:debug:12:1ag:1:726494347265: cu lag create trunk(lag id=2) undeploy done, HW

Trunk Id 0

Jul 06 08:45:02:896741:debug:l2:lag:1:726494347265: cu\_lag\_create\_trunk(lag\_id=2)(T=7364731) undeploy done&

Jul 06 08:45:02:897228:debug:l2:lag:1:726494347265: sw\_cu\_lag\_generic\_port\_add\_validation(lag=2,mask= lg2, remove, static, force delete=1)(T=7364731, task=l2config) (I)

Jul 06 08:45:02:897418:debug:l2:lag:1:726494347265: sw\_cu\_lag\_generic\_port\_add\_validation(lag=2,mask= lg2,remove,static,force\_delete=1)(T=7364731,task=l2config) find cb@0x97825af8 (lag\_primary\_port=lg2, lag\_num\_ports=1, deployed=0)

Jul 06 08:45:02:892022:err:l2:lag:1:726494347265: EVENT\_ID\_TRUNK\_DELETE LAG id: 2
# **debug web events**

Enables web events debugging.

# **Syntax**

**debug web events**

**no debug web events**

# **Modes**

Privileged EXEC mode

# **Examples**

device# debug web events web: Events debugging is on

# **debug webauth mers**

Enables debugging of web authentication timers.

# **Syntax**

**debug webauth mers**

**no debug webauth mers**

## **Modes**

Privileged EXEC mode

# **Examples**

device# debug webauth timers webauth: Timers debugging is on

# **debug webauth events**

Enables debugging of web authentication events.

## **Syntax**

**debug webauth events**

**no debug webauth events**

## **Modes**

Privileged EXEC mode

# **Usage Guidelines**

## **Examples**

device# debug webauth events webauth: Events debugging is on **Debug Commands Q - Z** show debug

# **show debug**

Displays all the enabled debug functions.

## **Syntax**

**show debug**

## **Modes**

User EXEC mode

# **Examples**

The following example shows that ACL log and IPv6 debugging are enabled, with the console as the output destination.

device# show debug Debug message destination: Console Enabling ACL log IPv6 Routing: ipv6: icmp debugging is on

# **show log debug**

Displays debug logs for FastIron software modules or sub-modules maintained by the log manager.

### **Syntax**

### **show log debug all all all all**

Displays logs of all severities for management submodule 'restconf' from all units. **show log debug management restconf all all**

**all**

Specifies all units.

### **restconf**

Specifies log manager debug information for RESTCONF.

### **Modes**

User EXEC mode

### **Examples**

The following example shows all LogMgr debug logs.

```
device> show log debug all all all all<br>ASCII string Show logs generated a
                  Show logs generated after a specific datetime (ex:
                    Jan_1_22:01:59:123456, Aug, Sep_5, Nov_3_10)
   | Output modifiers
  <cr>
```
The following example shows LogMgr debug logs for RESTCONF.

```
device> show log debug management restconf all all
Sep 12 15:51:22:833671:err:management:restconf:1:0: Set init debug level error passed
Sep 11 14:58:27:875236:err:management:restconf:1:0: Set init debug level error passed
```
### **History**

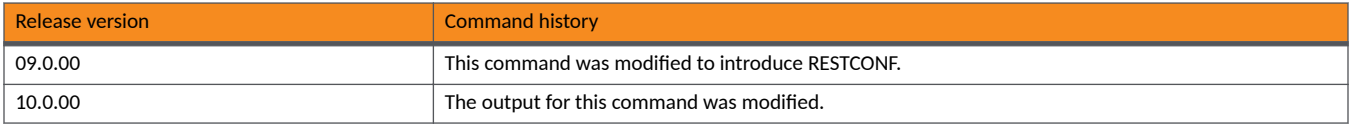

# **show tech-support**

Displays the output of several show commands at once. The output from this command varies depending on the router configuration.

### **Syntax**

**show tech-support**[**acl**|**cluster** |**cpu** |**license** |**l2** |**l3**| **memory** |**mulcast** |**packet-loss** |**stack**] **no show tech-support**[**acl**|**cluster** |**cpu** |**license** |**l2** |**l3**| **memory** |**mulcast** |**packet-loss** |**stack**]

### **Parameters**

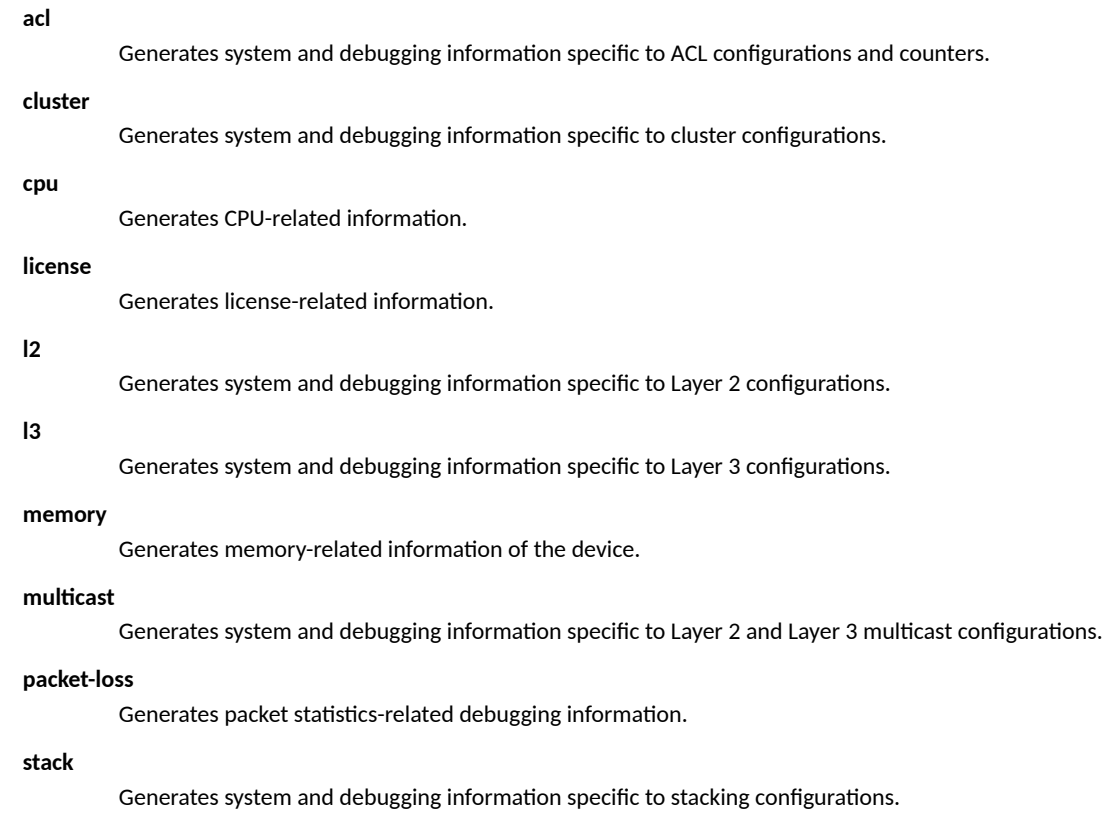

## **Modes**

Privileged EXEC mode

# **Usage Guidelines**

The show tech-support command is useful when collecting a large amount of information about the RUCKUS FastIron devices for troubleshooting purposes. The output of this command can be used by technical support representatives when a problem is reported.

The default output of the show tech-support command includes the following information:

**•** Header for all the show commands

- Running configuration
- **•** Image version
- **•** Port status
- **•** Port counters
- Static and dynamic log buffers
- **dm** statistics
- **•** Boot, monitor, and system
- **Registers information**
- **•** Possible stack trace
- Active stack (if applicable)
- Last packet (Application Data)
- **•** Possible data structure
- **•** MCT cluster details
- **•** License details
- Stacking information
- **•** Dot1x
- **•** DHCP snooping
- **•** SSH
- **•** System Health

The format of the **show tech-support** command output is modified to include a header and a footer by default for each of the **show tech**support commands which gets called from the CLI to automatically parse the output for easier lookup.

The header contains the following information:

- BEGIN Indicates a sub-command that will begin execution next.
- **•** CONTEXT Indicates in which context and session the sub-commands are executed.

If more than one telnet session and console session for a device is accessed, then **show tech-support** command displays CONTEXT as Console#0 for console session and telnet#1 and telnet#2 and so on for telnet sessions.

• TIME STAMP - A time stamp, with millisecond granularity, helps to determine the time difference between separate runs of the same command.

If NTP or local clock is not set in a device, then header displays Epoch time in the TIMESTAMP field. Epoch time is a universal time which starts from Jan 1, 1970. Therefore, for Linux platforms, the Epoch time format is 00:00:00.000 GMT+00 Thu Jan 01 1970. For non-Linux platforms, the Epoch time format is Jan 01 00:00:00.000.

**HW/SW INFO - Indicates the hardware and software version information of the device.** 

The footer contains the following information:

• TIME STAMP - A time stamp, with millisecond granularity, helps to determine the time difference between separate runs of the same command.

If NTP or local clock is not set in a device, then header displays Epoch time in the TIMESTAMP field. Epoch time is a universal time which starts from Jan 1, 1970. Therefore, for Linux platforms, the Epoch time format is 00:00:00.000 GMT+00 Thu Jan 01 1970. For non-Linux platforms, the Epoch time format is Jan 01 00:00:00.000.

- **END Indicates the sub-command which has completed execution.**
- TIME TAKEN Indicates the total time taken in nanoseconds for the command execution.

### **Examples**

The following example shows the truncated output of the **show tech-support** command.

```
device# show tech-support
                            ==========================================================================
BEGIN : show tech-support
CONTEXT : TELNET#1 : show tech-support
TIME STAMP: Thu Oct 20 16:48:18 2022
=======================================================================
=======================================================================
TIME STAMP: Thu Oct 20 16:48:18 2022
END: show authentication configuration all
=======================================================================
=======================================================================
BEGIN: show authentication acls all
TIME STAMP: Thu Oct 20 16:48:18 2022
    =======================================================================
Error - MAC-authentication or 802.1X is not enabled
=======================================================================
TIME STAMP: Thu Oct 20 16:48:18 2022
END: show authentication acls all
                                 =======================================================================
=======================================================================
BEGIN: show arp resource
TIME STAMP: Thu Oct 20 16:48:18 2022
=======================================================================
0 ARPs in table, maximum #: 8192
       =======================================================================
TIME STAMP: Thu Oct 20 16:48:18 2022
END: show arp resource
=======================================================================
=======================================================================
BEGIN: show arp
TIME STAMP: Thu Oct 20 16:48:18 2022
=======================================================================
Total number of ARP entries: 0
Entries in default routing instance:
    =======================================================================
TIME STAMP: Thu Oct 20 16:48:18 2022
END: show arp
=======================================================================
=======================================================================
BEGIN: show arp static
TIME STAMP: Thu Oct 20 16:48:18 2022
=======================================================================
=======================================================================
TIME STAMP: Thu Oct 20 16:48:18 2022
END: show arp static
     =======================================================================
=======================================================================
BEGIN: show acl-on-arp
TIME STAMP: Thu Oct 20 16:48:18 2022
=======================================================================
Port ACL ID Filter Count
             =======================================================================
TIME STAMP: Thu Oct 20 16:48:18 2022
!
(output truncated)
```
You can disable the display of the header and footer for **show tech-support** commands by using the **supportsave info disable** command. If disabled, you can enable the display of the header and footer for **show tech-support** commands by using the **supportsave info enable** command.

The following sample output of the **show tech-support license** command shows the header and footer displayed.

```
device# supportsave info enable
device# show tech-support license
                                       ==========================================================================
BEGIN : show license
CONTEXT : CONSOLE#0 : LICENSE
TIME STAMP : 01:30:20.093 Pacific Wed Dec 09 2015
HW/SW INFO : ICX7650-48C/SWR08040q078
                                          ==========================================================================
License Information
=================
License record empty
==========================================================================
TIME STAMP : 01:30:20.093 Pacific Wed Dec 09 2015
END : show license
TIME TAKEN : 1459 ticks (61278 nsec)
                                 ==========================================================================
```
# **supportsave**

Use the supportsave utility for collecting logs from the driver, internal libraries, and firmware. The collected logs are shared with the technical support personnel for investigating issues seen on the device.

### **Syntax**

 $\frac{1}{2}$  **supportsave**{custom|infra||2||3| os|platform | system}{ *tftp server |Ptftp server's* relative path\_name[user\_tag]|unit-idunit*number*}

supportsavecore{ *tftp\_server\_IPtftp\_server's\_relative\_path\_name[user\_tag*]| unit-id*unit-number*}

**supportsavecancel**

### **Parameters**

### **core**

Collects core logs from all devices.

### **custom**

Executes all commands present in the default and custom commands list and sends the output to the specified TFTP server address.

#### **infra**

Collects stacking related information.

#### **l2**

Collects Layer 2 related information.

### **l3**

Collects Layer 3 related information.

### **os**

Collects operating system (OS) related information.

### **plaࡨorm**

Collects platform related information.

### **system**

Collects all general commands information.

### $tttp\_server\_ IP$

Specifies the IP address of the TFTP server.

### *ࡨtpB server's\_ relaveB path\_name*

Specifies the file path name of TFTP server relative to TFTP server's default directory to dump supportsave logs. To specify the default directory itself, use '/'.

#### *user\_tag*

Specifies the user tag to be added in the supportsave collected file name. Maximum of 10 characters are allowed.

### **unit-id***unit-number*

Collects data from a specific stack unit and the active unit and sends to the TFTP server. If the specified unit-id and the active unit are same, only the active unit data is collected.

**cancel**

Cancels supportsave.

### **Modes**

Privileged EXEC mode

## **Usage Guidelines**

The **supportsave** command has the following advantages over the **show tech-support** command:

- Allows you to add additional commands to collect more data.
- **•** Allows to transfer the collected data to an external server such as Trivial File Transfer Protocol (TFTP) server.

TFTP is disabled by default, if FIPS is enabled. Enable TFTP manually for uploading supportsave data. It is a prerequisite to have the TFTP server with a write permission and the server must be accessible from the device.

Use the fips policy allow tftp-access command in configuration mode to enable TFTP access while the FIPS is enabled.

### **Limitations and prerequisites**

The following are the limitations and pre-requisites of the supportsave utility:

- Parallel execution of the **supportsave** command from two different sessions is not allowed.
- Parallel execution of the **supportsave** command and the copy tftp/scp commands is not allowed.
- It is recommended that you do not run any CLIs when supportsave operation is in progress.
- Only IPv4 address is supported for the TFTP destination.
- **•** Only up to 32 commands can be added to the custom command list.
- **•** Commands are not expanded while adding a command to the custom commands list.
- **•** Commands added to the custom command list must be privileged EXEC mode MP commands.
- It is recommended that you do not add any filters with the commands.
- **•** The **supportsave** command cannot be added to the custom commands list. Also, the commands which change the CLI mode (exit, quit, end) and commands which restart the router (switchover, reload, reload-yes) must not be added.
- **•** Modifying the custom commands list using the **supportsave add-cmd** or **supportsave del-cmd** commands is not allowed while the supportsave data collection is in progress.
- **•** Time taken by the **supportsave** command depends on the commands present in the list.
- The **supportsave** command does not support collecting crash logs from standby units in a mixed stack.
- The filename length including tag string must be less than 32 characters.
- The **supportsave custom** command denies commands other than show commands, dm commands, and fips show command.
- Few show output commands are restricted to display only the first page in the console. This restriction is not applicable for sending the **supportsave** command output through file transfer.
- **Display** option is available for modules like l2, l3, platform, system, infra, custom and all. Non-textual output like core files are not displayed in the console.

## **Examples**

When the display option is enabled, some of the show commands are restricted to display only the first page. However, the *tftp\_server\_IP* option, transfers the complete command output to the TFTP server.

### **NOTE**

RUCKUS recommends to use all option to collect complete logs.

To collect all **supportsave** related logs, enter the **supportsave all** command as shown in the following example.

```
device# supportsave all 10.37.2.40 fi/prince/supportsave
Supportsave started. This operation may take several minutes.
Press "A" to abort supportsave operation.
ICX7650-48C
device#.***********************.................................................
.................................................................................
Supportsave completed in 10 seconds
```
# **supportsave**

Collects logs from different modules and uploads the logs into a remote SCP or TFTP server.

### **Syntax**

supportsave [add\_cust\_cmd | all | cancel | core | del\_cust\_cmd | info | infra | l2 | l3 | list\_cust\_cmd | os | platform | show | system ] [ **scp** | **tftp** ] [ *ipv4-address* ] [ *server-path* ] [ *optional-tagname* ]

## **Command Default**

The supportsave functionality is not active.

### **Parameters**

### **add\_cust\_cmd**

Adds the given command at the given index in the custom commands list. If there is already a command present at the index passed, the add operation fails.

### **all**

Sends all information to the remote server.

#### **cancel**

Cancels the **supportsave** command operation.

#### **core**

Sends core information to the remote server.

#### **del\_cust\_cmd**

Deletes the given command at the given index in the custom commands list. If there is already a command present at the index passed, the delete operation fails.

#### **info**

Displays information about the *supportsave* command. If info is enabled, the collected commands contain additional information such as BEGIN, CONTEXT, TIME STAMP, HW/SW INFO, and so on.

### **infra**

Sends infrastructure information to the remote server.

### **l2**

Sends Layer 2 information to the remote server.

### **l3**

Sends Layer 3 information to the remote server.

### **list\_cust\_cmd**

Displays the custom commands list.

#### **os**

Sends operating system (OS) information to the remote server.

### **plaࡨorm**

Sends platform information to the remote server.

### **Debug Commands Q - Z** supportsave

### **show**

Displays the percentage completed in the currently executing command process.

#### **system**

Sends system information to the remote server.

#### **scp**

Specifies the remote SCP server.

### **tftp**

Specifies the remote TFTP server.

#### *ipv4-address*

Specifies the IP address for the remote server.

#### *server-path*

Specifies the file pathname for the remote server in ASCII text. The name can be up to 128 characters in length. The default is /.

### $optional$ -tagname

Appends a text string to the collected file name on the remote server.

### **NOTE**

Not all parameters are supported for FastIron 09.0.0 but will be available in an upcoming patch release.

### **Modes**

Privileged EXEC mode

### **Usage Guidelines**

The collected logs are shared with the technical support personnel for investigating issues seen on the device. Once the **supportsave** command is run, logs are collected and uploaded into the remote server.

Parallel execution of the *supportsave* command from two different sessions is not allowed. Parallel execution of the *supportsave* command and the **copy ࡨtp** or **copy scp** commands is not allowed.

When upgrading from FastIron 08.0.95c, it is recommended that you use the **supportsave** command and clear the core files before the upgrade.

The **supportsave** command supports IPv4.

A maximum of 32 commands can be added to the custom commands list. Commands are not expanded while adding a command to the custom commands list. It is recommended not to add any filters with the commands.

Modifying the custom commands list using **supportsave add\_cust\_cmd** or **supportsave del\_cust\_cmd** is not allowed while supportsave data collection is in progress.

Run time for the **supportsave** command depends on the commands present in the custom commands list and the distance of the remote server.

In order to avoid looping, the **supportsave** command cannot be added to the custom commands list. The commands that change the CLI mode (**exit**, **quit**) and the commands that restart the router (**switchover**, **reload**) are not accepted.

The tag string should be 10 characters or less. If more than 10 characters are entered, an error message: "File tag is longer than max(10) chars".

The **supportsave** command uses the outbound SSH session.

SCP or TFTP operations are not allowed while supportsave is in progress.

Cancelling the supportsave command during the file transfer does not cancel the current file transfer. While cancelling the supportsave command, you must wait for the current file transfer to complete before running the supportsave command again.

Supportsave is not High Availability (HA) aware.

The supportsave command aborts when the remote server is terminated. Additionally, when the data is collected from the remote unit, and if the corresponding unit is powered off, the supportsave command is terminated.

Use the **supportsave cancel** command to stop supportsave operations.

### **Examples**

.

The following example collects Layer 3 information.

```
device# supportsave l3 scp 10.xx.xx.104 
User name:root
Password:Supportsave started. This operation may take several minutes.
Press "Shift-A" to abort supportsave operation.
asethura####################################################################
Connecting to remote host......
```
Sending data (8192 bytes per dot)

SCP transfer from device completed

Connection Closed

Supportsave completed in 1 seconds

The following example adds a custom command to the fifth position in the index.

device# supportsave add\_cust\_cmd index 5 "host-max-num 512"

The following example deletes a custom command from the fifth position in the index.

device# supportsave del\_cust\_cmd index 5

The following example sends all information to the default remote TFTP server.

device# supportsave all tftp 10.176.198.2 / CustTagNam

### **History**

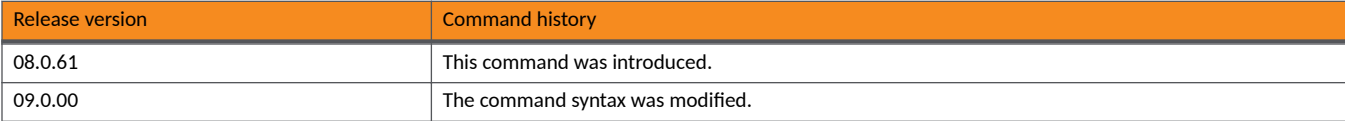

# **supportsave add\_cust\_cmd index**

Adds a run-time executable command into the custom module at a particular index of 32 characters long (maximum of 32 characters are allowed) during the run time.

### **Syntax**

**supportsave add\_cust\_cmd index** *index\_number "cli string"*

## **Parameters**

*index\_number*

Specifies the index in the custom commands list where an additional command need to be added. The valid range is from 1 through 32.

*cli string*

Specifies the commands to be added to the custom commands list.

## **Modes**

Privileged EXEC mode

# **Examples**

device# supportsave add\_cust\_cmd index 1 "show chassis"

# **supportsave del\_cust\_cmd all**

Deletes all the custom module commands.

# **Syntax**

**supportsave del\_cust\_cmd all**

## **Modes**

Privileged EXEC mode

# **supportsave del\_cust\_cmd index**

Deletes a command from the custom module at a particular index during the run time.

## **Syntax**

**supportsave del\_cust\_cmd index** *index\_number*

### **Parameters**

*index\_number*

Specifies the index in the custom commands list where an additional command need to be removed. The valid range is from 1 through 32.

### **Modes**

Privileged EXEC mode

# **Examples**

device# supportsave add\_cust\_cmd index 1 "show chassis"

# **supportsave info disable**

Disables the header to be displayed for all supportsave and show tech-support commands being executed on CLI.

# **Syntax**

**supportsave info disable**

## **Modes**

Privileged EXEC mode

# **supportsave info enable**

display BEGIN headers.

## **Syntax**

**supportsave info enable**

## **Modes**

Privileged EXEC mode

## **Usage Guidelines**

By default, the **supportsave** command outputs display BEGIN headers. and **show tech-support** command outputs display both BEGIN and END headers. The commands under show tech command, which is a part of supportsave output, will have both BEGIN and END headers.

You can disable the header display by using the supportsave info disable command. You can use the supportsave info enable command to re-enable the header display. Even if supportsave info enable command is issued, other show commands do not display the headers.

The header format is modified to include the following information:

- BEGIN Indicates the command that will begin execution next.
- **•** CONTEXT Indicates in which session the command is executed.

If Supportsave command is issued in more than one terminal, the respective terminal information is displayed in the CONTEXT field.

- TIME STAMP A time stamp, with millisecond granularity, helps to determine time difference between separate runs of the same command. If NTP or local clock is not set in a device, then header displays Epoch time in the TIMESTAMP field. Epoch time is a universal time which starts from Jan 1, 1970. Therefore, for Linux platforms, the Epoch time format is 00:00:00.000 GMT+00 Thu Jan 01 1970. For non-Linux platforms, the Epoch time format is Jan 01 00:00:00.000.
- **HW/SW INFO Indicates the hardware and software version information of the device.**

### **Examples**

The following sample output of supportsave all display command shows the modified header format.

```
device# supportsave info enable
device# supportsave all display
Supportsave started. This operation may take several minutes.
Press "A" to abort supportsave operation.
                                              ==========================================================================
BEGIN : show flash
CONTEXT : TELNET#1 : show flash
TIME STAMP : 01:47:24.377 Pacific Wed Dec 09 2015
HW/SW INFO : ICX7250-24/SPR08040b1
    ==========================================================================
Stack unit 1:
   Compressed Pri Code size = 22418510, Version:08.0.40T213 (spr08040b1.bin)
   Compressed Sec Code size = 24128807, Version:08.0.40qT213 (SPR08040q081.bin)
   Compressed Boot-Monitor Image size = 786944, Version:10.1.06T215
   Code Flash Free Space = 1825419264
Stack unit 2: 
   Compressed Pri Code size = 22418510, Version:08.0.40T213 (spr08040b1.bin)
   Compressed Sec Code size = 24128807, Version:08.0.40qT213 (SPR08040q081.bin)
   Compressed Boot-Monitor Image size = 786944, Version:10.1.06T215
   Code Flash Free Space = 1766633472
telnet@ACC-SICA-171#
===========END OF A COMMAND===========
104126_000100
===========show module===========
==========================================================================
BEGIN : show module
CONTEXT : TELNET#1 : show module
TIME STAMP : 01:47:24.382 Pacific Wed Dec 09 2015
HW/SW INFO : ICX7250-24/SPR08040b1
==========================================================================
                                                         Status Ports Starting MAC<br>
OK 24 cc4e.24b4.88b0<br>
OK 8 cc4e.24b4.88b0
U1:M1 ICX7250-24 24-port Management Module
U1:M2 ICX7250-SFP-Plus 8-port 80G Module 0X 8 cc4e.24b4.88b0<br>
U2:M1 ICX7250-24 24-port Management Module 0X 24 cc4e.24b4.81f0<br>
U2:M2 ICX7250-SFP-Plus 8-port 80G Module 0X 8 cc4e.24b4.88b0
U2:M1 ICX7250-24 24-port Management Module OK 24 cc4e.24b4.81f0
U2:M2 ICX7250-SFP-Plus 8-port 80G Module OK 8 cc4e.24b4.88b0
telnet@ACC-SICA-171#
===========END OF A COMMAND===========
104126_000100
===========show chassis===========
==========================================================================
BEGIN : show chassis
CONTEXT : TELNET#1 : show chassis
TIME STAMP : 01:47:24.384 Pacific Wed Dec 09 2015
HW/SW INFO : ICX7250-24/SPR08040b1
                                                ==========================================================================
The stack unit 1 chassis info: 
Power supply 1 (AC - Regular) present, status ok
Power supply 2 not present
Fan ok, speed (auto): [1]] <->2
Fan controlled temperature: 84.5 deg-C
Fan speed switching temperature thresholds:
Speed 1: NM<----->98 deg-C<br>Speed 2: 67<----->105 deg-
              67<----->105 deg-C (shutdown)
Fan 1 Air Flow Direction: Front to Back 
Slot 1 Current Temperature: 84.5 deg-C (Sensor 1)
Slot 2 Current Temperature: NA
Warning level.......: 100.0 deg-C
Shutdown level......: 105.0 deg-C
Boot Prom MAC : cc4e.24b4.88b0
Management MAC: cc4e.24b4.88b0
The stack unit 2 chassis info:
```

```
Power supply 1 (AC - Regular) present, status ok
Power supply 2 not present
Fan ok, speed (auto): [1]] <->2
Fan controlled temperature: 81.8 deg-C
Fan speed switching temperature thresholds:
Speed 1: NM<----->98 deg-C
Speed 2: 67<----->105 deg-C (shutdown)
Fan 1 Air Flow Direction:Front to Back
Slot 1 Current Temperature: 82.4 deg-C (Sensor 1)
Slot 2 Current Temperature: NA
Warning level.......: 100.0 deg-C
Shutdown level......: 105.0 deg-C
Boot Prom MAC : cc4e.24b4.81f0
===========END OF A COMMAND===========
104126_000100
===========show files===========
                 ==========================================================================
BEGIN : show files
CONTEXT : TELNET#1 : show files
TIME STAMP : 01:47:24.429 Pacific Wed Dec 09 2015
HW/SW INFO : ICX7250-24/SPR08040b1
   ==========================================================================
Type Size Name
---------------------<br>F 22418510 prin
F 22418510 primary<br>F 24128807 seconda
         24128807 secondary
F 256 primary.sig
F 7138 script.log_000347_000000_SPR08040q017_cc4e.24b4.88b0.txt<br>F 13805 startup-config backup
F 13805 startup-config.backup<br>F 256 bootrom.sig
F 256 bootrom.sig<br>F 393 stacking.boot
               393 stacking.boot
-<br>F 13297 startup-config.old<br>F 13297 startup-config.txt
F 13297 startup-config.txt<br>F 94 dhcpspoop data
               94 dhcpsnoop data
F 1576 $$ssh8rsahost.key<br>F 256 secondary sig
              256 secondary.sig
46597685 bytes 12 File(s) in FI root
      1825419264 bytes free in FI root
telnet@ACC-SICA-171#
===========END OF A COMMAND===========
104126_000100
==========show memory ============
==========================================================================
BEGIN : show memory
CONTEXT : TELNET#1 : show memory
TIME STAMP : 01:47:24.444 Pacific Wed Dec 09 2015
HW/SW INFO : ICX7250-24/SPR08040b1
      ==========================================================================
Stack unit 1:
Total DRAM: 2147483648 bytes
  Dynamic memory: 2095140864 bytes total, 1530638336 bytes free, 26% used
Stack unit 2:
Total DRAM: 2147483648 bytes
  Dynamic memory: 2095140864 bytes total, 1547481088 bytes free, 26% used
telnet@ACC-SICA-171#
 ===========END OF A COMMAND===========
104126_000100
==========show media===========
..
(output truncated)
```
# **supportsave list\_cust\_cmd**

Displays all commands present in the custom commands list.

# **Syntax**

**supportsave list\_cust\_cmd**

## **Modes**

Privileged EXEC mode

# **supportsave show**

Collects and displays debugging information related to stacking configurations.

### **Syntax**

**supportsave show** [ **show** | **cancel** ]

### **Parameters**

### **show**

Displays the progress of the log collection that has been executed on a terminal other than the one on which the **supportsave** command is executed.

### **cancel**

Cancels the current log collection that has been executed on a terminal other than the one on which the **supportsave** command is executed.

### **Modes**

Privileged EXEC mode

## **Examples**

The following is the sample output from the **supportsave show** command.

```
device# supportsave show
Supportsave is executing commands: 19% completed
device# supportsave show
Supportsave is executing commands: 34% completed
device# supportsave show
Supportsave is executing commands: 60% completed
device# supportsave show.
Supportsave is executing commands: 100% completed
Supportsave is transporting files...
```
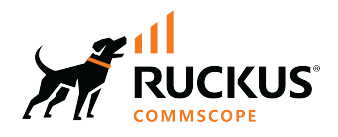

© 2023 CommScope, Inc. All rights reserved. 350 West Java Dr., Sunnyvale, CA 94089 USA https://www.commscope.com